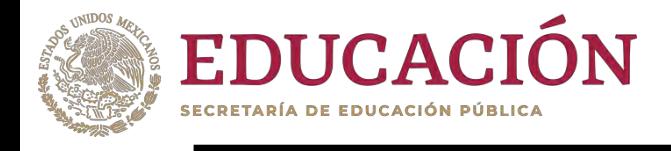

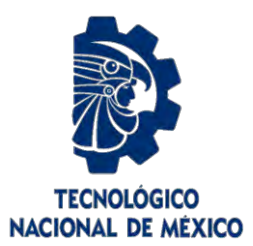

# **Tecnológico Nacional de México**

**Centro Nacional de Investigación y Desarrollo Tecnológico**

## **Tesis de Maestría**

**Generación de ontologías de procesos de negocios para apoyar la evaluación de la completitud de recursos de aprendizaje**

> presentada por **Ing. Miguel Eduardo Olguín Pérez**

como requisito para la obtención del grado de **Maestro en Ciencias de la Computación**

> Director de tesis **Dra. Olivia Graciela Fragoso Díaz**

> **Cuernavaca, Morelos, México. Junio de 2024.**

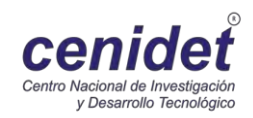

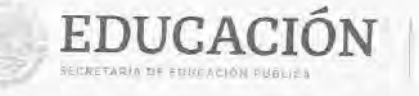

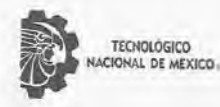

Centro Nacional de Investigación y Desarrollo Tecnológico Departamento de Ciencias Computacionales

Cuernavaca, Mor., 24/mayo/2024

OFICIO No. DCC/051/2024 Asunto: Aceptación de documento de tesis CENIDET-AC-004-M14-OFICIO

CARLOS MANUEL ASTORGA ZARAGOZA SUBDIRECTOR ACADÉMICO **PRESENTE** 

Por este conducto, los integrantes de Comité Tutorial de MIGUEL EDUARDO OLGUÍN PÉREZ con número de control M22CE003, de la Maestría en Ciencias de la Computación, le informamos que hemos revisado el trabajo de tesis de grado titulado "GENERACIÓN DE ONTOLOGÍAS DE PROCESOS DE NEGOCIOS PARA APOYAR LA EVALUACIÓN DE LA COMPLETITUD DE RECURSOS DE APRENDIZAJE" y hemos encontrado que se han atendido todas las observaciones que se le indicaron, por lo que hemos acordado aceptar el documento de tesis y le solicitamos la autorización de impresión definitiva.

OLIVIA GRACIELA FRAGOSO DÍAZ Director de tesis

JUAN CARLOS ROJAS PÉREZ Revisor<sub>1</sub>

**UELA ROBLES** 

**BLANCA DINA VALENZ** Revisor<sub>2</sub>

C.c.p. Depto. Servicios Escolares. Expediente / Estudiante

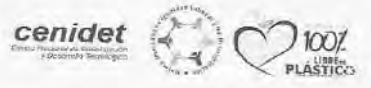

Interior Internado Palmíra S/N, Col. Palmíra, C. P. 62490, Cuernavaca, Morelos Tel. 01 (777) 3627770, ext, 3202, e-mail: doc@cenidet.tecnm.mx | cenidet.tecnm.mx

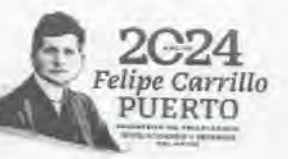

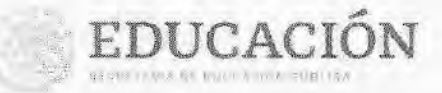

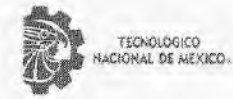

Centro Nacional de Investigación y Desarrollo Tecnológico Subdireccion Academica

Cuernavaca, Mor., No. De Oficio: Asunto:

22/mayo/2024 SAC/171/2024 Autorización de impresión de tesis

#### MIGUEL EDUARDO OLGUÍN PÉREZ **CANDIDATO AL GRADO DE MAESTRO** EN CIENCIAS DE LA COMPUTACIÓN PRESENTE

Por este conducto, tengo el agrado de comunicarle que el Comité Tutorial asignado a su trabajo de tesis titulado "GENERACIÓN DE ONTOLOGÍAS DE PROCESOS DE NEGOCIOS PARA APOYAR LA EVALUACIÓN DE LA COMPLETITUD DE RECURSOS DE APRENDIZAJE", ha informado a esta Subdirección Académica, que están de acuerdo con el trabajo presentado. Por lo anterior, se le autoriza a que proceda con la impresión definitiva de su trabajo de tesis.

Esperando que el logro del mismo sea acorde con sus aspiraciones profesionales, reciba un cordial saludo.

**ATENTAMENTE** Excelencia en Edusación Tecnológica® "Conocimignto y tecnología al servicio de México"

CARLOS MANUEL ASTORGA ZARAGOZA **SUBDIRECTOR ACADÉMICO** 

C. c. p. Departamento de Ciencias Computacionales Óepartamento de Servicios Escolares

CMAZ/Imz

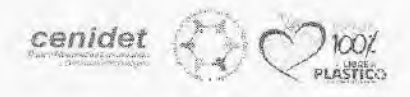

3 전 - 2014년 1월 1일

Music: Internado Paimira SAL Col. Palmira, C. P. 62460, Cuernavaca, Moreles Tel. UI (???) JEZ???D. Bill 4304, e-mail: acad\_cenidel@Lecrimmi Lecrimini | cenider temmini

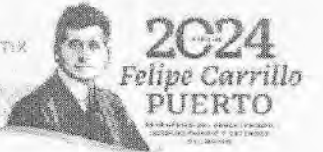

#### **Dedicatoria.**

Dedico este logro ante todo a ti, Dios, por haberme acompañado en cada paso de mi viaje, ofreciéndome tu amor y guía incondicional. Me has sostenido en los momentos difíciles y has compartido mi alegría en los tiempos de triunfo.

A mis amados padres y hermanos, les debo un agradecimiento especial: han sido mi apoyo firme, mi fuente de motivación y la razón por la que nunca dejé de esforzarme. Su creencia inquebrantable en mí y su sacrificio son los pilares sobre los que he construido mis sueños. Las lecciones que me han enseñado, los valores que han sembrado en mí y sus palabras de aliento han sido mi inspiración. Esta etapa que hoy concluyo es también un tributo a su amor y dedicación.

Agradezco a todas las personas que forman parte de mi vida y han hecho posible este logro. "Perseverar, creo, es importante para todos. No te rindas, no cedas. Siempre hay una respuesta para todo" - Louis Zamperini

#### **Agradecimientos.**

Agradezco profundamente al Consejo Nacional de Humanidades Ciencia y Tecnología (CONAHCYT) por el apoyo económico otorgado, que ha sido el sostén de esta investigación. Agradezco al Tecnológico Nacional de México en el campus Centro Nacional de Investigación y Desarrollo Tecnológico (TecNM/CENIDET) por abrirme las puertas a la maestría, lo que ha significado un logro más en mi vida.

Agradezco de manera especial a mi Directora de Tesis, la Dra. Olivia Fragoso Diaz, por su paciencia, sus consejos, sus pláticas y, sobre todo, por la confianza depositada en mí y por facilitar una estancia académica en el extranjero, lo cual ha sido un componente crucial de mi formación.

Agradezco a la M.C.C. Julia Guadalupe Juárez Hernández, cuya orientación y apoyo han sido fundamentales en mi formación académica y en la culminación exitosa de mi proyecto de maestría. Su conocimiento y consejos han sido de gran valor en la finalización de esta investigación

Agradezco también a los miembros de mi comité revisor, el Dr. Juan Carlos Rojas Pérez y la Dra. Blanca Dina Valenzuela Robles, por su tiempo, esfuerzo en la revisión y mejora de este trabajo. Sus correcciones, consejos y sugerencias han sido determinantes en la finalización de esta investigación.

En el desarrollo de esta tesis, se utilizó la herramienta de inteligencia artificial ChatGPT, creada por OpenAI, para apoyar en la redacción. Sin embargo, quiero enfatizar que el contenido y las ideas plasmadas en este trabajo final es el resultado exclusivo de mi esfuerzo personal y análisis crítico como investigador.

#### **Resumen.**

Esta tesis describe la creación de ontologías para los procesos de negocio en el área de ingeniería de software, específicamente para procesos documentados. Las ontologías pueden mejorar la creación de los recursos de aprendizaje utilizados en el e-Learning, pero su creación manual presenta problemas. La metodología propuesta incluye el análisis de procesos, la creación de relaciones y el almacenamiento de ontologías. Por medio de procesamiento de lenguaje natural, a pesar del éxito en la creación de ontologías, persisten problemas como la documentación incompleta de los procesos y la lentitud en el procesamiento del lenguaje natural. Se realizaron 54 pruebas con 9 procesos y se concluye que la calidad de las ontologías depende en gran medida de la definición y documentación de los procesos que se utilicen. Pero a pesar de las dificultades para obtener la documentación de los procesos de negocio, se crean los elementos que permiten evaluar la completitud de recursos de aprendizaje para la capacitación en el lugar de trabajo. Así mismo, es esencial tener reglas claras para identificar los elementos y conexiones durante la construcción de las ontologías. Se sugiere que la calidad de las ontologías generadas se mida en futuros trabajos. Al generar las ontologías de manera automática, se puede concluir que se lograron los objetivos de este proyecto.

#### **Abstract.**

This thesis describes the creation of ontologies for business processes in the field of software engineering, specifically for documented processes. Ontologies can enhance the creation of learning resources used in e-Learning, but their manual creation presents challenges. The proposed methodology includes the analysis of processes, the creation of relationships, and the storage of ontologies. Through natural language processing, despite success in creating ontologies, issues such as incomplete documentation of processes and the slowness in natural language processing persist. 54 tests were conducted with 9 processes, and it concludes that the quality of the ontologies largely depends on the definition and documentation of the processes used. However, despite the difficulties in obtaining documentation of business processes, elements are created that allow for the assessment of the completeness of learning resources for training in the workplace. Likewise, having clear rules to identify elements and connections during the construction of ontologies is essential. It is suggested that the quality of the generated ontologies be measured in future works. By generating ontologies automatically, it can be concluded that the objectives of this project were achieved.

## Índice

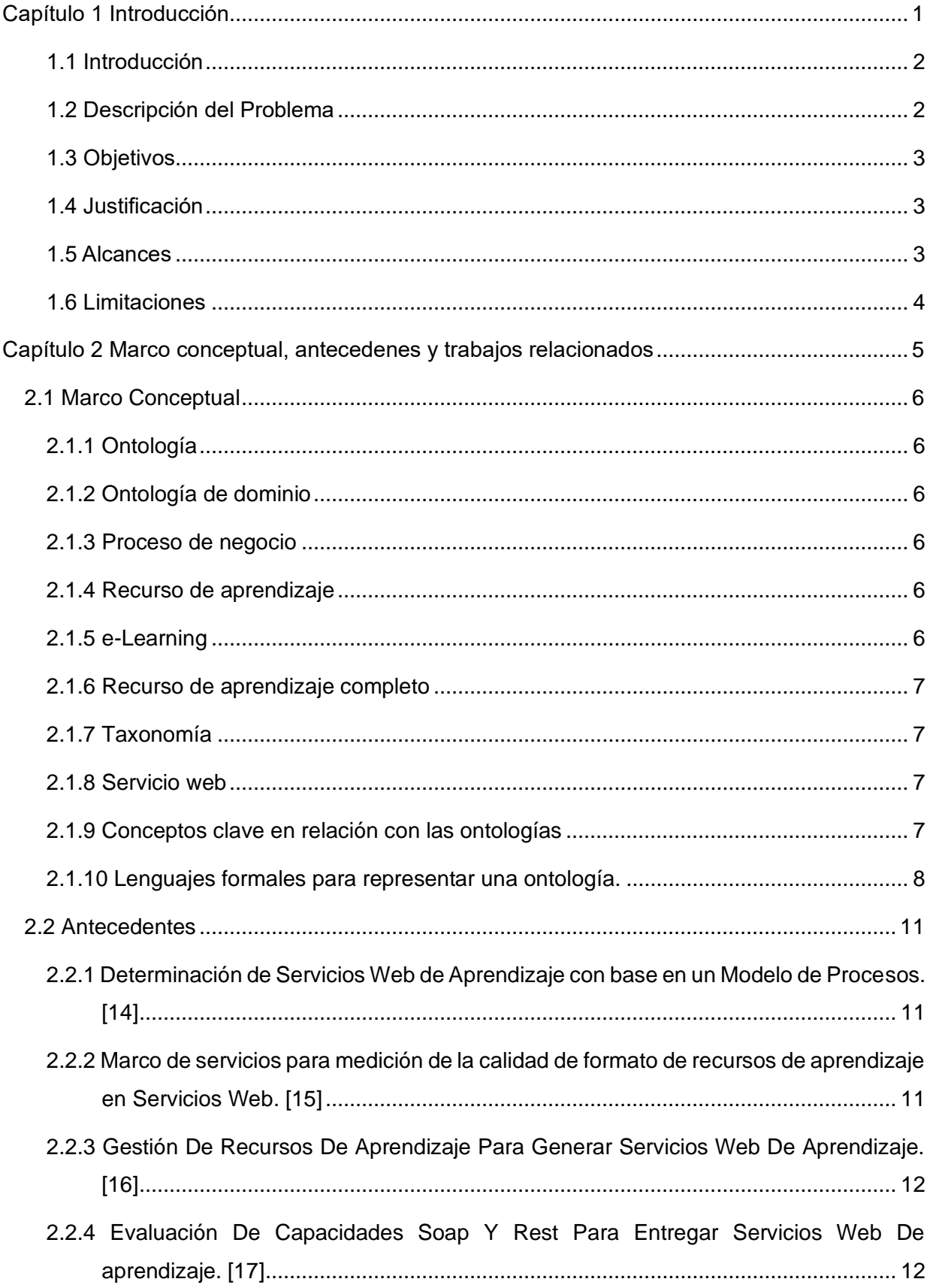

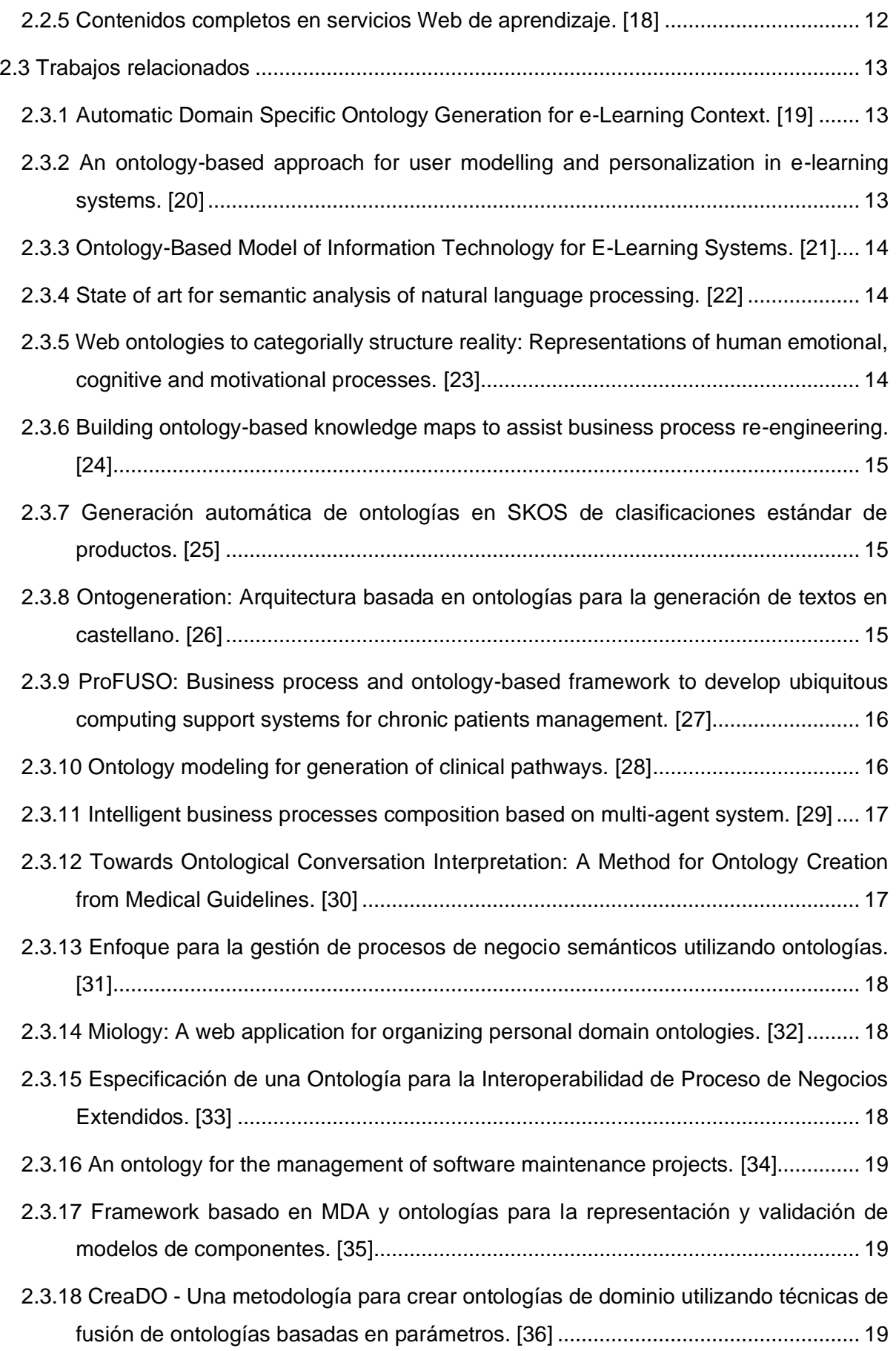

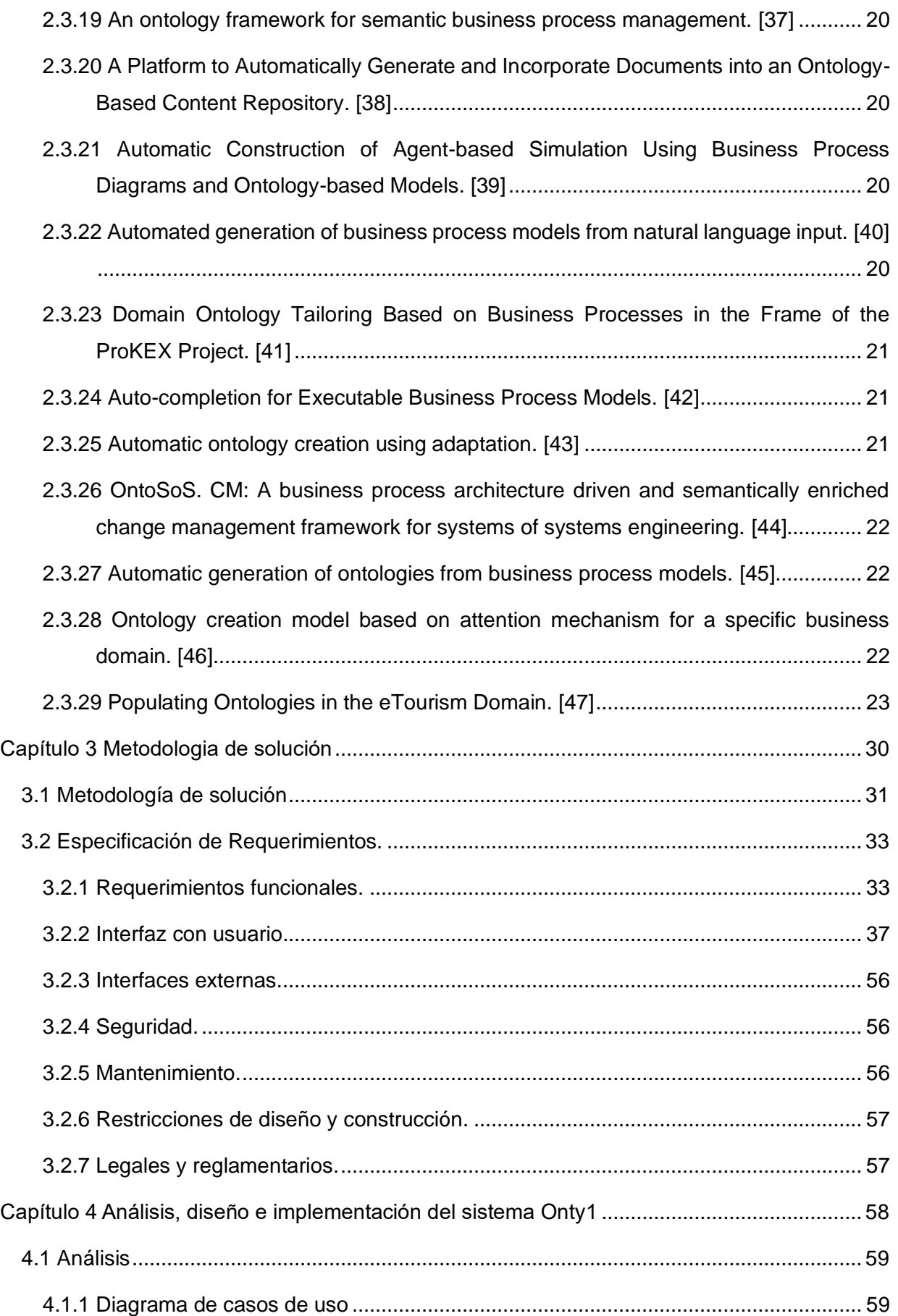

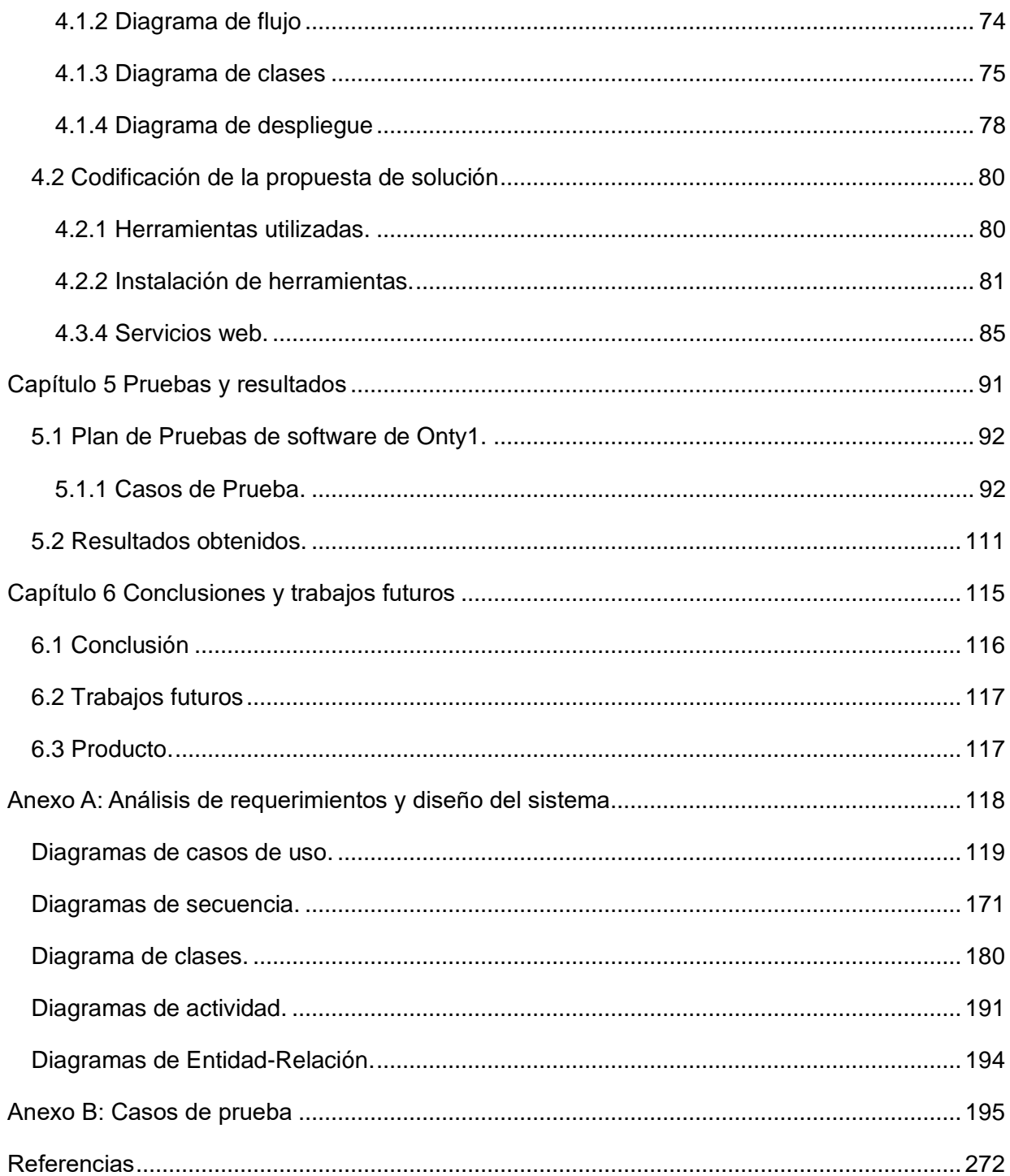

## Índice de ilustraciones.

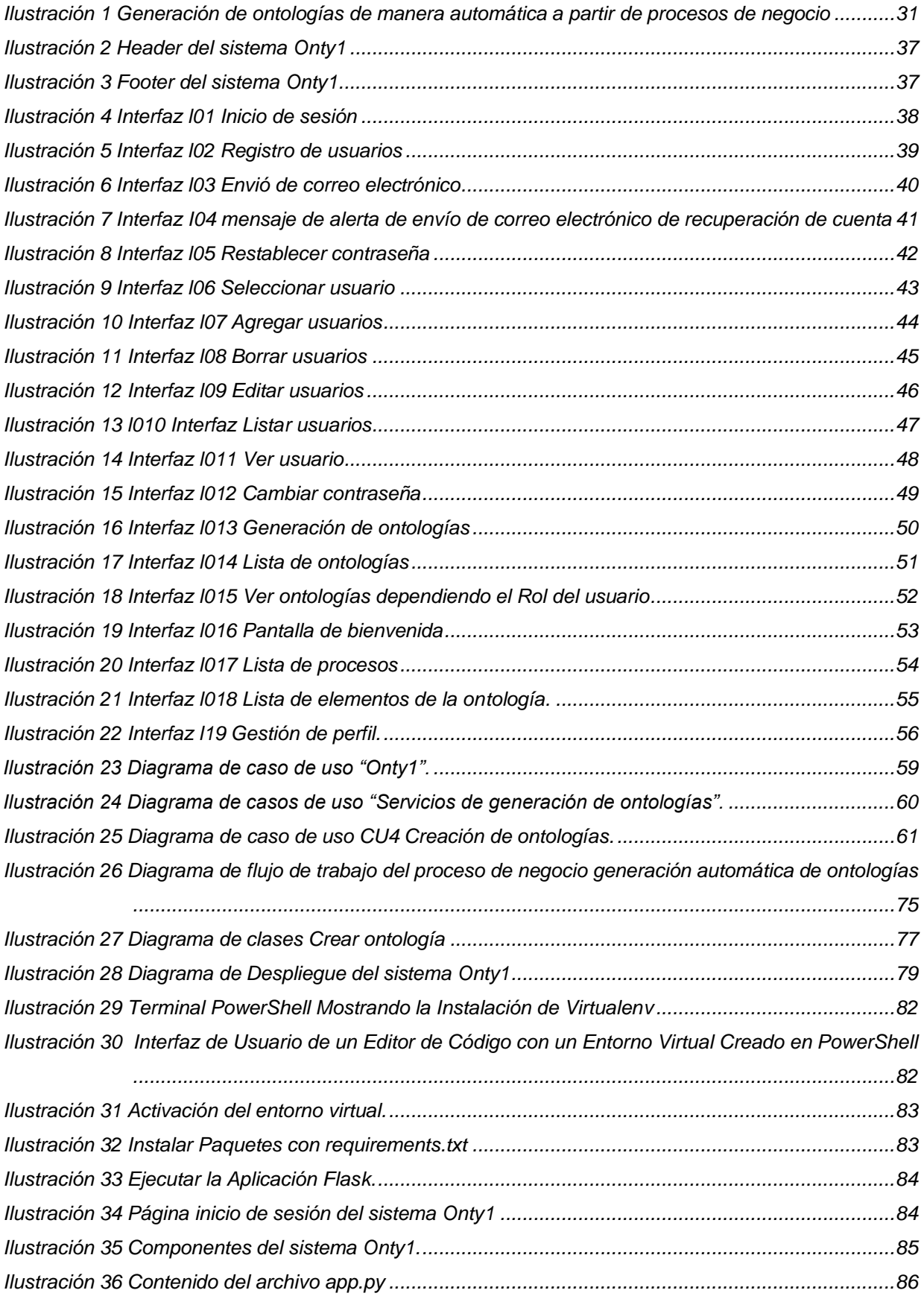

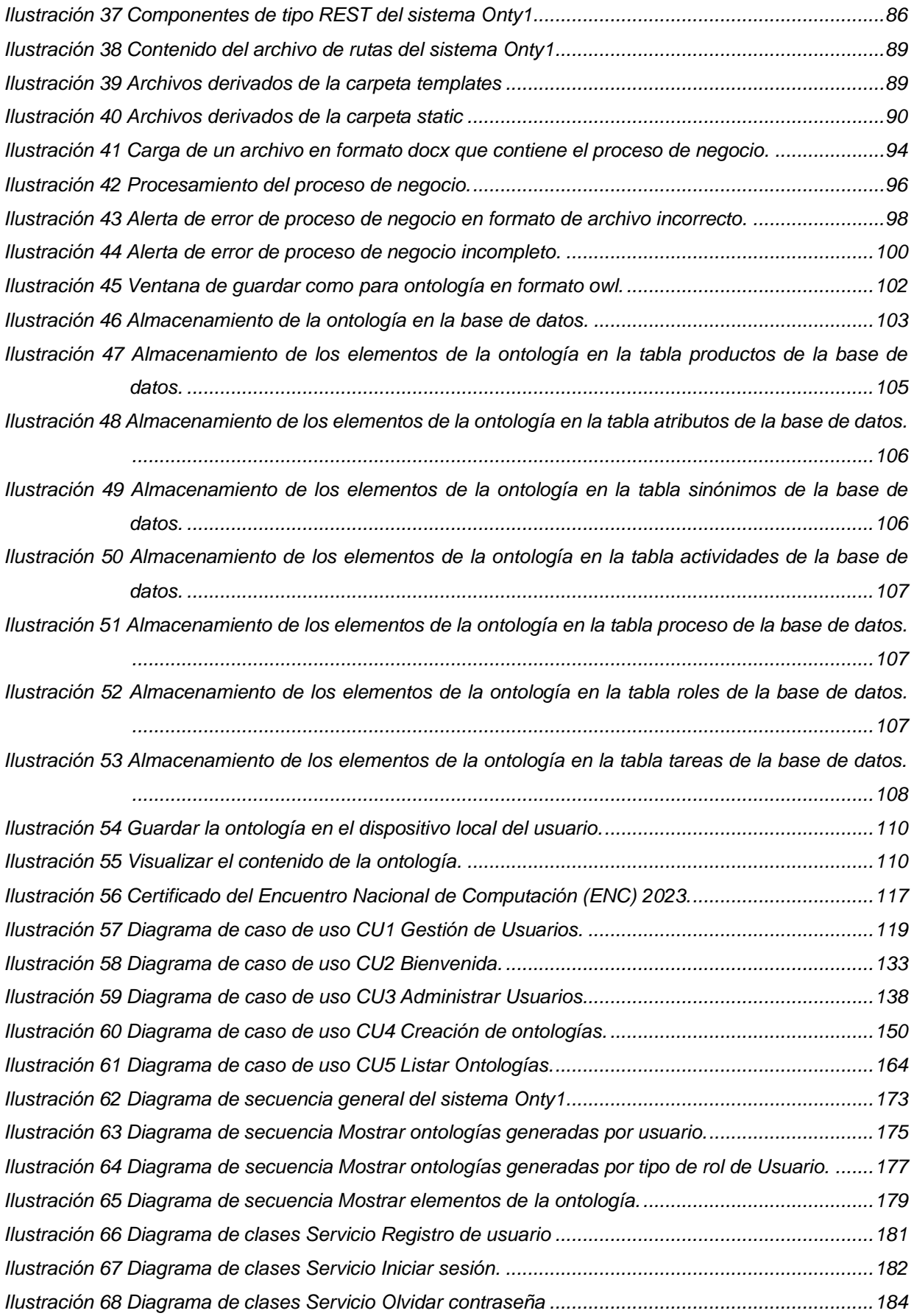

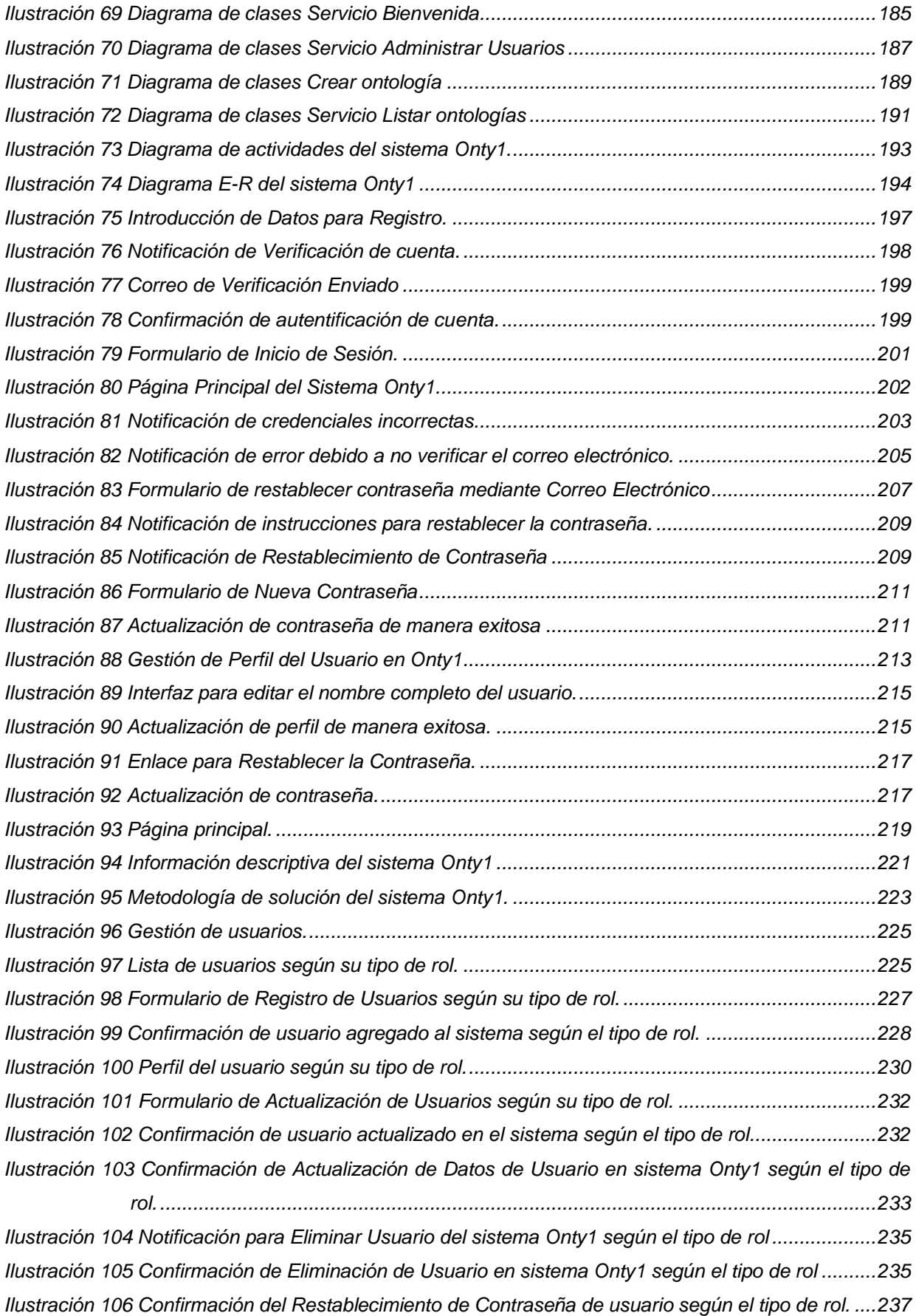

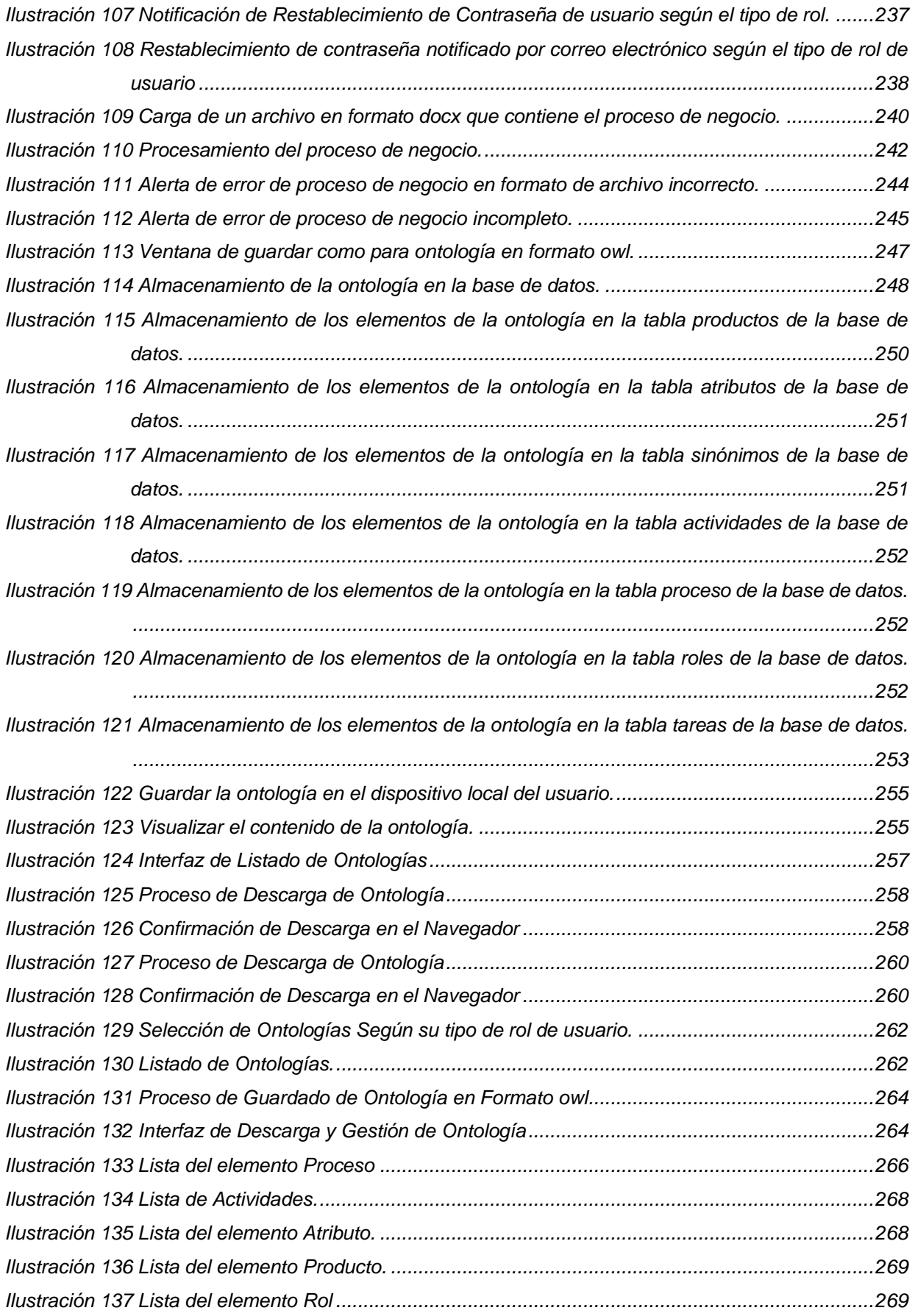

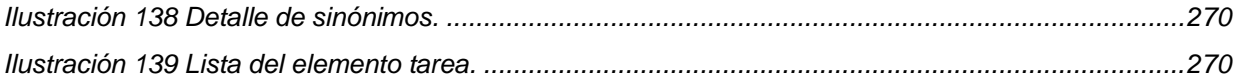

## Índice de Tablas.

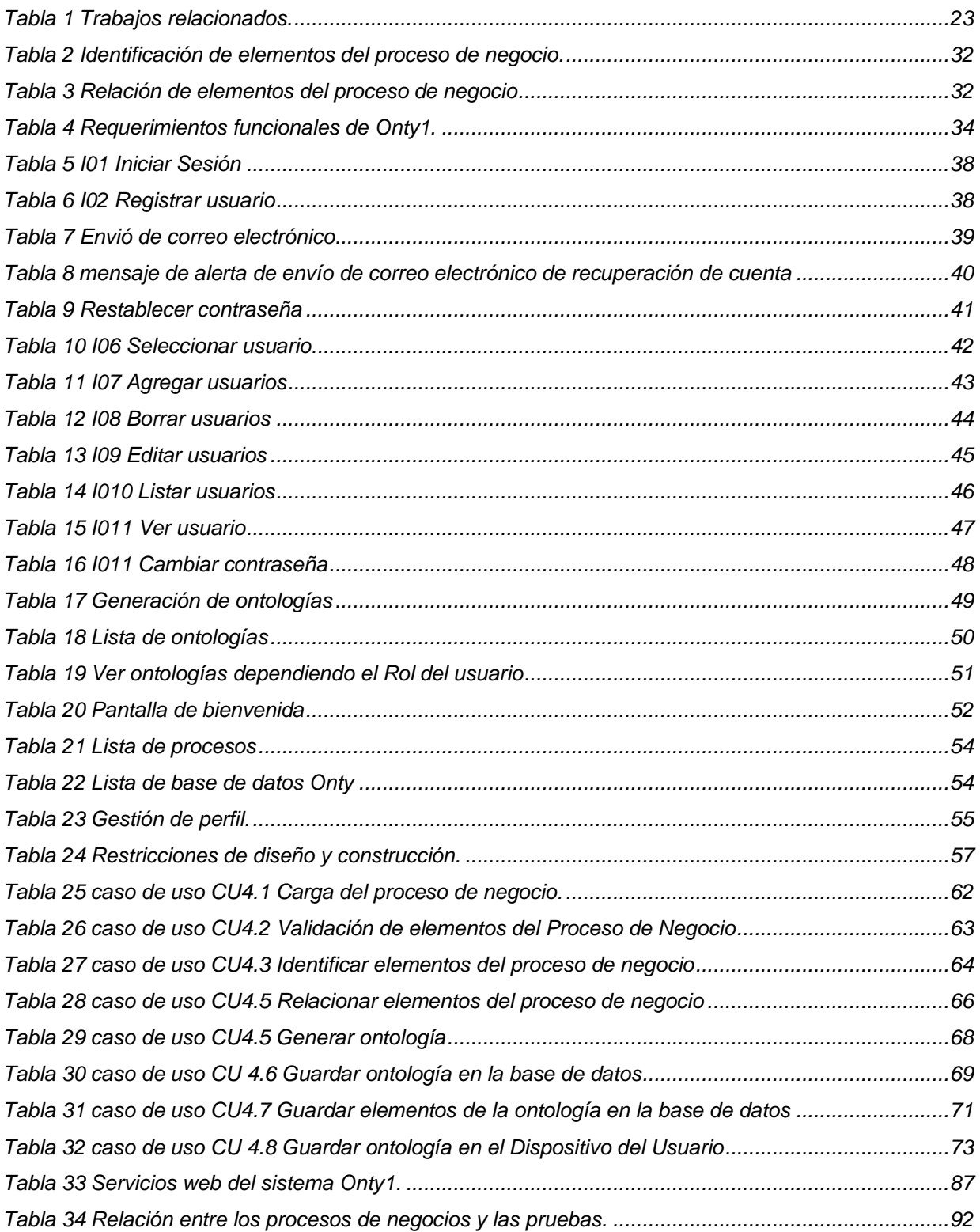

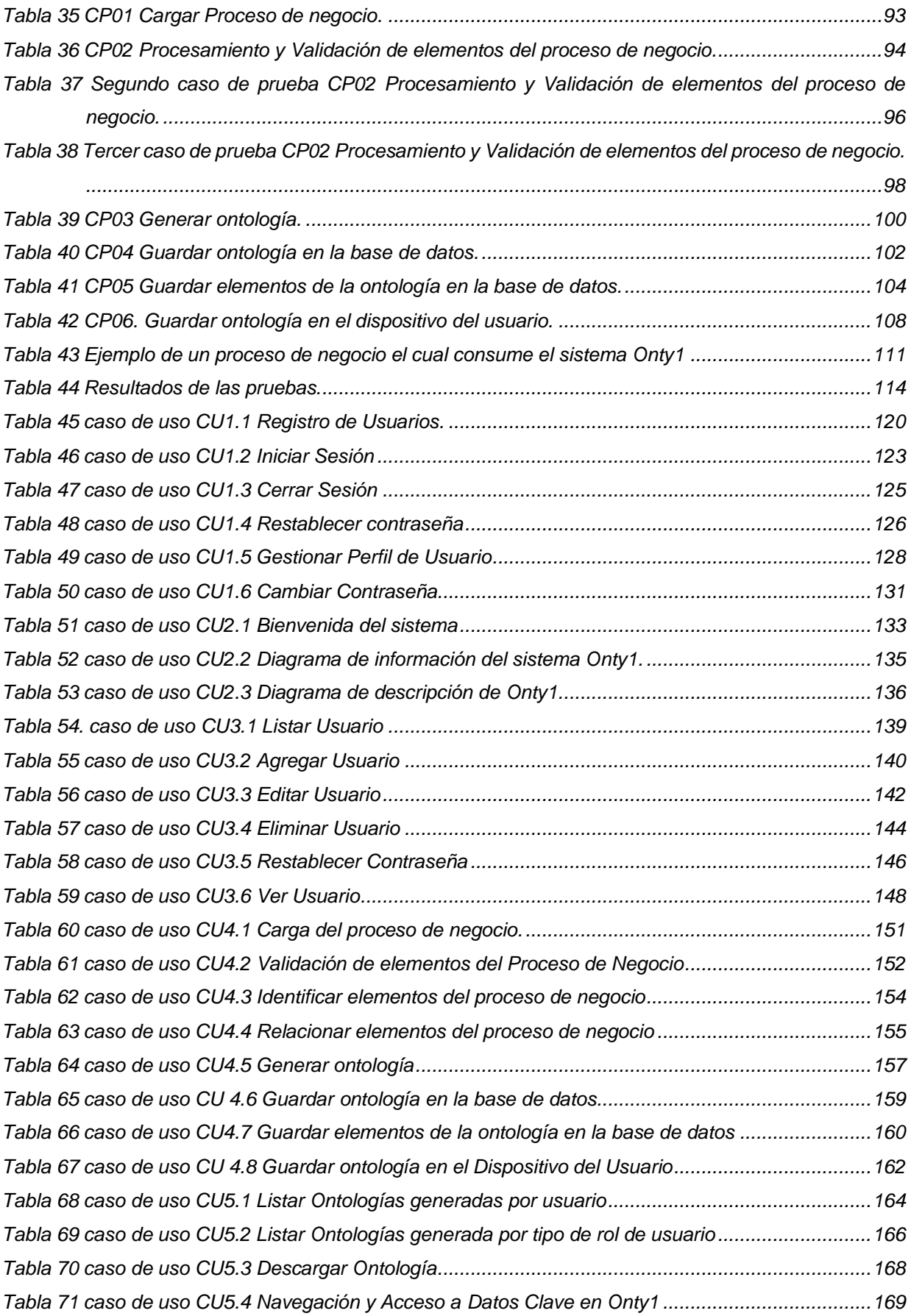

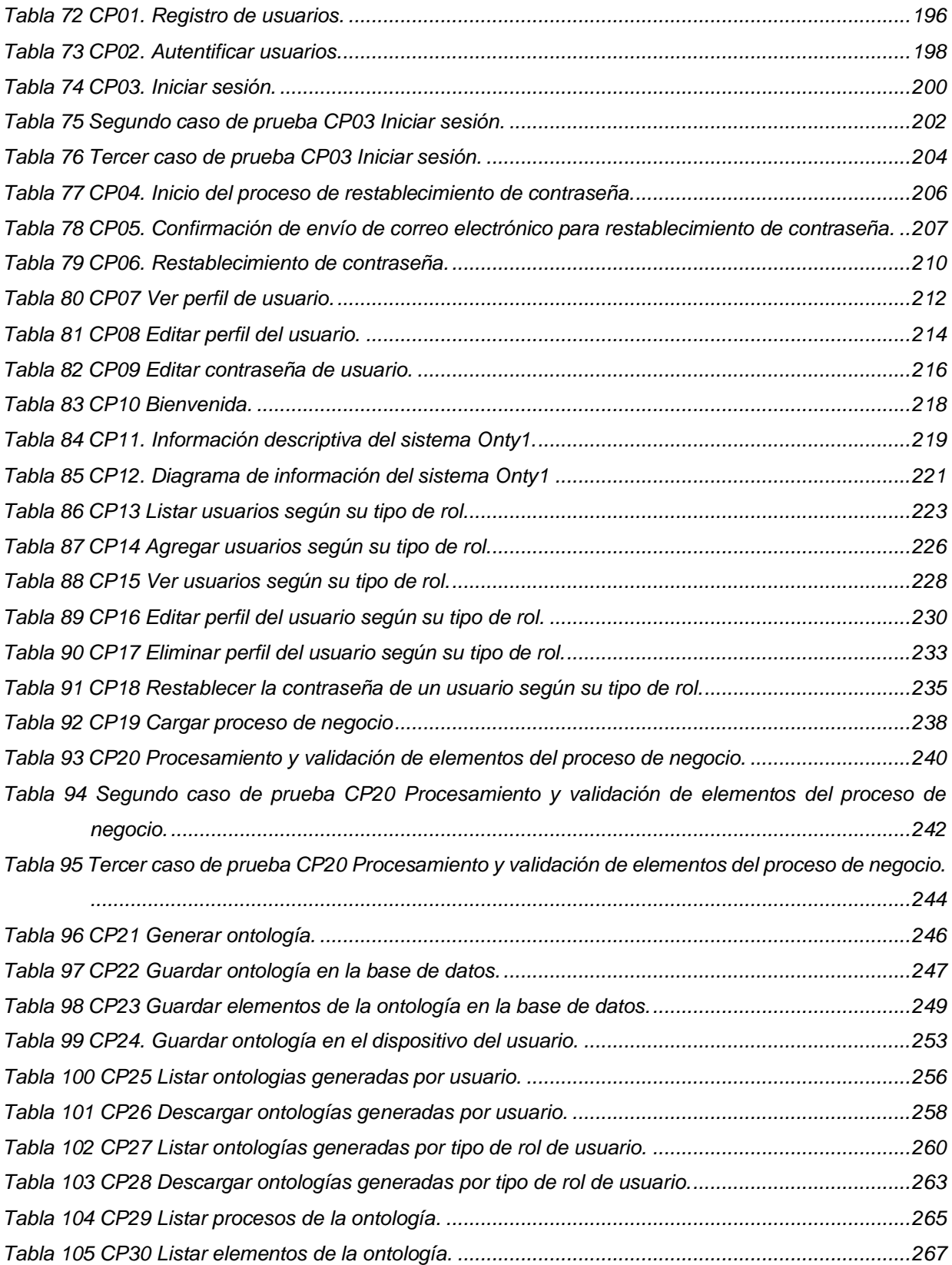

# <span id="page-19-0"></span>**Capítulo 1**

## **Introducción**

En este capítulo se describen los siguientes temas: introducción, descripción del problema, objetivos, justificación, beneficios, alcances, limitaciones y la organización de este documento.

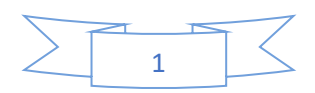

#### <span id="page-20-0"></span>**1.1 Introducción**

En la era digital, el e-Learning es fundamental para la capacitación laboral, pero enfrenta desafíos para asegurar la completitud de recursos de aprendizaje. Una de las formas de abordar este problema es la utilización de ontologías de dominio que permiten el mapeo y la evaluación de la completitud de dichos recursos. Se usan herramientas como *"spaCy" [53], "WordNet" [56]* y *"NLTK" [55]* para generar ontologías de manera automática. El desarrollo de estas ontologías tiene la finalidad de evaluar la completitud de recursos de aprendizaje. Sin embargo, surge un desafío al considerar la evaluación de recursos relacionados con procesos empresariales no contemplados por estas ontologías. Esta tesis describe el proceso de generación automática de ontologías para procesos de negocio documentados bajo el estándar internacional ISO 12207 para medir la completitud en recursos de aprendizaje.

#### <span id="page-20-1"></span>**1.2 Descripción del Problema**

e-Learning es uno de los medios que se ha convertido en el principal camino para lograr la capacitación en el lugar de trabajo. Sin embargo, muchas situaciones tales como: el uso de recursos de aprendizaje no relevantes, objetivos de aprendizaje no alineados con los negocios, entornos no apropiados para apoyar el aprendizaje y recursos de aprendizaje incompletos previenen el éxito de cualquier programa de e-Learning en el lugar de trabajo. En un trabajo antecedente [18] se desarrolla una solución para atender la situación de recursos de aprendizaje incompletos. En la solución se propone el uso de una ontología de información para mapear los requerimientos con las características de los recursos de aprendizaje que los hacen completos, sin embargo, es una actividad que se realiza de forma manual y limita por lo tanto la cantidad de ontologías que se pueden tener para poder evaluar el atributo completitud en los recursos de aprendizaje. Por lo tanto, se presenta el problema de que no se pueden evaluar recursos de aprendizaje para procesos de negocio diferentes a los que la ontología representa y puede persistir el problema de recursos de aprendizaje incompletos que previenen el aprendizaje deseado.

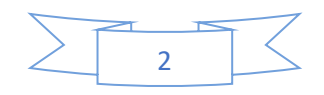

#### <span id="page-21-0"></span>**1.3 Objetivos**

a) Generales

El objetivo general es facilitar la evaluación de recursos de aprendizaje con respecto a su completitud.

- b) Específicos.
	- Implementar una manera automática para obtener ontologías con base a procesos de negocios para ser usadas en la evaluación de recursos de aprendizaje con respecto al atributo de completitud.
	- Emplear procesos de negocios documentados bajo el estándar ISO 12207 para la generación de ontologías. Identificar elementos documentados en procesos de negocios y que puedan servir para evaluar la completitud en recursos de aprendizaje que se emplean en e-Learning en el lugar de trabajo.

#### <span id="page-21-1"></span>**1.4 Justificación**

En el antecedente principal de esta tesis [18], se propone una solución para atender la problemática de recursos de aprendizaje incompletos. La solución consiste en el uso de una ontología de dominio para mapear las características de los recursos de aprendizaje que los hacen completos. Sin embargo, esta solución se realiza de forma manual y limita la cantidad de ontologías que se pueden generar para evaluar el atributo de completitud en los recursos de aprendizaje. Como solución a esta problemática, se genera una ontología de dominio de manera automática con base a un proceso de negocio para poder evaluar el atributo de completitud en los recursos de aprendizaje.

#### <span id="page-21-2"></span>**1.5 Alcances**

Dentro de los alcances se tiene los siguientes:

- Identificar, relacionar y procesar los elementos de procesos de negocios mediante lenguaje natural.
- Generar una ontología de manera automática bajo el formato owl.
- Procesar y analizar datos textuales de procesos de negocios.

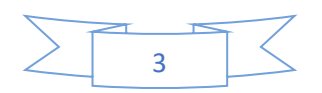

- El análisis de los procesos de negocios se realiza bajo el estándar ISO 12207.
- Los procesos de negocios tienen que estar en idioma español.
- Las ontologías serán generadas exclusivamente en formato owl (Web Ontology Language).

#### <span id="page-22-0"></span>**1.6 Limitaciones**

Dentro de las limitaciones se encuentra:

- La generación de las ontologías estará limitada a los procesos de negocio con los que se cuente, es decir de los cuales exista documentación.
- Las ontologías no contemplarán todos los tipos de relaciones existentes, solo los que se encuentren definidos en los procesos y sus productos.
- No se evalúa la calidad de las ontologías.
- Se limita a procesos de negocio documentados en español.
- Solo se incluyen en la generación de ontologías procesos de negocio que se alinean con el estándar internacional ISO 12207. Procesos de negocio que no sigan este estándar no serán tomados en cuenta.
- Se procesan solamente archivos .docx.

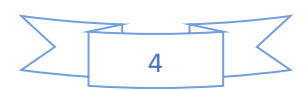

<span id="page-23-0"></span>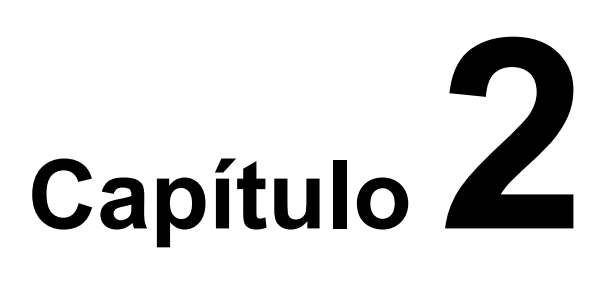

### **Marco conceptual, antecedentes y trabajos relacionados**

En este capítulo se definen los conceptos necesarios para comprender esta investigación, tales como: ontologías, procesos de negocio, e-Learning, recursos de aprendizaje, recursos de aprendizaje completos, entre otros. En el área de Ingeniería de Software del Centro Nacional de Investigación y Desarrollo Tecnológico (TECNM/CENIDET), se han propuesto tesis de maestría y doctorado relacionadas con el tratamiento de recursos de aprendizaje y representan los principales antecedentes de esta tesis. Así mismo se describen un conjunto de trabajos relacionados.

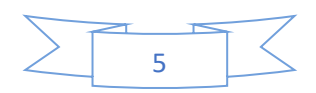

#### <span id="page-24-0"></span>**2.1 Marco Conceptual**

#### <span id="page-24-1"></span>**2.1.1 Ontología.**

Es una representación formal de un conjunto de conceptos y las relaciones entre ellos, que se utiliza para modelar un dominio de interés. [1]

Una ontología define los términos y las relaciones que comprenden el vocabulario de un determinado ámbito y las reglas para combinar dichos términos y relaciones para la definición de nuevas extensiones del vocabulario. [2]

#### <span id="page-24-2"></span>**2.1.2 Ontología de dominio. [3]**

Una ontología de dominio es un tipo específico de ontología utilizada para representar el conocimiento en un área específica o dominio, como la biología o la política. Dicha ontología incluye la definición de términos y conceptos relevantes para ese dominio, así como las relaciones entre ellos.

#### <span id="page-24-3"></span>**2.1.3 Proceso de negocio. [4]**

Es un conjunto de tareas lógicamente relacionadas que se realizan para lograr un resultado de negocio definido. Involucra una organización lógica de personas, recursos y procedimientos involucrados en las actividades de trabajo diseñadas.

#### <span id="page-24-4"></span>**2.1.4 Recurso de aprendizaje. [5]**

Son componentes esenciales en el proceso educativo. Incluyen imágenes, videos, audio, texto, personas o medios que los estudiantes utilizan para asistir en el proceso de aprendizaje. Estos pueden ser accesibles a través de bibliotecas digitales, que son sistemas que permiten a los usuarios buscar, acceder y utilizar materiales de aprendizaje en formato digital.

#### <span id="page-24-5"></span>**2.1.5 e-Learning. [6]**

El e-Learning, también conocido como aprendizaje electrónico, se define como un sistema que opera mediante tecnología de computadoras, internet y redes de computadoras para facilitar el proceso de aprendizaje y enseñanza. Es una forma de aprendizaje a distancia que permite a los estudiantes estudiar a través de la computadora, donde las conferencias físicas

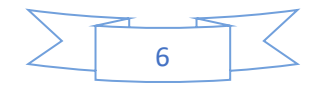

no son posibles, y fomenta la realización de actividades de aprendizaje tanto asincrónicas como sincrónicas. Además, se refiere a la misma modalidad que el aprendizaje en línea o el aprendizaje basado en la web.

#### <span id="page-25-0"></span>**2.1.6 Recurso de aprendizaje completo. [7]**

Un recurso de aprendizaje completo es aquél que contiene todos los elementos requeridos para el objetivo de aprendizaje al que está dirigido. [8]

#### <span id="page-25-1"></span>**2.1.7 Taxonomía. [8]**

Una taxonomía es una estructura formada por un conjunto de categorías y subcategorías que permiten ordenar entidades (cosas) con base en algunas características comunes de tales entidades.

#### <span id="page-25-2"></span>**2.1.8 Servicio web. [9]**

Un servicio web es un sistema de software diseñado para facilitar la interacción máquina a máquina sobre una red. Tiene una interfaz descrita en formato WSDL (Web Services Description Language).Existen dos tipos de servicios web, SOAP (Simple Object Access Protocol) y REST (Representational State Transfer) típicamente transportados por HTTP o HTTPS (Hypertext Transfer Protocol Security) en conjunto con otras normas relacionadas con la Web.

#### <span id="page-25-3"></span>**2.1.9 Conceptos clave en relación con las ontologías. [10]**

Los conceptos clave que se utilizan al momento de crear las ontologías son los siguientes:

- Clase: Es un objeto que define una categoría. Describe conceptos en el dominio del discurso.
- Subclase: Es en sí misma una clase, pero que es hija de alguna otra clase.
- Clase jerárquica (class hierarchy): La compuesta por una colección de clases conectadas por relaciones "es un tipo de".
- Casos (instances): Ejemplos específicos pertenecientes a alguna clase, esto es, objetos de una clase.

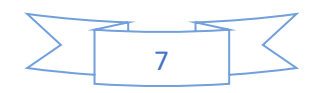

- Roles o Propiedades (slots): Propiedades de cada concepto que describen varias características y atributos del concepto. Ayudan a definir las características de las clases.
- Facetas: Se utilizan para definir qué tipo de valor puede contener un slot particular, valores permitidos, número de valores, etc. También se denominan restricciones de roles.
- Valor: Describe una propiedad que se aplica a alguna clase o caso.
- Tipo: Define el tipo de valor (como cadena de caracteres, número, booleano, etc.)
- Cardinalidad: Define cuántos valores puede tener un slot individual (máximo y mínimo).
- Herencia: Es el proceso por el cual las subclases e instancias de alguna clase heredan propiedades y valores definidos más arriba en la jerarquía.
- Variable: Espacio vacío que puede llenarse preguntando a clases e instancias. Cada variable comienza con un signo de interrogación.
- Relación: Nuevo conocimiento que se obtiene por deducción, partiendo del conocimiento que se encuentra en la ontología.

#### <span id="page-26-0"></span>**2.1.10 Lenguajes formales para representar una ontología.**

Un aspecto clave en la construcción de las ontologías, es el lenguaje que se utilice para su representación. Se han desarrollado diversos lenguajes para su formalización, los cuales se mencionan a continuación:

• RDF (Resource Description Framework) [11]: Es una estructura de metadatos propuesta por el W3C (World Wide Web Consortium) para describir recursos en la web. Su objetivo principal es facilitar la interoperabilidad entre aplicaciones que comparten información en la web, permitiendo que los datos sean mezclados, expuestos, compartidos y reutilizados de manera eficiente entre diferentes aplicaciones. RDF utiliza un modelo de datos basado en triples, que consiste en sujeto, predicado y objeto, para hacer afirmaciones sobre recursos en forma de expresiones. Este modelo permite representar la información de manera que sea comprensible tanto para las personas como para las máquinas, promoviendo así

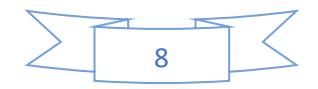

la creación de una web semántica donde los datos pueden ser procesados automáticamente por computadoras.

• OWL (Web Ontology Language) [12]: es uno de los lenguajes recomendados por la organización W3C, diseñado para procesar la información contenida en los documentos a través de aplicaciones. Este lenguaje permite una representación más rica del significado de los elementos y sus relaciones dentro de una ontología, extendiendo las capacidades expresivas de RDF con la inclusión de expresiones lógicas. OWL facilita la definición de ontologías y está especificado en seis documentos del W3C, incluyendo aspectos como la semántica, sintaxis abstracta, casos de uso, pruebas, guía y referencia. Además, OWL se puede formular en RDF, considerándose una extensión de este último, y presenta diferentes niveles como OWL Lite, que ofrece restricciones simples y eficiencia en el razonamiento

El lenguaje owl tiene 3 sublenguajes los cuales son .los siguientes:

- o OWL Lite [12]: Está diseñado para facilitar la creación y manejo de ontologías con estructuras simples. Se caracteriza por tener restricciones simples, como la cardinalidad limitada a 0 o 1, lo que facilita la compatibilidad con otros modelos o paradigmas y el desarrollo de herramientas de autoría. OWL Lite está orientado a aplicaciones que requieren una simple jerarquía de clases y pocas restricciones, ofreciendo un razonamiento eficiente
- o OWL DL (Description Logic) [12]: es un sublenguaje de OWL (Web Ontology Language) diseñado para equilibrar la expresividad y la eficiencia computacional en la creación de ontologías. Basado en lógicas descriptivas, permite un razonamiento lógico complejo manteniendo la completitud y decidibilidad. Es ideal para aplicaciones que requieren un razonamiento robusto sin sacrificar la capacidad de procesamiento.
- o OWL Full [12]: Es el sublenguaje más expresivo de OWL (Ontology Web Language), utilizado en situaciones donde la extrema expresividad es más importante que la capacidad de razonamiento. Realiza una unión de sintaxis OWL y RDF sin restricciones, permitiendo que cualquier documento válido RDF sea también un documento válido OWL Full.

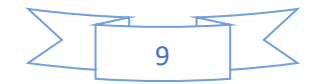

#### **2.1.11 Herramientas de desarrollo de ontologías. [13]**

De acuerdo al estudio realizado sobre el estado del arte se han podido identificar una serie de herramientas indispensables para el trabajo con ontologías. Estas herramientas se organizan en las categorías siguientes: Desarrollo, Evaluación, Combinación e integración, Herramientas de anotación, Almacenamiento y consulta y Aprendizaje. Pero se tratarán solo las de desarrollo ya que son las que interesan para dar cumplimiento al trabajo. Este grupo incluye herramientas que pueden ser usadas para construir una ontología o reutilizar una ya existente:

- Ontolingua: Proporciona un entorno distribuido y colaborativo para la creación, edición, modificación, navegación y utilización de ontologías mediante la Web. También incluye una interfaz de programación de aplicaciones (API) para poder integrar las ontologías del servidor con agentes preparados para Internet.
- OntoStudio: Es una herramienta de edición, desarrollo y mantenimiento de ontologías que utiliza medios gráficos. Además, puede almacenarlas en una base de datos relacional. Permite la representación semántica de lenguajes conceptuales y estructuras mediante conceptos, jerarquías de conceptos, relaciones y axiomas.
- WebOnto: Fue diseñada para facilitar la navegación, creación y edición cooperativa de ontologías representadas sin sufrir problemas de interfaz. Las principales características son: la gestión gráfica de ontologías, la generación automática de instancias a partir de definiciones de clases y la inspección de elementos, la herencia de propiedades y el chequeo de consistencia.
- OntoEdit: Apoya el desarrollo y mantenimiento de las ontologías a través de medios gráficos en un entorno web. Permite la representación semántica de lenguajes conceptuales y estructuras mediante conceptos, jerarquías de conceptos, relaciones y axiomas. La interfaz es abierta y permite a los usuarios ajustarse a sus necesidades. Lo que pretende OntoEdit es ofrecer una herramienta para representar gráficamente ontologías y que, además, pueda almacenarlas y posteriormente manipularlas en una base de datos relacional. Aunque OntoEdit está pensado para un entorno web, también puede aplicarse a una Intranet. De esta forma se preserva la seguridad de la información que contiene.

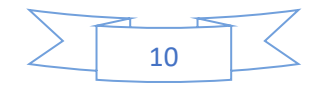

• Protégé: Es un editor de Ontologías escrito en Java, gratuito y de código abierto. Tras él existe una gran comunidad de desarrolladores y de usuarios universitarios, empresariales y gubernamentales. Actualmente permite trabajar con RDFS y dispone de una extensión para OWL. Su sencillez y su buena documentación lo hacen ideales para los principiantes en Ontologías.

#### <span id="page-29-0"></span>**2.2 Antecedentes**

En el área de Ingeniería de Software del Centro Nacional de Investigación y Desarrollo Tecnológico (CENIDET) se han desarrollado cuatro tesis de maestría y una tesis de doctorado, donde el principal objetivo es el manejo de recursos de aprendizaje por medio de servicios Web.

#### <span id="page-29-1"></span>**2.2.1 Determinación de Servicios Web de Aprendizaje con base en un Modelo de Procesos. [14]**

Este trabajo se centra en la generación de recursos de aprendizaje relevantes para el e-Learning en el lugar de trabajo, utilizando un modelo de procesos de negocio. Aborda el problema de la alineación de los recursos de aprendizaje con los procesos reales y propone una estrategia que incluye la identificación del proceso de negocio, la identificación del recurso de aprendizaje y su empaquetado como servicios web. Se utilizan técnicas de procesamiento del lenguaje natural y se propone una herramienta que automatiza este proceso. Además, se define la relevancia de los recursos de aprendizaje y se establecen métricas para medir esta relevancia. También incluye casos de estudio y pruebas para validar la generación y relevancia de los recursos de aprendizaje.

#### <span id="page-29-2"></span>**2.2.2 Marco de servicios para medición de la calidad de formato de recursos de aprendizaje en Servicios Web. [15]**

Este trabajo se enfoca en la creación de una herramienta de software que, a través de servicios web, permite evaluar la legibilidad y calidad de los recursos de aprendizaje textuales utilizados en entornos de e-Learning. Se trata de proporcionar una solución automatizada para que educadores y desarrolladores de contenido puedan asegurar que los materiales educativos cumplan con estándares de legibilidad y sean accesibles para los estudiantes. La

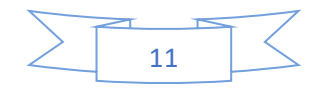

investigación abarca desde la conceptualización de las métricas de legibilidad hasta la implementación práctica y la evaluación de la herramienta.

#### <span id="page-30-0"></span>**2.2.3 Gestión De Recursos De Aprendizaje Para Generar Servicios Web De Aprendizaje. [16]**

Este trabajo trata sobre la gestión de recursos de aprendizaje para la generación de servicios web de aprendizaje, especialmente enfocada en contenidos de gran tamaño. El objetivo principal es definir e implementar una estrategia de gestión que permita la segmentación y reconstrucción automática de estos recursos, superando así las limitaciones de almacenamiento dinámico y facilitando la presentación de servicios con contenidos extensos. La investigación compara el uso de dos tipos de servicios web, SOAP y REST, para la transferencia de datos y evalúa su rendimiento en términos de tiempos de respuesta. Además, se realizan pruebas de composición y presentación de servicios web de aprendizaje, utilizando herramientas como Apache JMeter y se analizan los resultados obtenidos para mejorar la estrategia propuesta.

#### <span id="page-30-1"></span>**2.2.4 Evaluación De Capacidades Soap Y Rest Para Entregar Servicios Web De aprendizaje. [17]**

Este trabajo examina y compara los protocolos SOAP y REST en el contexto de la entrega de servicios web de aprendizaje. Se propone un modelo de calidad para evaluar atributos como tiempo de respuesta, throughput y tasa de éxito. Las pruebas realizadas con Apache JMeter revelan que los servicios basados en SOAP superan a los basados en REST en varios aspectos de rendimiento. Se sugiere la posibilidad de mejorar la entregabilidad de los servicios REST mediante técnicas como la codificación fragmentada HTTP y el streaming. Además, se analizan diferentes algoritmos evolutivos para la composición de servicios web, y se discute la dificultad de identificar un protocolo claramente superior para la integración de sistemas. La tesis concluye con la recomendación de extender las capacidades de los servicios web de aprendizaje para mejorar su eficiencia y confiabilidad.

#### <span id="page-30-2"></span>**2.2.5 Contenidos completos en servicios Web de aprendizaje. [18]**

En este trabajo se tiene el problema de que, al momento de usar recursos de aprendizaje en procesos de capacitación virtual, se confía en que los recursos contienen información

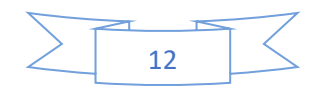

necesaria para lograr el objetivo de aprendizaje deseado. Así mismo también se va a determinar que si la cantidad de información es suficiente para lograr el objetivo de aprendizaje. Por ello se propone un esquema de evaluación para que sea usado en poder construir un servicio web de aprendizaje relacionado con contenidos completos para que sean usados en procesos de capacitación. Así mismo se propone un mecanismo para generar contenido completo y se define un esquema de evaluación para que se ocupe en la revisión del proceso de construcción en los servicios web de aprendizajes completos.

#### <span id="page-31-0"></span>**2.3 Trabajos relacionados**

En esta sección se documentan 29 trabajos relacionados. Los cuales se centran en el dominio de la generación de ontologías a partir de procesos de negocio, proponiendo flujos de trabajo para la creación automática de ontologías. Los trabajos [24, 25, 26, 27, 28, 29, 30, 31, 32, 33, 34, 35, 36, 37, 38, 39, 40, 41 y 42] no atienden problemas de e-Learning, sin embargo, se documentan porque aportan sobre el tema de generación de ontologías a partir de procesos de negocios.

#### <span id="page-31-1"></span>**2.3.1 Automatic Domain Specific Ontology Generation for e-Learning Context. [19]**

Este trabajo se presenta un enfoque para generar automáticamente una ontología del dominio de e-Learning utilizando técnicas de minería de texto y procesamiento de lenguaje natural. La ontología se crea a partir de conceptos extraídos de artículos publicados en una conferencia específica de e-Learning. La efectividad de la ontología generada se evalúa mediante su aplicación en la agrupación de documentos de e-Learning, mostrando una mejora en la calidad del agrupamiento. La metodología propuesta permite extraer automáticamente una ontología específica del dominio a partir de un corpus heterogéneo, lo cual puede ser utilizado para modelar dominios educativos y mejorar los servicios web en el ámbito del e-Learning.

#### <span id="page-31-2"></span>**2.3.2 An ontology-based approach for user modelling and personalization in e-learning systems. [20]**

Este trabajo se aborda el uso de la modelización ontológica de usuarios en sistemas educativos para personalizar las actividades de aprendizaje de los estudiantes. Se detalla la información almacenada, la implementación de la ontología, la aplicación de reglas

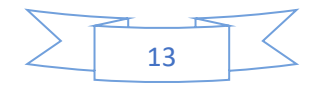

semánticas y los resultados de un estudio experimental. Se presenta un enfoque basado en ontologías para la modelización de usuarios y la personalización en sistemas de e-Learning. Se destaca la importancia de la personalización en los sistemas educativos y los desafíos para formular un modelo de usuario efectivo. Se describen diferentes enfoques de modelado de estudiantes, como los modelos de superposición, estereotipos y errores, y el uso de ontologías y reglas semánticas en sistemas de e-Learning. Se introduce una ontología genérica de modelo de estudiante que incorpora información personal, cognitiva, social y de rendimiento de los aprendices.

#### <span id="page-32-0"></span>**2.3.3 Ontology-Based Model of Information Technology for E-Learning Systems. [21]**

Este trabajo se describe la aplicación de la Tecnología de la Información (TI) en Sistemas de e-Learning basados en ontologías. Presenta un gráfico de transiciones y un diagrama estructural de la interacción en la TI para sistemas de e-Learning basados en ontologías. Además, discute el desarrollo de un generador de exámenes para Moodle basado en ontología y propone un modelo basado en ontología para sistemas de e-Learning. Este modelo tiene como objetivo automatizar la creación de recursos educativos y proporcionar recomendaciones para la educación futura basadas en la actividad del estudiante.

#### <span id="page-32-1"></span>**2.3.4 State of art for semantic analysis of natural language processing. [22]**

Este trabajo se presenta una revisión exhaustiva del estado actual del análisis semántico en el procesamiento del lenguaje natural (NLP). Se destaca la importancia de la semántica para capturar el contexto de frases o párrafos y se examina el papel del análisis de sentimientos dentro del NLP. Además, se ofrece una visión teórica de fondo sobre el análisis semántico, el procesamiento del lenguaje natural y la ontología, complementada con una revisión de literatura de estudios relevantes en estas áreas.

#### <span id="page-32-2"></span>**2.3.5 Web ontologies to categorially structure reality: Representations of human emotional, cognitive and motivational processes. [23]**

Este trabajo se presenta una ontología diseñada para vincular la realidad con la percepción humana, centrándose en las emociones, la cognición y la motivación. Esta ontología se aplica en el contexto de los Cursos Online Masivos y Abiertos (MOOCs) para comprender y ajustarse a las emociones de los estudiantes, utilizando diversos sensores para recopilar

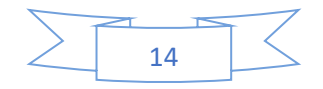

datos sobre las emociones y facilitando la conexión entre los datos sensoriales y la representación emocional. A través del uso del Lenguaje de Ontologías Web (OWL) y la reutilización de ontologías existentes como Cyc y DOLCE, se desarrolla la Ontología de Emociones y Cognición. Cyc, siendo uno de los proyectos ontológicos más grandes, define más de 239,000 conceptos y proporciona una cobertura amplia de situaciones reales considerando factores cognitivos, motivacionales y emocionales. Por otro lado, DOLCE es una ontología superior con un claro sesgo cognitivo, diseñada para capturar las categorías ontológicas que subyacen al lenguaje natural y al sentido común humano, lo que la hace más accesible para expertos no especializados en ontologías.

#### <span id="page-33-0"></span>**2.3.6 Building ontology-based knowledge maps to assist business process reengineering. [24]**

Este trabajo aborda la reingeniería de procesos de negocio utilizando ontologías organizacionales. Los autores describen una metodología que implica el desarrollo de una ontología organizacional, la identificación y priorización de procesos para su reingeniería, la creación de mapas de conocimiento, el análisis de estos mapas, la modificación de los procesos de negocio y la actualización de la ontología para reflejar los cambios realizados.

#### <span id="page-33-1"></span>**2.3.7 Generación automática de ontologías en SKOS de clasificaciones estándar de productos. [25]**

Este trabajo desarrolla un método para la creación automática de ontologías basadas en el modelo SKOS Core a partir de Clasificaciones de Productos y Servicios (PSCs) estándar, como el Common Procurement Vocabulary (CPV). Se propone un enfoque de reconstrucción semántica que permite representar las PSCs como vocabularios controlados en formato RDF, utilizando transformaciones definidas por hojas de transformación XSL.

#### <span id="page-33-2"></span>**2.3.8 Ontogeneration: Arquitectura basada en ontologías para la generación de textos en castellano. [26]**

Este trabajo propone una arquitectura diseñada para generar textos en español utilizando ontologías lingüísticas y de dominio. El sistema, emplea la tecnología de generación de lenguaje natural KPML, y se centra en la reutilización de ontologías y la integración de recursos para la generación de textos, facilitando a los usuarios el acceso al conocimiento

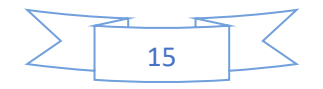

contenido en las ontologías de dominio en español, también se aborda la creación de una interfaz de usuario multimodal que admite diversas formas de interacción y la generación de textos a partir de ontologías para su aplicación en diferentes contextos.

#### <span id="page-34-0"></span>**2.3.9 ProFUSO: Business process and ontology-based framework to develop ubiquitous computing support systems for chronic patients management. [27]**

Este trabajo presenta un marco de trabajo para el desarrollo de sistemas de apoyo para pacientes crónicos, integrando la gestión de procesos de negocio y enfoques basados en ontologías. Se centra en la necesidad de aplicaciones más avanzadas para apoyar a los pacientes crónicos y los desafíos de integrar diferentes sistemas de atención médica y reutilizar el conocimiento técnico. El marco tiene como objetivo crear una metodología común para desarrollar e integrar nuevos sistemas de soporte para pacientes crónicos, con un enfoque en la gestión de datos, la gestión del conocimiento y la orquestación de procesos.

#### <span id="page-34-1"></span>**2.3.10 Ontology modeling for generation of clinical pathways. [28]**

Este trabajo propone un enfoque para mejorar la generación de vías clínicas en la atención sanitaria, abordando las limitaciones de las guías de vías clínicas basadas en papel. El método sugerido utiliza técnicas de semiótica organizacional, como el Método de Análisis Semántico (SAM) y el Método de Análisis de Normas (NAM), para representar explícitamente la semántica de conceptos, relaciones, patrones de comportamiento y normas que rigen las acciones. El objetivo es mejorar la seguridad del paciente y optimizar los procesos de atención sanitaria, capturando y representando factores informales y de seguridad en las vías clínicas. Además, el artículo discute el uso de la Notación de Modelado de Procesos de Negocio (BPMN) para generar vías clínicas que guíen la entrega de cuidados al paciente. Propone un marco que aborda factores sociales e informales que afectan la seguridad del paciente, integrando análisis semántico y de normas para transformar las guías clínicas en modelos de flujo de trabajo ejecutables. Se subraya la importancia de mantener la integridad clínica mientras se enriquece la representación del conocimiento utilizando técnicas BPMN. La metodología propuesta ha sido reconocida por expertos clínicos de un hospital del Reino Unido y estará sujeta a una validación rigurosa en estudios futuros. El artículo también detalla los métodos y técnicas bases utilizados en la metodología de investigación para la generación automática de vías clínicas (CP), incluyendo el uso de semiótica organizacional

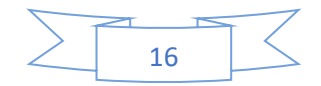

(OS), SAM, NAM y BPMN para representar y modelar actividades clínicas en entornos de atención sanitaria. El proceso de generación automática de CP implica la representación del conocimiento, el análisis de la dinámica empresarial utilizando normas y la correspondencia del gráfico de ontología con BPMN. Se explica en detalle el uso de modelado de ontología y análisis de normas, proporcionando ejemplos de gráficos de ontología y normas para las condiciones.

#### <span id="page-35-0"></span>**2.3.11 Intelligent business processes composition based on multi-agent system. [29]**

Este trabajo presenta una arquitectura denominada IPCASCI, que se centra en la composición inteligente de procesos de negocio basada en sistemas multiagente, semántica e integración con la nube. IPCASCI convierte los requisitos del usuario en módulos y relaciones, utilizando una herramienta llamada LibraryBookReserve para construir servicios web destinados a la reserva de libros en bibliotecas. Esta herramienta asiste en la entrada de requisitos y genera un diagrama de flujo que representa dichos requisitos. Posteriormente, el diagrama se analiza para construir un subsistema de agentes que representa la ontología del dominio.

La arquitectura incorpora un sistema de búsqueda y un sistema de composición, así como la capacidad de insertar nuevos servicios web en la plataforma. Se destaca la inclusión de semántica en los servicios web y la estructura y rendimiento del sistema multiagente involucrado en la arquitectura. Además, se presenta un caso de estudio para evaluar la fiabilidad de IPCASCI, demostrando su utilidad en diversos dominios de aplicación y su adaptabilidad a las necesidades actuales del desarrollo de software.

#### <span id="page-35-1"></span>**2.3.12 Towards Ontological Conversation Interpretation: A Method for Ontology Creation from Medical Guidelines. [30]**

Este trabajo presenta la introducción de la interpretación ontológica de conversaciones y propone un método para desarrollar ontologías en el dominio médico que faciliten sistemas automatizados de resumen de conversaciones. Se formaliza la Ontología Médica del Paciente (PMO, por sus siglas en inglés), que incluye subontologías para la anatomía del paciente, síntomas, observaciones, diagnósticos y tratamientos. Además, se utiliza el SNOMED CT como fuente para representar la anatomía humana y la terminología médica, El artículo [29] tiene como objetivo crear sistemas semiautomatizados que apoyen la

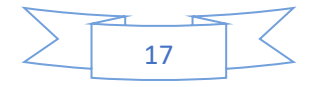
interpretación de conversaciones mediante ontologías, con el fin de mejorar la calidad de la atención sanitaria y aliviar a los profesionales médicos de las cargas administrativas. Se establecen fundamentos formales para la construcción de estas ontologías y se hace referencia a diversas fuentes relacionadas con guías médicas, ontologías e informes automatizados en el sector de la salud.

## **2.3.13 Enfoque para la gestión de procesos de negocio semánticos utilizando ontologías. [31]**

Este trabajo presenta la gestión de procesos de negocio semánticos a través del uso de ontologías, destacando la ontología BPMO y la herramienta WSMO para la anotación semántica de procesos. Se enfatiza la capacidad de realizar razonamiento automático y se sugieren aplicaciones futuras. Se describe el ciclo de vida de la gestión de procesos de negocio semánticos, que abarca desde la implementación hasta el análisis, y se ilustra con un caso de estudio sobre la gestión de pronóstico de demanda. La investigación subraya cómo las tecnologías semánticas pueden mejorar la automatización, eficiencia y toma de decisiones en las organizaciones.

### **2.3.14 Miology: A web application for organizing personal domain ontologies. [32]**

Este trabajo se centra en el desarrollo de Miology, una aplicación web diseñada para ayudar a los usuarios, especialmente aquellos sin experiencia en el campo, a organizar sus ontologías de dominio personal. La aplicación tiene como objetivo facilitar la gestión de información personal mediante la selección y adaptación automática de ontologías existentes que reflejen los intereses del usuario.

## **2.3.15 Especificación de una Ontología para la Interoperabilidad de Proceso de Negocios Extendidos. [33]**

Este trabajo define la importancia del modelado de ontologías para mejorar la interoperabilidad y eficiencia en los procesos de negocio de las empresas. Se destaca la utilidad de las ontologías para superar las limitaciones semánticas de los lenguajes de modelado semiformales. Se propone una ontología de referencia para los procesos de negocio extendidos, que incorpora conceptos clave como la entidad responsable de la ejecución y las reglas de negocio. El documento también explora los fundamentos teóricos

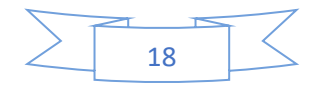

de las ontologías, analiza ontologías relevantes y sugiere adaptar propuestas existentes para satisfacer las necesidades de los procesos extendidos. Además, se examinan las técnicas de aprendizaje, mapeo y evaluación de ontologías, con el objetivo de ofrecer una visión estructurada y unificada que apoye la interoperabilidad de los procesos de negocio.

### **2.3.16 An ontology for the management of software maintenance projects. [34]**

Este trabajo presenta una ontología diseñada para mejorar la gestión de proyectos de mantenimiento de software. Desarrollada con la metodología REFSENO, una adaptación de Methontology alineada con el ciclo de vida del software de IEEE 1074, la ontología abarca aspectos estáticos, dinámicos, intencionales y sociales, estructurándose en subontologías específicas.

La ontología de mantenimiento se centra en definir productos de software, su estructura, composición y versiones, y se complementa con un glosario de conceptos y tablas de atributos. Se ha desarrollado en colaboración con organizaciones y se aplica en proyectos de investigación, con usos prácticos en la gestión del conocimiento y la medición de procesos de software.

## **2.3.17 Framework basado en MDA y ontologías para la representación y validación de modelos de componentes. [35]**

Este trabajo aborda un enfoque para el desarrollo de sistemas de gestión empresarial utilizando un marco de trabajo basado en MDA (Model-Driven Architecture) y ontologías. Este marco permite representar y validar modelos de componentes, facilitando la estandarización y la detección de errores en la fase de diseño arquitectónico. Se destaca la utilización de una herramienta que automatiza la conversión de ontologías a modelos de componentes UML, mejorando la productividad en el diseño. Además, se explica la clasificación de componentes dentro del sistema y cómo la validación de restricciones se beneficia del uso de ontologías.

## **2.3.18 CreaDO - Una metodología para crear ontologías de dominio utilizando técnicas de fusión de ontologías basadas en parámetros. [36]**

Este trabajo define que el Método CreaDO es una metodología innovadora para la creación de ontologías de dominio, que se centra en la reutilización y filtrado de conocimiento de

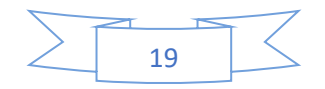

### Capítulo 2 Marco conceptual, antecedentes y trabajos relacionados

ontologías ligeras existentes. Se estructura en seis etapas: evaluación de ontologías, definición de parámetros de fusión, modularización, mapeo, fusión de ontologías y evaluación de la ontología de dominio. Su objetivo es facilitar a los expertos en ontologías la construcción de ontologías de dominio más comprensibles y aplicables a necesidades concretas. Se prevé su evolución para manejar ontologías multilingües y mejorar el mapeo de ontologías considerando el contexto.

### **2.3.19 An ontology framework for semantic business process management. [37]**

Este trabajo aborda sobre la Gestión de Procesos Empresariales Semánticos (SBPM) y propone un conjunto de ontologías y formalismos para representar las perspectivas empresariales y de sistemas de las empresas. SBPM utiliza lenguajes de ontología y marcos de servicios web semánticos para aumentar la automatización en BPM y mejorar su eficiencia y efectividad.

## **2.3.20 A Platform to Automatically Generate and Incorporate Documents into an Ontology-Based Content Repository. [38]**

Este trabajo describe una plataforma para la generación automática y la incorporación de documentos en un repositorio de contenido basado en ontologías. El objetivo principal es mejorar la eficiencia y la precisión de la creación y el mantenimiento de ontologías mediante la utilización de técnicas de procesamiento de lenguaje natural y aprendizaje automático.

## **2.3.21 Automatic Construction of Agent-based Simulation Using Business Process Diagrams and Ontology-based Models. [39]**

Este trabajo describe un enfoque para construir simulaciones basadas en agentes utilizando diagramas de procesos de negocios y modelos basados en ontologías. El objetivo es proporcionar una herramienta para crear una simulación de un proceso de negocios utilizando ontologías y diagramas de procesos de negocios.

## **2.3.22 Automated generation of business process models from natural language input. [40]**

Este trabajo describe un enfoque para la creación automatizada de modelos de procesos de negocios a partir de descripciones en lenguaje natural. El enfoque propuesto utiliza técnicas

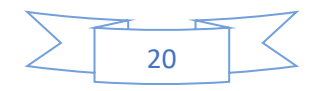

de procesamiento de lenguaje natural y conocimiento de dominio para analizar patrones sintácticos y semánticos en documentos de texto, también discute la importancia de la calidad semántica, sintáctica y pragmática en la modelización conceptual y describe el uso de ontologías para representar los conceptos y relaciones en los procesos de negocios.

## **2.3.23 Domain Ontology Tailoring Based on Business Processes in the Frame of the ProKEX Project. [41]**

Este trabajo presenta un enfoque para adaptar ontologías de dominio a los procesos de negocios en el marco del proyecto ProKEX. El enfoque utiliza ontologías para representar y modelar los procesos de negocios y los requisitos del dominio, lo que permite una mejor comprensión y gestión de los procesos de negocios. Este trabajo discute la arquitectura del enfoque y cómo se integra con otros sistemas de gestión de procesos de negocios. También se presentan casos de estudio para demostrar la eficacia del enfoque en la adaptación de ontologías de dominio a los procesos de negocios en diferentes dominios.

### **2.3.24 Auto-completion for Executable Business Process Models. [42]**

Este trabajo incorpora un mecanismo de autocompletado que utiliza ontologías para mejorar la creación de modelos de procesos de negocio ejecutables, facilitando la identificación y sugerencia de servicios relevantes. Las ontologías proporcionan una estructura semántica que define los procesos desde perspectivas de Función de Negocio, Dominio de Negocio y Objetivo de Negocio, lo que permite un análisis contextual detallado.

### **2.3.25 Automatic ontology creation using adaptation. [43]**

Este trabajo propone un enfoque para la creación automática de ontologías utilizando técnicas de adaptación. La idea principal es que, en lugar de crear ontologías desde cero, se pueden adaptar ontologías existentes para satisfacer las necesidades específicas de un dominio o aplicación en particular. El enfoque propuesto utiliza técnicas de minería de datos y aprendizaje automático para adaptar las ontologías existentes. Estas técnicas permiten la identificación y extracción de conceptos y relaciones relevantes a partir de datos y conocimientos previamente existentes.

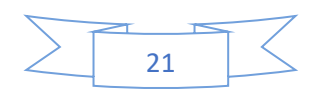

## **2.3.26 OntoSoS. CM: A business process architecture driven and semantically enriched change management framework for systems of systems engineering. [44]**

En este trabajo se presenta OntoSoS.CM, un marco de gestión de cambios enriquecido semánticamente y basado en la arquitectura de procesos de negocios para la ingeniería de sistemas de sistemas. El marco utiliza ontologías para representar y modelar los procesos de negocios y los sistemas de sistemas, lo que permite una mejor comprensión y gestión de los cambios en los sistemas de sistemas. El artículo discute la arquitectura del marco y cómo se integra con otros marcos de ingeniería de sistemas de sistemas. También se presentan casos de estudio para demostrar la eficacia del marco en la gestión de cambios en sistemas de sistemas complejos.

### **2.3.27 Automatic generation of ontologies from business process models. [45]**

En este trabajo se presenta una revisión sistemática de la literatura sobre la generación de ontologías a partir de modelos de procesos de negocio. Se identificaron 34 artículos que abordan este tema y se analizaron en detalle. Los resultados indican que la mayoría de los trabajos se centran en la generación automática de ontologías a partir de modelos de procesos de negocio en notación BPMN. Además, se encontró que la mayoría de los trabajos se enfocan en la generación de ontologías para mejorar la interoperabilidad entre sistemas de software y la integración de datos.

## **2.3.28 Ontology creation model based on attention mechanism for a specific business domain. [46]**

Este trabajo aborda la automatización en la creación de ontologías para el dominio inmobiliario mediante el uso de técnicas de procesamiento de lenguaje natural. Se introduce un nuevo modelo que incorpora mecanismos de atención en transformadores para la extracción de entidades inmobiliarias a partir de información textual. El proceso de creación de la ontología es semiautomatizado, combinando la intervención de anotadores con el modelo de atención propuesto.

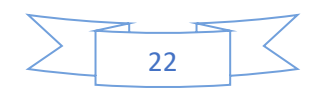

### **2.3.29 Populating Ontologies in the eTourism Domain. [47]**

Este trabajo presenta una metodología para poblar ontologías en el dominio del eTurismo utilizando tecnologías de la Web Semántica y Procesamiento de Lenguaje Natural. La aproximación consiste en extraer información de documentos web en lenguaje natural y mapearla a conceptos en una ontología. Una evaluación de la metodología mostró altas tasas de precisión y recuperación. El marco proporciona una manera de enriquecer automáticamente ontologías con nuevas instancias a partir de datos textuales. Las técnicas de discurso utilizadas en este estudio aseguran calidad y precisión, con un marco lingüístico basado en el marco GATE (General Architecture for Text Engineering). La aplicación de población de ontología es independiente de la estructura del texto, dominio e idioma, lo que permite versatilidad. Los trabajos futuros incluirán la incorporación de técnicas de lenguaje natural y un corrector ortográfico multilingüe.

En la [Tabla 1](#page-41-0) se presenta de manera resumida los trabajos relacionados para esta tesis.

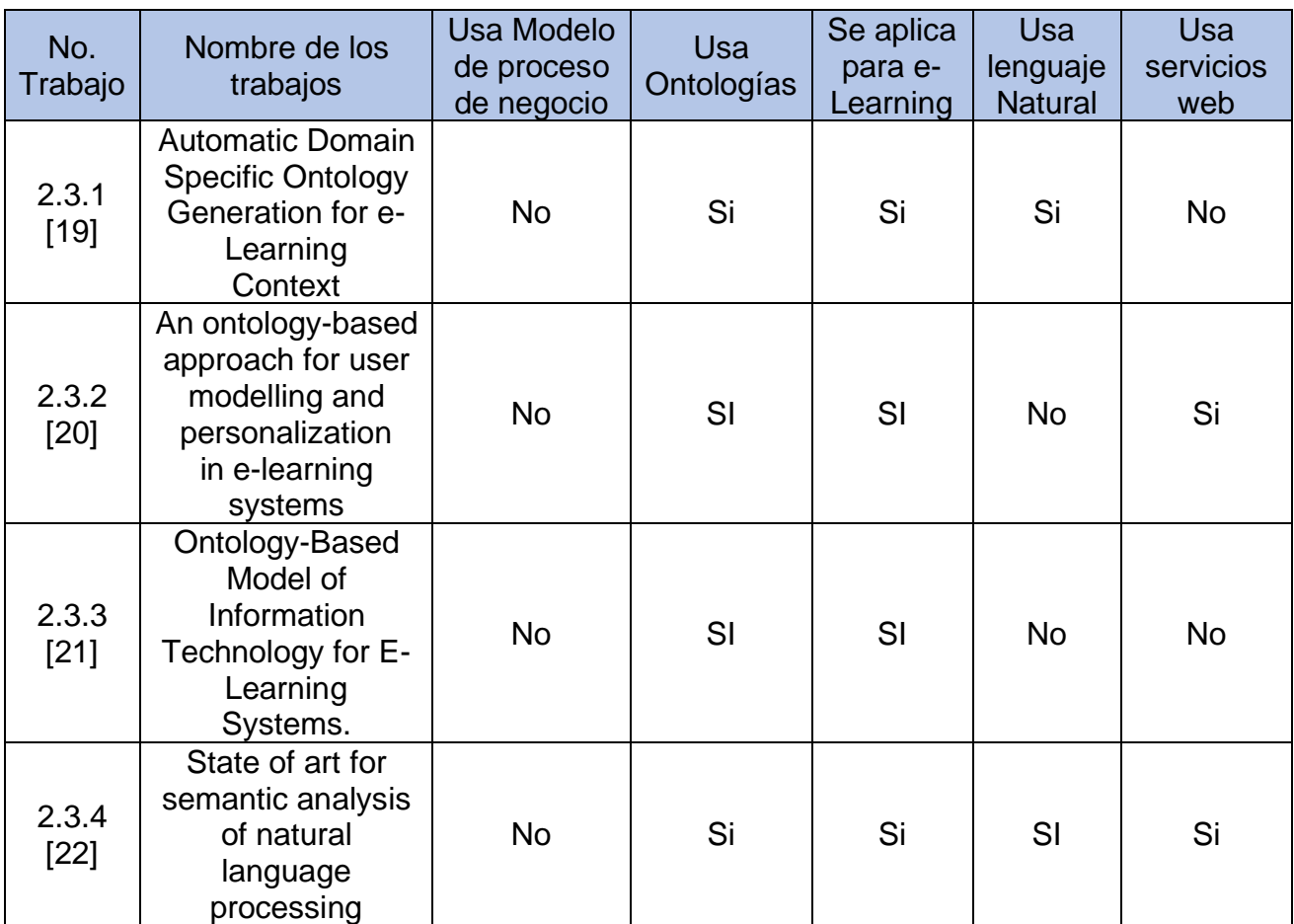

<span id="page-41-0"></span>*Tabla 1 Trabajos relacionados.*

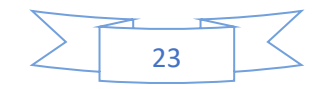

Capítulo 2 Marco conceptual, antecedentes y trabajos relacionados

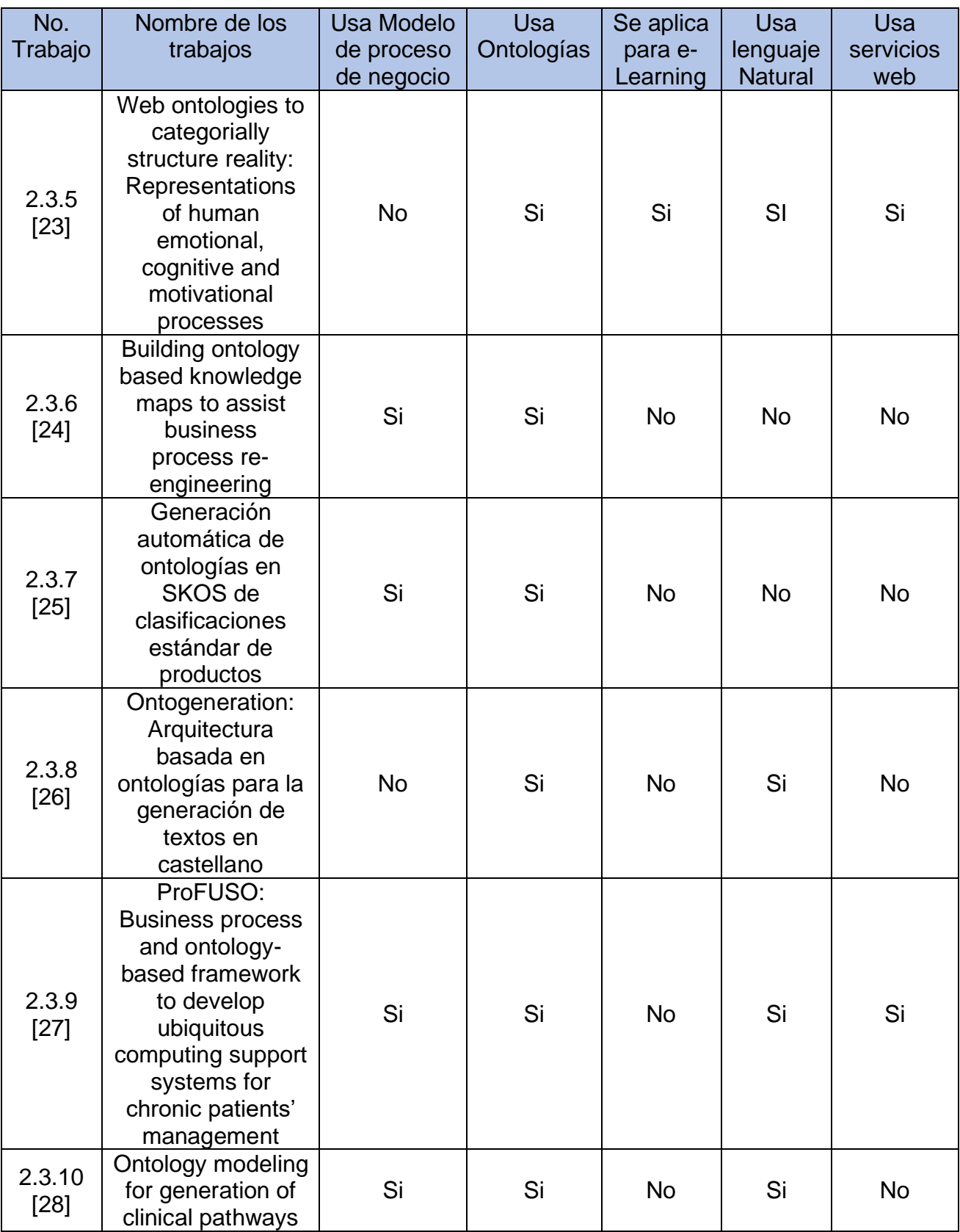

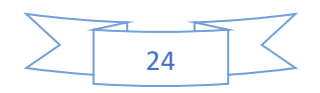

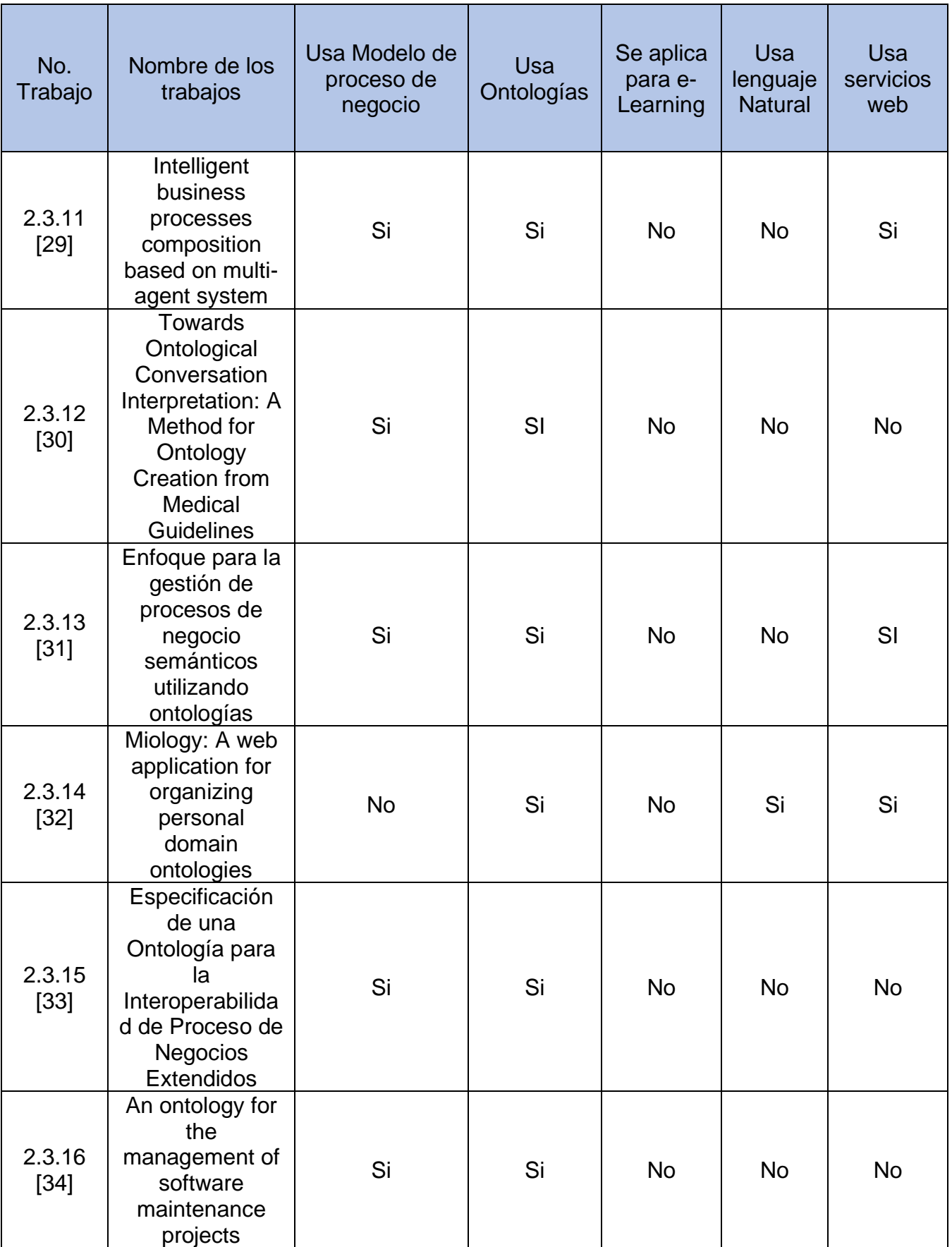

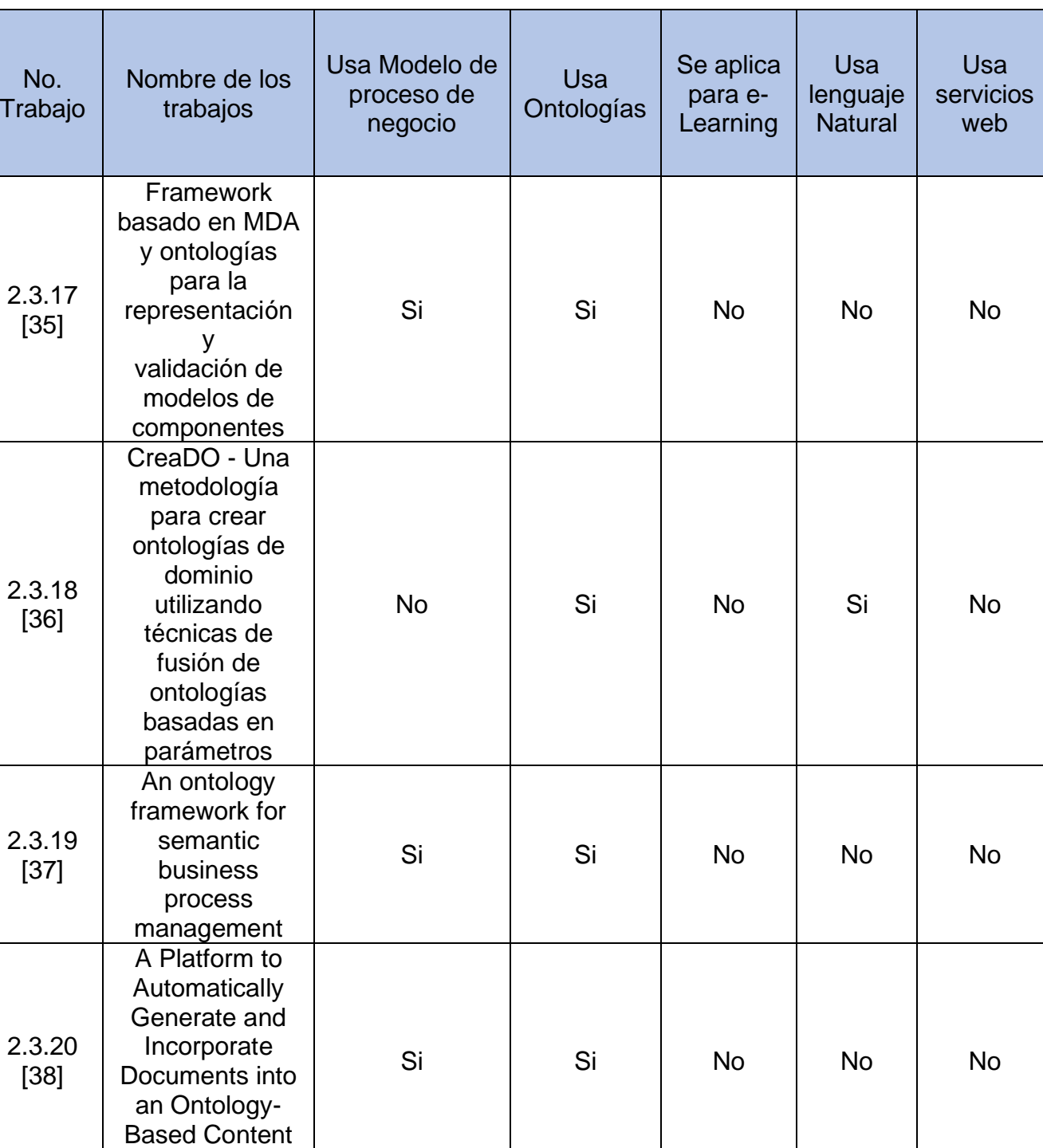

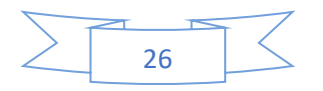

**Repository** 

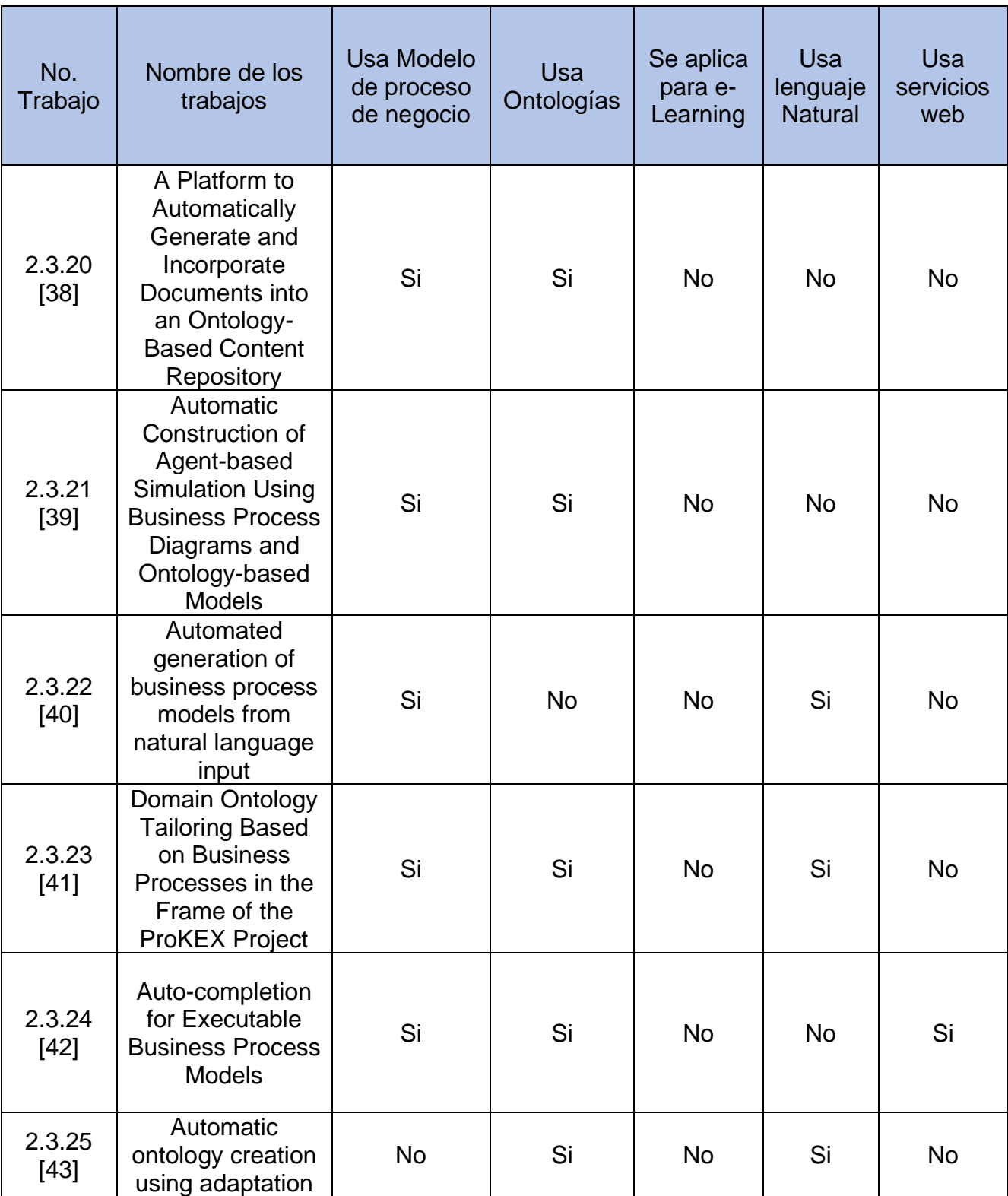

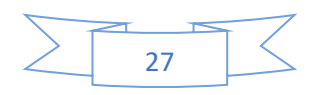

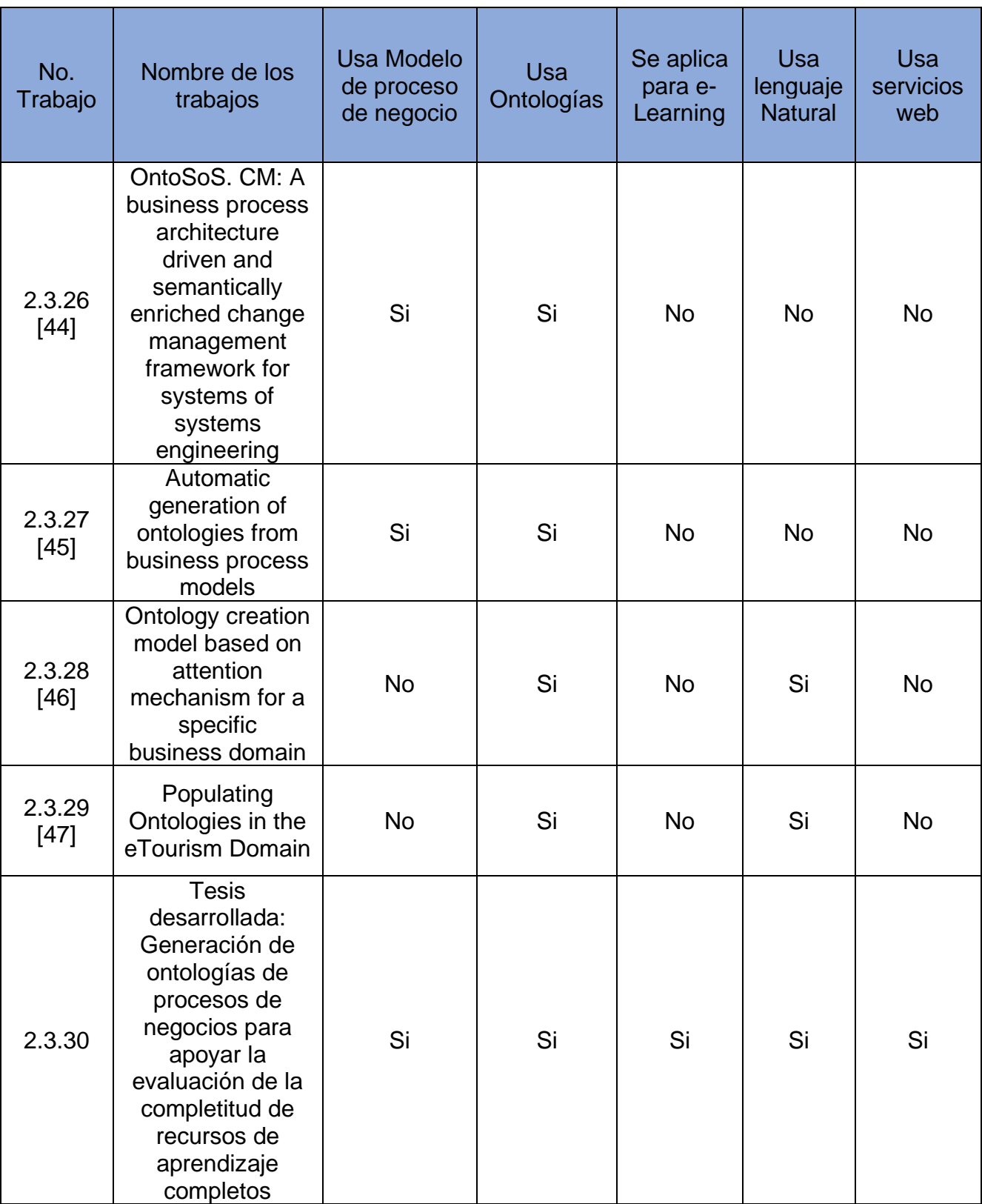

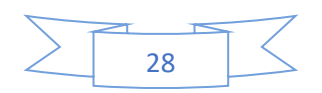

#### Capítulo 2 Marco conceptual, antecedentes y trabajos relacionados

En resumen, los trabajos [24, 25, 26, 27, 28, 29, 30, 31, 32, 33, 35, 36, 37, 38, 39, 40, 44, 45 y 48] enfocan su atención en el uso de modelos de procesos de negocios, para la generación y descripción de ontologías. Los trabajos [19, 20, 21, 22 y 23] abordan su aplicación en el contexto del e-Learning para la generación de las ontologías. Los trabajos [19, 22, 23, 26, 27, 28, 32, 36, 40, 41, 43, 46, y 47] utilizan el procesamiento del lenguaje natural para la generación de ontologías. Los trabajos [19 y 27] son notables por su enfoque en la generación automática de ontologías. Sin embargo, los demás trabajos no especifican un método automatizado para esta tarea. Los trabajos [20, 22, 23, 27, 29, 31, 32 y 42] generan ontologías con base en servicios web.

La principal diferencia de los trabajos relacionados y esta tesis es que se utiliza un proceso de negocio bajo la norma ISO 12207 donde se identifican y relacionan elementos como tareas, roles, productos, sinónimos, atributos, definiciones y actividades para generar una ontología de manera automática. Otra diferencia es que el artículo [27] y esta tesis se enfocan en la utilización de ontologías con base en un proceso de negocio, aunque en contextos distintos. El artículo [27] se centra en la integración de la gestión de procesos de negocio y enfoques basados en ontologías para desarrollar sistemas de apoyo a pacientes crónicos, destacando la gestión de datos y la orquestación de procesos en la atención médica. Por otro lado, en esta tesis se identifican y relacionan elementos de procesos de negocios que se basan en la norma ISO 12207 para generar ontologías de manera automática en formato owl, utilizando servicios web y almacenando la ontología y sus elementos en una base de datos. En los trabajos relacionados no se encontró algún trabajo que genere ontologías de manera automática con base en un proceso de negocio bajo el estándar ISO 12207, que apoya la evaluación de la completitud de recursos de aprendizaje.

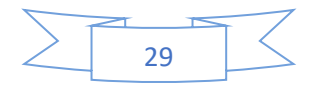

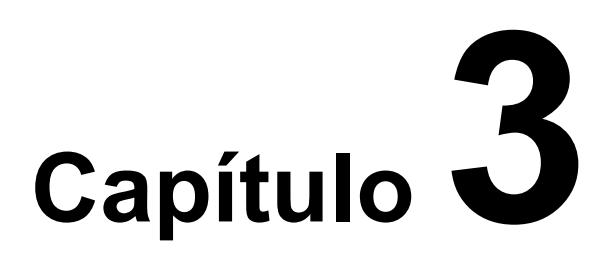

# **Metodología de solución**

En este capítulo se expone la metodología de solución utilizada en esta investigación, para la generación de ontologías con base en un proceso de negocio, se describe el desarrollo de una herramienta que implementa la solución. El desarrollo documenta requerimientos, análisis, diseño y pruebas de la herramienta.

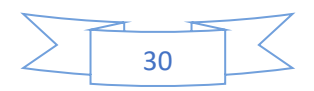

### **3.1 Metodología de solución**

De manera genérica se describe la metodología de solución como se representa en la [Ilustración 1](#page-49-0). La metodología de solución que se desarrolló para atender el problema que se muestra en la sección 1.2 Descripción del problema, consiste en que, a partir de un proceso de negocio, se genere una ontología de manera automática, en la [Ilustración 1](#page-49-0) se muestra el diagrama de solución.

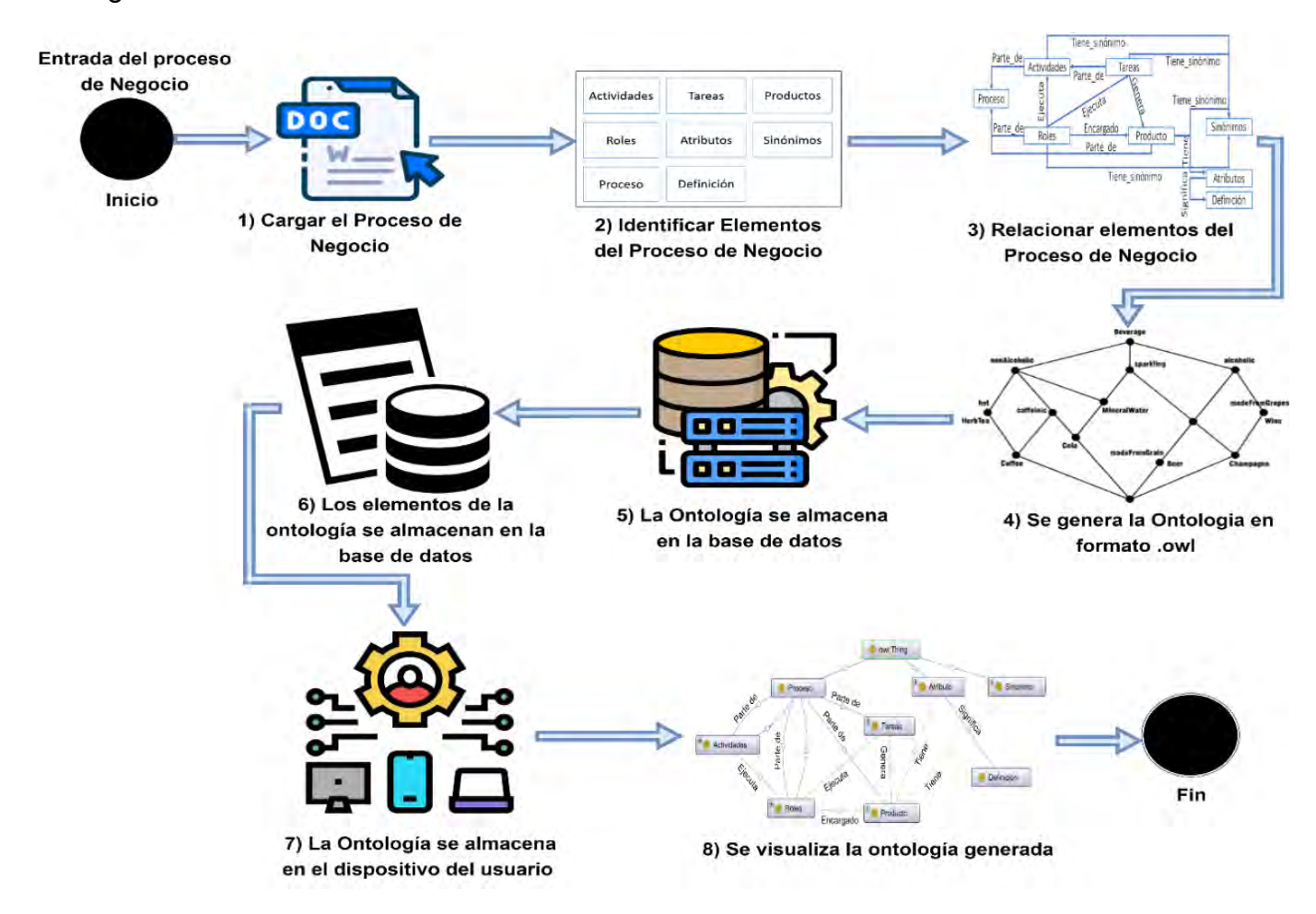

*Ilustración 1 Generación de ontologías de manera automática a partir de procesos de negocio*

<span id="page-49-0"></span>Las etapas o actividades de la [Ilustración 1](#page-49-0) se describen como sigue:

- 1. Cargar el proceso de negocio: Se carga un proceso de negocio documentado con base a la norma ISO 12207 en formato docx en el sistema Onty1.
- 2. Identificar elementos del proceso de negocio: Se busca dentro del documento del proceso de negocio elementos tales como (tareas, roles, producto, definición, proceso, atributos, sinónimo y actividades). Para esta actividad se propone el uso de

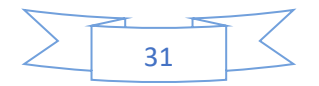

procesamiento de lenguaje natural mediante la paquetería "*spaCy" [53], "WordNet" [56], "NLTK" [55] y "os" [60],* así como se muestra en la [Tabla 2:](#page-50-0) La [Tabla 2](#page-50-0) representa los elementos del proceso de negocio que se requieren para poder evaluar la completitud que se desarrolla en un trabajo antecedente [18].

| <b>Elemento</b> | Se identifica mediante:                                             |
|-----------------|---------------------------------------------------------------------|
| Actividad       | Se identifica con la letra "A" seguida de una secuencia numérica.   |
| Tarea           | Se identifica con la estructura "A número número"                   |
| Rol             | Se identifica en una tabla con los encabezados "rol", "abreviatura" |
|                 | y "descripción"                                                     |
| Producto        | Se identifica en una tabla con el encabezado "nombre" y este en     |
|                 | formato itálica.                                                    |
| Atributo        | Se identifica en una tabla con el encabezado Nombre y que           |
|                 | empieza con el carácter especial "*".                               |
| Sinónimo        | Se identifica buscando el sinónimo de los elementos (actividades,   |
|                 | tareas, roles y productos)                                          |
| Definición      | Se identifica buscando el significado del elemento atributo.        |

<span id="page-50-0"></span>*Tabla 2 Identificación de elementos del proceso de negocio.*

3. Relacionar elementos de proceso de negocio: Esta actividad consiste en relacionar los elementos extraídos del proceso de negocio, así como se muestra la [Tabla 3:](#page-50-1)

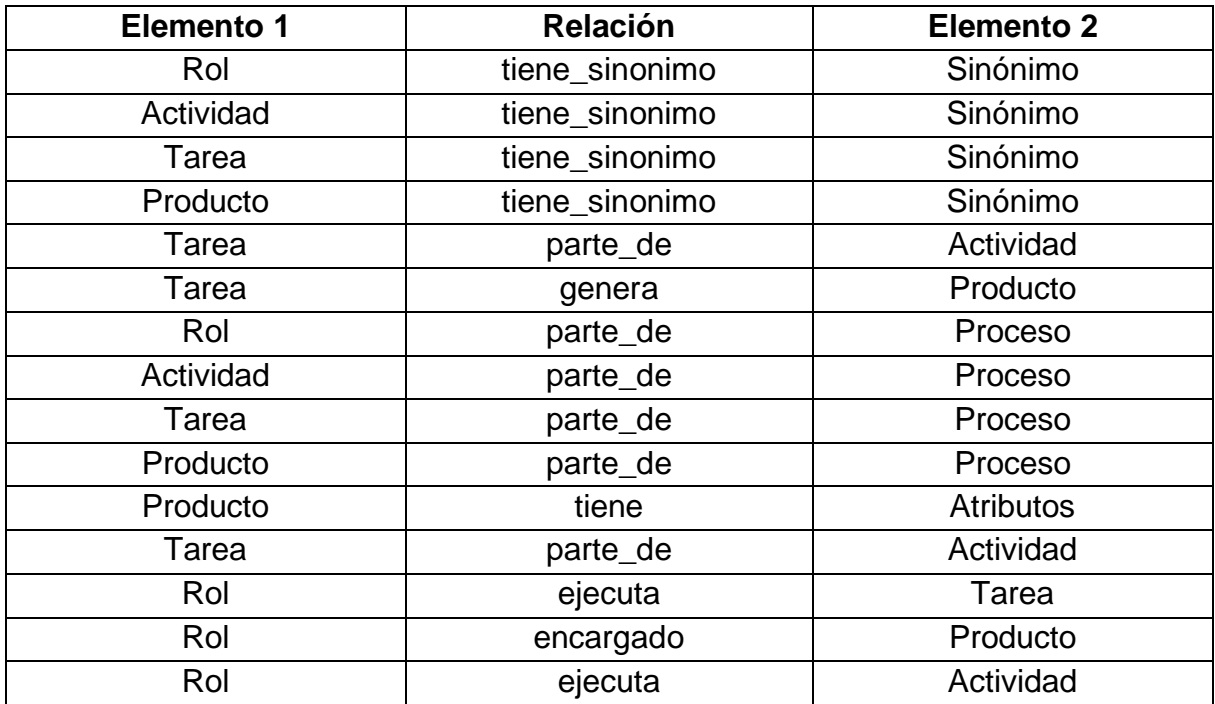

<span id="page-50-1"></span>*Tabla 3 Relación de elementos del proceso de negocio*

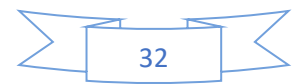

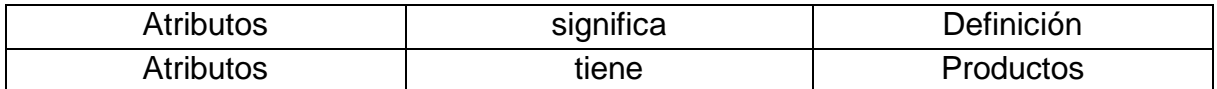

- 4. Se genera la ontología en formato owl: A partir de identificar los elementos en el paso 2, se genera la ontología utilizando las relaciones existentes entre los elementos del proceso de negocio.
- 5. La ontología se almacena en la base de datos: El contenido de la ontología después de ser generada se almacena en la base de datos.
- 6. Los elementos de la ontología se almacenan en la base de datos: Los elementos extraídos de la ontología se almacenan en la base de datos en las tablas atributos, roles, productos, sinónimos, proceso, tareas y actividades.
- 7. La ontología se guarda en el dispositivo del usuario: El usuario elige algún lugar específico en su dispositivo donde desea guardar la ontología.
- 8. Se visualiza la ontología generada: El usuario puede visualizar la ontología completa en cualquier herramienta de ontologías.

### **3.2 Especificación de Requerimientos.**

Esta sección describe las funciones que debe llevar a cabo Onty1 para la generación de las ontologías.

### **3.2.1 Requerimientos funcionales.**

La [Tabla 4](#page-52-0) presenta los requerimientos funcionales del sistema Onty1. Los requerimientos que se encuentran sombreados están orientados a la generación automática de las ontologías.

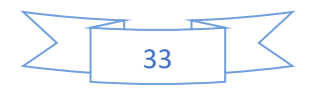

<span id="page-52-0"></span>*Tabla 4 Requerimientos funcionales de Onty1.* 

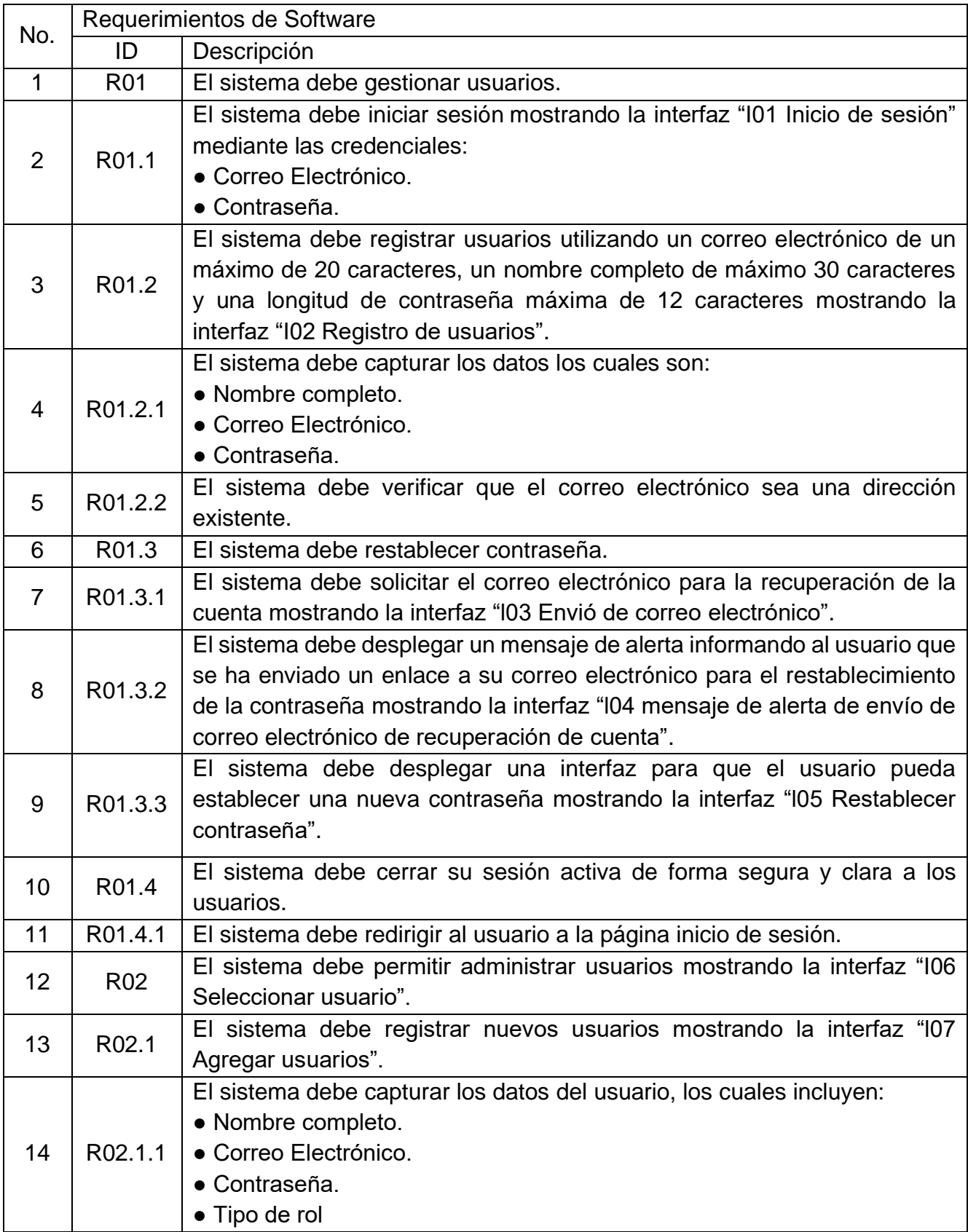

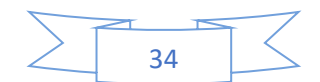

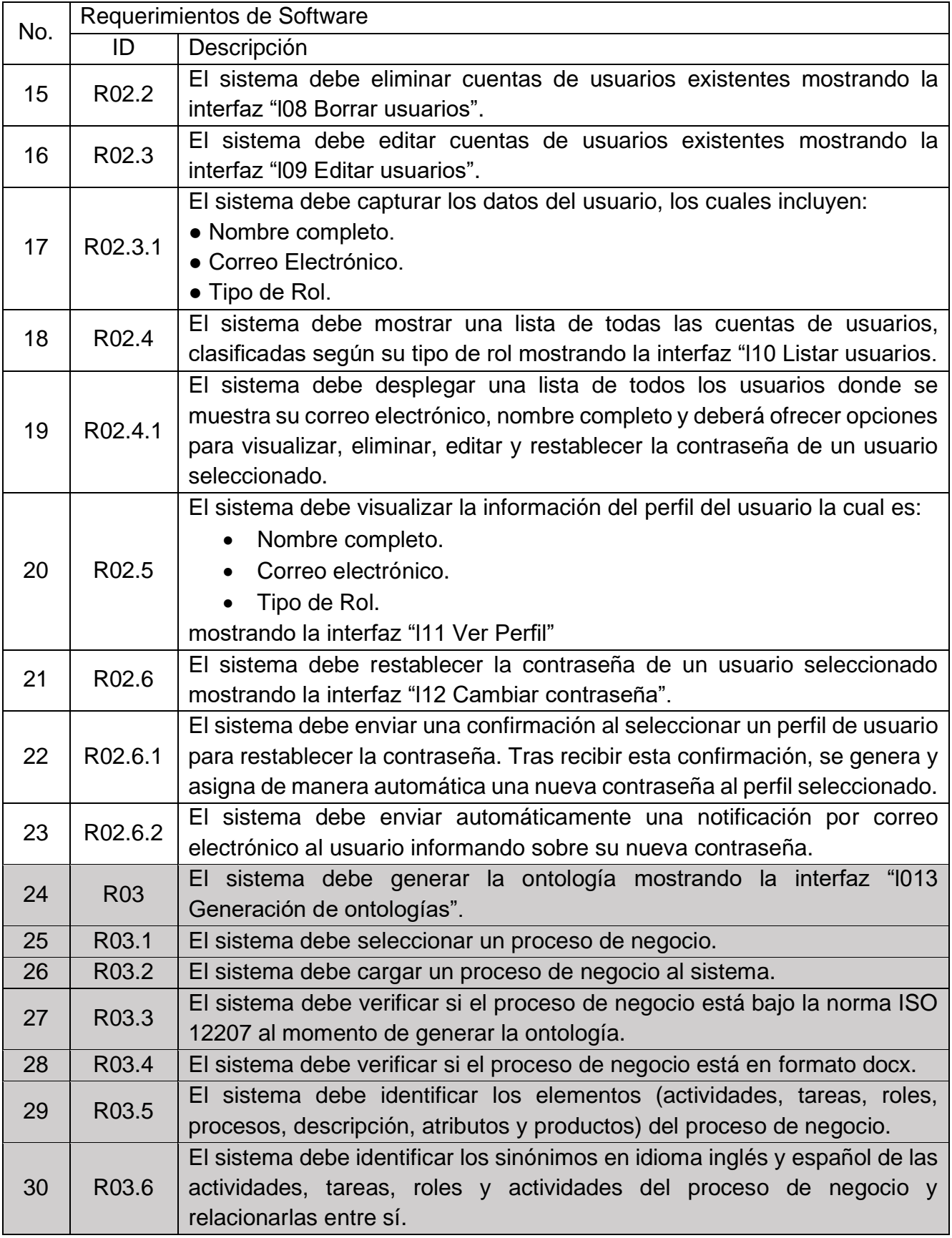

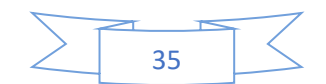

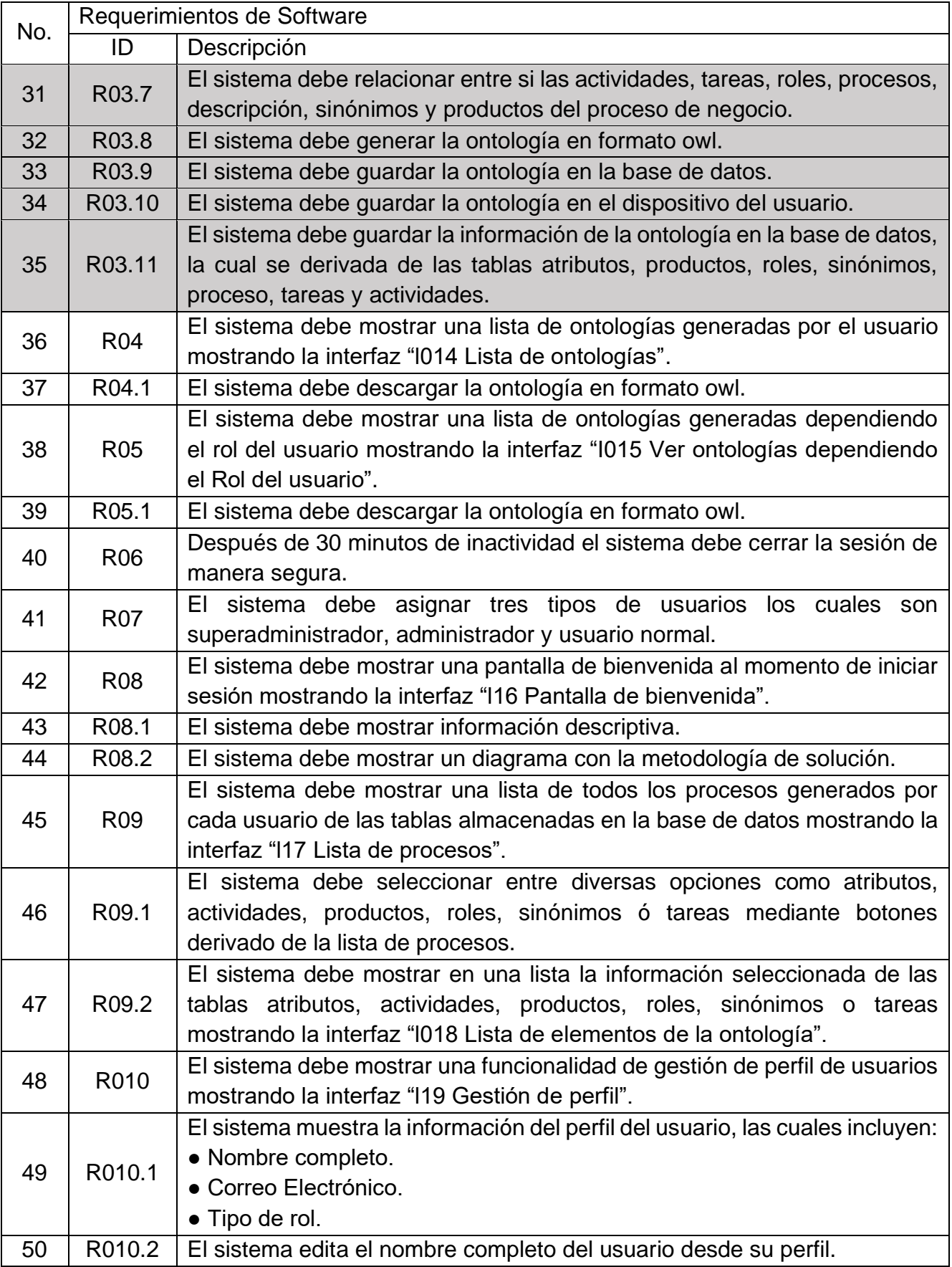

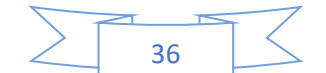

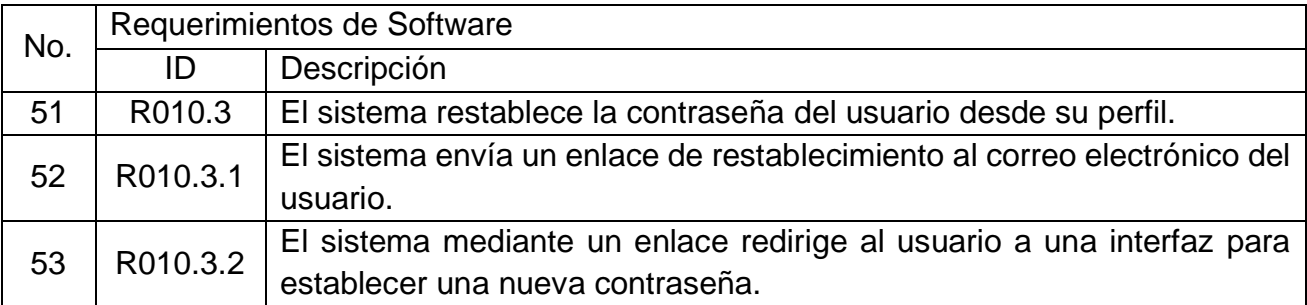

### **3.2.2 Interfaz con usuario.**

El sistema contará con 19 interfaces de usuario mostradas cada una definida en las Tablas 5 a 15, todas las interfaces de usuario contendrán:

- Header a 5% de altura de la pantalla del cliente como se muestra en la [Ilustración 2.](#page-55-0)
	- o Color de fondo blanco #fffff o Logo de la SEP, Tecnológico Nacional de México y Cenidet al lado izquierdo. O menú del sistema del lado derecho.
	- o El color de la fuente del título será negro.

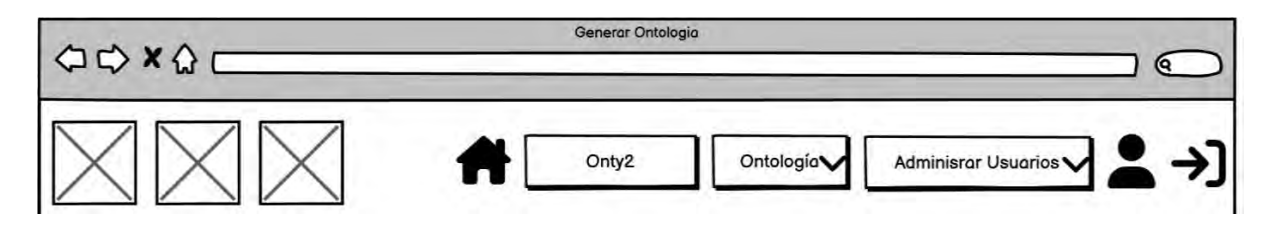

*Ilustración 2 Header del sistema Onty1*

- <span id="page-55-0"></span>• Footer a 2% de altura de la pantalla del cliente como se muestra en la [Ilustración 3.](#page-55-1)
	- $\circ$  Color de fondo azul #000080
	- o Debe mostrar del lado izquierdo la dirección y el contacto de Cenidet
	- o Debe mostrar la misión y los mapas de Cenidet.
	- o Al centro del footer deberá contener iconos de las redes sociales de Cenidet y en la parte inferior un icono de copyright.

<span id="page-55-1"></span>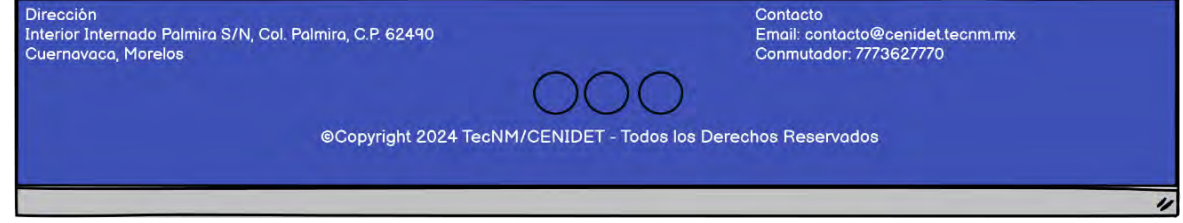

*Ilustración 3 Footer del sistema Onty1*

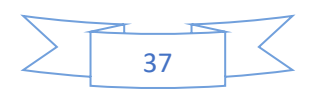

La interfaz con usuario "l01 Inicio de sesión" se muestra en la [Ilustración 4](#page-56-0) y permitirá acceder al sistema de Onty1, donde el usuario accede mediante su correo electrónico y contraseña ya sea con rol superadministrador, administrador o usuario normal, sus características se encuentran definidas en la [Tabla 5.](#page-56-1)

#### <span id="page-56-1"></span>*Tabla 5 I01 Iniciar Sesión*

| No.                                                                                                   |     |                     | Interfaz con usuario                                                                                                    |
|----------------------------------------------------------------------------------------------------|-----|---------------------|----------------------------------------------------------------------------------------------------|
|                                                                                                    | ID  | Nombre              | Descripción                                                                                                    |
| 1                                                                                                    | 101 | Inicio de<br>sesión | Interfaz en donde se permitirá iniciar sesión. Se atienden los<br>requerimientos funcionales:<br><b>R01</b><br>$\bullet$<br>R01.1<br>$\bullet$ |
| Inicio de Sesión<br><b>ODXQC</b><br>⋐                                                                 |     |                     |                                                                                                    |
| Registro<br>Inicio de Sesión<br>¡Bienvenido de vuelta!<br>Correo o Usuario<br>$\circledcirc$<br>KRAKA |     |                     |                                                                                                    |
| <b>Iniciar Sesion</b><br>¿Olvido la contraseña?<br>¿No tiene una cuenta?                              |     |                     |                                                                                                    |

*Ilustración 4 Interfaz l01 Inicio de sesión*

<span id="page-56-0"></span>La interfaz con usuario "l02 Registrar usuario" se muestra en la [Ilustración 5,](#page-57-0) el usuario para poder iniciar sesión y acceder al sistema Onty1, tendrá que registrar su nombre completo, su correo electrónico y contraseña. Sus características se encuentran definidas en la [Tabla 6.](#page-56-2)

<span id="page-56-2"></span>*Tabla 6 I02 Registrar usuario*

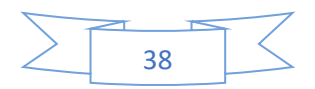

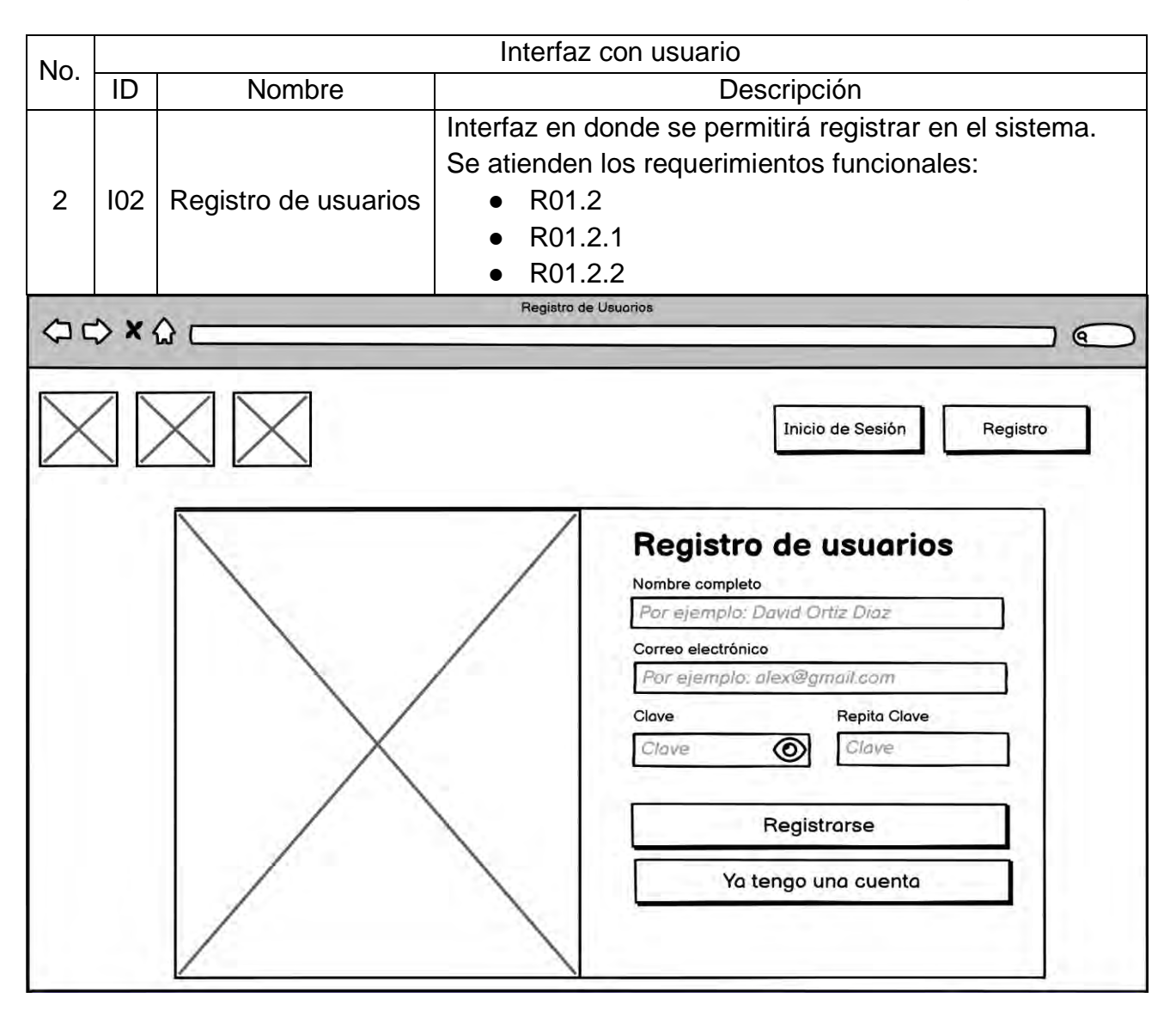

#### *Ilustración 5 Interfaz l02 Registro de usuarios*

<span id="page-57-0"></span>La [Ilustración 6](#page-58-0) muestra la interfaz de usuario 'I03 Envío de Correo Electrónico', que detalla los pasos necesarios para enviar un email con el fin de establecer una nueva contraseña y así obtener acceso al sistema. Sus características se encuentran definidas en la [Tabla 7.](#page-57-1)

<span id="page-57-1"></span>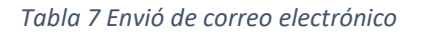

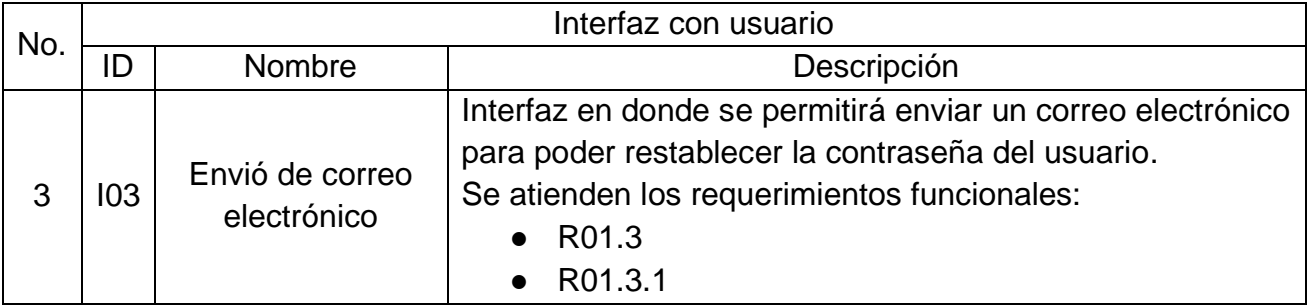

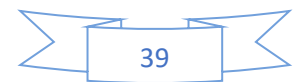

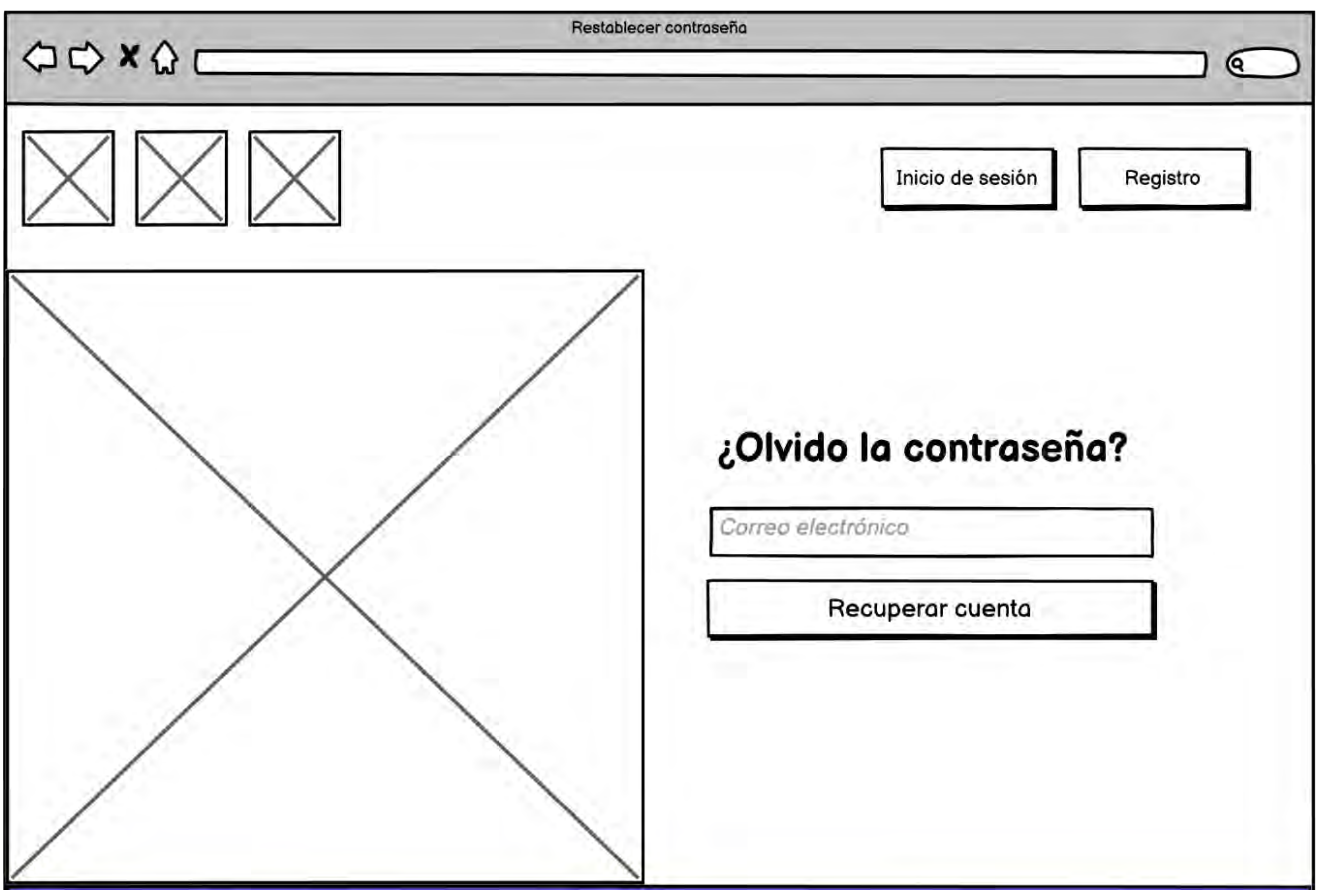

*Ilustración 6 Interfaz l03 Envió de correo electrónico*

<span id="page-58-0"></span>La [Ilustración 7](#page-59-0) muestra la interfaz de usuario 'I04 mensaje de alerta de envío de correo electrónico de recuperación de cuenta. Esta pantalla notifica al usuario el envío exitoso de un correo electrónico que contiene un enlace para restablecer su contraseña. Sus características se encuentran definidas en la [Tabla 8.](#page-58-1)

<span id="page-58-1"></span>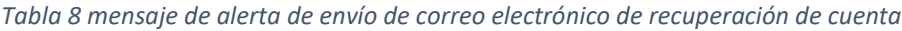

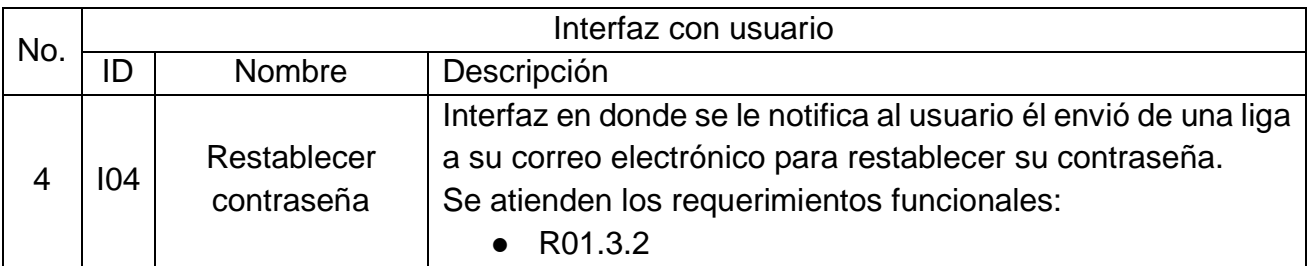

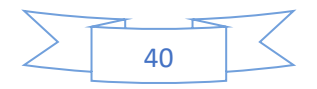

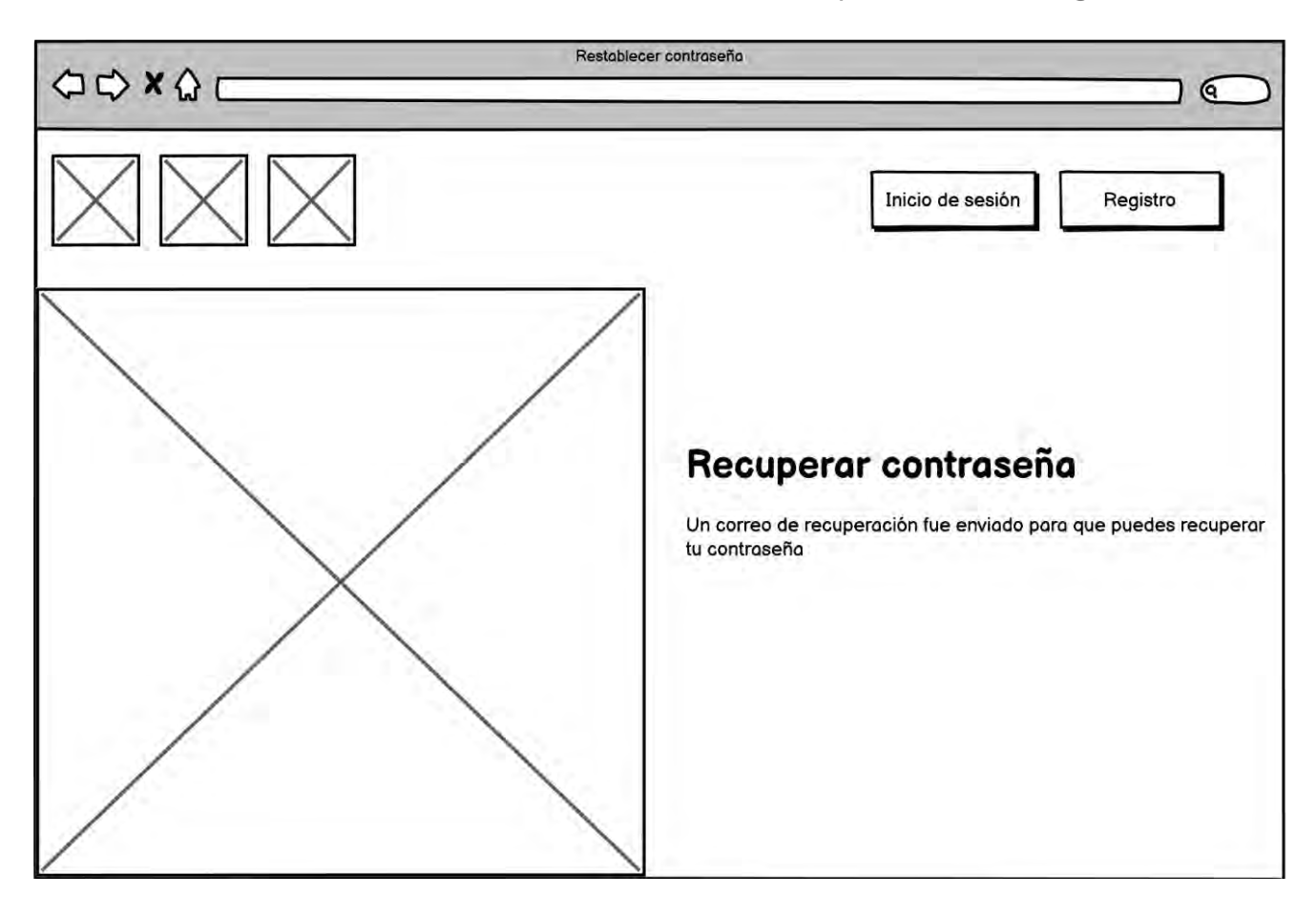

*Ilustración 7 Interfaz I04 mensaje de alerta de envío de correo electrónico de recuperación de cuenta*

<span id="page-59-0"></span>La [Ilustración 8](#page-60-0) presenta la interfaz 'I05 Restablecer Contraseña', diseñada para que los usuarios introduzcan y configuren una nueva contraseña, facilitando así el acceso seguro al sistema. Sus características se encuentran definidas en la [Tabla 9.](#page-59-1)

<span id="page-59-1"></span>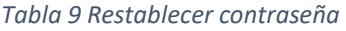

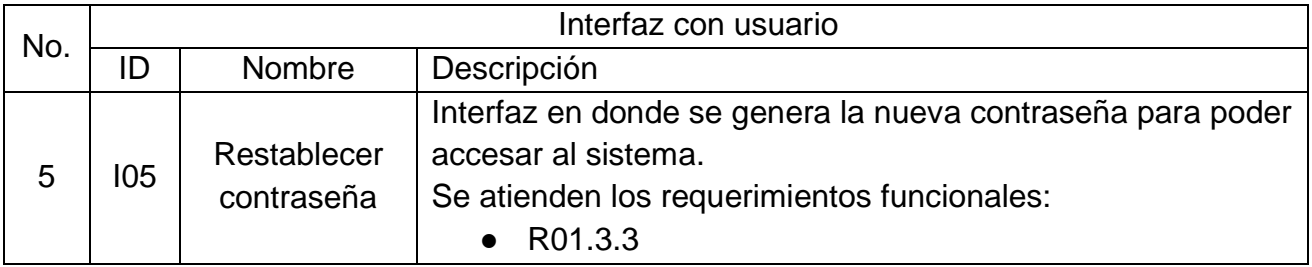

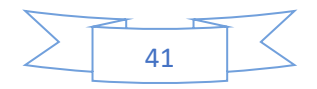

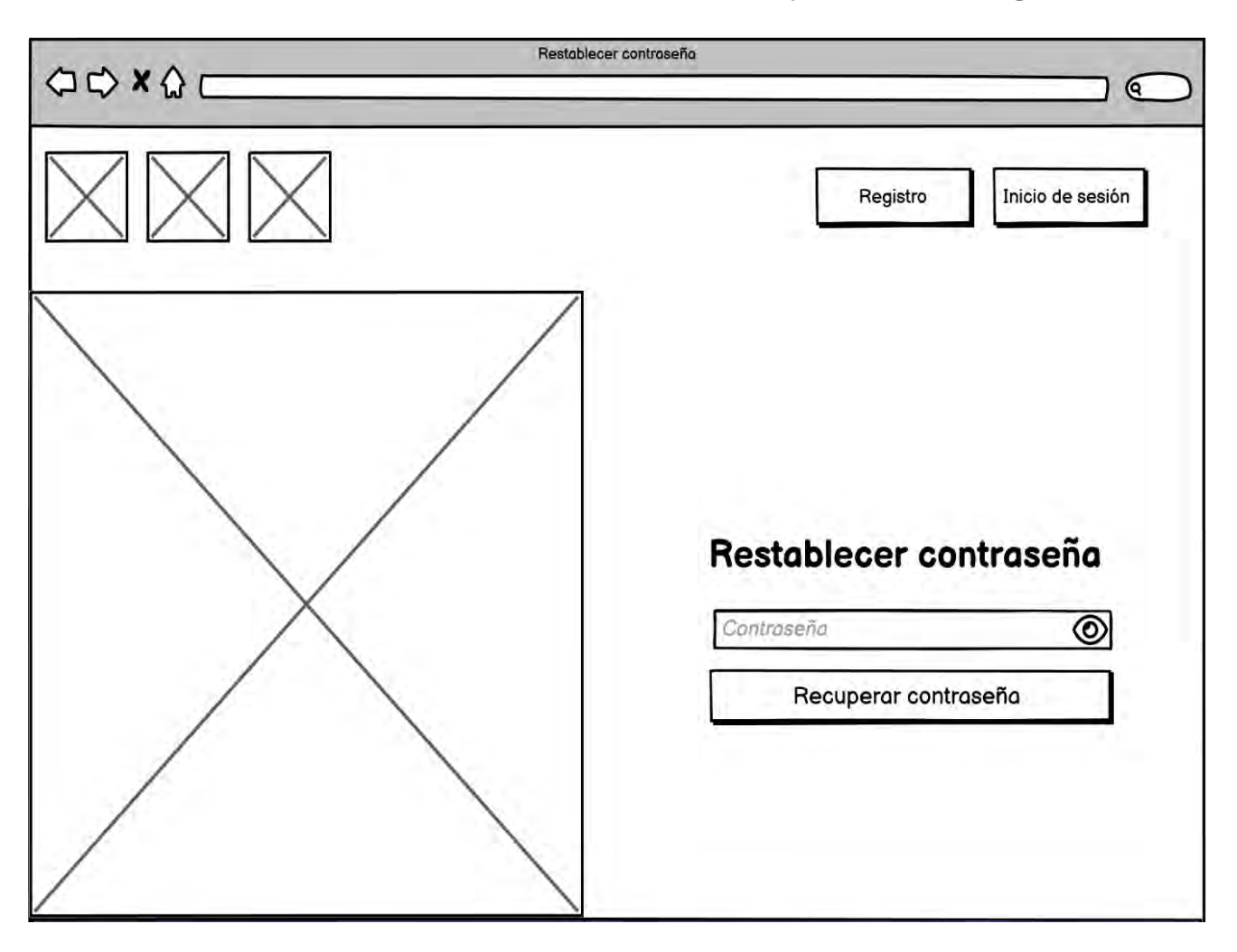

*Ilustración 8 Interfaz l05 Restablecer contraseña*

<span id="page-60-0"></span>La interfaz con usuario "l06 Seleccionar usuario" se muestra en la [Ilustración 9,](#page-61-0) donde un usuario superadministrador tendrá permiso de gestionar a los demás usuarios superadministrador, administrador y desarrollador. Sus características se encuentran definidas en la [Tabla 10.](#page-60-1)

<span id="page-60-1"></span>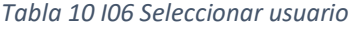

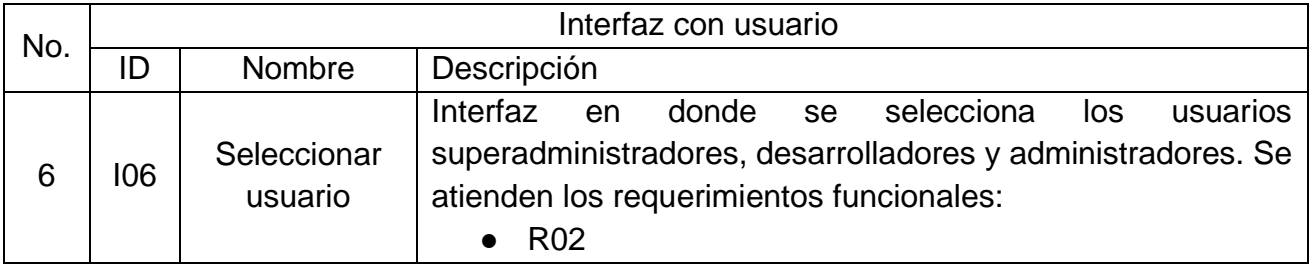

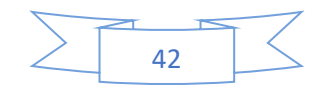

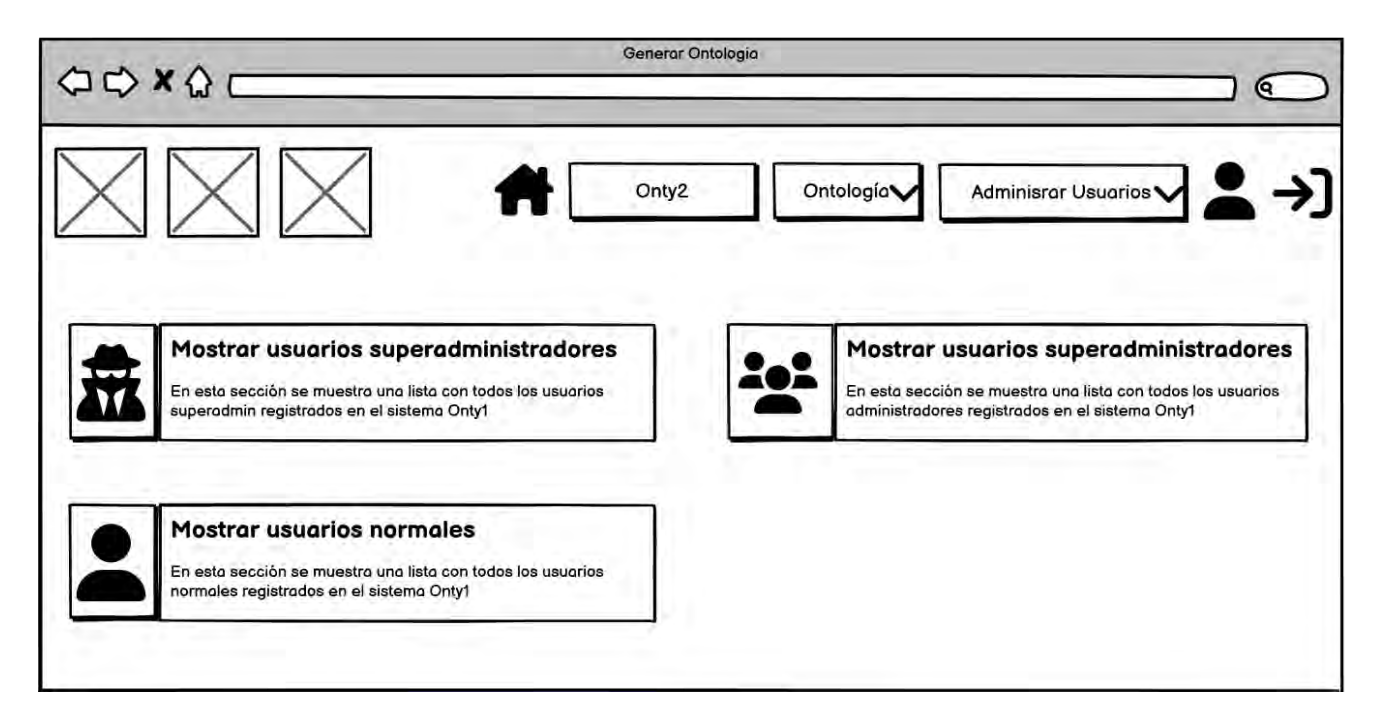

#### *Ilustración 9 Interfaz l06 Seleccionar usuario*

<span id="page-61-0"></span>La interfaz con usuario "l07 Agregar usuarios" se muestra en la [Ilustración 10](#page-62-0) donde un usuario con rol superadministrador podrá registrar en la plataforma Onty1 un nuevo usuario superadministrador, administrador o usuario normal. Sus características se encuentran definidas en la [Tabla 11.](#page-61-1)

<span id="page-61-1"></span>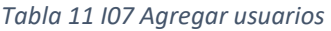

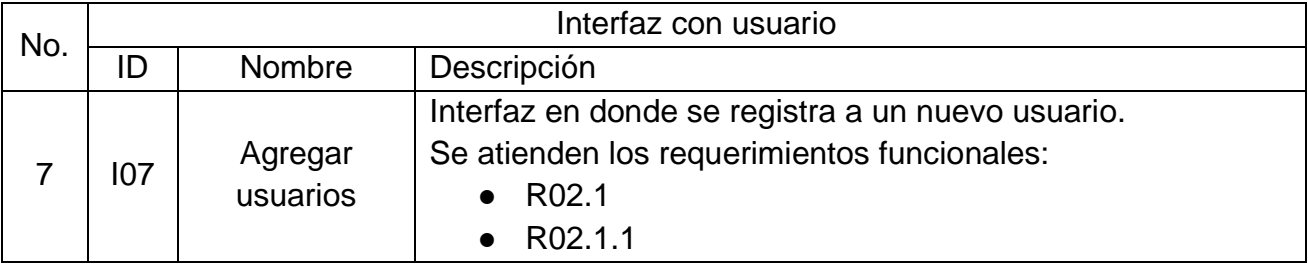

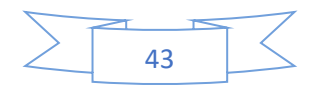

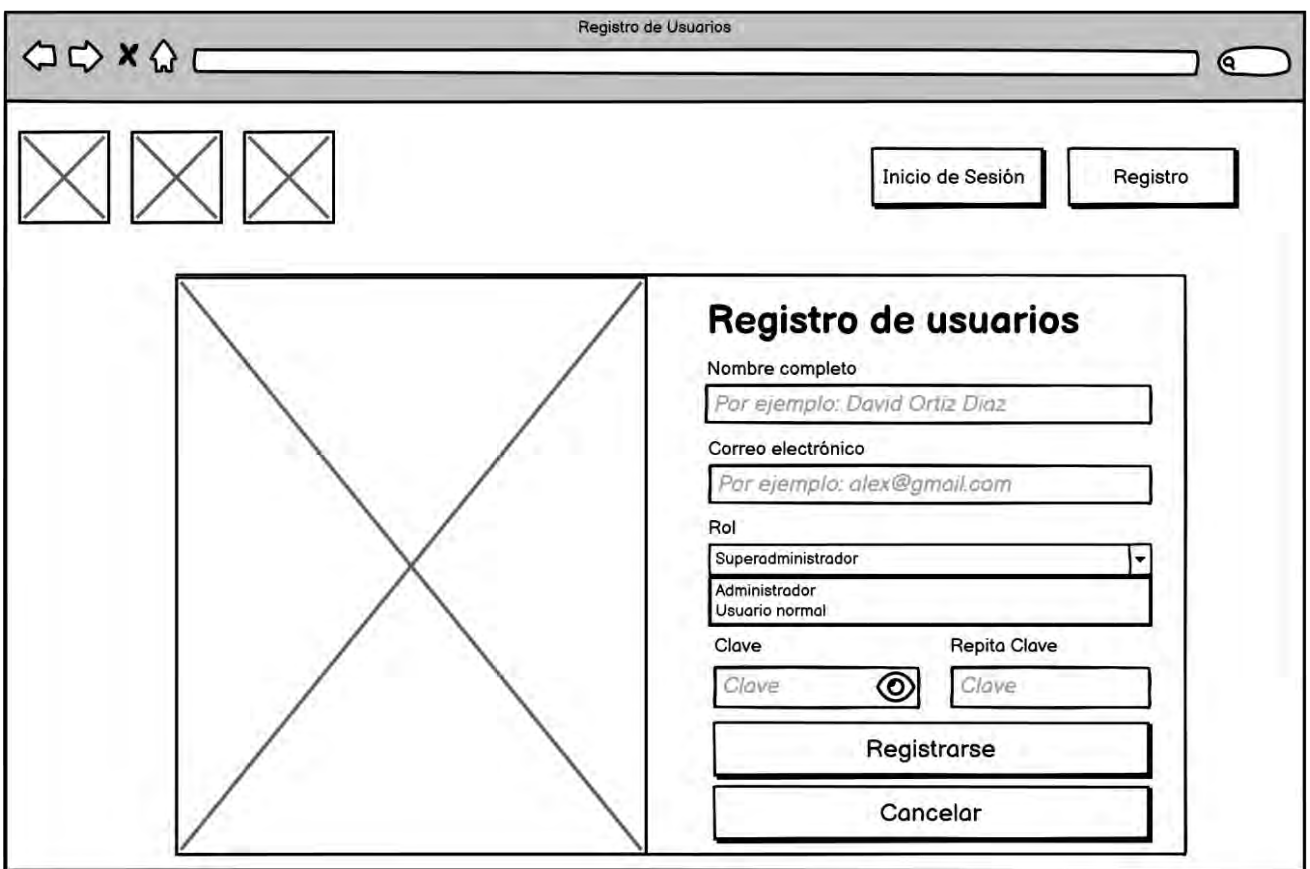

*Ilustración 10 Interfaz l07 Agregar usuarios*

<span id="page-62-0"></span>La [Ilustración 11](#page-63-0) muestra la interfaz 'I08 Borrar Usuarios', diseñada para que un superadministrador pueda eliminar cuentas de otros usuarios superadministradores, administradores o usuarios normales en la plataforma Onty1. Sus características se encuentran definidas en la [Tabla 12.](#page-62-1)

#### <span id="page-62-1"></span>*Tabla 12 I08 Borrar usuarios*

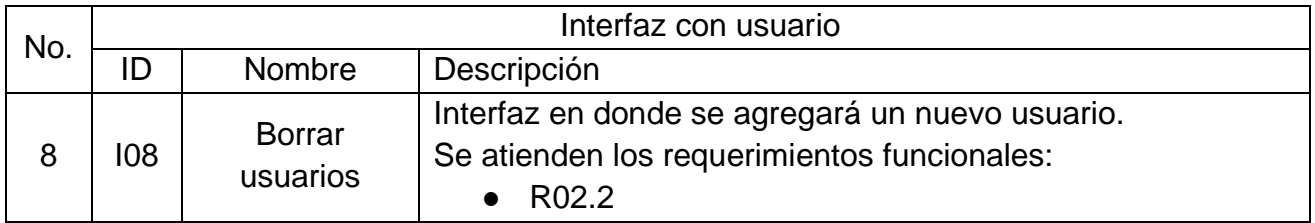

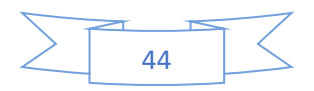

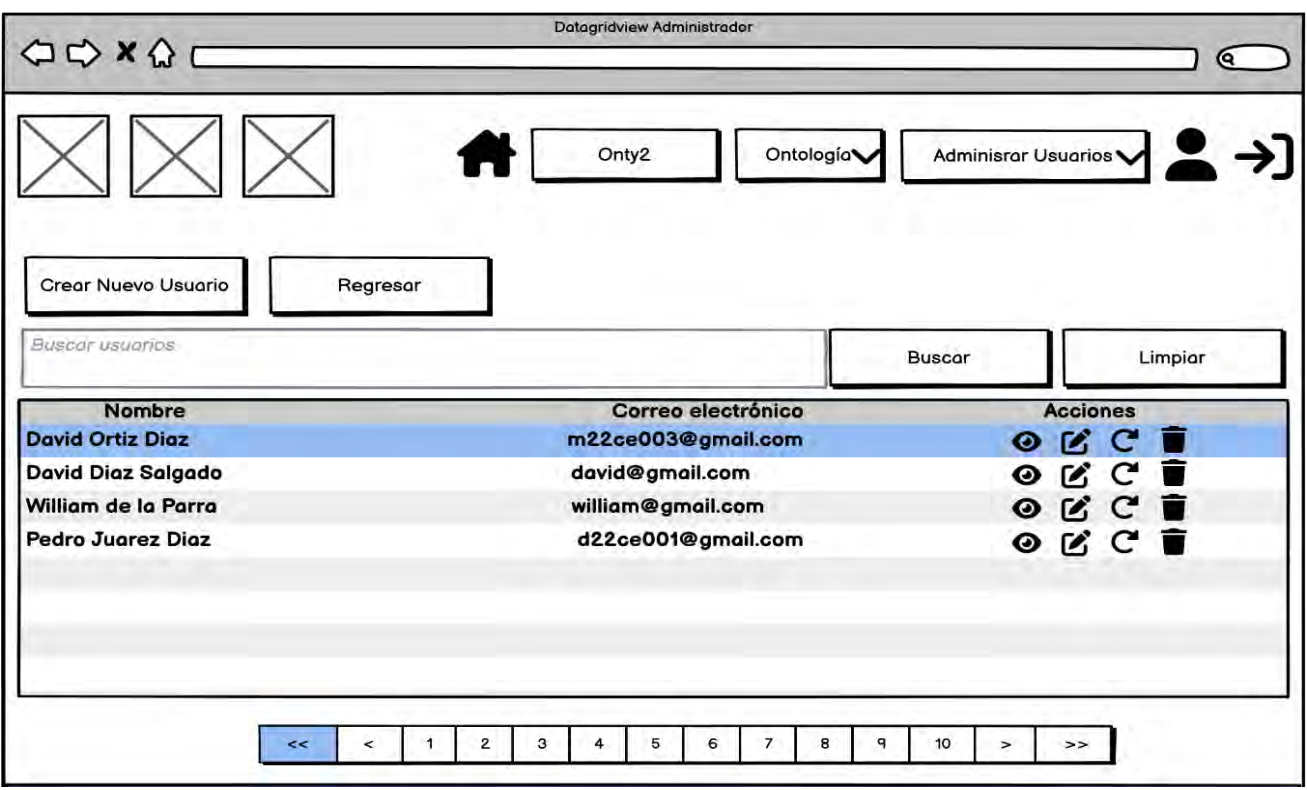

#### *Ilustración 11 Interfaz l08 Borrar usuarios*

<span id="page-63-0"></span>La interfaz 'I09 Editar Usuarios', mostrada en la [Ilustración 12,](#page-64-0) está diseñada para que el superadministrador actualice los datos de los usuarios, incluyendo nombre, correo electrónico y tipo de rol, en la plataforma Onty1. Sus características se encuentran definidas en la [Tabla 13.](#page-63-1)

<span id="page-63-1"></span>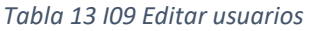

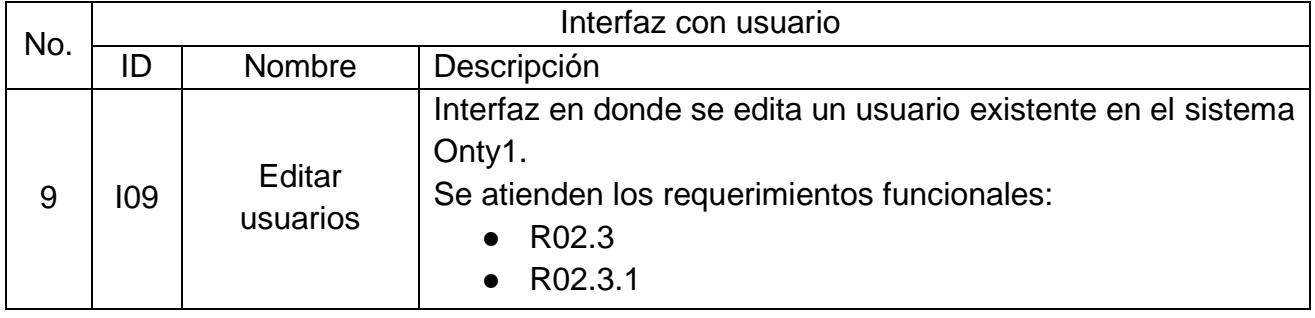

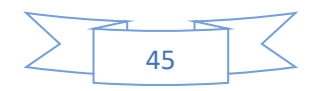

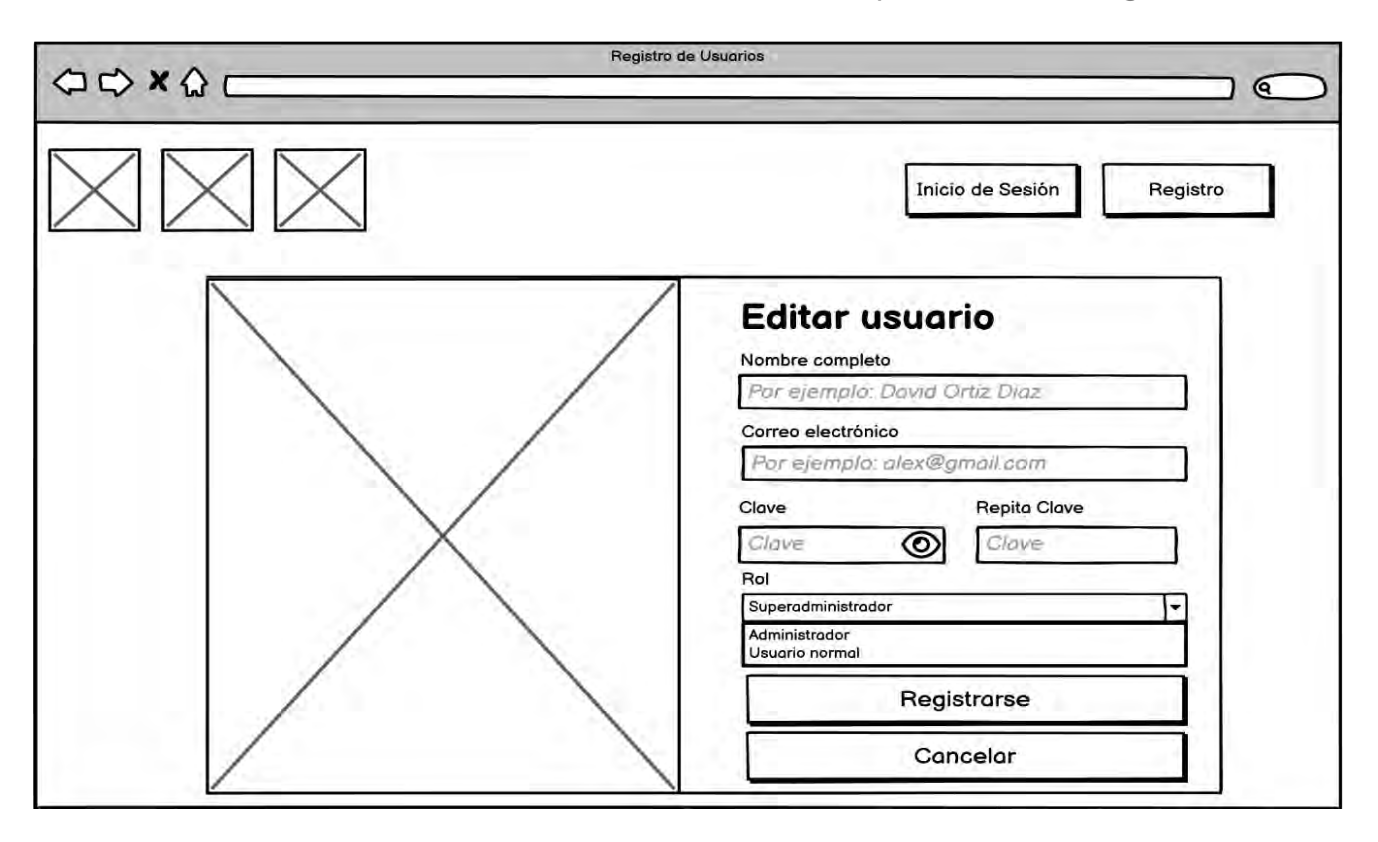

#### *Ilustración 12 Interfaz l09 Editar usuarios*

<span id="page-64-0"></span>La [Ilustración 13](#page-65-0) presenta la interfaz 'I010 Listar Usuarios', a través de la cual el superadministrador puede visualizar una lista completa de todos los usuarios registrados en el sistema Onty1, incluyendo superadministradores, administradores y usuarios estándar. Sus características se encuentran definidas en la [Tabla 14.](#page-64-1)

#### <span id="page-64-1"></span>*Tabla 14 I010 Listar usuarios*

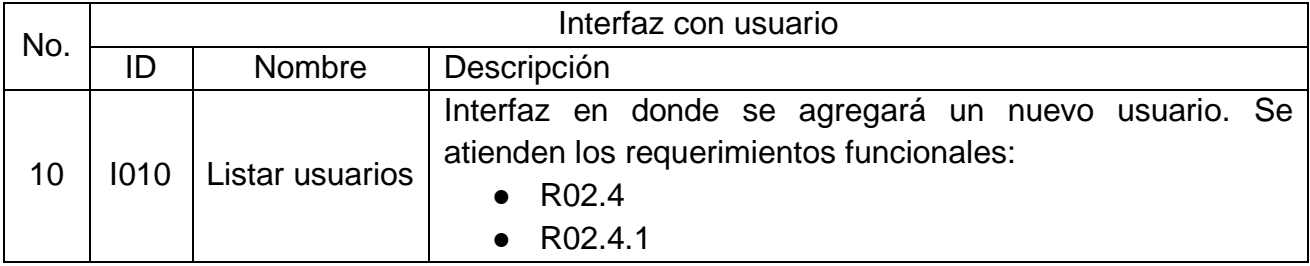

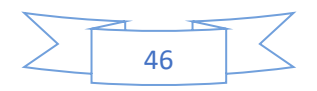

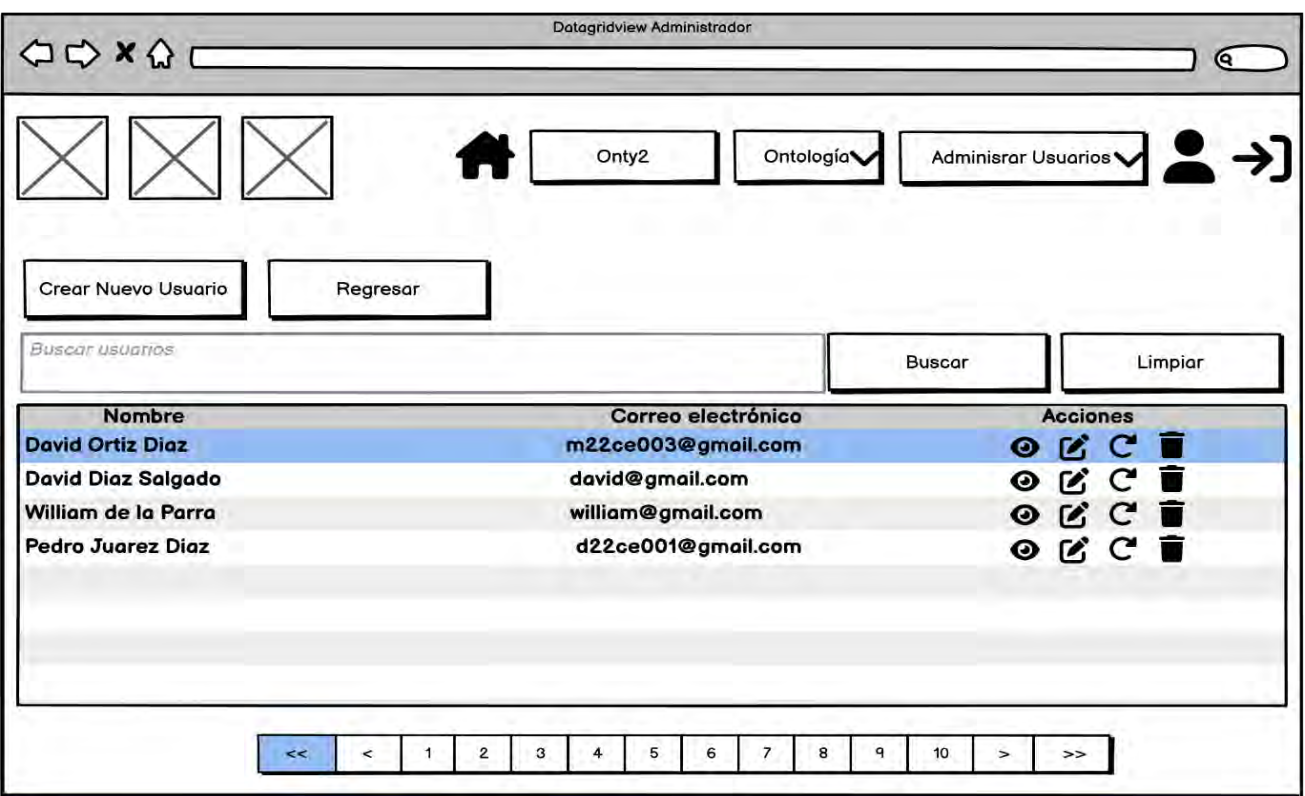

#### *Ilustración 13 l010 Interfaz Listar usuarios*

<span id="page-65-0"></span>En la [Ilustración 14](#page-66-0) se muestra la interfaz "I011 Ver Usuarios", diseñada para que el superadministrador pueda consultar información personal por cada usuario como el nombre completo, correo electrónico y tipo de rol. Sus características se encuentran definidas en la [Tabla 15.](#page-65-1)

#### <span id="page-65-1"></span>*Tabla 15 I011 Ver usuario*

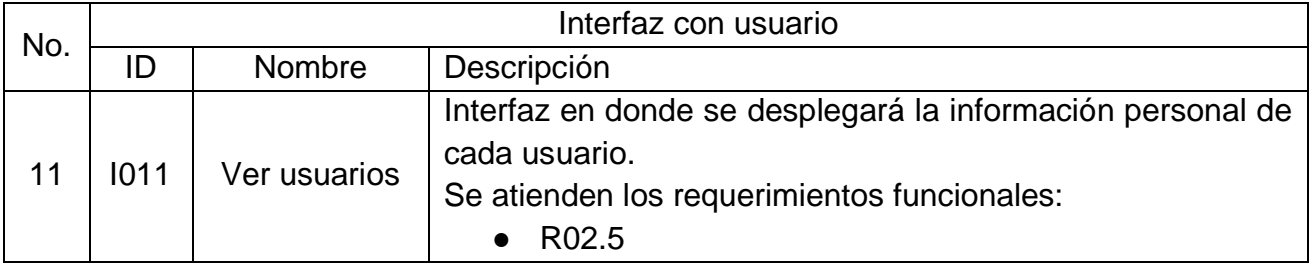

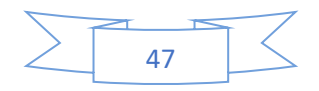

Capítulo 3 Metodología de solución

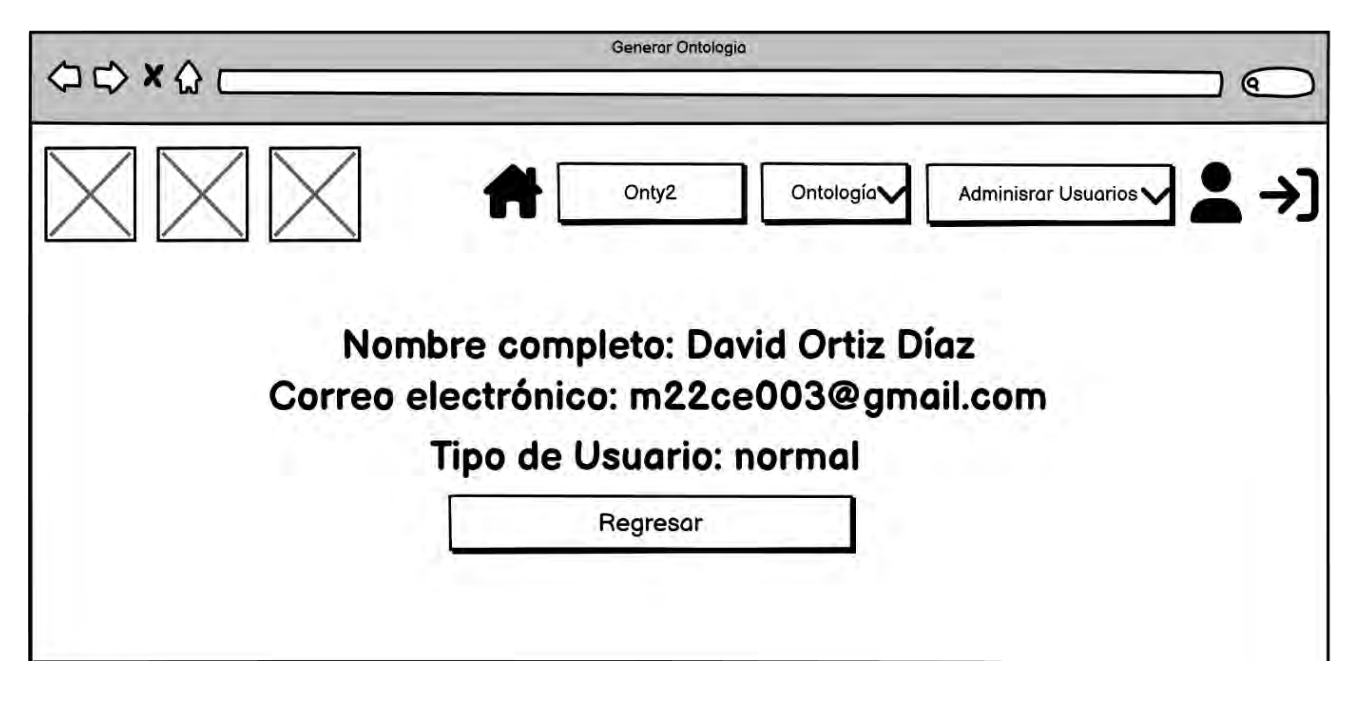

*Ilustración 14 Interfaz l011 Ver usuario*

<span id="page-66-0"></span>En la [Ilustración 15](#page-67-0) se muestra la interfaz "I012 Cambiar contraseña", diseñada para que el superadministrador pueda cambiar la contraseña de cada usuario dado de alta en el sistema. Sus características se encuentran definidas en la [Tabla 16.](#page-66-1)

<span id="page-66-1"></span>*Tabla 16 I011 Cambiar contraseña*

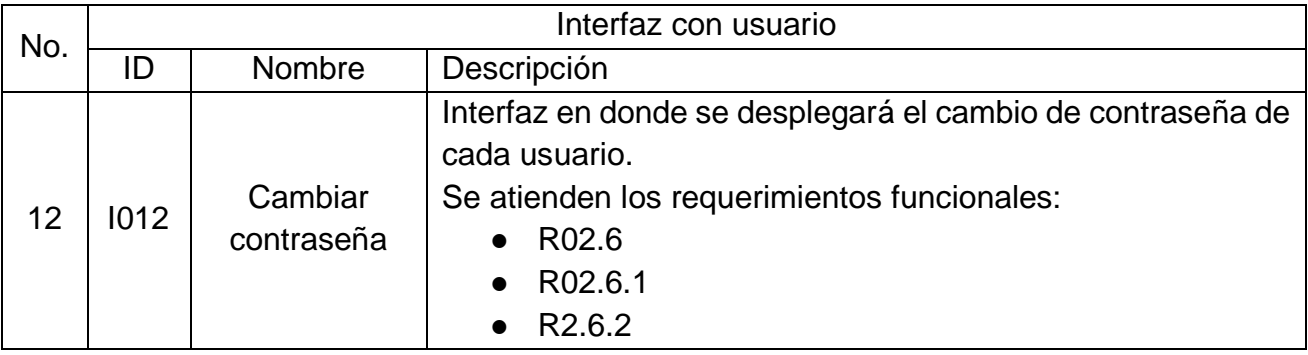

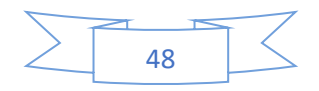

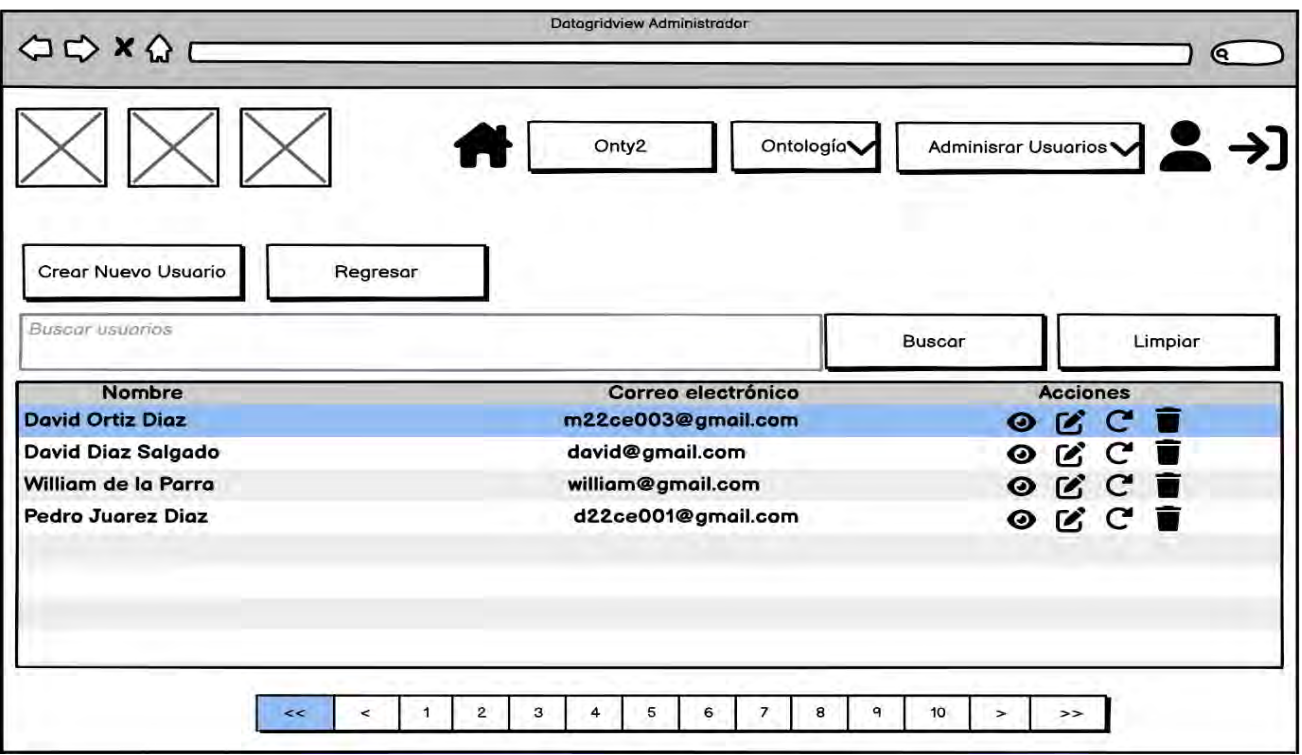

#### *Ilustración 15 Interfaz l012 Cambiar contraseña*

<span id="page-67-0"></span>La interfaz "I013 Generación de Ontologías", presentada en la [Ilustración 16,](#page-68-0) proporciona instrucciones detalladas para cargar procesos de negocio y generar ontologías en formato owl. Los detalles y funcionalidades específicas de esta interfaz se describen en la [Tabla 17.](#page-67-1)

<span id="page-67-1"></span>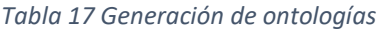

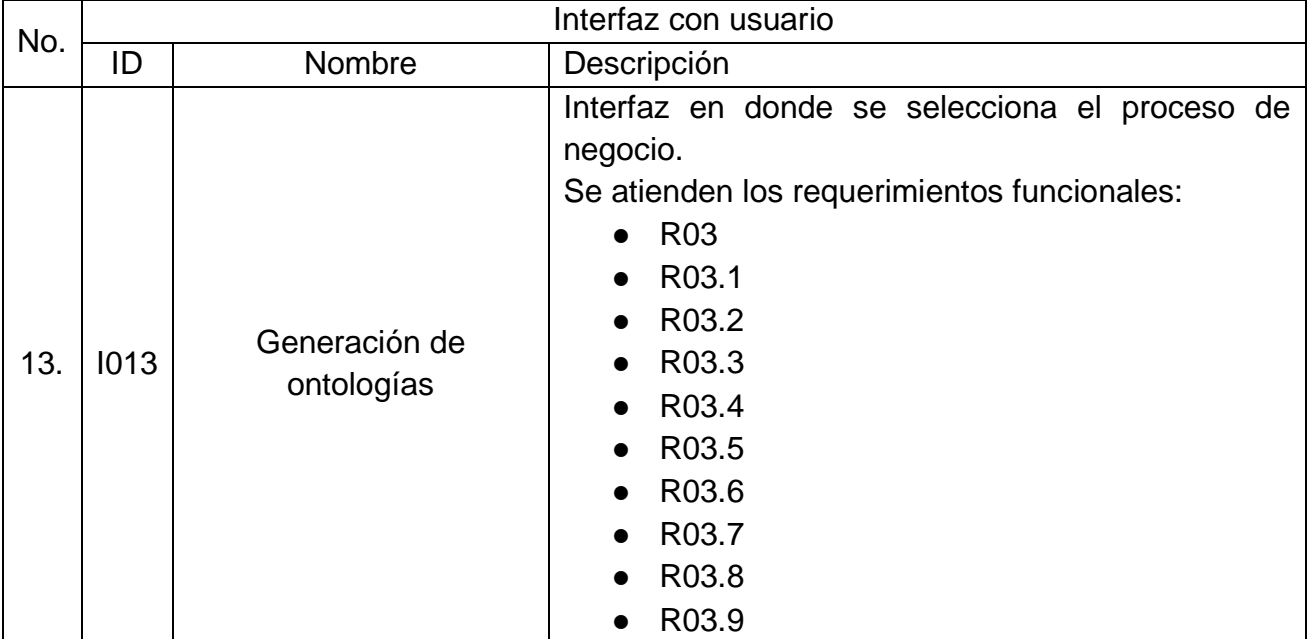

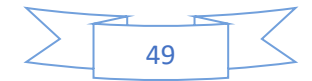

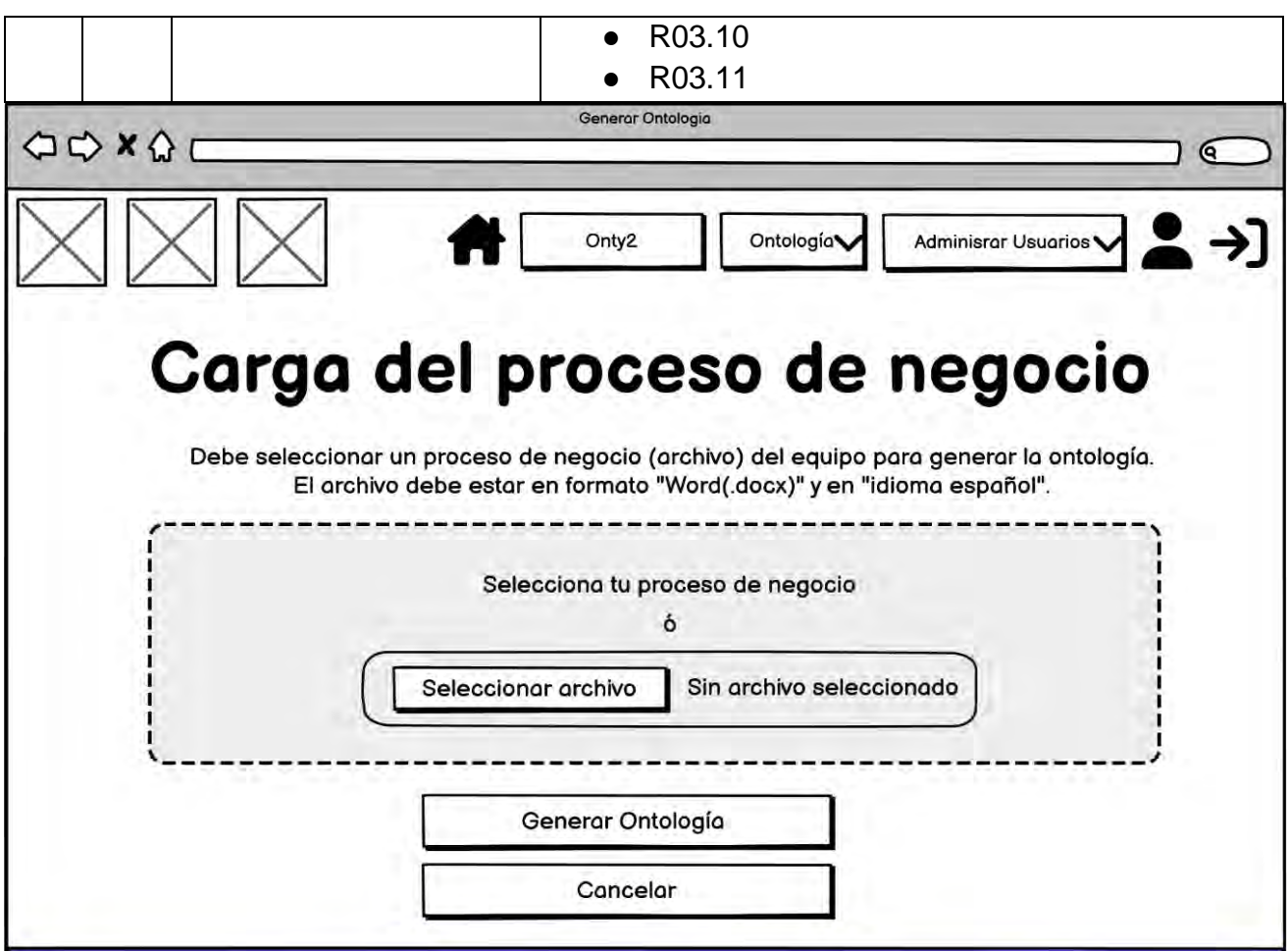

*Ilustración 16 Interfaz l013 Generación de ontologías*

<span id="page-68-0"></span>La interfaz con usuario "l014 Lista de ontologías" muestra las ontologías generadas por cada usuario en una lista como se muestra en la [Ilustración 17.](#page-69-0) Sus características se encuentran definidas en la [Tabla 18.](#page-68-1)

<span id="page-68-1"></span>*Tabla 18 Lista de ontologías*

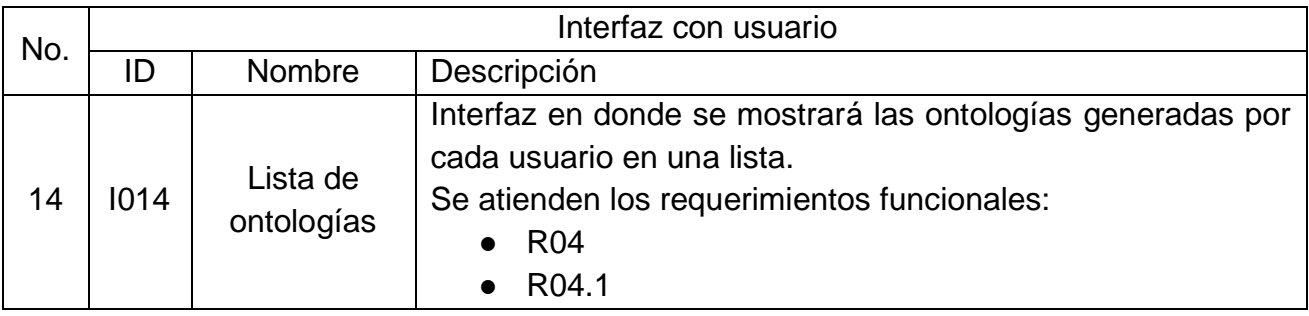

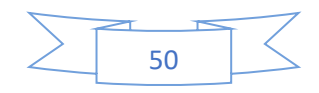

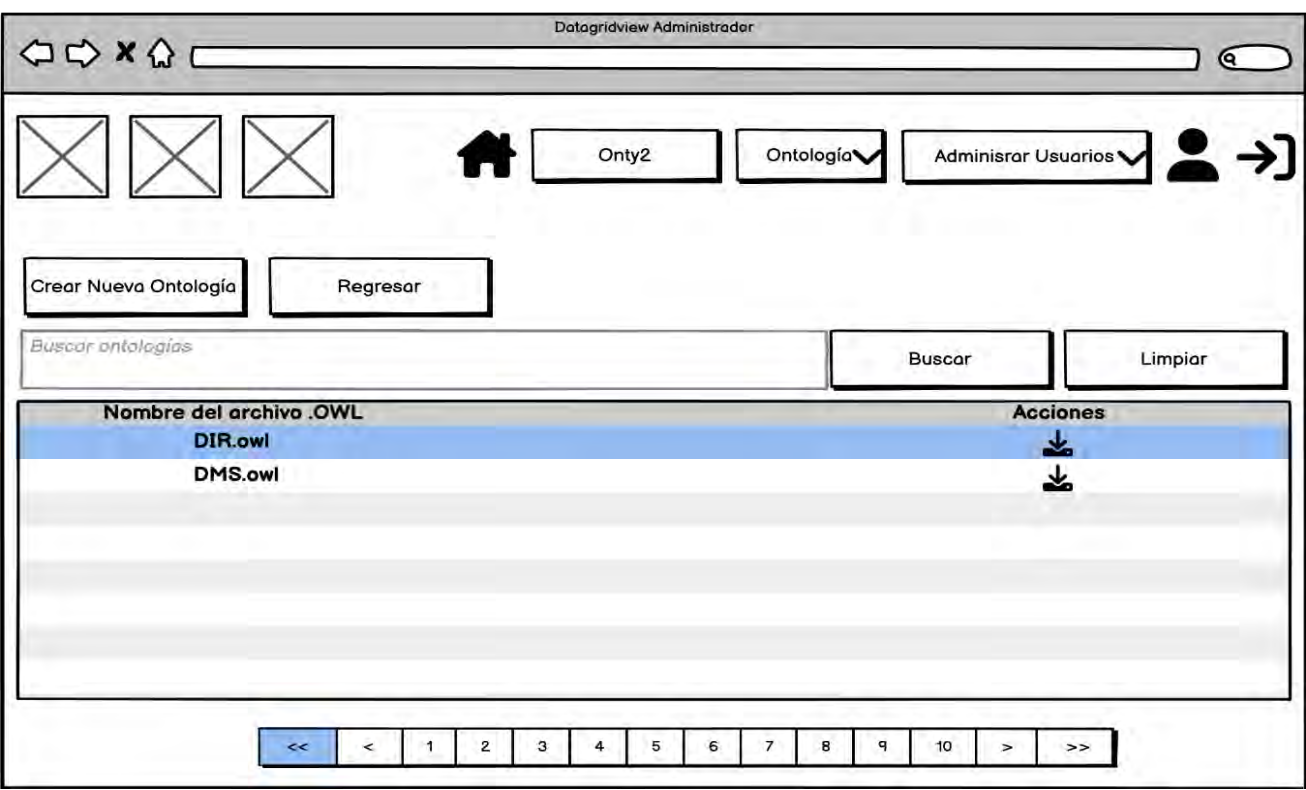

*Ilustración 17 Interfaz l014 Lista de ontologías*

<span id="page-69-0"></span>La interfaz con usuario "l015 Ver ontologías dependiendo el Rol del usuario" muestra las ontologías dependiendo el rol del usuario en una lista como se muestra en la [Ilustración 18.](#page-70-0) Sus características se encuentran definidas en la [Tabla 19.](#page-69-1)

<span id="page-69-1"></span>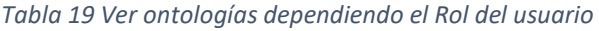

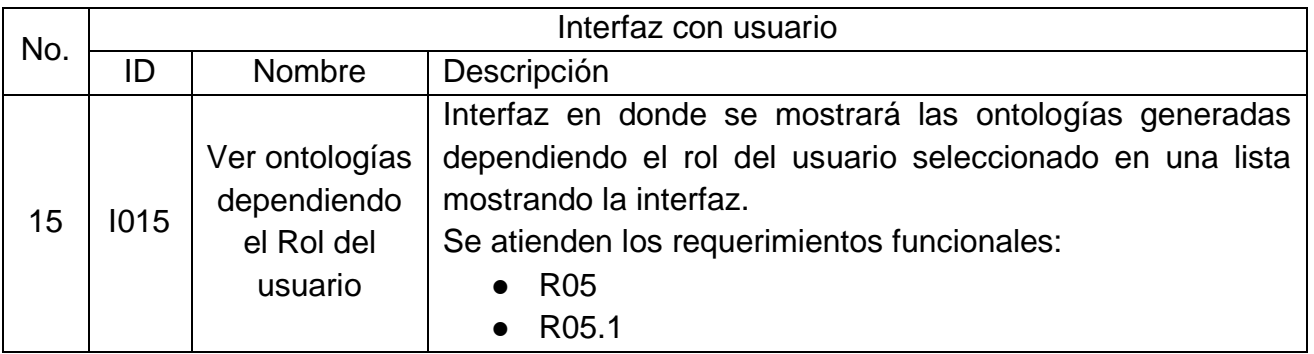

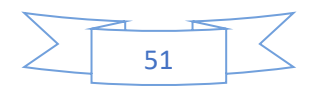

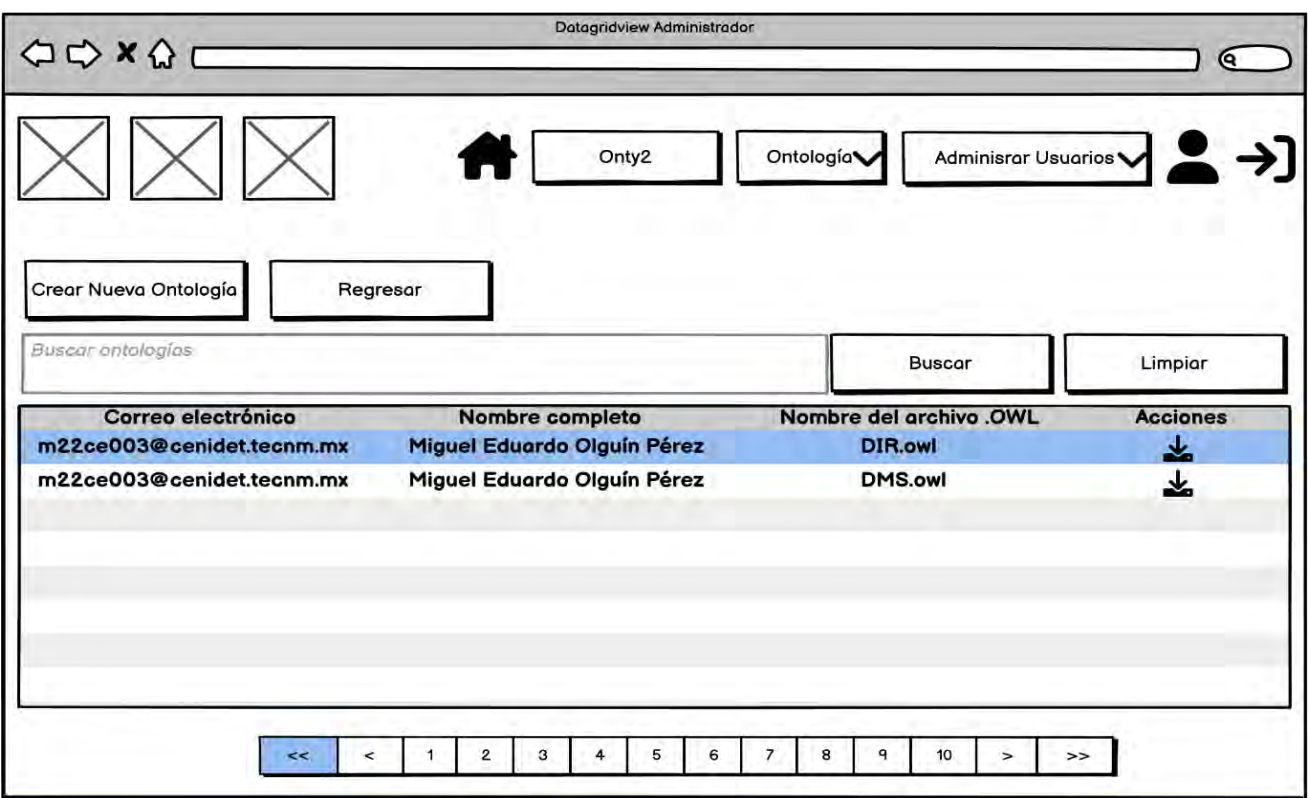

*Ilustración 18 Interfaz l015 Ver ontologías dependiendo el Rol del usuario*

<span id="page-70-0"></span>La interfaz con usuario "l016 Pantalla de bienvenida" muestra la pantalla de bienvenida del sistema Onty1, como se muestra en la [Ilustración 19.](#page-71-0) Sus características se encuentran definidas en la [Tabla 20.](#page-70-1)

<span id="page-70-1"></span>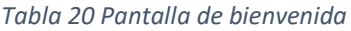

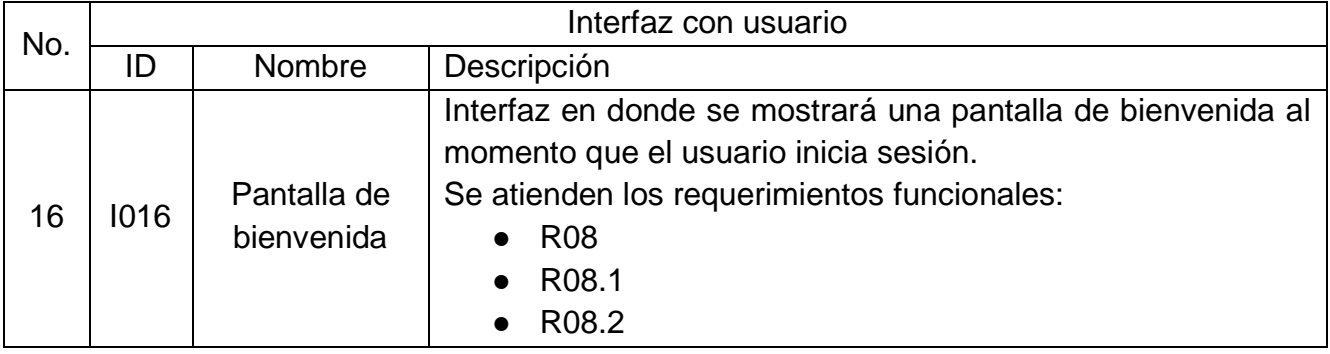

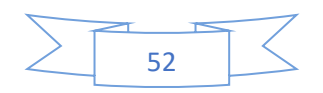

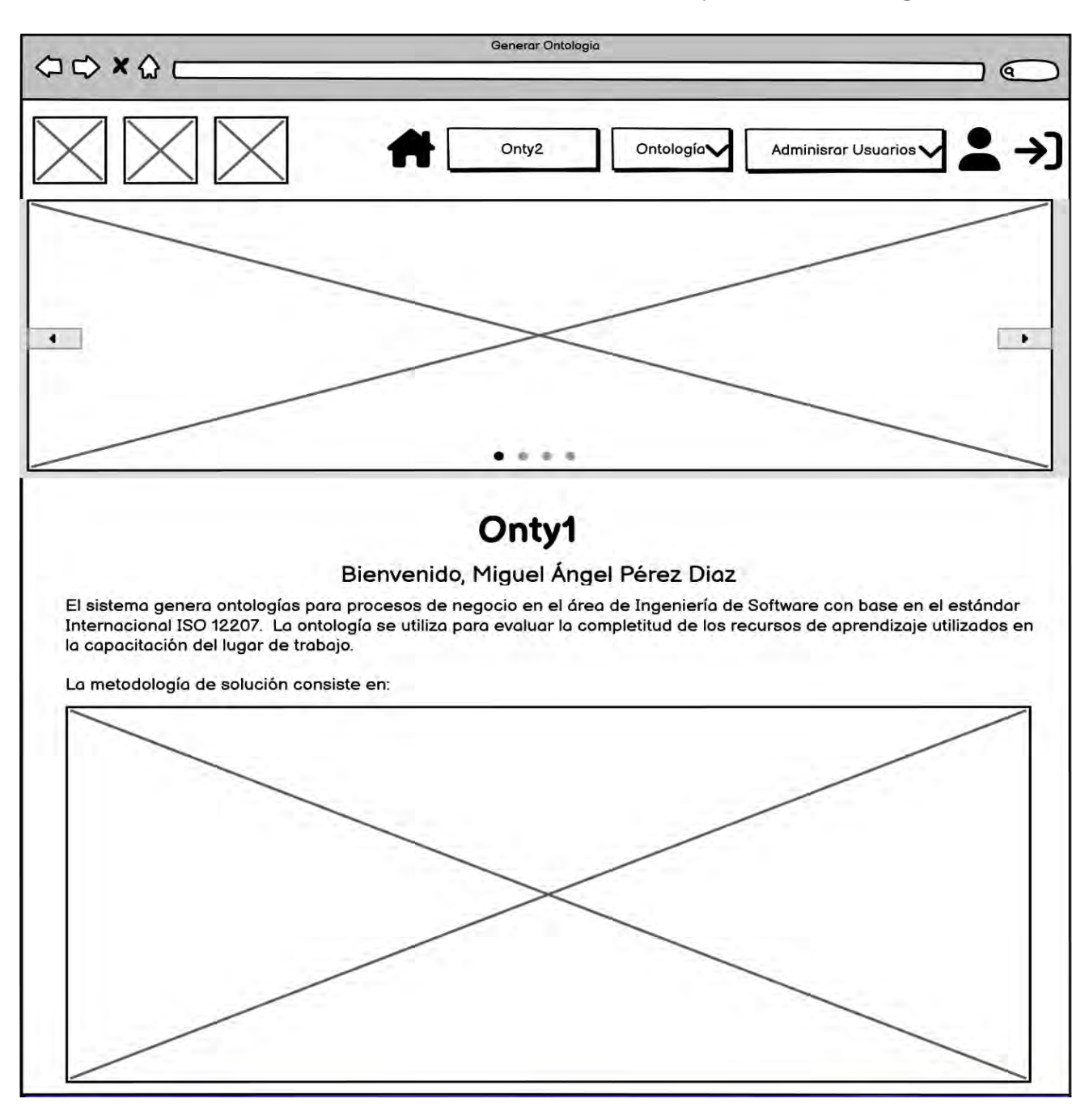

*Ilustración 19 Interfaz l016 Pantalla de bienvenida*

<span id="page-71-0"></span>La interfaz con usuario "l017 Lista de procesos" muestra una lista de todos los procesos generados por cada usuario de las tablas almacenadas en la base de datos, como se muestra en la [Ilustración 20.](#page-72-0) Sus características se encuentran definidas en la

<span id="page-71-1"></span>[Tabla](#page-71-1) 21.

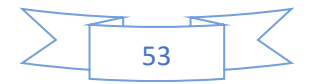
#### *Tabla 21 Lista de procesos*

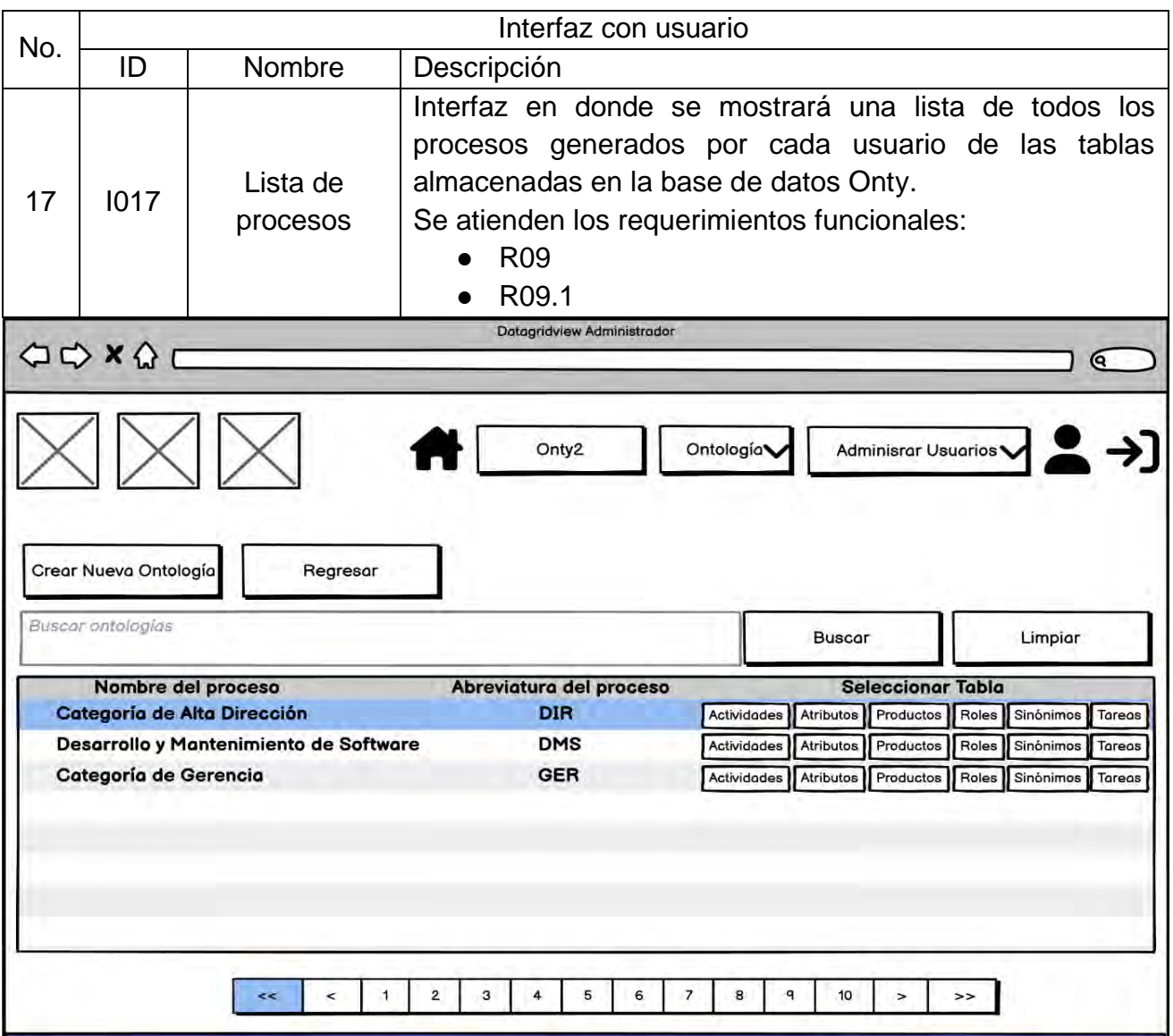

#### *Ilustración 20 Interfaz l017 Lista de procesos*

La interfaz con usuario "l018 Lista de elementos de la ontología" muestra la información seleccionada de las tablas atributos, actividades, productos, roles, sinónimos o tareas en una lista de datos mostradas en la interfaz, como se muestra en la [Ilustración 21.](#page-73-0) Sus características se encuentran definidas en la [Tabla 22.](#page-72-0)

#### <span id="page-72-0"></span>*Tabla 22 Lista de base de datos Onty*

No. Interfaz con usuario

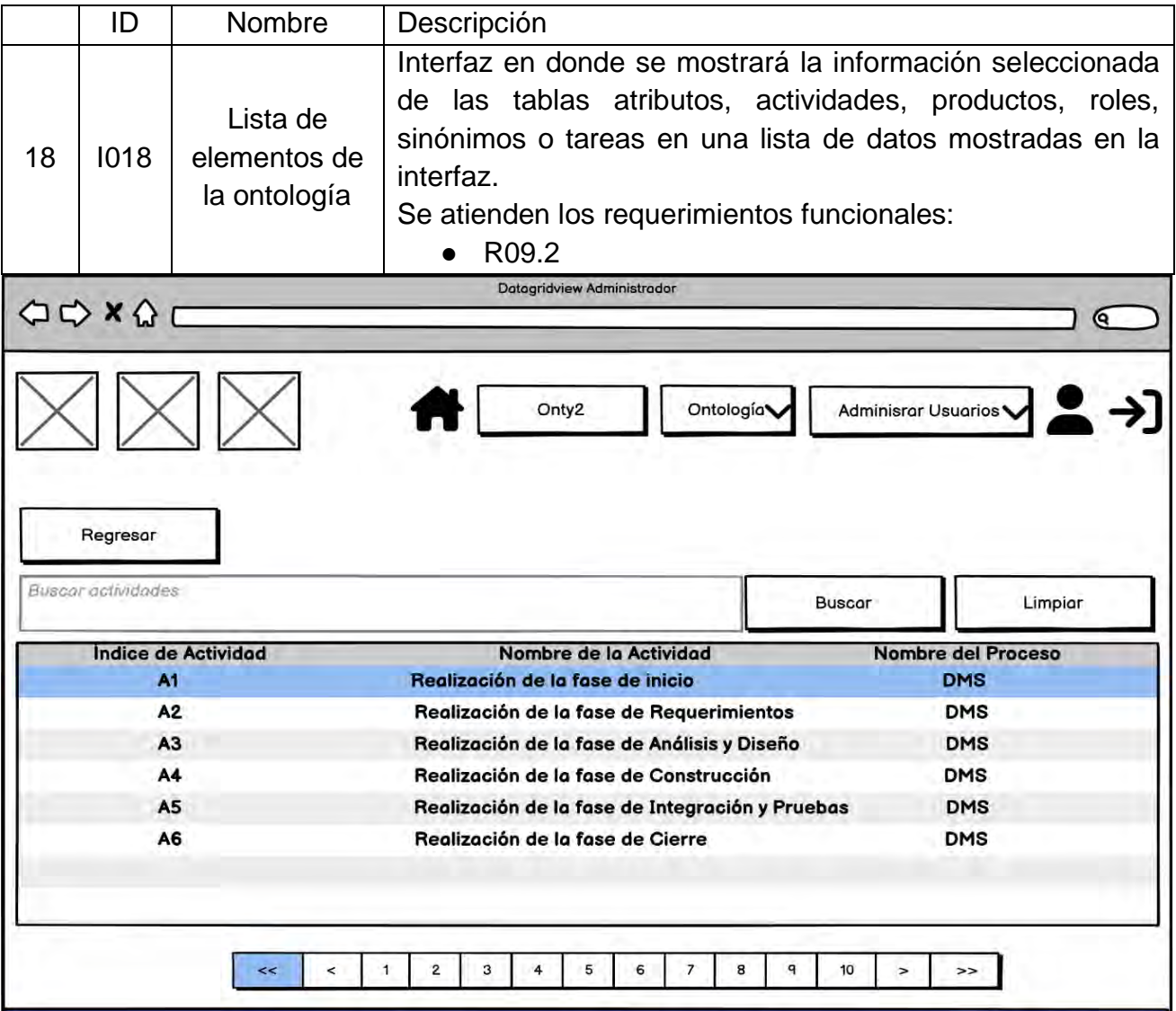

#### *Ilustración 21 Interfaz l018 Lista de elementos de la ontología.*

<span id="page-73-0"></span>La interfaz con usuario "l019 Gestión de perfil" muestra la información del usuario el cual es su nombre completo, correo electrónico y su tipo de rol, como se muestra en la [Ilustración](#page-74-0)  [22.](#page-74-0) Sus características se encuentran definidas en la [Tabla 23.](#page-73-1)

#### <span id="page-73-1"></span>*Tabla 23 Gestión de perfil.*

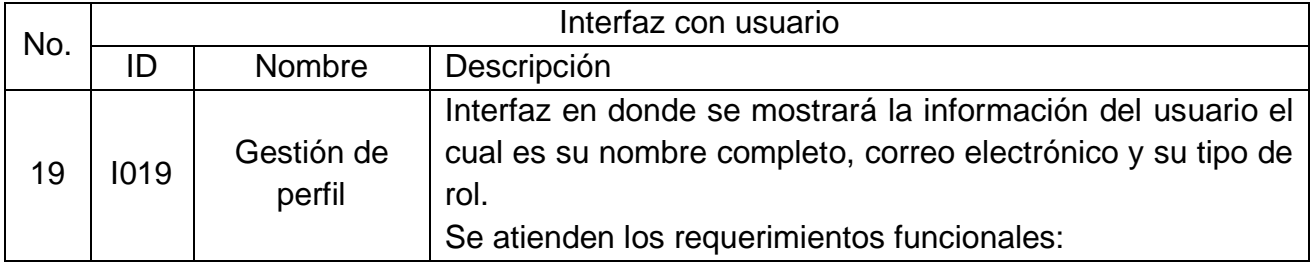

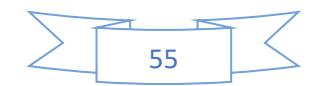

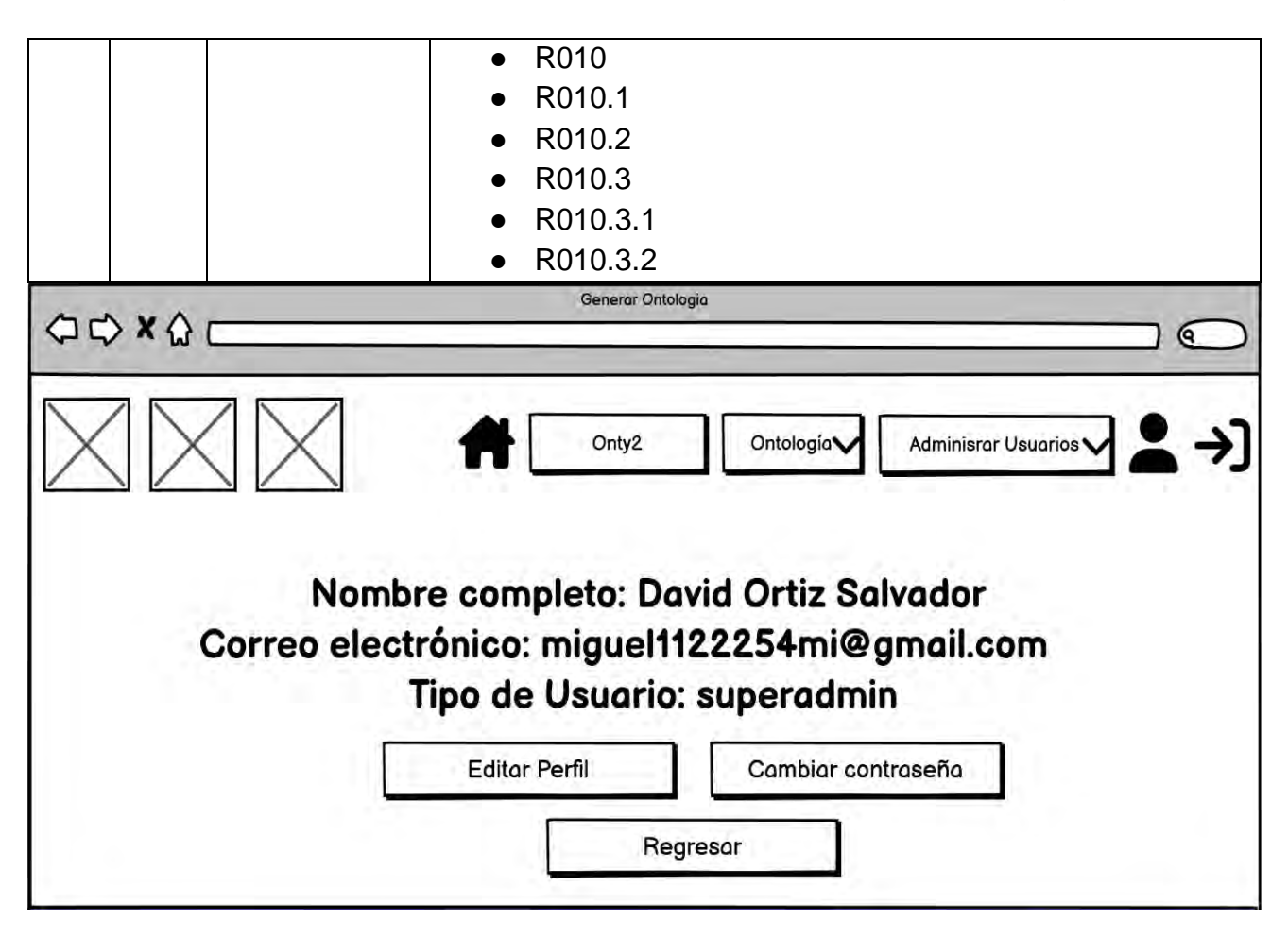

*Ilustración 22 Interfaz l19 Gestión de perfil.*

#### <span id="page-74-0"></span>**3.2.3 Interfaces externas.**

El sistema Onty1 se conecta al sistema Onty que es la herramienta que va a evaluar los recursos de aprendizaje y se está desarrollando en la tesis Contenidos completos en servicios Web de aprendizaje.

#### **3.2.4 Seguridad.**

Implementar seguridad en la autenticación de usuarios.

#### **3.2.5 Mantenimiento.**

La implementación de actualizaciones y parches de seguridad es un proceso crítico para garantizar la integridad y protección de la aplicación web desarrollada en Flask.

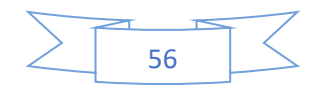

# **3.2.6 Restricciones de diseño y construcción.**

*Tabla 24 Restricciones de diseño y construcción.*

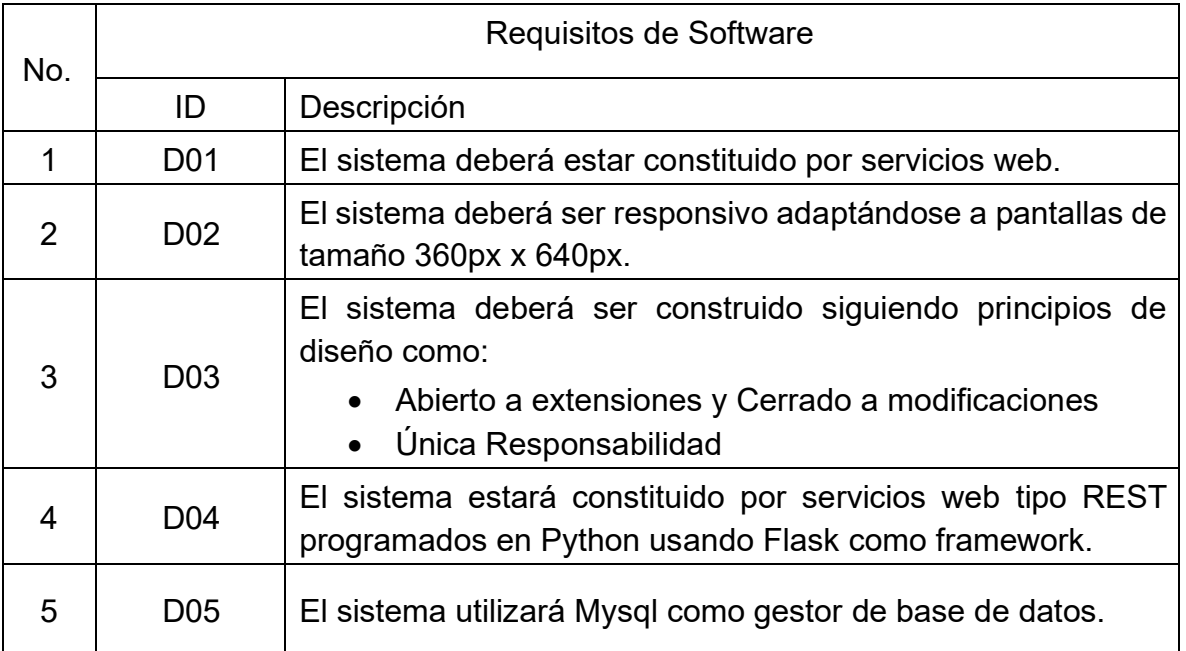

# **3.2.7 Legales y reglamentarios.**

El sistema deberá mostrar en todas las pantallas el aviso de privacidad.

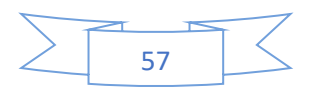

# **Capítulo 4**

# **Análisis, diseño e implementación del sistema Onty1**

En este capítulo se describe el diseño e implementación de los servicios web que componen al sistema Onty1, también se muestra el análisis y diseño realizado a través de los diagramas de casos de uso, diagramas de secuencia, diagramas de despliegue, diagramas de clases, diagramas de entidad relación y la interfaz del sistema, los cuales se presentan en el Anexo A.

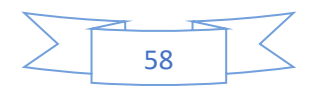

# **4.1 Análisis**

El análisis del sistema Onty1 se basa en la construcción del diagrama de casos de uso y la descripción de los casos de uso.

#### **4.1.1 Diagrama de casos de uso**

Un caso de uso es una técnica de modelado en UML que captura y describe las funciones y comportamientos específicos de un sistema desde la perspectiva del usuario. Se enfoca en las interacciones entre el sistema y sus usuarios (actores) para alcanzar objetivos concretos, resaltando las necesidades y expectativas del usuario en relación con el sistema. Estos casos no detallan la operativa interna del sistema, sino cómo interactúa con los actores externos. (UML, 2005)

En las [Ilustración 23](#page-77-0) y 24, se muestran los casos de uso principales que forman parte del Sistema Onty1. En el Anexo A se muestra toda la información acerca de los casos de uso, así como el diseño del sistema usando diagramas de clases, diagrama de secuencia, diagrama de entidad relación y diagrama de actividad.

• El diagrama de caso de uso "Onty1" de la [Ilustración 23](#page-77-0) representa el modelo de servicios de generación de ontologías.

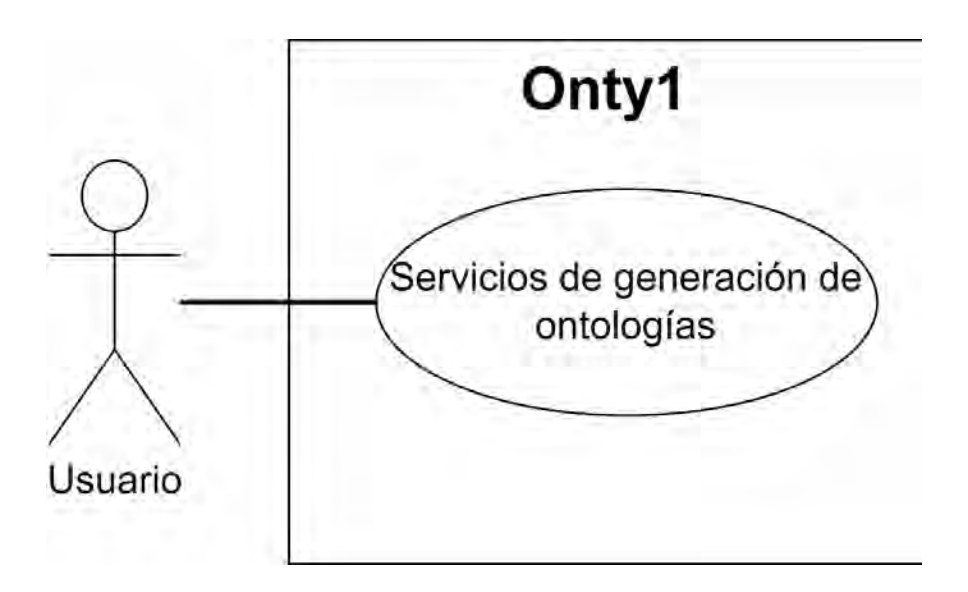

*Ilustración 23 Diagrama de caso de uso "Onty1".*

<span id="page-77-0"></span>• El diagrama de casos de uso "Servicios de generación de ontologías" representado en la [Ilustración 24](#page-78-0) está dividido en cinco secciones las cuales son CU1 Gestión de

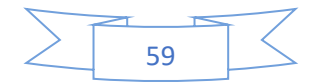

Usuarios, CU2 Bienvenida, CU3 Administración de Usuarios, CU4 Creación de ontologías y CU5 Listar Ontologías.

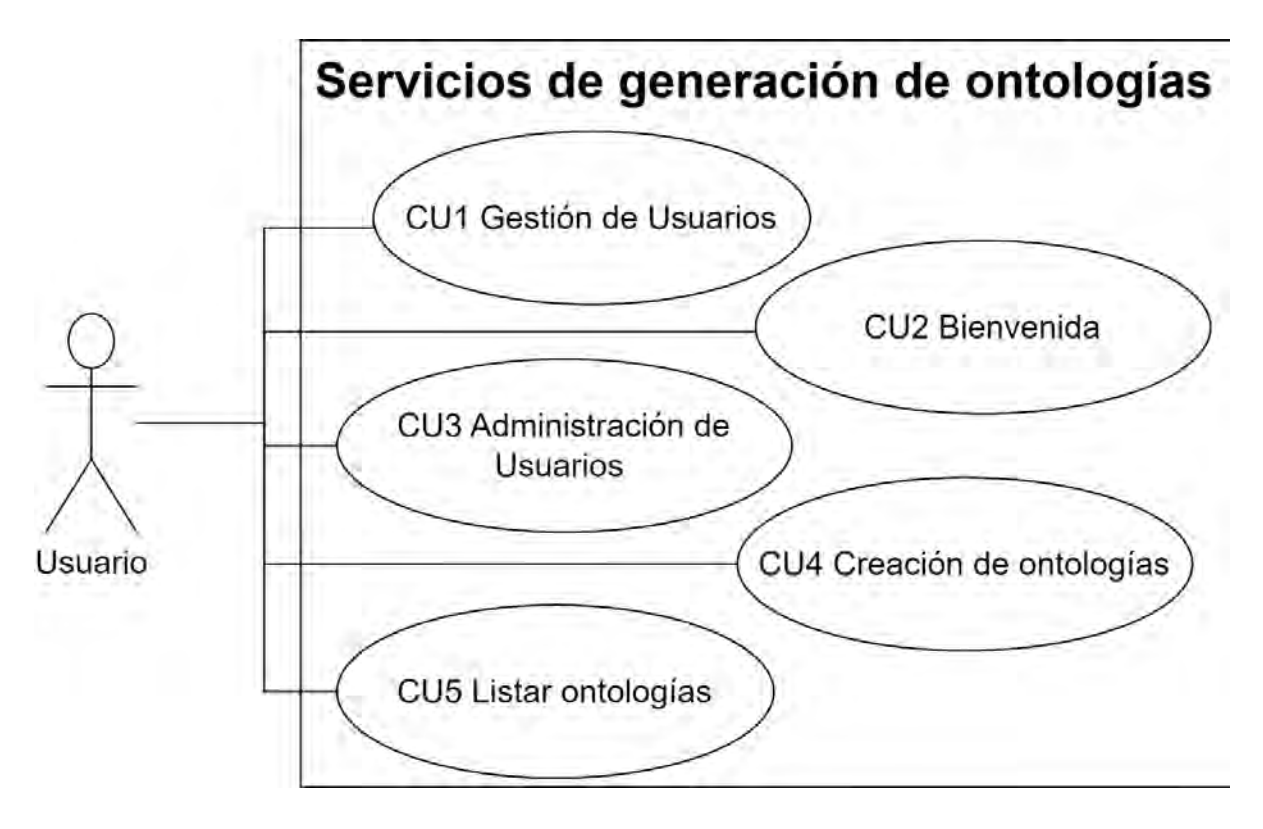

*Ilustración 24 Diagrama de casos de uso "Servicios de generación de ontologías".*

<span id="page-78-0"></span>El diagrama de casos de uso "CU4 Creación de ontologías" que se muestra en la [Ilustración](#page-79-0)  [25](#page-79-0) es el caso de uso más representativo para la generación de ontologías debido a que abarca la construcción y el proceso para generar una ontología de manera automática con base a un proceso de negocio.

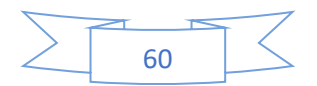

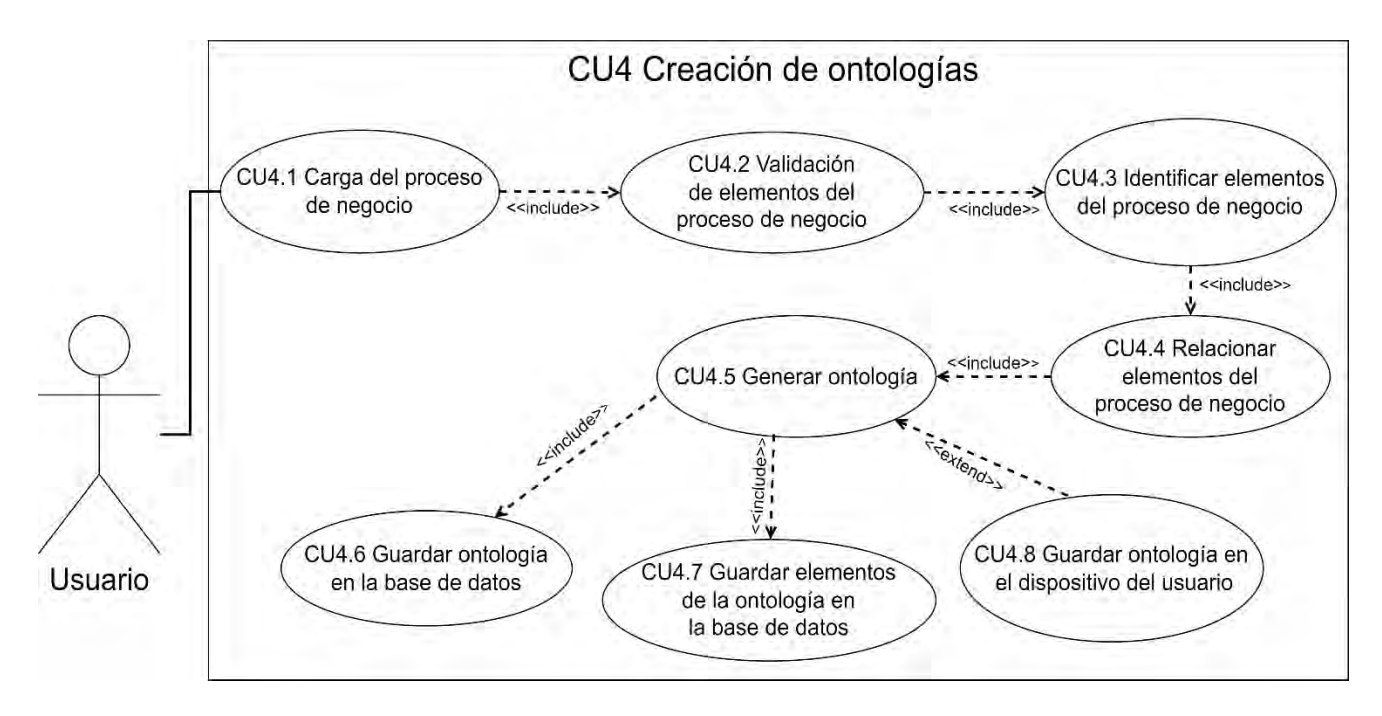

*Ilustración 25 Diagrama de caso de uso CU4 Creación de ontologías.*

<span id="page-79-0"></span>Las tablas 25 a 32 describen el caso de uso "CU4 Creación de ontologías":

- En la [Tabla 25](#page-80-0) se describe el caso de uso "CU4.1 Carga del proceso de negocio", donde un usuario carga un proceso de negocio en formato .docx.
- En la [Tabla 26](#page-81-0) se describe el caso de uso "CU4.2: Validación de elementos del Proceso de Negocio", donde se valida que el proceso de negocio cuente con todos sus elementos (actividades, tareas, rol, producto, sinónimo, definición y proceso).
- En la [Tabla 27](#page-82-0) se muestra una descripción del caso de uso "CU4.3: Identificar elementos del proceso de negocio", donde se identifican todos los elementos del proceso de negocio (actividades, tareas, rol, producto, sinónimo, definición y proceso).
- En la [Tabla 28](#page-84-0) se muestra una descripción del caso de uso "CU4.4: Relacionar elementos del proceso de negocio", donde se relacionan todos los elementos del proceso de negocio (actividades, tareas, rol, producto, sinónimo, definición y proceso).
- En la [Tabla 29](#page-86-0) se muestra una descripción del caso de uso "CU4.5 Generar ontología", donde se genera la ontología en formato owl.
- En la [Tabla 30](#page-87-0) se muestra una descripción del caso de uso "CU4.6: Guardar ontología en la base de datos", donde el contenido de la ontología se almacena en la base de datos.

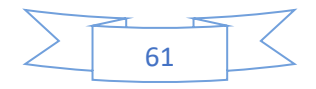

- En la [Tabla 31](#page-89-0) se muestra una descripción del caso de uso "CU4.7 Guardar elementos de la ontología en la base de datos", donde los elementos de la ontología se almacenan en la base de datos usando las tablas atributos, roles, productos, sinónimos, proceso, tareas y actividades.
- En la [Tabla 32](#page-91-0) se muestra una descripción del caso de uso "CU4.8 Guardar ontología en el dispositivo del usuario", donde la ontología se almacena de manera local en el dispositivo del usuario.

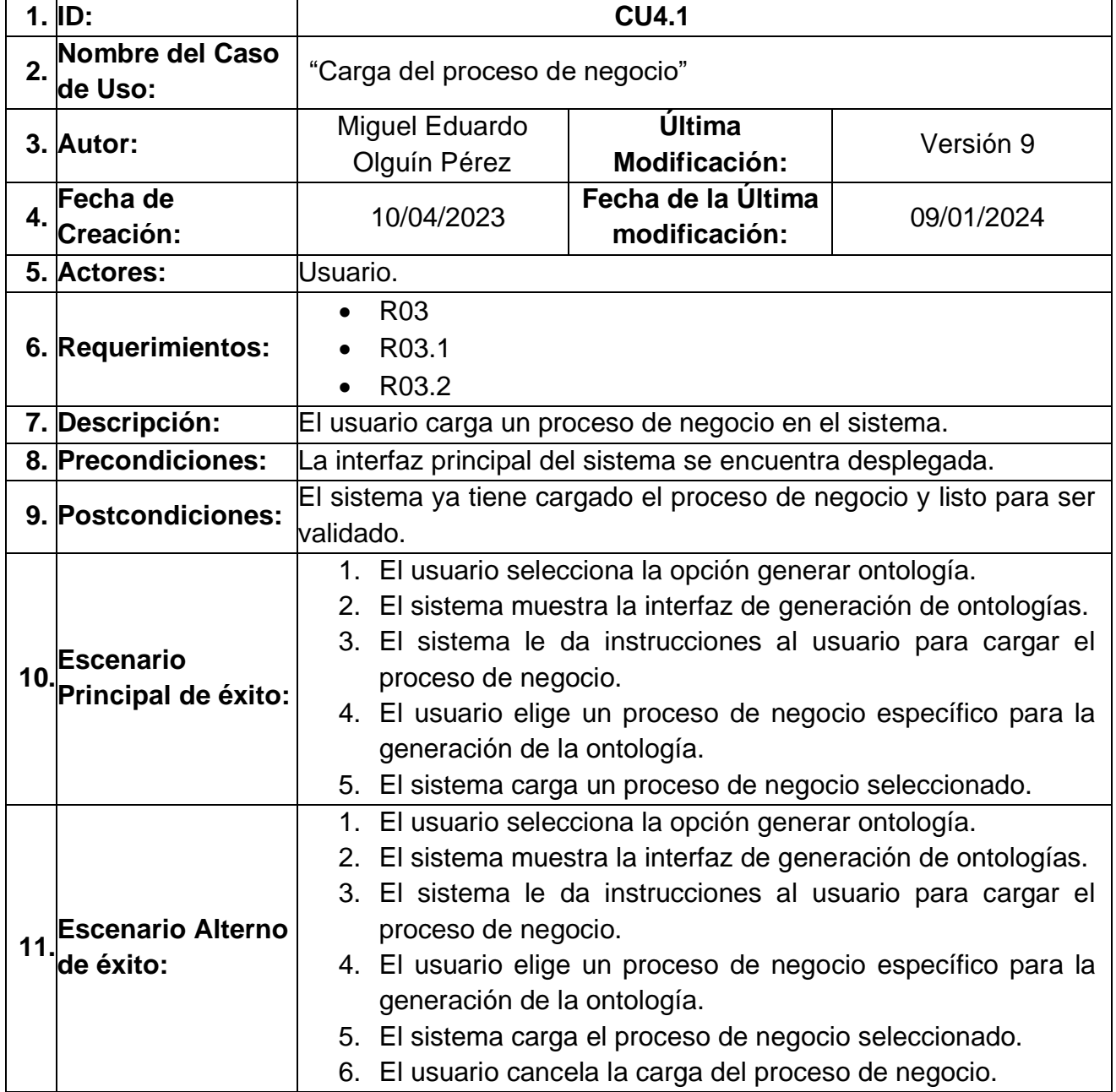

<span id="page-80-0"></span>*Tabla 25 caso de uso CU4.1 Carga del proceso de negocio.*

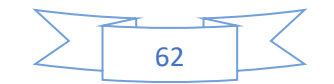

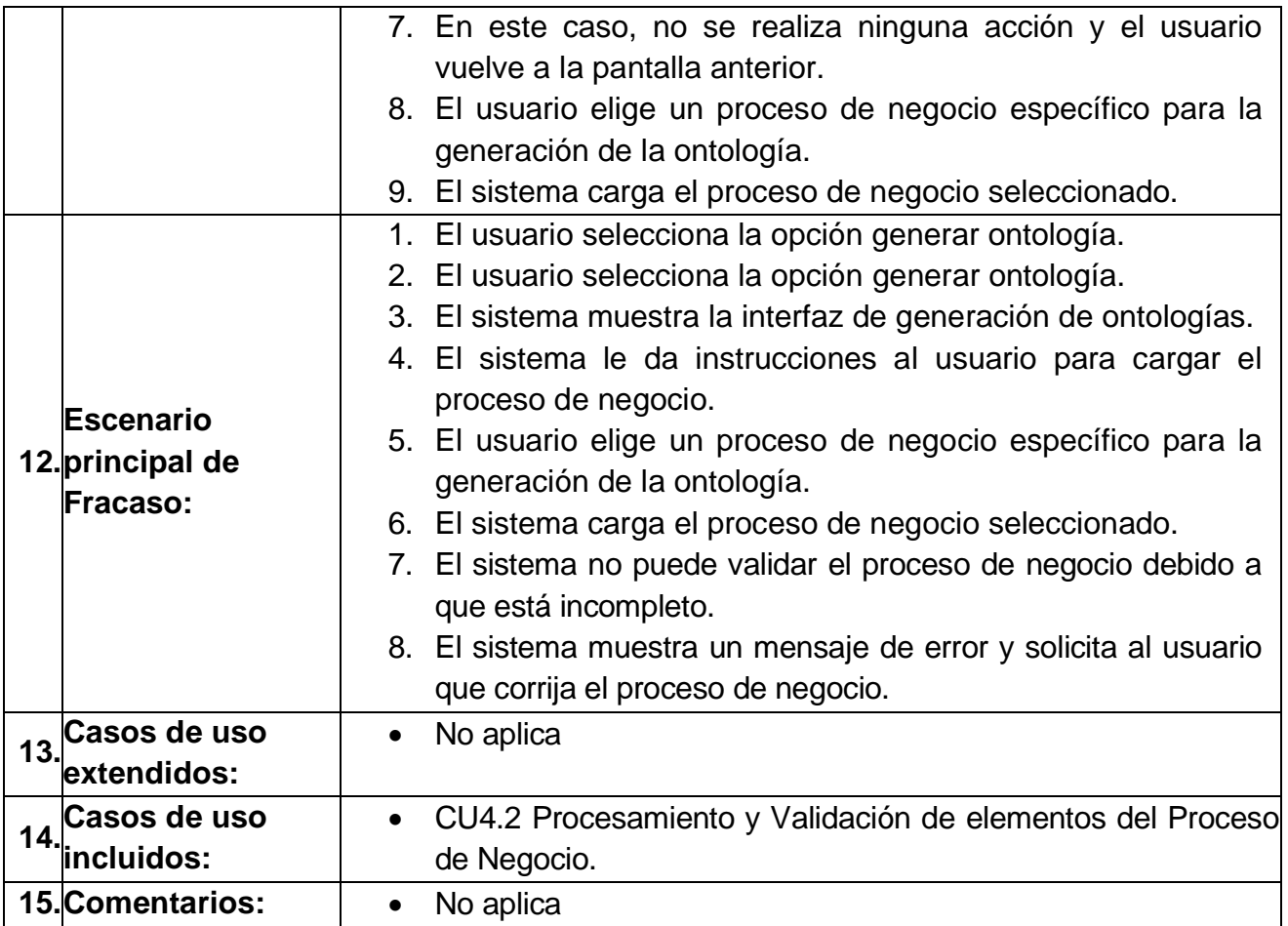

#### <span id="page-81-0"></span>*Tabla 26 caso de uso CU4.2 Validación de elementos del Proceso de Negocio*

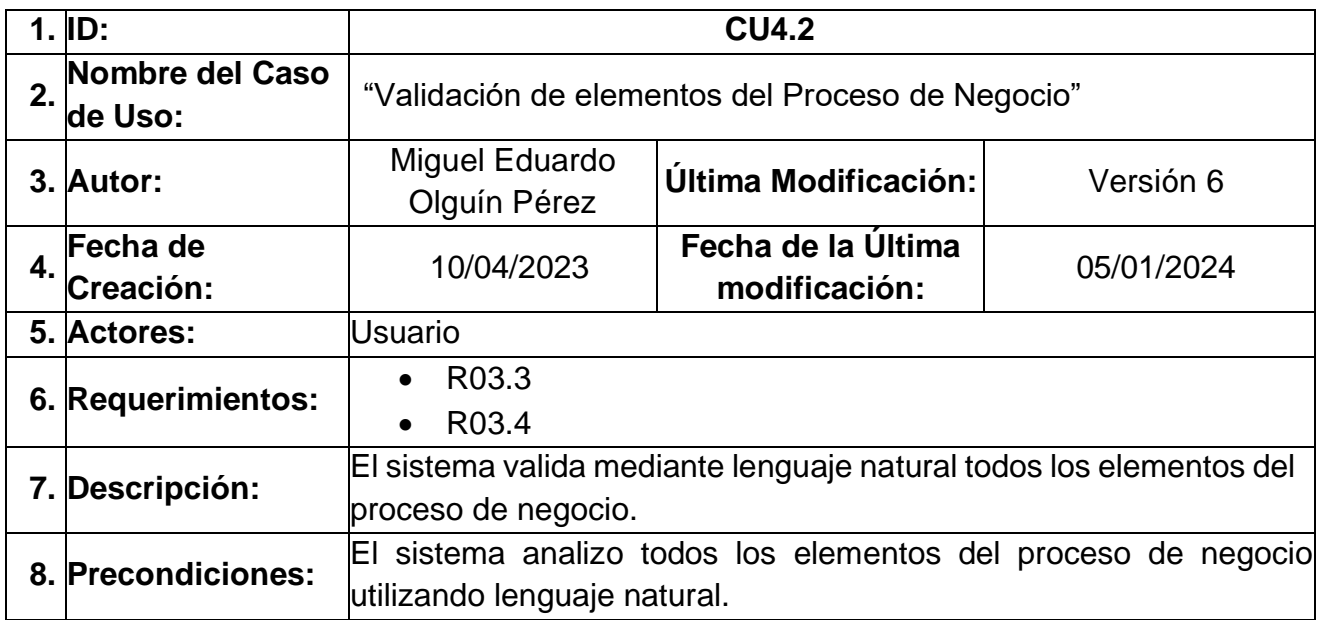

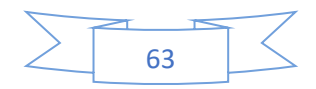

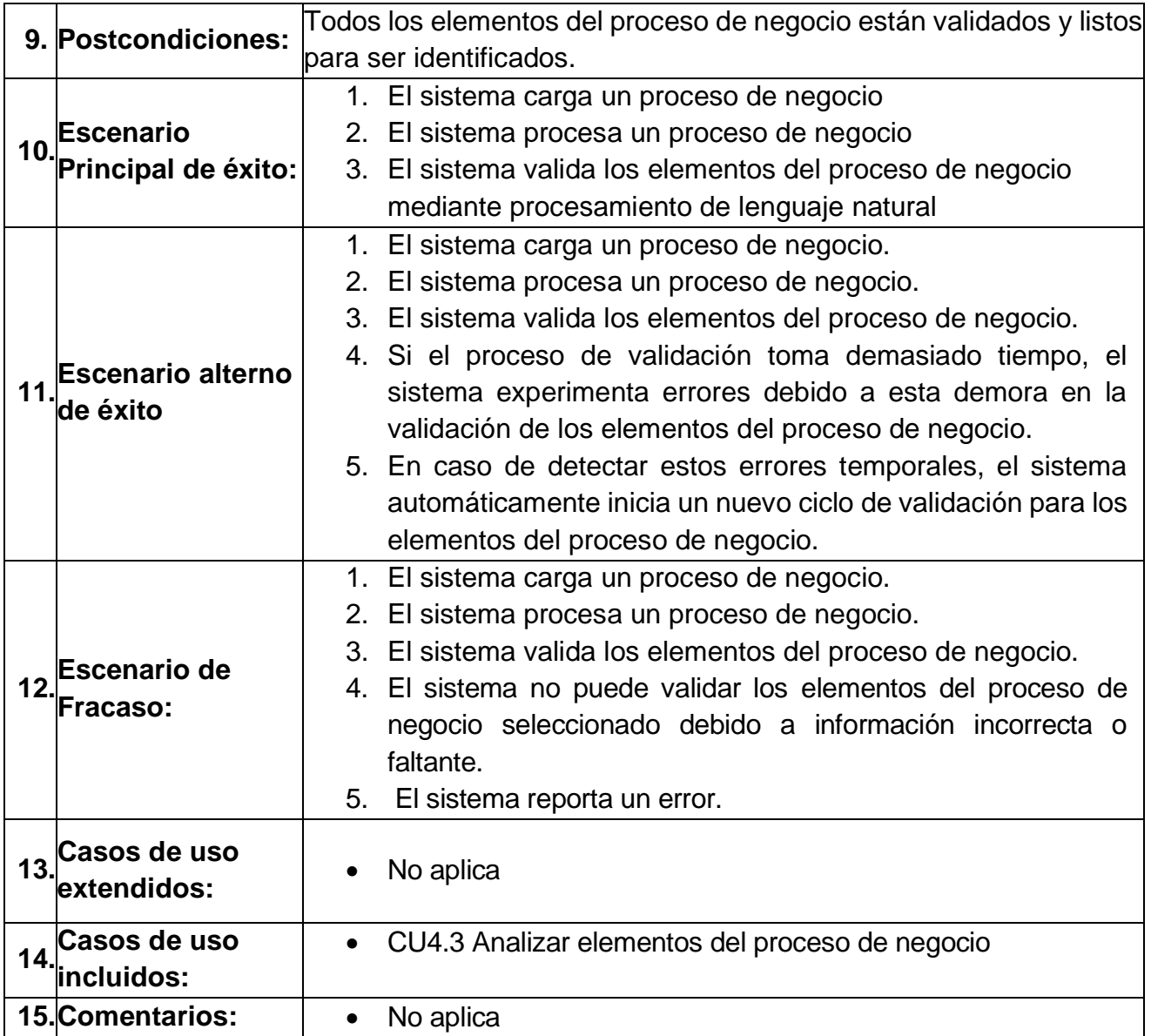

#### <span id="page-82-0"></span>*Tabla 27 caso de uso CU4.3 Identificar elementos del proceso de negocio*

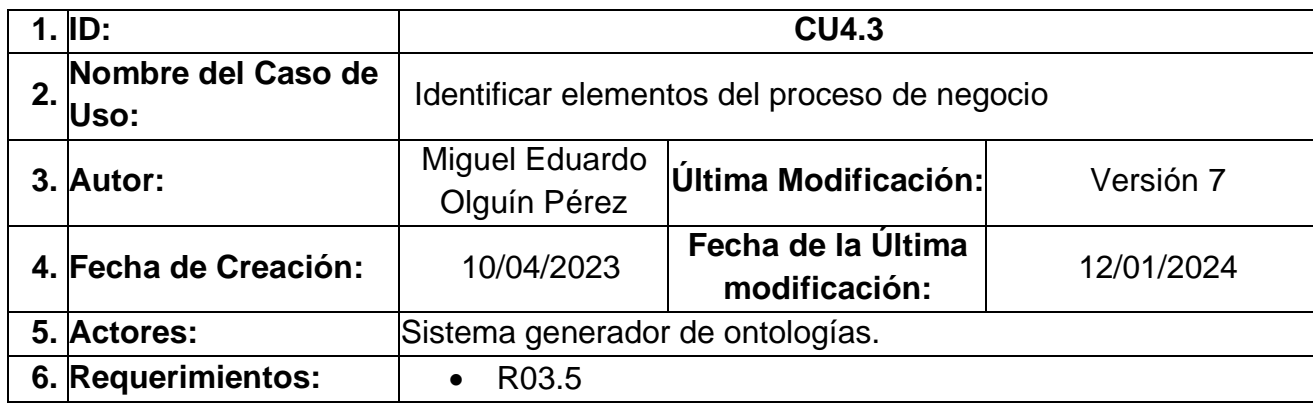

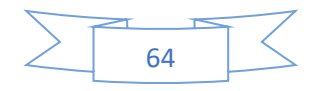

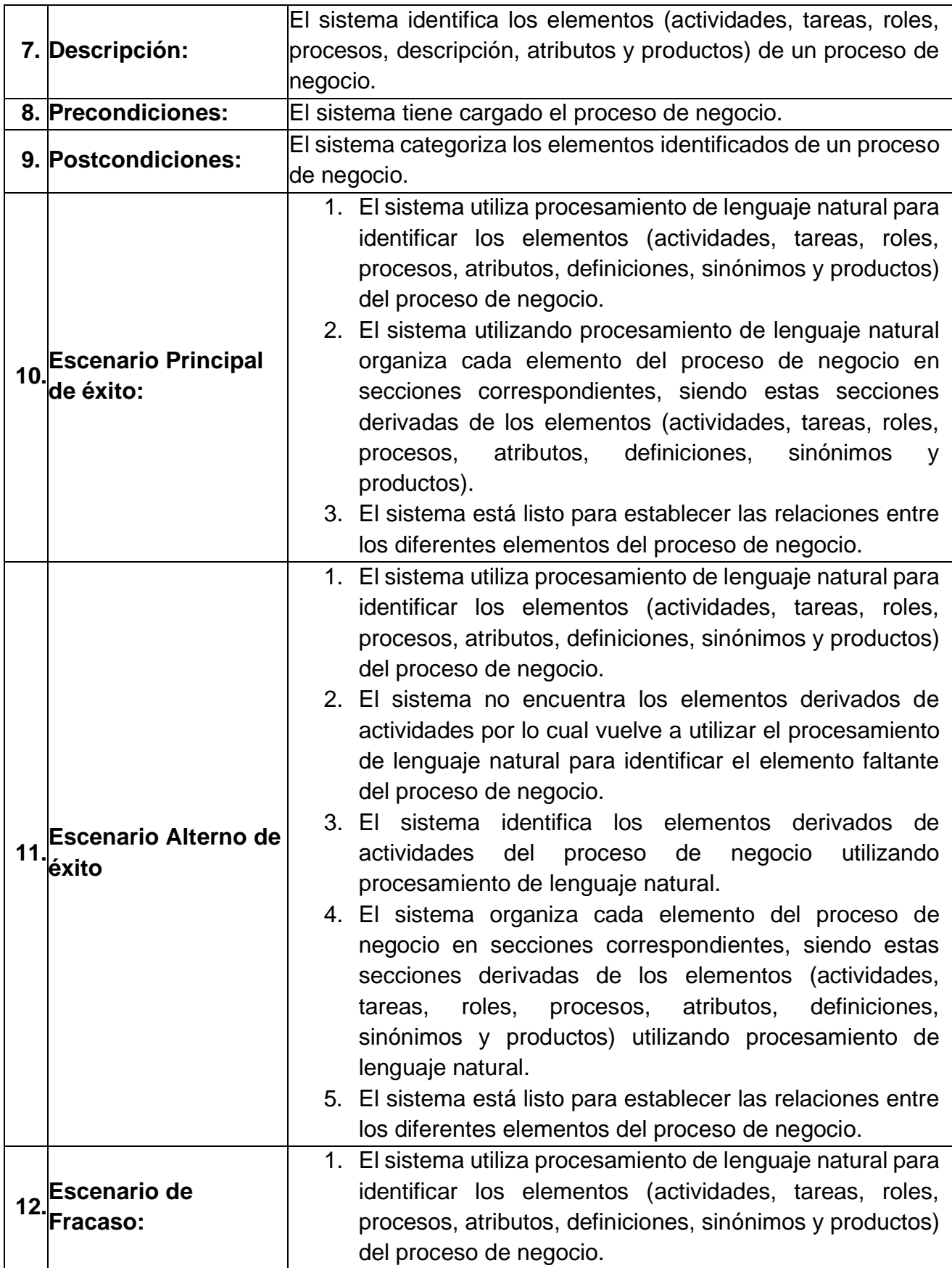

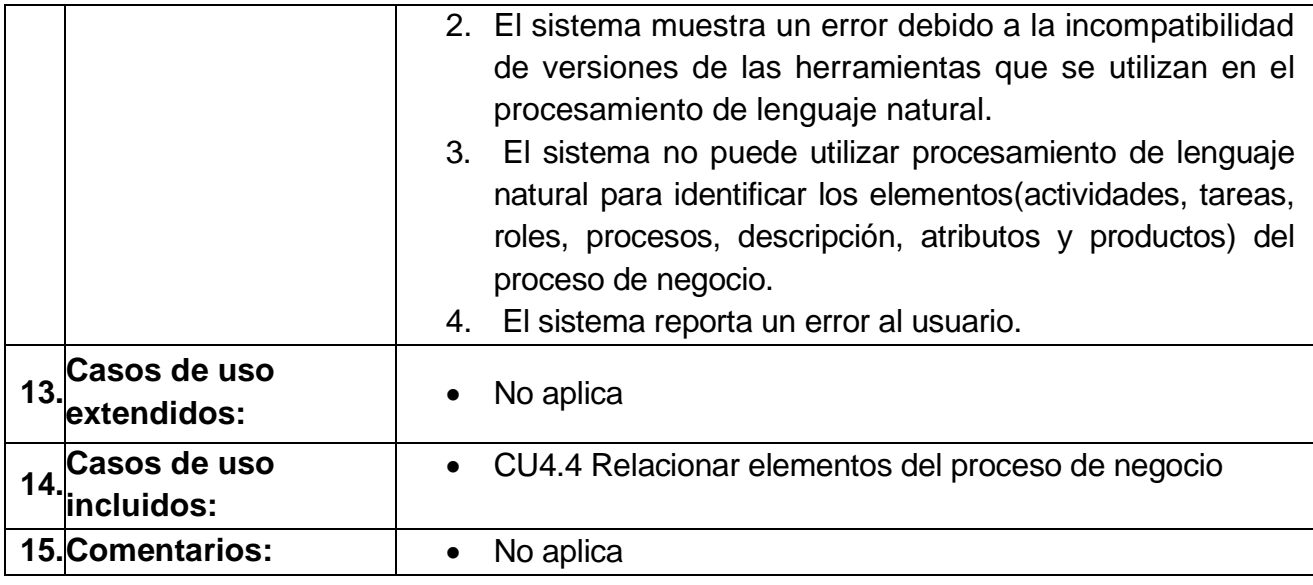

#### <span id="page-84-0"></span>*Tabla 28 caso de uso CU4.5 Relacionar elementos del proceso de negocio*

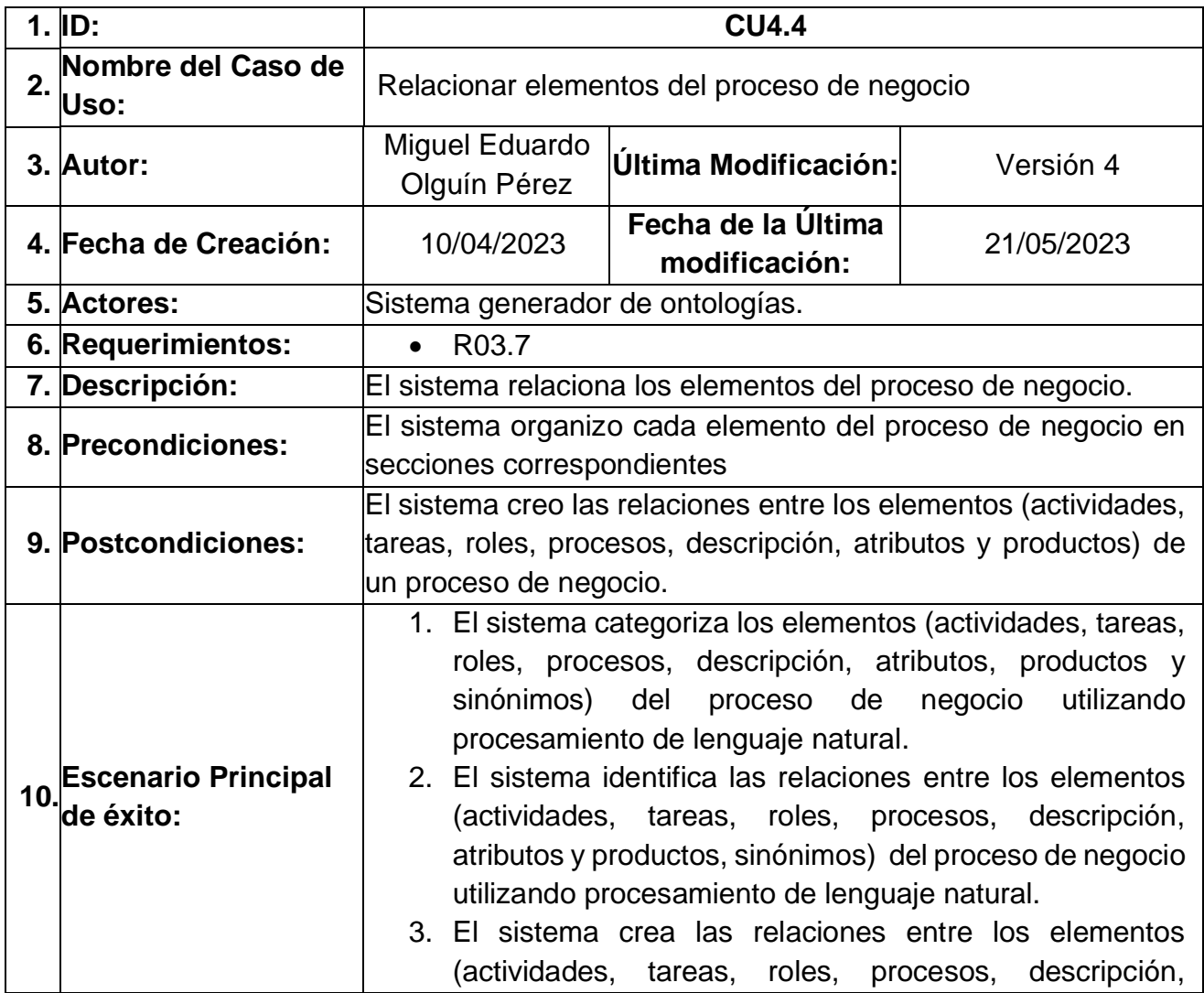

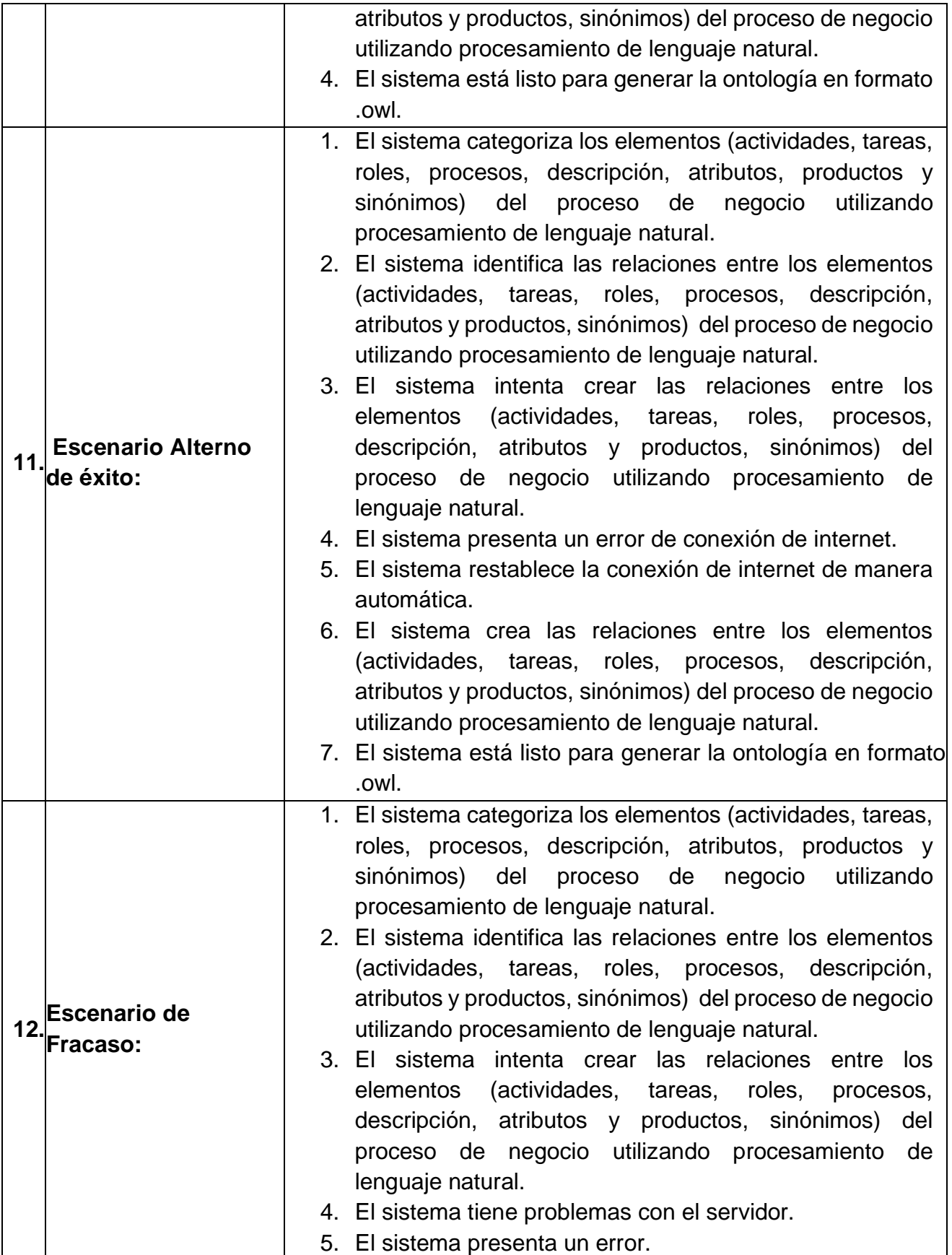

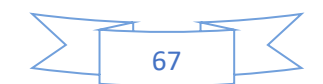

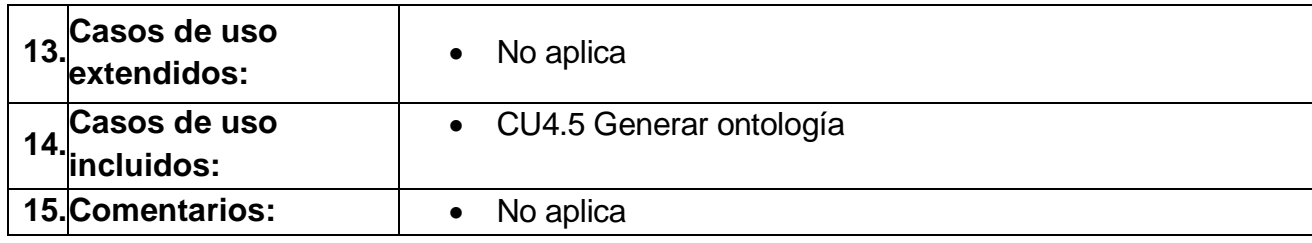

#### <span id="page-86-0"></span>*Tabla 29 caso de uso CU4.5 Generar ontología*

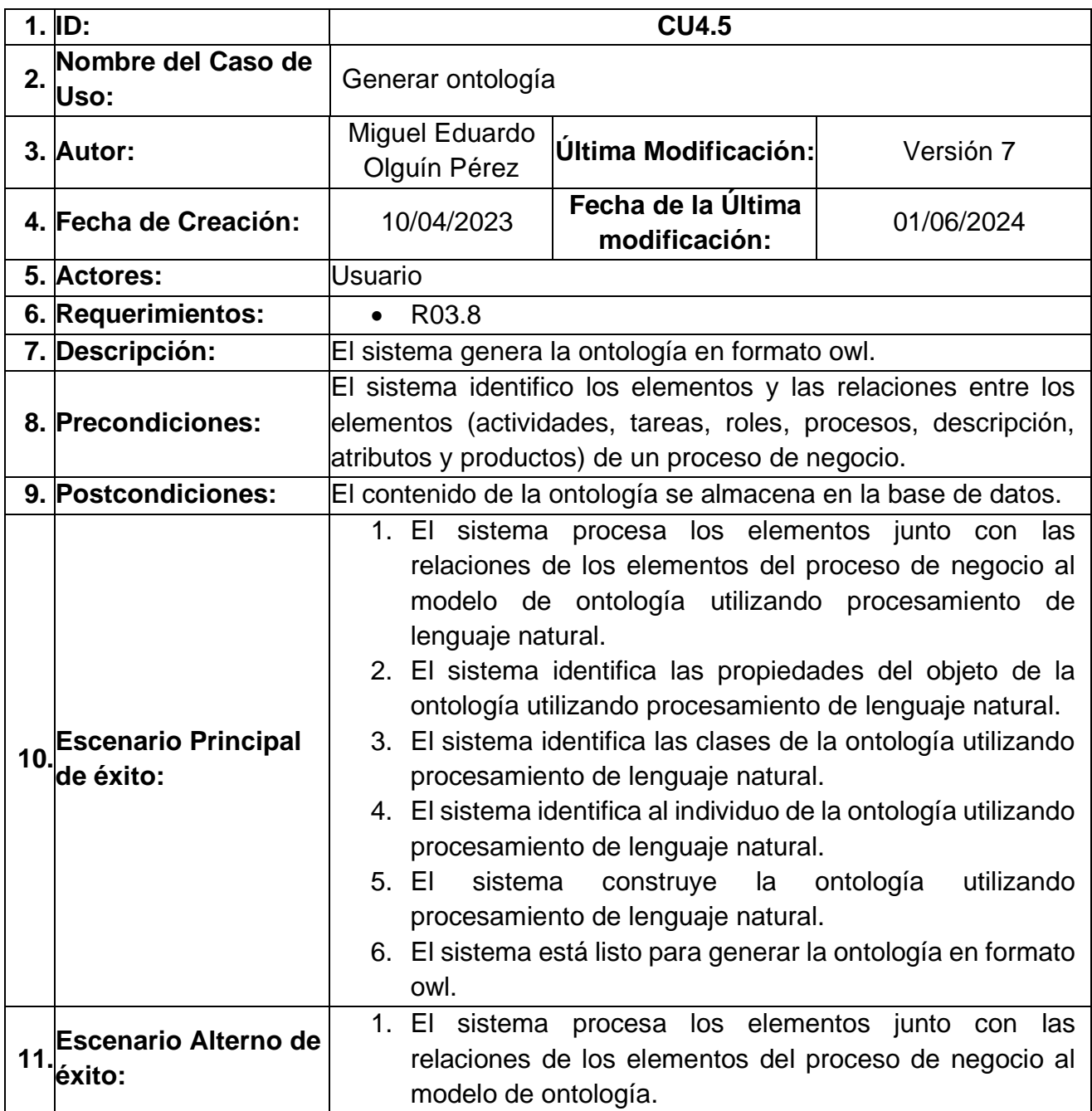

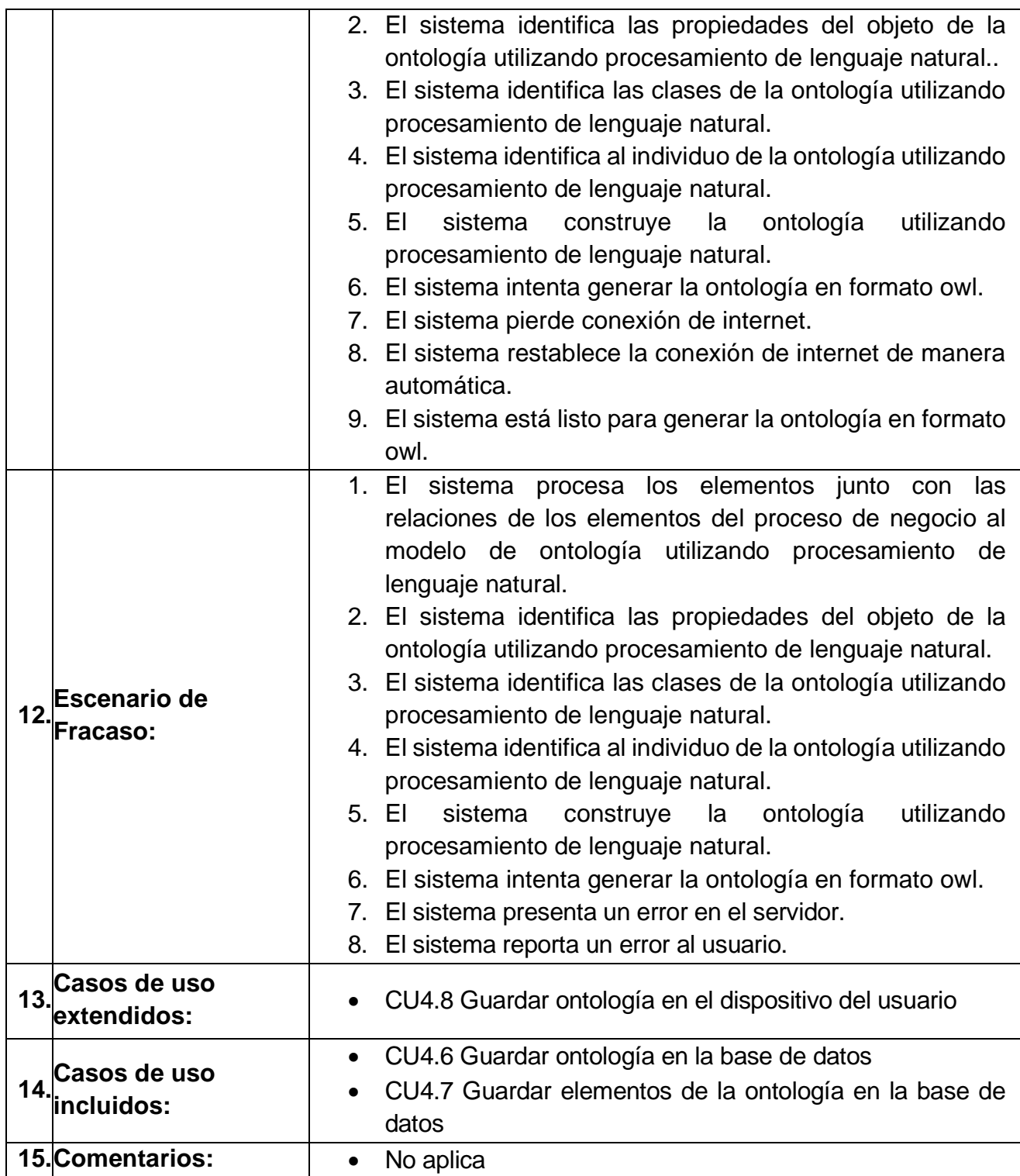

<span id="page-87-0"></span>*Tabla 30 caso de uso CU 4.6 Guardar ontología en la base de datos*

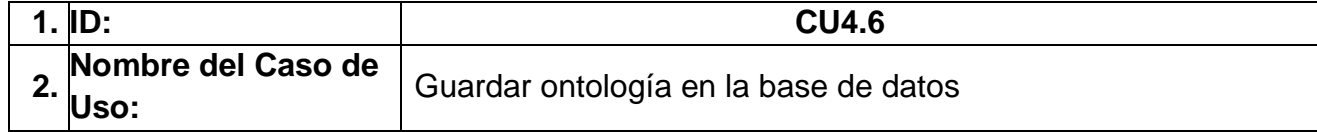

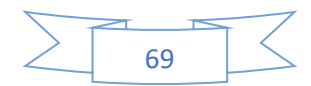

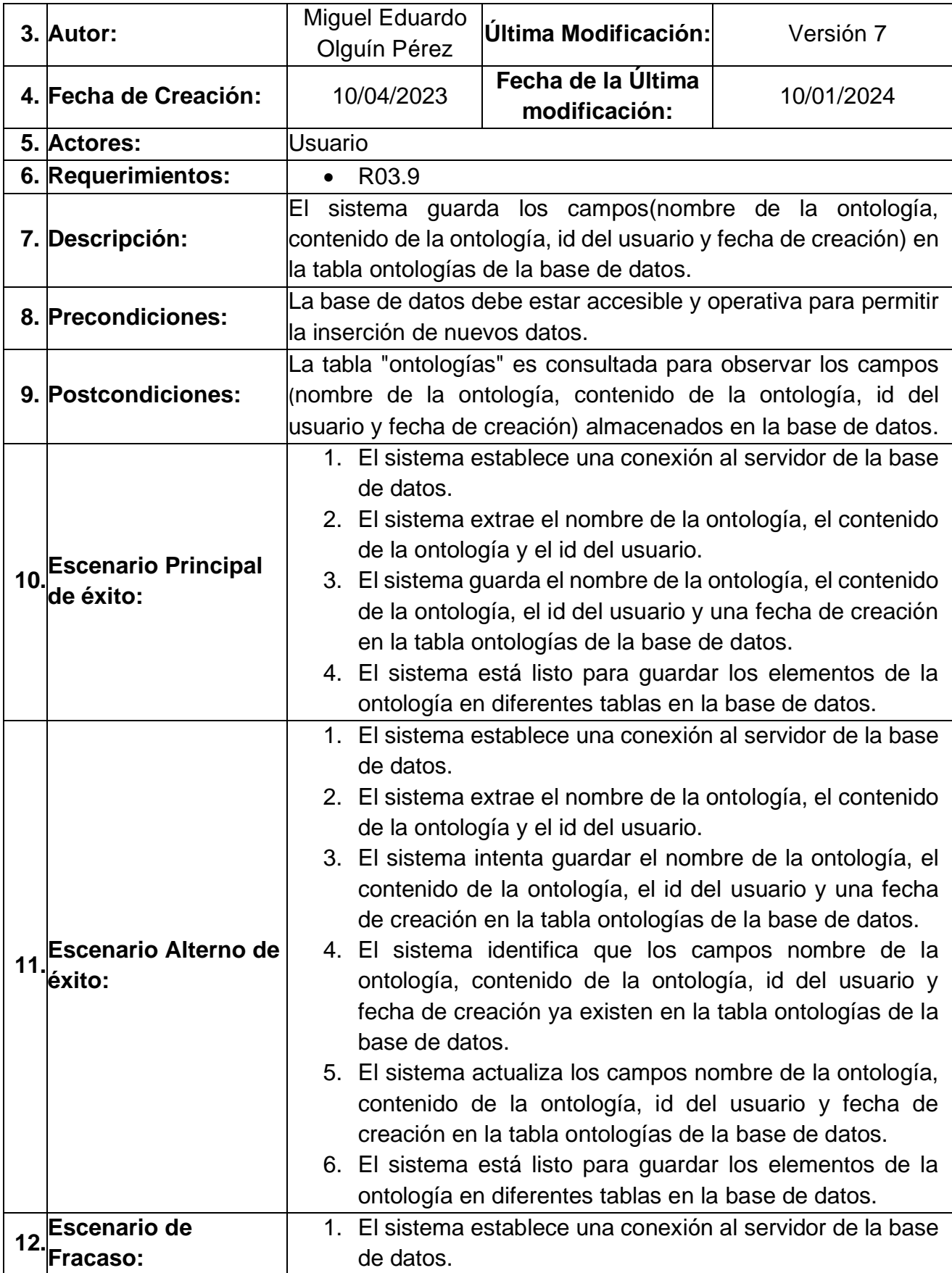

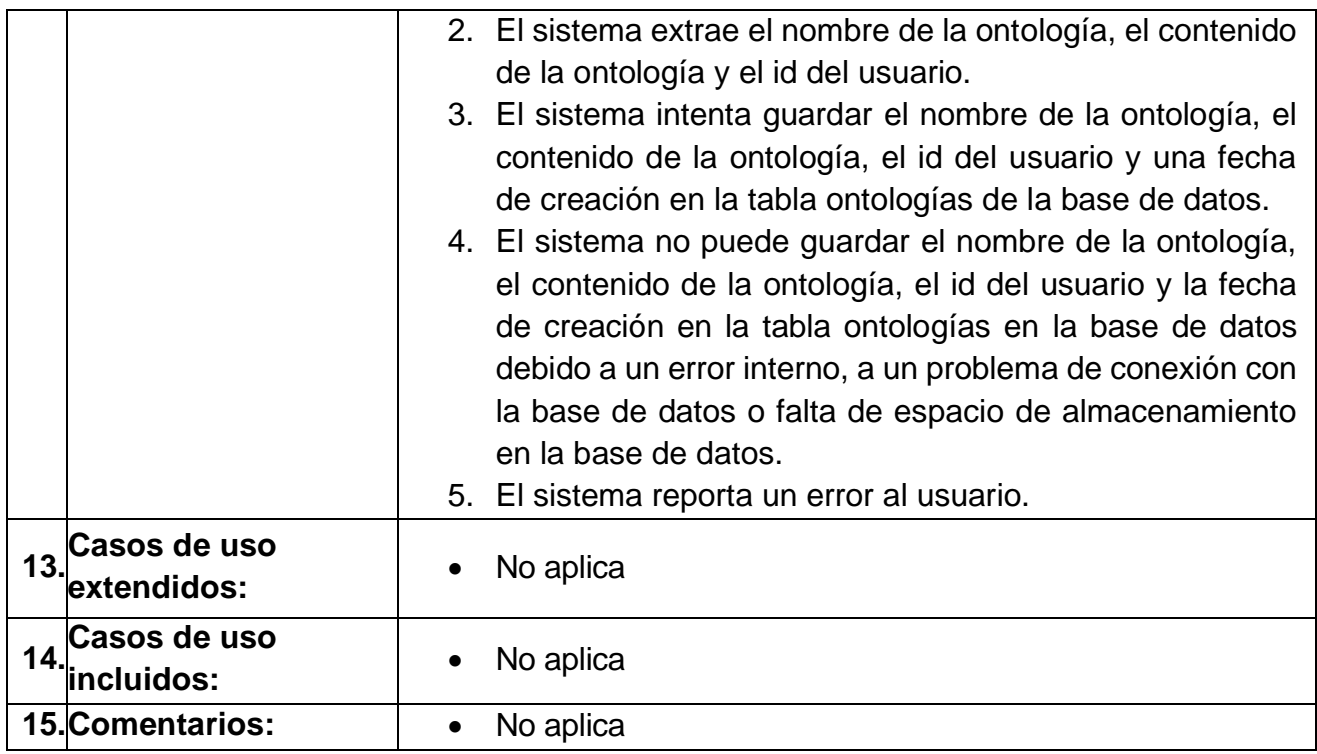

#### <span id="page-89-0"></span>*Tabla 31 caso de uso CU4.7 Guardar elementos de la ontología en la base de datos*

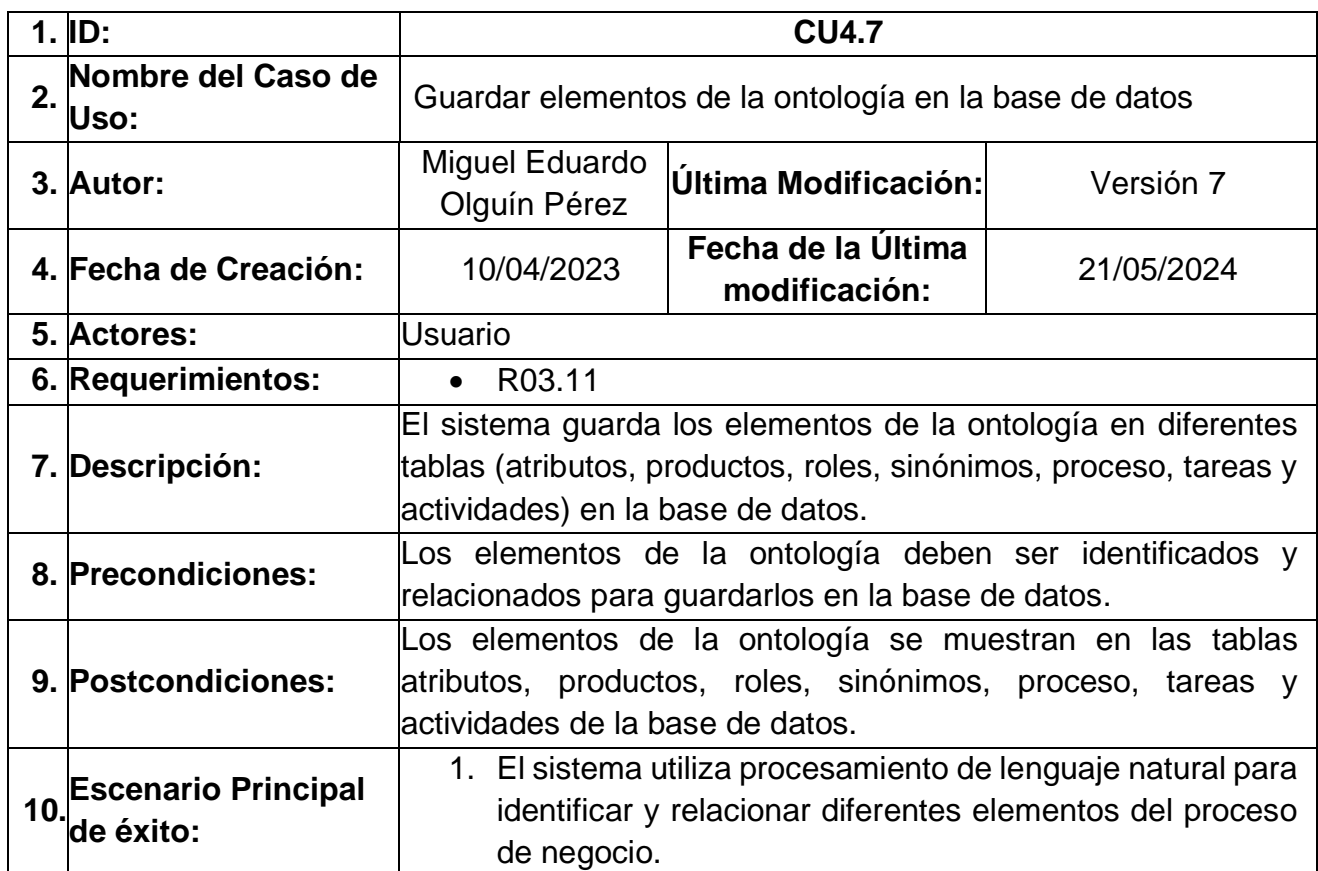

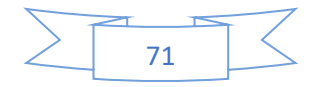

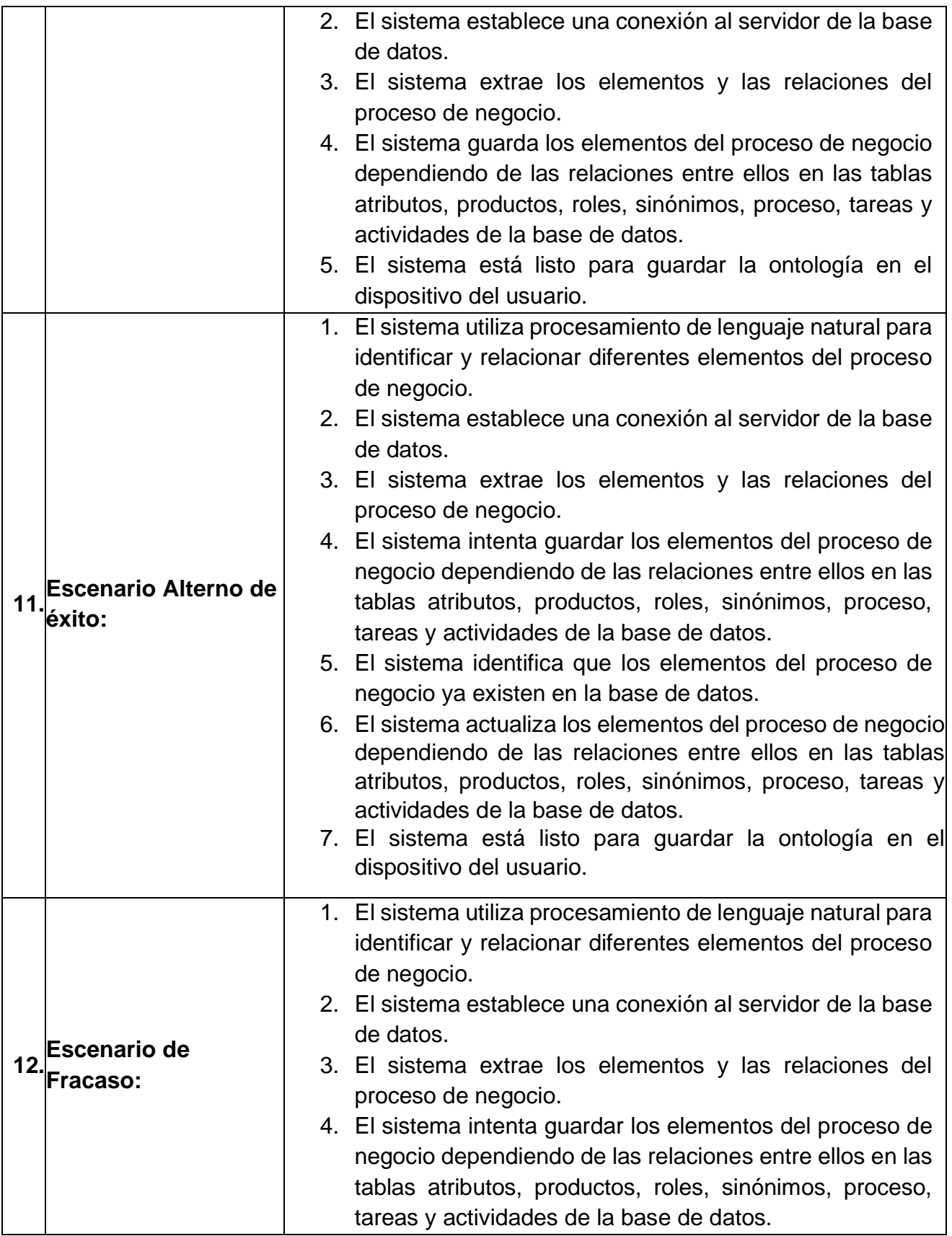

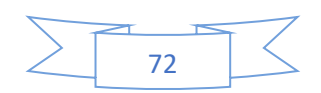

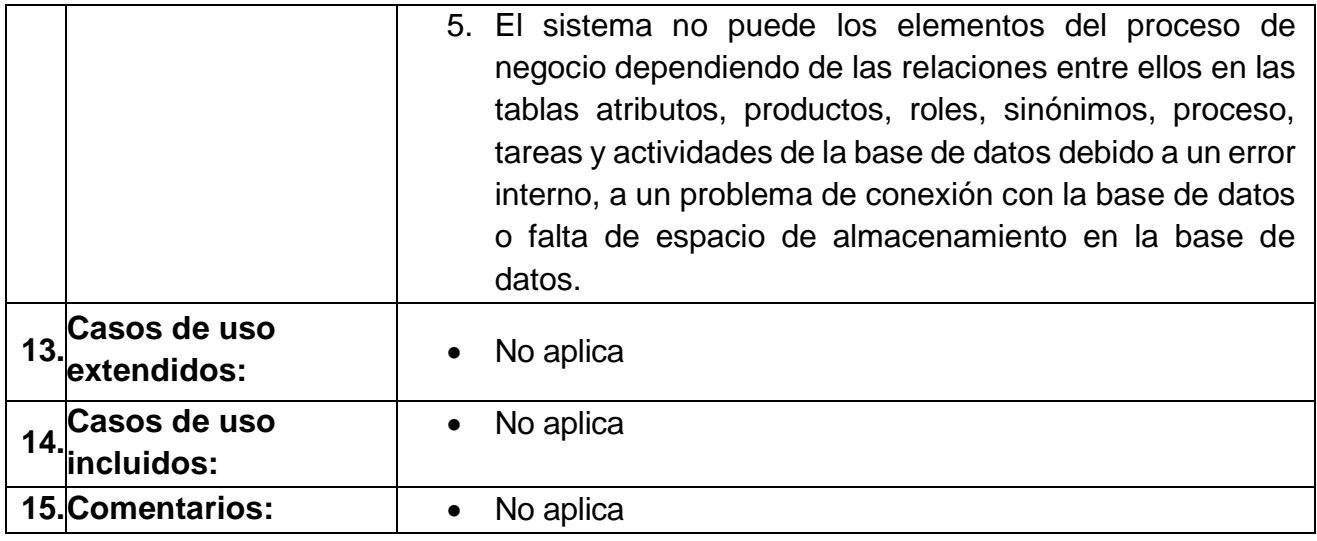

#### <span id="page-91-0"></span>*Tabla 32 caso de uso CU 4.8 Guardar ontología en el Dispositivo del Usuario*

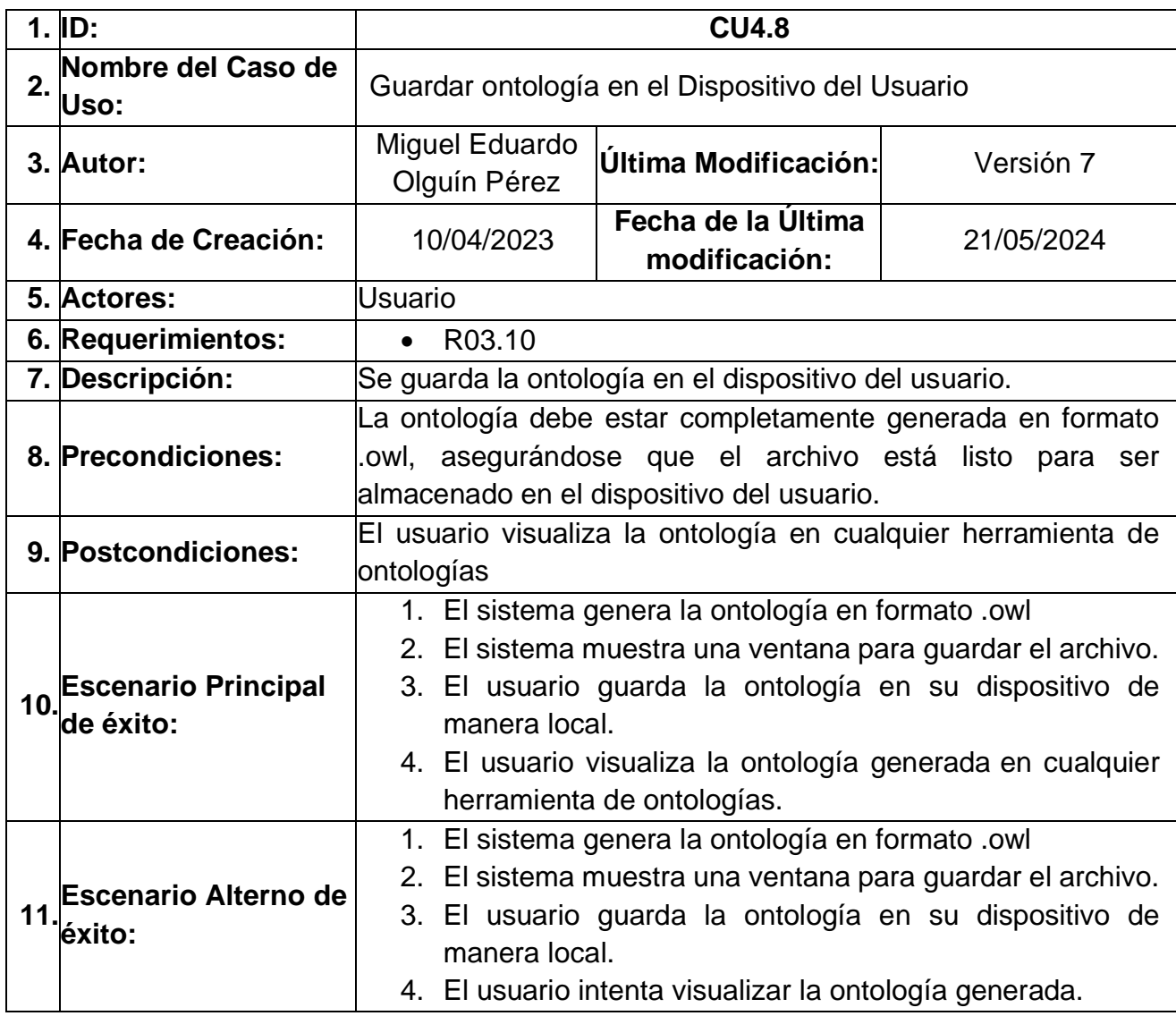

73

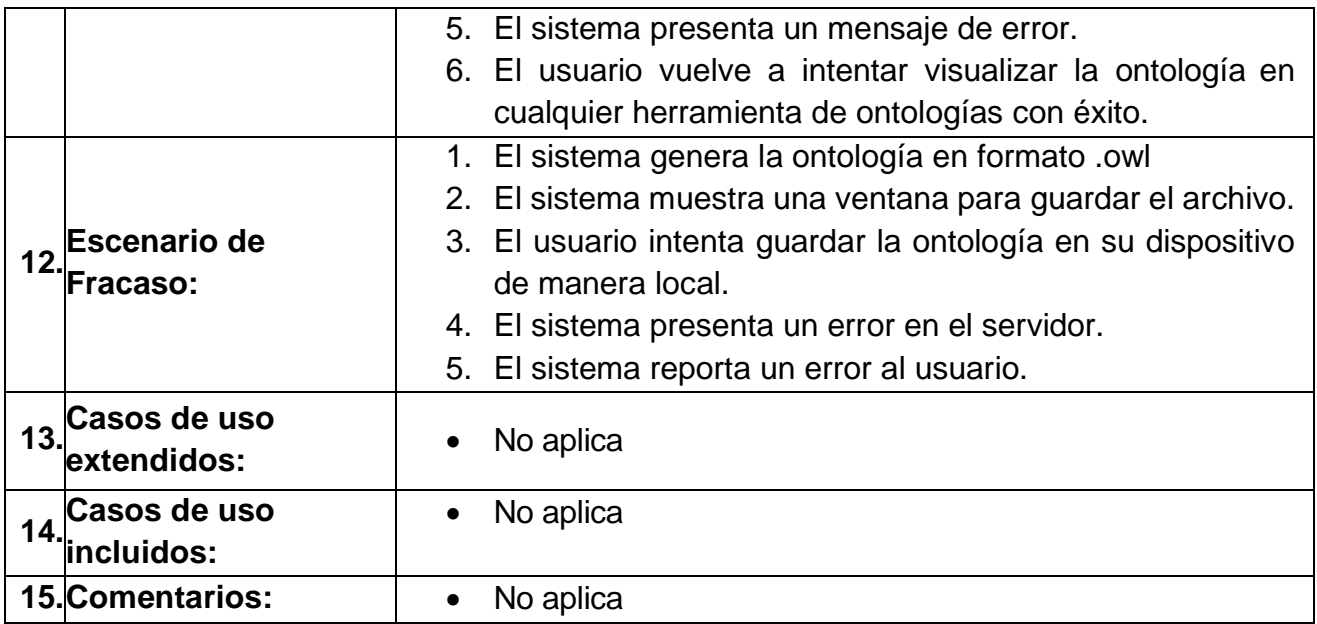

#### **4.1.2 Diagrama de flujo**

Se desarrolló un diagrama de flujo para ilustrar el proceso de generación automática de ontologías a partir de la documentación de un proceso de negocio. Este diagrama detalla cómo se mapean las actividades correspondientes dentro del proceso y permite visualizar la secuencia del flujo de trabajo. El diagrama se muestra en la [Ilustración 26.](#page-93-0)

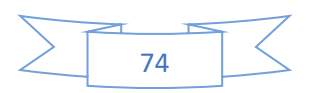

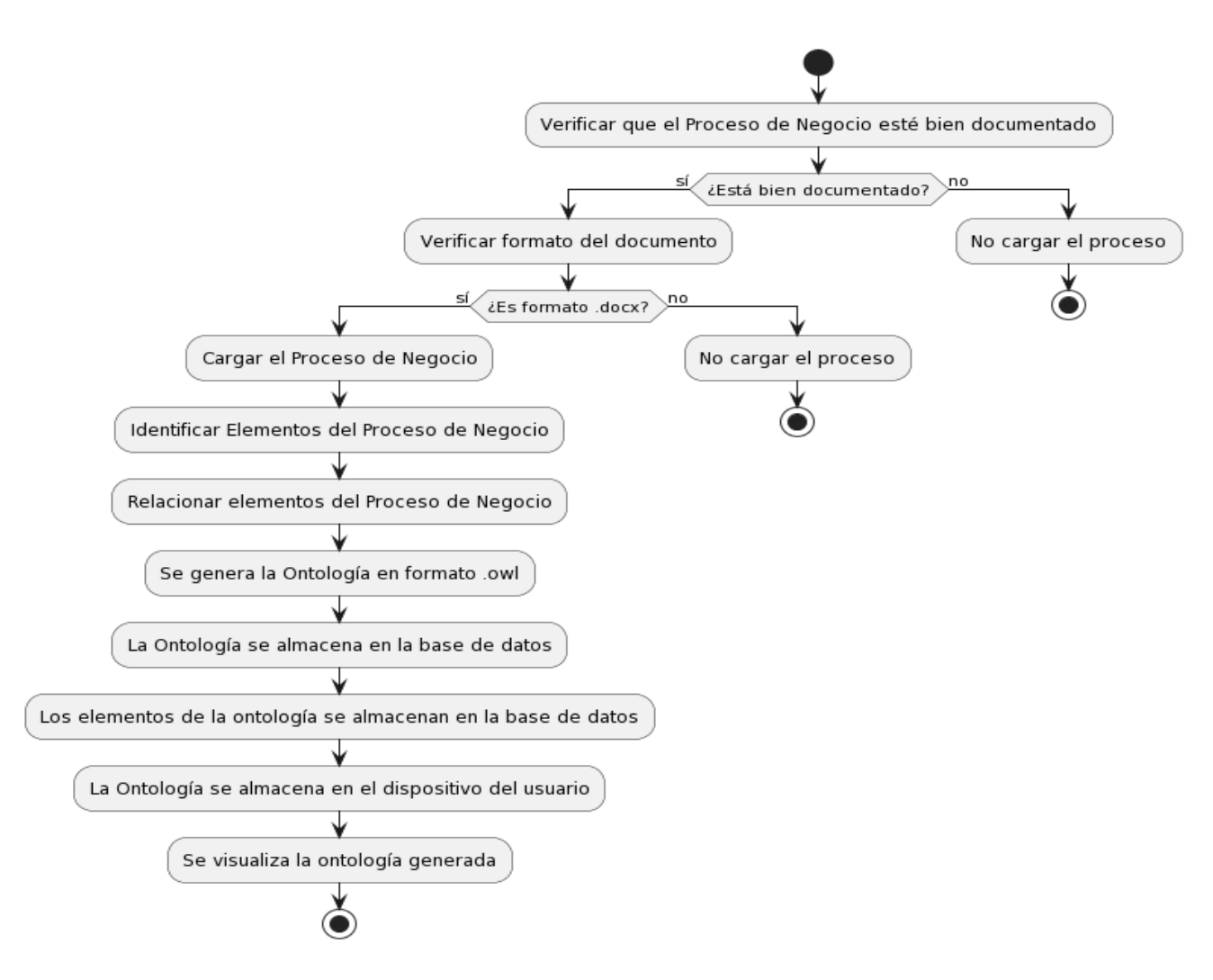

*Ilustración 26 Diagrama de flujo de trabajo del proceso de negocio generación automática de ontologías*

#### <span id="page-93-0"></span>**4.1.3 Diagrama de clases**

En la [Ilustración 27](#page-95-0) se muestra el diagrama de clases "Crear ontología", el cual es el más representativo, ya que describe la arquitectura y las interacciones para la generación de ontologías en base a un proceso de negocio, los demás diagramas de clases se encuentran en el Anexo A.

- 1. Clase AplicacionFlask: Es el servicio encargado de la configuración inicial del servidor, estableciendo las claves encriptadas y la duración de la sesión.
- 2. Clase ConexionBaseDeDatos: Es el servicio encargado de administrar la conexión de la base de datos mediante el host, usuario, contraseña y el nombre de la base de datos.

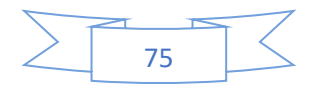

- 3. Clase Usuario: Es el servicio responsable de consultar la información del usuario, como su ID, nombre, correo, contraseña y el tipo de usuario, incluyendo un método para validar el acceso basado en tipos de rol de usuario (superadminisrador, administrador y usuario normal).
- 4. Clase Ontologia: Es el servicio que contiene la información necesaria para consultar una ontología creada, como el nombre, contenido y el identificador del usuario al que pertenece.
- 5. Clase GeneradorDocx: Es el servicio encargado de analizar archivos .docx.
- 6. Clase ProcesadorDocx: Es el servicio encargado de procesar archivos .docx que representa un proceso de negocio, identificando y relacionando sus elementos ("tareas", "roles", "actividades", "procesos", "definiciones", "sinónimos", "atributos" y "productos").
- 7. Clase ConstructorOntologia: Es el servicio encargado de construir una ontología en formato owl.
- 8. Clase GestorBaseDatos: Es el servicio encargado de guardar la ontología y sus elementos de la ontología en la base de datos, conectándose mediante una cadena de conexión específica.
- 9. Clase GestorAlmacenamientoLocal: Es el servicio encargado de guardar la ontología en el dispositivo local del usuario.

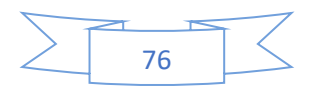

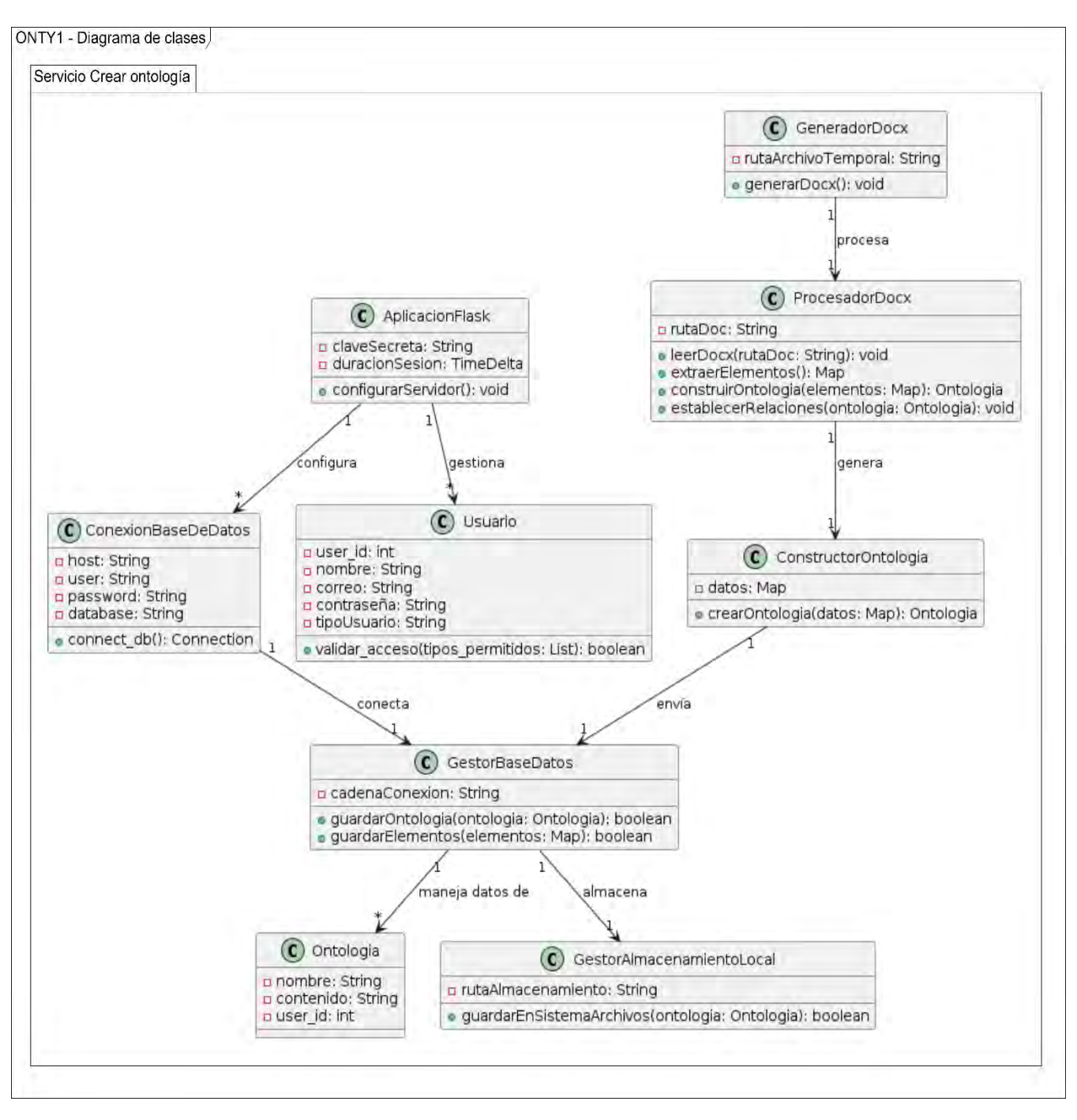

<span id="page-95-0"></span>*Ilustración 27 Diagrama de clases Crear ontología*

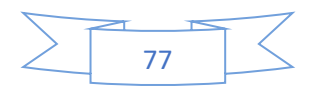

#### **4.1.4 Diagrama de despliegue**

En la [Ilustración 28](#page-97-0) se muestra el diagrama de despliegue del sistema Onty1, estructurado en varios componentes distribuidos en una arquitectura cliente-servidor. En el lado del servidor, operando sobre el sistema operativo Debian, se encuentra el servidor de aplicaciones *"Wildfly"*, que aloja dos aplicaciones: la principal "Sistema Onty1", compuesta por el "*Front-end*" y el *"componente de lógica de ejecución"* que tiene relación con la aplicación secundaria *"Servicios Onty1",* donde se encuentra el servicio "Crear Ontología", encargado de la generación de ontologías a partir de procesos de negocios, "Listar Ontología", que presenta un inventario de las ontologías creadas, "Registro de Usuario", para el registro de nuevos usuarios en el sistema Onty1, "Iniciar Sesión", que permite a los usuarios establecer una sesión activa en el sistema Onty1, "Olvidar Contraseña", que permite la recuperación de la cuenta de los usuarios mediante la recuperación de contraseñas olvidadas y "Administrar Usuarios", que proporciona una gestión a los diferentes usuarios del sistema Onty1.

La base de datos "Onty" se gestiona a través de MySQL, mediante el puerto 3306, la comunicación entre el cliente y el servidor se realiza a través del protocolo TCP/IP y en el lado del cliente, se representa un dispositivo que accede al sistema mediante un navegador web. Este esquema detalla la interconexión entre los componentes y la forma en que interactúan dentro del entorno de despliegue del sistema Onty1

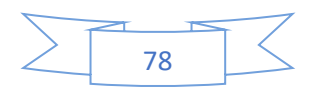

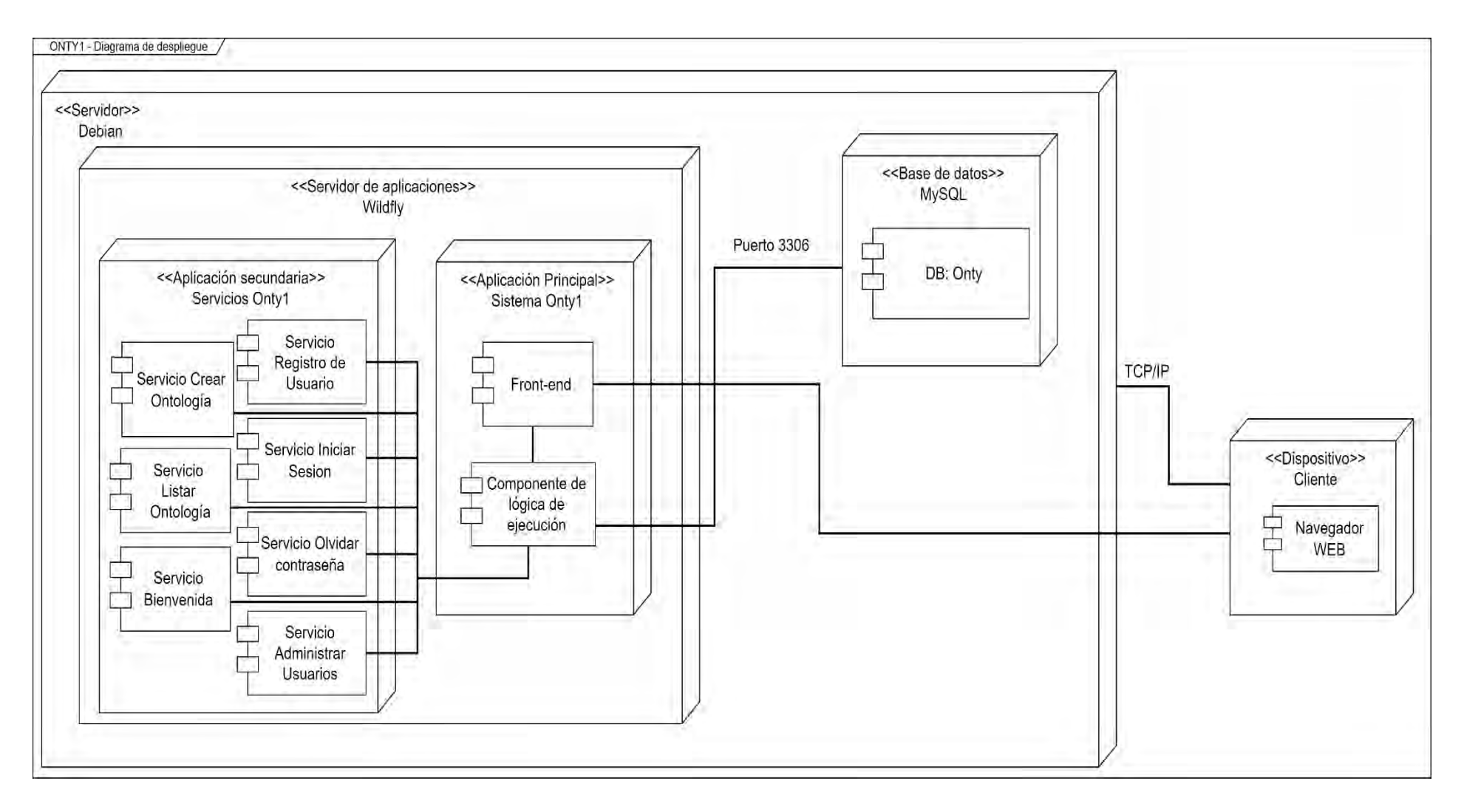

<span id="page-97-0"></span>*Ilustración 28 Diagrama de Despliegue del sistema Onty1*

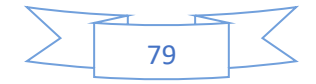

# **4.2 Codificación de la propuesta de solución**

En esta sección, se detallan las herramientas utilizadas para la realización de la generación de ontologías a partir de procesos de negocio de manera automática, también se incluirá el procedimiento de instalación, así como una explicación del código utilizado en los diversos servicios desarrollados.

#### **4.2.1 Herramientas utilizadas.**

- 1. **Entorno de Programación:**
	- **Lenguaje de Programación:** Python 3.11.1 de 64-bits. [48]
	- **IDEs Recomendados:** Visual Studio Code (versión 1.85) [49] y MYSQL Workbench 8.0 CE. [50]
	- **Servidor:** XAMPP 8.2.0. [51]
	- **Sistema Operativo:** Windows\_NT x64, versión 11 23H2. [52]
- 2. **Librerías y Herramientas Específicas:**
	- **Procesamiento de Lenguaje Natural y Ontologías:**
		- o spaCy: Para procesamiento de lenguaje natural. [53]
		- o Owlready2: Para trabajar con ontologías. [54]
		- o NLTK: Un kit de herramientas de lenguaje natural. [55]
		- o WordNet (junto con NLTK): Para encontrar sinónimos de elementos como actividades, tareas, productos y roles. [56]
		- o TextBlob: Otro kit de herramientas de lenguaje natural. [57]
		- o Flask: Es un microframework para desarrollar aplicaciones web en Python [58]
	- **Manejo de Datos y Archivos:**
		- o re: Para manejo de patrones de expresiones regulares. [59]
		- o os: Para manejar directorios. [60]
		- o docx: Para creación y modificación de documentos Microsoft Word (.docx). [61]
		- o unidecode: Para convertir texto Unicode a ASCII. [62]

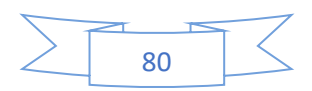

o mysql.connector: Como driver para conectar con bases de datos MySQL. [63]

#### • **Desarrollo Web y Servicios REST:**

- o Flask-RESTful: Para el desarrollo de servicios web REST. [64]
- o flask\_mail: Para el envío de correos electrónicos desde aplicaciones Flask. [65]
- o itsdangerous: Para firmar datos de manera segura. [66]
- o functools: Para trabajar con funciones y objetos llamables. [67]
- o flask\_login: Para la gestión de sesiones de usuario en aplicaciones web. [68]

### • **Otras Funcionalidades:**

- o Pythoncom [69] y win32com.client [70]: Para interactuar con componentes COM de Microsoft Windows.
- o Deep\_translator: Para la traducción de textos entre diferentes idiomas. [71]
- o klearn.feature\_extraction.text [72] y sklearn.metrics.pairwise [73]: Para extracción de características y cálculo de similitudes/distancias en textos.
- o random: Para generar claves o contraseñas aleatorias. [74]
- o uuid: Para generar identificadores únicos universales (UUIDs). [75]
- o datetime: Para trabajar con fechas y horas. [76]
- o Wikipedia-api: Para trabajar con definiciones de Wikipedia. [77]
- o Google Translate: Es un servicio gratuito de traducción multilingüe desarrollado por Google. [78]

# **4.2.2 Instalación de herramientas.**

- Instalación del entorno Virtual.
- 1. Instalación de virtualenv (Opcional): Primero se instala virtualenv, una herramienta para crear entornos virtuales. Esto se hace mediante el siguiente comando: "pip install virtualenv" como se muestra en la [Ilustración 29.](#page-100-0)

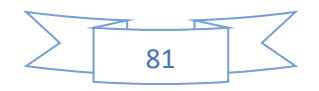

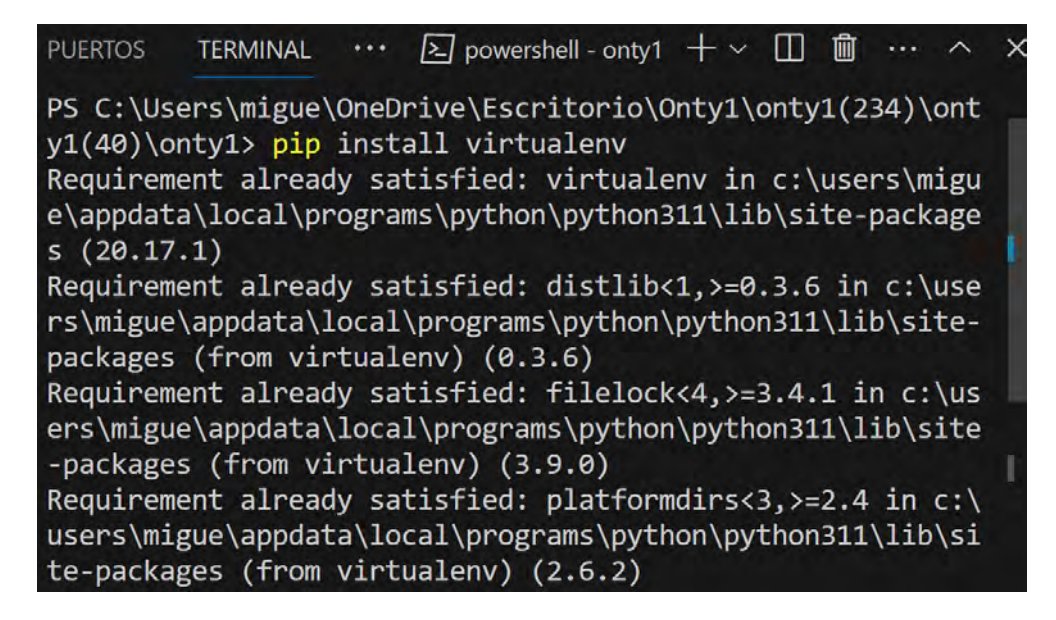

*Ilustración 29 Terminal PowerShell Mostrando la Instalación de Virtualenv*

<span id="page-100-0"></span>2. Se elige un directorio para el proyecto y se crea un nuevo entorno virtual mediante el comando "python -m venv mi\_entorno" como se muestra en la [Ilustración 30.](#page-100-1)

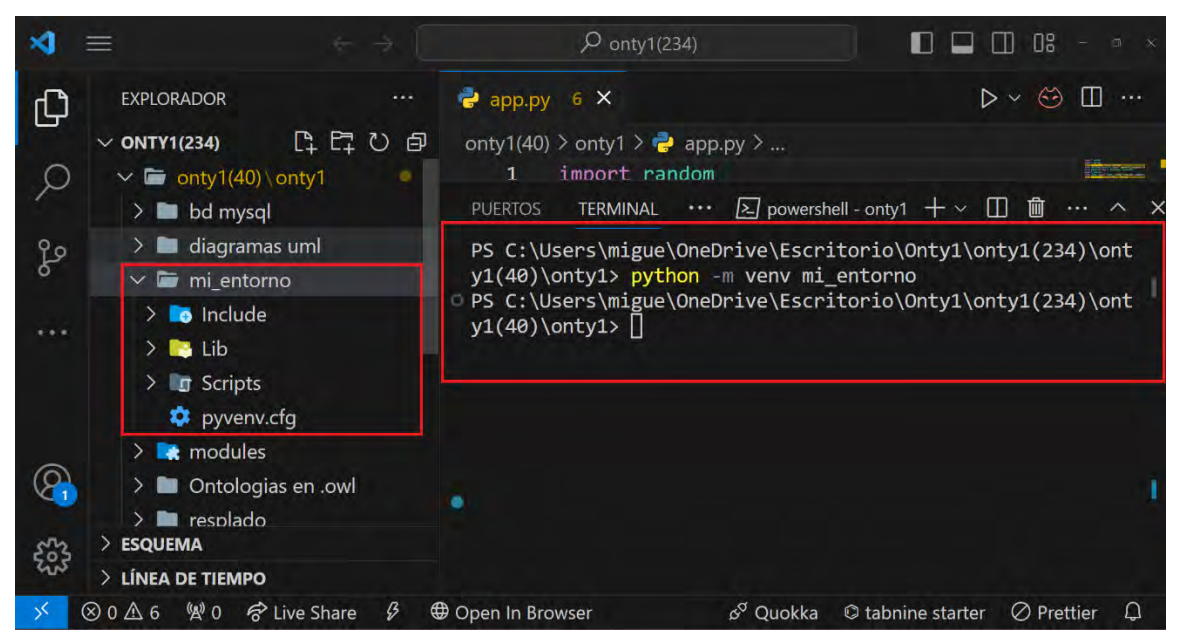

*Ilustración 30 Interfaz de Usuario de un Editor de Código con un Entorno Virtual Creado en PowerShell*

- <span id="page-100-1"></span>• Activación del entorno Virtual.
- 1. Se activa el entorno virtual mediante el comando "mi\_entorno\Scripts\activate" como se muestra en la [Ilustración 31.](#page-101-0)

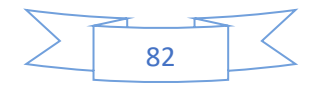

| <b>PUERTOS</b> | TERMINAL ・・・ 2 powershell - onty1 + $\lor$ □ 勔 ・・・ ヘ >                                                      |  |  |  |  |  |
|----------------|----------------------------------------------------------------------------------------------------|--|--|--|--|--|
|                | PS C:\Users\migue\OneDrive\Escritorio\Onty1\onty1(234)\ont<br>y1(40)\onty1> python -m venv mi entorno       |  |  |  |  |  |
|                | PS C:\Users\migue\OneDrive\Escritorio\Onty1\onty1(234)\ont p<br>• y1(40)\onty1> mi_entorno\Scripts\activate |  |  |  |  |  |
|                | O (mi_entorno) PS C:\Users\migue\OneDrive\Escritorio\Onty1\o<br>$nty1(234)\onty1(40)\onty1>$                |  |  |  |  |  |

*Ilustración 31 Activación del entorno virtual.*

- <span id="page-101-0"></span>Instalación de Dependencias.
- 1. Ya cuando el entorno virtual está activo, se instalan los paquetes necesarios para el proyecto mediante el archivo requirements.txt ejecutando el comando "pip install -r requirements.txt" como se muestra en la [Ilustración 32](#page-101-1).

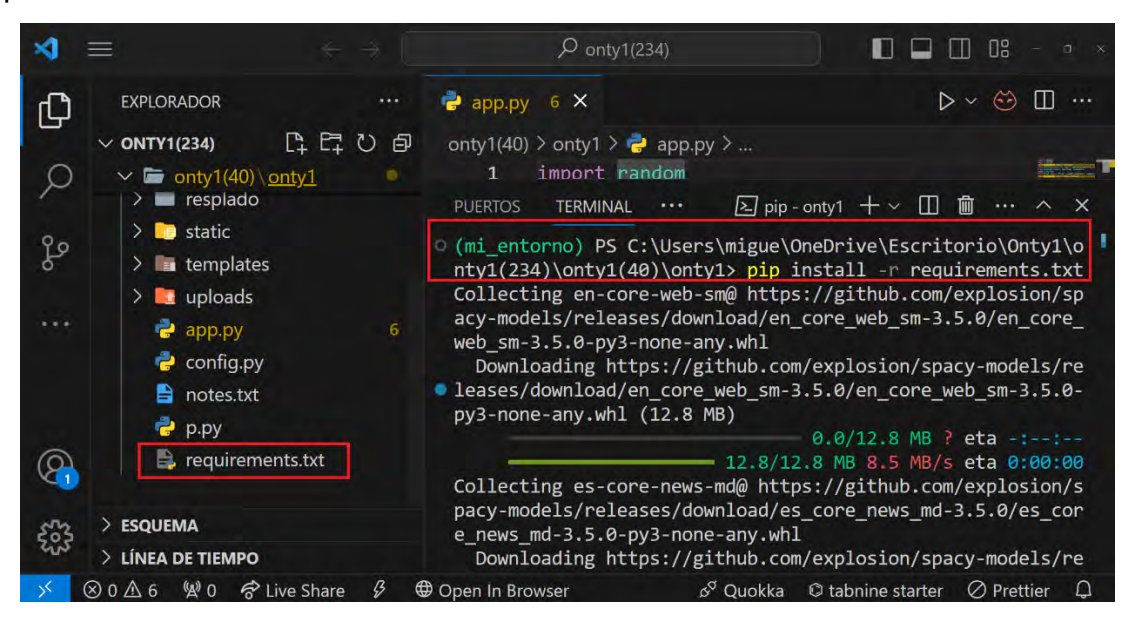

*Ilustración 32 Instalar Paquetes con requirements.txt*

- <span id="page-101-1"></span>• Ejecución de la Aplicación Flask.
- 1. Con los paquetes ya instalados, se ejecuta la aplicación *"Flask"* [58] mediante el archivo principal de la aplicación llamado app.py mediante el comando "py app.py" para iniciar la aplicación *"Flask"* [58] como se muestra en la [Ilustración 33.](#page-102-0)

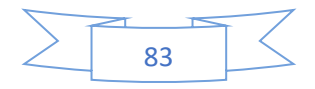

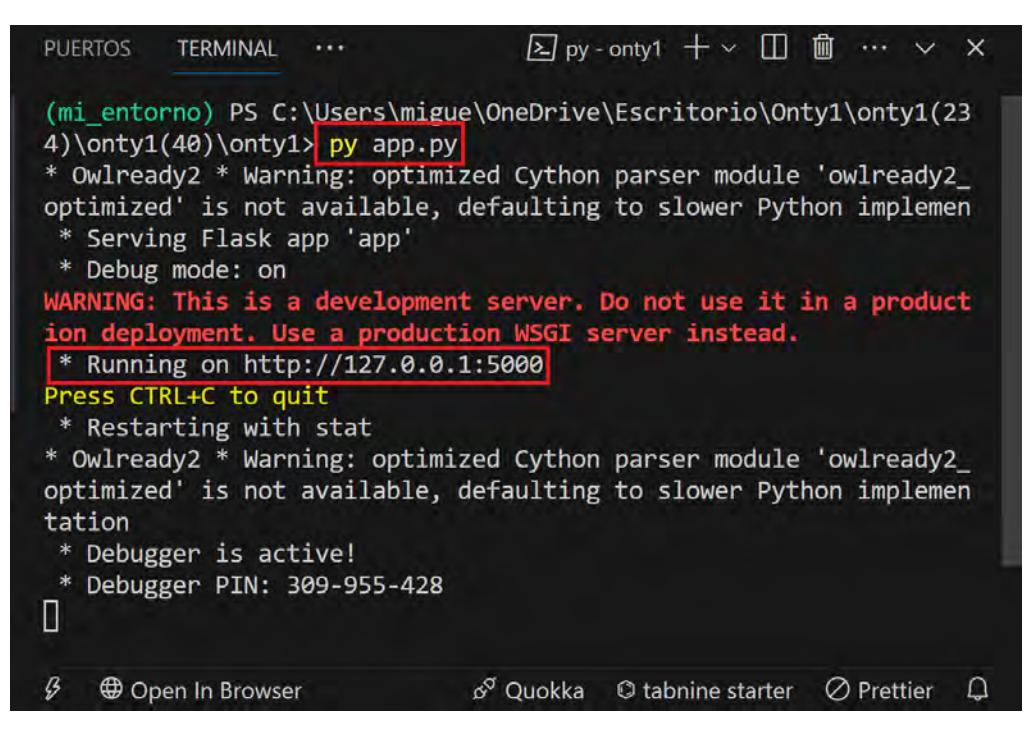

*Ilustración 33 Ejecutar la Aplicación Flask.*

<span id="page-102-0"></span>2. Se ejecuta la aplicación *"Flask"* [58] en el navegador web mediante el enlace http://172.16.17:150:5020 y se muestra la página de iniciar sesión como se muestra en la [Ilustración 34.](#page-102-1)

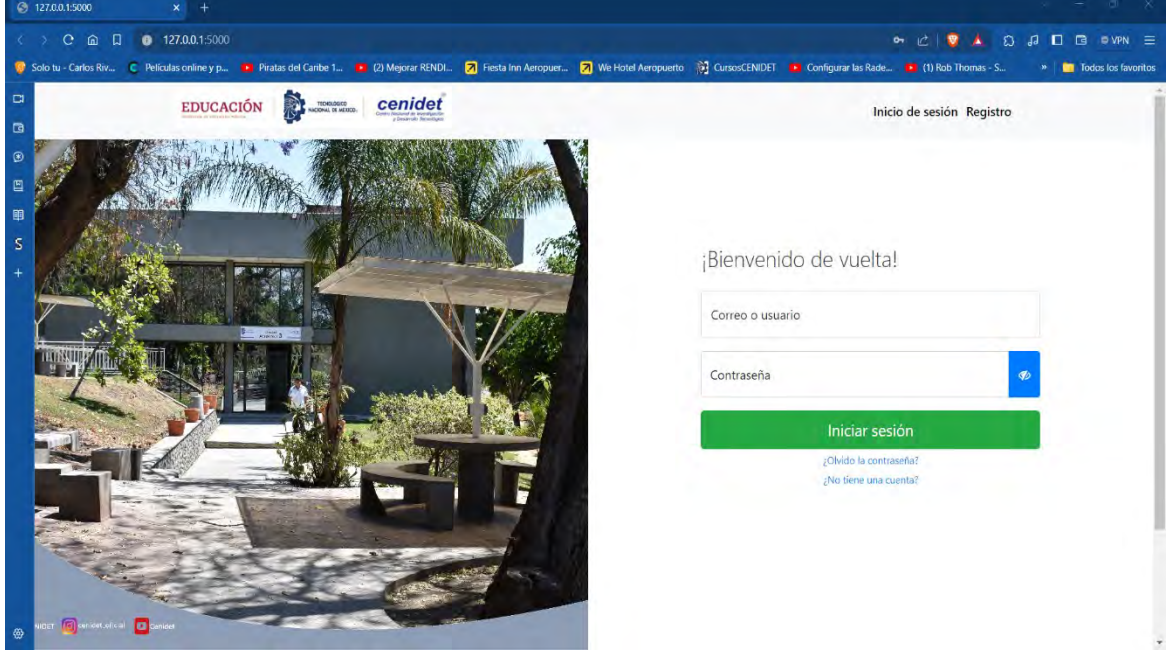

<span id="page-102-1"></span>*Ilustración 34 Página inicio de sesión del sistema Onty1*

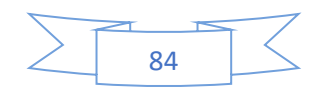

#### **4.3.4 Servicios web.**

Para el sistema Onty1 se crearon las carpetas como se muestran en la [Ilustración 35,](#page-103-0) la carpeta servicio, es un directorio que encapsula todos los archivos descargados y paquetes necesarios para el proyecto, alojados en un entorno virtual de *"Python"* [48].

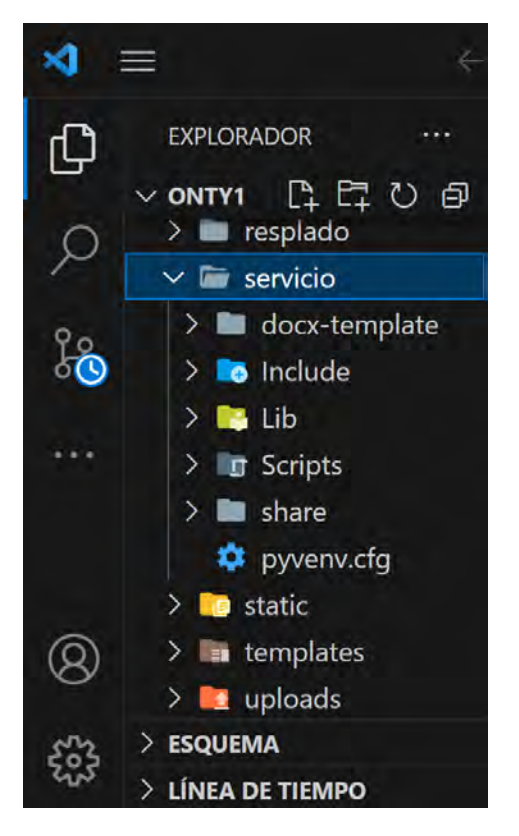

*Ilustración 35 Componentes del sistema Onty1.*

<span id="page-103-0"></span>En la [Ilustración 36,](#page-104-0) se muestra el archivo app.py que establece la estructura fundamental de una aplicación web que se ha desarrollado con *"Flask"* [58] y *"Flask-RESTful"* [64]. El código importa los módulos y funciones que aportan características exclusivas al sistema. Se crea una instancia de Flask y se inicializa la API de *"Flask-RESTful"* [64] con dicha instancia. El módulo doc maneja otros servicios como *"Flask-RESTful"* [64] y se definen diversas rutas que redirigen a diferentes páginas HTML y se añade un recurso a la API del archivo app.py.

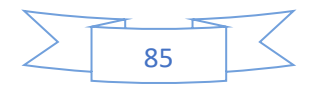

|    |                                                                            |                                    | $\varphi$ ontv1                                                                                                    |                       |                                         |  |  |
|----|----------------------------------------------------------------------------|------------------------------------|----------------------------------------------------------------------------------------------------|-----------------------|-----------------------------------------|--|--|
|    | <b>EXPLORADOR</b>                                                          | app.py                             | $\times$                                                                                                    |                       | $\triangleright \triangleright$<br>62   |  |  |
|    | $\vee$ ONTY1                                                               | $\rightarrow$ app.py $\rightarrow$ |                                                                                                    |                       |                                         |  |  |
|    | $\vee$ <b>E</b> servicio<br>pyvenv.cfg                                     | 1938<br>1939                       | app.add url rule('/autoload', 'autoload', autoload)<br>app.add url rule('/forgot password', 'forgot passw                                                      |                       |                                         |  |  |
| Lo | $\sum$ <b>B</b> static<br>$\angle$ <b>i</b> templates                      | 1940<br>1941                       | # app.add url rule('/index', 'index', index)#asi s<br>app.add url rule('/', 'login', login)#asi se tiene                                                       |                       |                                         |  |  |
|    | $\angle$ <b>t</b> uploads<br>app.py                                        | 1942<br>1943                       | # app.add url rule('/Paginaprincipal', 'Paginaprin<br>app.add url rule('/password message', 'password me                                                       |                       |                                         |  |  |
|    | $\approx$ config.py<br>a<br>notes.txt                                      | 1944<br>1945<br>1946               | app.add url rule('/platform check', 'platform chec<br>app.add url rule('/reset password', 'reset passwor<br>app.add_url_rule('/signup', 'signup',signup)#asi s |                       |                                         |  |  |
|    | $P$ p.py                                                                   | 1947<br>1948                       | api.add resource(ProcessWord, '/api/process word')<br>app.add url rule('/verusuarioadmin', 'verusuarioad                                                       |                       |                                         |  |  |
|    | requirements.txt<br>Ь.                                                     | 1949                               | app.add url rule('/verusuarionormal', 'verusuarion                                                                                                    |                       |                                         |  |  |
|    | <b>ESQUEMA</b>                                                             | 1950                               | app.add url rule('/verusuariosuperadmin', 'verusua                                                                                                    |                       |                                         |  |  |
|    | > LÍNEA DE TIEMPO                                                          | 1951<br>1052                       | app.add_url_rule('/seleccionusuariosontologias',                                                                                                    |                       |                                         |  |  |
|    | <b>A</b> 0<br>R Live Share<br>$\circledcirc$ $\circledcirc$ $\circledcirc$ | B                                  | <b>D</b> Open In Browser                                                                                                    | & <sup>O</sup> Quokka | $\oslash$ Prettier<br>C tabnine starter |  |  |

*Ilustración 36 Contenido del archivo app.py*

<span id="page-104-0"></span>En la [Ilustración 37](#page-104-1) se muestran diferentes módulos compuestos por servicios REST derivados de la herramienta *"Flask-*RESTful" [64] los cuales son encargados de procesar la ontología.

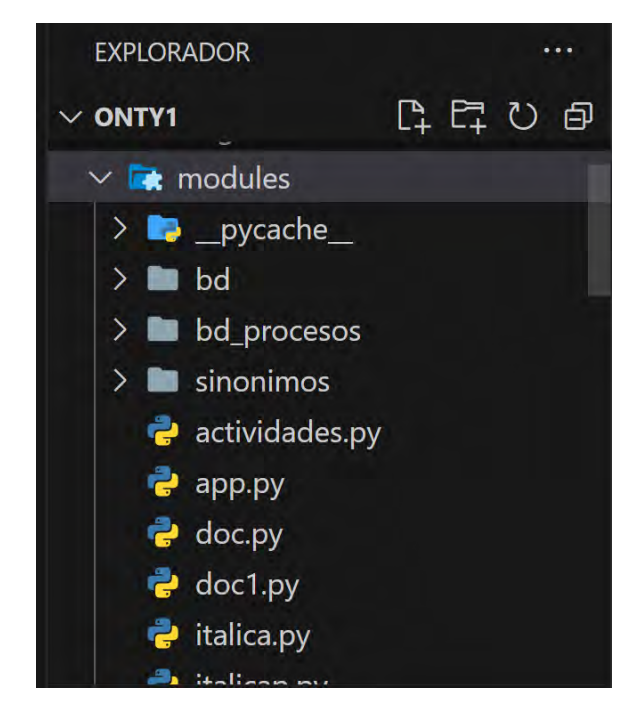

*Ilustración 37 Componentes de tipo REST del sistema Onty1*

<span id="page-104-1"></span>En la [Tabla 33](#page-105-0) se explican más a detalle que hace cada uno de los servicios en el sistema Onty1:

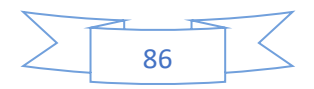

#### *Tabla 33 Servicios web del sistema Onty1.*

<span id="page-105-0"></span>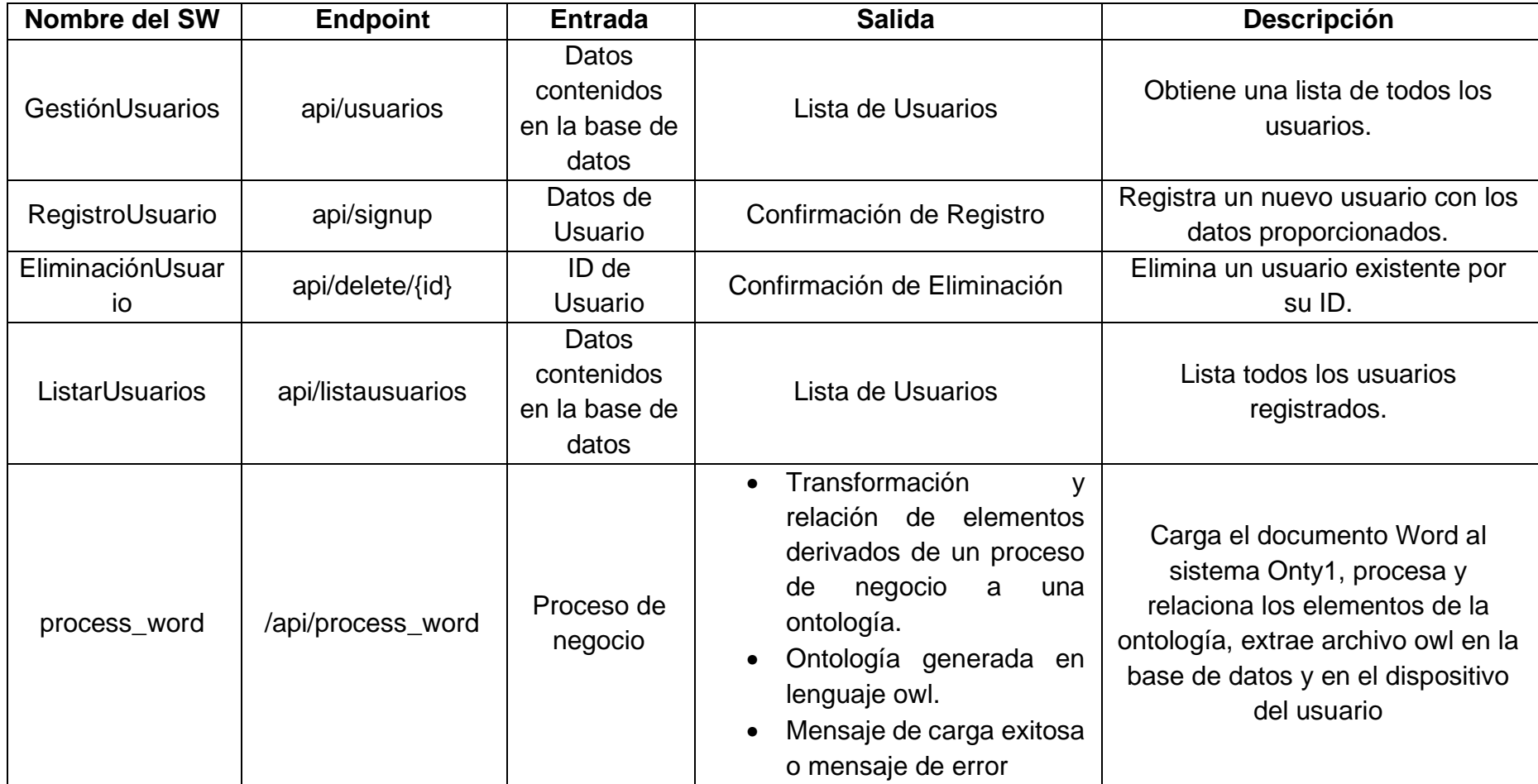

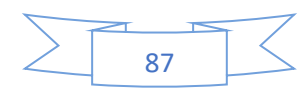

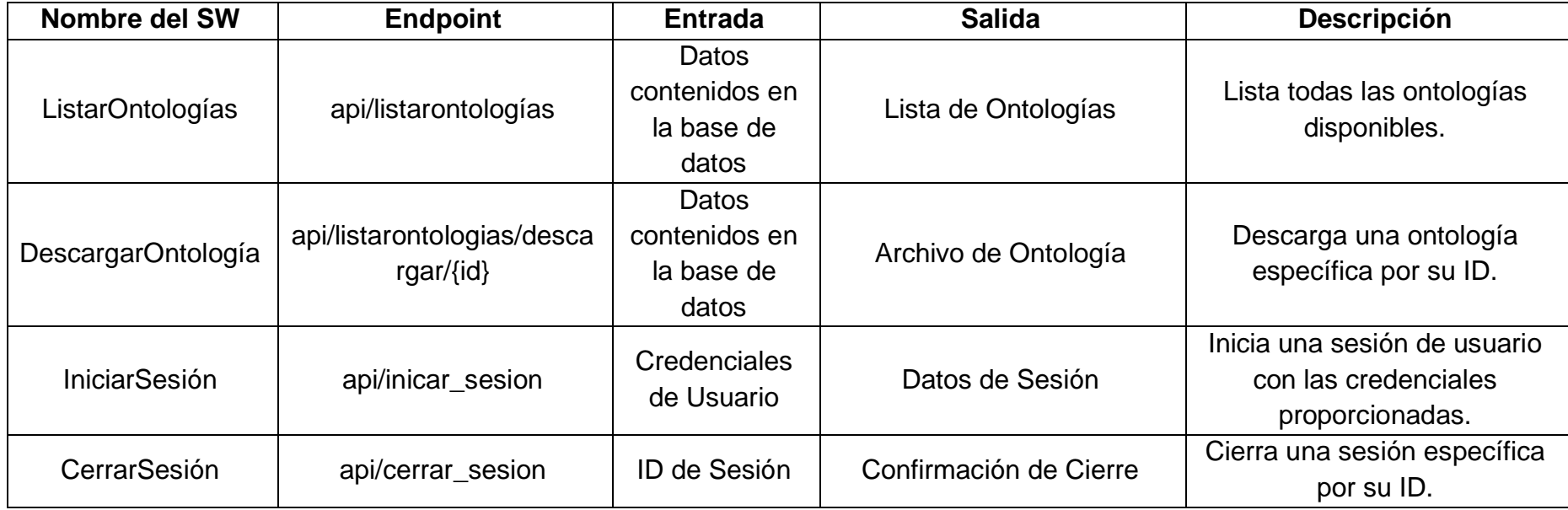

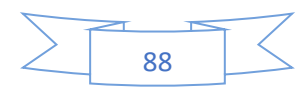

El archivo rutas.py como se muestra en la [Ilustración 38](#page-107-0) desempeña una función en la aplicación para definir las rutas principales de las vistas donde se establece las conexiones entre las distintas URL y las páginas HTML correspondientes, y se conectan con el módulo principal en el código "app.py".

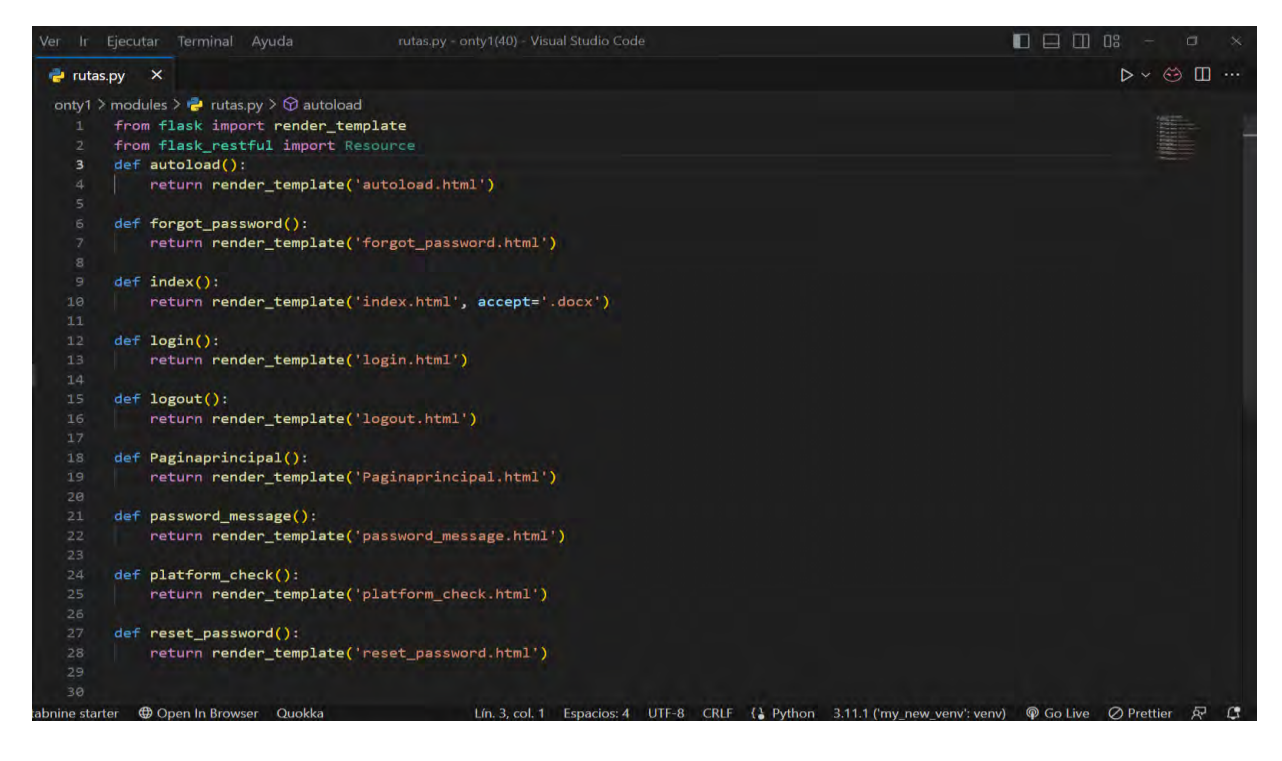

*Ilustración 38 Contenido del archivo de rutas del sistema Onty1*

<span id="page-107-0"></span>La carpeta templates como se muestra en la [Ilustración 39](#page-107-1) es una aplicación *"Flask" [58]* de *"Python" [48]* para la gestión de las vistas y almacenar archivos HTML que sirven como plantillas para la presentación al contenido del usuario en su navegador.

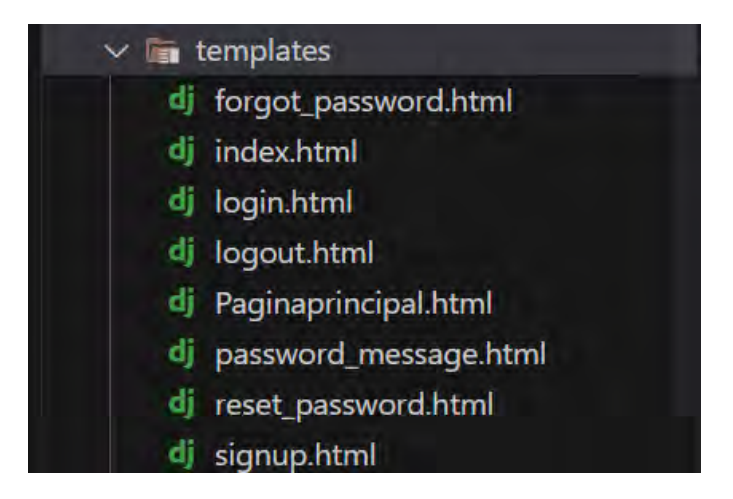

*Ilustración 39 Archivos derivados de la carpeta templates*

<span id="page-107-1"></span>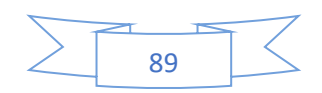
La carpeta static como se muestra en la [Ilustración 40](#page-108-0) sirve como un contenedor para los archivos estáticos de la aplicación, como hojas de estilo CSS, scripts de JavaScript, imágenes, fuentes y otros archivos multimedia.

<span id="page-108-0"></span>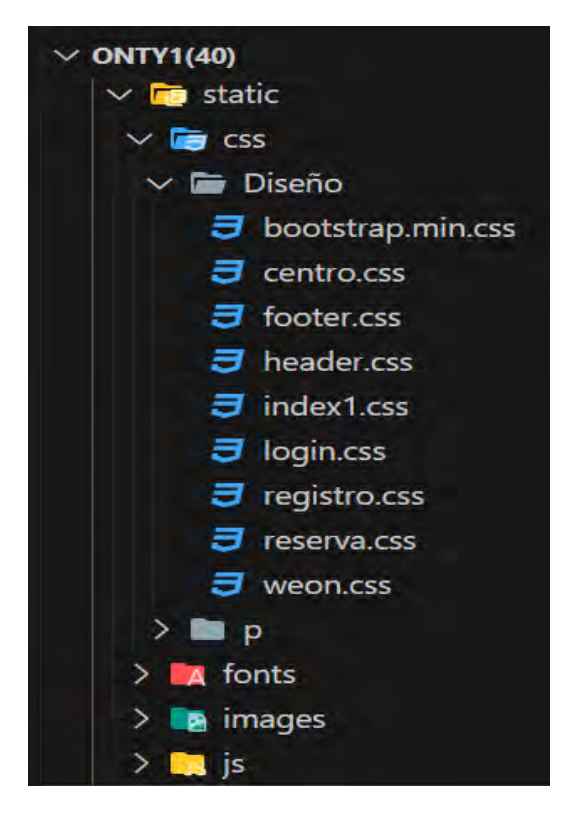

*Ilustración 40 Archivos derivados de la carpeta static*

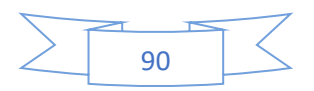

## **Capítulo 5**

#### **Pruebas y resultados**

En este capítulo se describen las pruebas realizadas con base en los escenarios descritos en los casos de uso. Se muestran los resultados obtenidos y la ontología creada. Estos requerimientos tienen como objetivo generar una ontología de manera automática. En el Anexo B se presentan los demás casos de prueba del sistema Onty1.

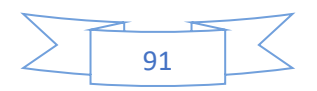

#### **5.1 Plan de Pruebas de software de Onty1.**

Esta sección se describen las pruebas y el resultado de las pruebas de software diseñado para la generación de ontologías de manera automática, tomando como referencia el proceso de negocio. El objetivo principal de este plan de pruebas es verificar que el sistema Onty1 funcione de acuerdo con los requisitos establecidos.

El conjunto de pruebas consta de 9 evaluaciones generales que consta de 9 procesos, diseñadas a partir de los procesos de negocio detallados en el documento MoProSoft de acuerdo al estándar internacional ISO 12207, un estándar en ingeniería de software para desarrollo. La [Tabla 34](#page-110-0) detalla estas pruebas empleadas en la creación de ontologías.

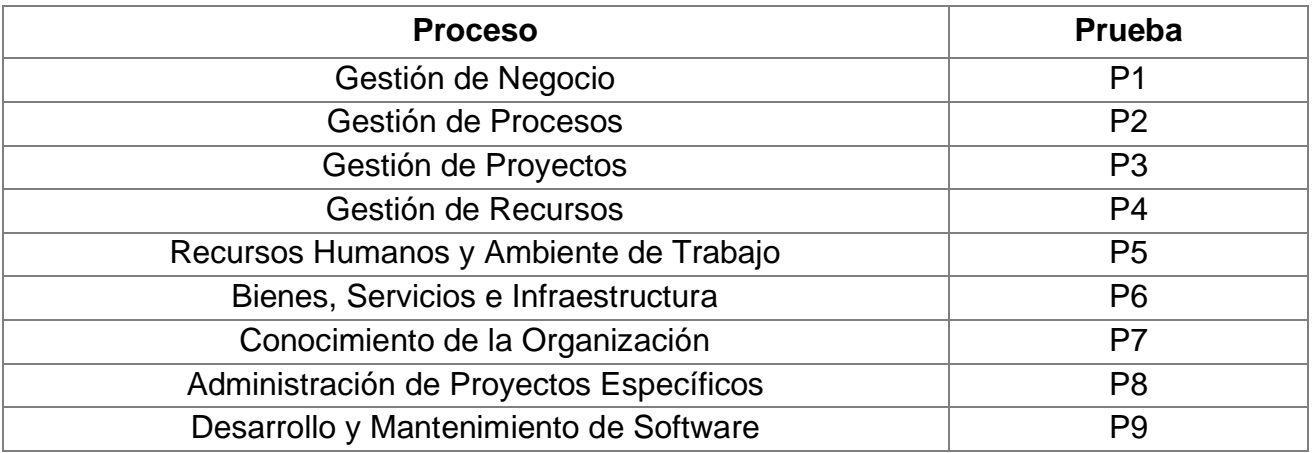

<span id="page-110-0"></span>*Tabla 34 Relación entre los procesos de negocios y las pruebas.*

#### **5.1.1 Casos de Prueba.**

Se presentan 6 casos de pruebas del sistema Onty1 en esta sección, los demás casos de prueba se describen en el Anexo B.

La [Tabla 35](#page-111-0) muestra el caso de prueba CP01.Cargar Proceso de negocio, el cual está relacionado con el cuarto caso de uso (CU4).

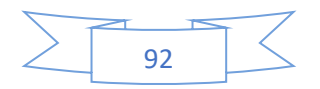

<span id="page-111-0"></span>*Tabla 35 CP01 Cargar Proceso de negocio.*

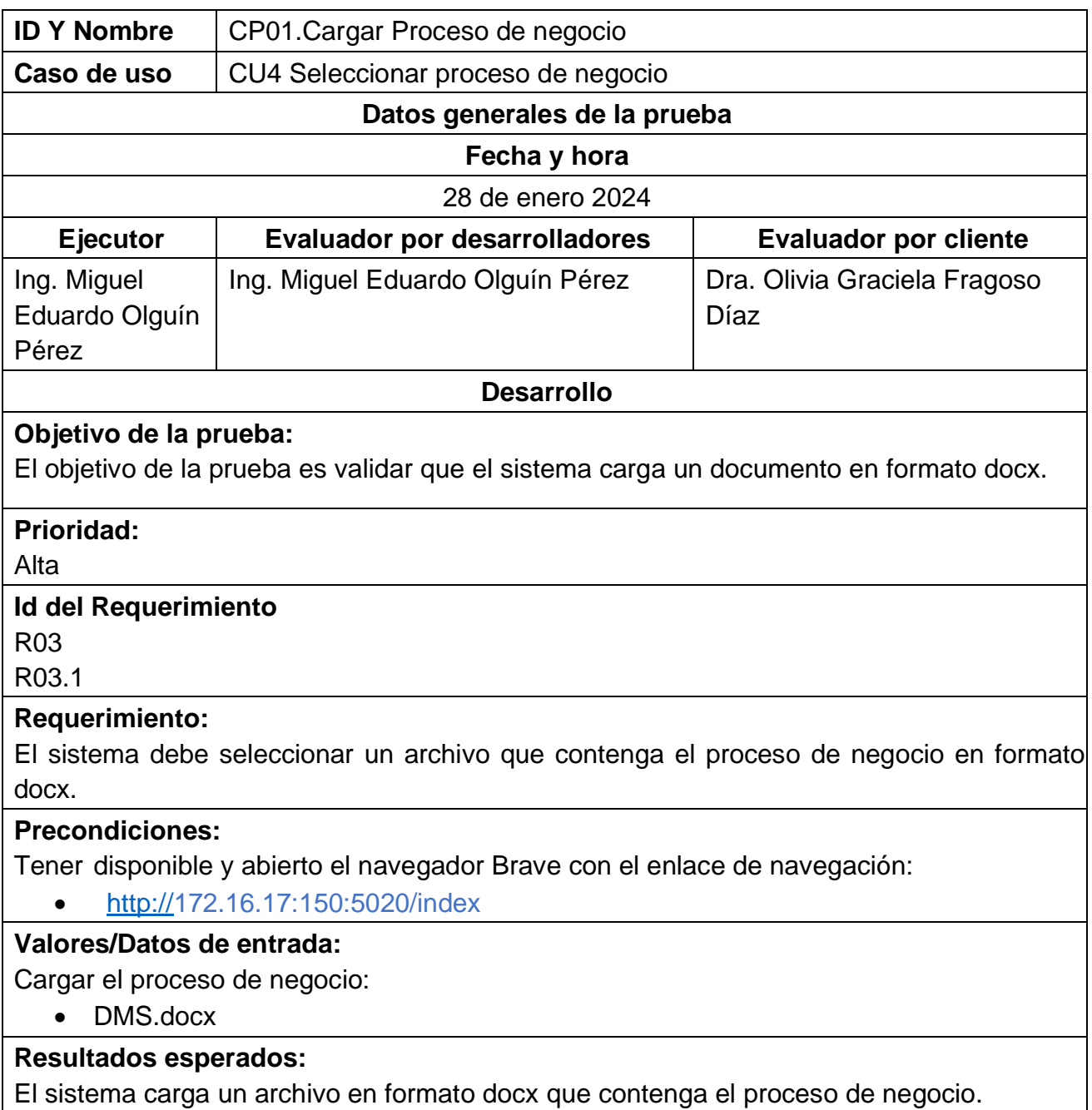

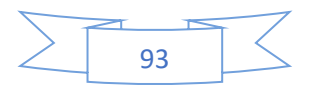

#### **Resultados obtenidos:**

En la [Ilustración 41](#page-112-0) se muestra la carga de un archivo en formato docx que contiene el proceso de negocio.

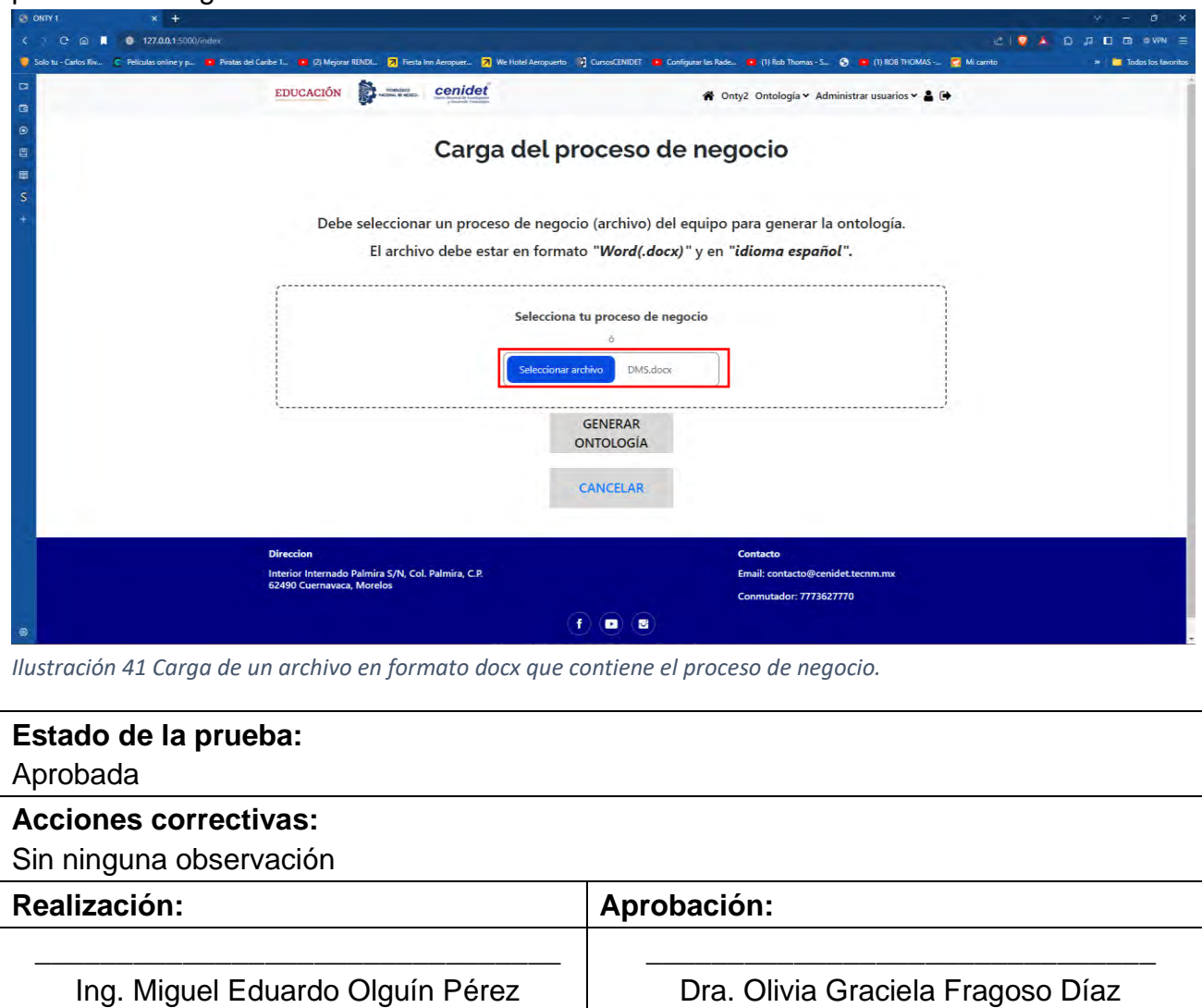

<span id="page-112-0"></span>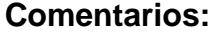

La [Tabla 36](#page-112-1) muestra el caso de prueba CP02. Procesamiento y Validación de elementos del proceso de negocio, el cual está relacionado con el cuarto caso de uso (CU4).

<span id="page-112-1"></span>*Tabla 36 CP02 Procesamiento y Validación de elementos del proceso de negocio.*

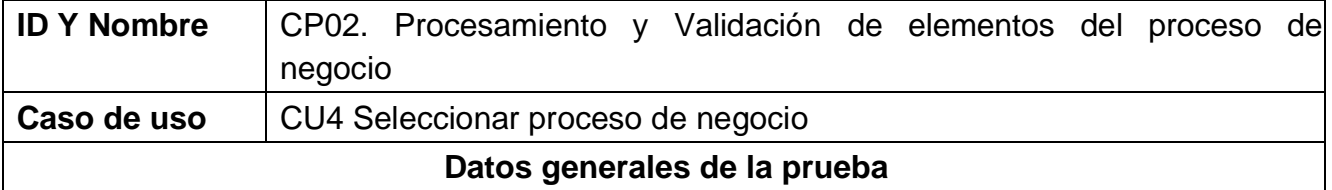

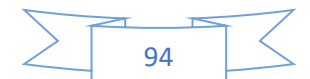

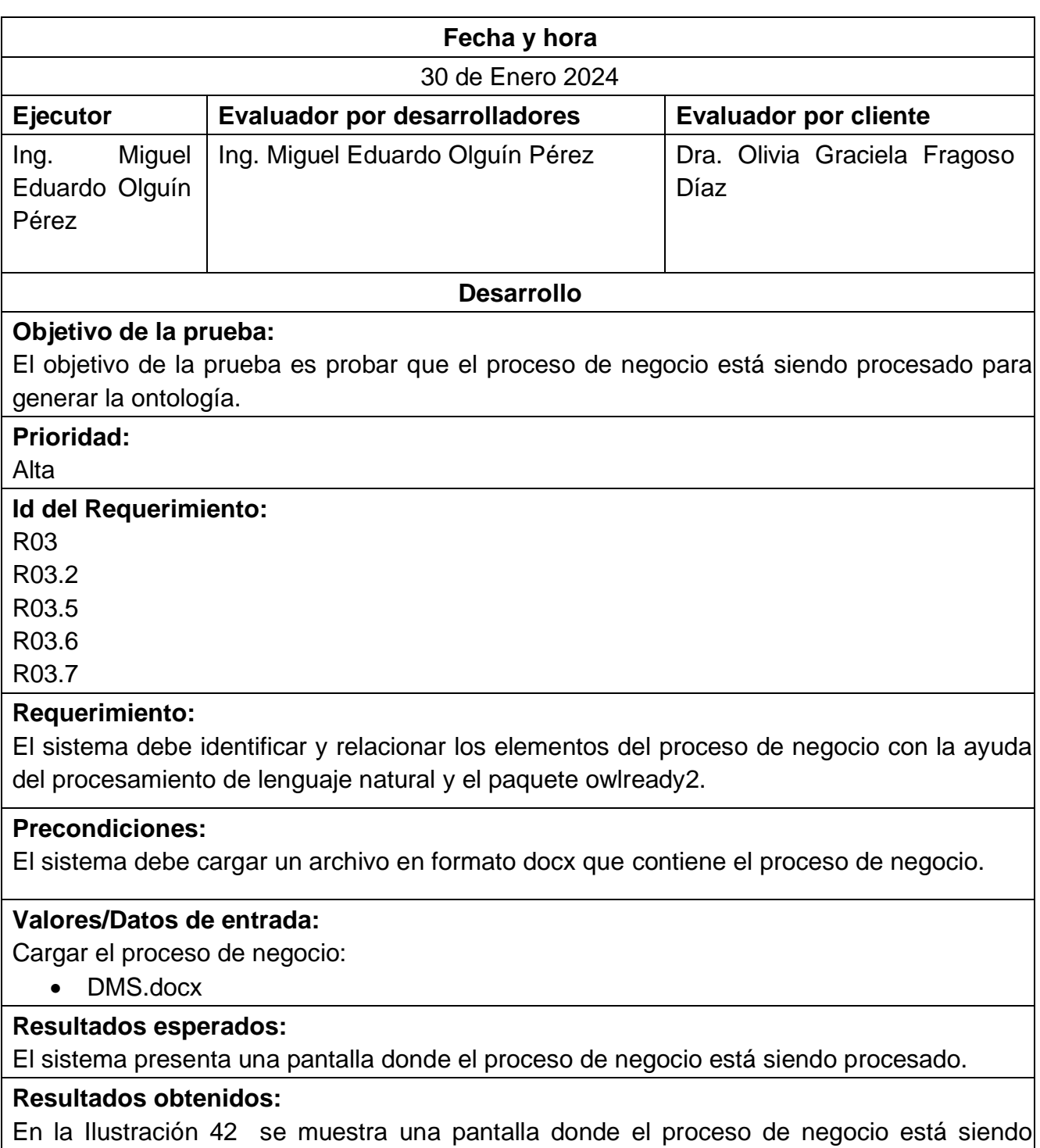

procesado para identificar y relacionar los elementos que contiene la ontología.

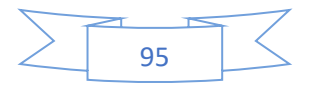

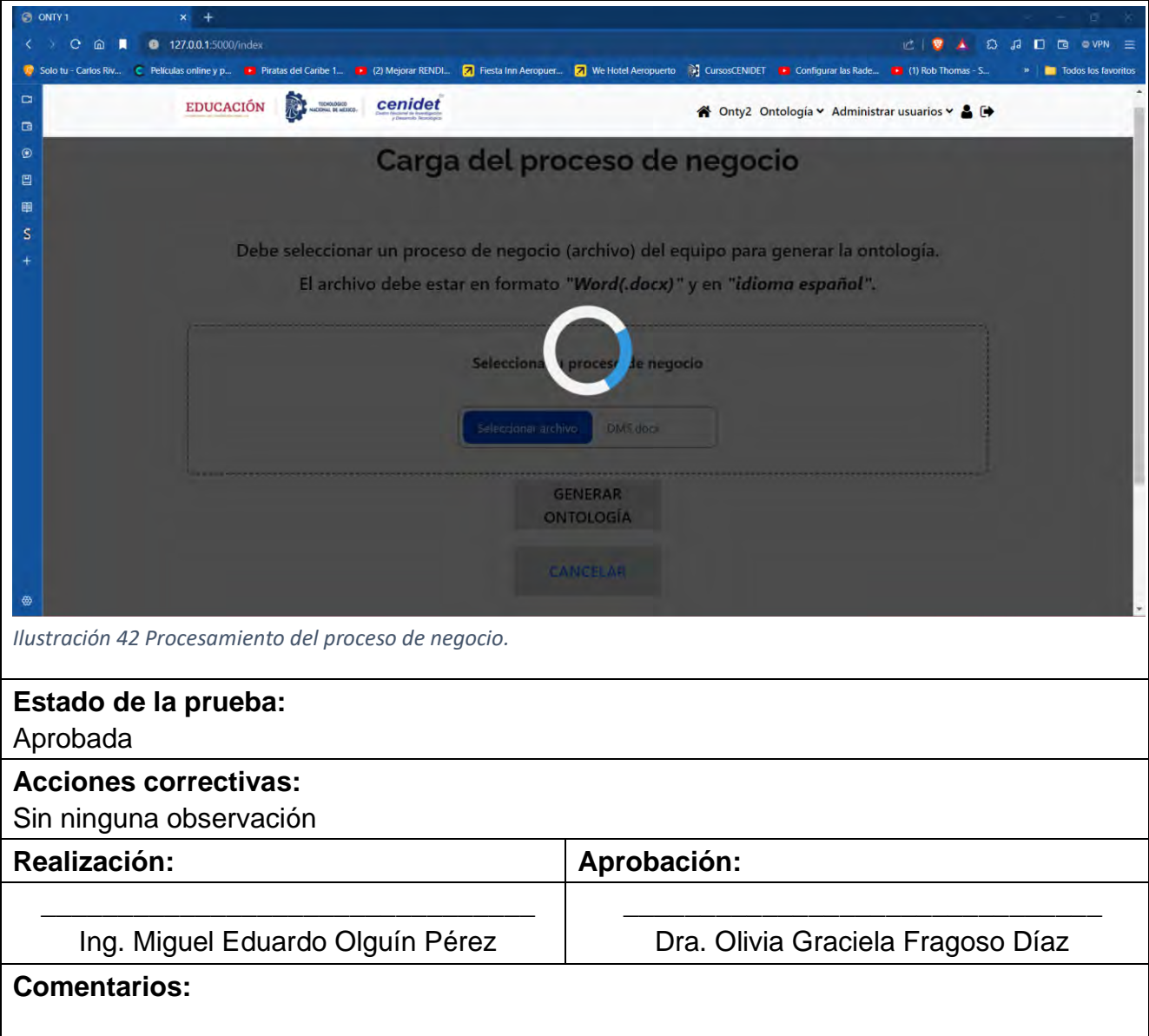

<span id="page-114-0"></span>La [Tabla 37](#page-114-1) muestra el segundo caso de prueba CP02. Procesamiento y Validación de elementos del proceso de negocio, el cual está relacionado con el cuarto caso de uso (CU4).

<span id="page-114-1"></span>*Tabla 37 Segundo caso de prueba CP02 Procesamiento y Validación de elementos del proceso de negocio.*

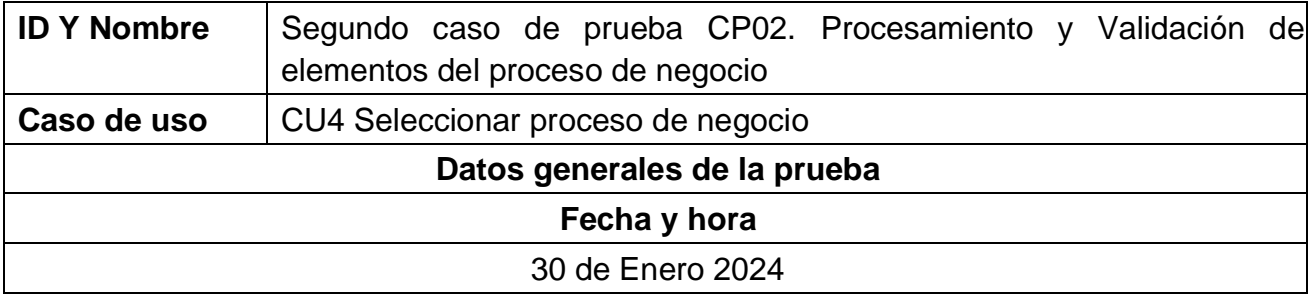

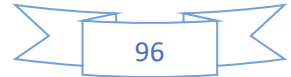

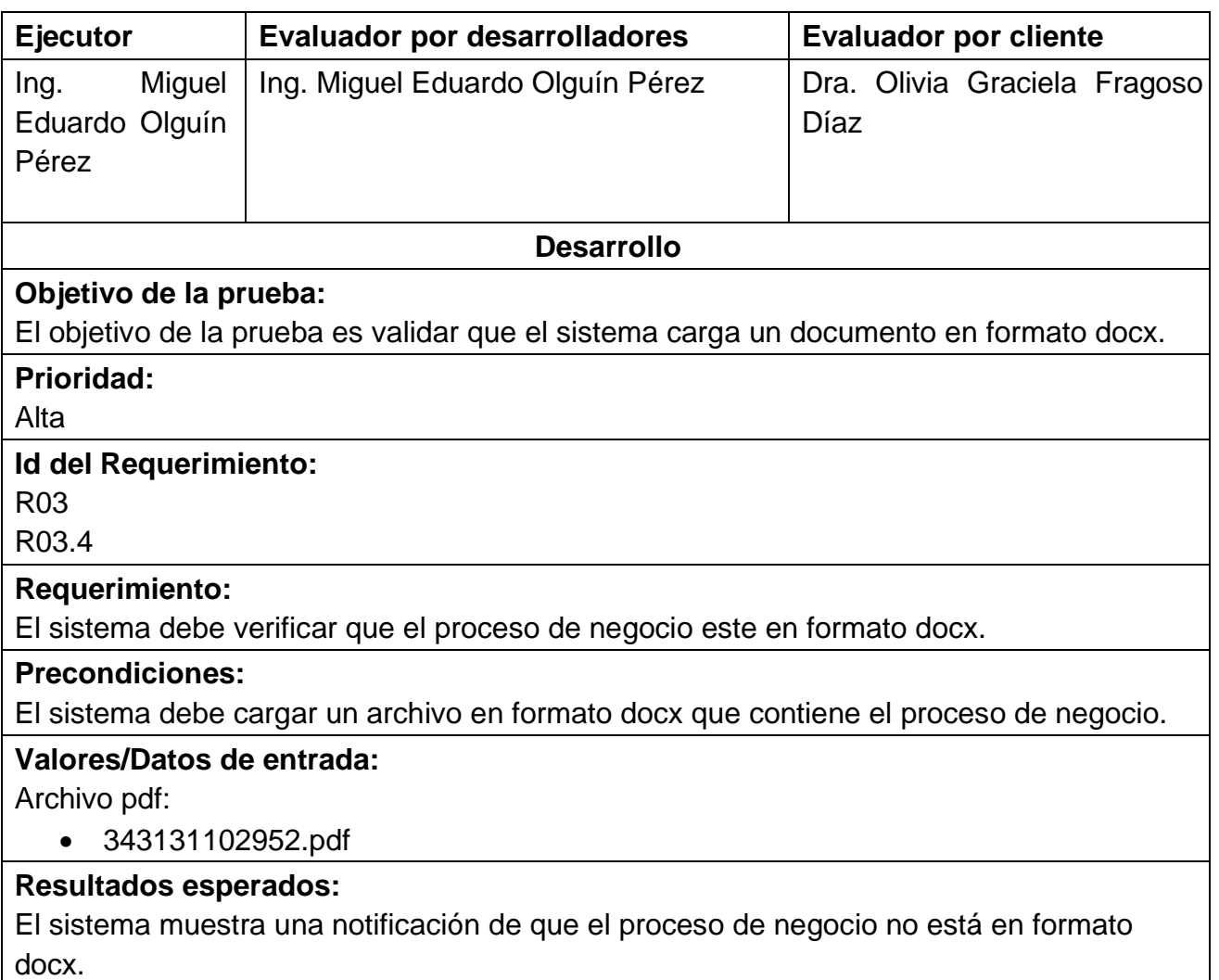

#### **Resultados obtenidos:**

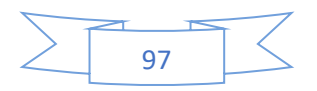

En la [Ilustración 43](#page-116-0) muestra que el sistema detectó que el proceso de negocio está en formato .pdf y, por ello, generó un mensaje de error indicando que el archivo debe estar en formato .docx.

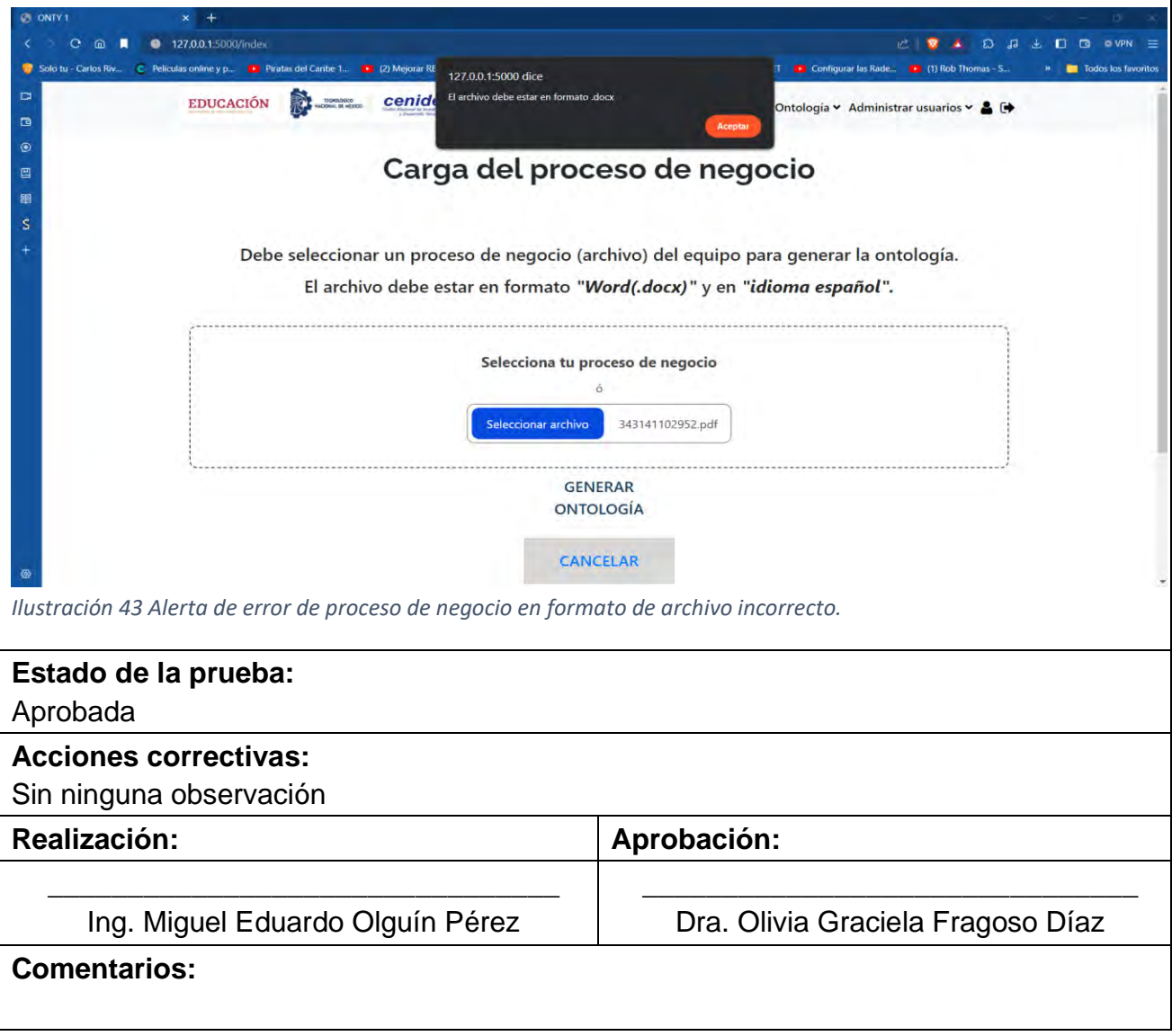

<span id="page-116-0"></span>La [Tabla 38](#page-116-1) muestra el tercer caso de prueba CP02. Procesamiento y Validación de elementos del proceso de negocio, el cual está relacionado con el cuarto caso de uso (CU4).

<span id="page-116-1"></span>*Tabla 38 Tercer caso de prueba CP02 Procesamiento y Validación de elementos del proceso de negocio.*

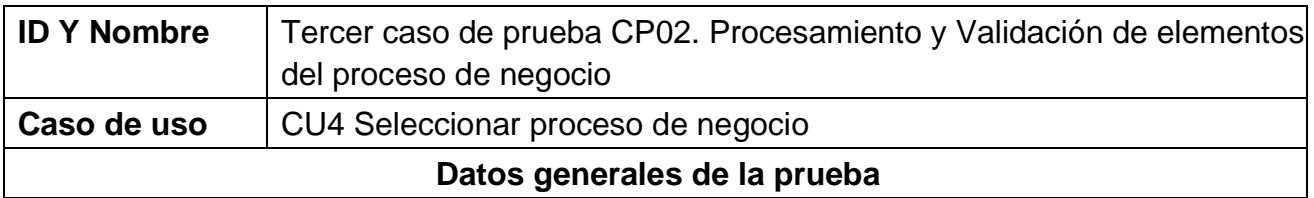

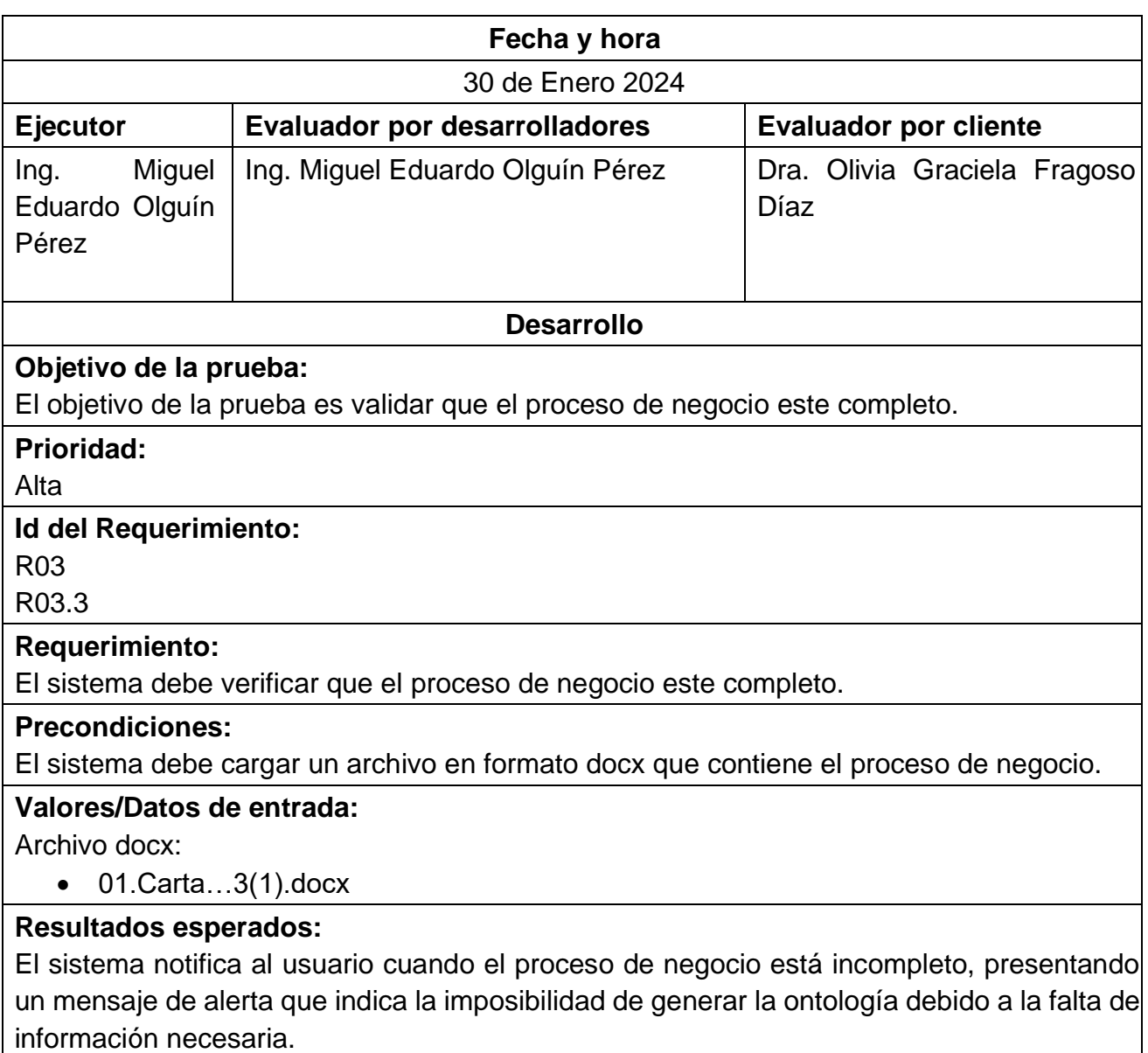

#### **Resultados obtenidos:**

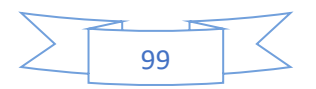

En la [Ilustración 44](#page-118-0) se muestra un mensaje de error notificando que no se puede generar la ontología debido a que el proceso de negocio está incompleto .

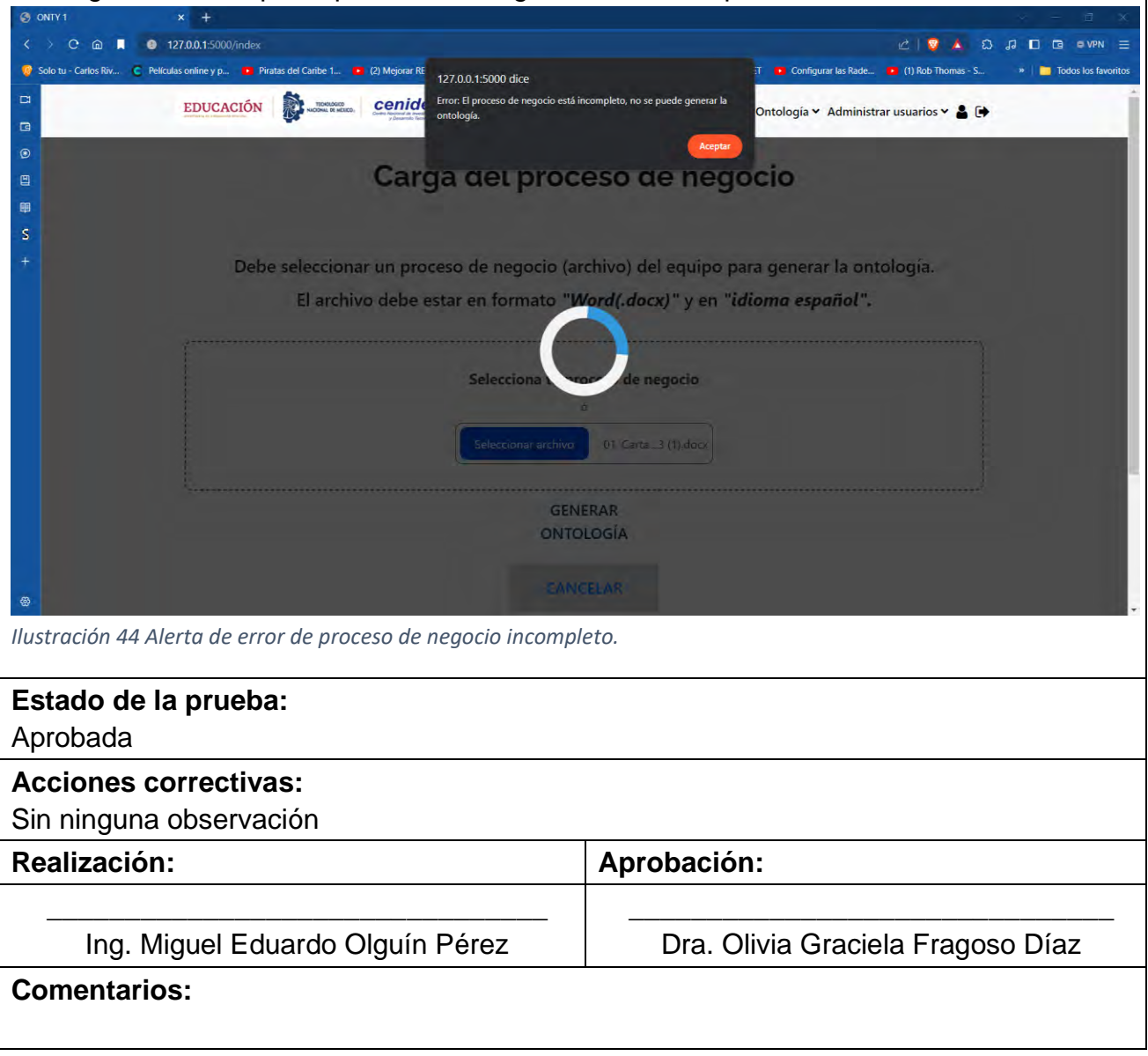

<span id="page-118-0"></span>La [Tabla 39](#page-118-1) muestra el caso de prueba CP03. Generar ontología, el cual está relacionado con el cuarto caso de uso (CU4).

#### <span id="page-118-1"></span>*Tabla 39 CP03 Generar ontología.*

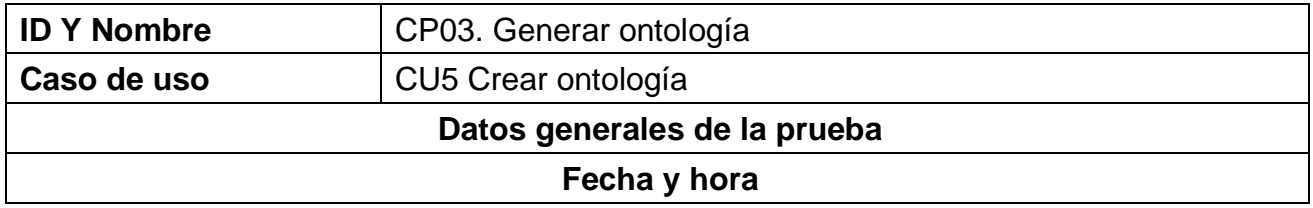

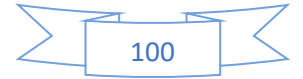

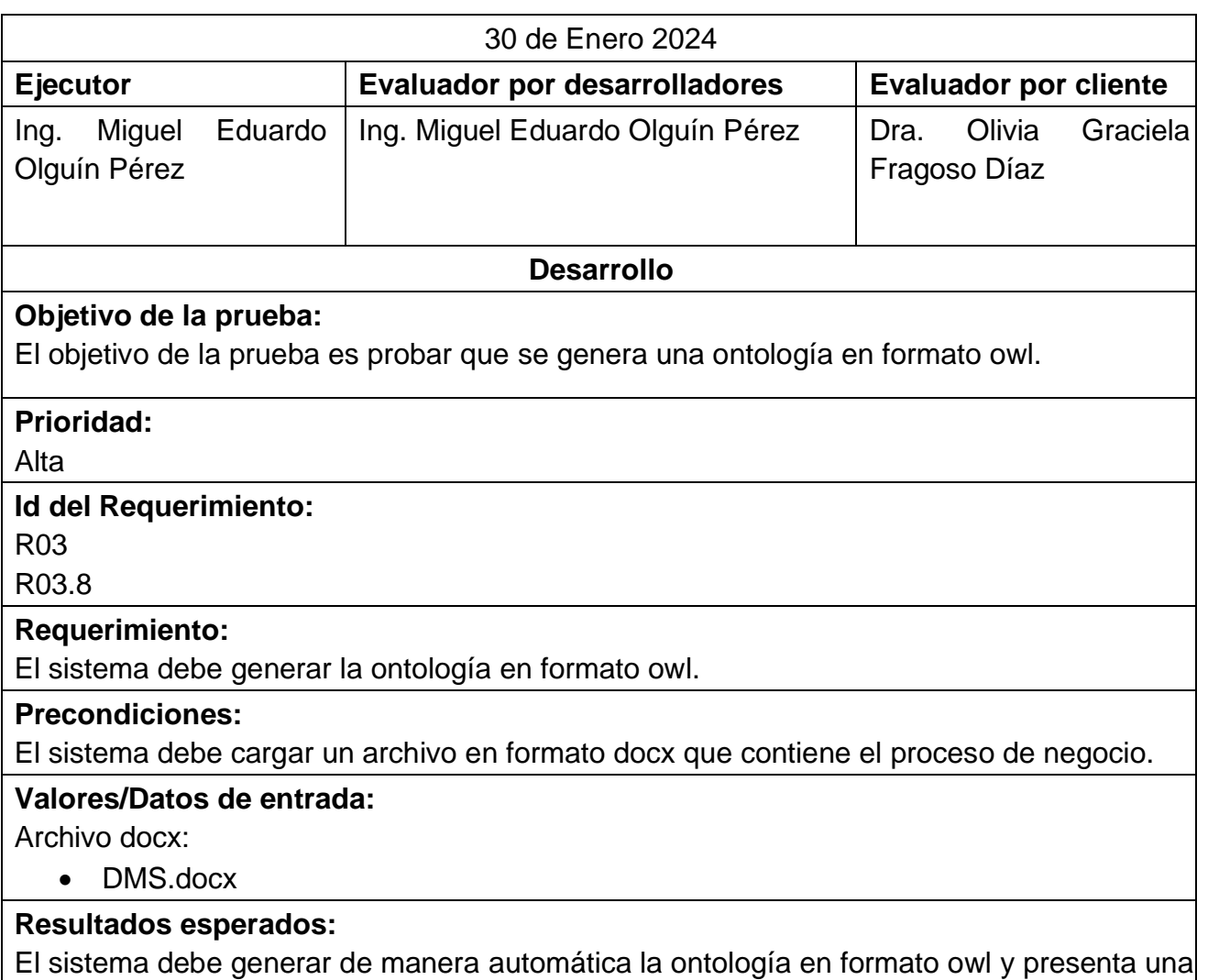

ventana de Guardar como para que el usuario elija dónde almacenar el archivo.

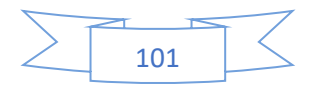

#### **Resultados obtenidos:**

En la [Ilustración 45](#page-120-0) se muestra que el sistema género la ontología en formato owl de manera automática y presenta una ventana de Guardar como para que el usuario elija dónde almacenar el archivo.

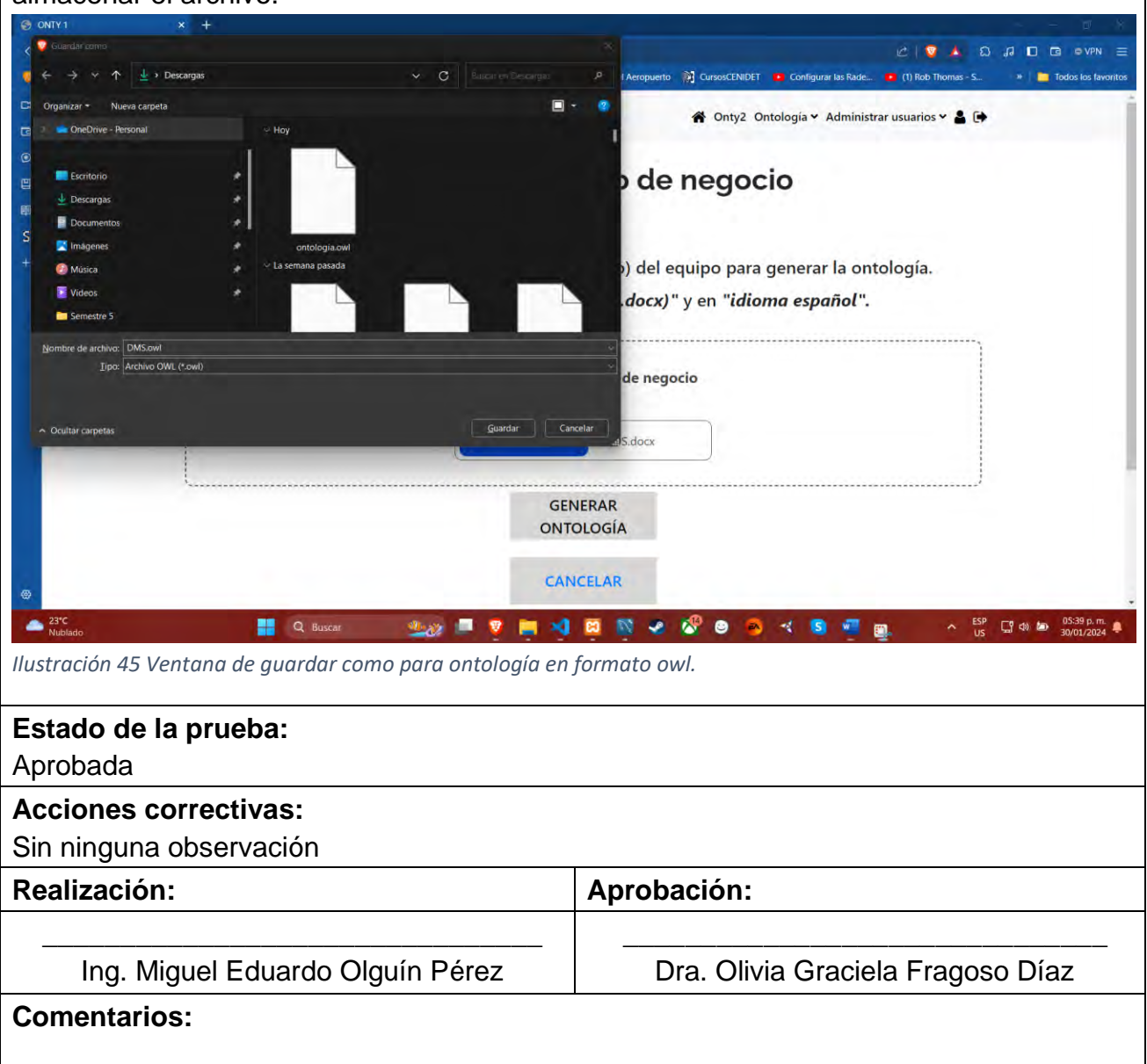

<span id="page-120-0"></span>La [Tabla 40](#page-120-1) muestra el caso de prueba CP04. Guardar ontología en la base de datos, el cual está relacionado con el cuarto caso de uso (CU4).

<span id="page-120-1"></span>*Tabla 40 CP04 Guardar ontología en la base de datos.*

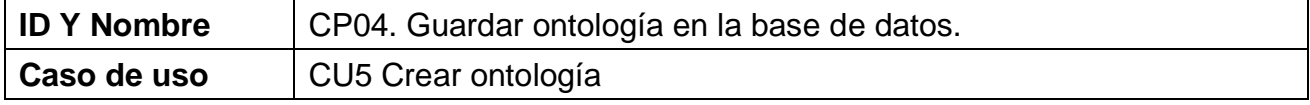

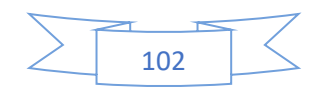

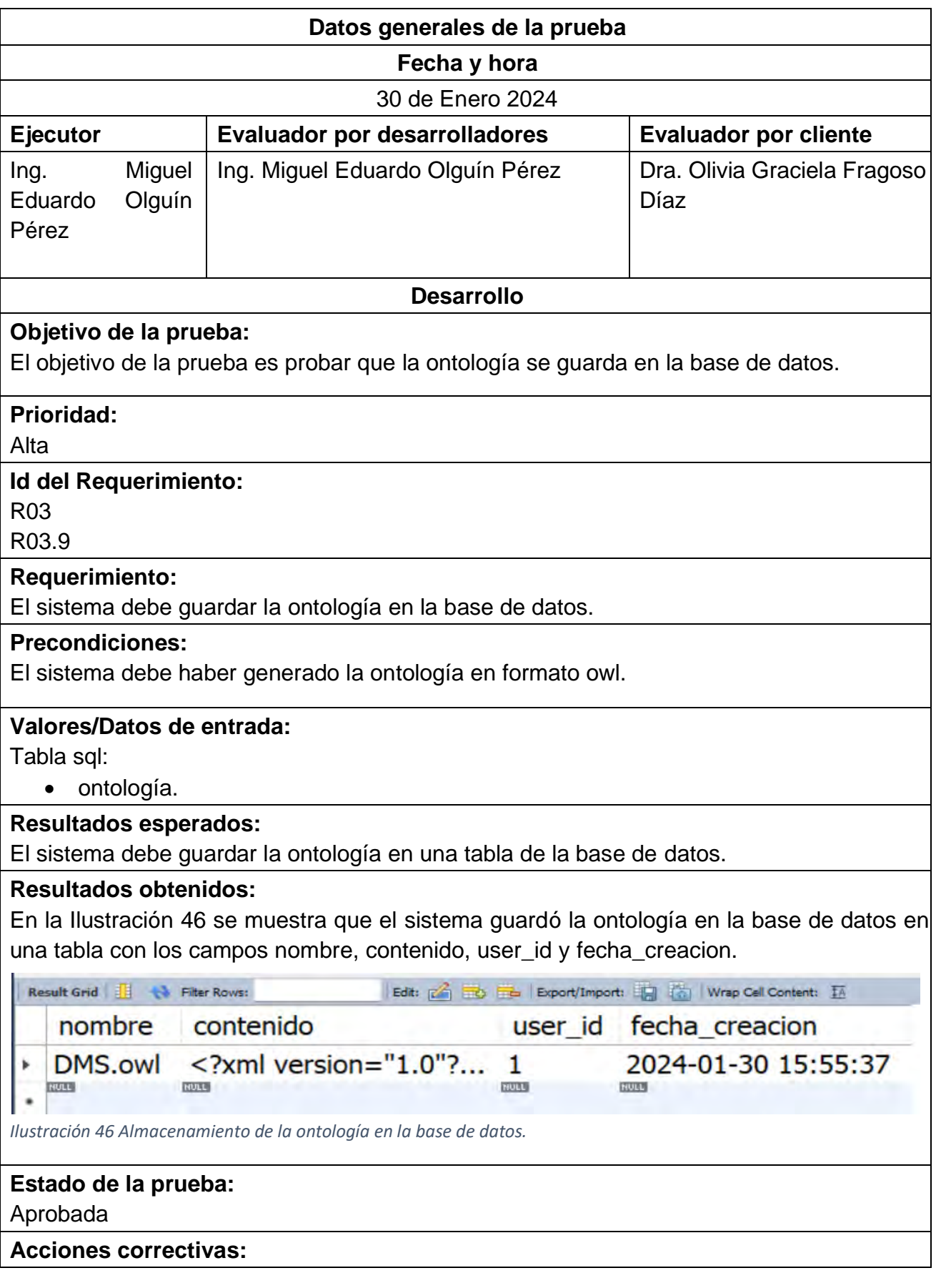

<span id="page-121-0"></span>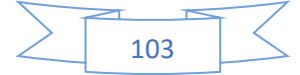

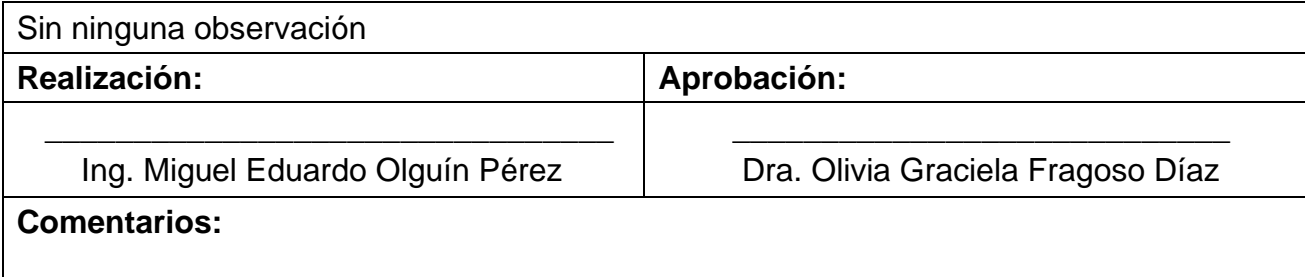

La [Tabla 41](#page-122-0) muestra el caso de prueba CP05. Guardar elementos de la ontología en la base de datos, el cual está relacionado con el cuarto caso de uso (CU4).

<span id="page-122-0"></span>*Tabla 41 CP05 Guardar elementos de la ontología en la base de datos.*

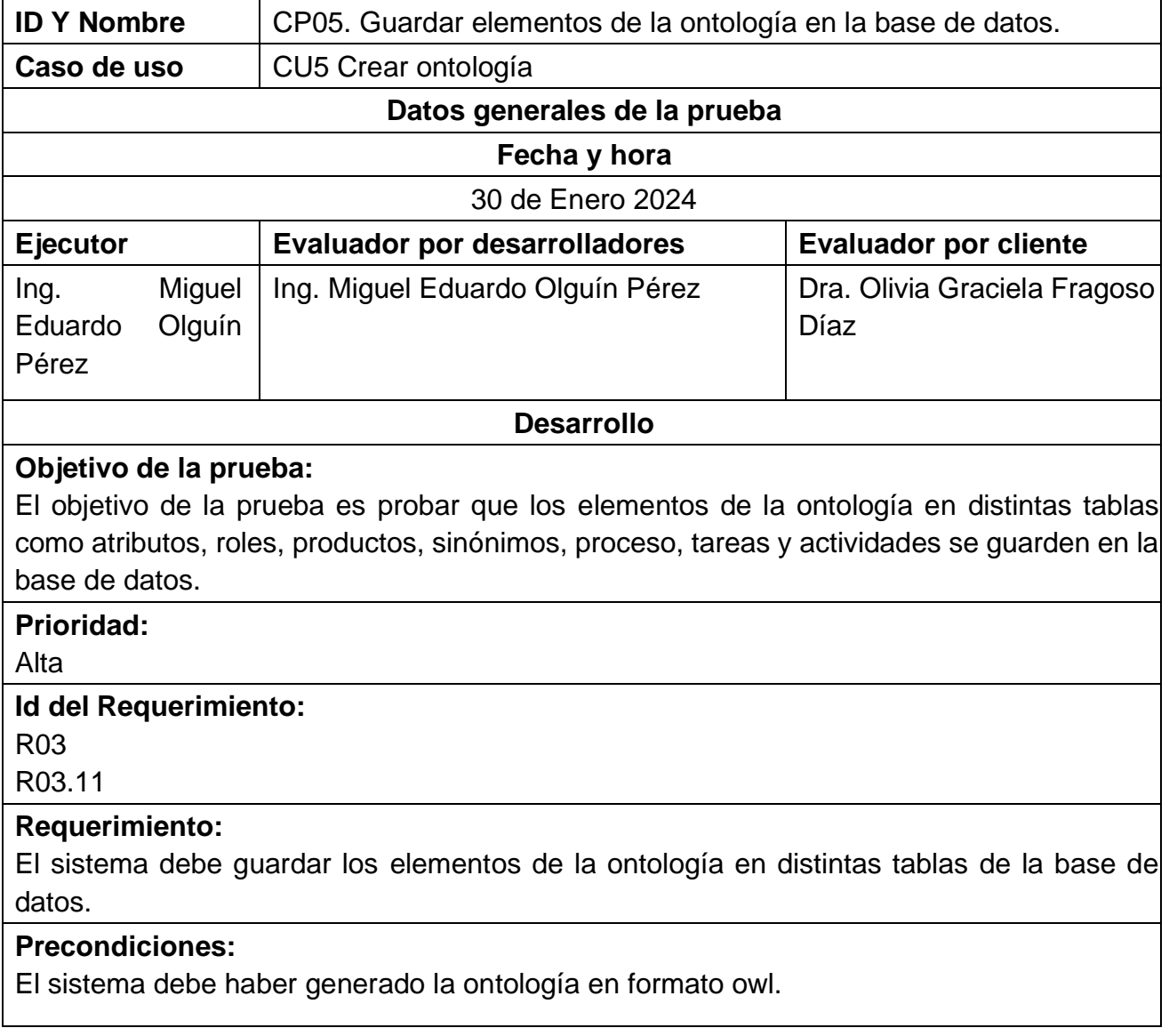

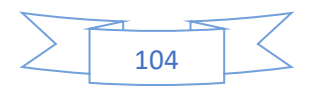

#### **Valores/Datos de entrada:**

Tablas en sql:

- atributos.
- roles
- productos.
- sinónimos
- proceso
- tareas
- actividades

#### **Resultados esperados:**

En la base de datos usando las tablas atributos, roles, productos, sinónimos, proceso, tareas y actividades el sistema debe guardar los elementos de la ontología.

#### **Resultados obtenidos:**

En la [Ilustración 47](#page-123-0) se muestra que el sistema guardó los elementos de la ontología en la tabla productos.

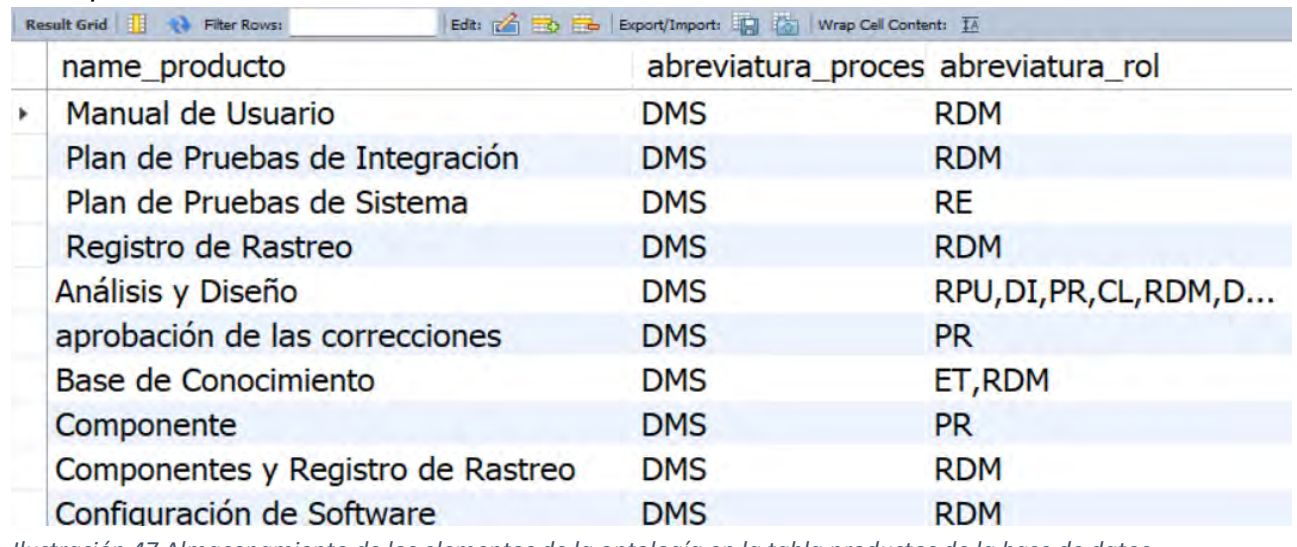

<span id="page-123-0"></span>*Ilustración 47 Almacenamiento de los elementos de la ontología en la tabla productos de la base de datos.* 

En la [Ilustración 48](#page-124-0) se muestra que el sistema guardó los elementos de la ontología en la tabla atributos.

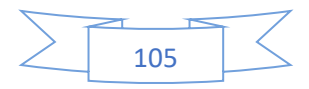

#### Capítulo 5 Pruebas y resultados

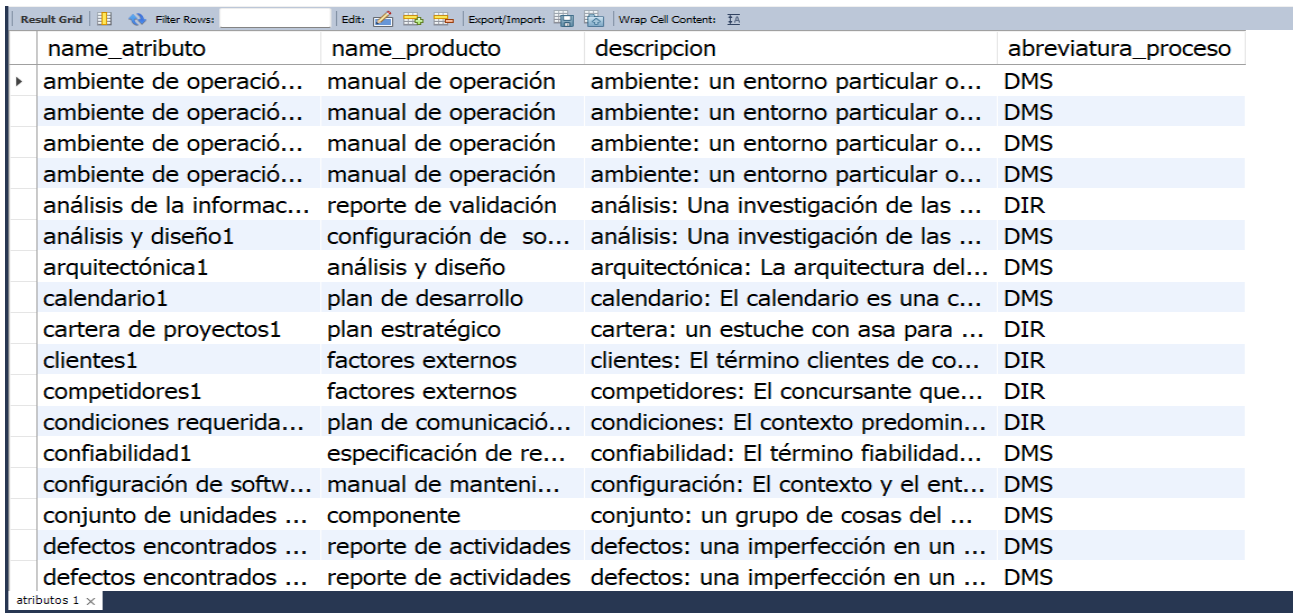

<span id="page-124-0"></span>*Ilustración 48 Almacenamiento de los elementos de la ontología en la tabla atributos de la base de datos.* 

En la [Ilustración 49](#page-124-1) se muestra que el sistema guardó los elementos de la ontología en la tabla sinónimos.

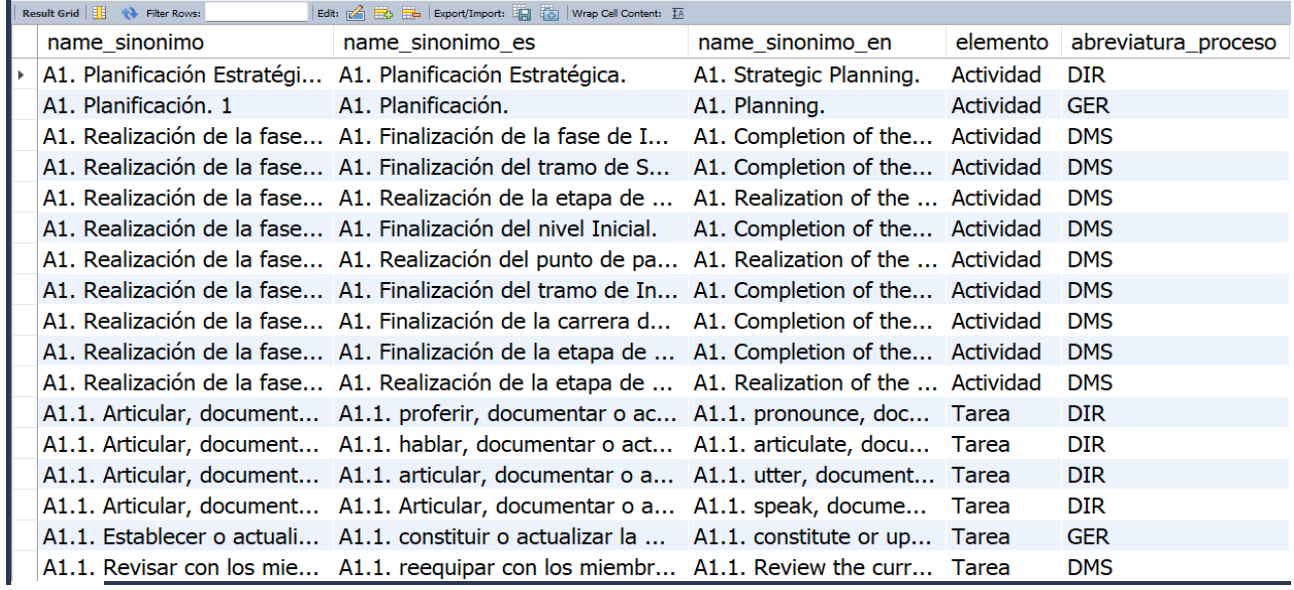

<span id="page-124-1"></span>*Ilustración 49 Almacenamiento de los elementos de la ontología en la tabla sinónimos de la base de datos.* 

En la [Ilustración 50](#page-125-0) se muestra que el sistema guardó los elementos de la ontología en la tabla actividades.

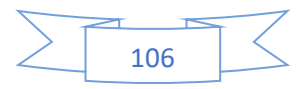

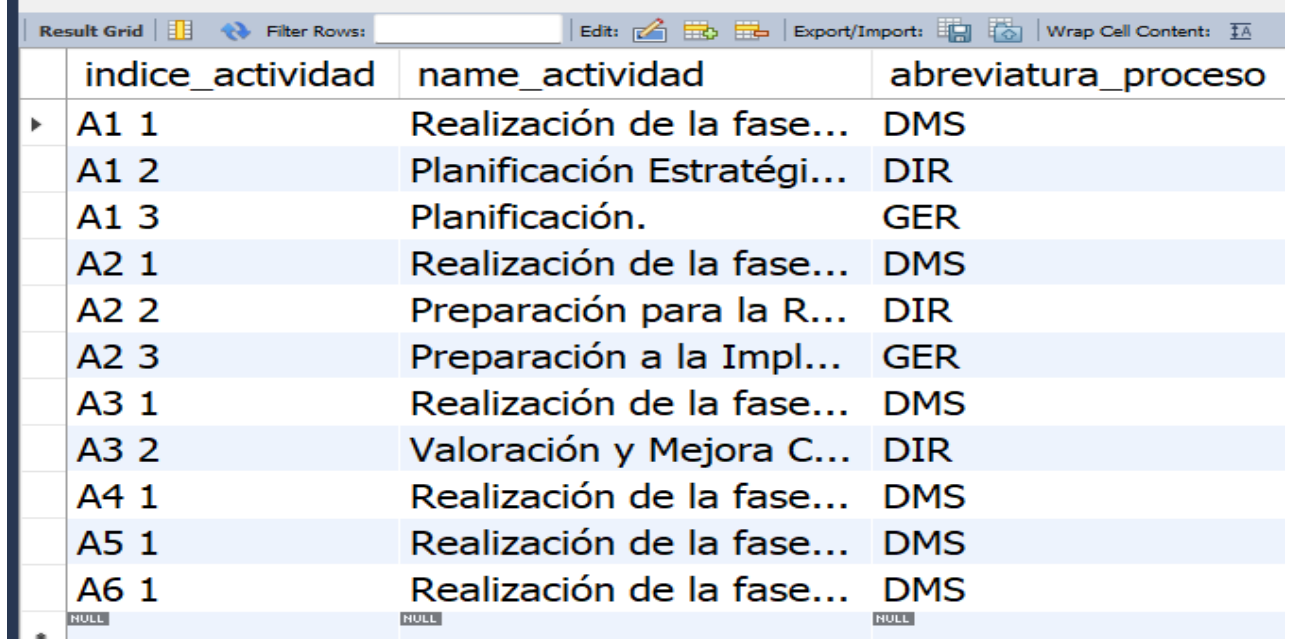

<span id="page-125-0"></span>*Ilustración 50 Almacenamiento de los elementos de la ontología en la tabla actividades de la base de datos.* 

En la [Ilustración 51](#page-125-1) se muestra que el sistema guardó los elementos de la ontología en la tabla proceso.

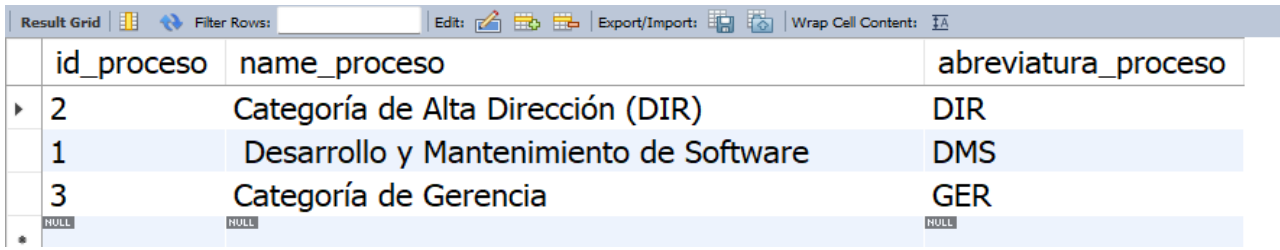

<span id="page-125-1"></span>*Ilustración 51 Almacenamiento de los elementos de la ontología en la tabla proceso de la base de datos.* 

En la [Ilustración 52](#page-125-2) se muestra que el sistema guardó los elementos de la ontología en la tabla roles.

<span id="page-125-2"></span>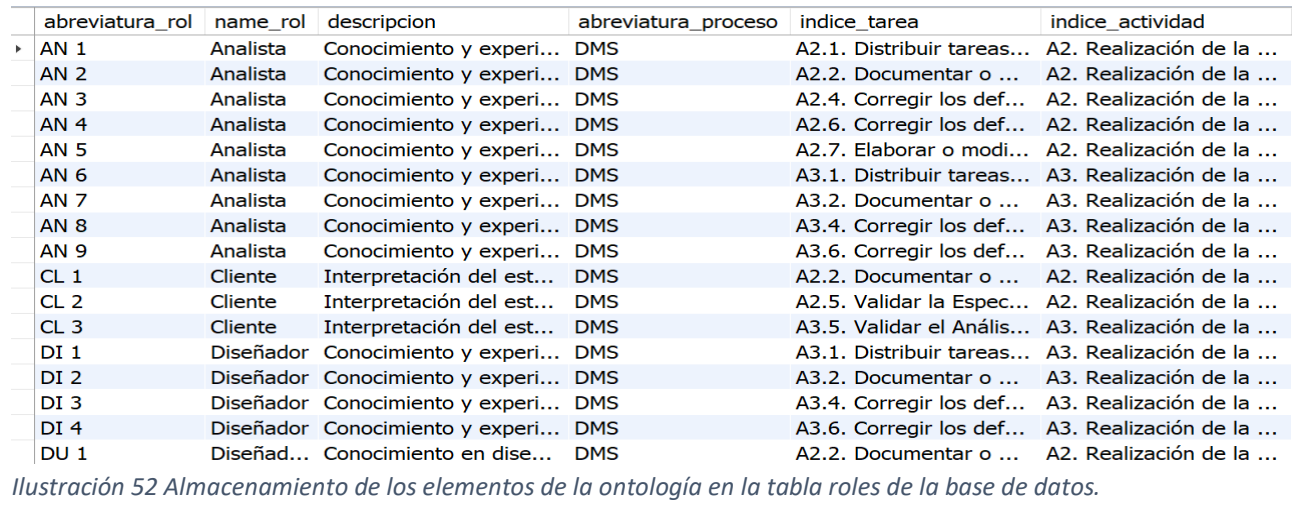

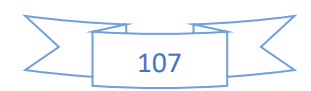

En la [Ilustración 53](#page-126-0) se muestra que el sistema guardó los elementos de la ontología en la tabla tareas.

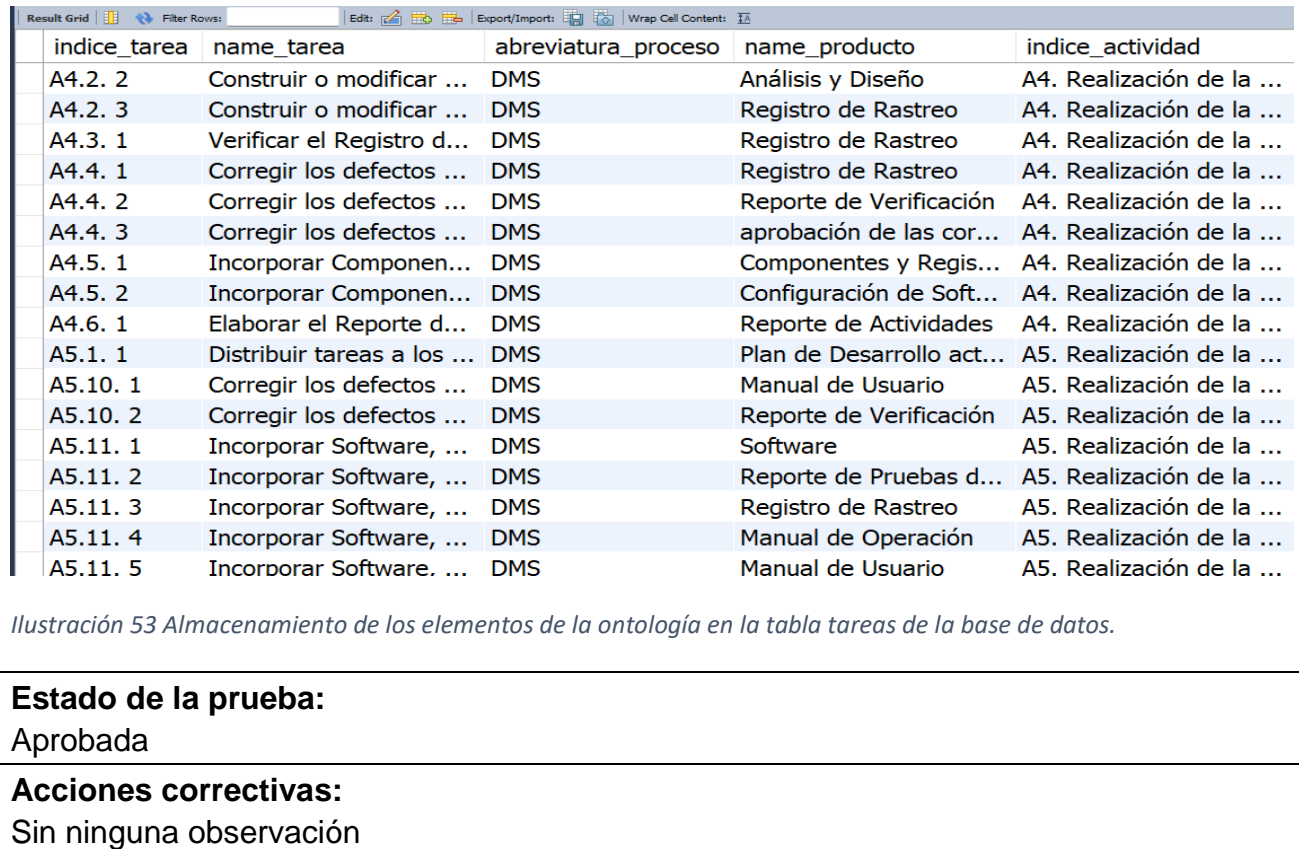

<span id="page-126-0"></span>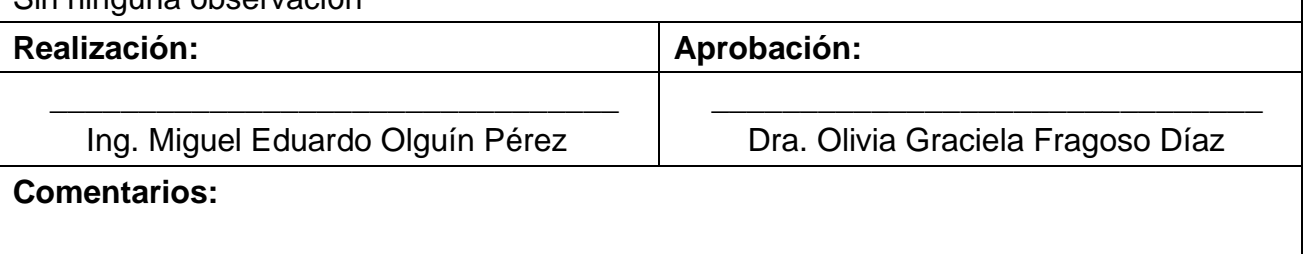

La [Tabla 42](#page-126-1) muestra el caso de prueba CP06. Guardar ontología en el dispositivo del usuario,

el cual está relacionado con el cuarto caso de uso (CU4).

<span id="page-126-1"></span>*Tabla 42 CP06. Guardar ontología en el dispositivo del usuario.*

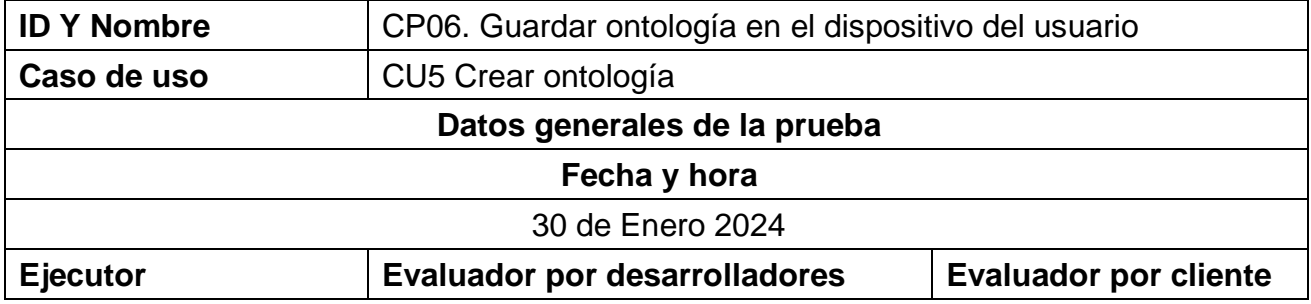

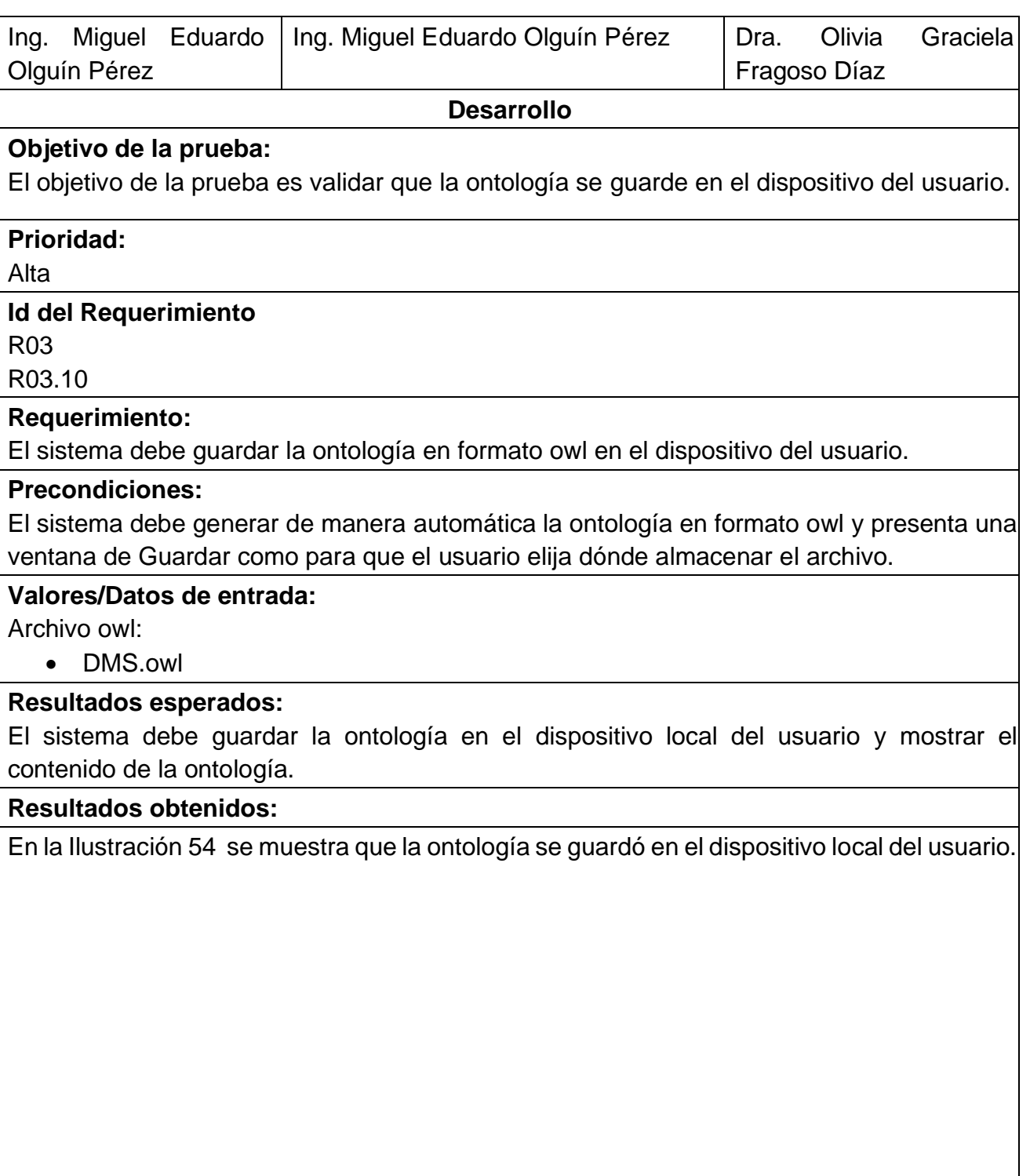

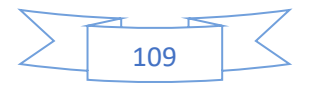

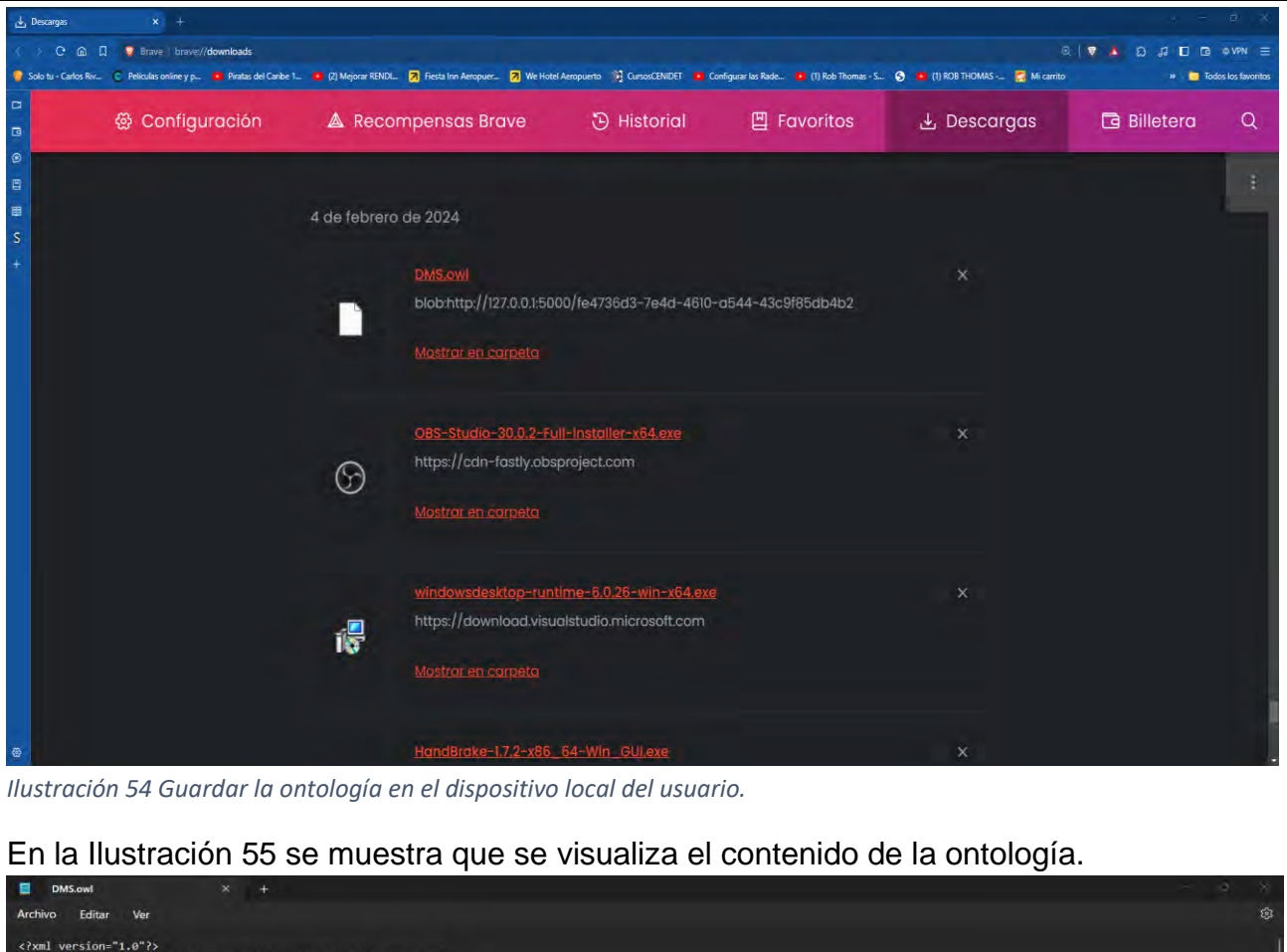

<span id="page-128-0"></span>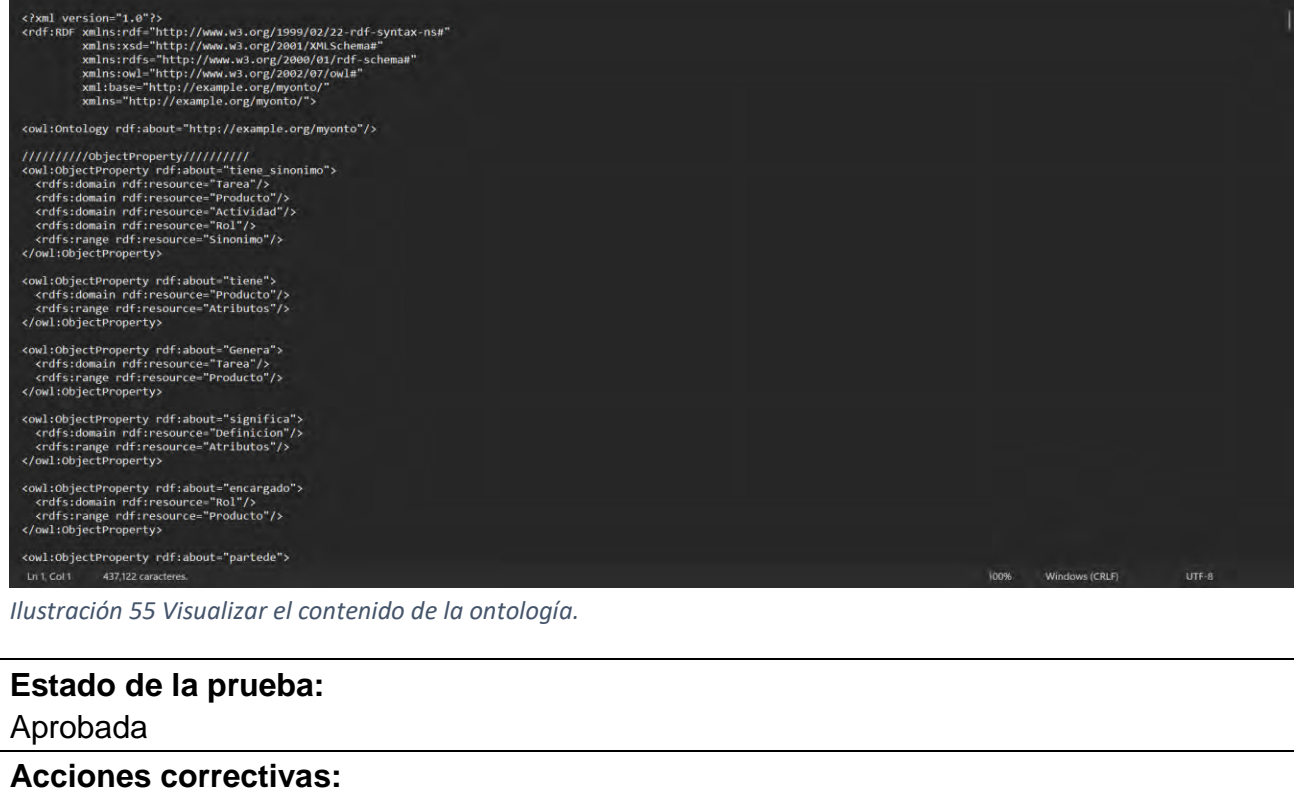

<span id="page-128-1"></span>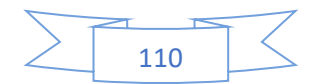

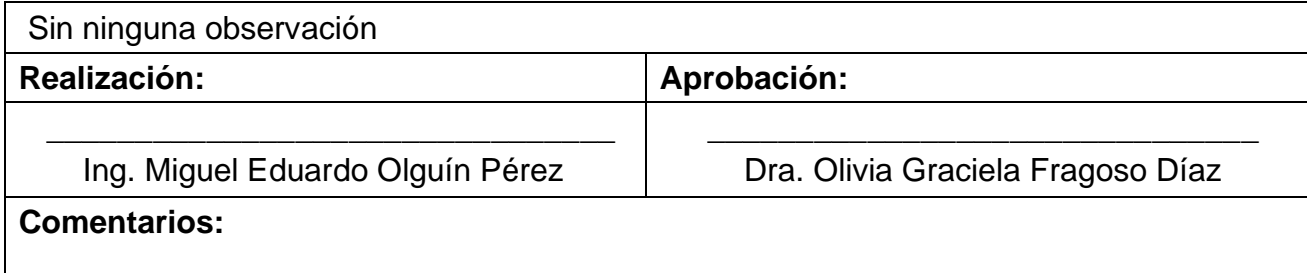

#### **5.2 Resultados obtenidos.**

Los resultados obtenidos mediante el proyecto Generación de ontologías de procesos de negocios para recursos de aprendizaje completos *"Onty1"*, presentaron situaciones que nos llevó en ocasiones a tomar decisiones cruciales para definir el comportamiento del sistema. Nuestro objetivo principal es generar una ontología de manera automática utilizando un proceso de negocio como punto de partida.

La documentación adecuada del proceso de negocio es esencial para la creación de una ontología. Dentro de este proceso de negocio, se deben detallar elementos clave como *"tareas", "roles", "actividades", "procesos", "definiciones", "sinónimos", "atributos" y "productos".* Cada uno de estos elementos debe ser claramente identificado con etiquetas definidas, facilitando así su extracción y relación en la ontología. Por ejemplo, las "*Actividades"* se identifican con una letra *"A seguida de un número y un punto"*, las *"tareas"* son identificadas mediante una letra *"A seguida de un número un punto un número y un punto"*, y los *"productos*" se identifican con el formato de letra "*itálica"* como se muestra en la [Tabla](#page-129-0) 43. Además de los elementos *"tareas, actividades y productos",* hay otros elementos que se identifican mediante etiquetas específicas, siguiendo un sistema similar para asegurar la identificación y extracción para la generación de la ontología. El uso de herramientas de procesamiento de lenguaje natural, como *"spaCy" [53], "re" [59] y "NLTK WordNet*" [56], es fundamental, permitiendo la identificación eficiente y automática de estos elementos variados y su integración en la estructura de la ontología.

<span id="page-129-0"></span>*Tabla 43 Ejemplo de un proceso de negocio el cual consume el sistema Onty1*

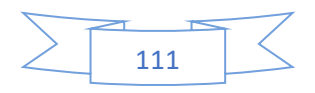

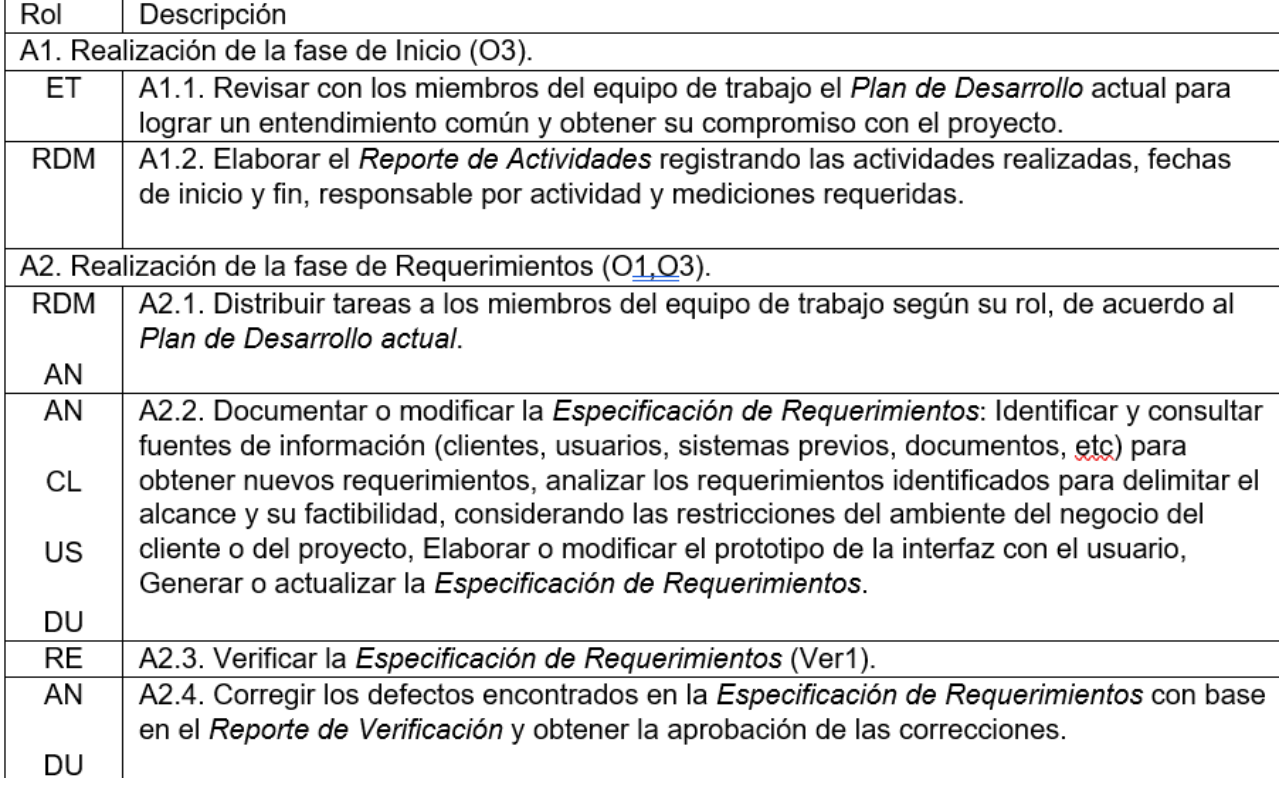

La identificación de *"sinónimos"* en el proceso de negocio para la creación de una ontología se presentó como un desafío significativo, principalmente debido a la complejidad al buscar sinónimos en español, lo cual resultó ser más complejo que hacerlo en inglés. Inicialmente, se identificaron elementos clave del proceso de negocio como *"actividades, tareas, roles y productos"*, los cuales se tradujeron al inglés utilizando herramientas como *"Google Translate" [78]*. Esta traducción facilitó el uso de *"NLTK WordNet" [56]* para la búsqueda de sinónimos en inglés para obtener más sinónimos aunque se traduzcan al idioma español.

Sin embargo, el proceso de buscar *"sinónimos"* en español resultó ser particularmente desafiante. Tras convertir las frases al inglés y buscar sus sinónimos en este idioma, fue necesario traducir los *"sinónimos"* de vuelta al español. Mantener la coherencia y relevancia semántica de las frases compuestas fue un reto mayor en español, ya que la traducción y la búsqueda de sinónimos a menudo resultaban en términos desordenados o en palabras que no conservaban un significado representativo en el contexto original. Este problema se acentuaba cuando las frases compuestas en español no tenían equivalentes directos en inglés, lo que dificultaba la búsqueda de sinónimos adecuados y su posterior adaptación al contexto español. La búsqueda de sinónimos directamente en español presentaba

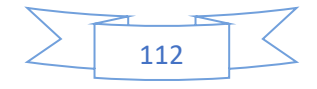

obstáculos adicionales debido a la riqueza y variedad del idioma, así como a las limitaciones de las herramientas disponibles para este fin.

La búsqueda de definiciones en el proceso de negocio para el elemento *"atributo"* es esencial para ampliar y enriquecer la ontología. La técnica implementada consistió en traducir el elemento atributo al idioma inglés usando *"Google Translate" [78]*, seguido del uso de la *"API de Wikipedia" [77]* para obtener definiciones adecuadas. Sin embargo, este método presentó desafíos, particularmente al tratar con palabras compuestas cuyas definiciones no estaban disponibles de manera directa. Para abordar este problema, se descompusieron las palabras compuestas y se buscó definiciones para cada término individual. Finalmente, las definiciones obtenidas fueron nuevamente traducidas al idioma español mediante *"Google Translate" [78].*

Para establecer relaciones entre los elementos *"tareas, roles, actividades, procesos, definiciones, sinónimos, atributos y productos",* es crucial tener una documentación detallada y bien estructurada del proceso de negocio. Esta documentación debe incluir identificadores principales de los elementos, que pueden ser determinados utilizando la librería *"re"* para patrones específicos de identificación. Además, es importante extraer y analizar estos elementos, lo cual se logra utilizando la librería "sp*aCy" [53]*. Una vez que estos elementos están claramente identificados y extraídos, pueden ser integrados y relacionados para construir la ontología de manera automática utilizando el paquete "*Owlready2" [54]* para apoyar en la evaluación de recursos de aprendizaje y evaluar la completitud de los recursos de aprendizaje que se desarrolla en la tesis [18].

Para la inserción en una base de datos con los datos correspondientes a los elementos del proceso de negocio que conforman una ontología, se establecieron siete tablas clave: *"actividades, roles, productos, sinónimos, atributos, procesos y tareas"*. Estas tablas contienen entre tres a siete elementos esenciales cada una. La organización y manejo de estas tablas en la base de datos representaron un reto significativo, dada la diversidad y la complejidad de las relaciones entre los elementos que necesitaban ser representadas adecuadamente.

Con el objetivo de simplificar y optimizar este proceso, se recurrió al uso de herramientas de procesamiento de lenguaje natural, incluyendo "*NLTK*" [55], "*spaCy*" [53] y "*re*" [59]. Estas

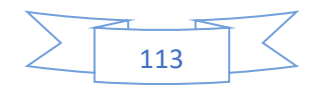

herramientas facilitaron la identificación, clasificación y mapeo de los elementos y sus interconexiones.

El principal desafío reside en la adecuada representación y mapeo de estas relaciones complejas dentro de la estructura de la base de datos. Era esencial asegurar que cada elemento y su relación con otros se mapearan y representaran correctamente al ser insertados en las tablas.

Para cada proceso de negocio descritos en el documento MoProSoft en Ingeniería de Software se realizaron 6 pruebas por cada proceso de negocio como se muestra en la [Tabla](#page-132-0)  [44.](#page-132-0) Todas las 54 pruebas muestran el cumplimiento de los requerimientos funcionales, mismos que fueron establecidos para cumplir con los objetivos de la tesis.

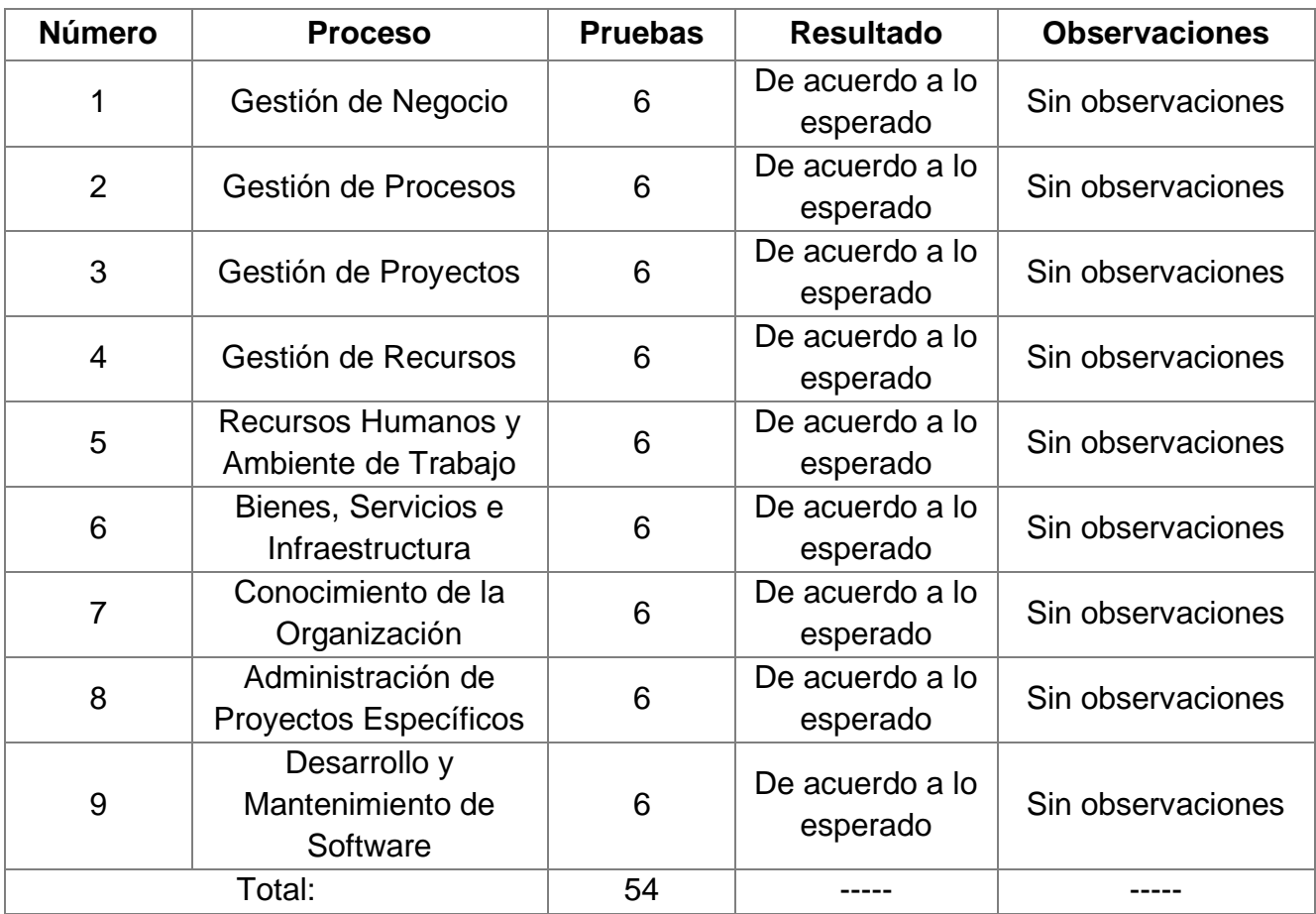

#### <span id="page-132-0"></span>*Tabla 44 Resultados de las pruebas.*

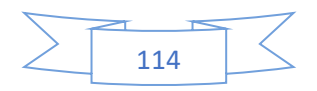

# **Capítulo 6**

#### **Conclusiones y trabajos futuros**

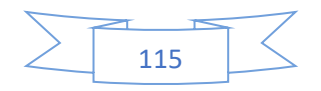

#### **6.1 Conclusión**

De las nueve pruebas ejecutadas, se identificó la necesidad de contar con reglas claras para identificar los elementos y conexiones durante la construcción de la ontología. Por ejemplo, las *"actividades"* deben ser identificadas con la letra *"A"* seguida de una secuencia numérica, mientras que las *"tareas"* llevan una estructura "*A.número.número*". Los *"roles"* deben de estar representados en una tabla con los encabezados *"rol", "abreviatura"* y *"descripción"* y los *"productos"* deben de mostrarse con una tabla que contenga los encabezados *"nombre"* y *"descripción"*.

La generación de ontología a partir de un proceso de negocio es una tarea complicada debido a que el proceso de negocio debe de estar documentado correctamente y contar con todos sus elementos, es decir, *"actividades, tareas, roles, proceso, sinónimos, definición, atributos y productos".* En caso de que el proceso de negocio esté incompleto o le falte alguno de estos elementos, la ontología va a estar incompleta y la medición de los recursos de aprendizaje no será confiable.

Es importante limitar el alcance de los procesos de negocios ya que ayuda a definir con precisión los parámetros y las necesidades específicas que la ontología debe abordar, asegurando que el sistema pueda enfocarse en extraer y estructurar la información más relevante, además de identificar el tipo de ontología que se requiera porque sirve como un marco estructurado que define cómo se organizan y relacionan los datos dentro de una empresa.

Se identifica, relaciona y procesa elementos de procesos de negocios utilizando lenguaje natural para la generación automática de ontologías en formato owl, enfocándose en procesos de negocios bajo el estándar ISO 12207, sin embargo se tienen limitaciones como: los procesos de negocios tienen que estar documentados solamente en idioma español, se trabaja con procesos de negocios con base al estándar ISO 12207, las ontologías solo se generan exclusivamente en formato owl (Web Ontology Language) y no se incluye la capacidad de procesar datos en formatos multimedia como video o audio.

La conclusión principal es que se puede ayudar a facilitar la evaluación de recursos de aprendizaje con respecto a la completitud porque se genera una ontología que representa elementos que deben llevar los recursos de aprendizaje con respecto a proceso de negocio

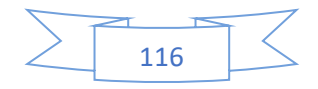

y que se hace utilizando una ontología porque es la representación que un proceso de negocio tiene. Finalmente se logran cumplir con todos los objetivos establecidos para esta tesis.

#### **6.2 Trabajos futuros**

Como trabajos futuros se propone evaluar la calidad de las ontologías generadas para identificar que su estructura sea la correcta, que tenga una nomenclatura de acuerdo al proceso de negocio, que tenga una estructura jerárquica. Además, que el sistema trabaje con otros idiomas, y con otro estándar diferente a la norma ISO 12207.

#### **6.3 Producto.**

En la [Ilustración 56](#page-135-0) se muestra el artículo presentado en el Encuentro Nacional de Computación (ENC) 2023 [79] en el coloquio de estudiantes realizado en la Ciudad de Guanajuato, Guanajuato del 11 al 13 de septiembre de 2023 en las instalaciones del CIMAT. En este congreso se presentó el artículo titulado Ontologías de procesos de negocios para evaluar la completitud de recursos de aprendizaje en el ámbito de Ingeniería de Software, el cual se encontrará disponible en el repositorio Research in Computing Science. [80]

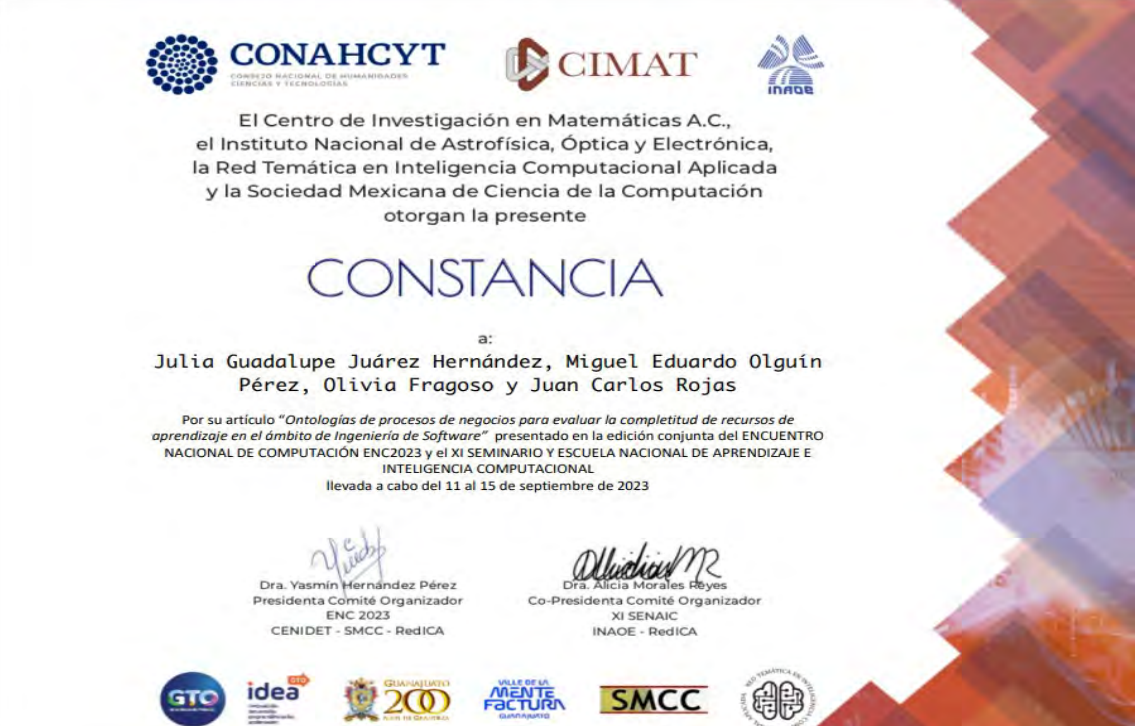

<span id="page-135-0"></span>*Ilustración 56 Certificado del Encuentro Nacional de Computación (ENC) 2023.*

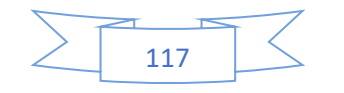

### Anexo A

#### **Análisis de requerimientos y diseño del sistema**

En el Anexo A, se realiza el análisis de requerimientos y el diseño del sistema "*Onty1"*. Se presentan diagramas de casos de uso, diagramas de clases, diagramas de secuencia, diagramas de despliegue y diagramas de actividad.

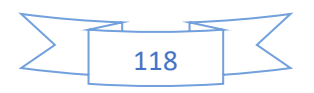

#### • **Diagramas de casos de uso.**

El objetivo del sistema es obtener varias ontologías de procesos de negocio para ser usadas en la generación y evaluación de recursos de aprendizaje con respecto al atributo de completitud, Para realizar esta investigación se genera una ontología de manera automática con base a un proceso de negocio basado en la norma Internacional ISO 12207 el cual identifica y relaciona elementos como actividades, tareas, roles, productos, procesos, definiciones y atributos.

En la [Ilustración 57](#page-137-0) se muestra el diagrama de casos de uso "CU1 Gestión de Usuarios".

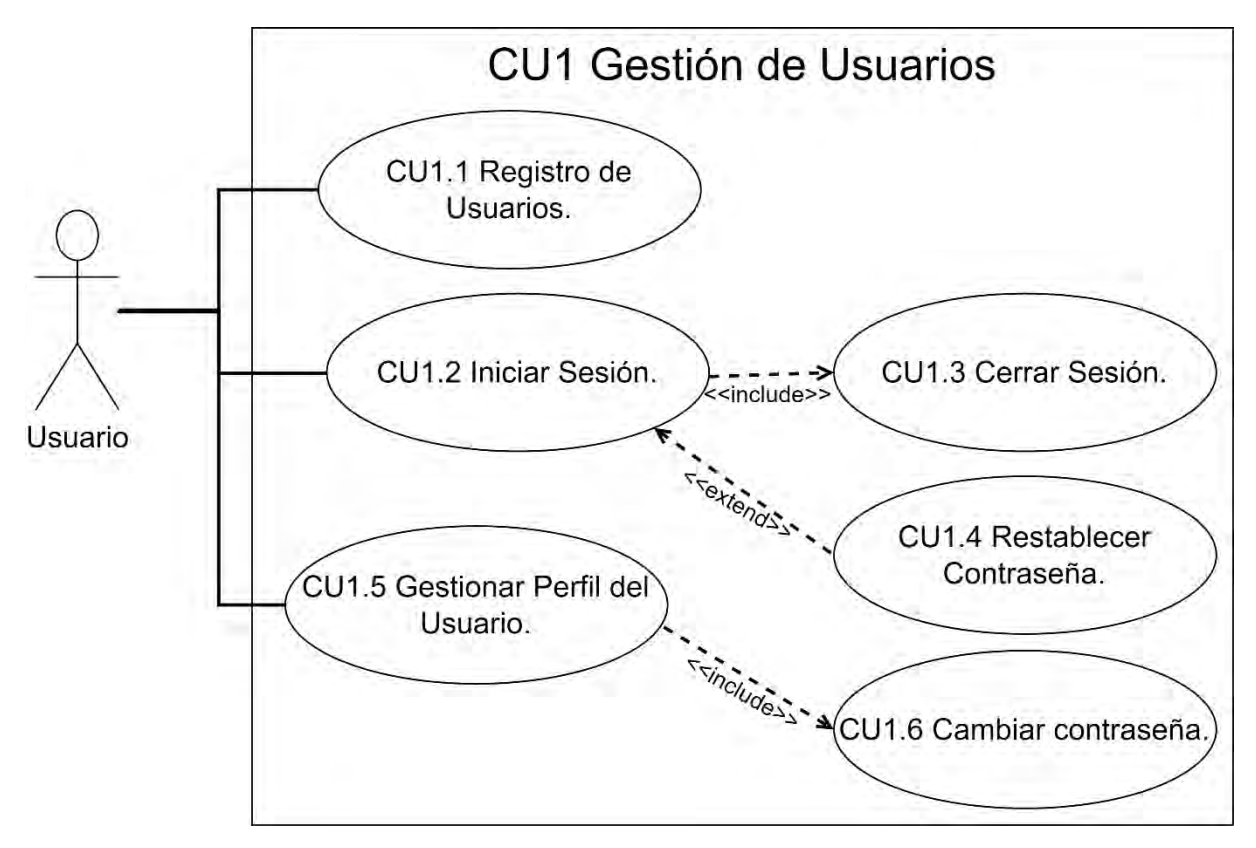

*Ilustración 57 Diagrama de caso de uso CU1 Gestión de Usuarios.*

<span id="page-137-0"></span>Lo que vamos a encontrar en las tablas 45 a 50 describen los escenarios del caso de uso "CU1 Gestión de Usuarios":

• En la [Tabla 45](#page-138-0) se describe el caso de uso "CU1.1 Registro de Usuarios", donde se almacenan los usuarios registrados en el sistema Onty1.

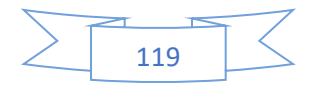

- En la [Tabla 46](#page-141-0) se describe el caso de uso "CU1.2 Iniciar Sesión", donde se accede al sistema Onty1
- En la [Tabla 47](#page-143-0) se describe el caso de uso "CU1.3 Cerrar Sesión", donde el sistema cierra la sesión del usuario
- En la [Tabla 48](#page-144-0) se describe el caso de uso "CU1.4 Restablecer Contraseña", donde el usuario restablece su contraseña mediante su correo electrónico.
- En la [Tabla 49](#page-146-0) se describe el caso de uso "CU1.5 Gestionar Perfil del Usuario", donde el usuario visualiza su nombre completo, correo electrónico y tipo de rol, así como la opción de modificar su nombre completo y contraseña.
- En la [Tabla 50](#page-149-0) se describe el caso de uso "CU1.6 Cambiar Contraseña", donde se restablece la contraseña del usuario desde su perfil.

<span id="page-138-0"></span>*Tabla 45 caso de uso CU1.1 Registro de Usuarios.*

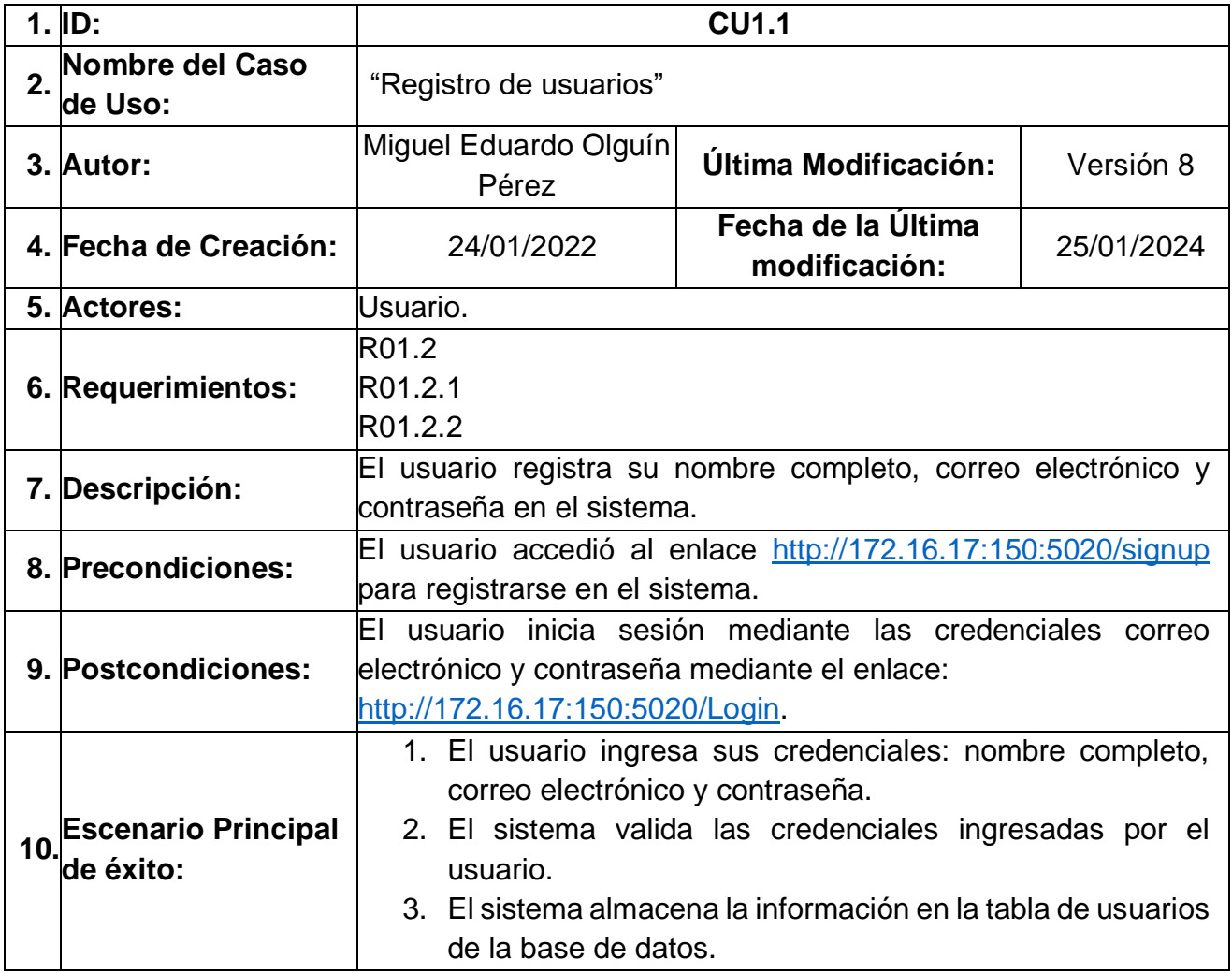

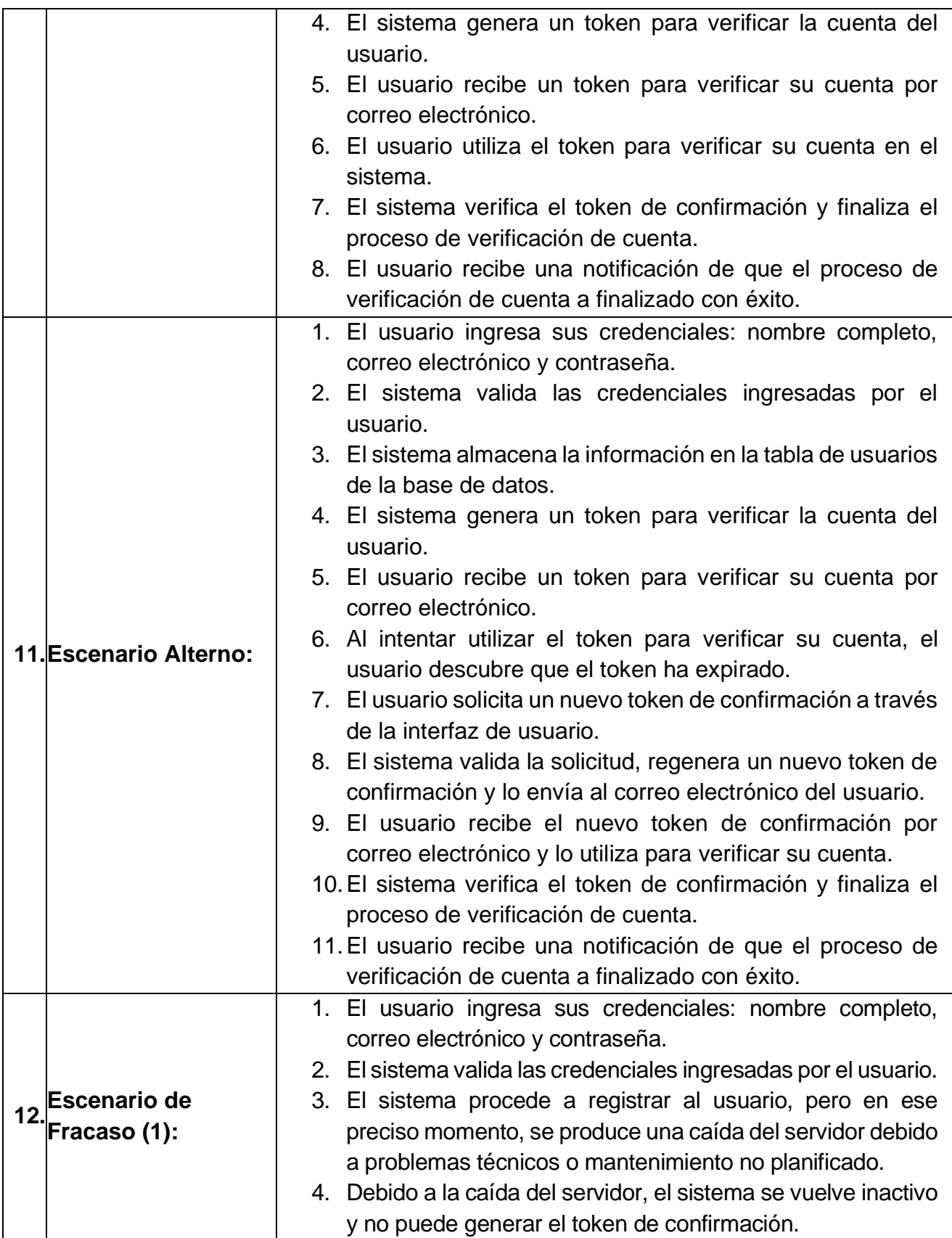

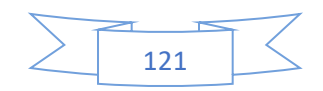

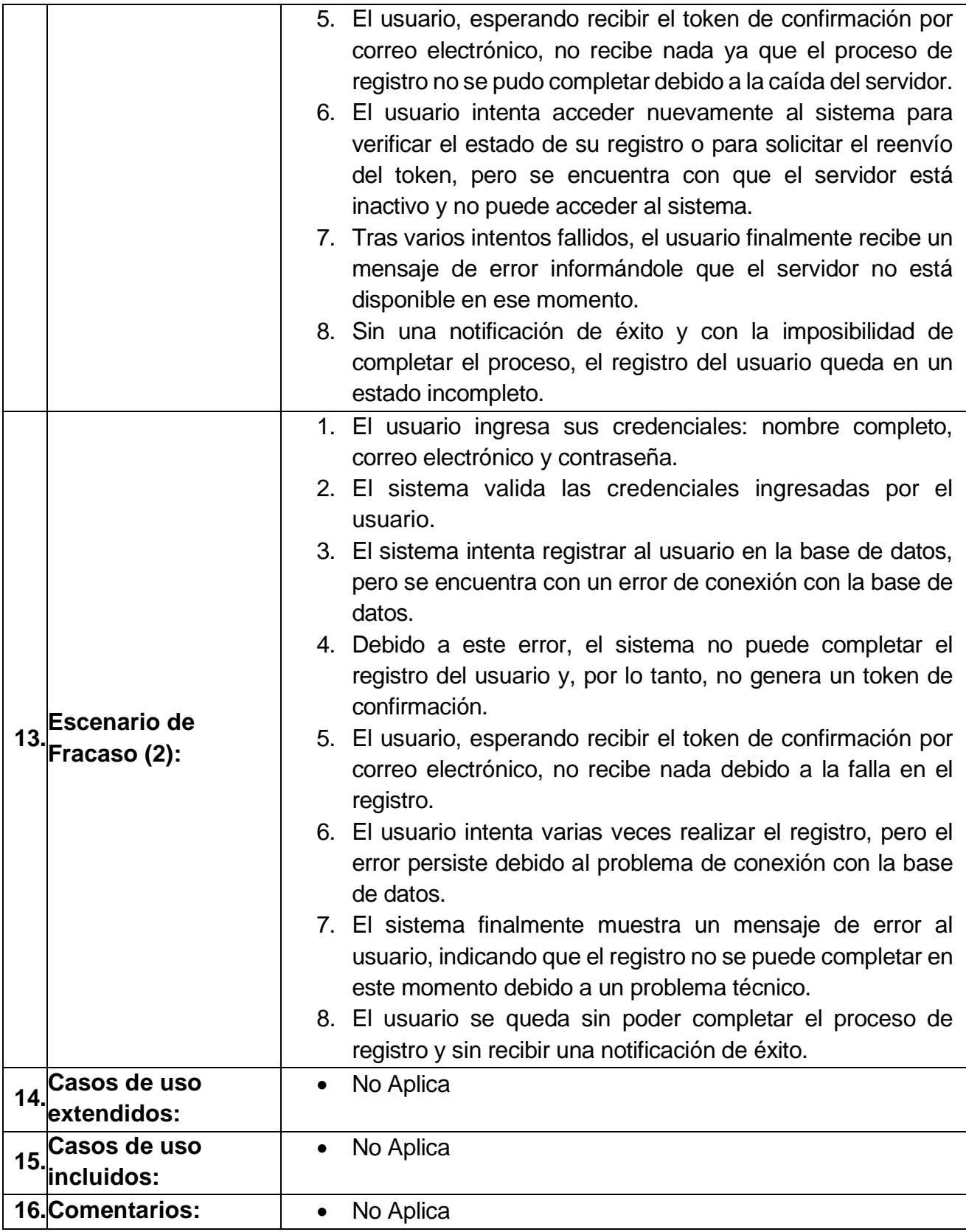

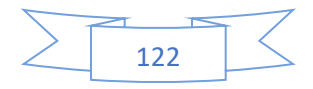

<span id="page-141-0"></span>*Tabla 46 caso de uso CU1.2 Iniciar Sesión*

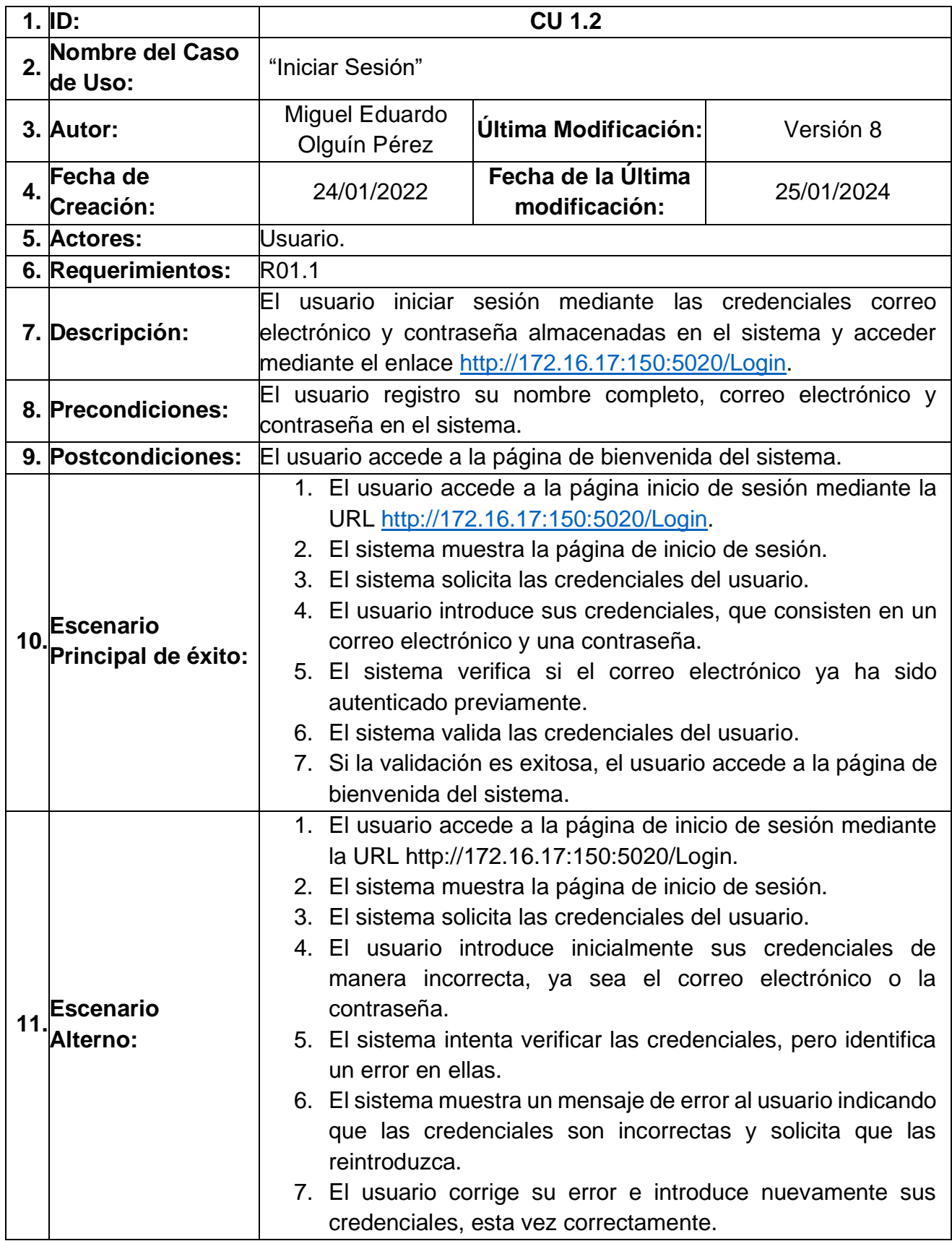

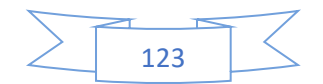

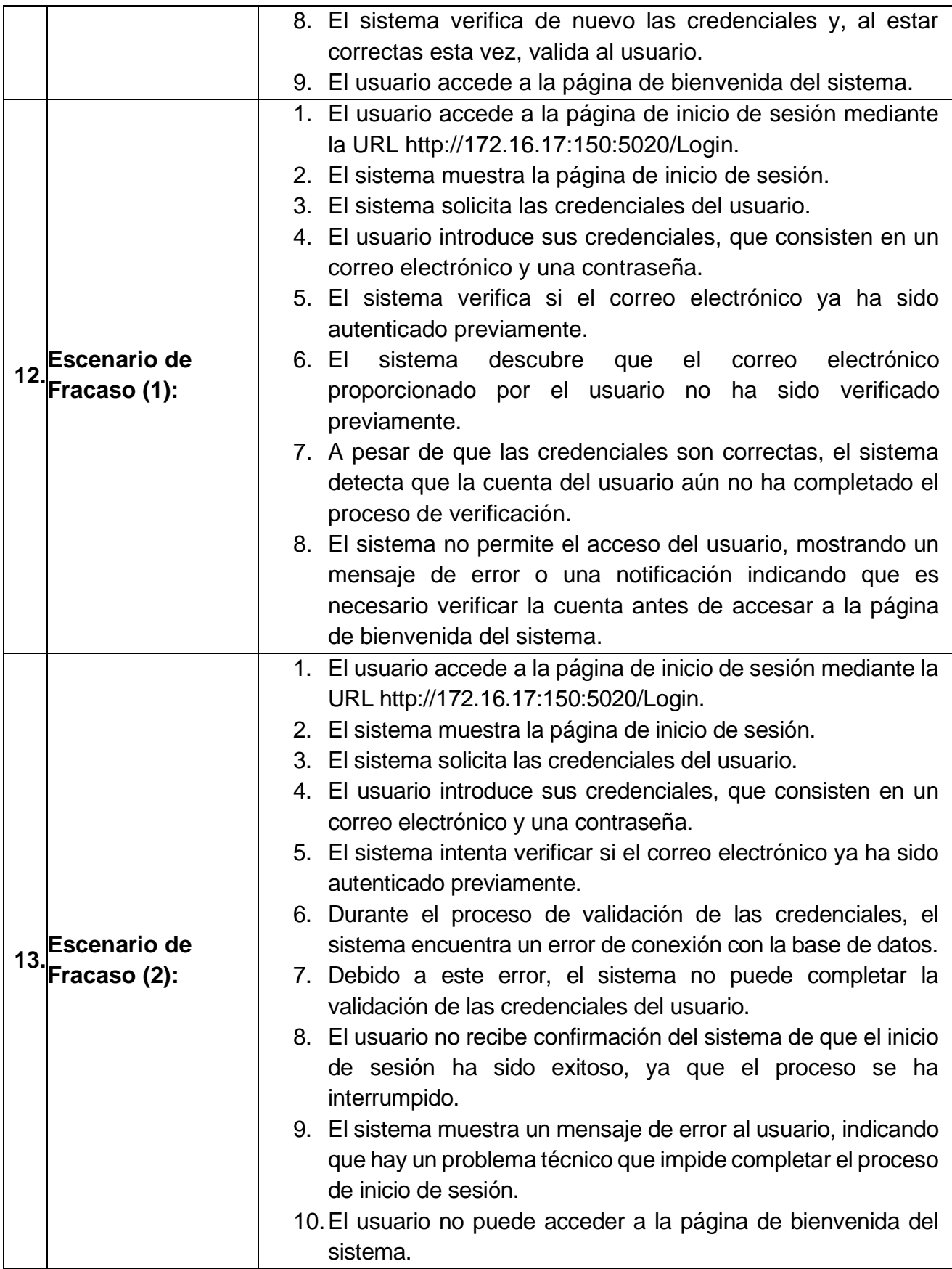

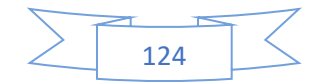

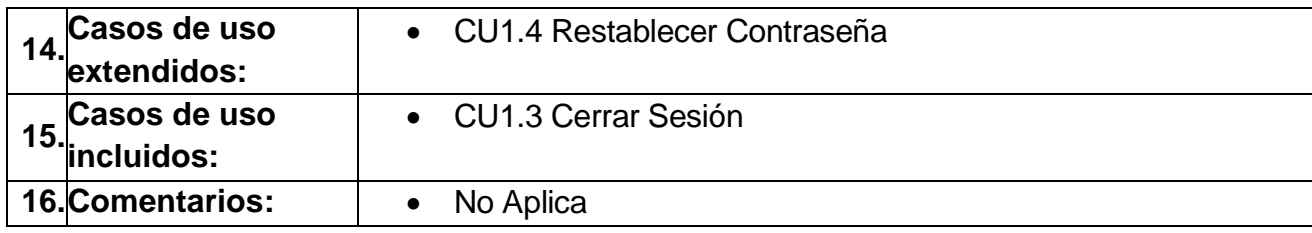

#### <span id="page-143-0"></span>*Tabla 47 caso de uso CU1.3 Cerrar Sesión*

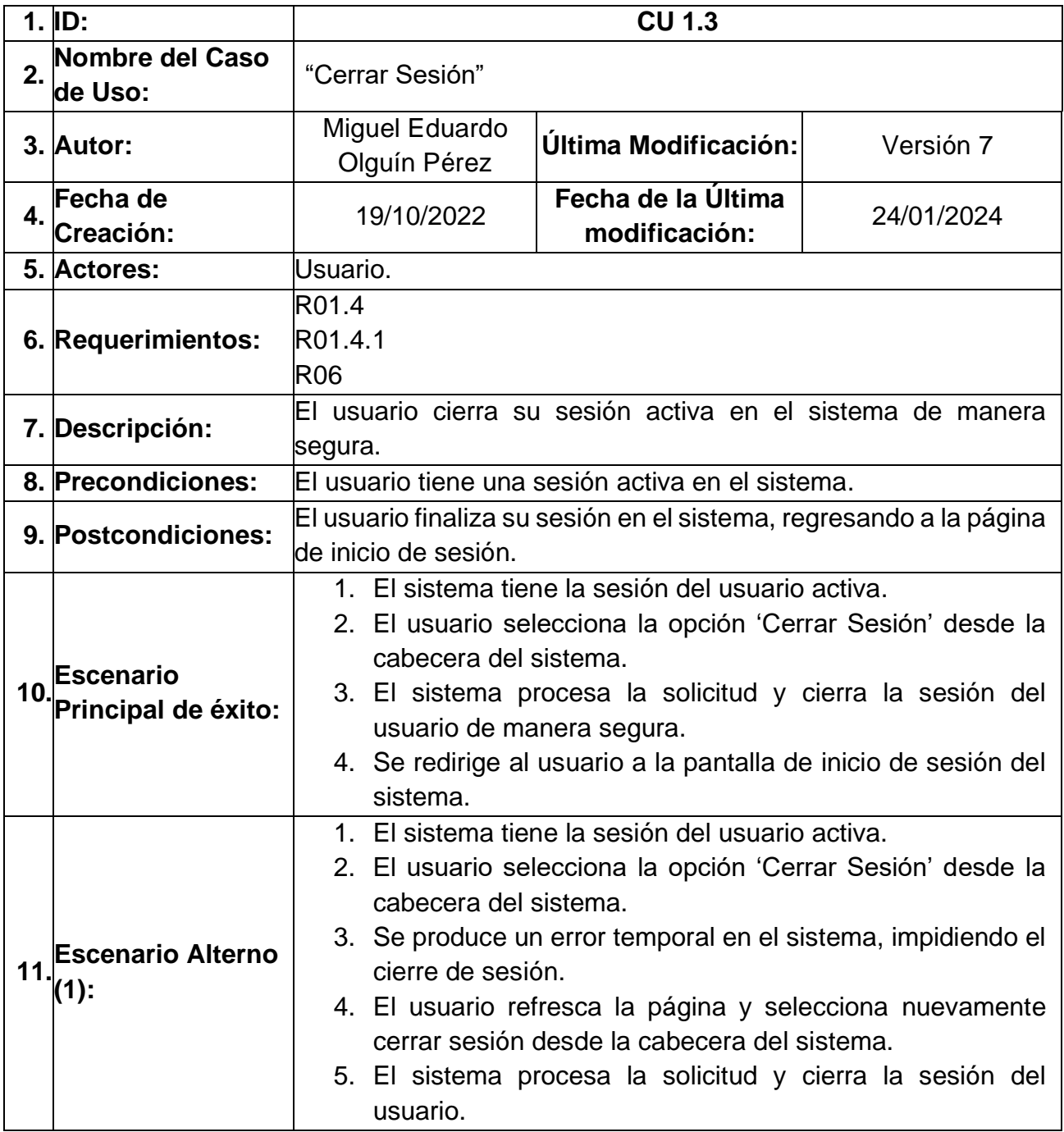

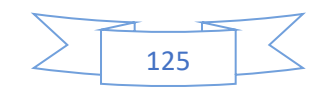
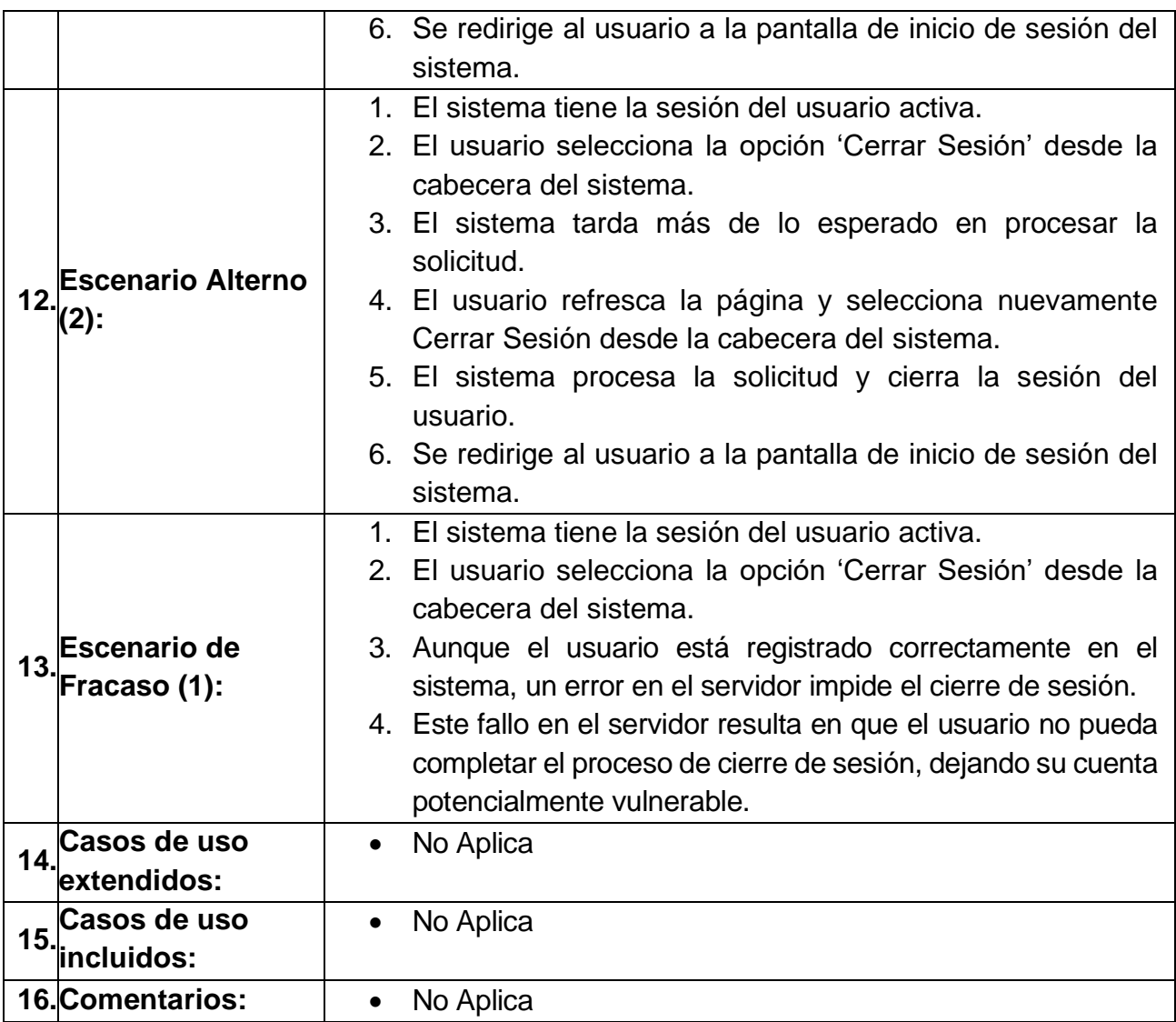

#### *Tabla 48 caso de uso CU1.4 Restablecer contraseña*

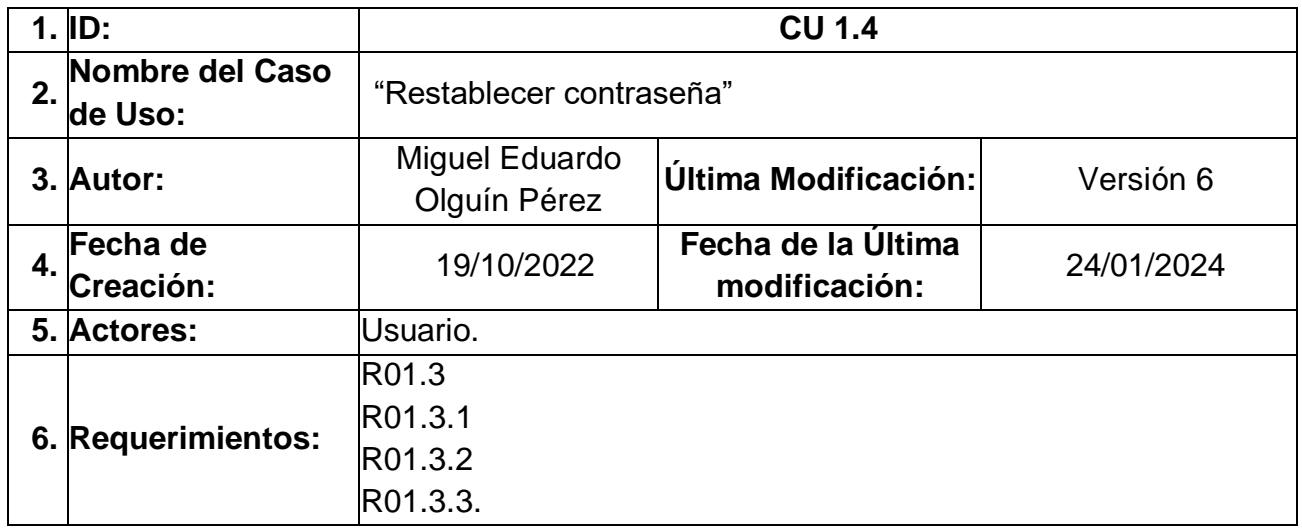

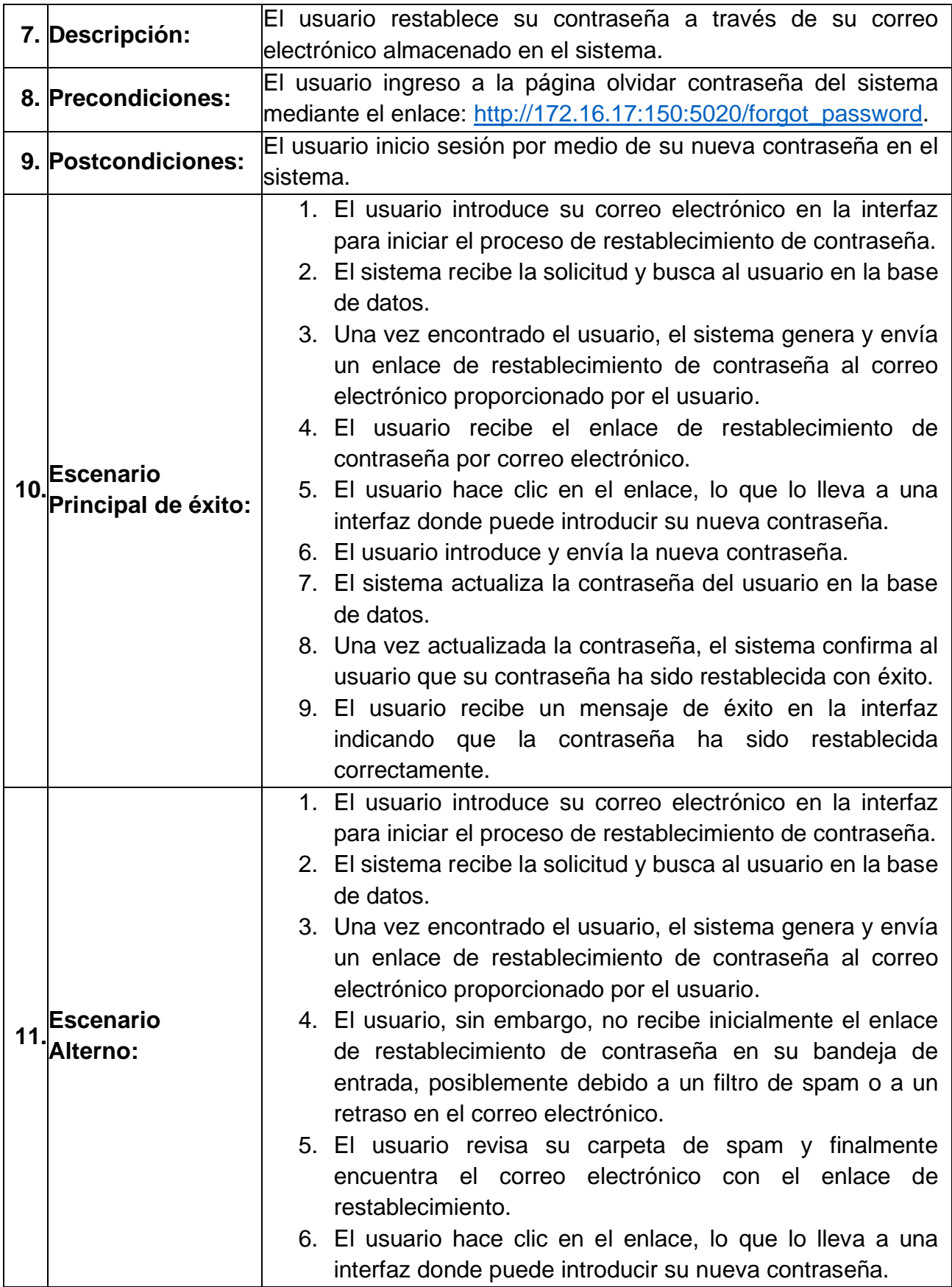

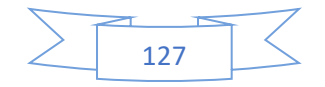

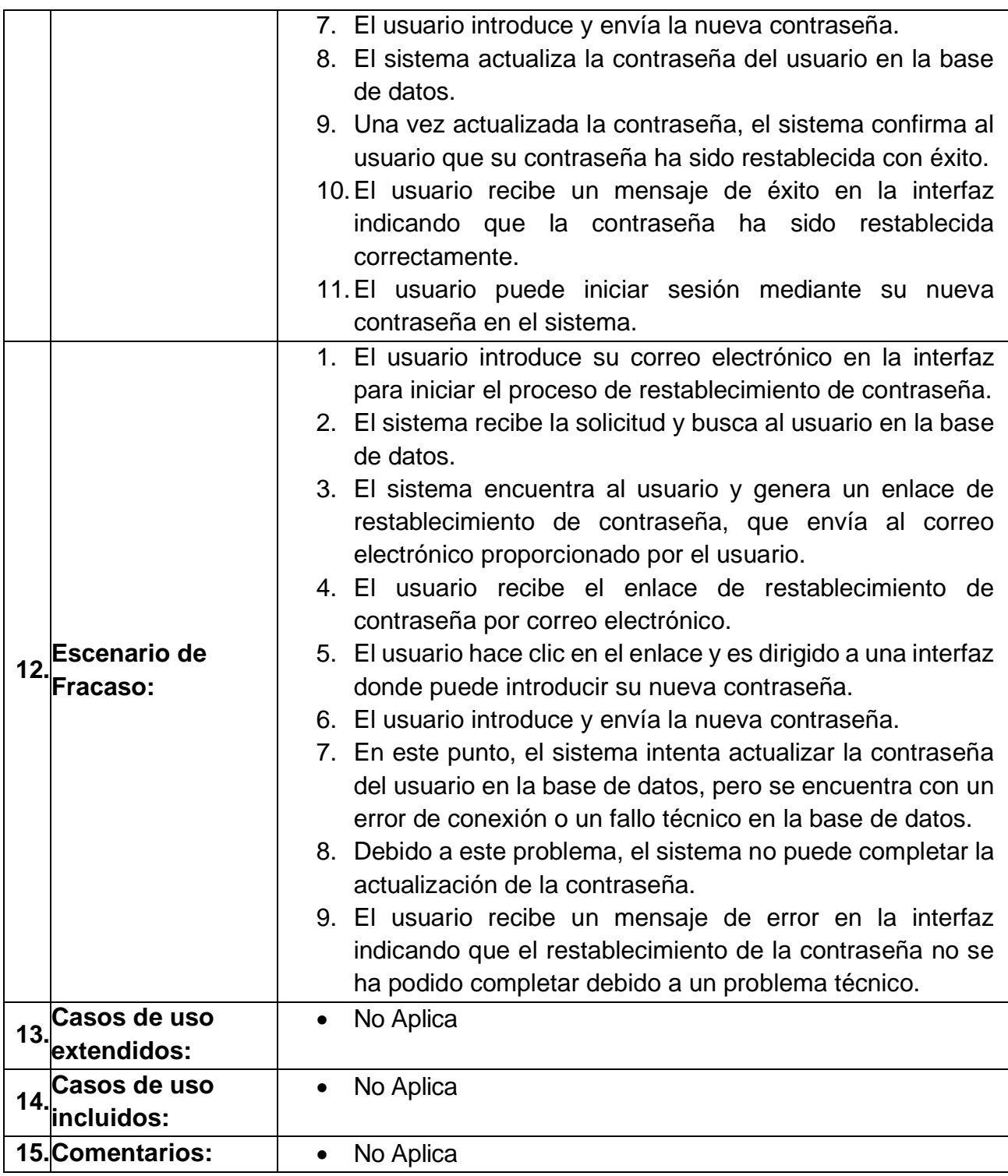

# *Tabla 49 caso de uso CU1.5 Gestionar Perfil de Usuario*

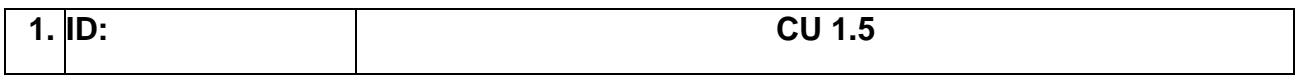

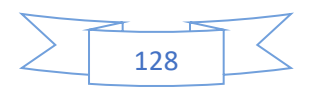

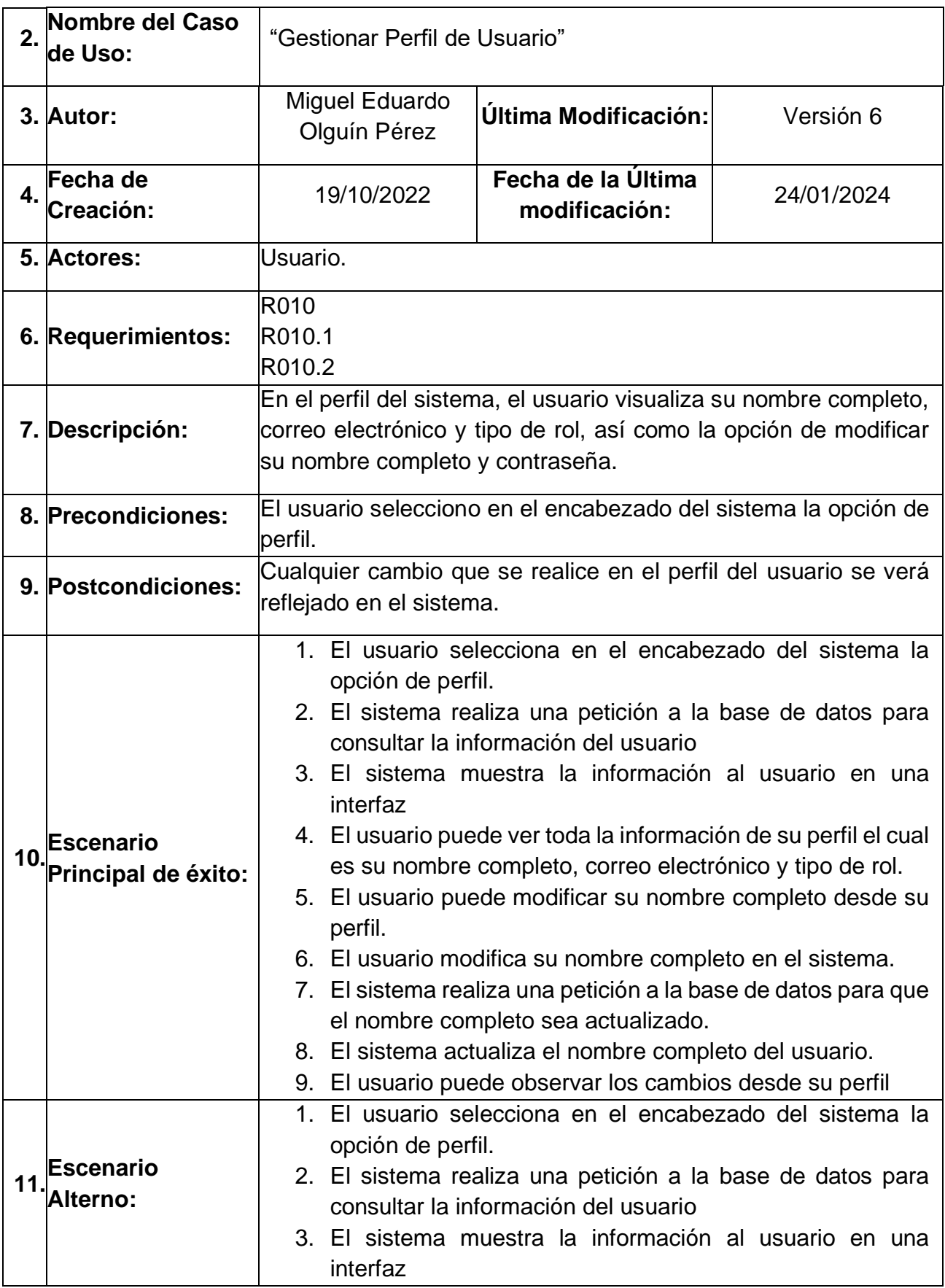

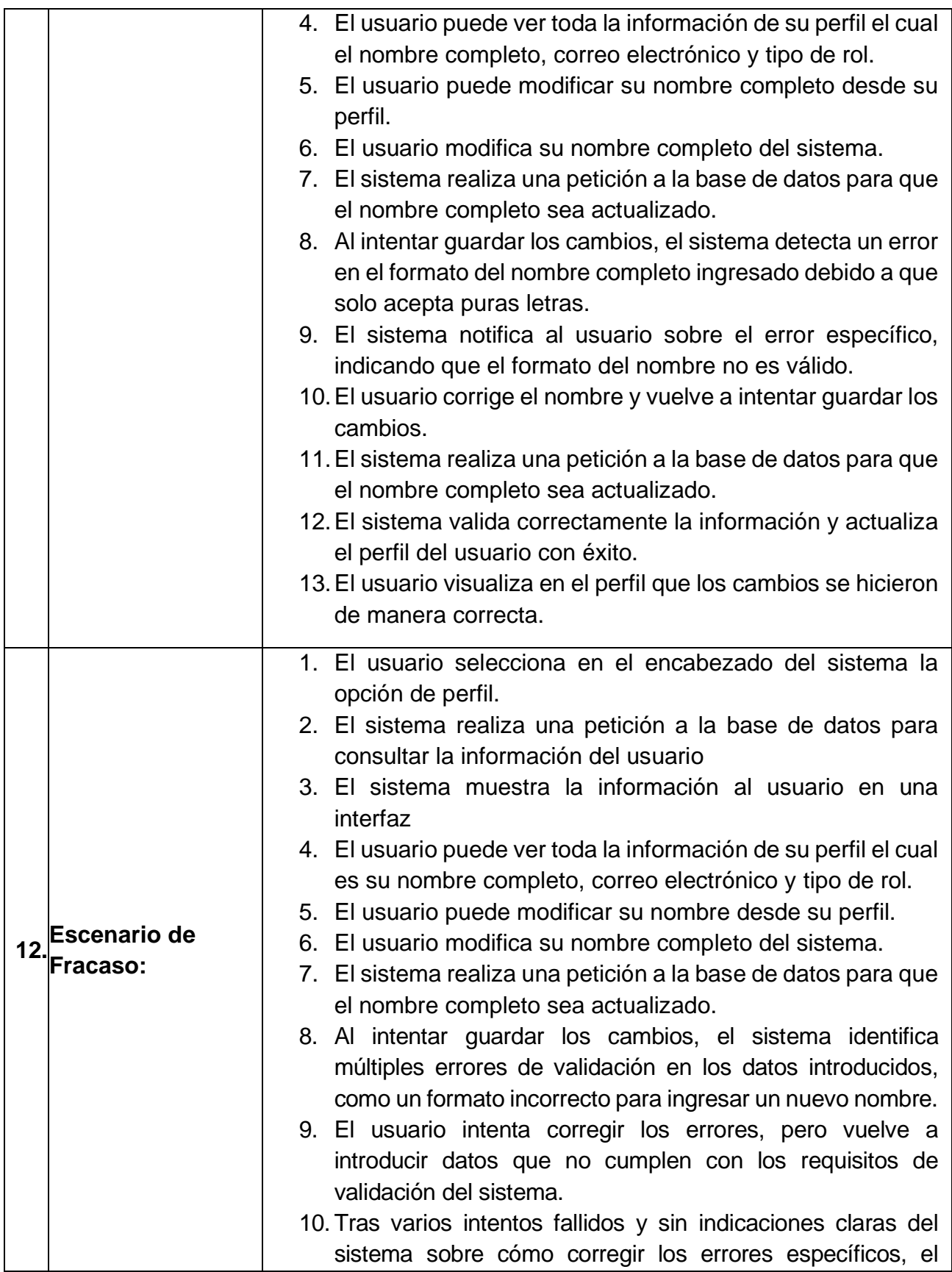

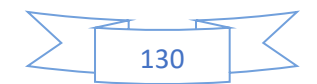

|     |                              | usuario se frustra y decide abandonar el proceso de<br>actualización del perfil. |
|-----|------------------------------|----------------------------------------------------------------------------------|
|     | Casos de uso<br>'extendidos: | ICU2.5 Cambiar contraseña                                                        |
| 14. | Casos de uso<br>incluidos:   | No Aplica<br>$\bullet$                                                           |
|     | <b>15. Comentarios:</b>      | No Aplica<br>$\bullet$                                                           |

*Tabla 50 caso de uso CU1.6 Cambiar Contraseña*

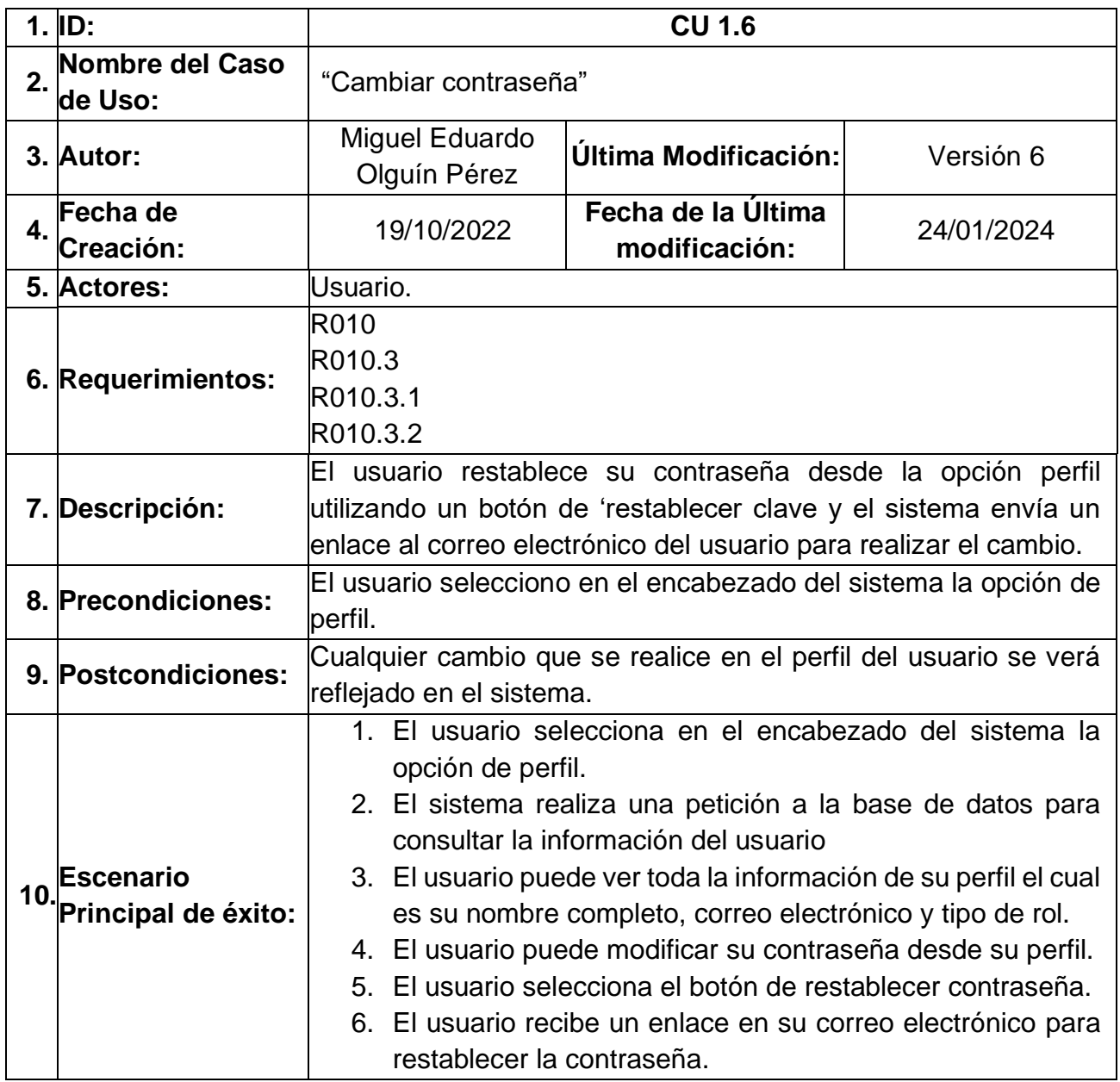

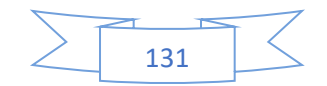

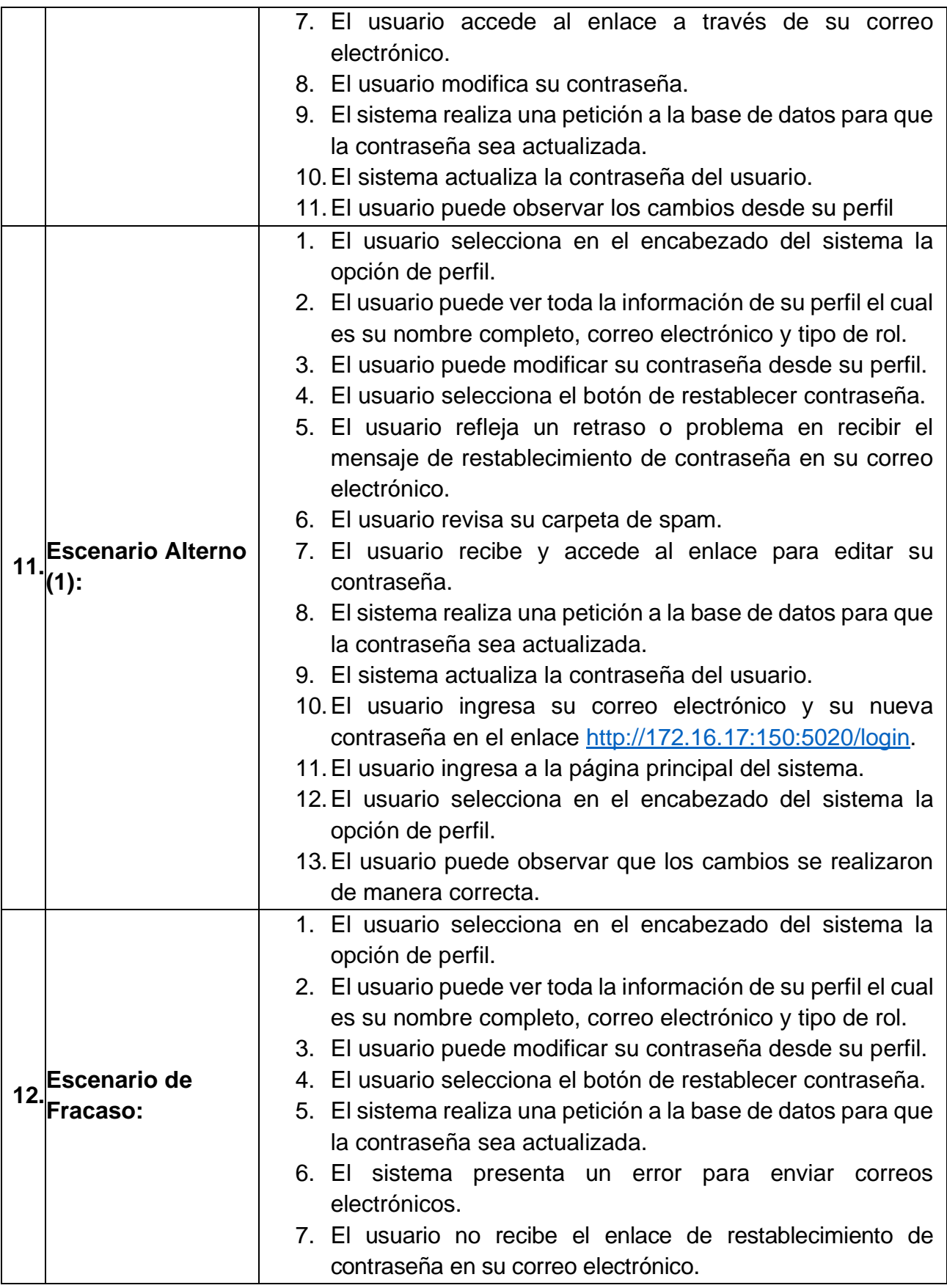

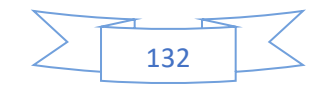

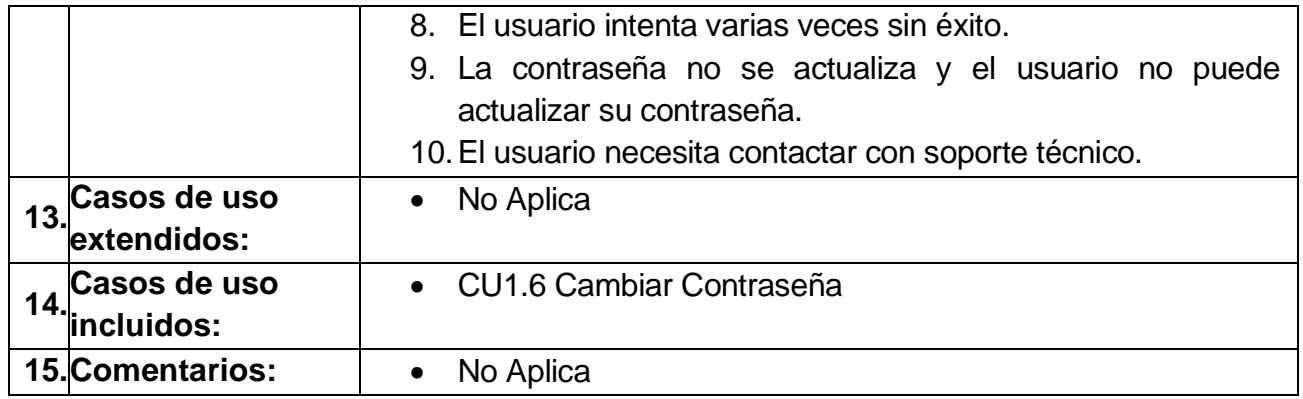

En la [Ilustración 58](#page-151-0) se muestra el diagrama de casos de uso "CU2 Bienvenida"

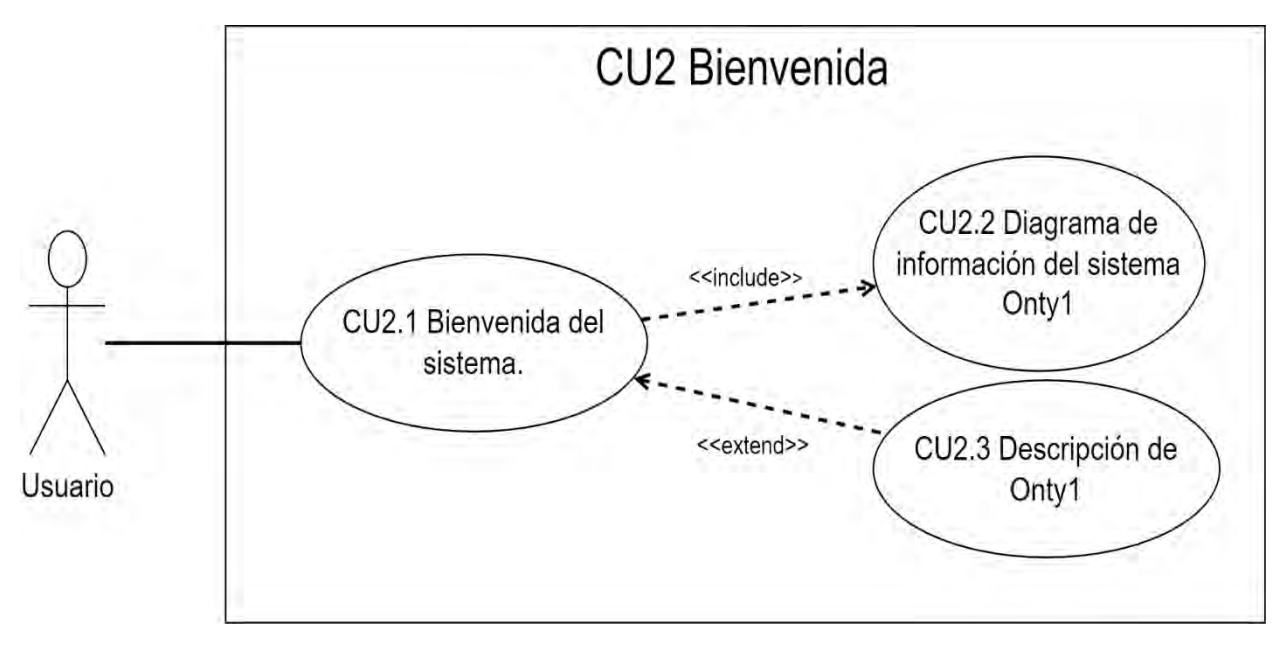

*Ilustración 58 Diagrama de caso de uso CU2 Bienvenida.*

<span id="page-151-0"></span>Las tablas 51 a 53 abarcan el caso de uso "CU2 Bienvenida":

- En la [Tabla 51](#page-151-1) se describe el caso de uso "CU2.1 Bienvenida del sistema", donde se muestra la página principal del sistema Onty1.
- En la [Tabla 52](#page-153-0) se describe el caso de uso "CU2.2 Diagrama de información del sistema Onty1", donde se muestra un diagrama de información en la página principal del sistema Onty1.
- En la [Tabla 53](#page-154-0) se describe el caso de uso "CU2.3 Descripción de Onty1", donde se muestra una descripción del sistema Onty1.

<span id="page-151-1"></span>*Tabla 51 caso de uso CU2.1 Bienvenida del sistema*

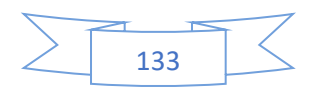

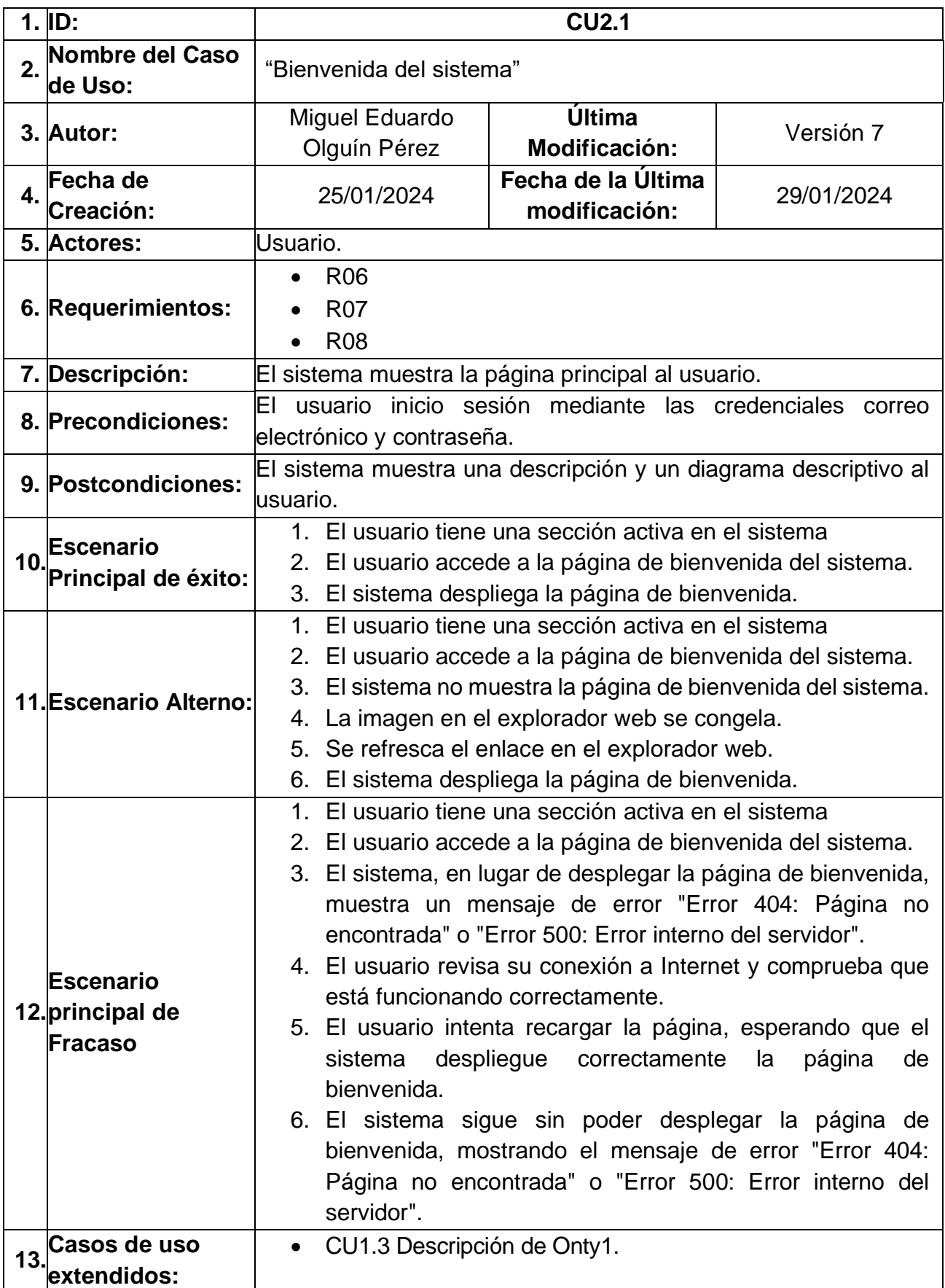

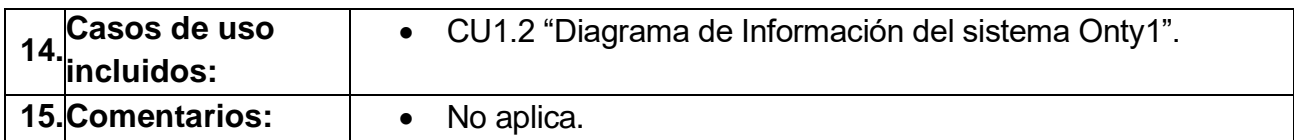

<span id="page-153-0"></span>*Tabla 52 caso de uso CU2.2 Diagrama de información del sistema Onty1.*

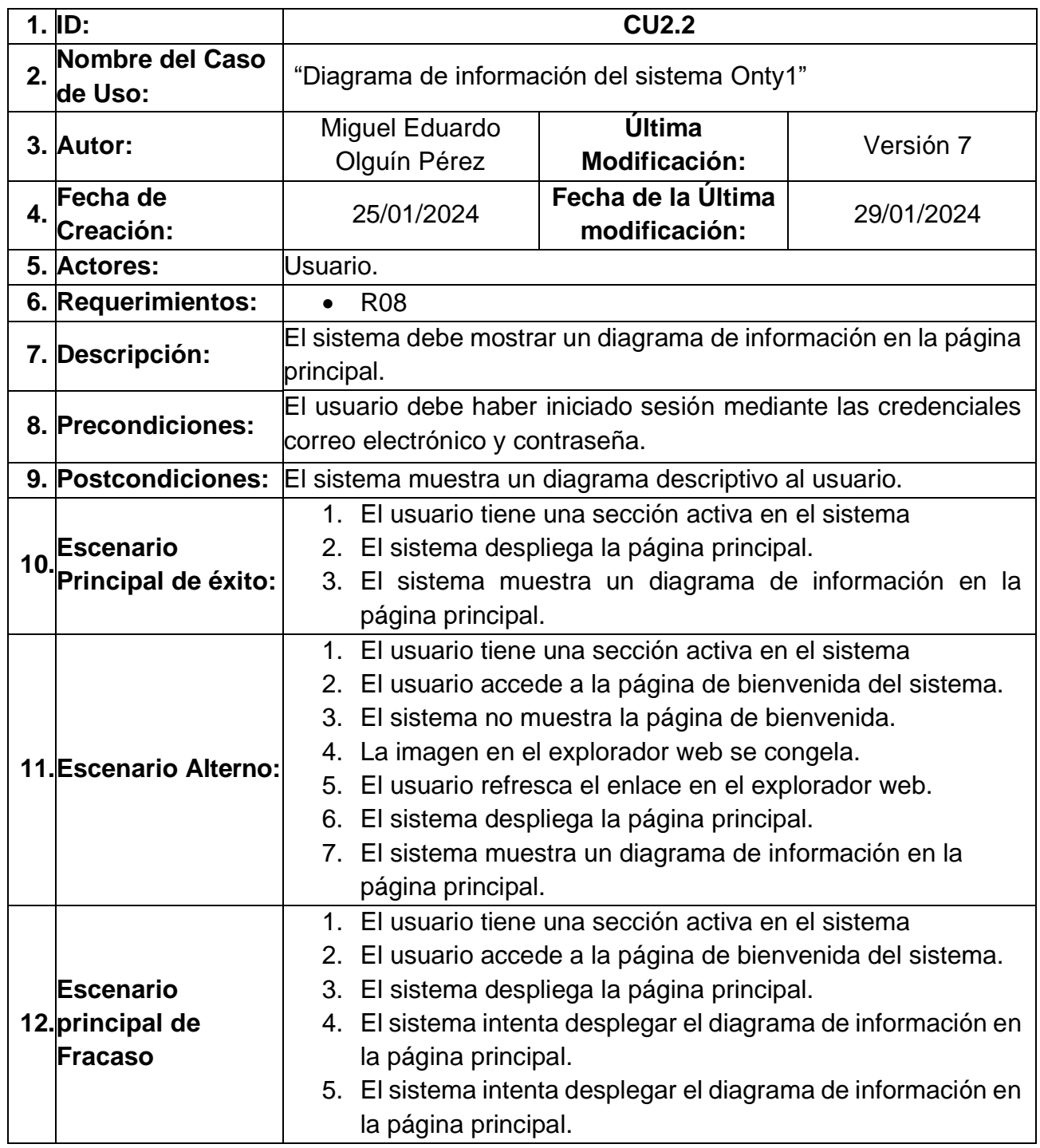

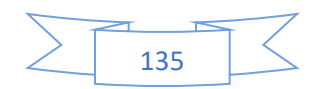

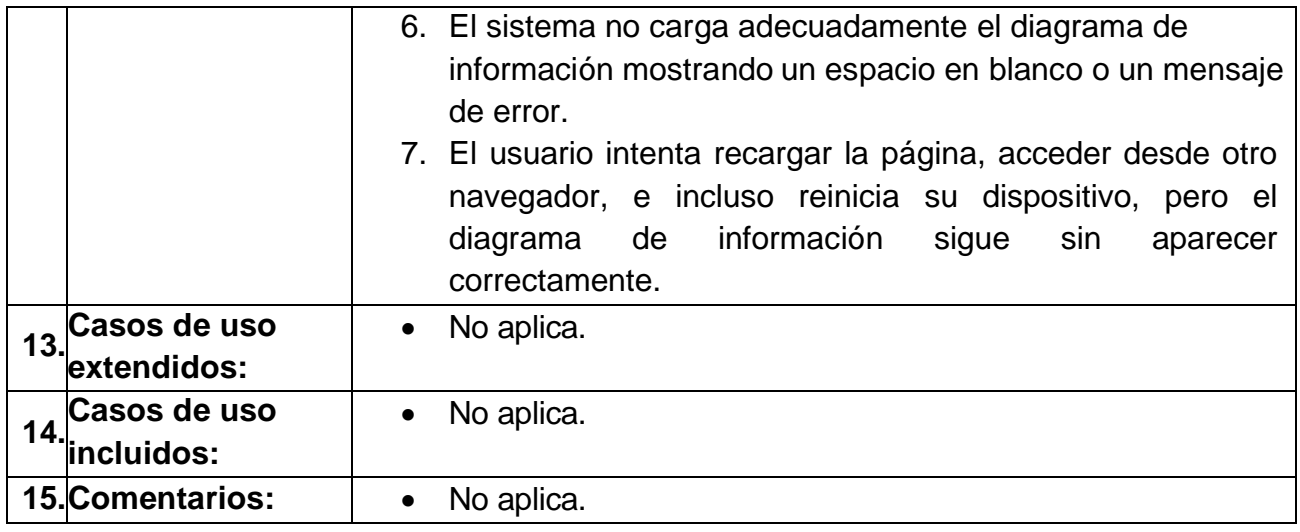

### <span id="page-154-0"></span>*Tabla 53 caso de uso CU2.3 Diagrama de descripción de Onty1.*

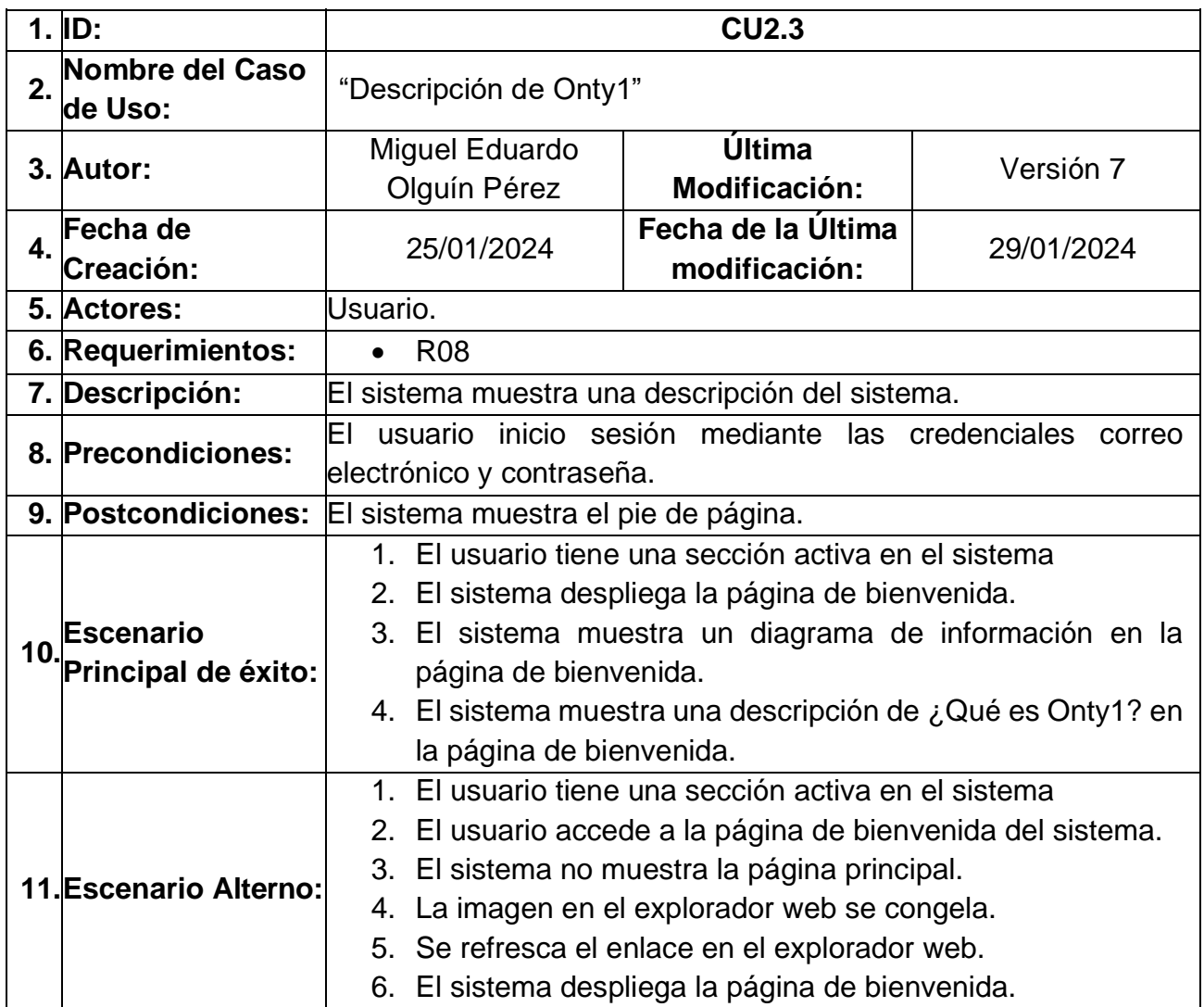

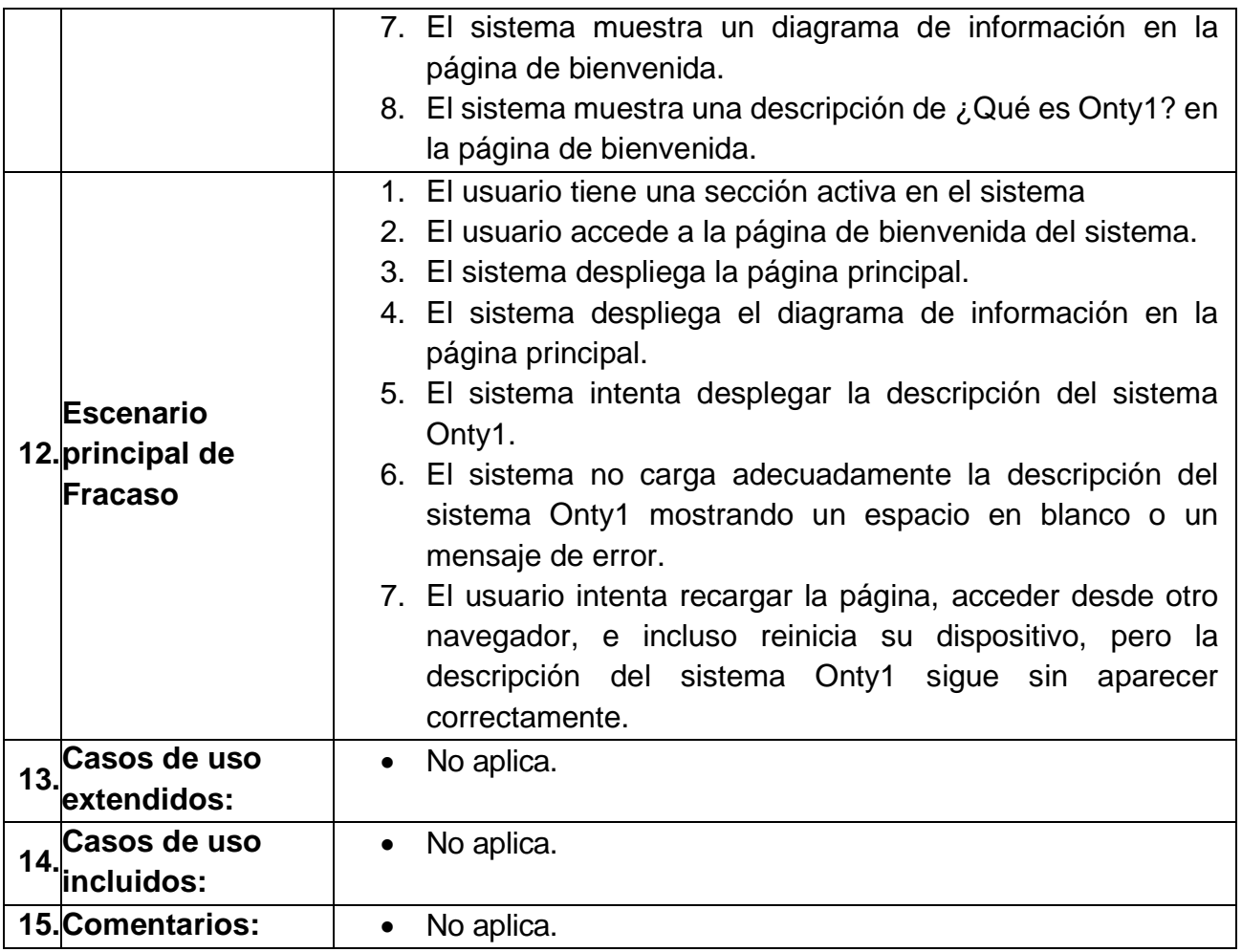

En la [Ilustración 59](#page-156-0) se muestra el diagrama de casos de uso "CU3 Administrar Usuarios".

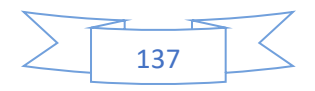

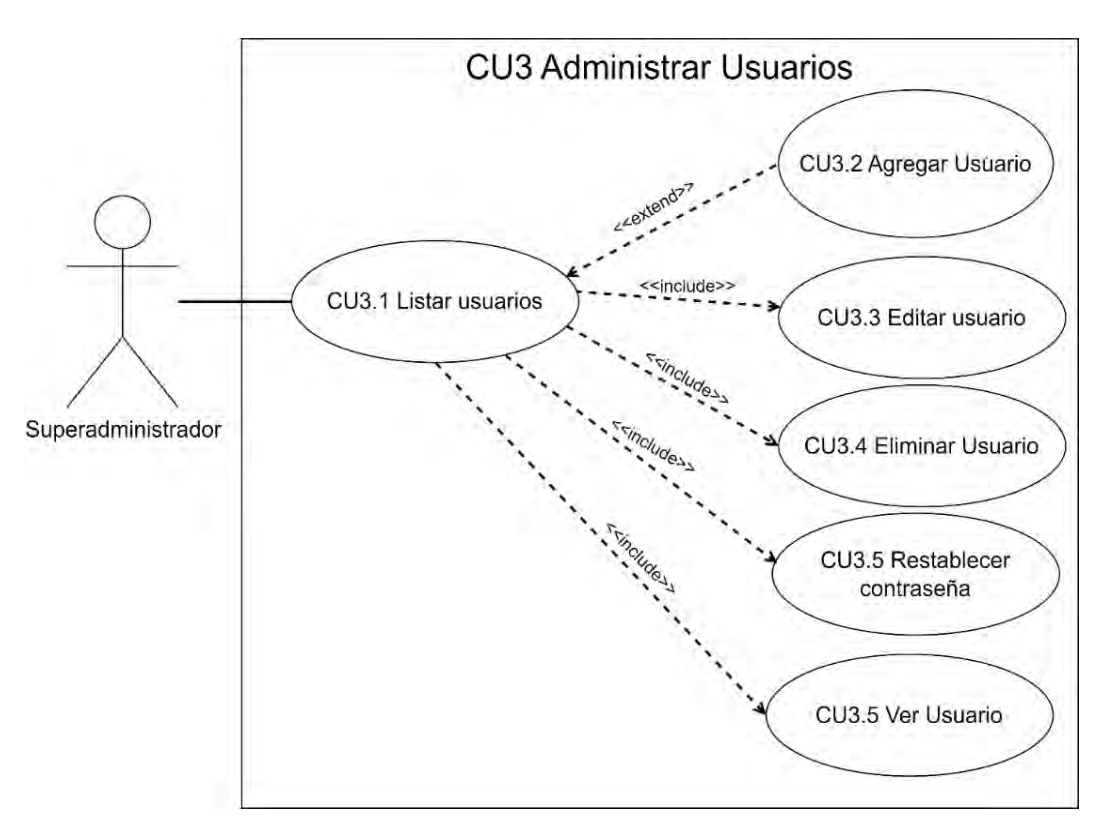

*Ilustración 59 Diagrama de caso de uso CU3 Administrar Usuarios.*

<span id="page-156-0"></span>Las tablas 54 a 59 abarcan el caso de uso "CU3 Administrar usuarios":

- En la [Tabla 54](#page-157-0) se describe el caso de uso "CU3.1 Listar Usuarios", donde se listan los usuarios según su tipo de rol (superadministrador, administrador y usuario normal).
- En la [Tabla 55](#page-158-0) se describe el caso de uso "CU3.2 Agregar Usuario", donde se almacenan nuevos usuarios en el sistema Onty1 según su tipo de rol (superadministrador, administrador y usuario normal).
- En la [Tabla 56](#page-160-0) se describe el caso de uso "CU3.3 Editar Usuario", donde se modifica el nombre completo, correo electrónico o tipo de rol (superadministrador, administrador y usuario normal) del usuario.
- En la [Tabla 57](#page-162-0) se describe el caso de uso "CU3.4 Eliminar Usuario", donde se elimina un usuario del sistema Onty1.
- En la [Tabla 58](#page-164-0) se describe el caso de uso "CU3.5 Restablecer contraseña", donde se restablece la contraseña del usuario según su tipo de rol (superadministrador, administrador y usuario normal).

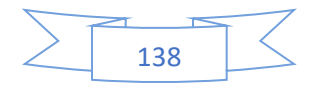

• En la [Tabla 59](#page-166-0) se describe el caso de uso "CU3.6 Ver Usuario", donde se visualiza información detallada de cada usuario, incluyendo su nombre completo, correo electrónico y tipo de rol (superadministrador, administrador y usuario normal).

<span id="page-157-0"></span> *Tabla 54. caso de uso CU3.1 Listar Usuario*

|     | $1.$ ID:                                | <b>CU 3.1</b>                                                                                                    |                                                                                                    |            |
|-----|-----------------------------------------|----------------------------------------------------------------------------------------------------|----------------------------------------------------------------------------------------------------|------------|
| 2.  | Nombre del Caso de<br>Uso:              | "Listar usuario"                                                                                                    |                                                                                                    |            |
|     | 3. Autor:                               | Miguel Eduardo<br>Olguín Pérez                                                                                                    | Última Modificación:                                                                                                    | Versión 10 |
|     | 4. Fecha de Creación:                   | 19/10/2022                                                                                                    | Fecha de la Última<br>modificación:                                                                                                    | 14/01/2024 |
|     | 5. Actores:                             | Superadministrador.                                                                                                    |                                                                                                    |            |
|     | 6. Requerimientos:                      | R <sub>02.4</sub><br>R02.4.1<br><b>R07</b>                                                                                                    |                                                                                                    |            |
|     | 7. Descripción:                         | El Superadministrador visualiza una lista de todos los<br>usuarios, clasificados según su tipo de rol, en el sistema.                                                                                                    |                                                                                                    |            |
|     | 8. Precondiciones:                      | Superadministrador cuenta con los permisos<br>EL<br>para<br>acceder a la lista de usuarios.                                                                                                    |                                                                                                    |            |
|     | 9. Postcondiciones:                     | El sistema muestra una lista completa de todos los usuarios<br>registrados, clasificados según su tipo de rol.                                                                                                    |                                                                                                    |            |
| 10. | <b>Escenario Principal de</b><br>éxito: | 1. El Superadministrador selecciona en el encabezado<br>del sistema la opción de ver usuarios.<br>2. El sistema consulta la tabla de usuarios de la base de<br>datos.<br>3. El Superadministrador accede al sistema<br>para<br>gestionar los usuarios.<br>4. El sistema muestra al superadministrador la lista de<br>usuarios.<br>5. El Superadministrador puede seleccionar entre<br>diversas opciones para cada usuario: ver detalles,<br>editar información, crear un nuevo usuario, eliminar<br>un usuario existente, o restablecer la contraseña. |                                                                                                    |            |
|     | 11. Escenario Alterno:                  | datos.                                                                                                    | 1. El Superadministrador selecciona en el encabezado<br>del sistema la opción de ver usuarios.<br>2. El sistema consulta la tabla de usuarios de la base de<br>3. El Superadministrador accede al sistema<br>gestionar los usuarios. | para       |

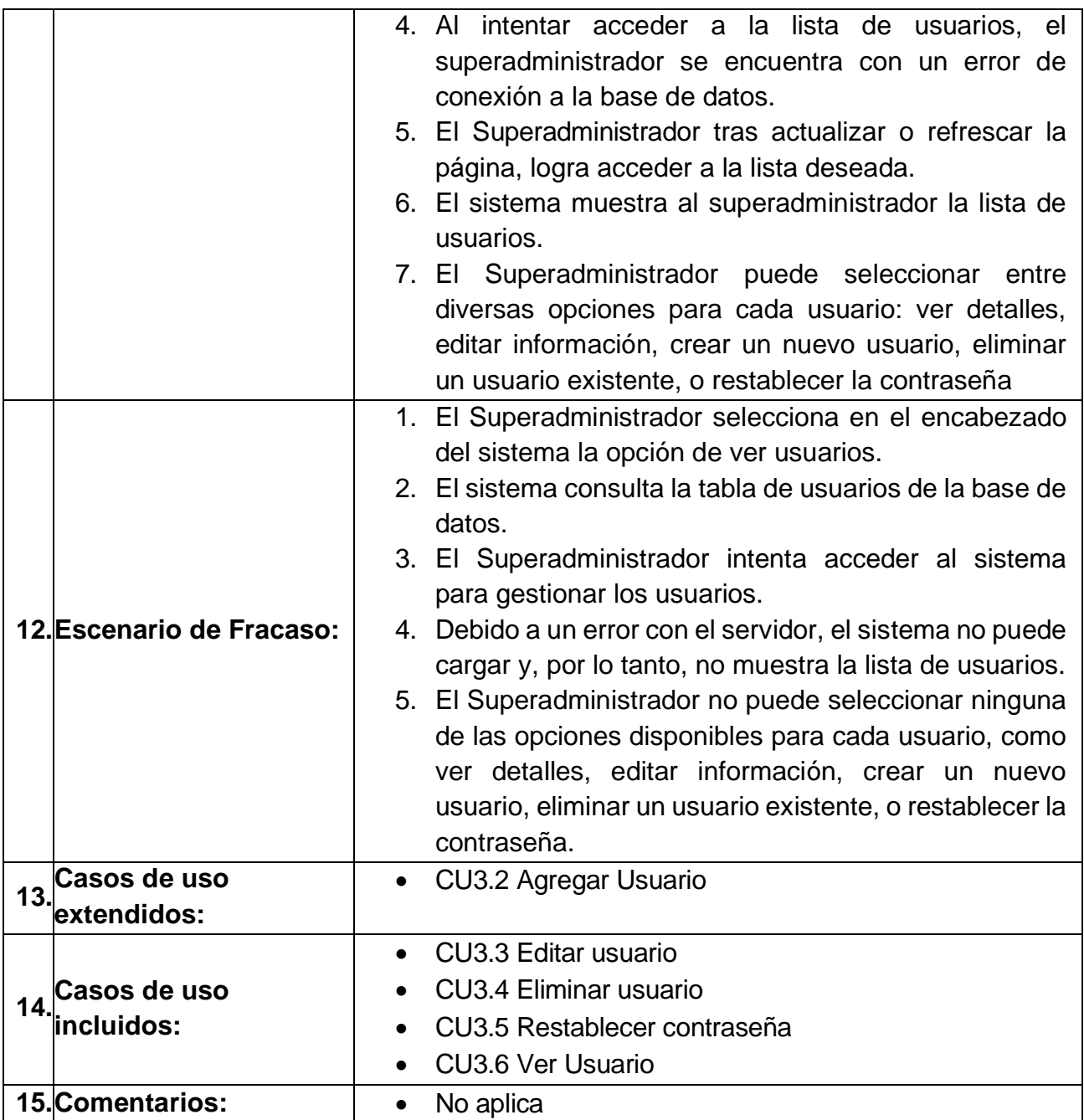

### <span id="page-158-0"></span>*Tabla 55 caso de uso CU3.2 Agregar Usuario*

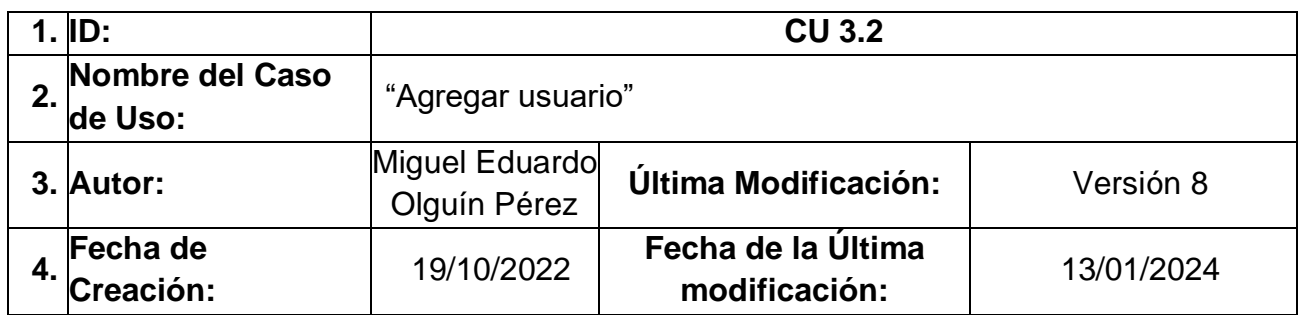

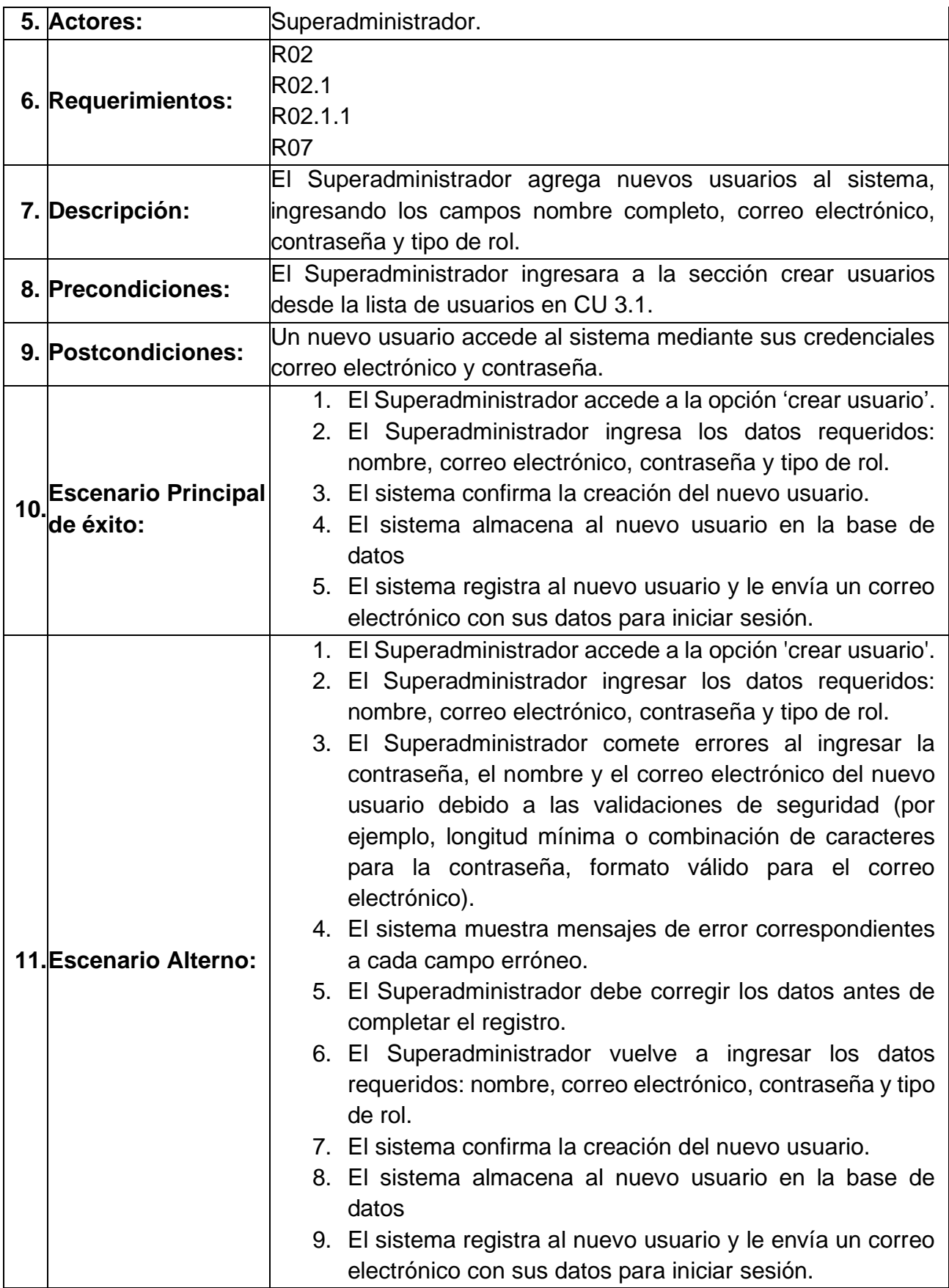

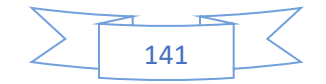

Anexo A Análisis de requerimientos y diseño del sistema

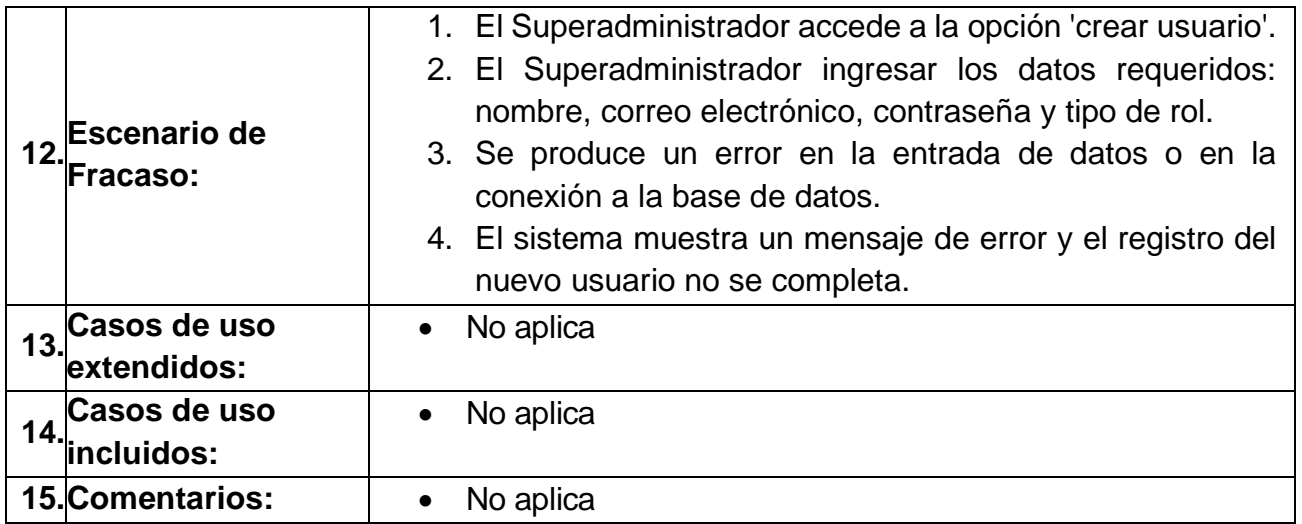

### <span id="page-160-0"></span>*Tabla 56 caso de uso CU3.3 Editar Usuario*

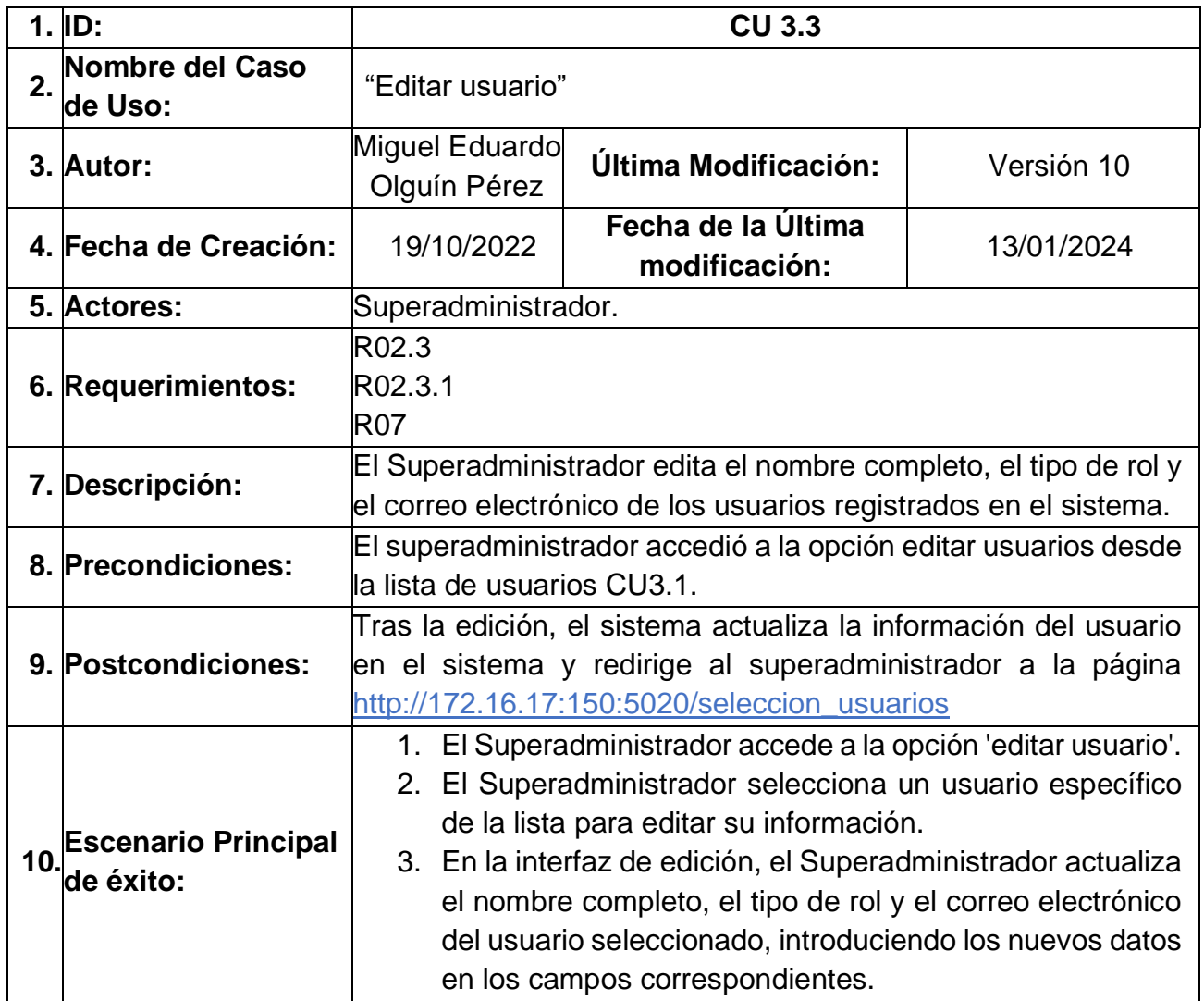

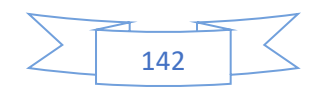

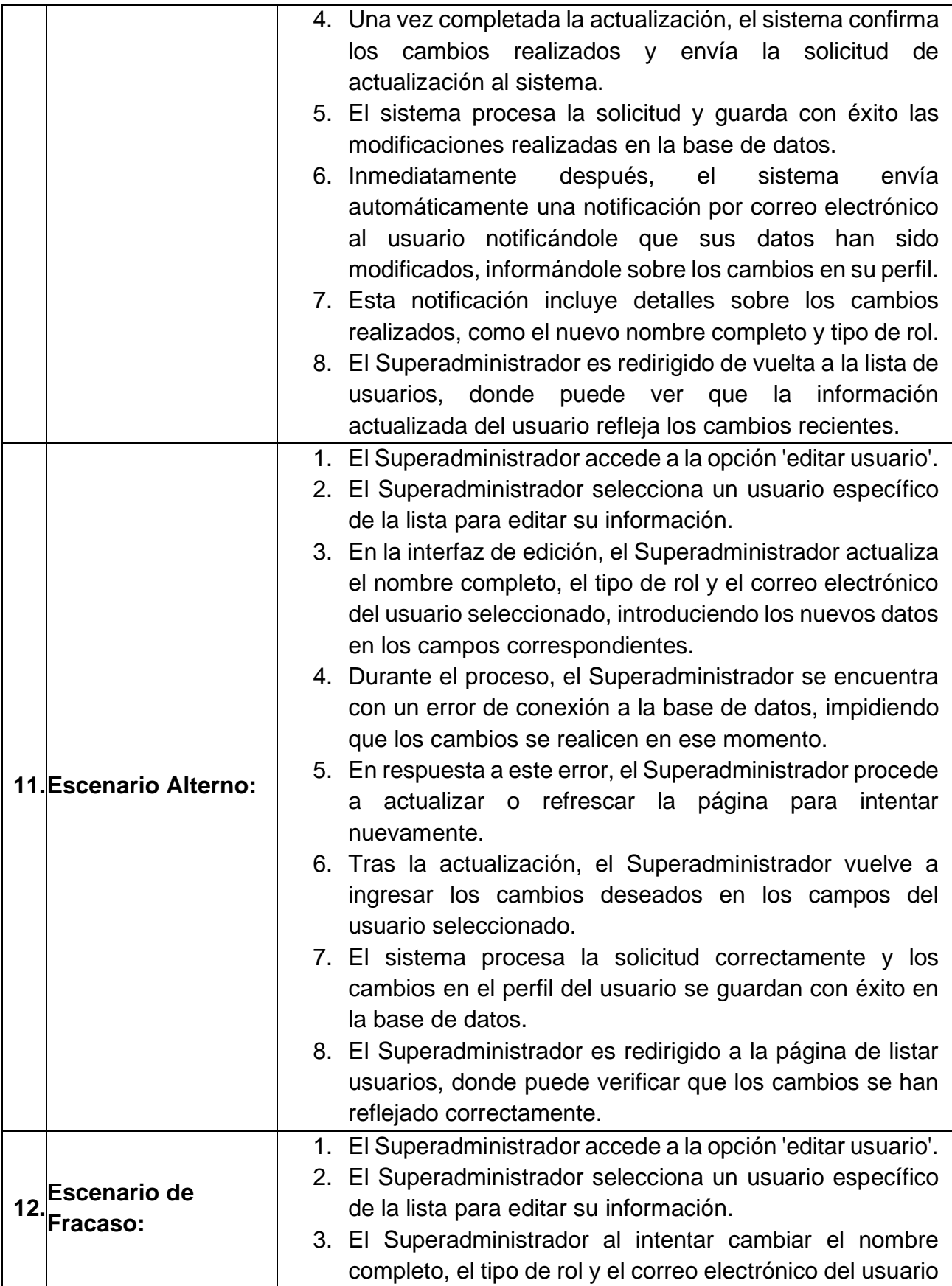

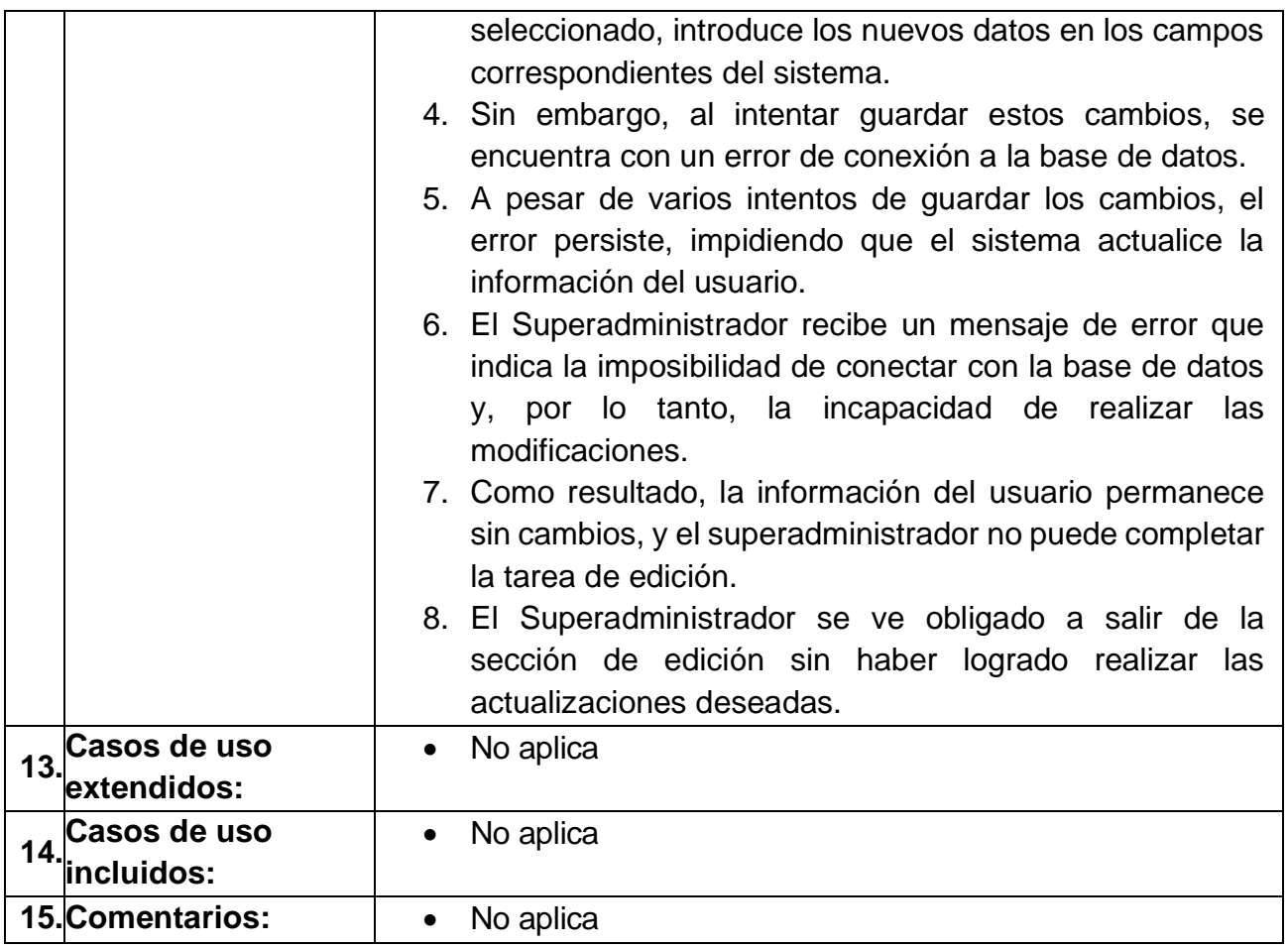

#### <span id="page-162-0"></span>*Tabla 57 caso de uso CU3.4 Eliminar Usuario*

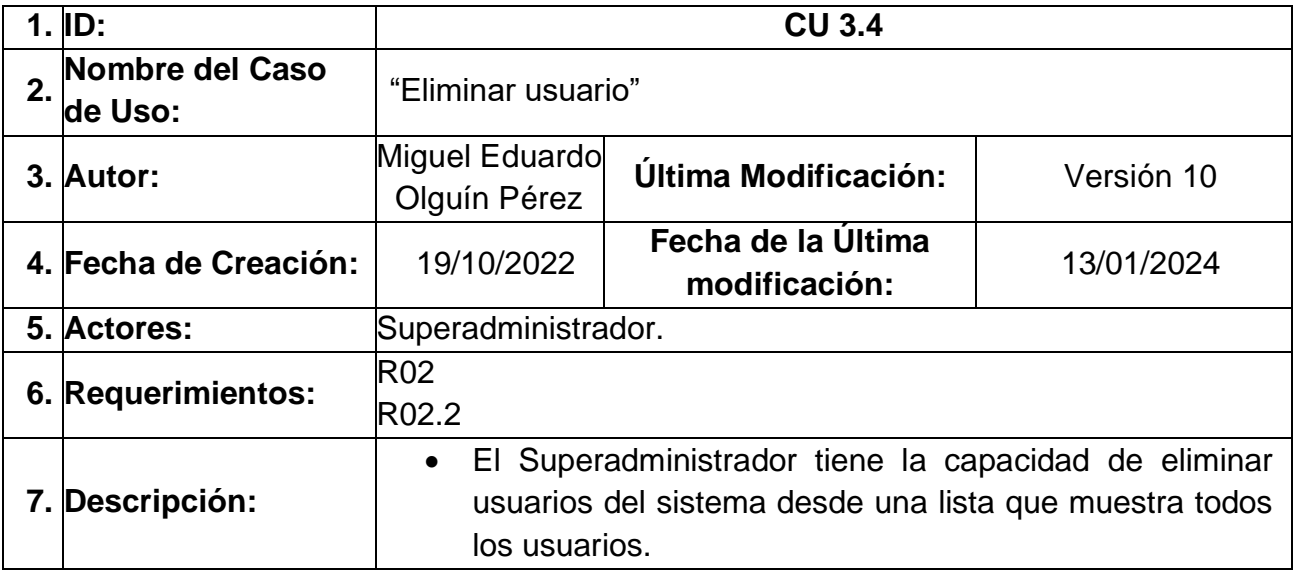

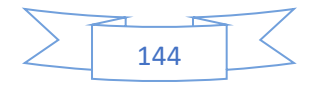

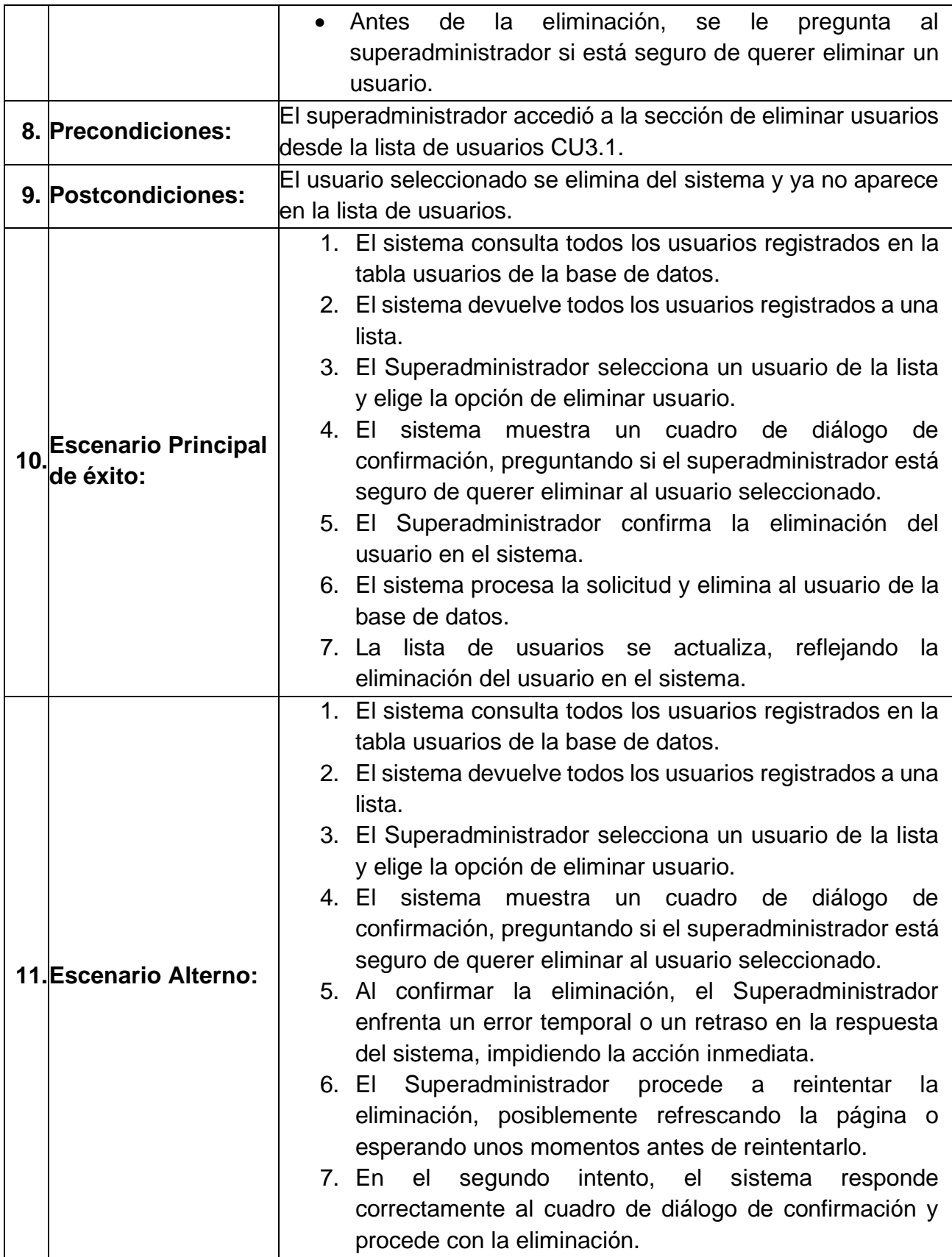

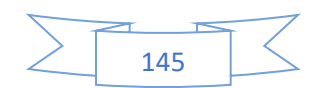

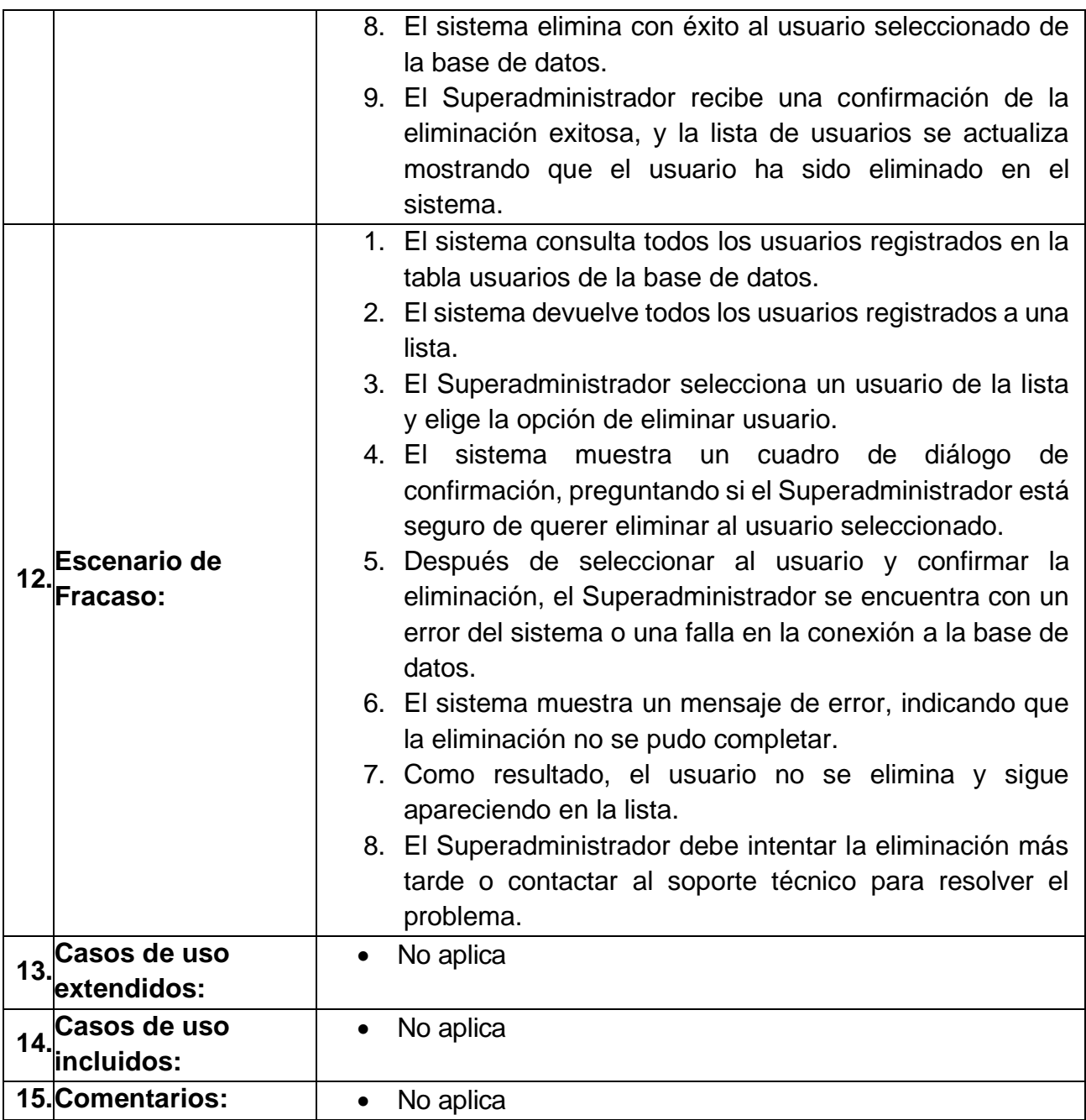

### <span id="page-164-0"></span>*Tabla 58 caso de uso CU3.5 Restablecer Contraseña*

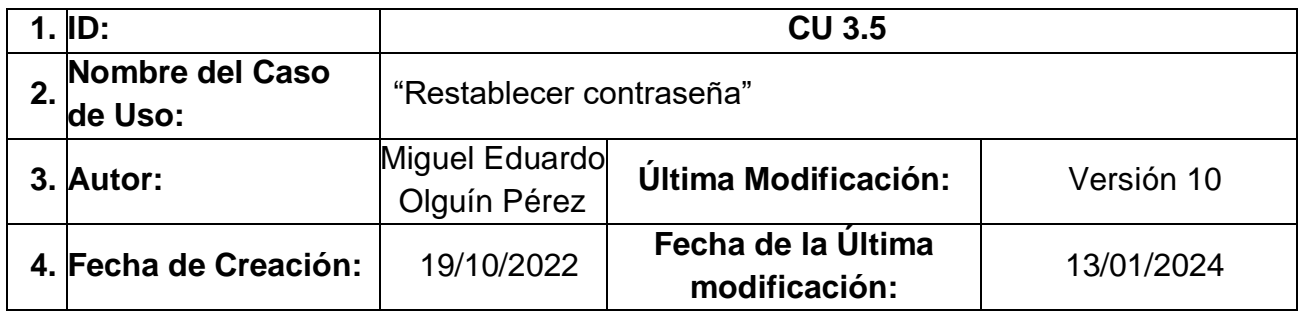

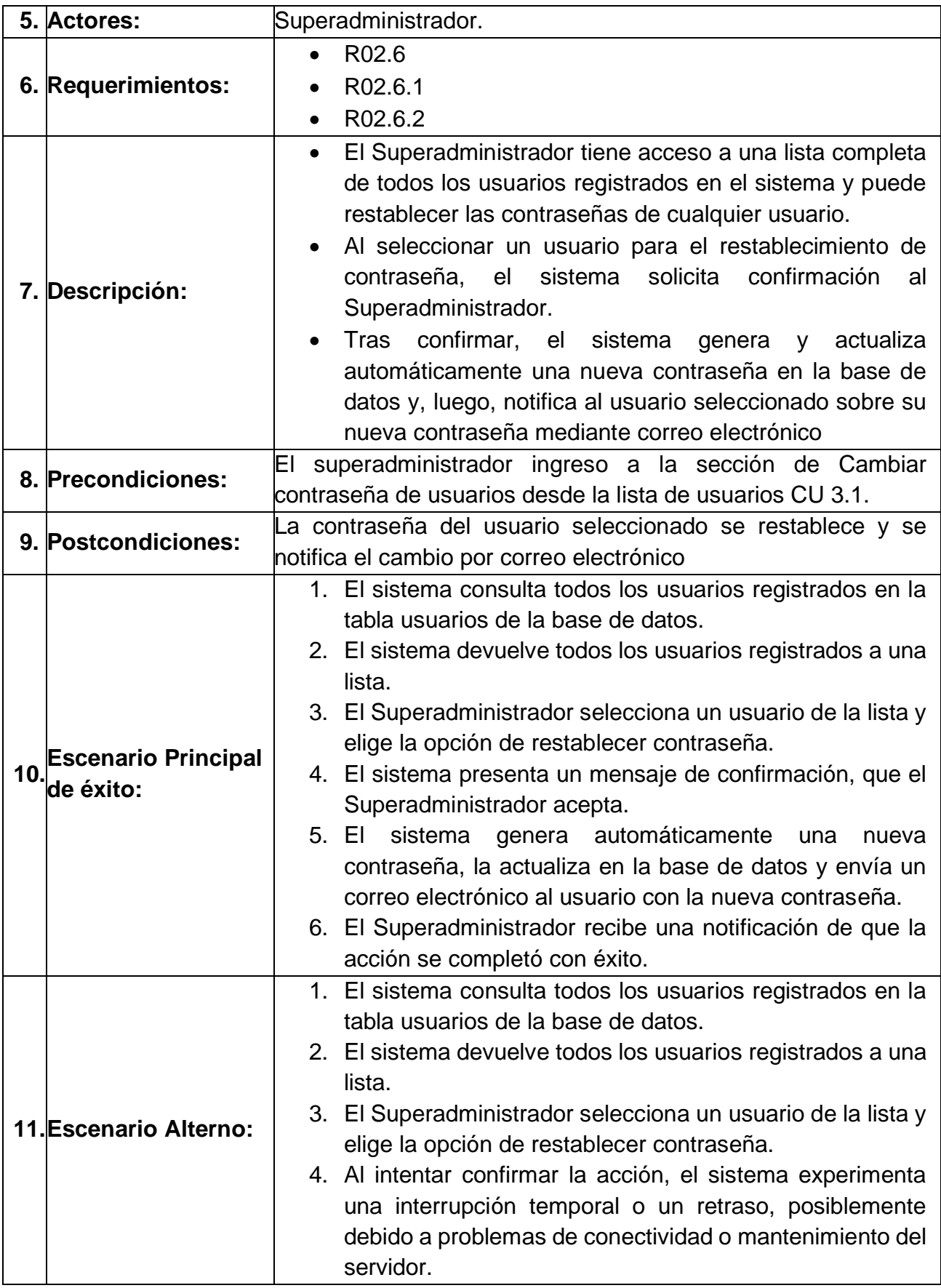

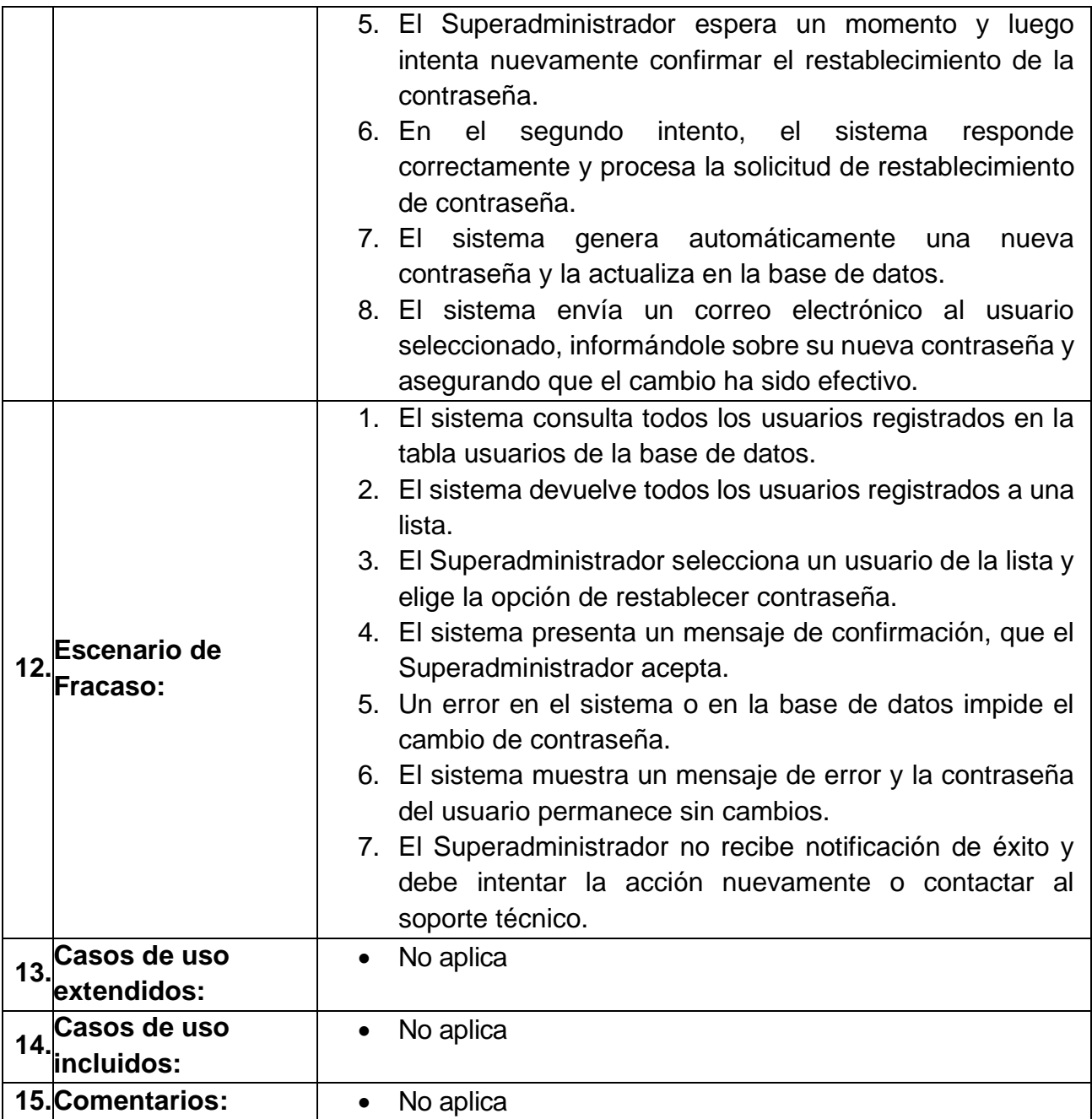

#### <span id="page-166-0"></span>*Tabla 59 caso de uso CU3.6 Ver Usuario*

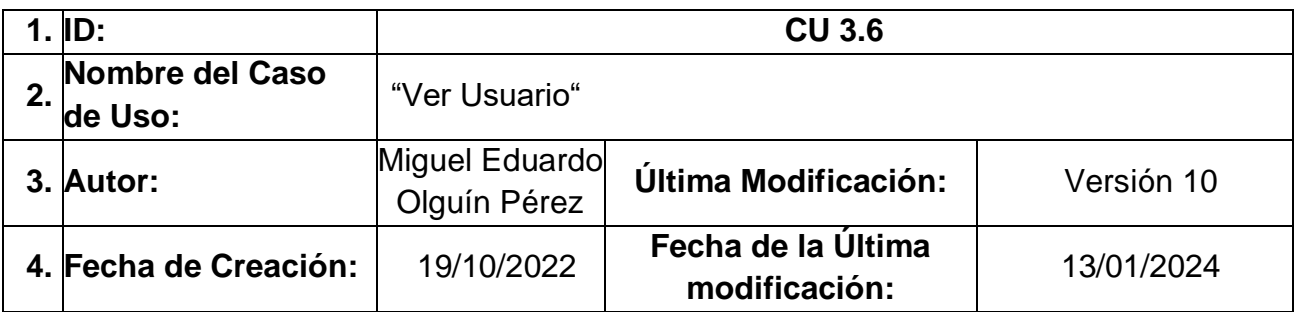

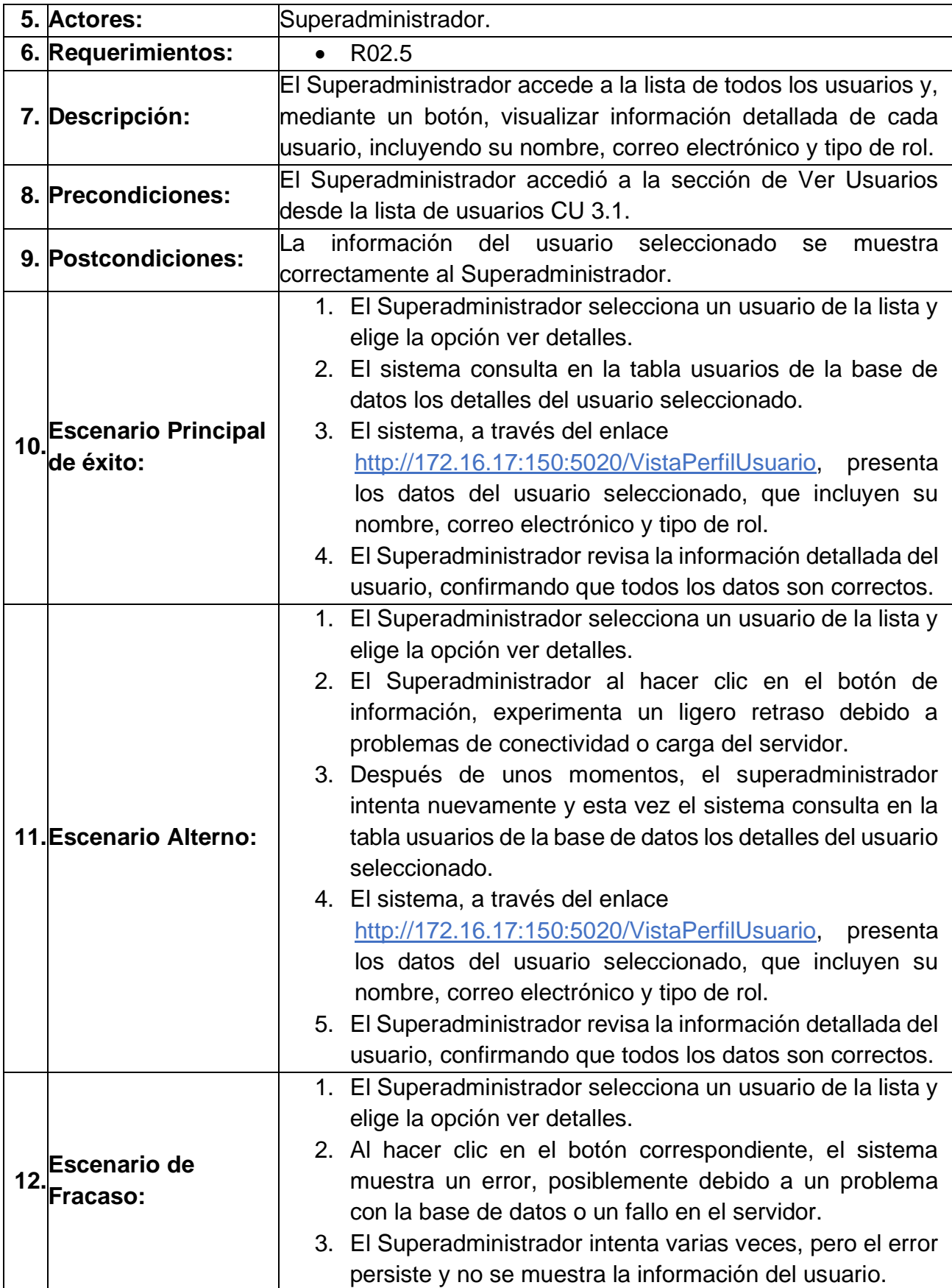

Anexo A Análisis de requerimientos y diseño del sistema

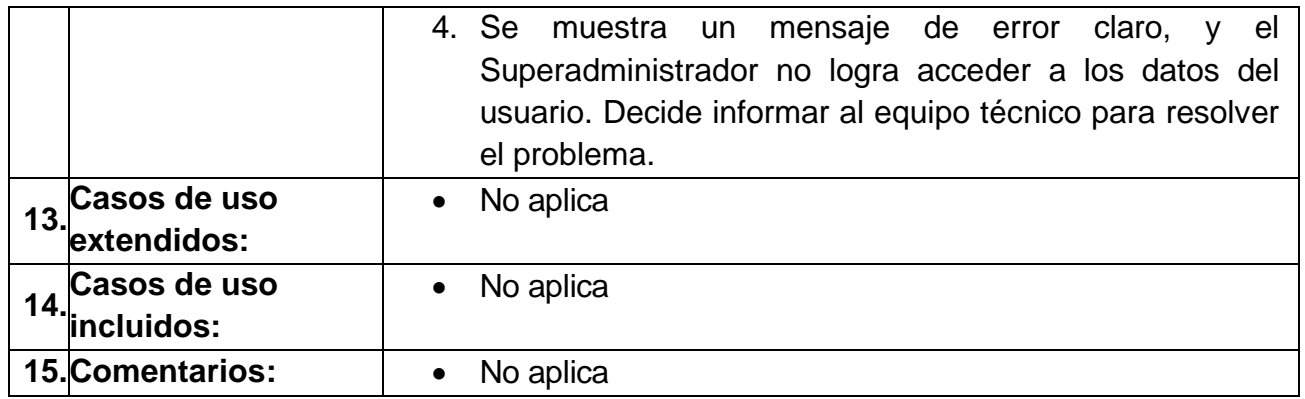

El diagrama de casos de uso "CU4 Creación de ontologías" que se muestra en la [Ilustración](#page-168-0)  [60](#page-168-0) es el caso de uso que describe la generación de ontologías en base a un proceso de negocio.

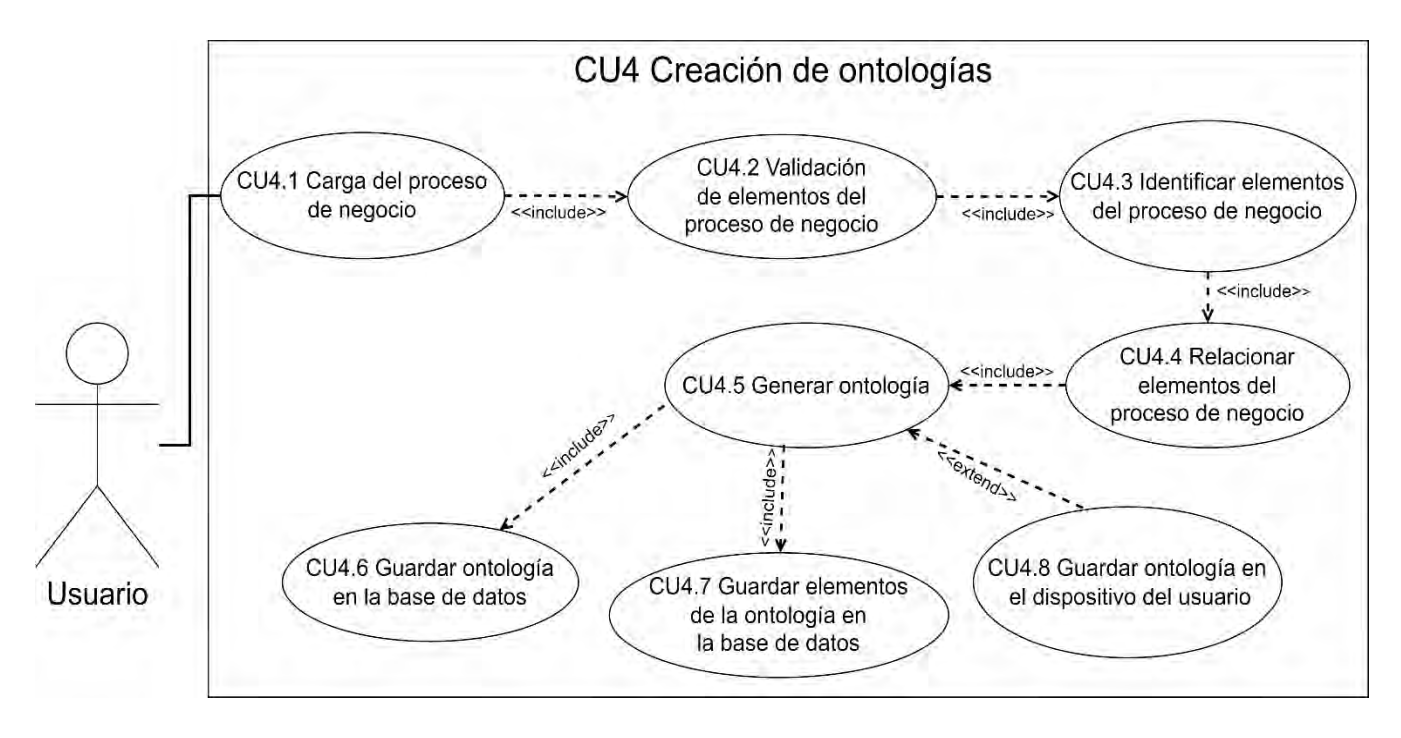

*Ilustración 60 Diagrama de caso de uso CU4 Creación de ontologías.*

<span id="page-168-0"></span>Las tablas 60 a 67 abarcan el caso de uso "CU4 Creación de ontologías":

- En la [Tabla 60](#page-169-0) se describe el caso de uso "CU4.1 Carga del proceso de negocio", donde un usuario carga un proceso de negocio en formato .docx.
- En la [Tabla 61](#page-170-0) se describe el caso de uso "CU4.2: Validación de elementos del Proceso de Negocio", donde se valida que el proceso de negocio cuente con todos sus elementos (actividades, tareas, rol, producto, sinónimo, definición y proceso).

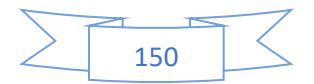

- En la [Tabla 62](#page-172-0) se muestra una descripción del caso de uso "CU4.3: Identificar elementos del proceso de negocio", donde se identifican todos los elementos del proceso de negocio (actividades, tareas, rol, producto, sinónimo, definición y proceso).
- En la [Tabla 63](#page-173-0) se muestra una descripción del caso de uso "CU4.4: Relacionar elementos del proceso de negocio", donde se relacionan todos los elementos del proceso de negocio (actividades, tareas, rol, producto, sinónimo, definición y proceso).
- En la [Tabla 64](#page-175-0) se muestra una descripción del caso de uso "CU4.5 Generar ontología", donde se genera la ontología en formato owl.
- En la [Tabla 65](#page-177-0) se muestra una descripción del caso de uso "CU4.6: Guardar ontología en la base de datos", donde el contenido de la ontología se almacena en la base de datos.
- En la [Tabla 66](#page-178-0) se muestra una descripción del caso de uso "CU4.7 Guardar elementos de la ontología en la base de datos", donde los elementos de la ontología se almacenan en la base de datos usando las tablas atributos, roles, productos, sinónimos, proceso, tareas y actividades.
- En la [Tabla 67](#page-180-0) se muestra una descripción del caso de uso "CU4.8 Guardar ontología en el dispositivo del usuario", donde la ontología se almacena de manera local en el dispositivo del usuario.

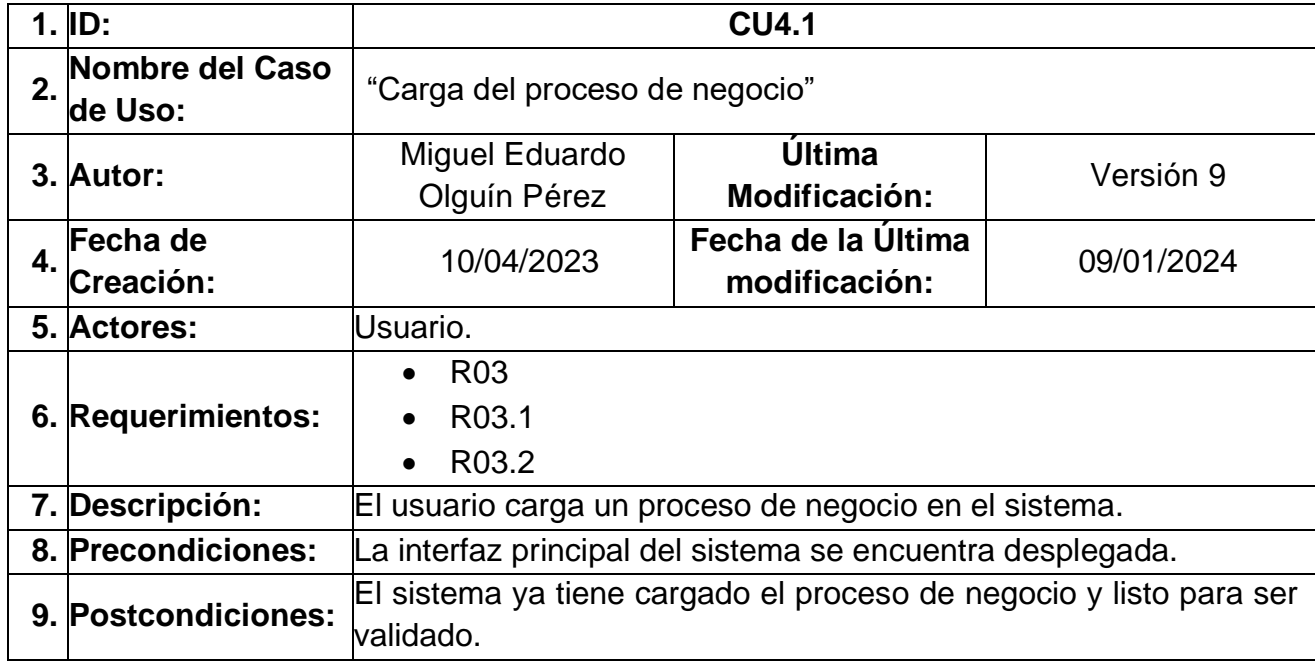

<span id="page-169-0"></span>*Tabla 60 caso de uso CU4.1 Carga del proceso de negocio.*

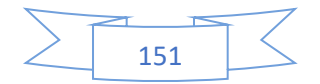

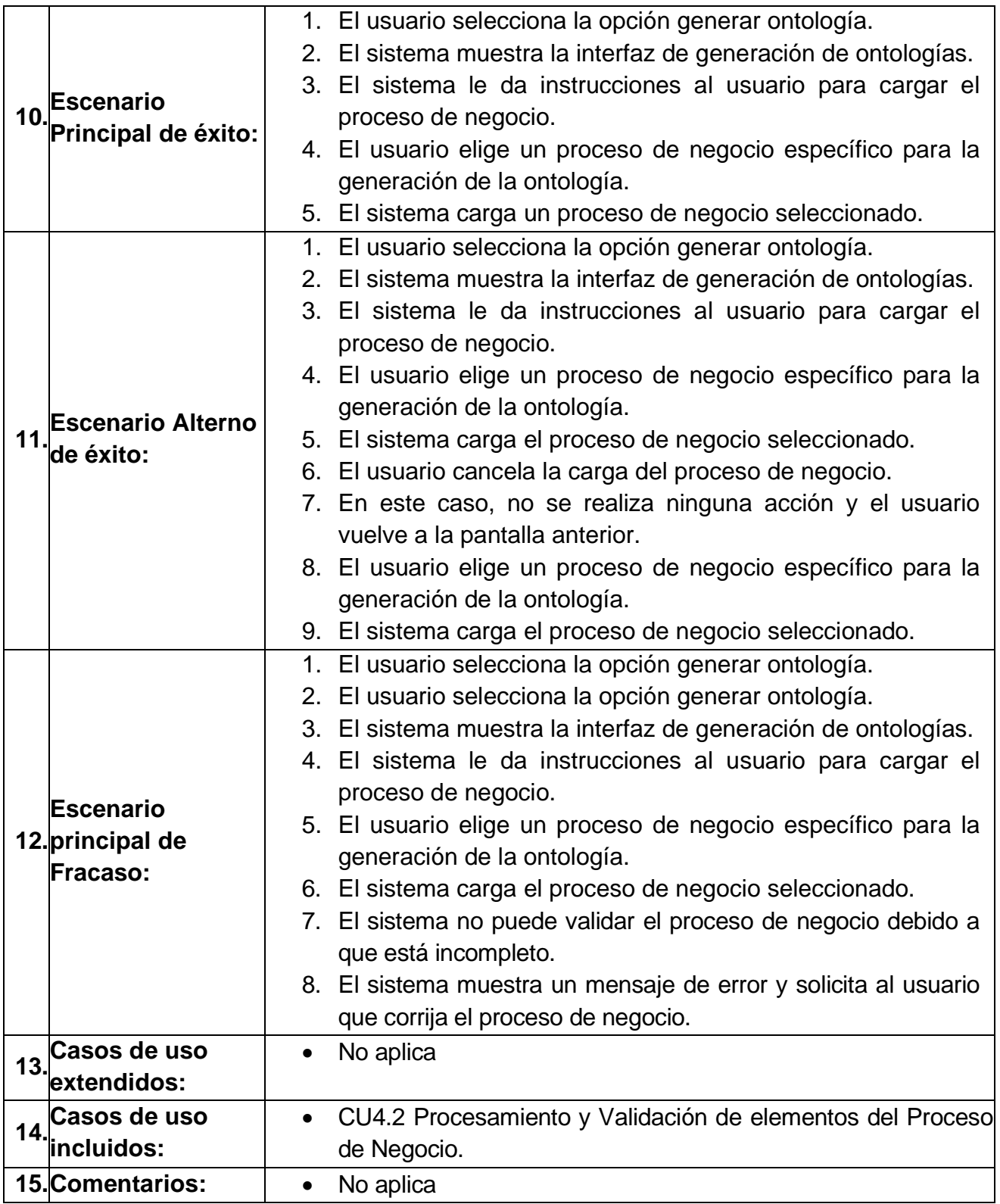

<span id="page-170-0"></span>*Tabla 61 caso de uso CU4.2 Validación de elementos del Proceso de Negocio*

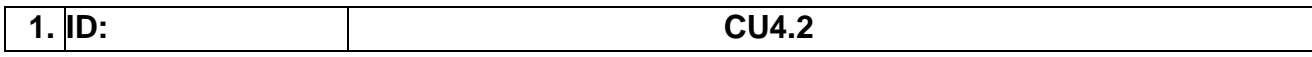

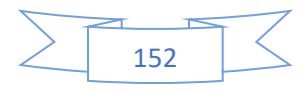

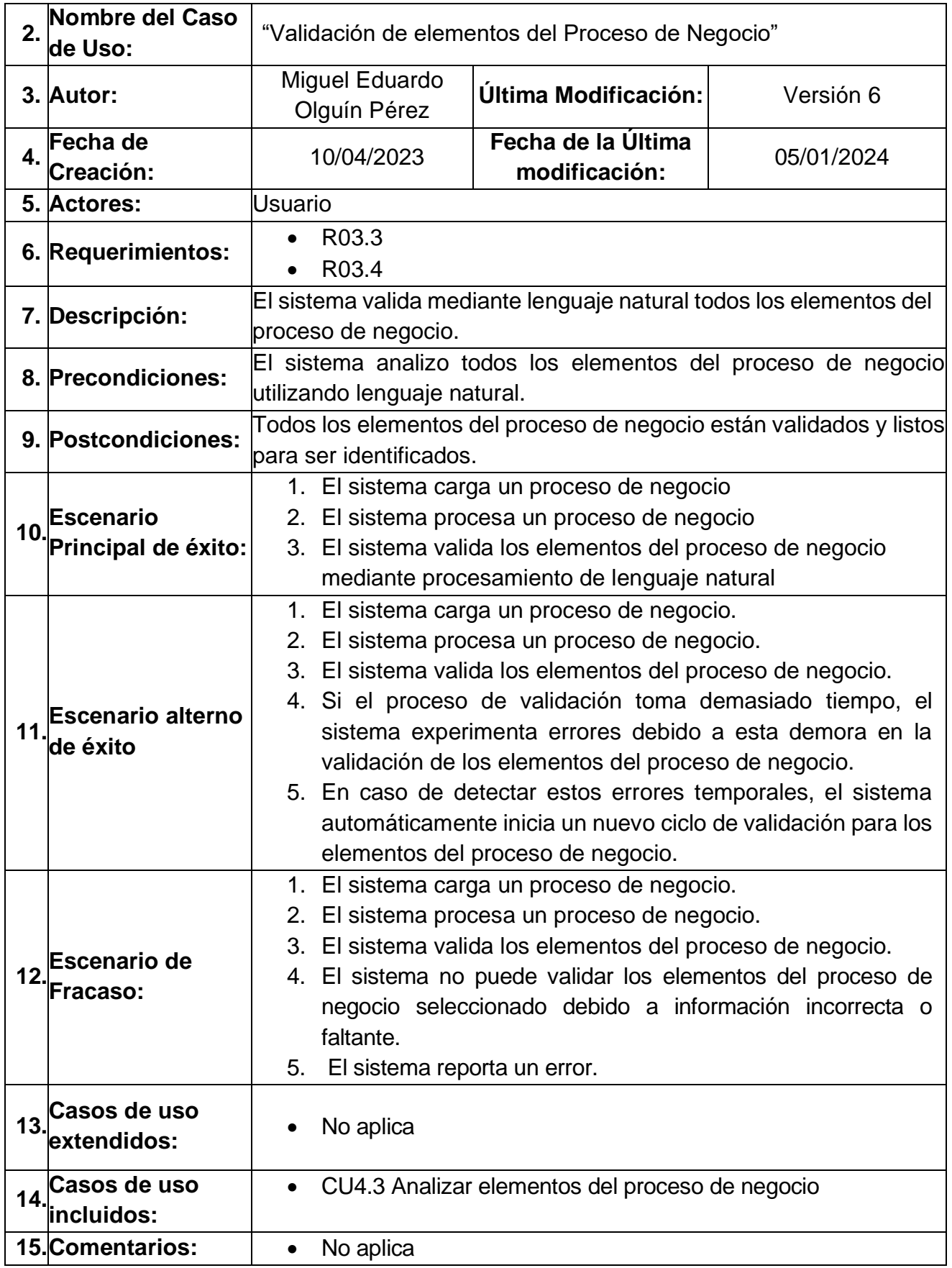

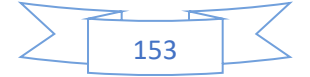

|     | $1.$ ID:                                | <b>CU4.3</b>                                                                                                    |                                                 |            |
|-----|-----------------------------------------|----------------------------------------------------------------------------------------------------|-------------------------------------------------|------------|
| 2.  | Nombre del Caso de<br>Uso:              | Identificar elementos del proceso de negocio                                                                                                    |                                                 |            |
|     | 3. Autor:                               | Miguel Eduardo<br>Olguín Pérez                                                                                                    | Última Modificación:                            | Versión 7  |
|     | 4. Fecha de Creación:                   | 10/04/2023                                                                                                    | Fecha de la Última<br>modificación:             | 12/01/2024 |
|     | 5. Actores:                             | Sistema generador de ontologías.                                                                                                    |                                                 |            |
|     | 6. Requerimientos:                      | R03.5<br>$\bullet$                                                                                                    |                                                 |            |
|     | 7. Descripción:                         | El sistema identifica los elementos (actividades, tareas, roles,<br>procesos, descripción, atributos y productos) de un proceso de<br>negocio.                                                                                                    |                                                 |            |
|     | 8. Precondiciones:                      |                                                                                                    | El sistema tiene cargado el proceso de negocio. |            |
|     | 9. Postcondiciones:                     | El sistema categoriza los elementos identificados de un proceso<br>de negocio.                                                                                                    |                                                 |            |
| 10. | <b>Escenario Principal</b><br>de éxito: | 1. El sistema utiliza procesamiento de lenguaje natural para<br>identificar los elementos (actividades, tareas, roles,<br>procesos, atributos, definiciones, sinónimos y productos)<br>del proceso de negocio.<br>2. El sistema utilizando procesamiento de lenguaje natural<br>organiza cada elemento del proceso de negocio en<br>secciones correspondientes, siendo estas secciones<br>derivadas de los elementos (actividades, tareas, roles,<br>atributos,<br>definiciones,<br>sinónimos<br>procesos,<br>y<br>productos).<br>3. El sistema está listo para establecer las relaciones entre<br>los diferentes elementos del proceso de negocio. |                                                 |            |
| 11. | <b>Escenario Alterno de</b><br>éxito    | 1. El sistema utiliza procesamiento de lenguaje natural para<br>identificar los elementos (actividades, tareas, roles,<br>procesos, atributos, definiciones, sinónimos y productos)<br>del proceso de negocio.<br>2. El sistema no encuentra los elementos derivados de<br>actividades por lo cual vuelve a utilizar el procesamiento<br>de lenguaje natural para identificar el elemento faltante<br>del proceso de negocio.<br>3. El sistema identifica los elementos derivados de<br>actividades<br>del<br>de<br>utilizando<br>proceso<br>negocio<br>procesamiento de lenguaje natural.                                                          |                                                 |            |

<span id="page-172-0"></span>*Tabla 62 caso de uso CU4.3 Identificar elementos del proceso de negocio*

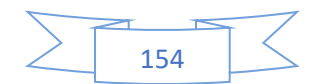

Anexo A Análisis de requerimientos y diseño del sistema

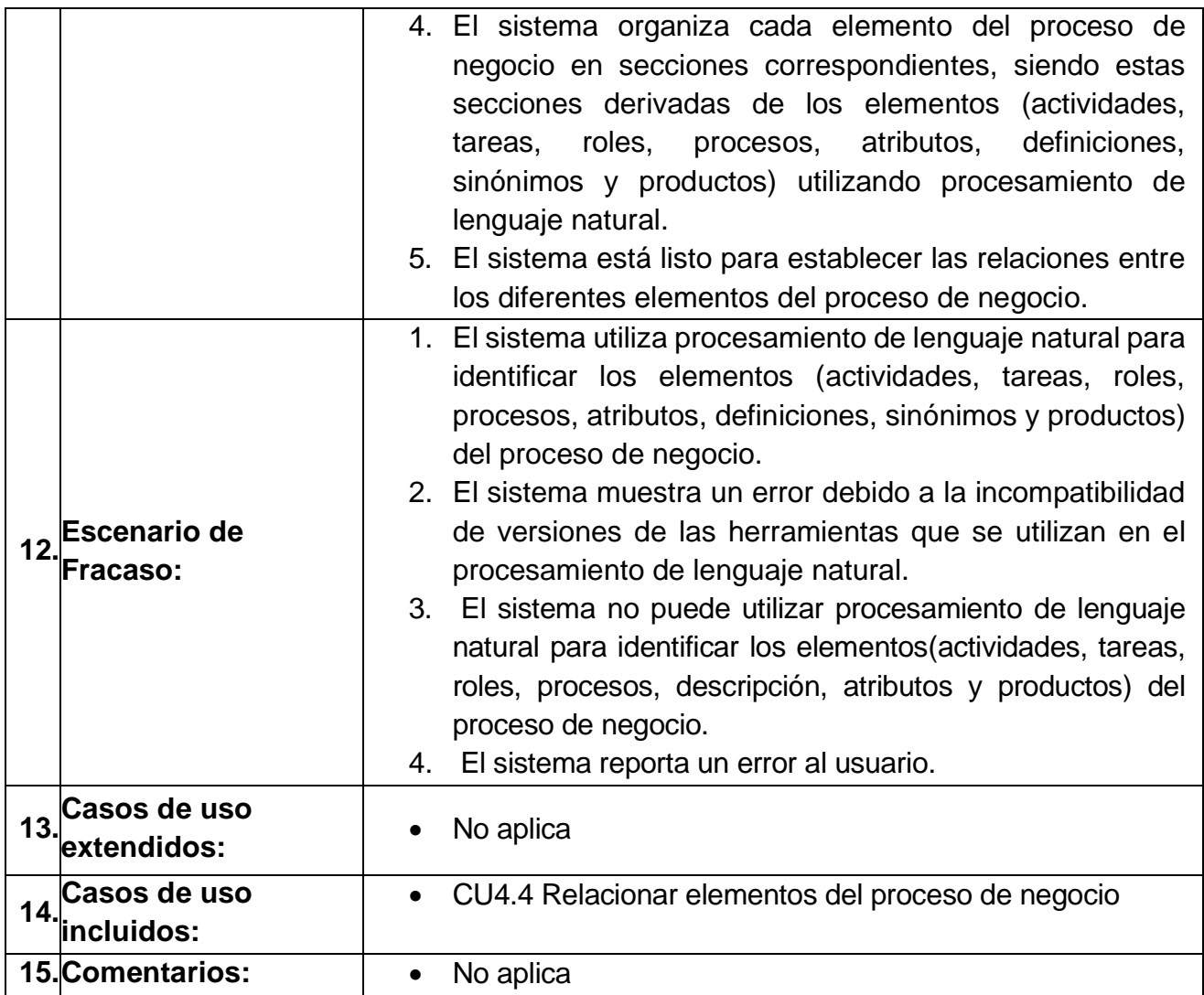

#### <span id="page-173-0"></span>*Tabla 63 caso de uso CU4.4 Relacionar elementos del proceso de negocio*

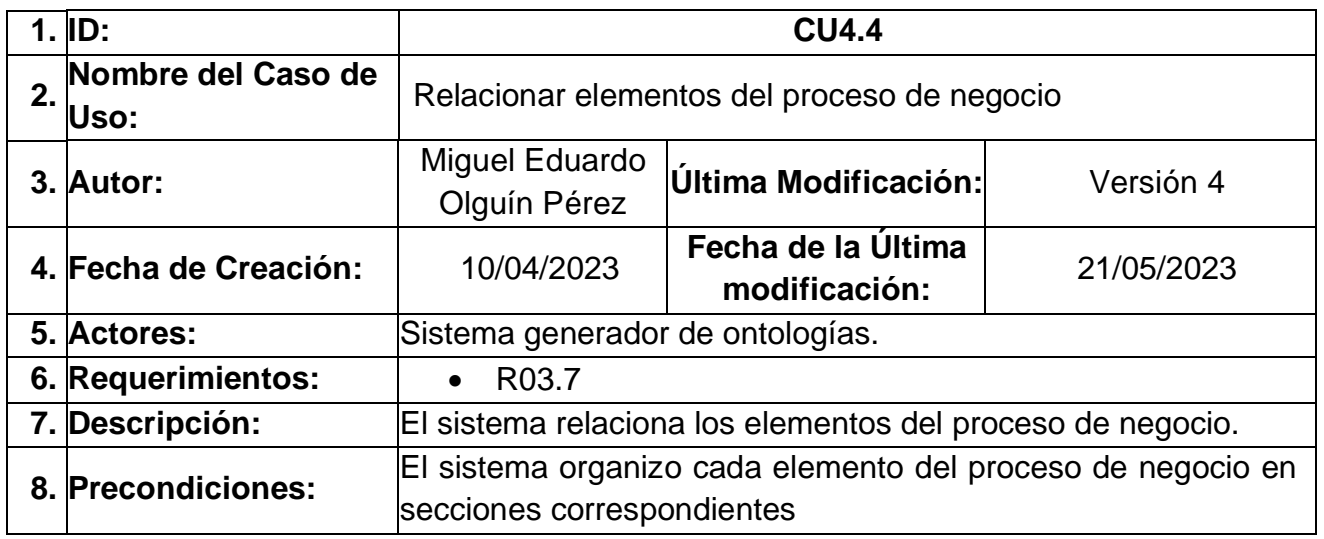

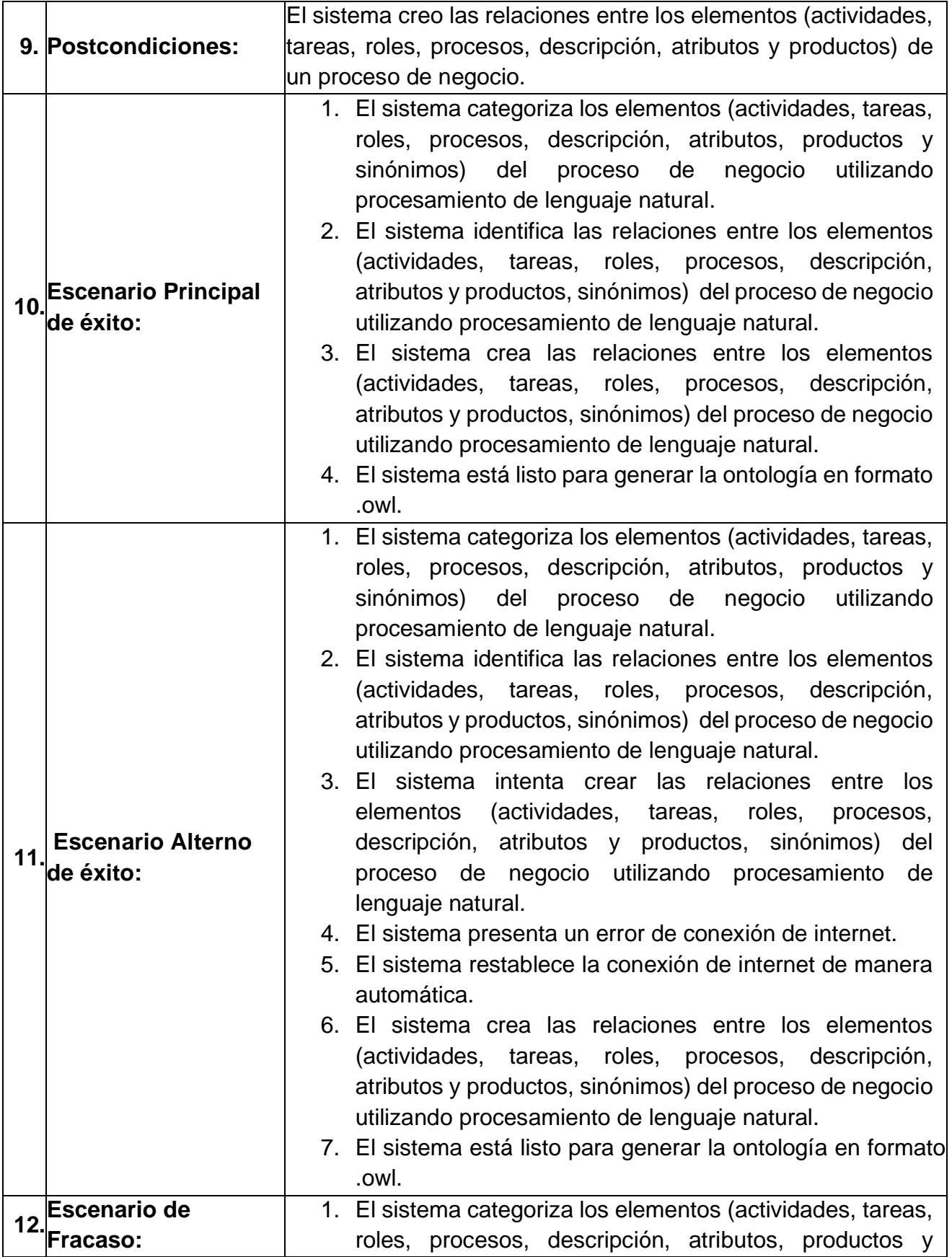

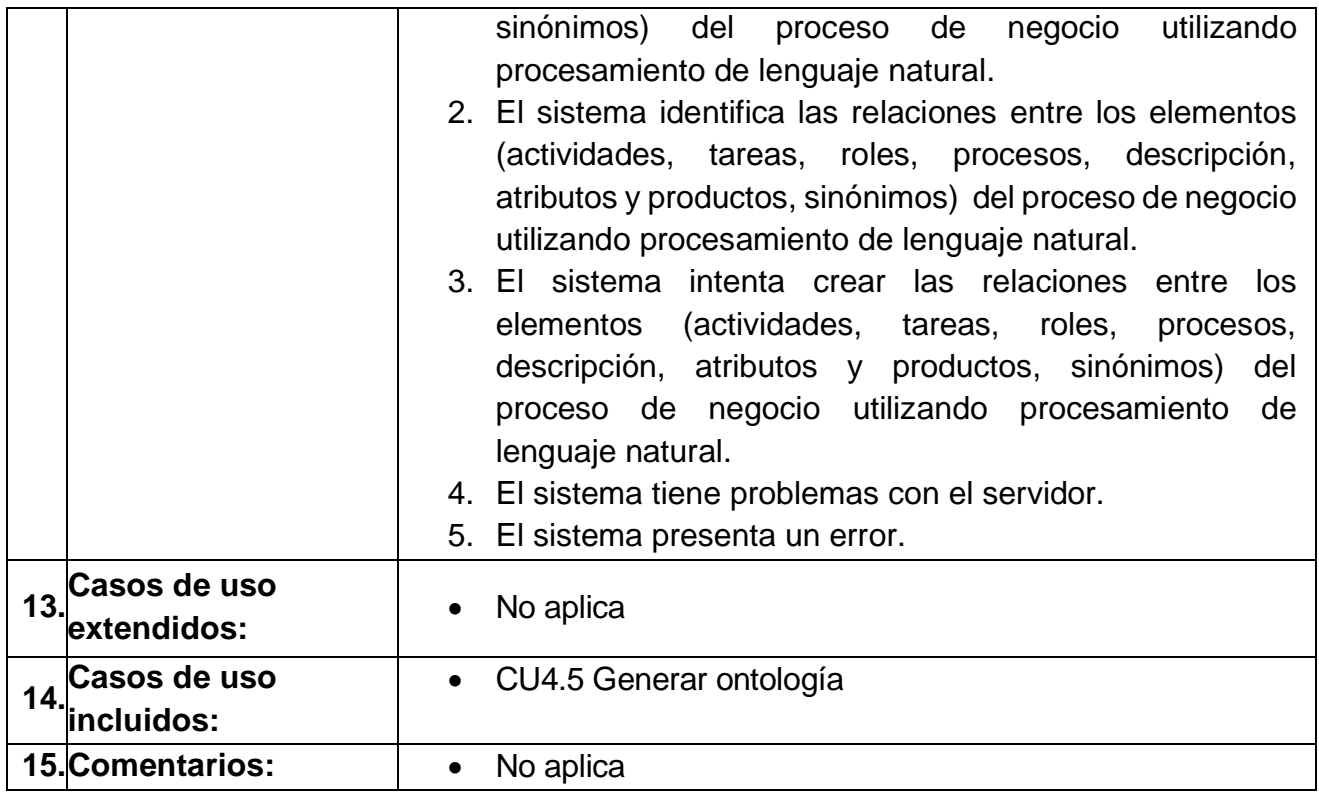

# <span id="page-175-0"></span>*Tabla 64 caso de uso CU4.5 Generar ontología*

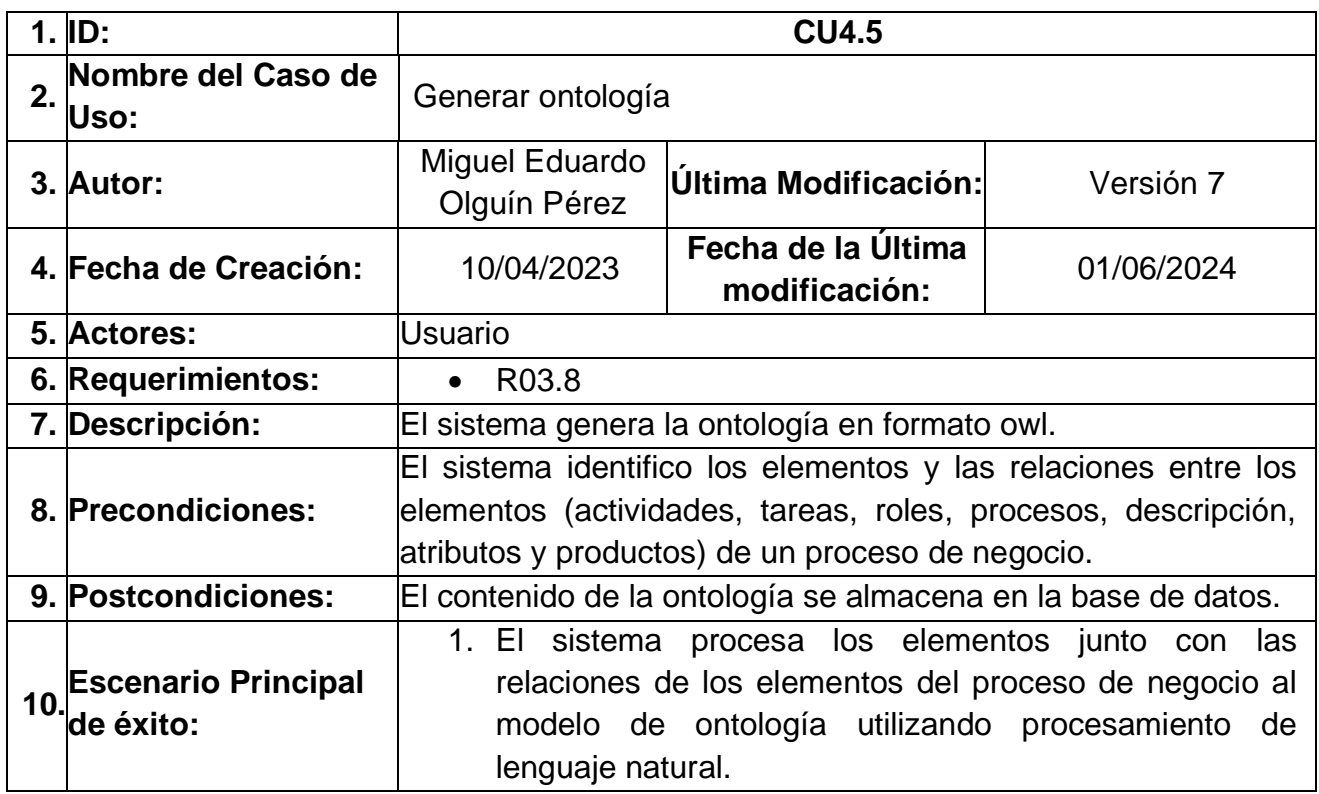

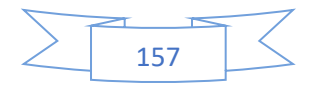

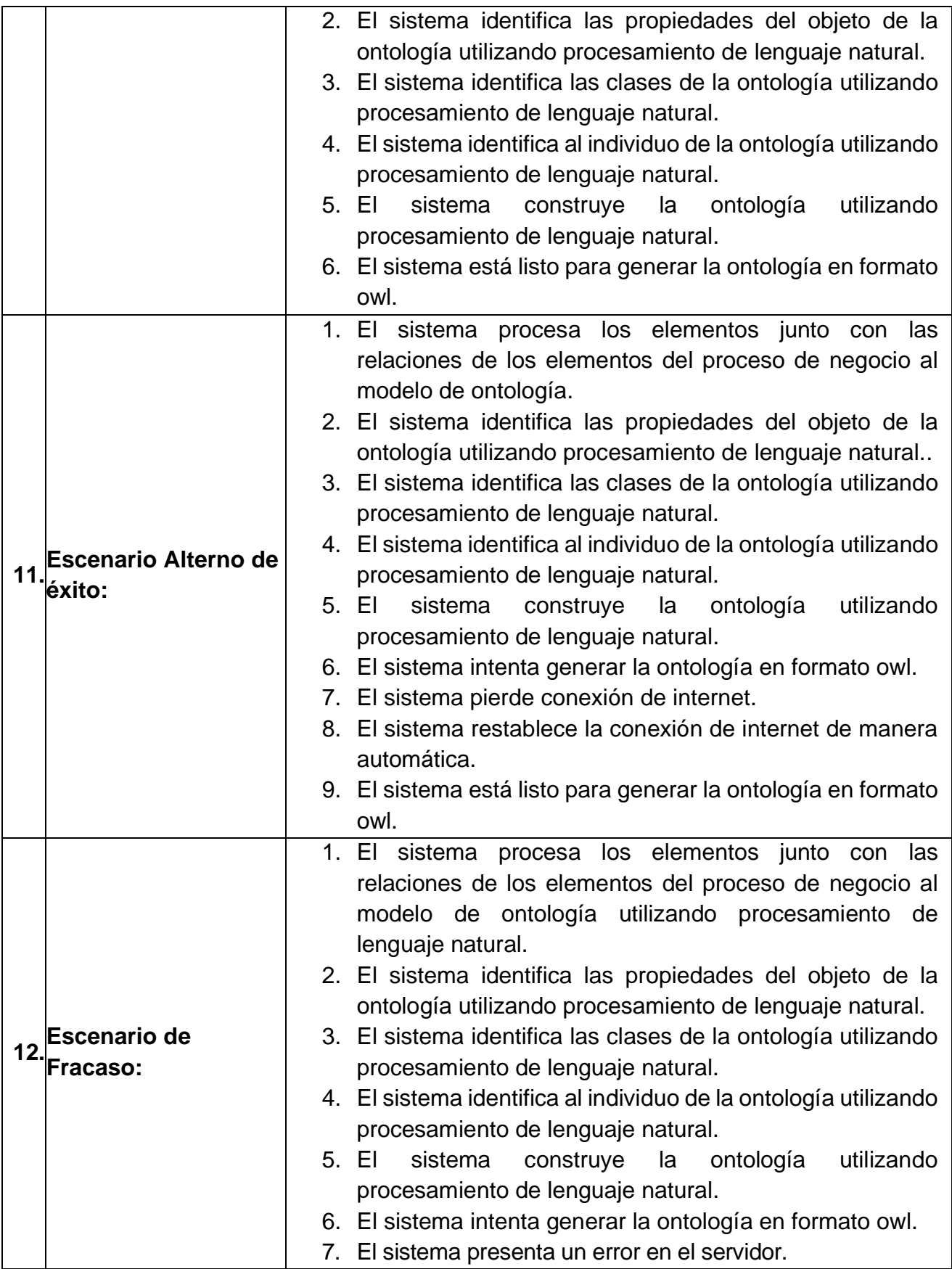

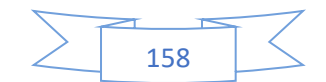

|                                                                                                    | 8. El sistema reporta un error al usuario.                                                                        |
|----------------------------------------------------------------------------------------------------|----------------------------------------------------------------------------------------------------|
| Casos de uso<br>$\begin{array}{c c} \n13. \text{24.4} & \text{25.4} \\ \n1. & \text{3.4} \\ \n2. & \text{4.4} \\ \n3. & \text{4.4} \\ \n4. & \text{4.4} \\ \n4. & \text{4.4} \\ \n5. & \text{4.4} \\ \n6. & \text{4.4} \\ \n7. & \text{4.4} \\ \n8. & \text{4.4} \\ \n9. & \text{4.4} \\ \n1. & \text{4.4} \\ \n1. & \text{4.4} \\ \n2. & \text{4.4} \\ \n3. & \text{4.4} \\ \n4. & \$ | • CU4.8 Guardar ontología en el dispositivo del usuario                                                           |
| 14. Casos de uso<br>lincluidos:                                                                                                    | • CU4.6 Guardar ontología en la base de datos<br>• CU4.7 Guardar elementos de la ontología en la base de<br>datos |
| <b>15. Comentarios:</b>                                                                                                    | No aplica                                                                                                    |

<span id="page-177-0"></span>*Tabla 65 caso de uso CU 4.6 Guardar ontología en la base de datos*

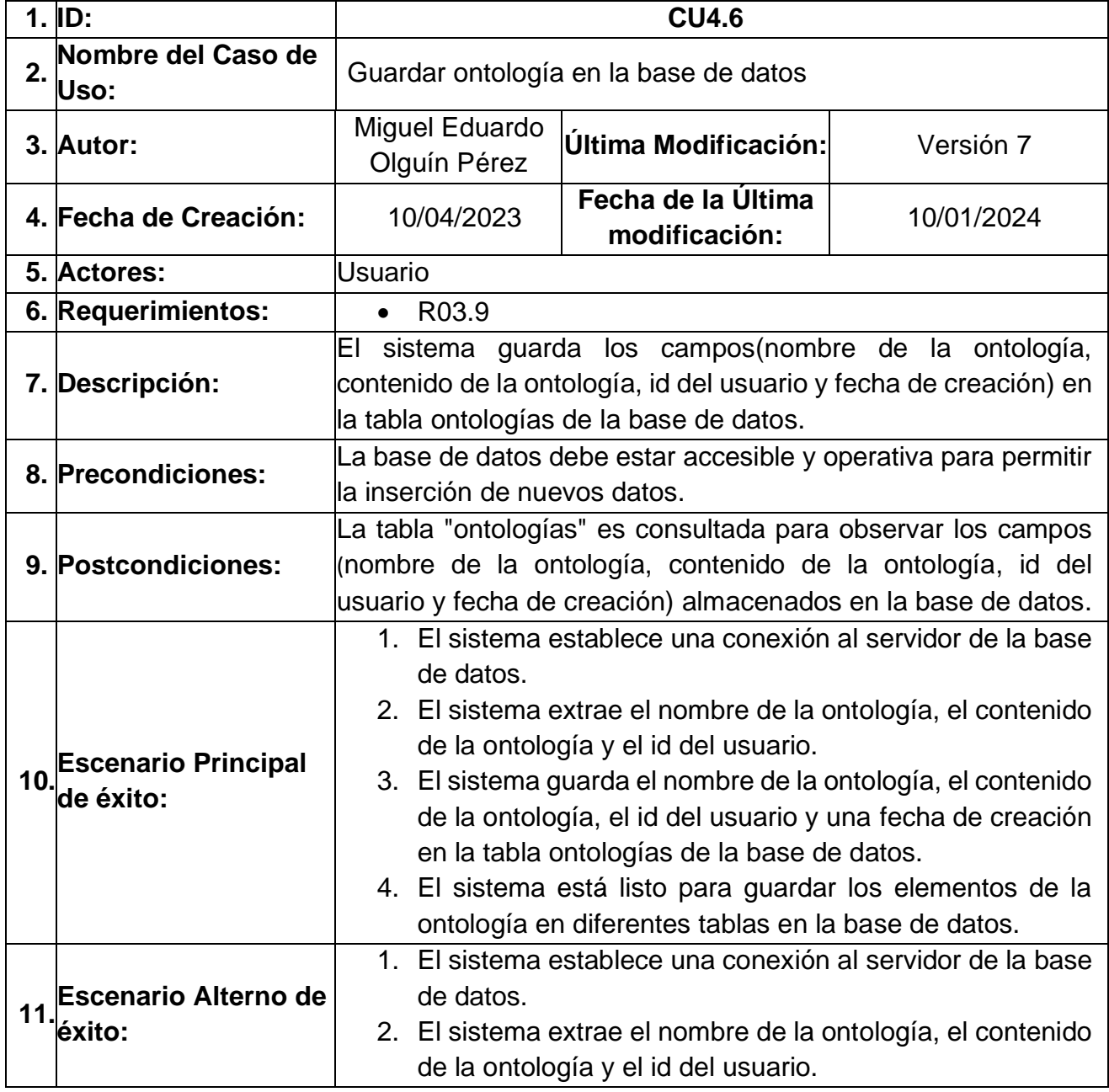

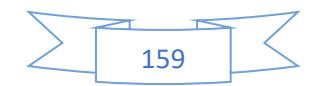

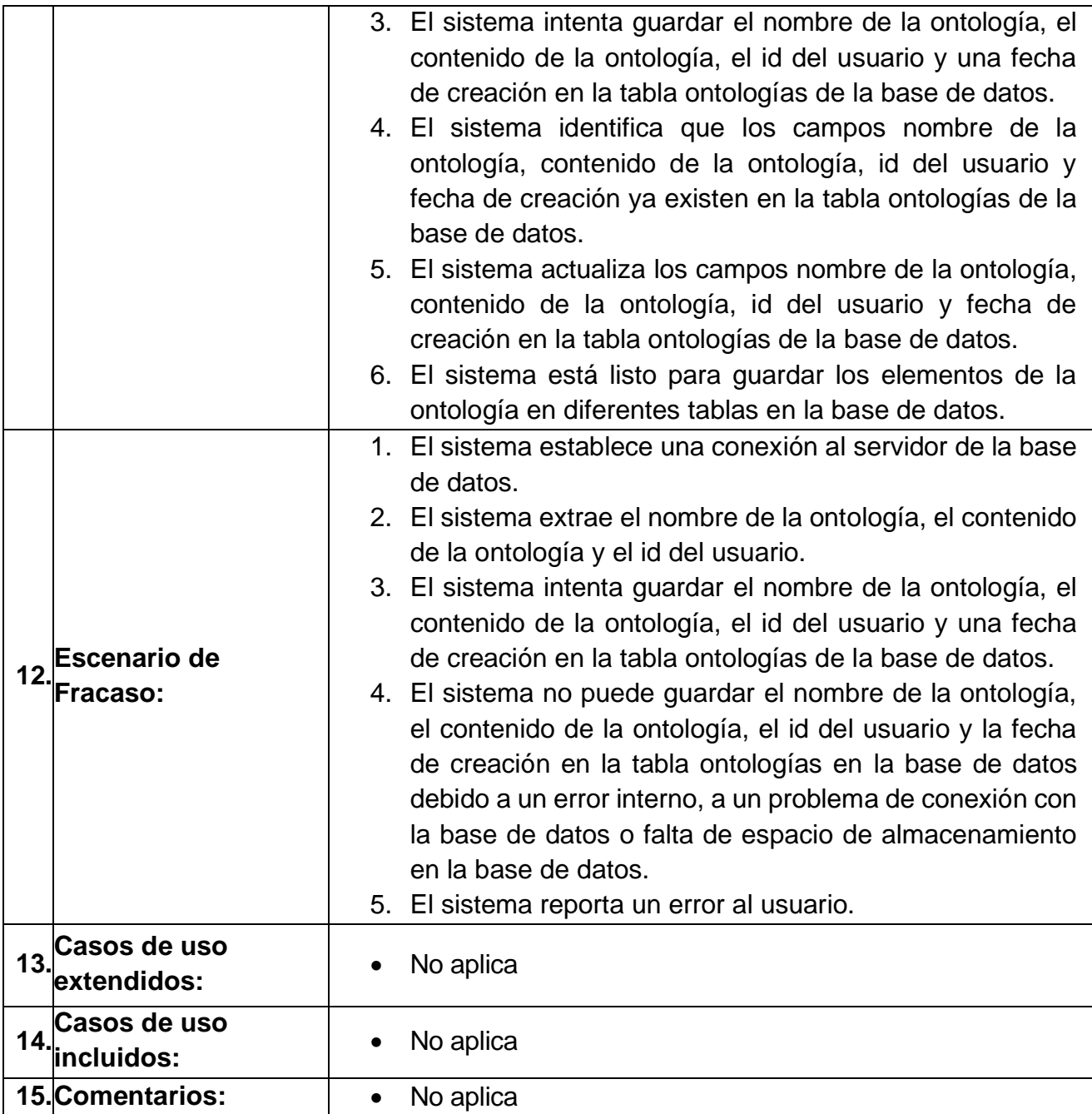

# <span id="page-178-0"></span>*Tabla 66 caso de uso CU4.7 Guardar elementos de la ontología en la base de datos*

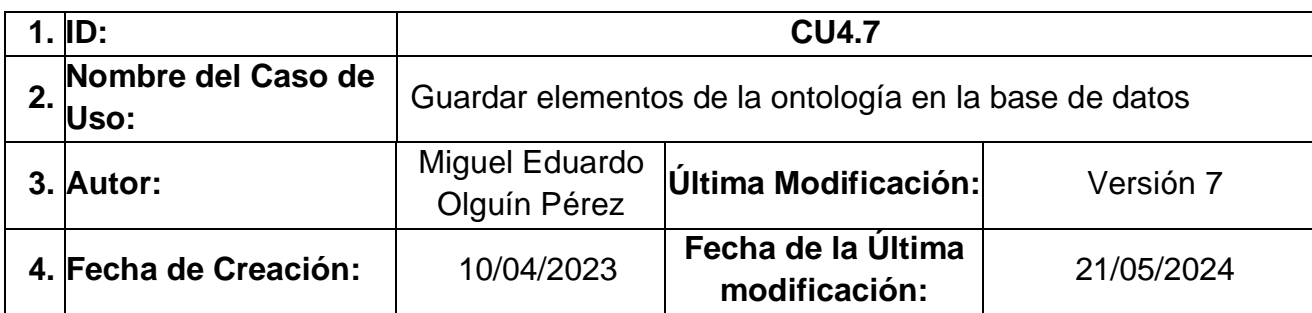

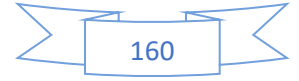

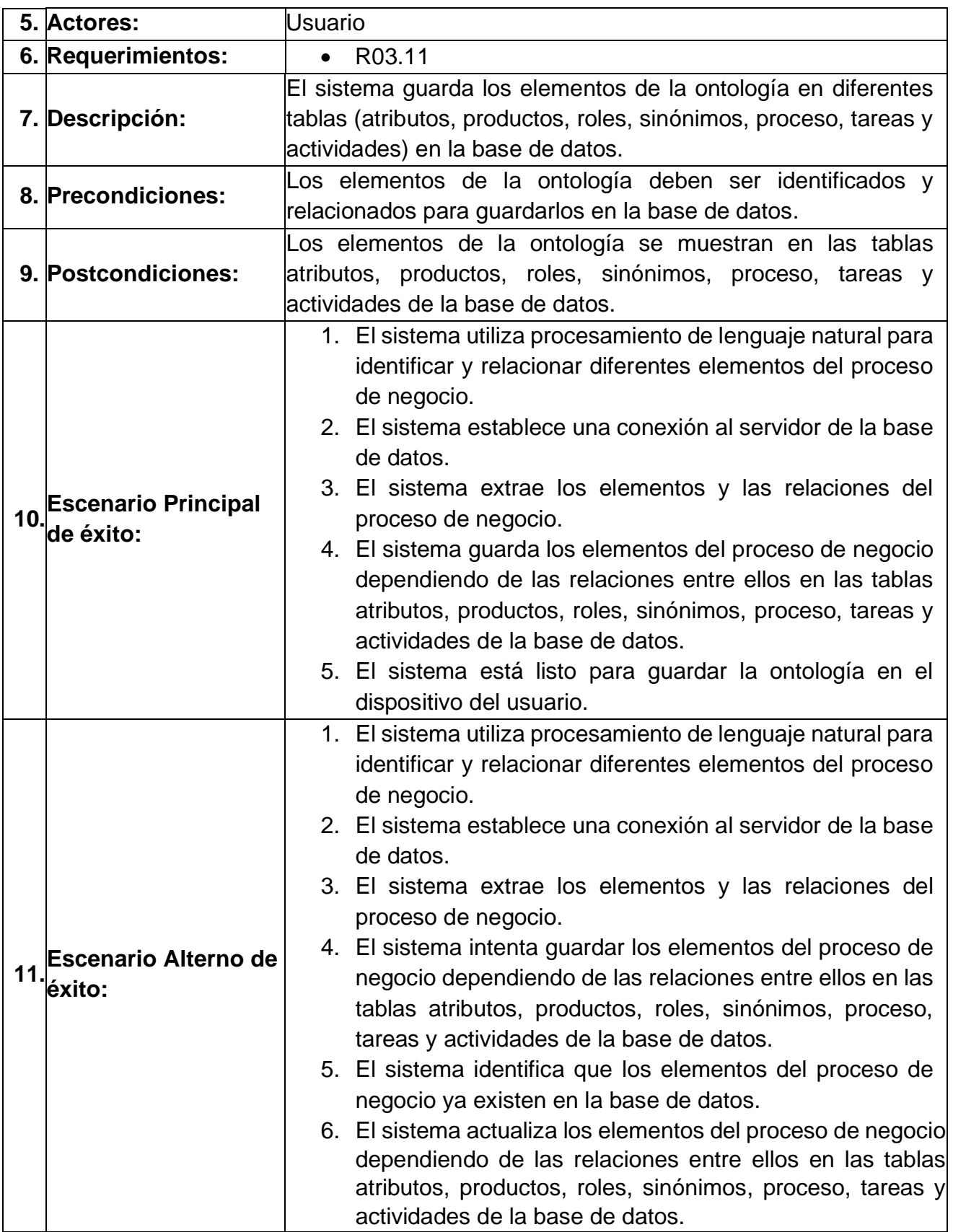

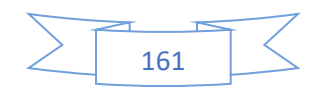
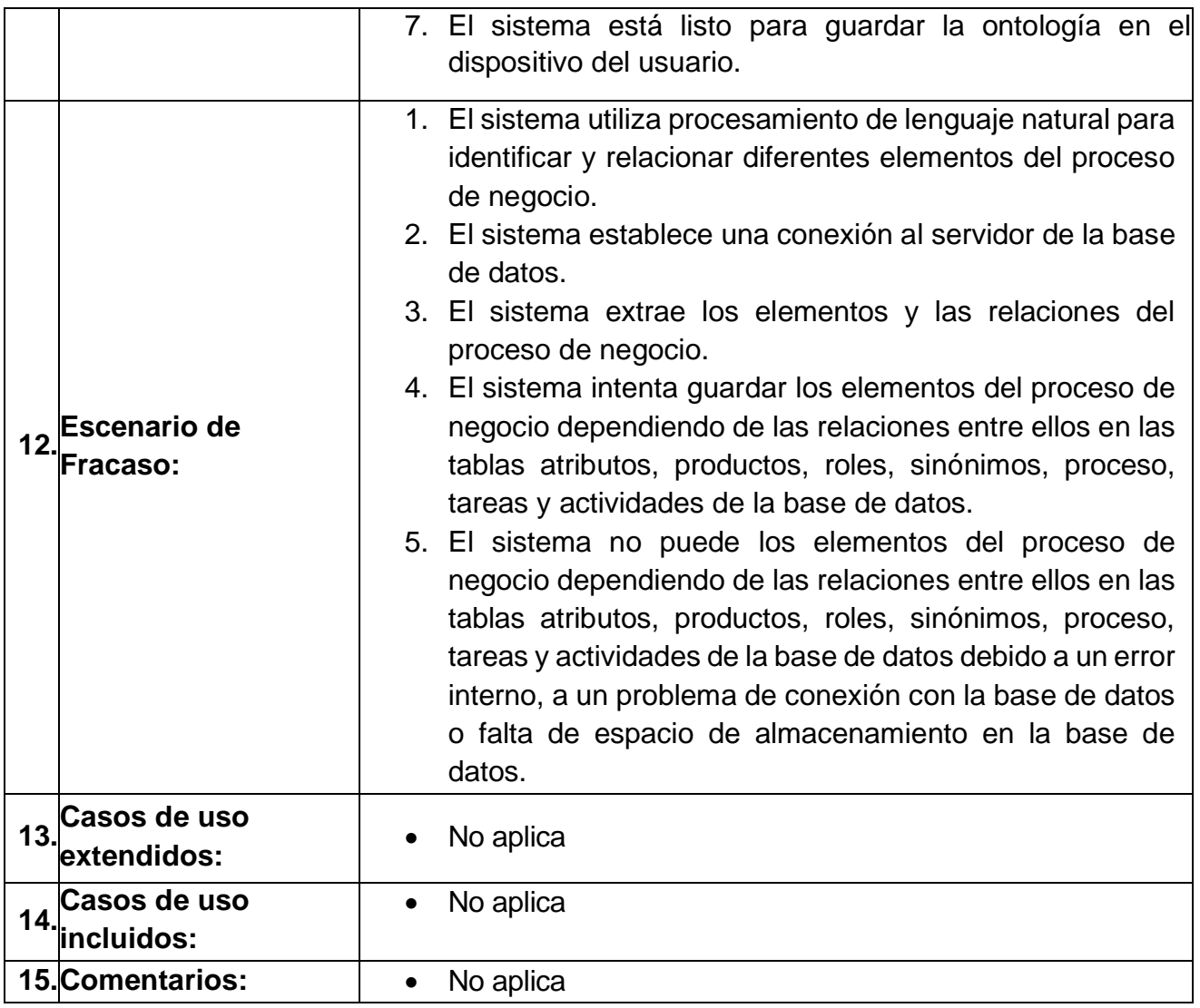

## *Tabla 67 caso de uso CU 4.8 Guardar ontología en el Dispositivo del Usuario*

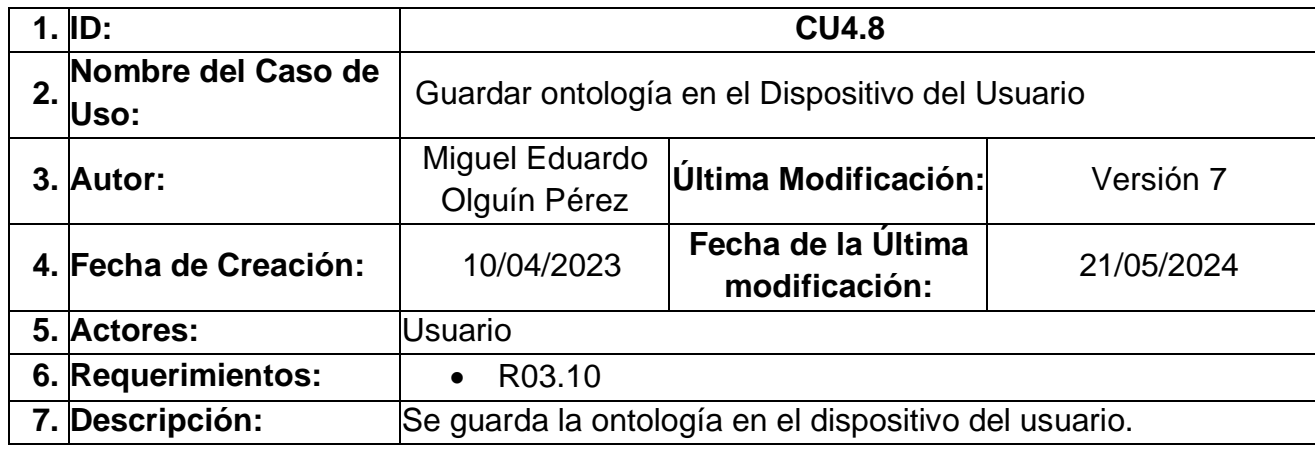

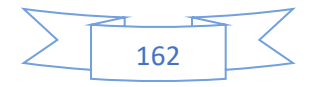

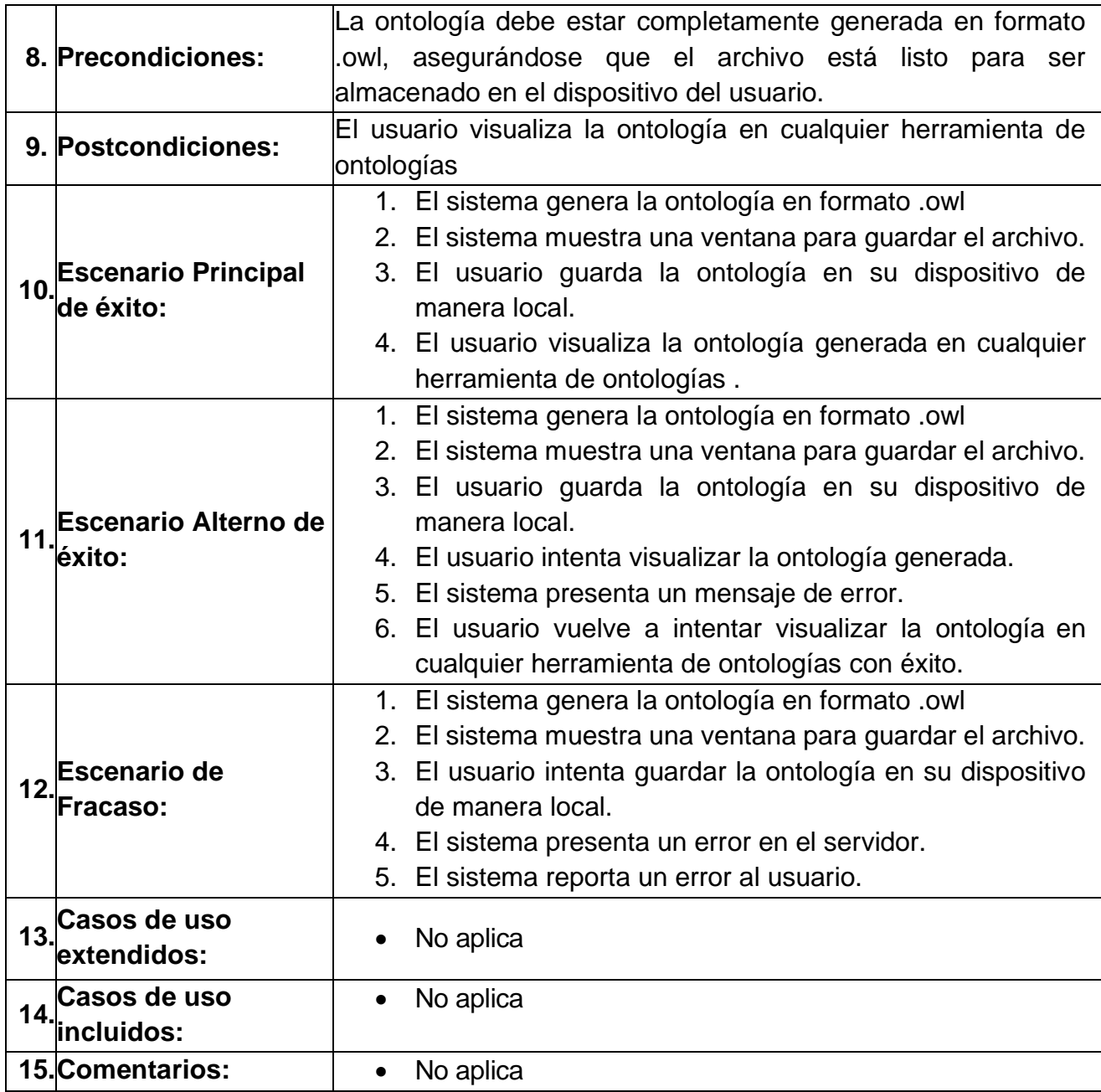

En la [Ilustración 61](#page-182-0) se muestra el diagrama de casos de uso "CU5 Listar ontologías".

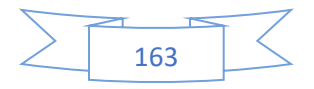

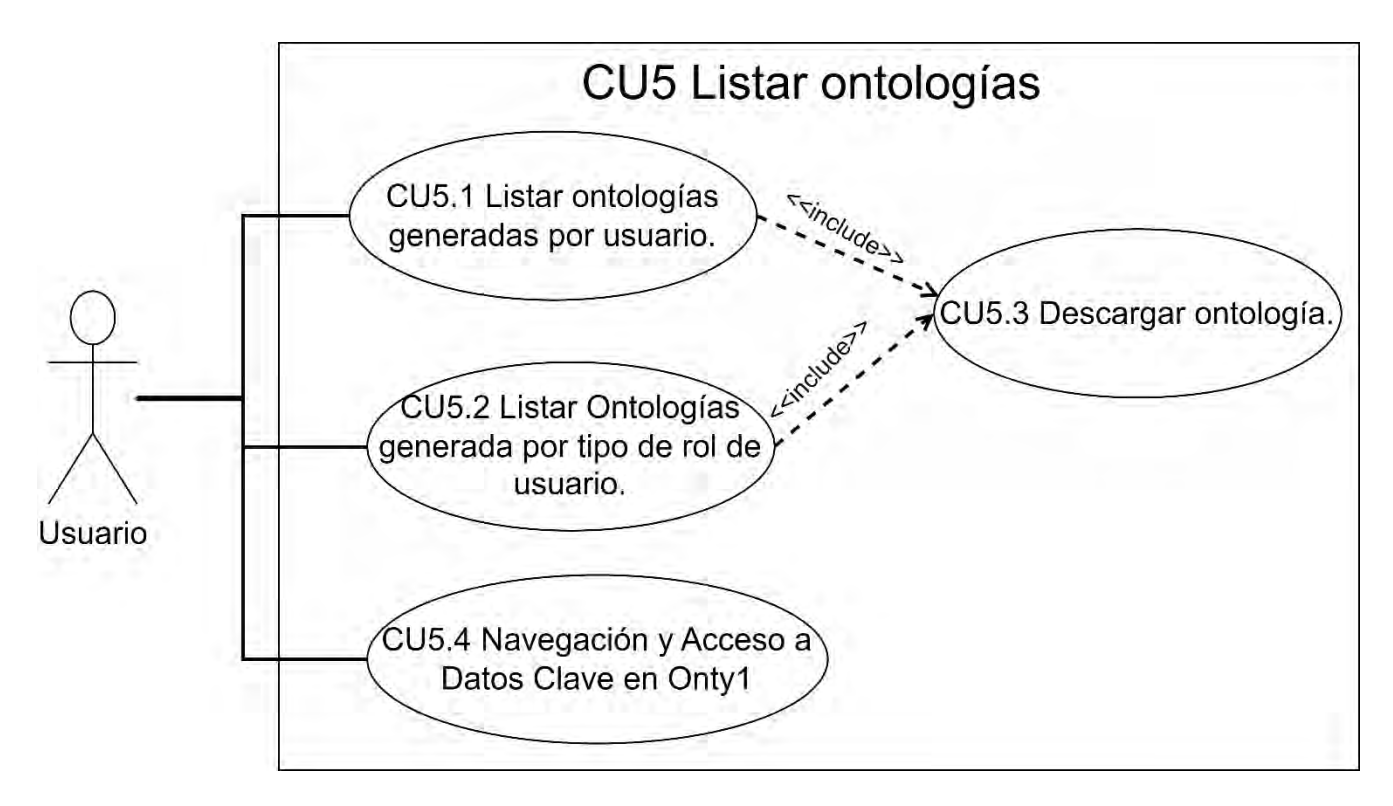

*Ilustración 61 Diagrama de caso de uso CU5 Listar Ontologías.*

<span id="page-182-0"></span>Las tablas 68 a 71 abarcan el caso de uso "CU5 Listar Ontologías":

- En la [Tabla 68](#page-182-1) se describe el caso de uso "CU5.1 Listar Ontologías generadas por usuario", donde se muestra en una lista de las ontologías generadas por un usuario.
- En la [Tabla 69](#page-184-0) se describe el caso de uso "CU5.2 Listar Ontologías generada por tipo de rol de usuario", donde se muestra en una lista las ontologías generadas por el tipo de rol de usuario (superadministrador, administrador y usuario normal).
- En la [Tabla 70](#page-186-0) se describe el caso de uso "CU5.3 Descargar ontología", donde se muestra una opción para descargar la ontología generada en formato owl.
- En la [Tabla 71](#page-187-0) se describe el caso de uso "CU5.4 Navegación y Acceso a Datos Clave en Onty1", donde se muestra en una lista los procesos derivados de la ontología, y derivado de la lista de procesos otras listas como atributos, actividades, productos, roles, sinónimos y tareas.

<span id="page-182-1"></span>*Tabla 68 caso de uso CU5.1 Listar Ontologías generadas por usuario*

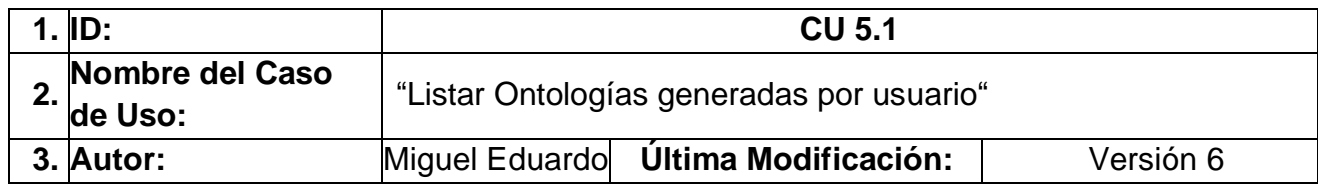

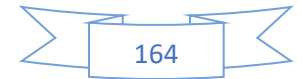

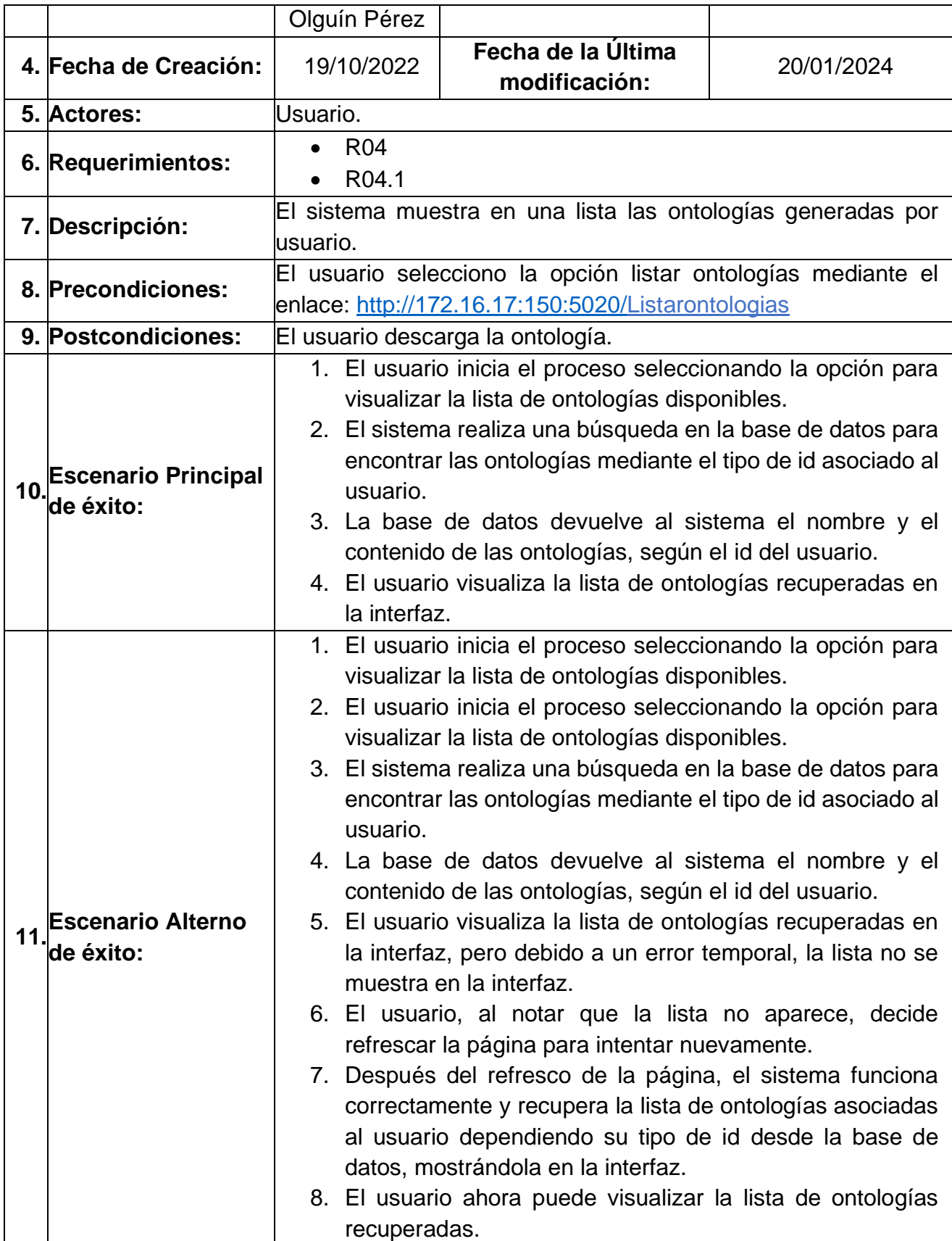

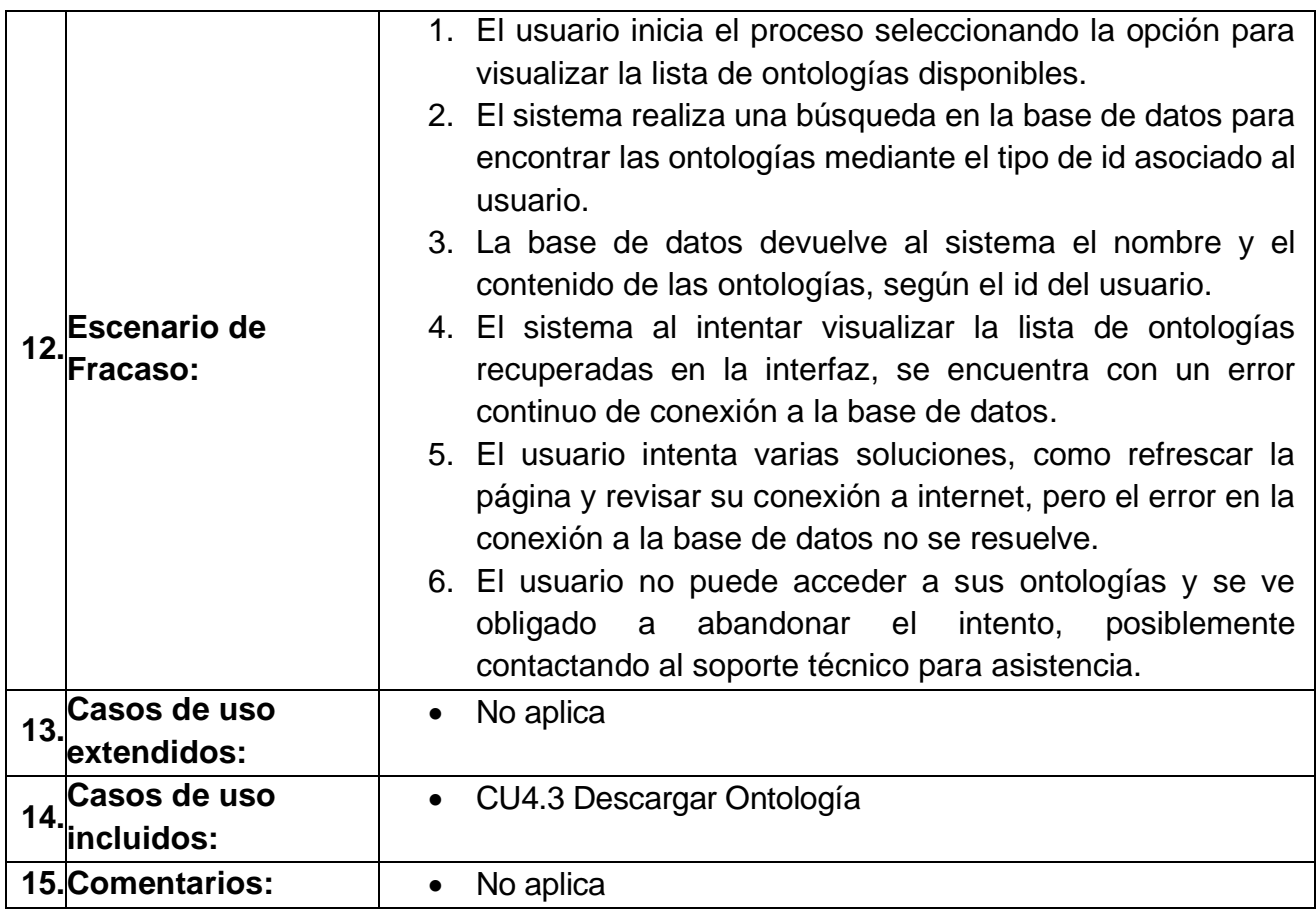

# <span id="page-184-0"></span>*Tabla 69 caso de uso CU5.2 Listar Ontologías generada por tipo de rol de usuario*

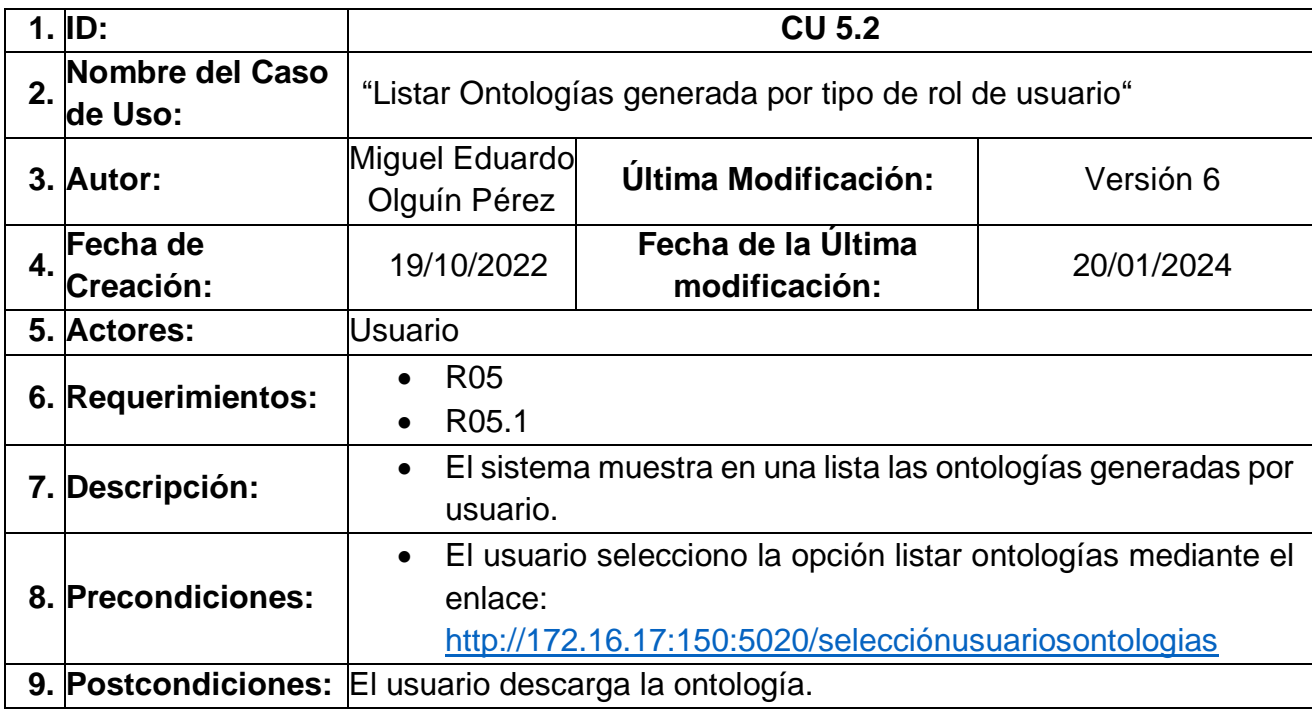

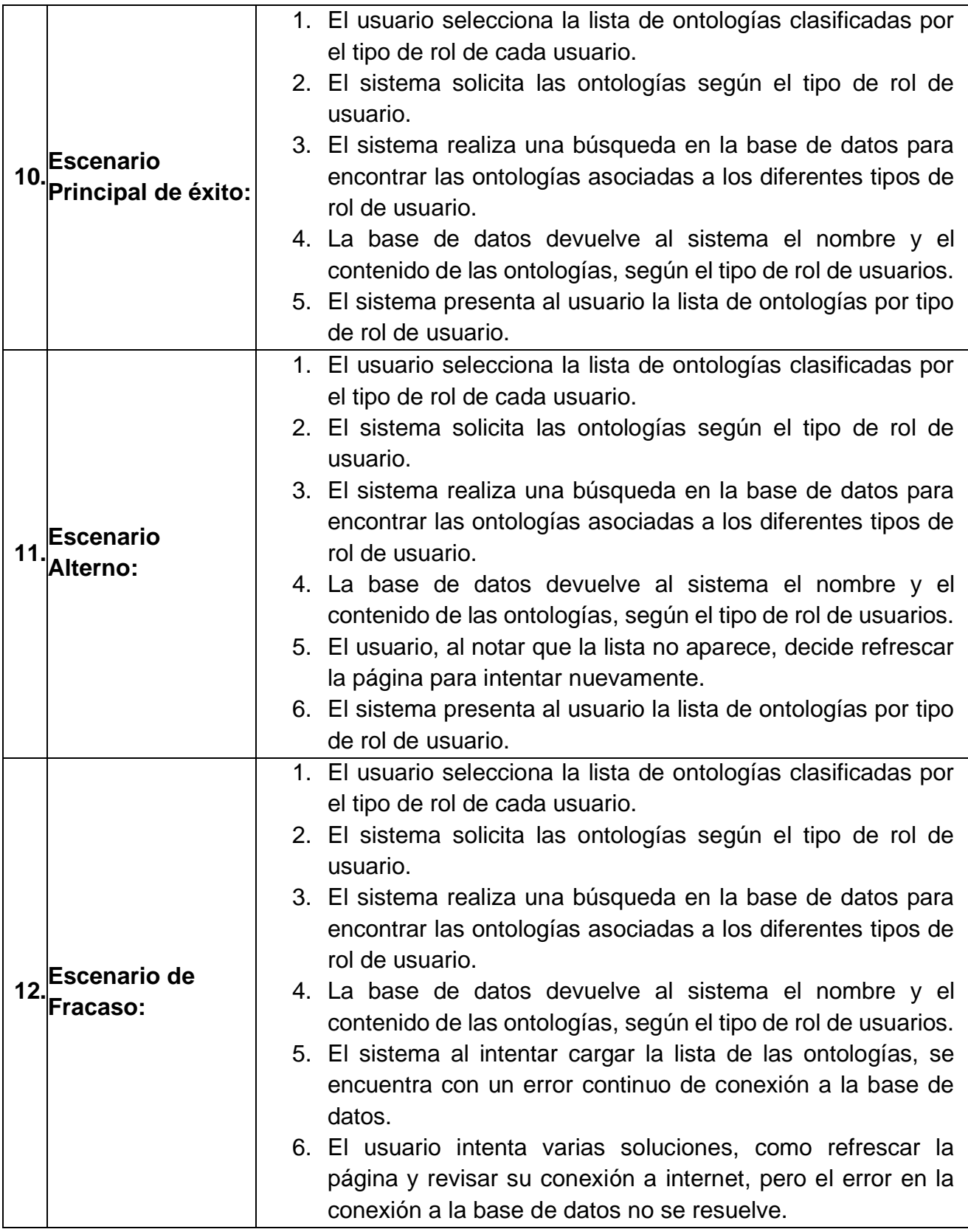

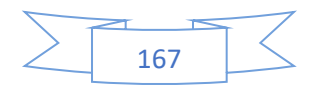

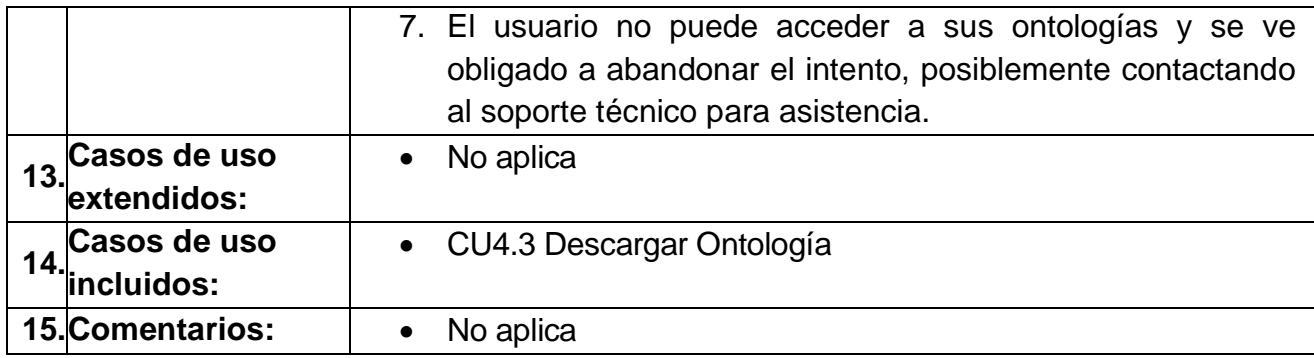

### <span id="page-186-0"></span>*Tabla 70 caso de uso CU5.3 Descargar Ontología*

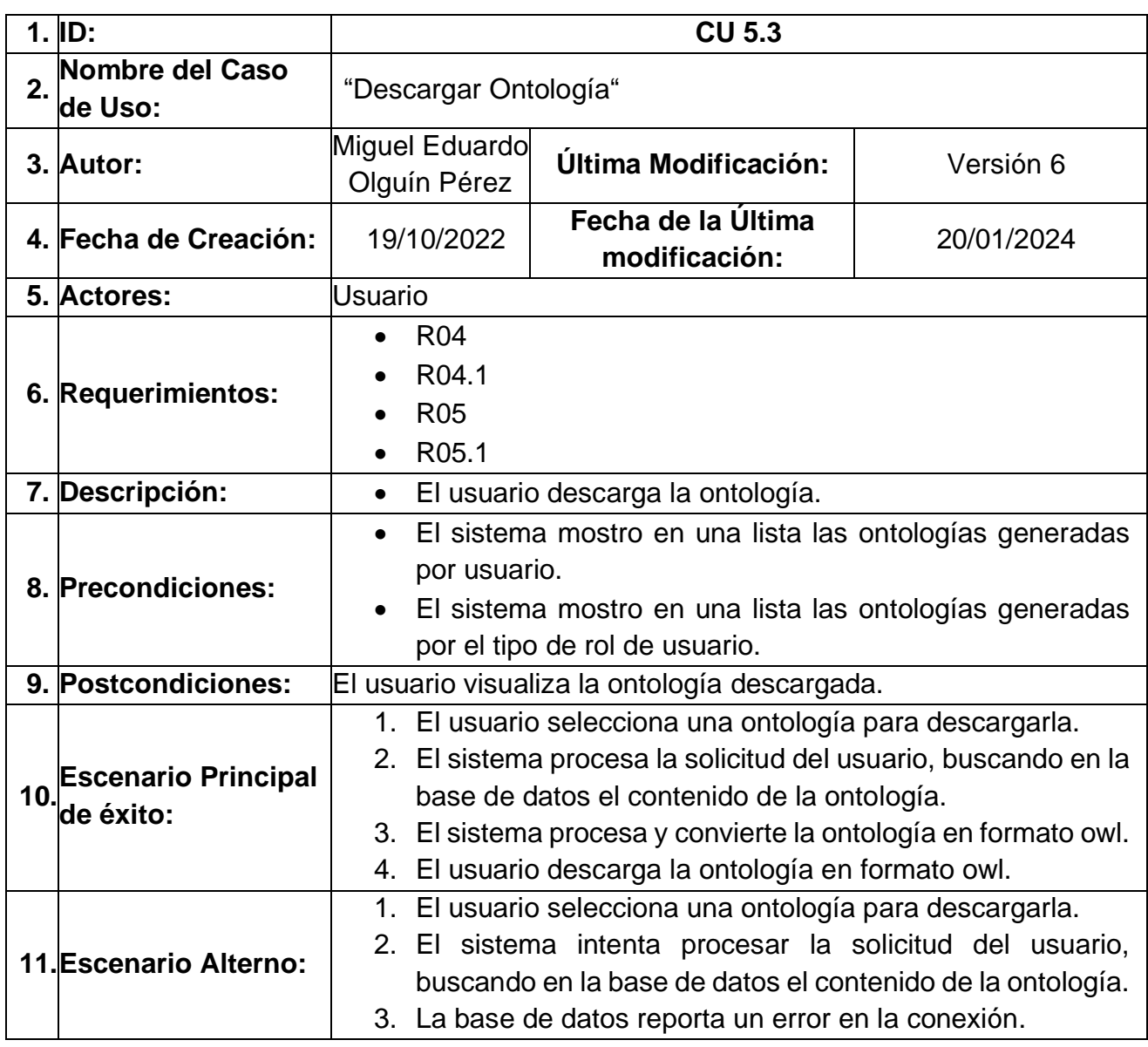

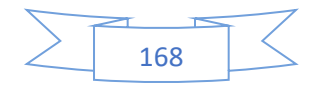

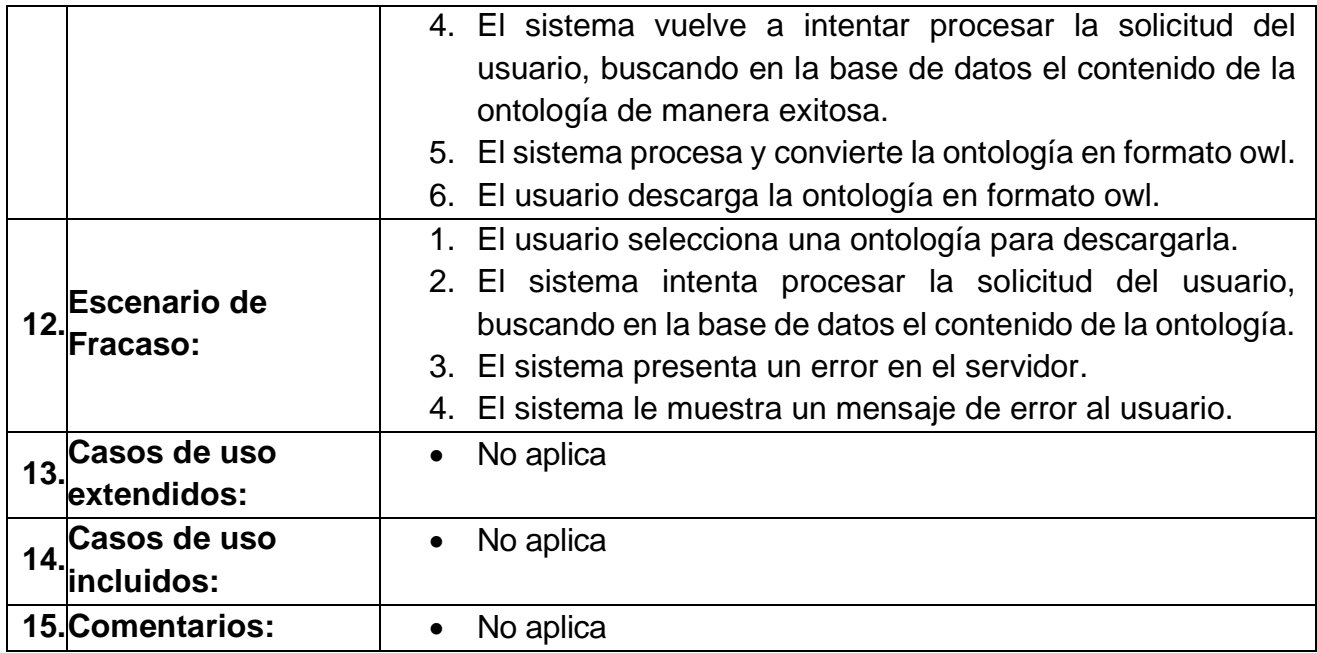

## <span id="page-187-0"></span>*Tabla 71 caso de uso CU5.4 Navegación y Acceso a Datos Clave en Onty1*

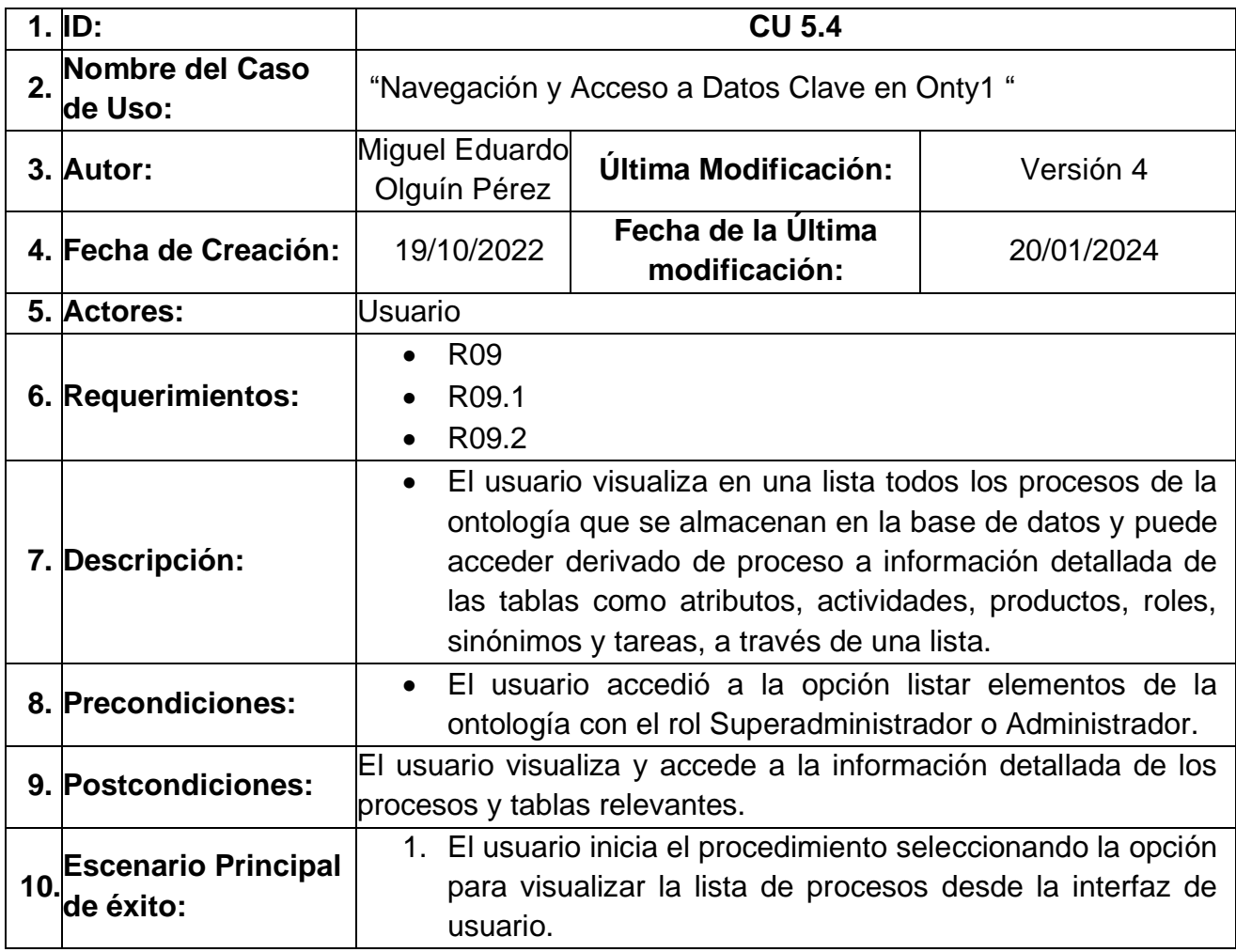

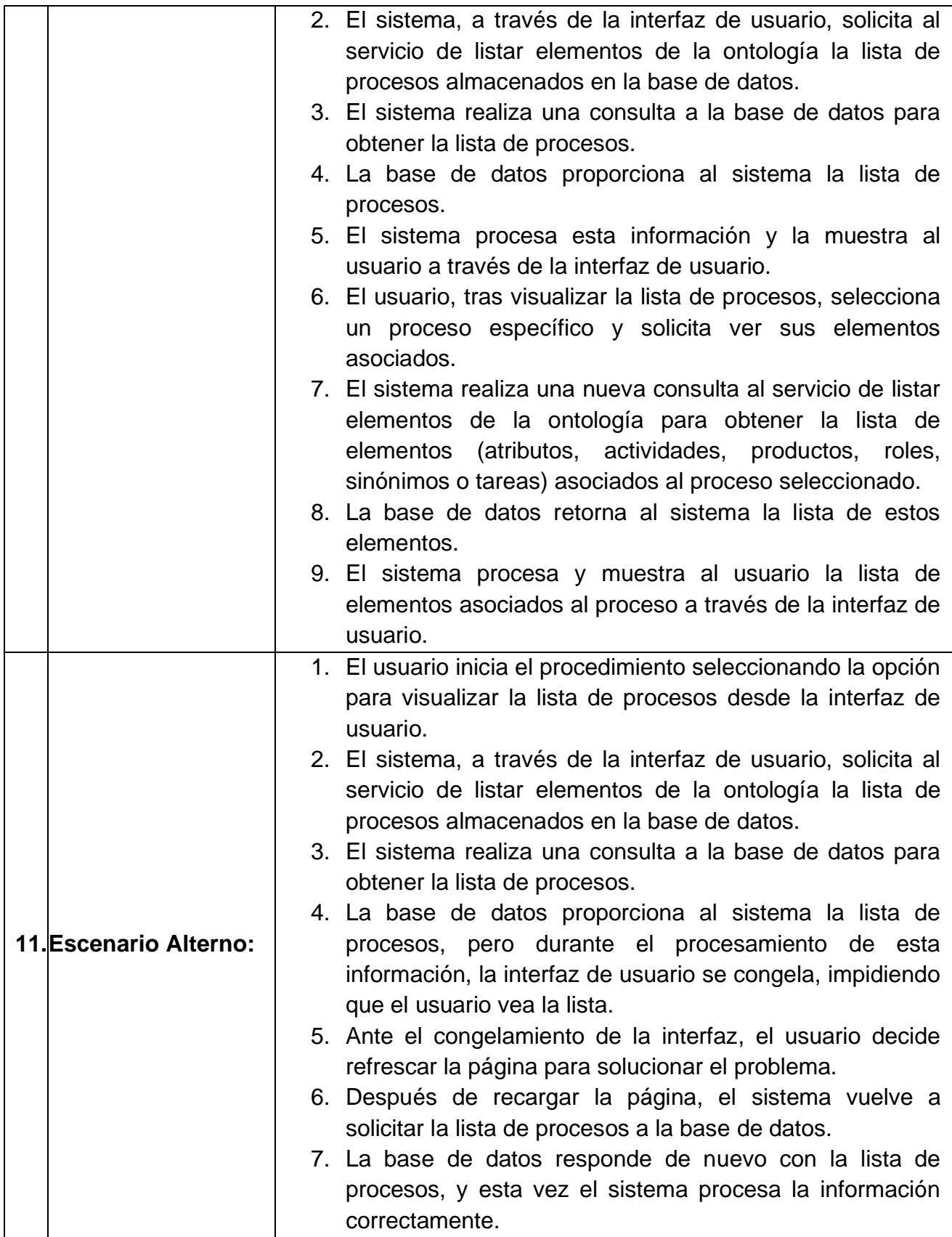

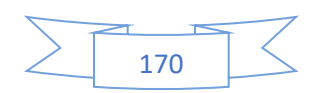

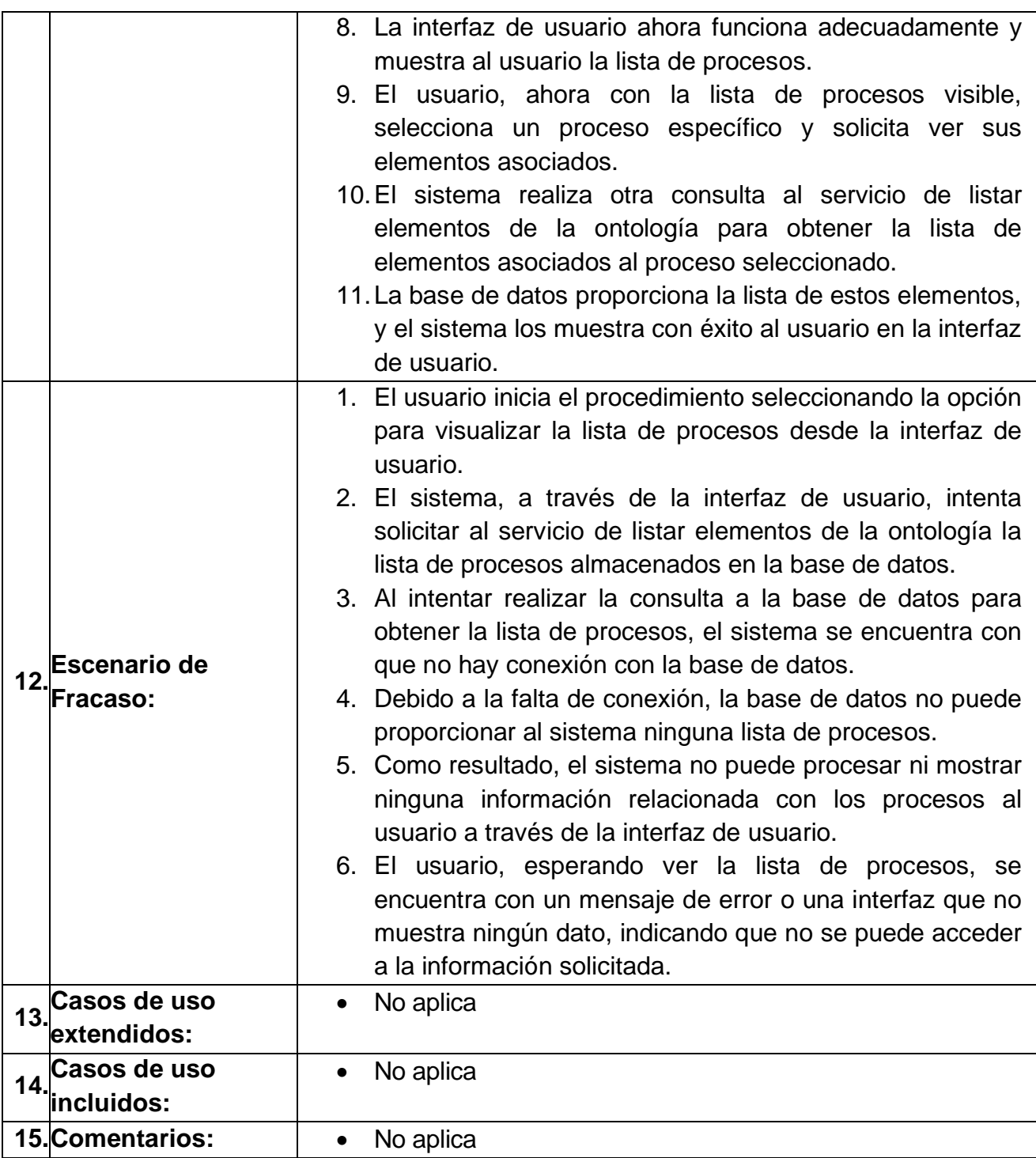

# • **Diagramas de secuencia.**

En la [Ilustración 62](#page-191-0) se muestra el Diagrama de Secuencia general del sistema Onty1 correspondiente al cuarto caso de uso (CU4) que detalla el proceso a través del cual se

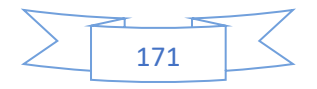

genera una ontología de manera automática a través de un proceso de negocio. El procedimiento se desarrolla de la siguiente manera:

- 1. El usuario inicia el proceso seleccionando la opción "Generar Ontología" en la interfaz de usuario
- 2. La interfaz de usuario responde solicitando al sistema Onty1 cargar el proceso de negocio.
- 3. El usuario selecciona el proceso de negocio que desea utilizar para la generación de la ontología.
- 4. La interfaz de usuario envía el proceso de negocio seleccionado al sistema Onty1.
- 5. El sistema Onty1 recibe y procede a cargar el proceso de negocio.
- 6. El procesamiento de lenguaje natural analiza el proceso de negocio e identifica los elementos tarea, roles, productos, definiciones, actividades, proceso, sinónimos y atributos.
- 7. Se confirma que los elementos del proceso de negocio han sido identificados.
- 8. El procesamiento de lenguaje natural establece las relaciones entre los elementos tarea, roles, productos, definiciones, actividades, proceso, sinónimos y atributos del proceso de negocio.
- 9. Se confirma que los elementos del proceso de negocio están relacionados entre sí.
- 10.El constructor de ontologías genera la ontología en formato owl (Web Ontology Language).
- 11.La ontología junto con todos sus elementos se almacena en la base de datos.
- 12.El sistema envía una notificación de que la ontología ha sido creada y almacenada en la base de datos.
- 13.La interfaz de usuario muestra una alerta notificando al usuario que la ontología ha sido creada.
- 14.La ontología creada se presenta al usuario a través de una interfaz.
- 15.El usuario tiene la opción de descargar la ontología creada.

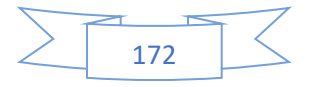

# Anexo A Análisis de requerimientos y diseño del sistema

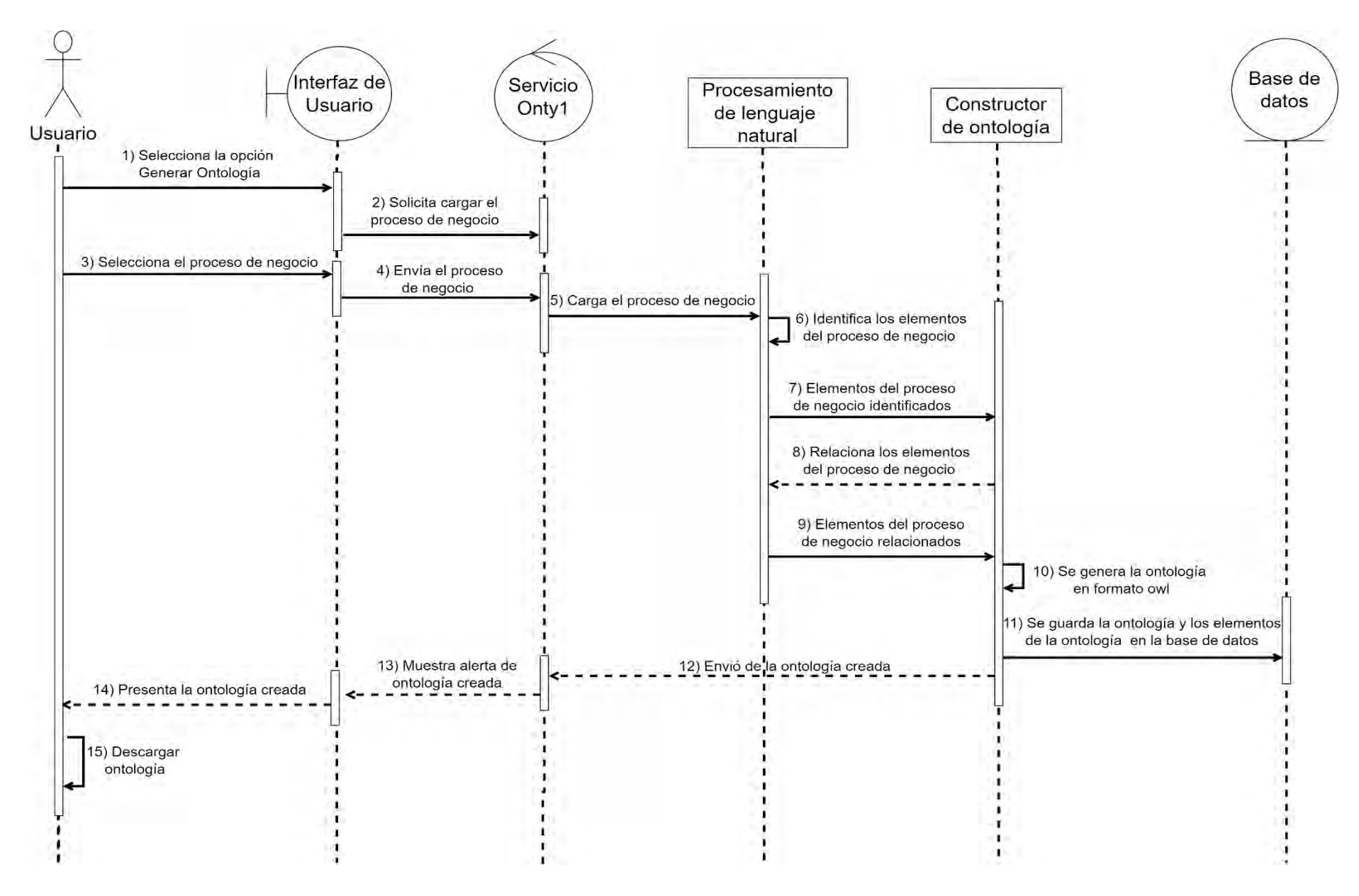

<span id="page-191-0"></span>*Ilustración 62 Diagrama de secuencia general del sistema Onty1*

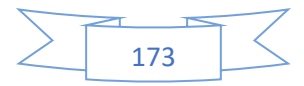

En la [Ilustración 63](#page-193-0) se muestra el Diagrama de Secuencia "Mostrar ontologías generadas por usuario" correspondiente al quino caso de uso (CU5), este procedimiento detalla el proceso mediante el cual un usuario puede visualizar una lista de sus ontologías generadas. El procedimiento se desarrolla de la siguiente manera:

- 1. El usuario inicia el proceso seleccionando la opción para visualizar la lista de ontologías disponibles.
- 2. La Interfaz de Usuario solicita al Servicio Listar Ontologías las ontologías asociadas al usuario.
- 3. El Servicio de Listar Ontologías consulta la Base de Datos para obtener las ontologías del usuario.
- 4. La Base de Datos retorna la lista de ontologías al Servicio de Listar Ontologías.
- 5. El Servicio de Listar Ontologías envía la lista de ontologías a la Interfaz de Usuario.
- 6. La Interfaz de Usuario muestra al usuario la lista de ontologías recuperadas.
- 7. El usuario elige una ontología específica de la lista para descargar.
- 8. La Interfaz de Usuario solicita el contenido de la ontología seleccionada al Servicio de Listar Ontologías.
- 9. El Servicio de Listar Ontologías busca en la Base de Datos el contenido de la ontología elegida.
- 10.La Base de Datos envía el contenido de la ontología al Servicio de Listar Ontologías.
- 11.El Servicio de Listar Ontologías procesa el contenido de la ontología.
- 12.La Interfaz de Usuario convierte el contenido de la ontología en formato owl.
- 13.El usuario completa el proceso descargando la ontología en formato owl.

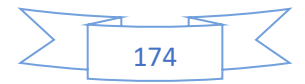

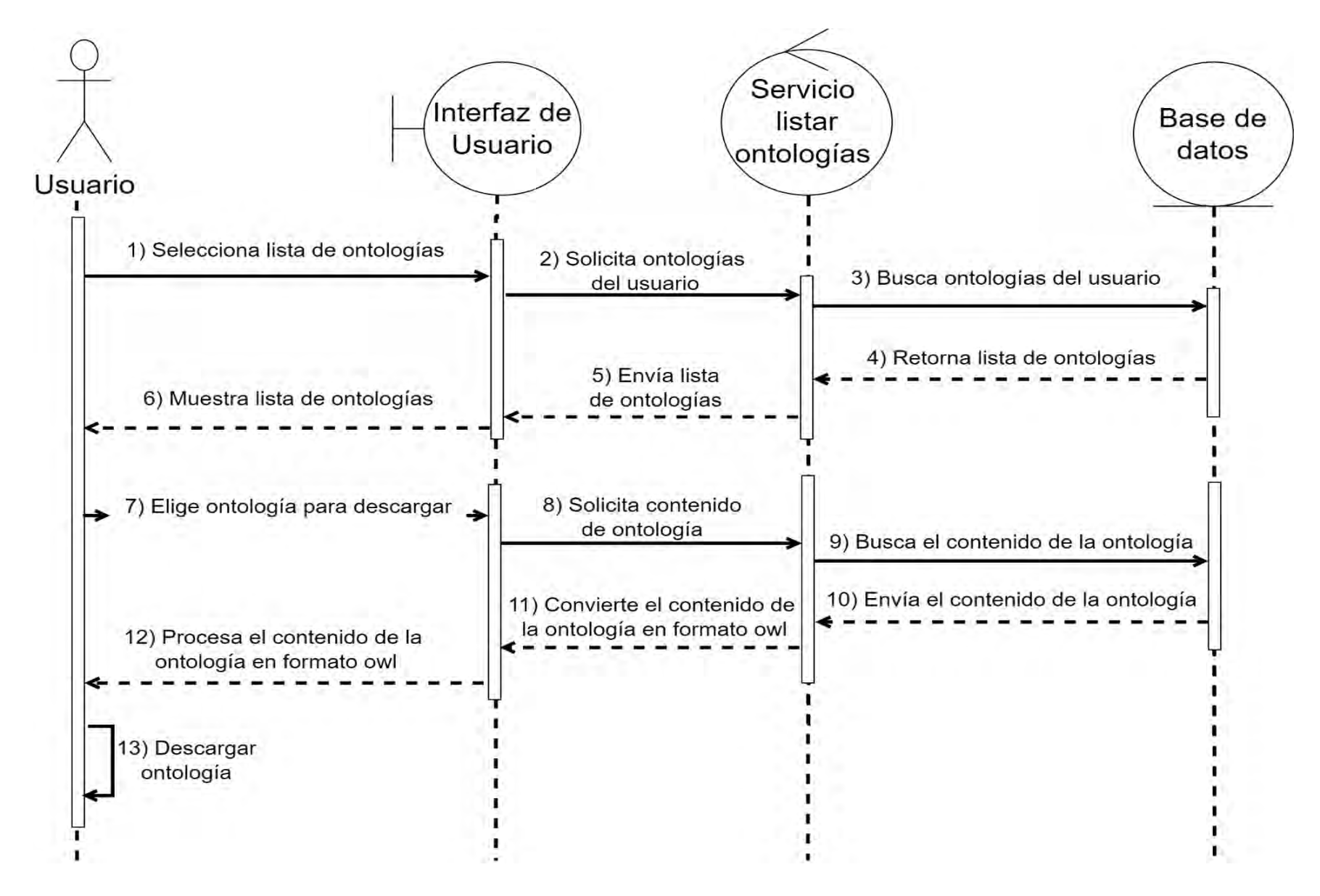

<span id="page-193-0"></span>*Ilustración 63 Diagrama de secuencia Mostrar ontologías generadas por usuario.*

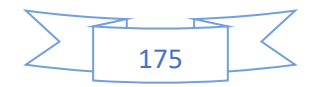

En la [Ilustración 64](#page-195-0) se muestra el diagrama de secuencia "Mostrar ontologías generadas por tipo de rol de usuario" correspondiente al quinto caso de uso (CU5). Este diagrama detalla los pasos por el cual los usuarios con los roles de Superadministrador y Administrador pueden acceder y visualizar una lista de ontologías generadas por usuarios con diferentes roles. El procedimiento se desarrolla de la siguiente manera:

- 1. El Superadministrador o Administrador selecciona la lista de ontologías clasificadas por el tipo de rol de cada usuario.
- 2. La Interfaz de Usuario, en representación del Superadministrador o Administrador, solicita las ontologías correspondientes al tipo de rol de usuario al Servicio listar ontologías por tipo de rol de usuario.
- 3. El Servicio listar ontologías por tipo de rol de usuario realiza una búsqueda en la Base de Datos para encontrar las ontologías asociadas a los diferentes tipos de rol de usuario.
- 4. La Base de Datos devuelve la lista de ontologías, según el tipo de rol de los usuarios, al Servicio listar ontologías por tipo de rol de usuario.
- 5. El Servicio listar ontologías por tipo de rol de usuario, envía la lista de ontologías según el tipo de rol de usuario a la Interfaz de Usuario.
- 6. La Interfaz de Usuario muestra al Superadministrador o Administrador la lista de ontologías por tipo de rol de usuario.
- 7. El Superadministrador o Administrador elige una ontología de la lista para descargarla
- 8. La Interfaz de Usuario solicita el contenido de la ontología seleccionada al Servicio listar ontologías por tipo de rol de usuario.
- 9. El Servicio listar ontologías por tipo de rol de usuario busca en la Base de Datos el contenido de la ontología elegida.
- 10.La Base de Datos envía el contenido de la ontología de vuelta al Servicio listar ontologías por tipo de rol de usuario.
- 11.El Servicio listar ontologías por tipo de rol de usuario convierte el contenido de la ontología en formato owl.
- 12.La Interfaz de Usuario procesa el contenido de la ontología en formato owl.
- 13.El Superadministrador o Administrador descarga la ontología en el formato owl.

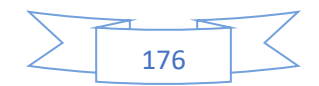

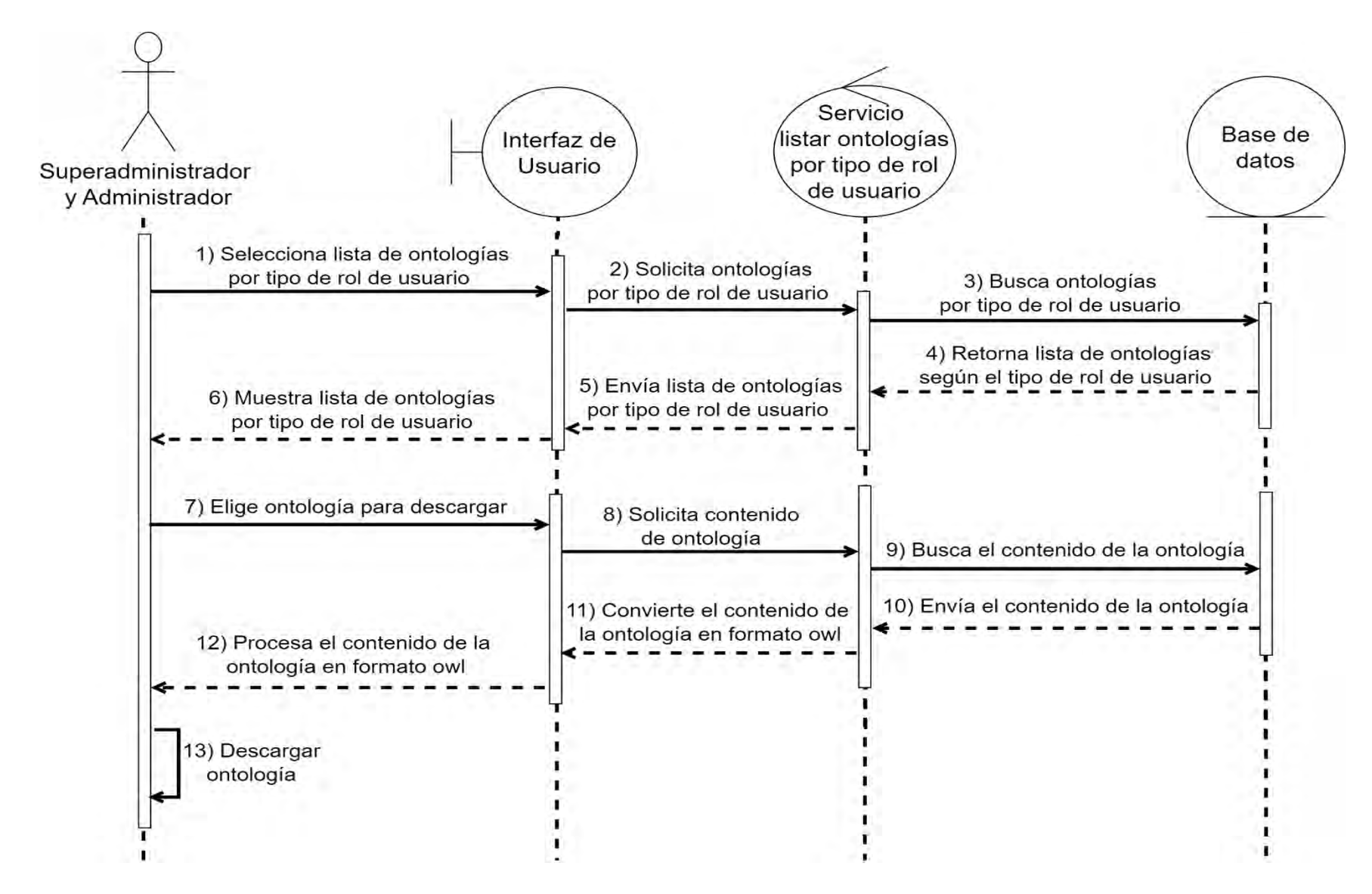

<span id="page-195-0"></span>*Ilustración 64 Diagrama de secuencia Mostrar ontologías generadas por tipo de rol de Usuario.*

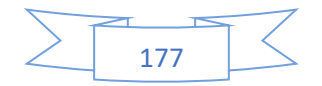

En la [Ilustración 65](#page-197-0) se muestra el diagrama de secuencia "Mostrar elementos de la ontología" correspondiente al quinto caso de uso (CU5). Este diagrama detalla los pasos por el cual un usuario superadministrador accede y visualiza en una lista los elementos (atributos, actividades, productos, roles, sinónimos ó tareas) de la ontología. El procedimiento se desarrolla de la siguiente manera:

- 1. El Superadministrador inicia el procedimiento seleccionando la lista de procesos desde la Interfaz de Usuario.
- 2. La Interfaz de Usuario solicita la lista de procesos al Servicio Listar Elementos de la Ontología.
- 3. El Servicio Listar Elementos de la Ontología consulta la base de datos para obtener la lista de procesos, que son representados en la tabla procesos dentro de la base de datos.
- 4. La base de datos proporciona la lista de procesos al Servicio Listar Elementos de la Ontología.
- 5. El Servicio Listar Elementos de la Ontología, envía la lista de procesos a la Interfaz de Usuario.
- 6. La Interfaz de Usuario muestra la lista de procesos al Superadministrador.
- 7. El Superadministrador selecciona un elemento (atributos, actividades, productos, roles, sinónimos ó tareas) de la lista de procesos.
- 8. La Interfaz de Usuario solicita la lista de los elementos (atributos, actividades, productos, roles, sinónimos ó tareas) asociados al proceso del Servicio Listar Elementos de la Ontología.
- 9. El Servicio realiza una búsqueda en la base de datos, accediendo a las tablas 'atributos', 'actividades', 'productos', 'roles', 'sinónimos' y 'tareas'. Cada una de estas tablas corresponde a un elemento y contiene una variedad de columnas que contienen diferentes valores, que varían según el elemento que se esté consultando.
- 10.La base de datos retorna la lista de elementos (atributos, actividades, productos, roles, sinónimos ó tareas) al Servicio Listar Elementos de la Ontología.
- 11.El Servicio Listar Elementos de la Ontología procesa la lista de los elementos (atributos, actividades, productos, roles sinónimos ó tareas) y la envía a la Interfaz de Usuario.

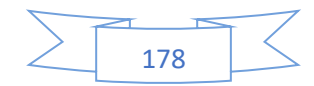

12.La Interfaz de Usuario despliega al Superadministrador la lista de elementos asociados al proceso.

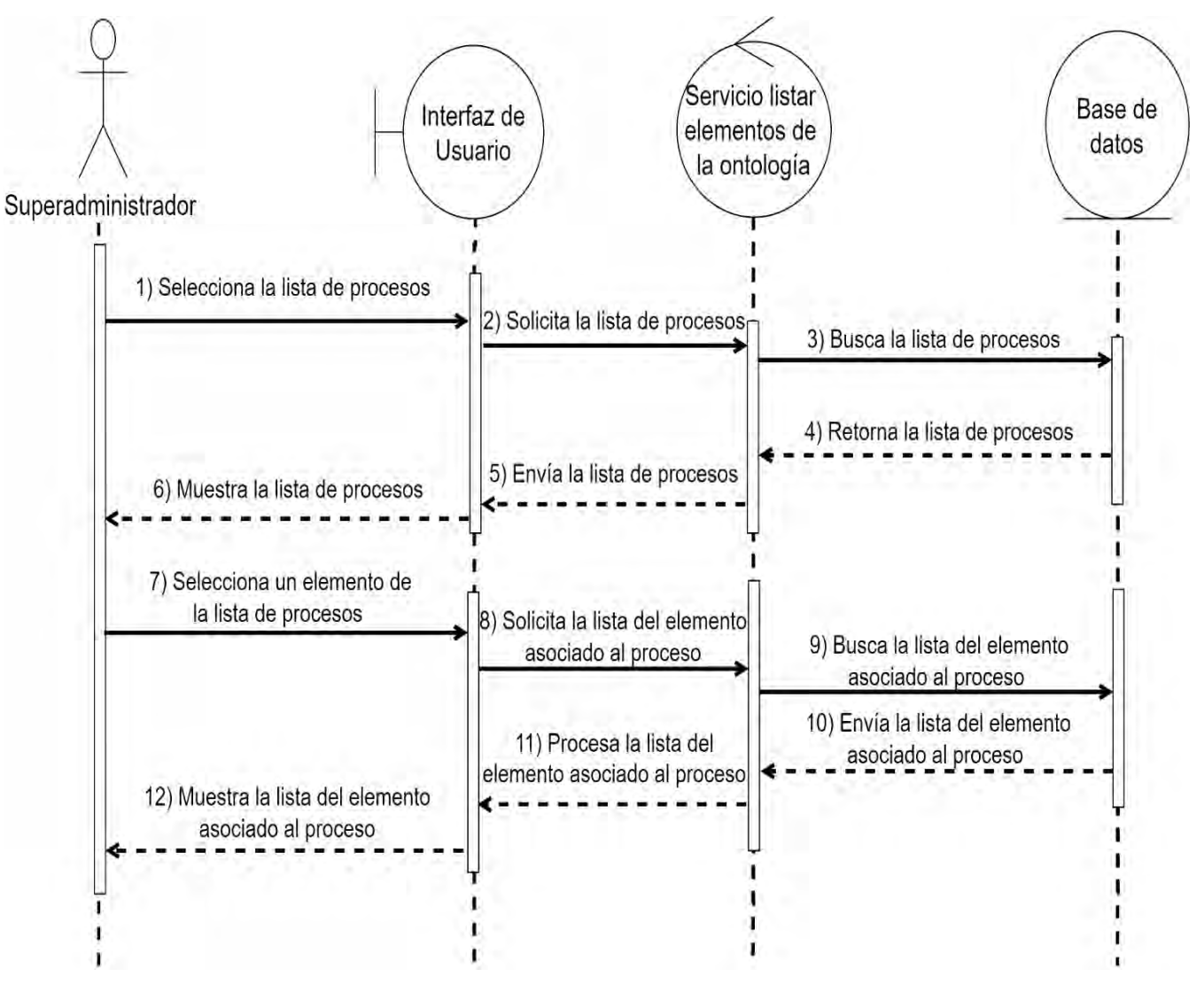

<span id="page-197-0"></span>*Ilustración 65 Diagrama de secuencia Mostrar elementos de la ontología.*

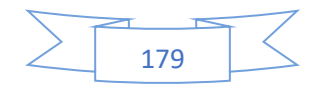

# • **Diagrama de clases.**

El diagrama de clases del servicio Registro de usuario como se muestra en la [Ilustración](#page-199-0)  [66](#page-199-0) describe la arquitectura y las interacciones para dar de alta nuevos usuarios en el sistema como se describe a continuación:

- 1. AplicacionFlask: Es el servicio que configura y administra el servidor, incluyendo la clave encriptada y la duración de las sesiones.
- 2. ConexionBaseDeDatos: Es el servicio responsable de establecer y mantener la conexión con la base de datos.
- 3. Usuario: Es el servicio que define la estructura y el comportamiento de las cuentas de diferentes usuarios en el sistema. Maneja tareas esenciales como el registro de diferentes usuarios y la verificación de correos electrónicos.
- 4. CorreoElectronico: Es el servicio encargado de enviar correos electrónicos a los usuarios.
- 5. Serializador: Es el servicio encargado de la seguridad de la aplicación, generando y decodificando tokens para las operaciones que requieren autenticación y autorización.

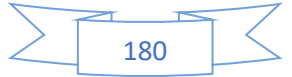

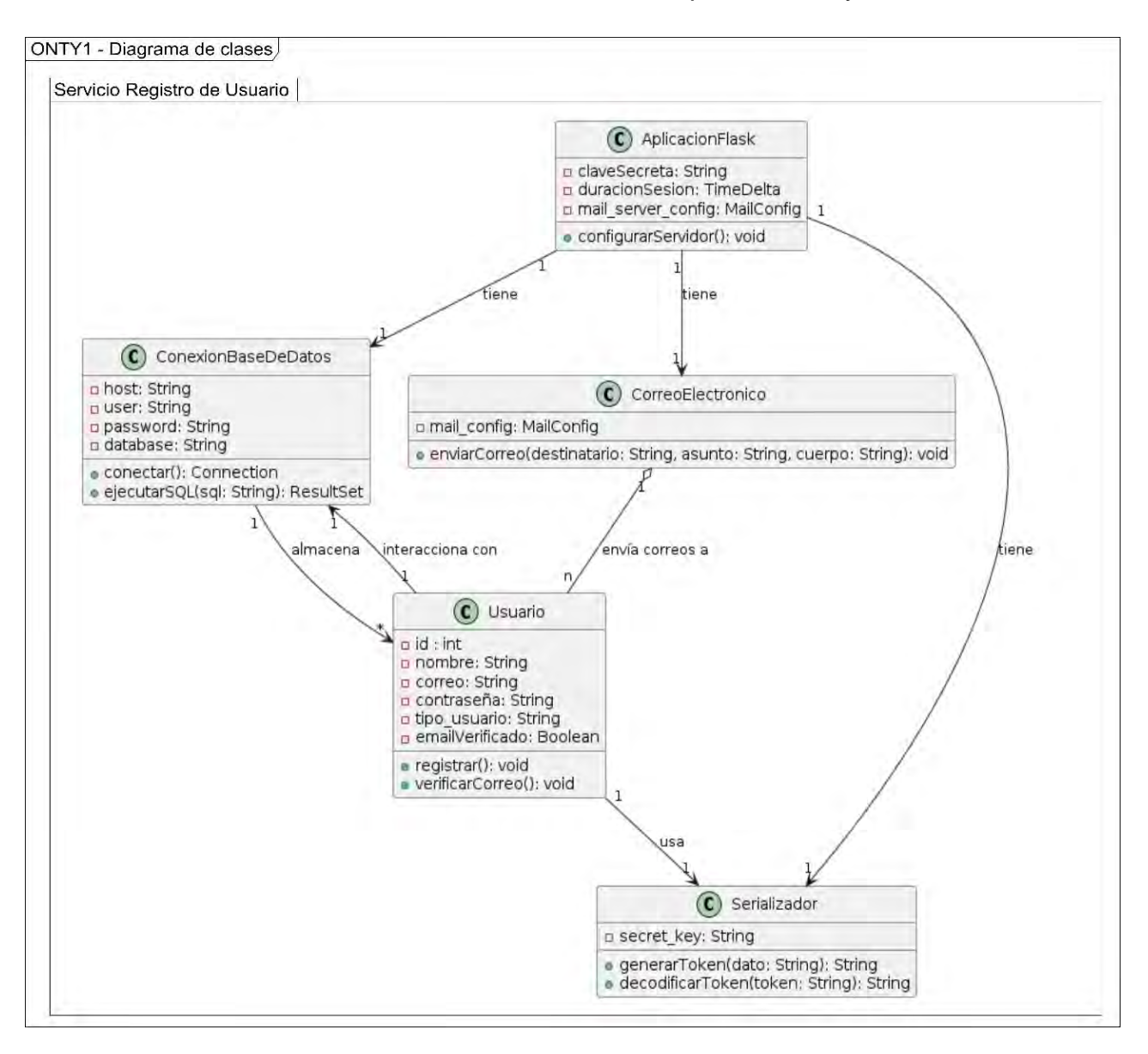

## Anexo A Análisis de requerimientos y diseño del sistema

*Ilustración 66 Diagrama de clases Servicio Registro de usuario*

<span id="page-199-0"></span>El diagrama de clases del servicio Iniciar sesión como se muestra en la [Ilustración 67](#page-200-0) describe la arquitectura y las interacciones fundamentales necesarias para la autenticación y gestión de sesiones como se describe a continuación:

- 1. AplicacionFlask: Es el servicio que configura y administra el servidor web, incluyendo la gestión de la clave encriptada y la duración de las sesiones.
- 2. BaseDeDatos: Este servicio es el responsable de realizar conexiones con la base de datos, así como permitir la recuperación y almacenamiento de datos relacionados con los usuarios y sus sesiones.

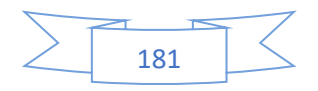

- 3. Usuario: Este servicio representa las cuentas individuales de los usuarios en el sistema. Contiene métodos para iniciar sesión y verificar las credenciales de los usuarios.
- 4. ControladorSesion: Este servicio es el encargado de gestionar el proceso de inicio de sesión donde se utilizan las credenciales *"correo electrónico"* y *"contraseña"* para permitir el acceso al sistema.

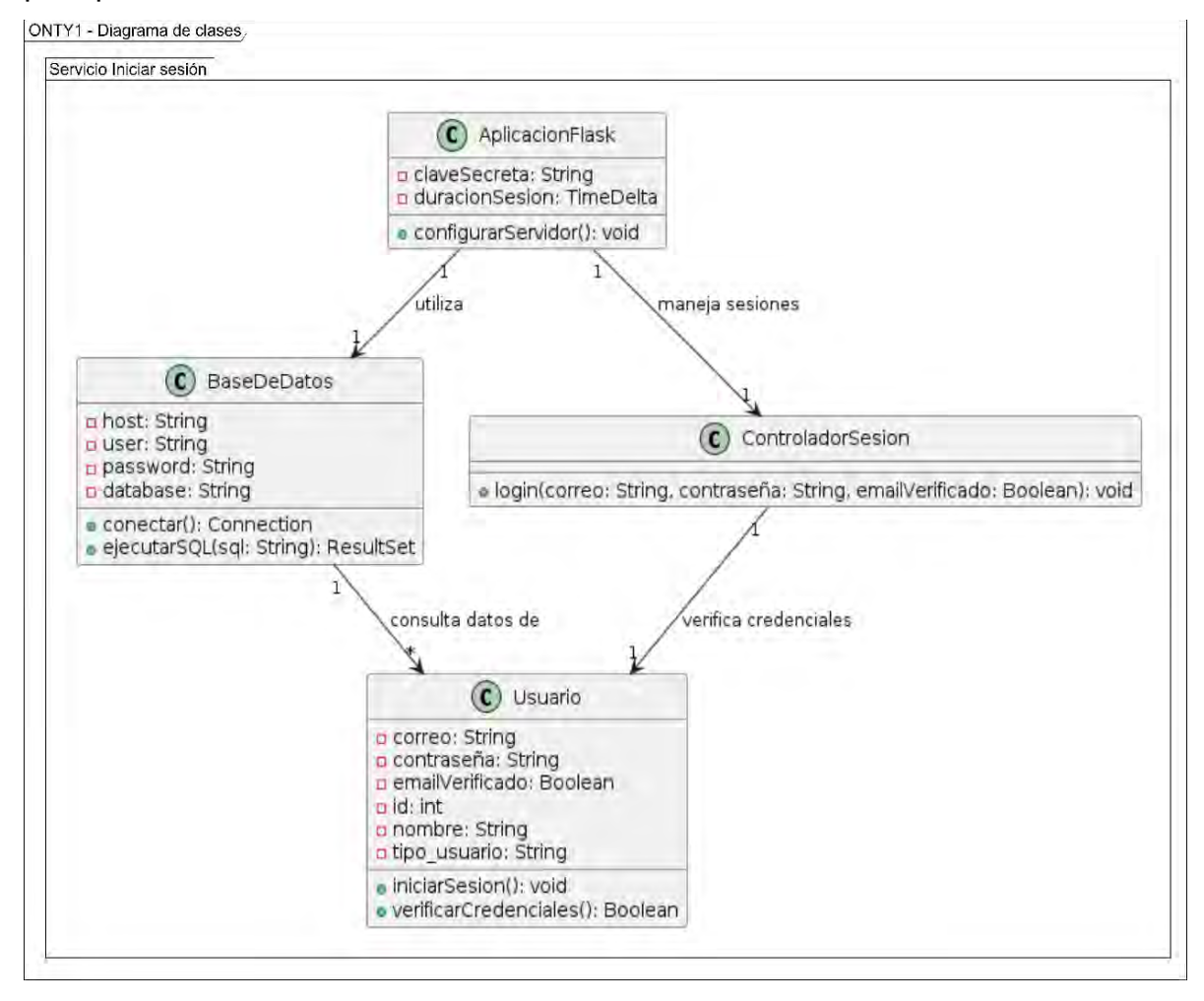

<span id="page-200-0"></span> *Ilustración 67 Diagrama de clases Servicio Iniciar sesión.*

El diagrama de clases del servicio Olvidar contraseña como se muestra en la [Ilustración](#page-202-0)  [68](#page-202-0) describe la arquitectura y las interacciones para recuperar la contraseña de usuarios en el sistema como se describe a continuación:

1. AplicacionFlask: Es el servicio que configura y administra el servidor web, incluyendo la gestión de la clave encriptada y la duración de las sesiones.

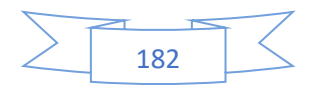

- 2. BaseDeDatos: Es el servicio responsable de establecer y mantener la conexión con la base de datos del sistema. Proporciona métodos para ejecutar consultas SQL necesarias para la recuperación y almacenamiento de datos, incluyendo la información de los usuarios y sus contraseñas.
- 3. Usuario: Es el servicio que representa las cuentas de usuario en el sistema donde contiene información como el correo electrónico, la contraseña, y el estado de verificación del correo electrónico. Proporciona métodos para actualizar la contraseña y verificar el token de recuperación de contraseña.
- 4. ServicioCorreo: Es el servicio encargado de enviar correos electrónicos para la recuperación de contraseña para enviar correos electrónicos a los usuarios que soliciten restablecer su contraseña.
- 5. ControladorRecuperacion: Es el servicio que coordina el proceso de recuperación de contraseña. Proporciona métodos para solicitar un restablecimiento de contraseña y cambiar la contraseña utilizando un token de recuperación. Este controlador verifica la validez del token y actualiza la contraseña del usuario en la base de datos.

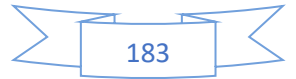

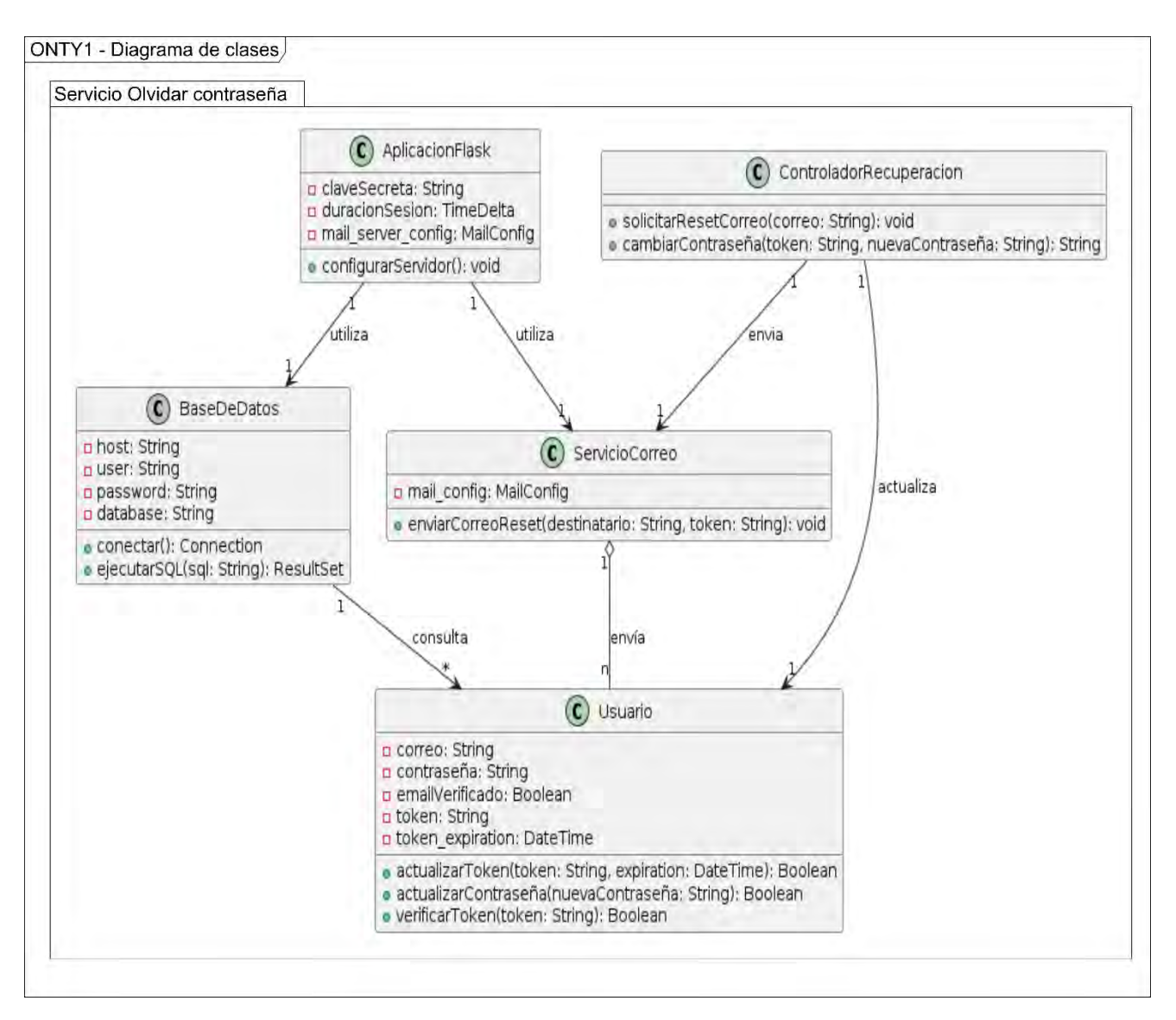

## Anexo A Análisis de requerimientos y diseño del sistema

*Ilustración 68 Diagrama de clases Servicio Olvidar contraseña*

<span id="page-202-0"></span>El diagrama de clases del servicio Bienvenida como se muestra en la [Ilustración 69](#page-203-0) describe la arquitectura y las interacciones para mostrar una página principal con las características y definiciones del sistema Onty1 que se describe a continuación:

- 1. AplicacionFlask: Es el servicio que configura y administra el servidor web.
- 2. BaseDeDatos: Es el servicio encargado de proporcionar y mantener la conexión con la base de datos del sistema, facilita el acceso a la información almacenada en la base de datos y permite realizar operaciones como consultas y actualizaciones.
- 3. Conexión: Es el servicio que gestiona las conexiones con la base de datos, proporciona métodos para establecer y cerrar conexiones de manera segura

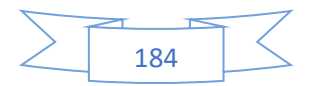

- 4. Usuario: Es el servicio que representa a los usuarios del sistema, contiene información relacionada a los usuarios, como su id, nombre, tipo de usuario y email verificado.
- 5. ControladorSesion: Es el servicio responsable de gestionar las sesiones de usuario en el sistema. Proporciona métodos para iniciar sesión, cerrar sesión y mostrar la página principal del sistema.
- 6. Vista: Es el servicio encargado de mostrar las páginas web del sistema. Recibe información del controlador de sesión y de la base de datos para mostrar vistas de páginas web.

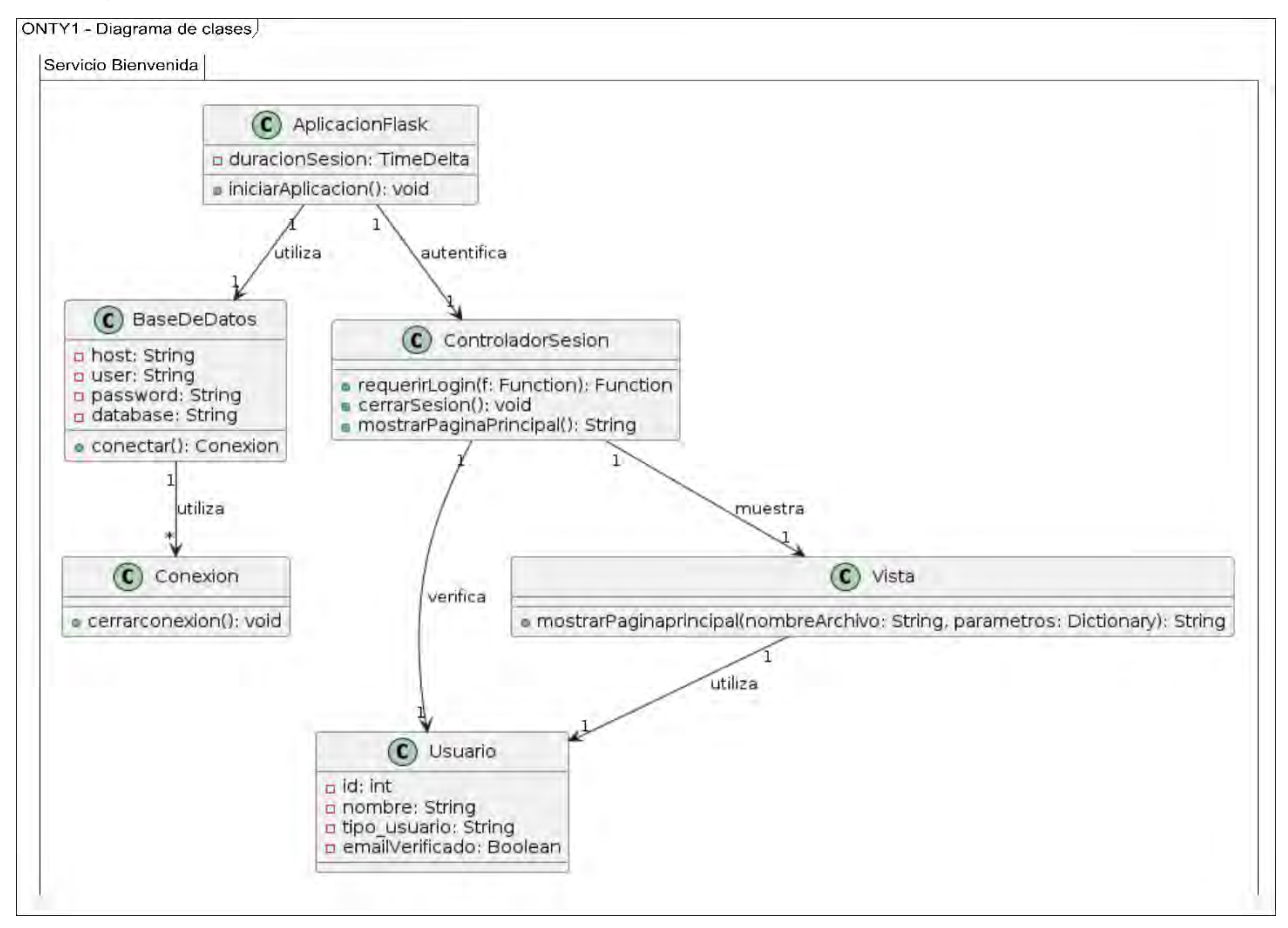

#### *Ilustración 69 Diagrama de clases Servicio Bienvenida*

<span id="page-203-0"></span>El diagrama de clases del servicio Administrar usuarios como se muestra en la [Ilustración](#page-205-0)  [70](#page-205-0) describe la arquitectura y las interacciones para recuperar la contraseña de usuarios en el sistema como se describe a continuación:

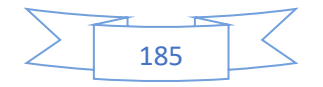

- 1. AplicacionFlask: Este servicio configura y administra el servidor web, incluyendo la gestión de la clave encriptada, la duración de las sesiones y configura el servidor para el envío de mensajes mediante correo electrónico.
- 2. ConexionBaseDeDatos: Es el servicio que facilita la conexión con la base de datos del sistema. Permite ejecutar consultas SQL y cerrar la conexión de forma segura una vez que se haya cerrado sesión.
- 3. Usuario: el servicio que identifica a los usuarios del sistema, contiene información relacionada a los usuarios, como nombre, correo, Contraseña y tipo de usuario. Contiene métodos para registrar nuevos usuarios, actualizar información existente, eliminar cuentas y validar las credenciales de inicio de sesión.
- 4. ControladorUsuarios: Es el servicio que se encarga de gestionar las operaciones relacionadas con los usuarios. Proporciona métodos para el registro, actualización y eliminación de usuarios, así como para listar usuarios según su tipo de rol.
- 5. ServicioCorreo: Es el servicio encargado de enviar correos electrónicos que contiene notificaciones y mensajes relacionados con las operaciones de gestión de usuarios, como la confirmación de registro ó la recuperación de contraseñas.

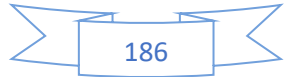

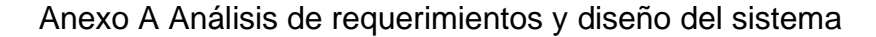

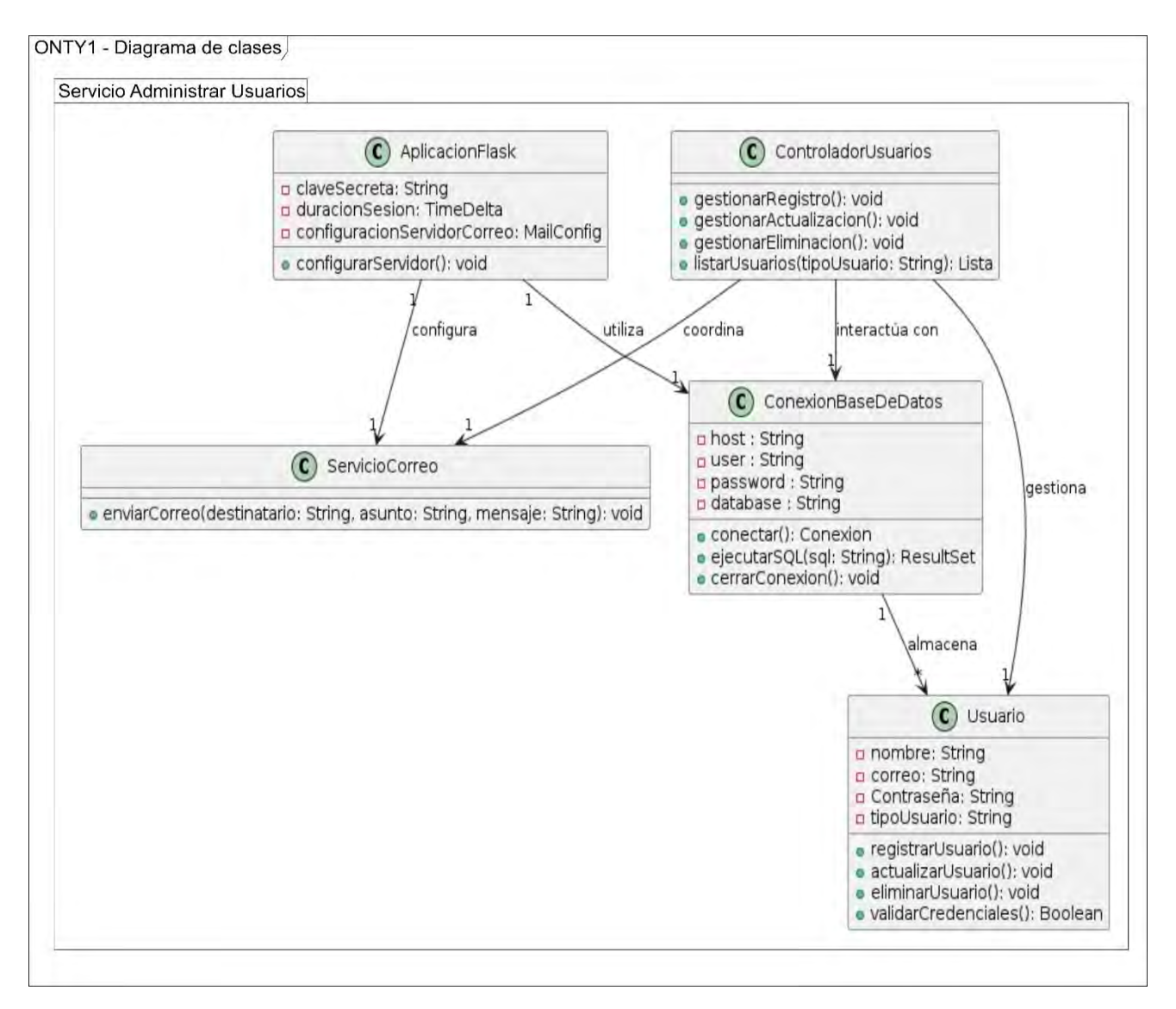

*Ilustración 70 Diagrama de clases Servicio Administrar Usuarios*

<span id="page-205-0"></span>En la [Ilustración 71](#page-207-0) se muestra el diagrama de clases "Crear ontología", el cual es el más representativo, ya que describe la arquitectura y las interacciones para la generación de ontologías en base a un proceso de negocio.

- 1. Clase AplicacionFlask: Es el servicio encargado de la configuración inicial del servidor, estableciendo las claves encriptadas y la duración de la sesión.
- 2. Clase ConexionBaseDeDatos: Es el servicio encargado de administrar la conexión de la base de datos mediante el host, usuario, contraseña y el nombre de la base de datos.

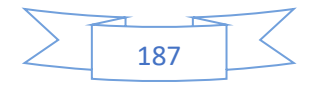

- 3. Clase Usuario: Es el servicio responsable de consultar la información del usuario, como su ID, nombre, correo, contraseña y el tipo de usuario, incluyendo un método para validar el acceso basado en tipos de rol de usuario(superadminisrador, administrador y usuario normal).
- 4. Clase Ontología: Es el servicio que contiene la información necesaria para consultar una ontología creada, como el nombre, contenido y el identificador del usuario al que pertenece.
- 5. Clase Carga\_del\_proceso\_de\_negocio: Es el servicio encargado de analizar archivos .docx.
- 6. Clase Identificar\_y\_relacionar\_elementos\_del\_proceso\_de\_negocio: Es el servicio encargado de procesar archivos .docx que representa un proceso de negocio, identificando y relacionando sus elementos ("tareas", "roles", "actividades", "procesos", "definiciones", "sinónimos", "atributos" y "productos").
- 7. Clase GenerarOntologia: Es el servicio encargado de construir una ontología en formato owl.
- 8. Clase GestorBaseDatos: Es el servicio encargado de guardar la ontología y sus elementos de la ontología en la base de datos, conectándose mediante una cadena de conexión específica.
- 9. Clase GestorAlmacenamientoLocal: Es el servicio encargado de guardar la ontología en el dispositivo local del usuario.

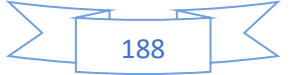

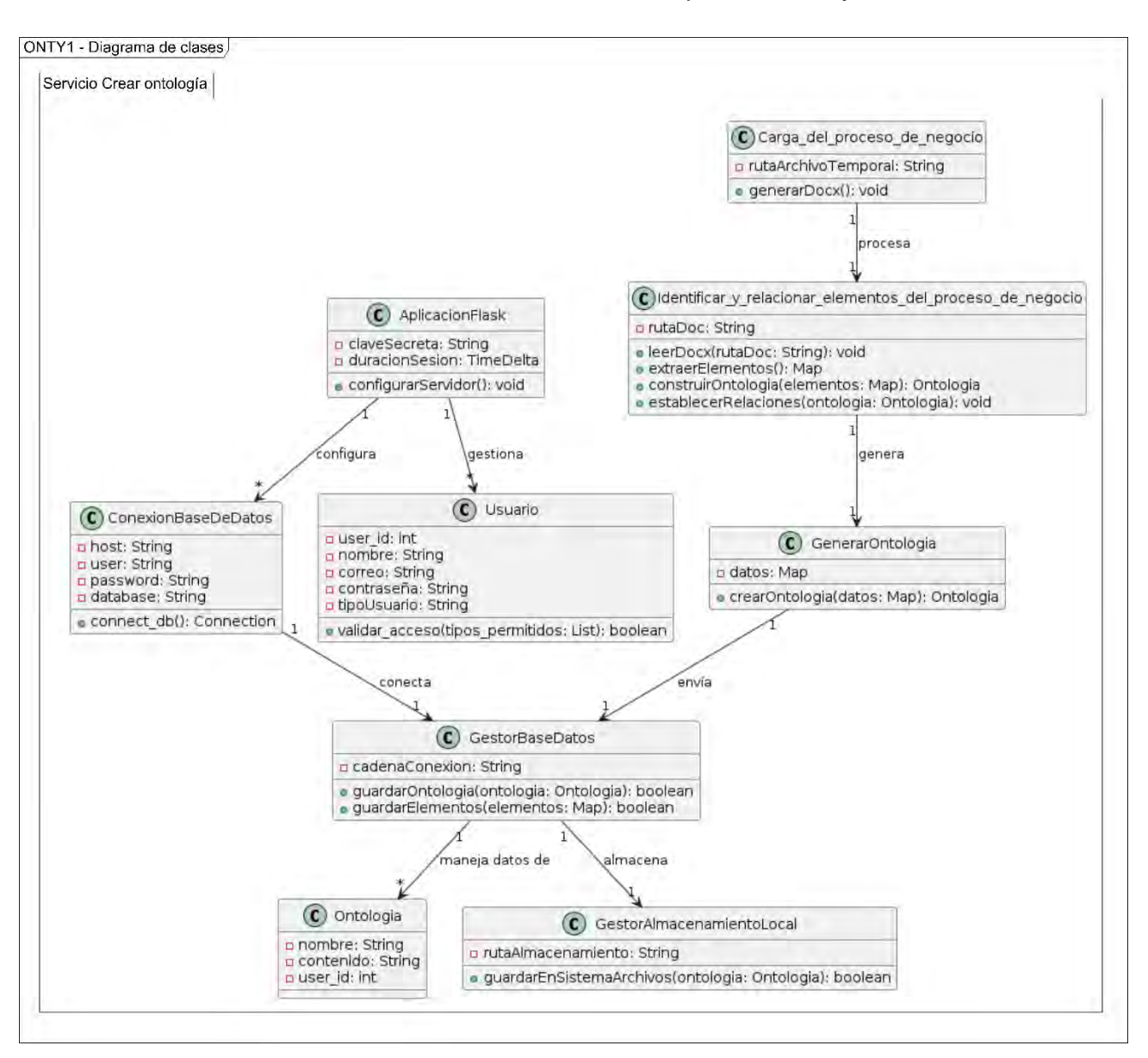

Anexo A Análisis de requerimientos y diseño del sistema

<span id="page-207-0"></span> *Ilustración 71 Diagrama de clases Crear ontología*

El diagrama de clases del servicio Listar ontologías como se muestra en la [Ilustración 72](#page-209-0) describe la arquitectura y las interacciones para Listar todos los elementos de las ontologías y las ontologías generadas en el sistema como se describe a continuación:

- 1. AplicacionFlask: Es el servicio encargado de la configuración inicial del servidor, estableciendo las claves encriptadas y la duración de la sesión.
- 2. ConexionBaseDeDatos: : Es el servicio encargado de administrar la conexión de la base de datos mediante el host, usuario, contraseña y el nombre de la base de datos.

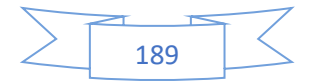

- 3. ControladorOntologias: Es el servicio encargado de listar, descargar y administrar las ontologías generadas por diferentes tipos de usuarios (superadministrador, administrador, y usuario normal).
- 4. Ontología: Es el servicio encargado de definir las ontologías que se manejan en el sistema, especificando atributos clave como el nombre de la ontología, el contenido de la ontología y el identificador del usuario asociado.
- 5. Usuario: Este servicio gestiona la información de los usuarios en el sistema como el id del usuario, nombre, correo electrónico, contraseña y el tipo de usuario.
- 6. ControladorDetalles: Este servicio se encarga de proporcionar detalles de los elementos de la ontología accediendo a diferentes listas como actividades, tareas, atributos, productos, roles, sinónimos y proceso.
- 7. Detalle: Este servicio almacena y gestiona información detallada sobre procesos específicos en las ontologías. Cada detalle puede incluir términos como abreviaturas de procesos, número de página, término de búsqueda, total de páginas y página actual.

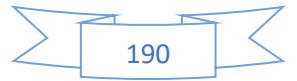

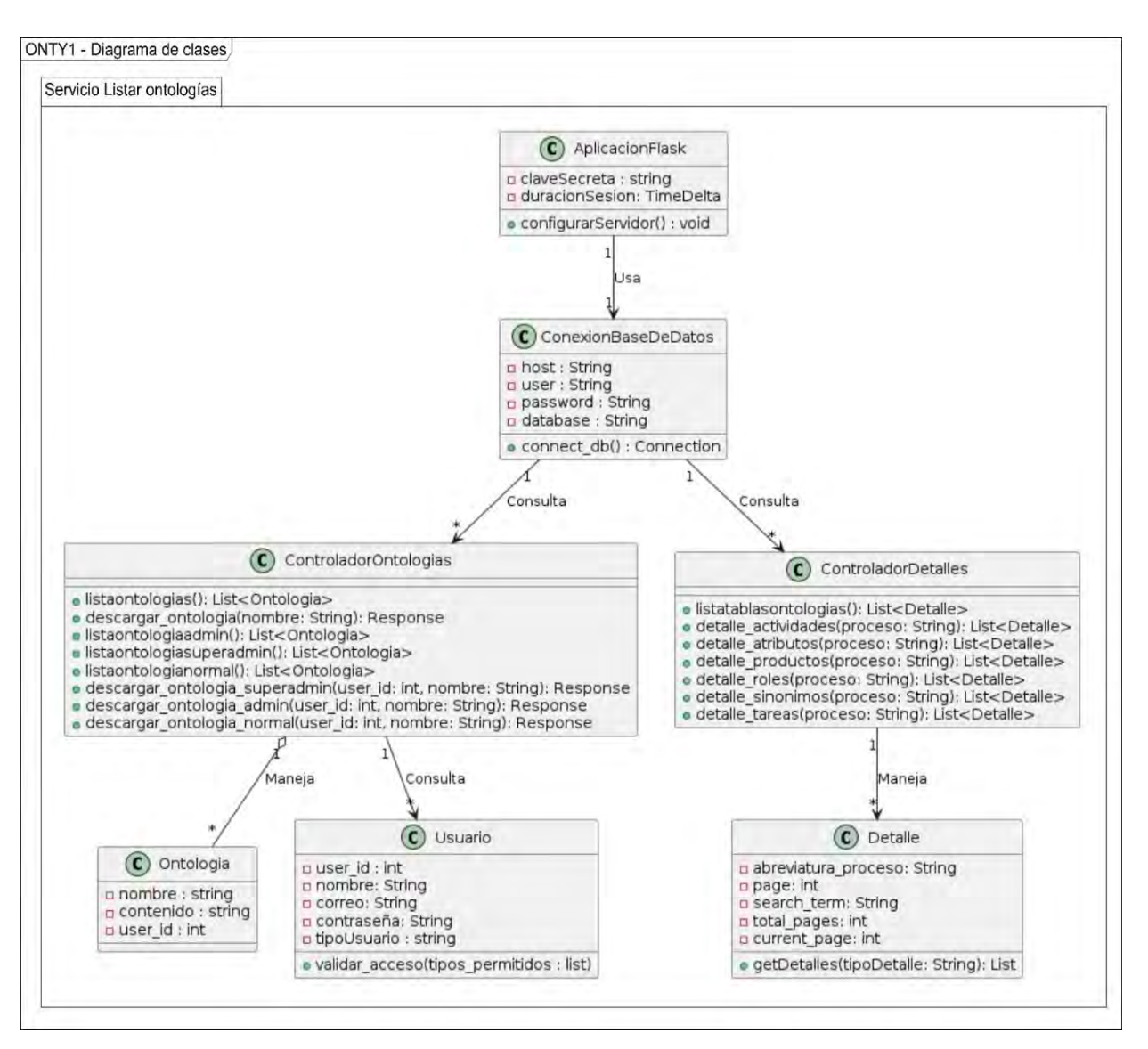

*Ilustración 72 Diagrama de clases Servicio Listar ontologías*

# <span id="page-209-0"></span>• **Diagramas de actividad.**

La [Ilustración 73](#page-211-0) muestra el diagrama de actividades del Sistema Onty1:

- 1. Se registra mediante el nombre completo, correo electrónico y contraseña
- 2. Se inicia sesión mediante las credenciales correo electrónico y contraseña
- 3. Se muestra la pantalla de Bienvenida y se dirige a la opción generar ontología
- 4. Se carga el proceso de negocio.

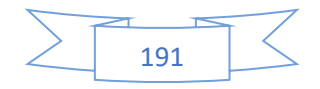

- 5. Se analizan los elementos del proceso de negocio los cuales son (tareas, roles, productos, definición, proceso, sinónimos, atributos y actividades), los pasos son descritos a continuación:
	- 5.1. Identifican los elementos del proceso de negocio.
	- 5.2.Buscan sinónimos productos, tareas, roles y actividades mediante WordNet.
	- 5.3.Se relacionan elementos del proceso de negocio.
- 6. Se genera la ontología en formato .owl.
- 7. La ontología generada se almacena en la base de datos.
- 8. Los elementos de la ontología se almacenan en la base de datos.
- 9. La ontología se guarda en el dispositivo del usuario.
- 10.Se visualiza la ontología completa en cualquier herramienta de ontologías.

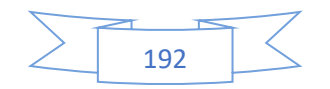

Anexo A Análisis de requerimientos y diseño del sistema

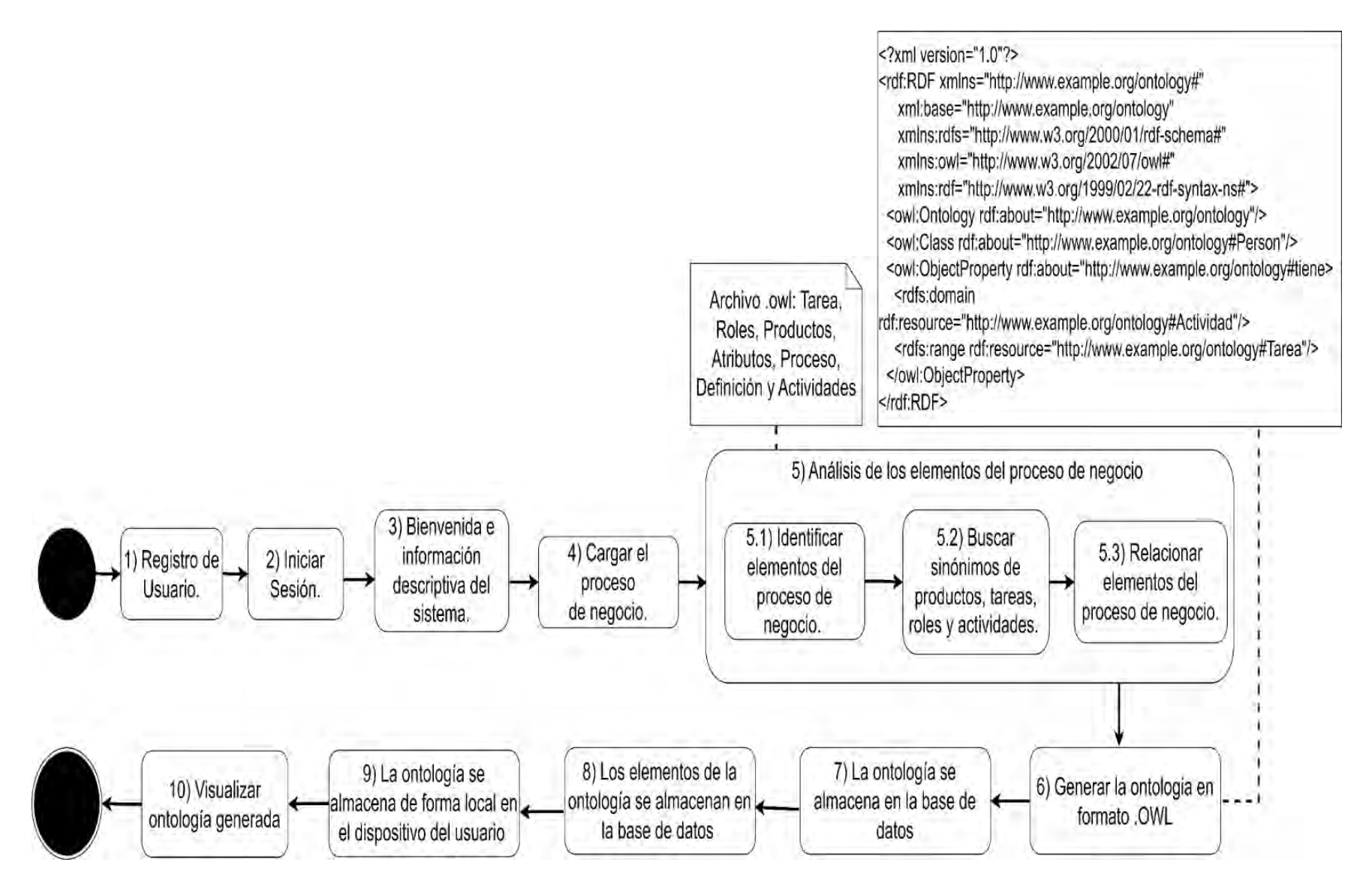

<span id="page-211-0"></span>*Ilustración 73 Diagrama de actividades del sistema Onty1.*

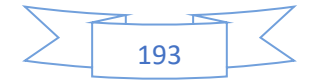

# • **Diagramas de Entidad-Relación.**

La [Ilustración 74](#page-212-0) muestra un diagrama de Entidad-Relación (E-R) correspondiente a la base de datos Onty, replicando el modelo presentado en la tesis [18]. Esta base de datos incluye tablas como "actividades, roles, tareas, proceso, productos, atributos, sinónimos y productos", todas vinculadas mediante relaciones de uno a muchos. Se incluye la tabla "usuarios" para registrar la información de cada usuario al sistema, y la tabla "ontologías" para almacenar archivos en formato owl.

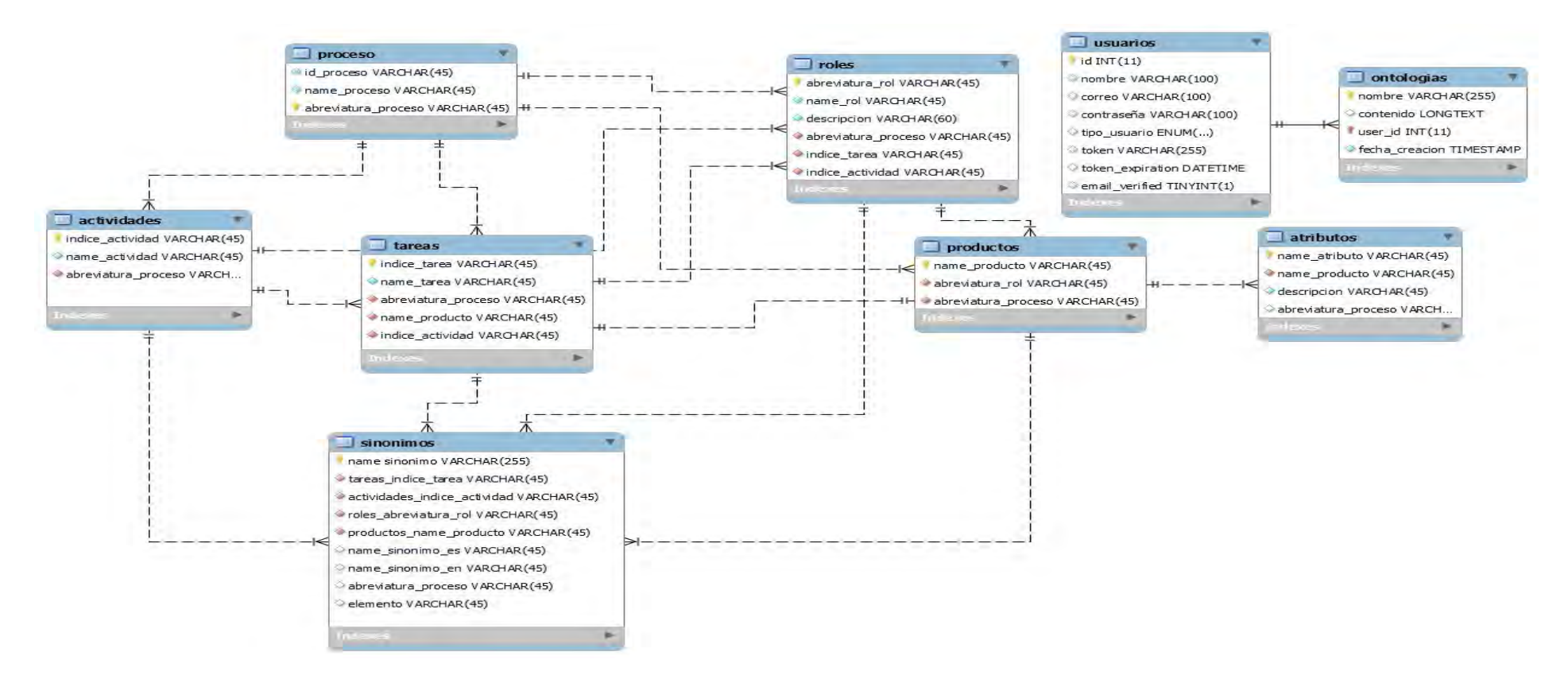

<span id="page-212-0"></span>*Ilustración 74 Diagrama E-R del sistema Onty1*

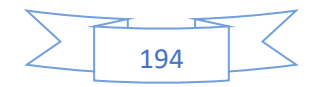

# Anexo B

# **Casos de prueba.**

En esta sección se detallan los casos de pruebas del sistema Onty1 desarrollado, estos casos de pruebas están basado en el estándar IEEE 829-2008.

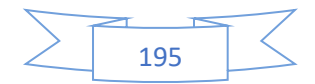

# **Casos de prueba.**

En las Tablas 69 a 102 se proporciona un detallado desglose de los 30 casos de prueba para el sistema Onty1. Los criterios de aceptación de las pruebas se basan en el cumplimiento de las postcondiciones especificas establecidas para cada caso de prueba.

En esta sección se presentan los casos de prueba que están relacionados con el acceso al sistema Onty1 los cuales son los siguientes:

La [Tabla 72](#page-214-0) muestra el caso de prueba CP01. Registro de usuarios, el cual está relacionado con el primer caso de uso (CU1).

#### <span id="page-214-0"></span>*Tabla 72 CP01. Registro de usuarios.*

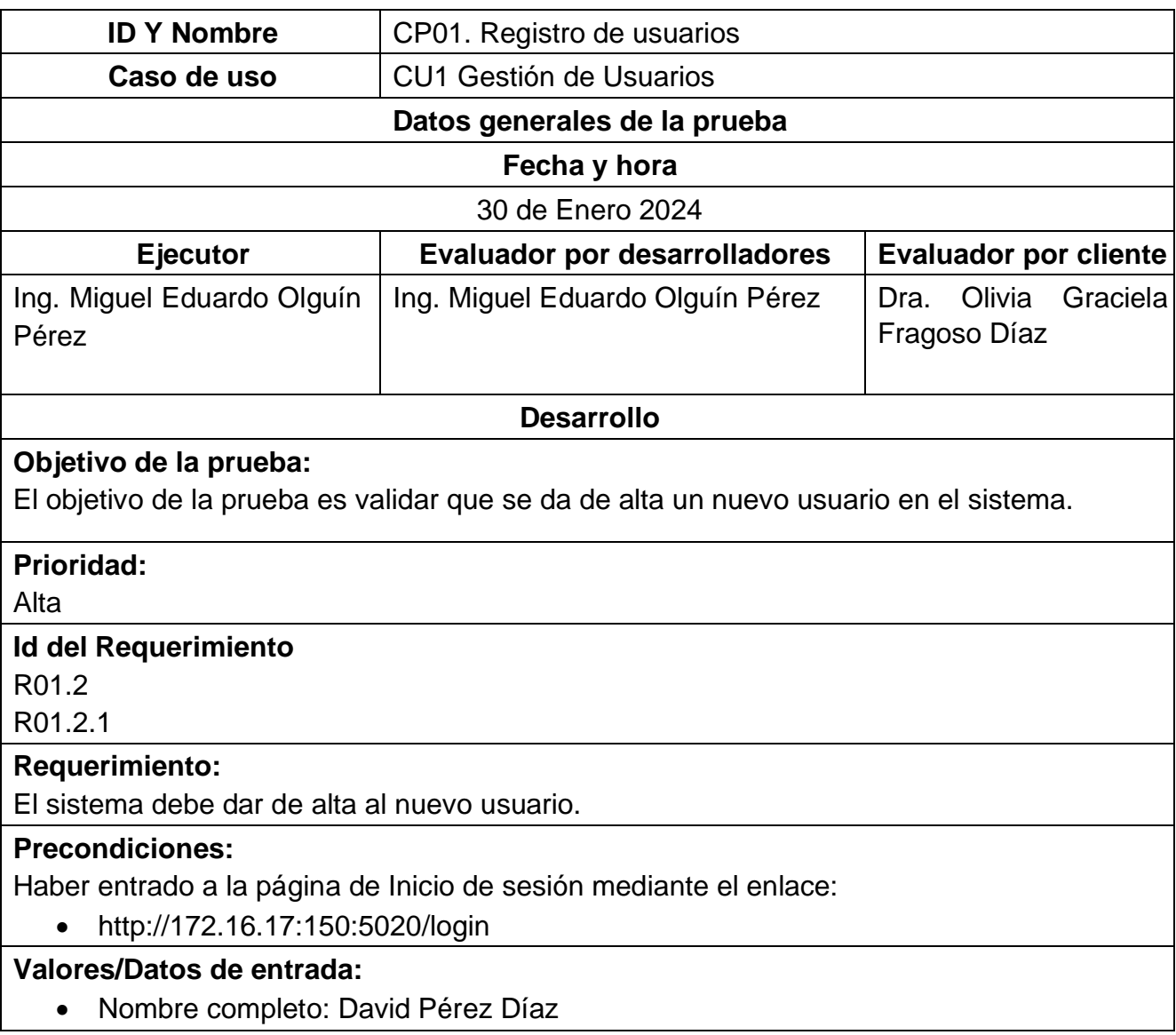

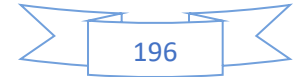

- Correo electrónico: 16091178.isc@itzacatepec.edu.mx
- Contraseña: MEOP124c.

# **Resultados esperados:**

El sistema debe registrar un usuario y notificarle que se debe dirigir a su correo electrónico para dar de alta su cuenta.

# **Resultados obtenidos:**

La [Ilustración 75](#page-215-0) presenta la interfaz de registro de usuario del sistema Onty1. Esta interfaz cuenta con un formulario diseñado para que los usuarios introduzcan su nombre completo, su dirección de correo electrónico y su contraseña. Además, se ha incorporado una casilla adicional para que los usuarios confirmen su contraseña.

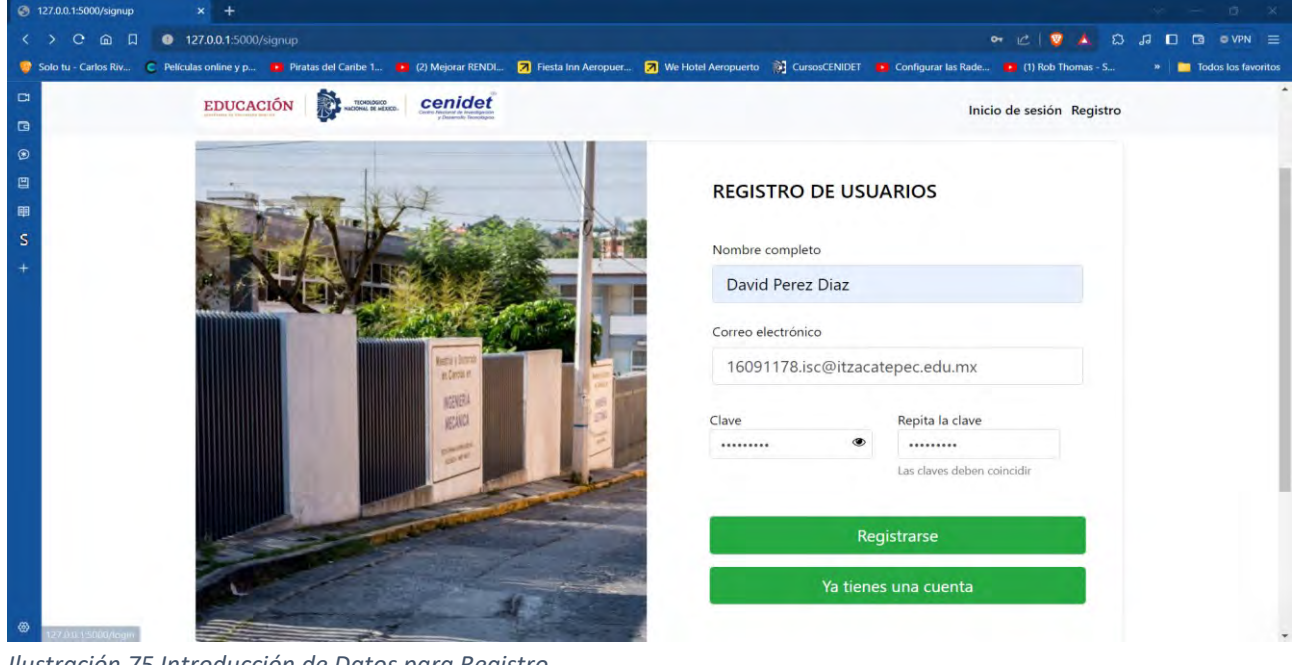

<span id="page-215-0"></span>*Ilustración 75 Introducción de Datos para Registro.* 

La [Ilustración 76](#page-216-0) muestra un mensaje que indica que se ha enviado un correo de confirmación a la dirección de correo electrónico proporcionada por el usuario.

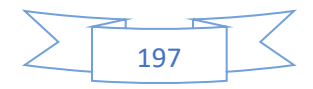
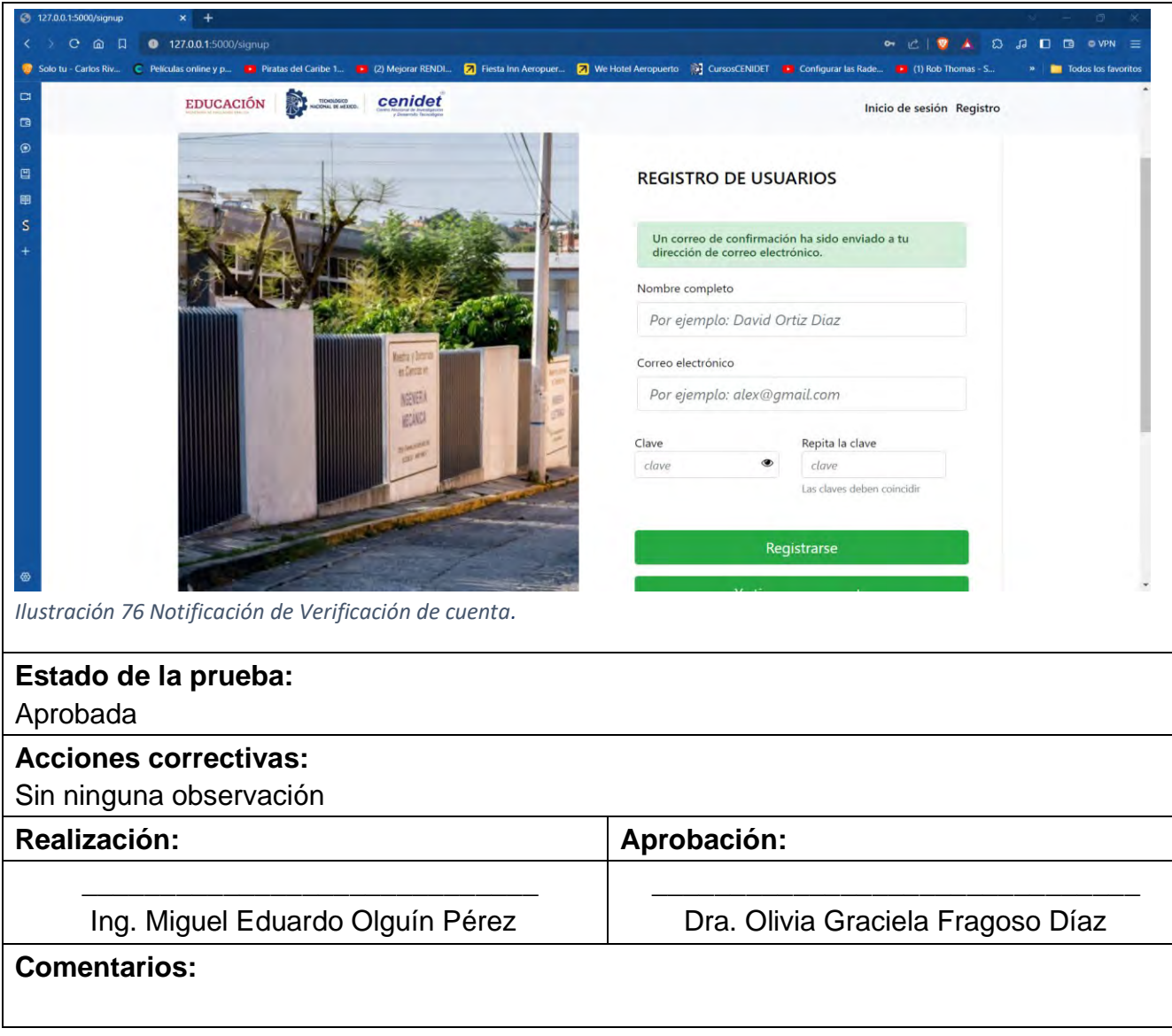

La [Tabla 73](#page-216-0) muestra el caso de prueba CP02. Autentificar usuarios, el cual está relacionado con el primer caso de uso (CU1).

<span id="page-216-0"></span>*Tabla 73 CP02. Autentificar usuarios.*

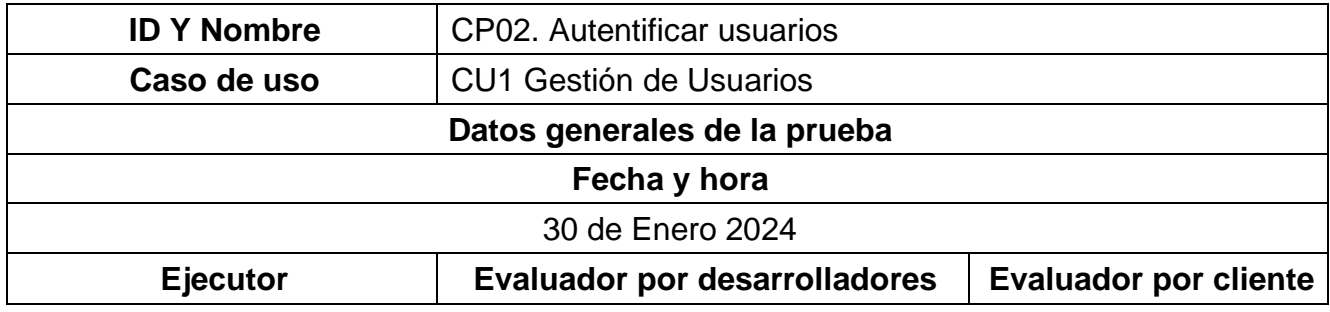

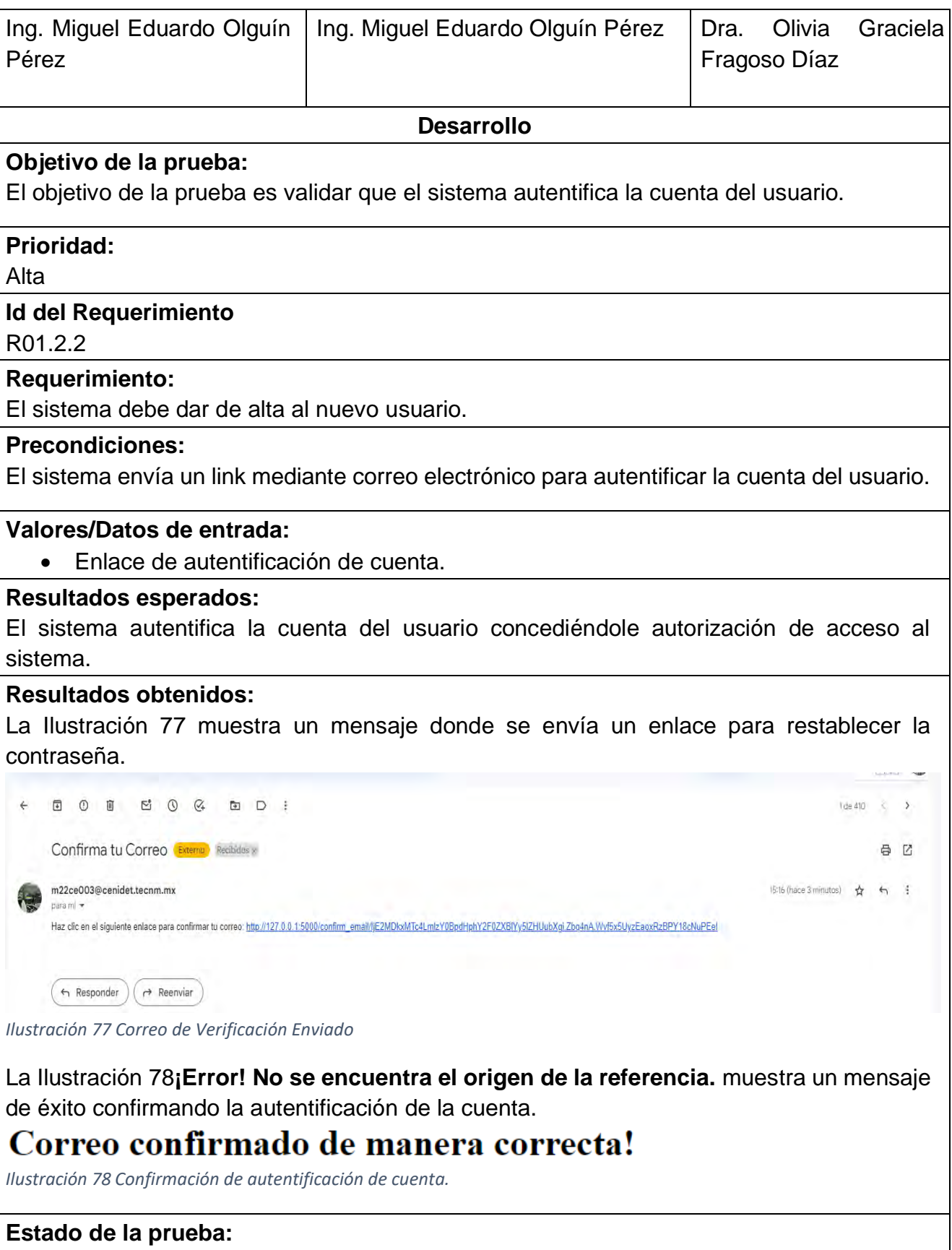

<span id="page-217-1"></span><span id="page-217-0"></span>Aprobada

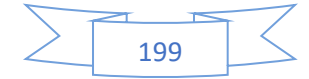

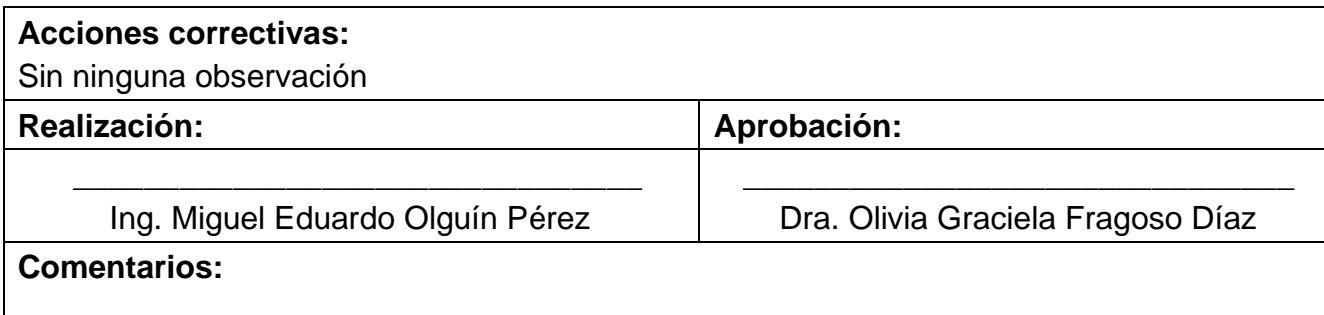

La [Tabla 74](#page-218-0) muestra el caso de prueba CP03 Iniciar sesión, el cual está relacionado con el primer caso de uso (CU1).

#### <span id="page-218-0"></span>*Tabla 74 CP03. Iniciar sesión.*

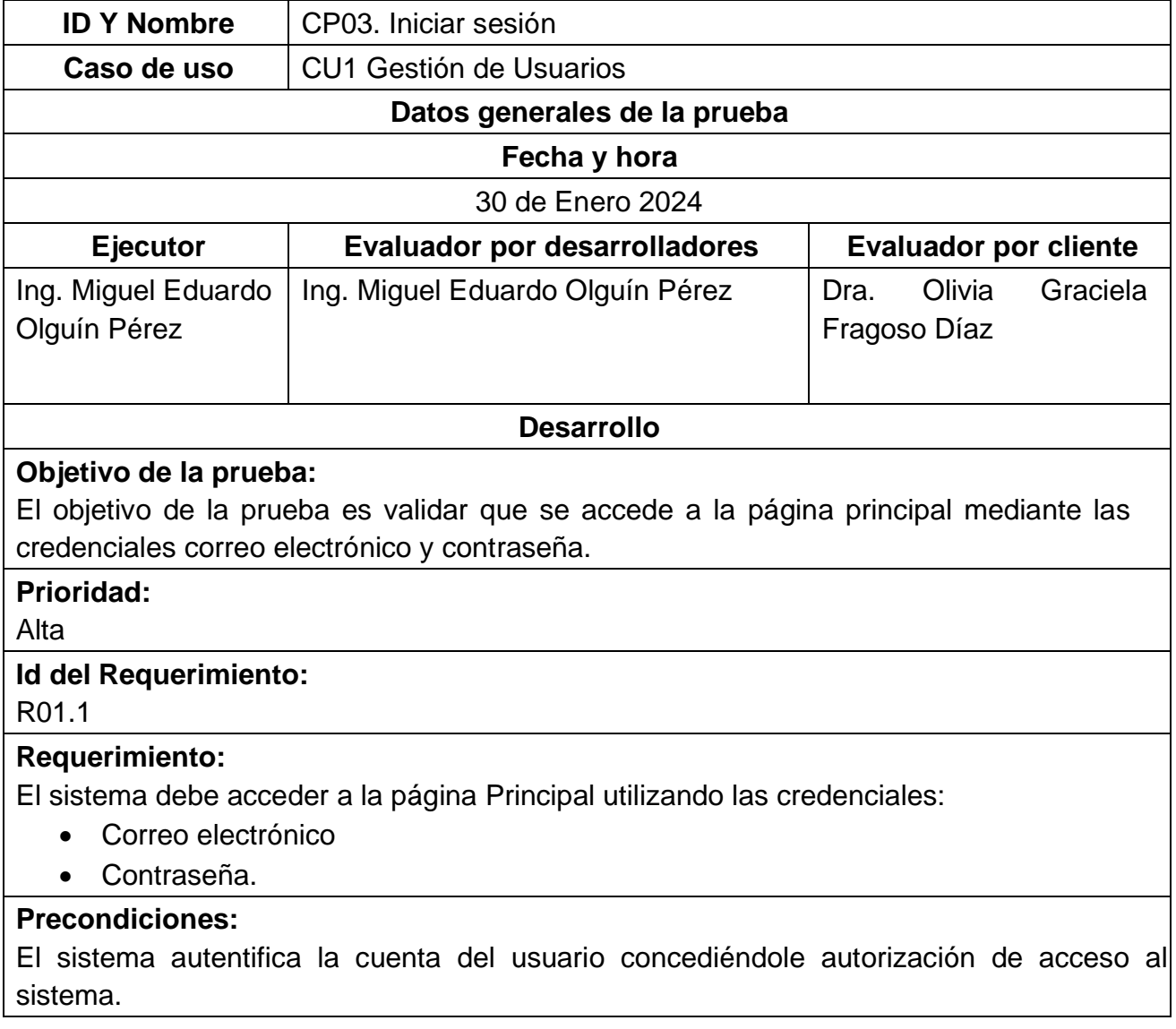

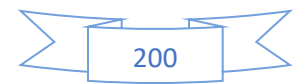

## **Valores/Datos de entrada:**

- Correo electrónico: [m22ce003@cenidet.tecnm.mx](mailto:m22ce003@cenidet.tecnm.mx)
- Contraseña: MEOP124c.

## **Resultados esperados:**

El sistema accede a la página principal, mediante el enlace:

• http://172.16.17:150:5020/Paginaprincipal.

# **Resultados obtenidos:**

En la [Ilustración 79](#page-219-0) se muestra un formulario donde se ingresan los campos de correo electrónico y contraseña para entrar al sistema.

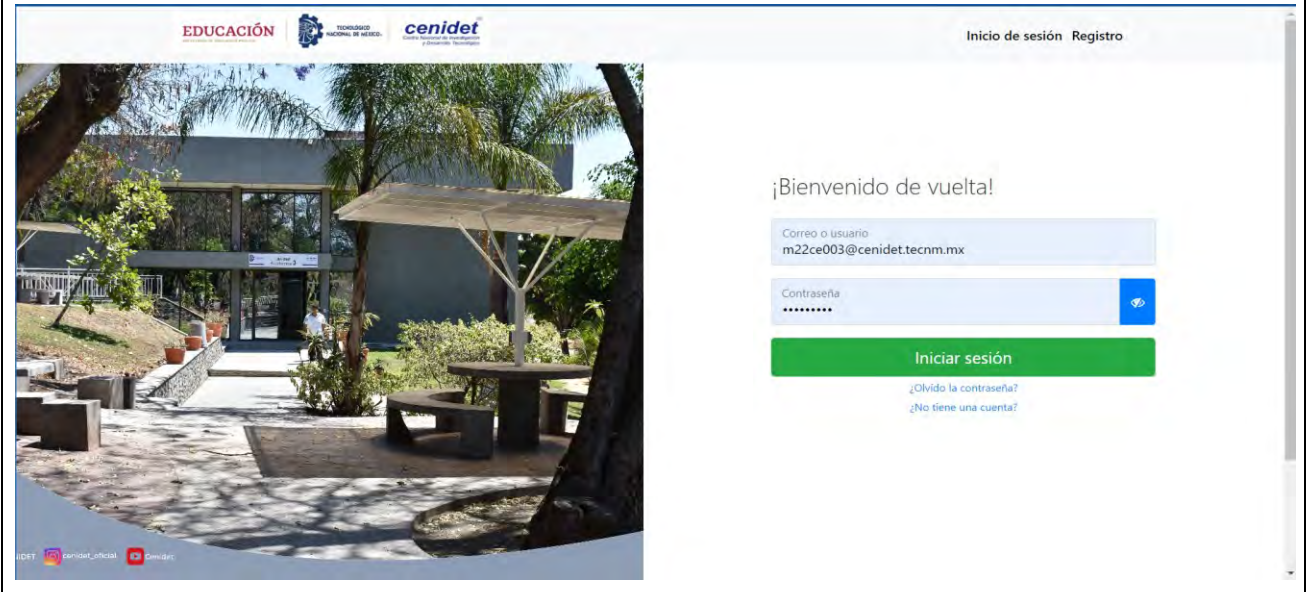

<span id="page-219-0"></span>*Ilustración 79 Formulario de Inicio de Sesión.*

En la [Ilustración 80](#page-220-0) se muestra la Página principal a la que el usuario es dirigido tras acceder al sistema Onty1.

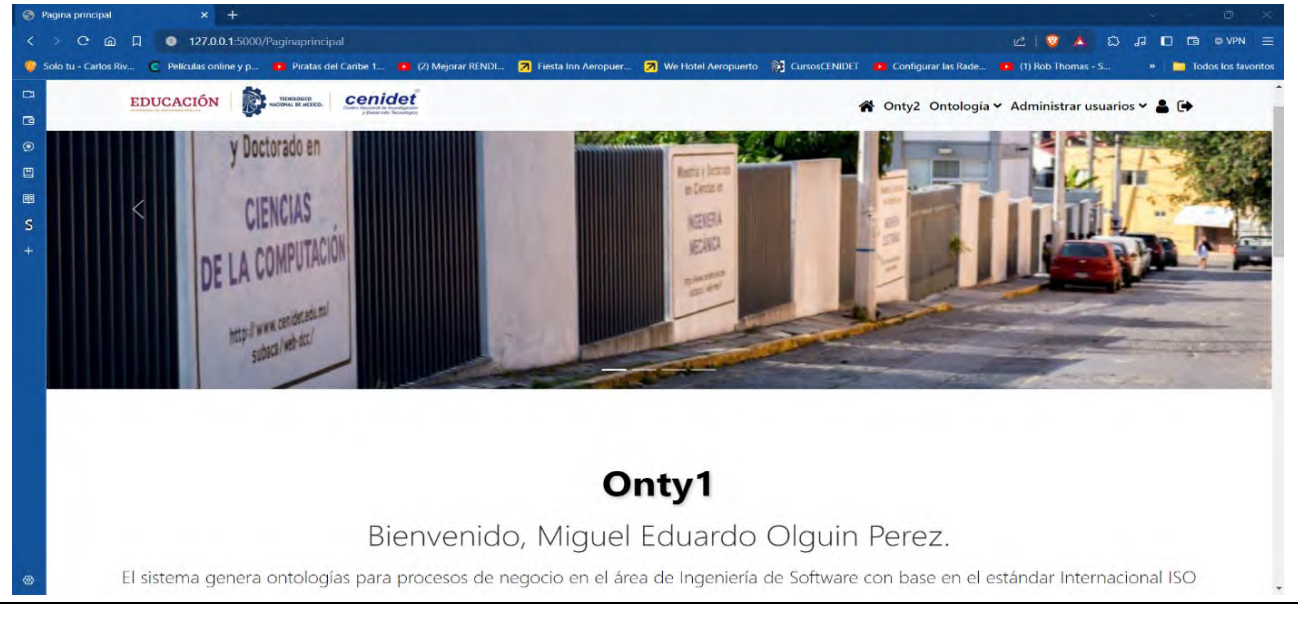

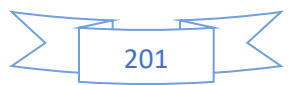

<span id="page-220-0"></span>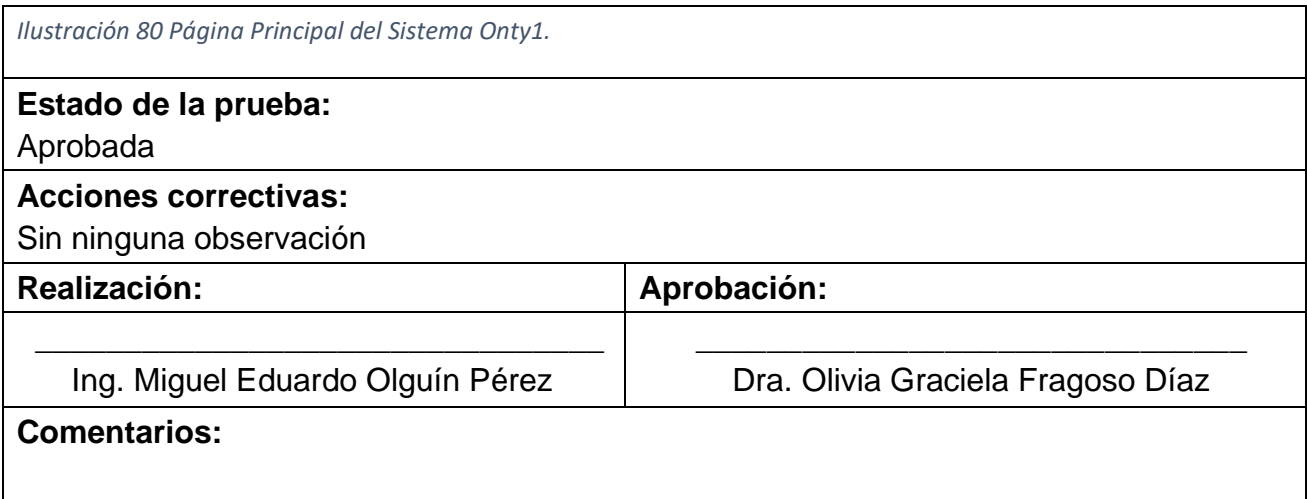

La [Tabla 75](#page-220-1) muestra el Segundo caso de prueba CP03 Iniciar sesión, el cual está relacionado con el primer caso de uso (CU1).

<span id="page-220-1"></span>*Tabla 75 Segundo caso de prueba CP03 Iniciar sesión.*

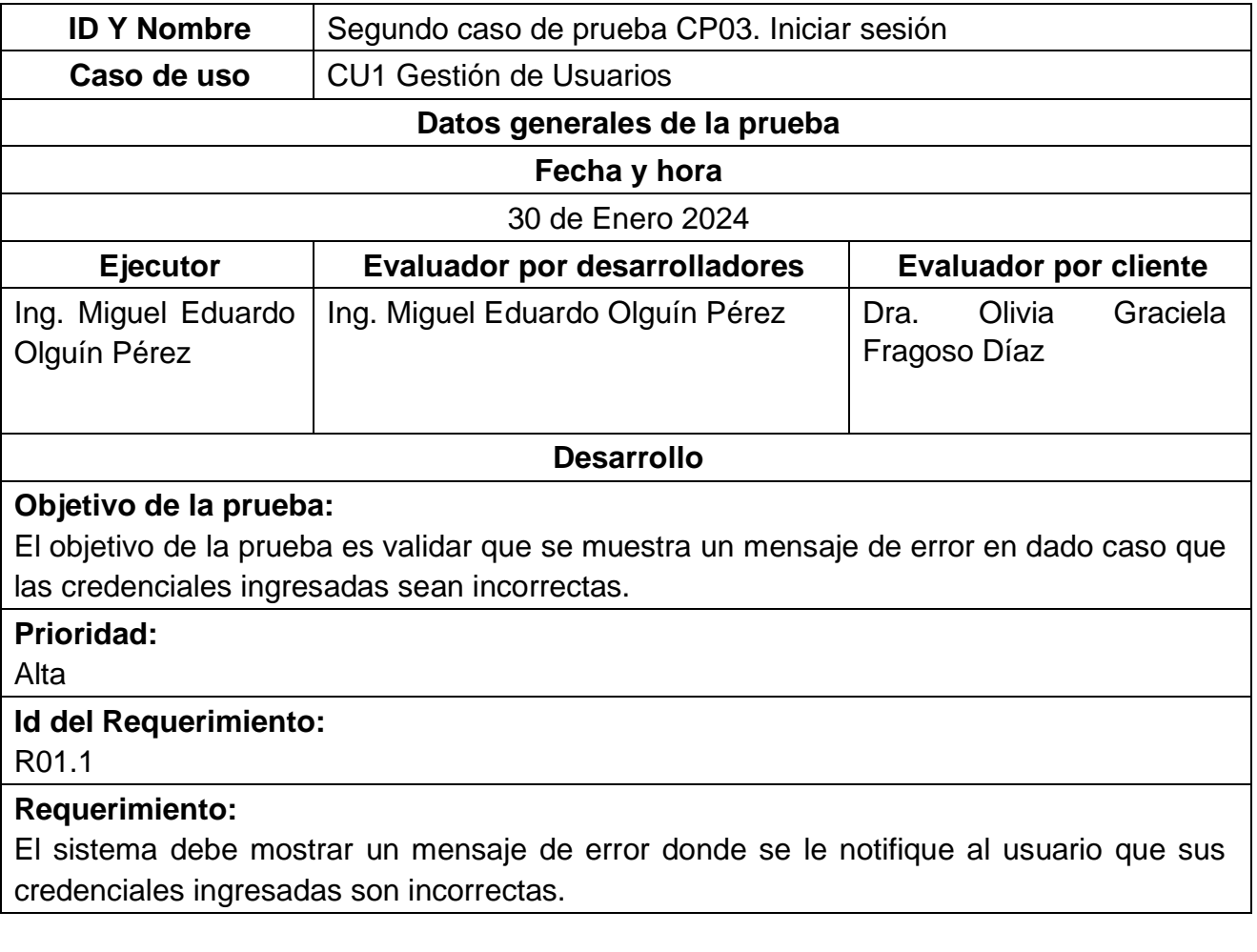

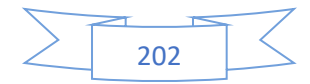

# **Precondiciones:**

El sistema autentifica la cuenta del usuario concediéndole autorización de acceso al sistema.

## **Valores/Datos de entrada:**

- Correo electrónico: [m22ce003@cenidet.tecnm.mx](mailto:m22ce003@cenidet.tecnm.mx)
- Contraseña: MEOP124b.

### **Resultados esperados:**

El sistema muestra una alerta indicando que las credenciales ingresadas son incorrectas

### **Resultados obtenidos:**

La [Ilustración 81](#page-221-0) muestra una alerta indicando que las credenciales ingresadas son incorrectas.

<span id="page-221-0"></span>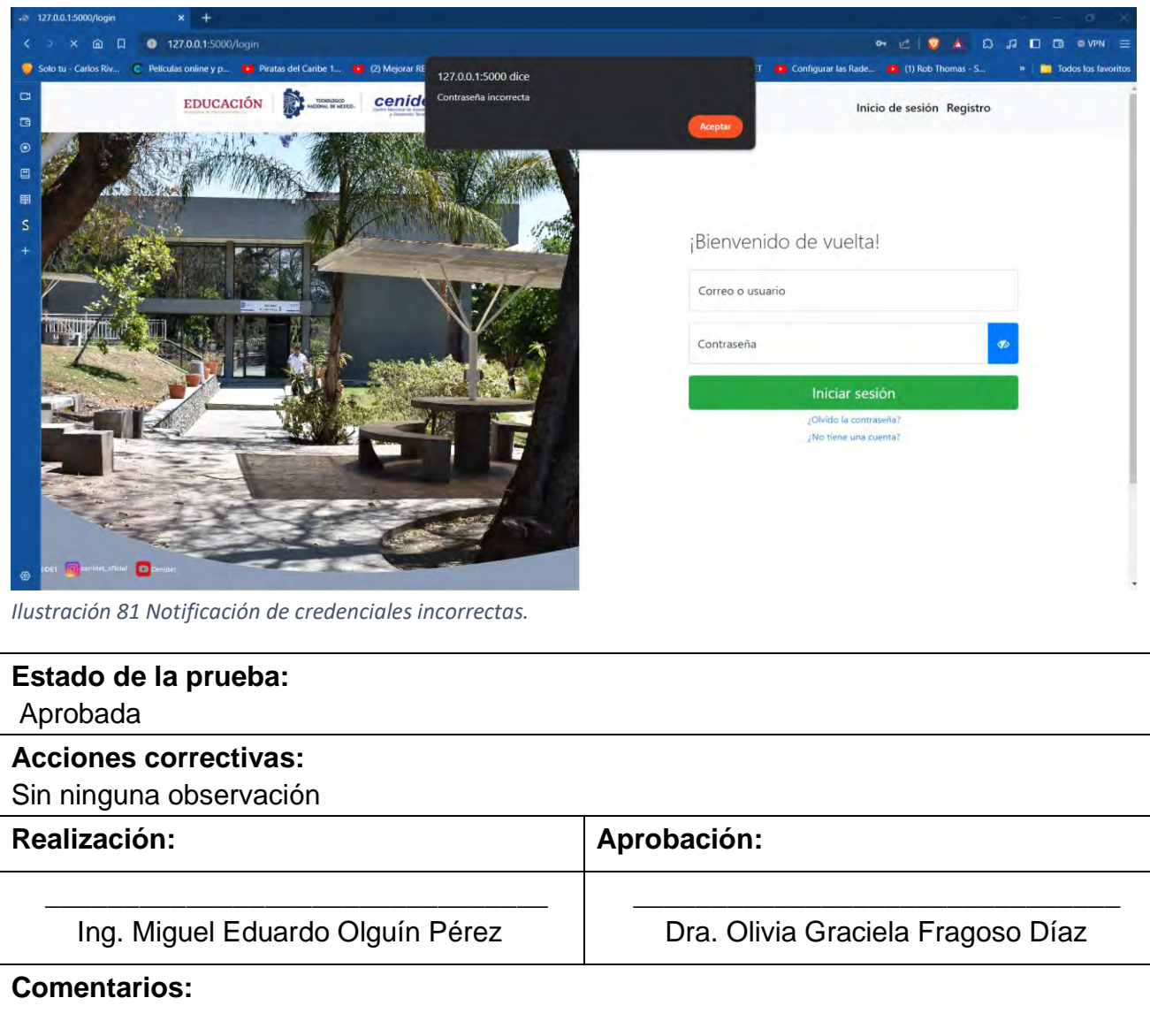

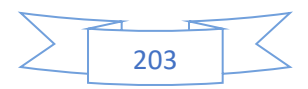

La [Tabla 76](#page-222-0) muestra el Tercer caso de prueba CP03 Iniciar sesión, el cual está relacionado con el primer caso de uso (CU1).

### <span id="page-222-0"></span>*Tabla 76 Tercer caso de prueba CP03 Iniciar sesión.*

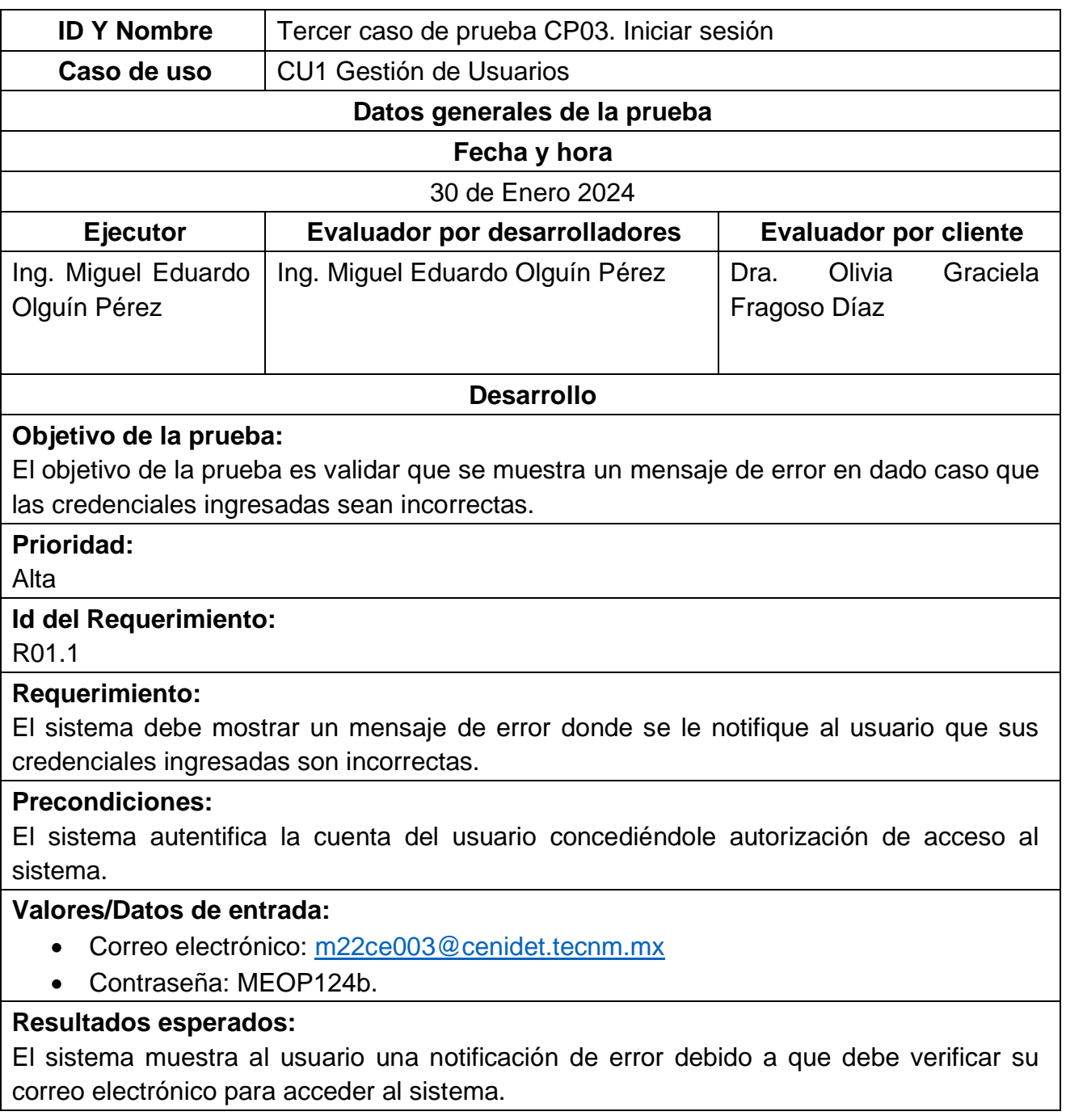

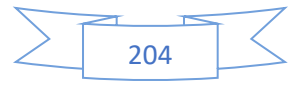

# **Resultados obtenidos:**

En la [Ilustración 82](#page-223-0) se muestra una notificación de error debido a que se debe verificar el correo electrónico para acceder al sistema.

<span id="page-223-0"></span>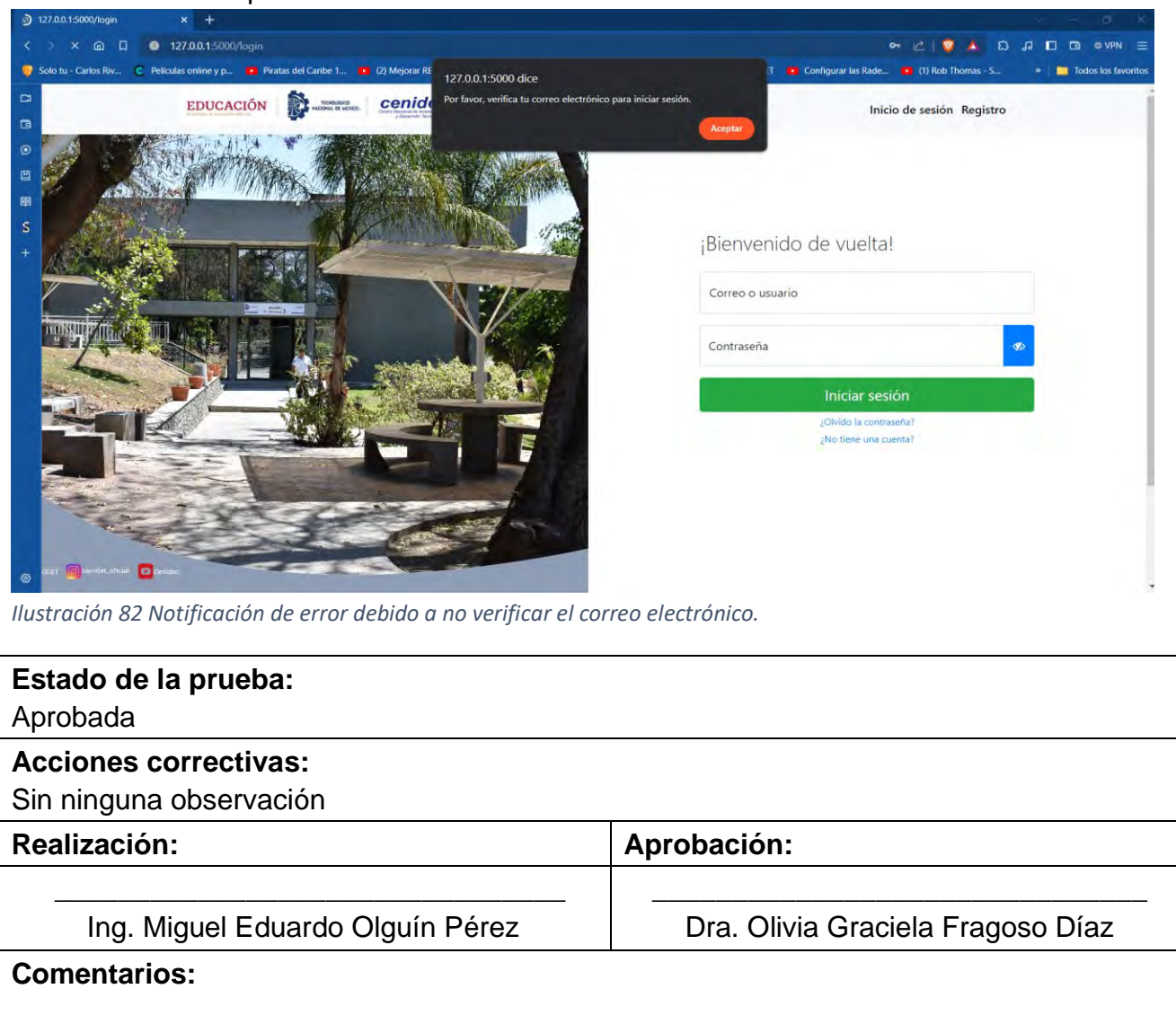

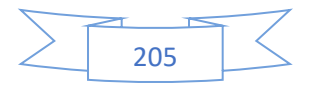

La [Tabla 77](#page-224-0) muestra el caso de prueba CP04 Inicio del proceso de restablecimiento de contraseña, el cual está relacionado con el primer caso de uso (CU1).

| <b>ID Y Nombre</b>                                                                                                    | CP04. Inicio del proceso de restablecimiento de contraseña |                                            |
|----------------------------------------------------------------------------------------------------|------------------------------------------------------------|--------------------------------------------|
| Caso de uso                                                                                                    | <b>CU1 Gestión de Usuarios</b>                             |                                            |
| Datos generales de la prueba                                                                                                    |                                                            |                                            |
| Fecha y hora                                                                                                    |                                                            |                                            |
| 30 de Enero 2024                                                                                                    |                                                            |                                            |
| <b>Ejecutor</b>                                                                                                    | <b>Evaluador por desarrolladores</b>                       | <b>Evaluador por cliente</b>               |
| Eduardo<br>Miguel<br>Ing.<br>Olguín Pérez                                                                                                    | Ing. Miguel Eduardo Olguín Pérez                           | Olivia<br>Graciela<br>Dra.<br>Fragoso Díaz |
| <b>Desarrollo</b>                                                                                                    |                                                            |                                            |
| Objetivo de la prueba:<br>El objetivo de la prueba es validar que en el sistema se restablezca la contraseña mediante<br>un correo electrónico.           |                                                            |                                            |
| Prioridad:<br>Alta                                                                                                    |                                                            |                                            |
| <b>Id del Requerimiento</b><br>R01.3<br>R01.3.1                                                                                                    |                                                            |                                            |
| Requerimiento:<br>El sistema debe restablecer la contraseña mediante un correo electrónico.                                                               |                                                            |                                            |
| <b>Precondiciones:</b><br>Ingresar a la página:<br>127.0.0.1:5000/forgot_password                                                                         |                                                            |                                            |
| Valores/Datos de entrada:                                                                                                    |                                                            |                                            |
| Correo electrónico: 16091178. isc@itzacatepec.edu.mx                                                                                                    |                                                            |                                            |
| <b>Resultados esperados:</b><br>El sistema valida el correo electrónico para restablecer la contraseña                                                    |                                                            |                                            |
| <b>Resultados obtenidos:</b>                                                                                                    |                                                            |                                            |
| La Ilustración 83 presenta el formulario utilizado para introducir el correo electrónico, el<br>cual inicia el proceso de restablecimiento de contraseña. |                                                            |                                            |

<span id="page-224-0"></span>*Tabla 77 CP04. Inicio del proceso de restablecimiento de contraseña.*

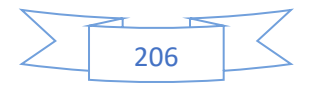

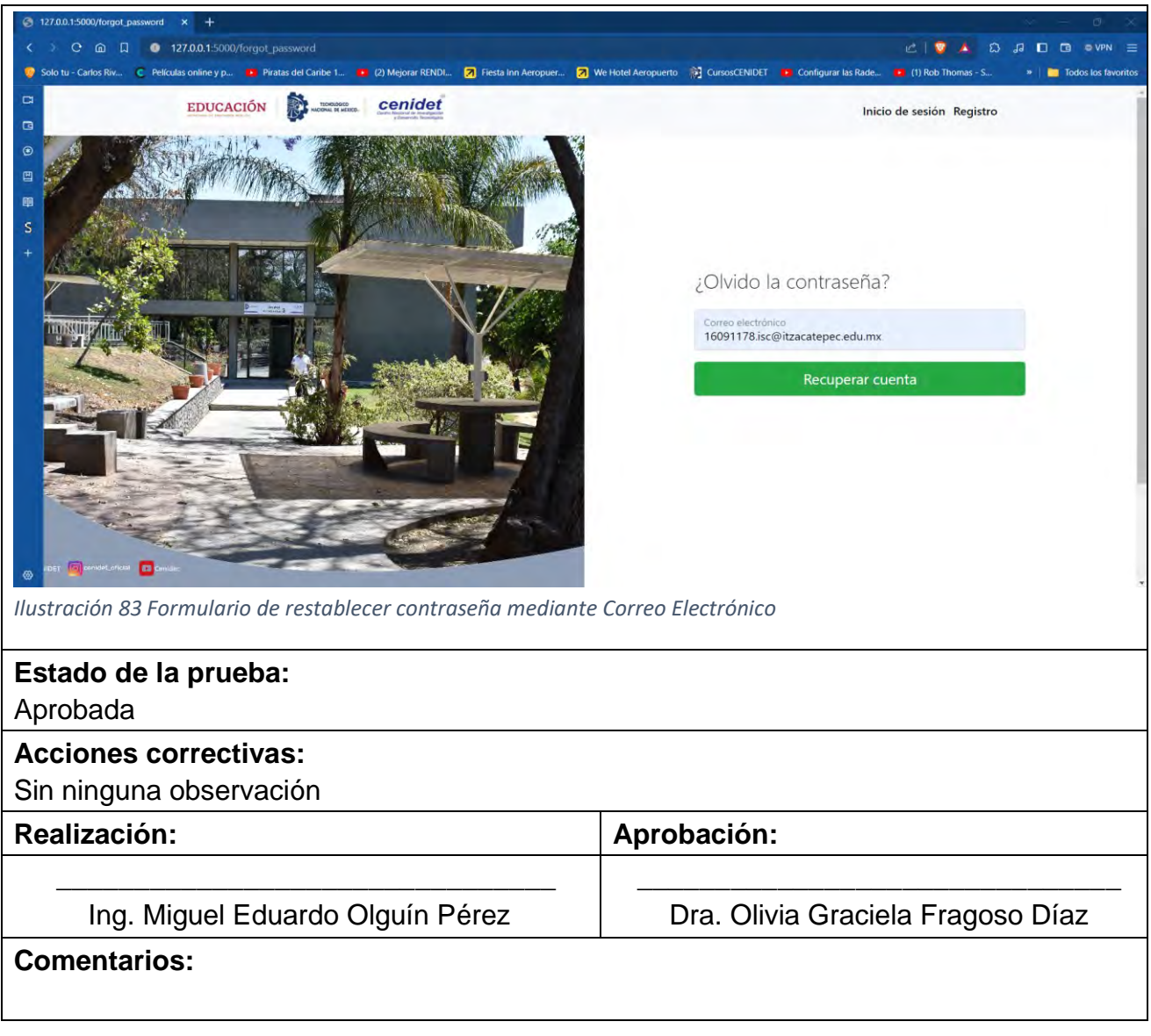

<span id="page-225-0"></span>La [Tabla 78](#page-225-1) muestra el caso de prueba CP05 Confirmación de envío de correo electrónico para restablecimiento de contraseña, el cual está relacionado con el primer caso de uso (CU1).

<span id="page-225-1"></span>*Tabla 78 CP05. Confirmación de envío de correo electrónico para restablecimiento de contraseña.*

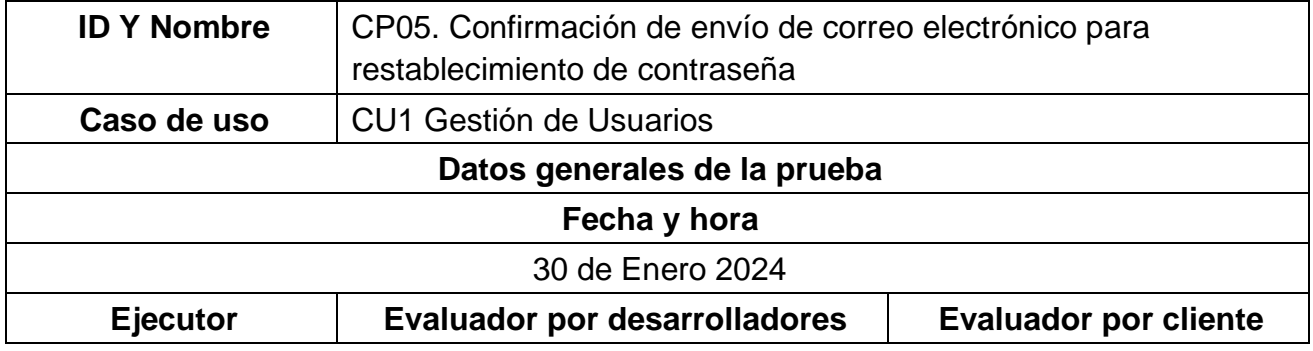

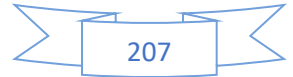

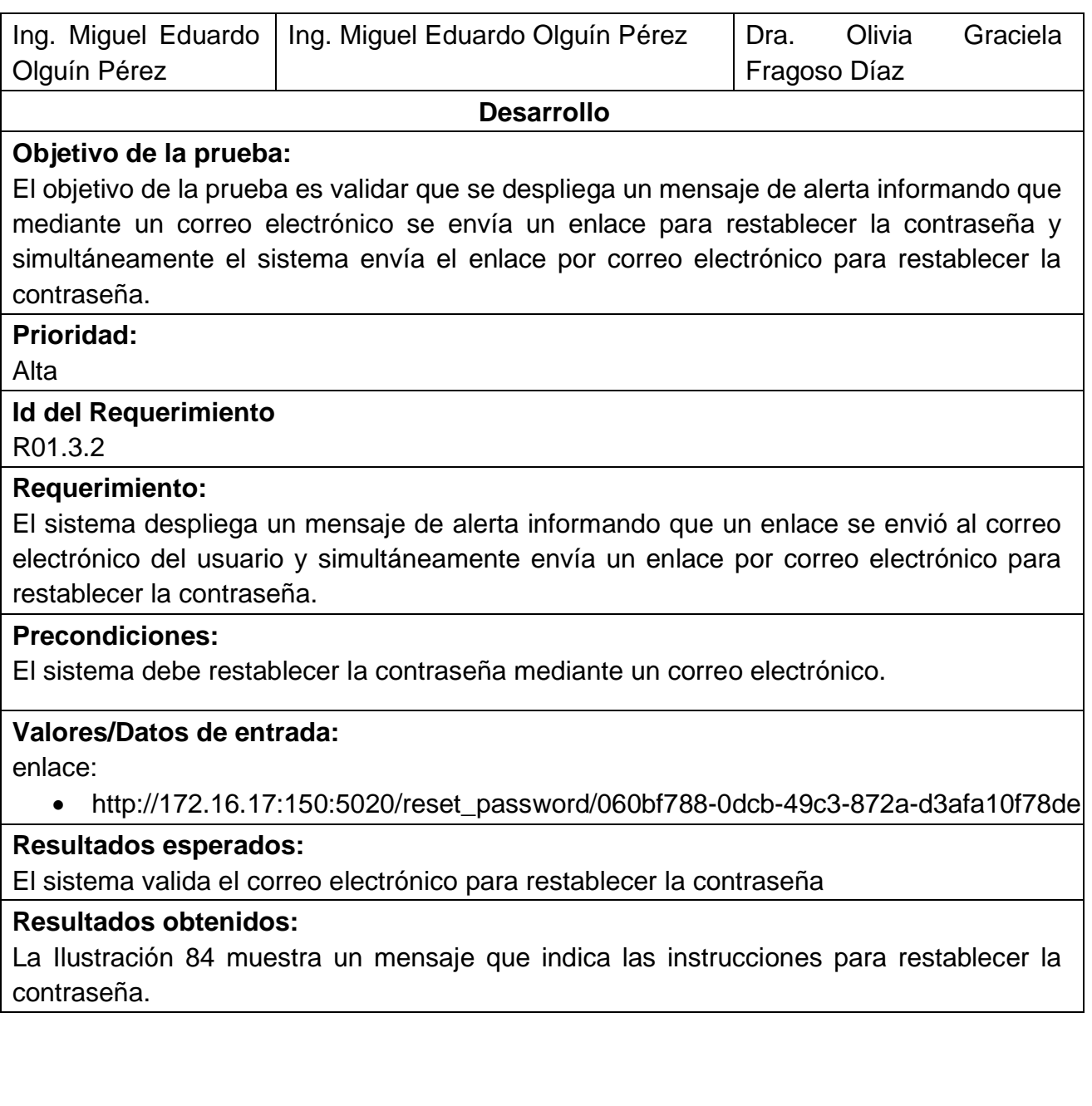

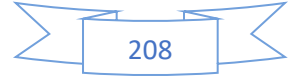

<span id="page-227-0"></span>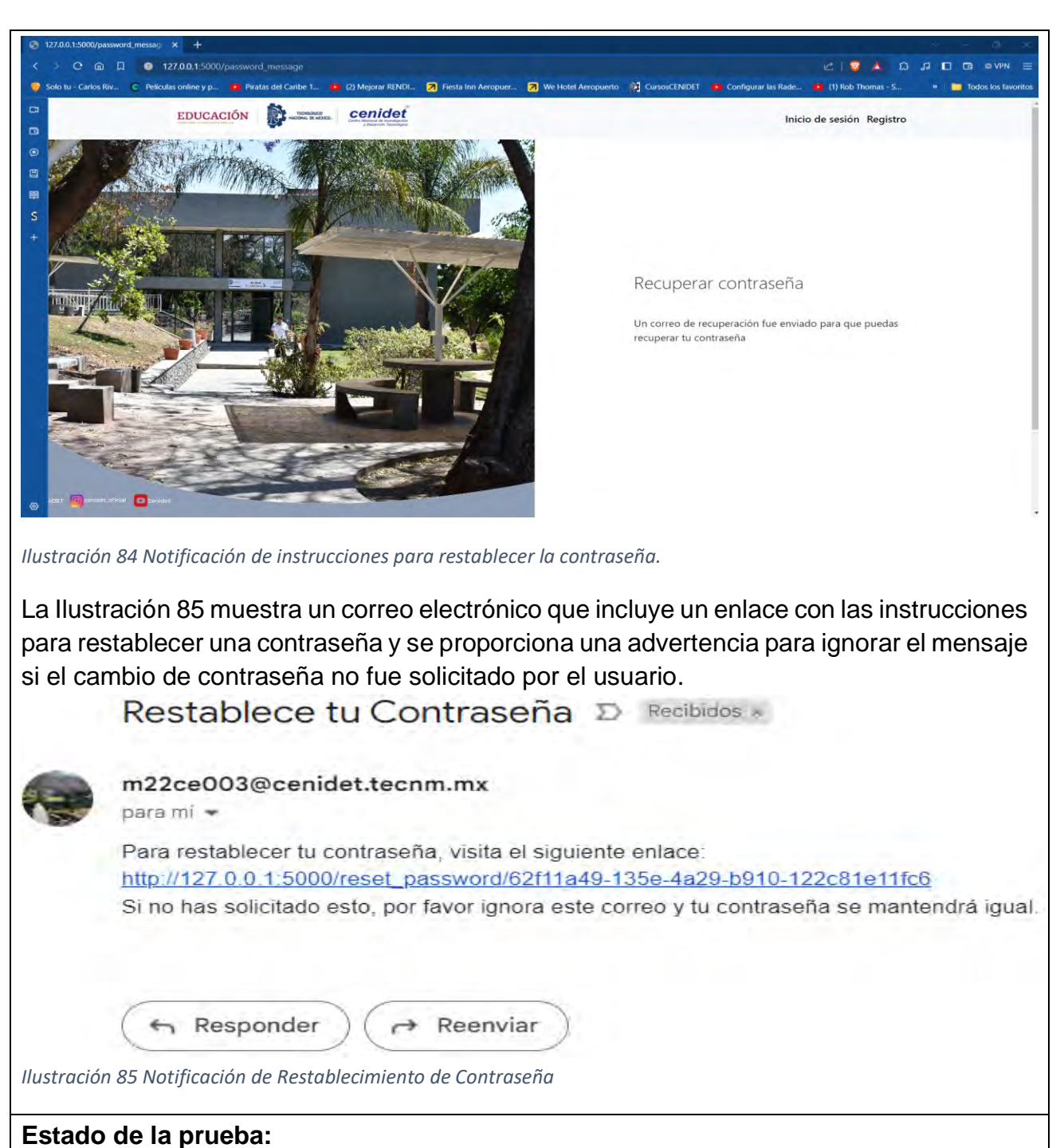

<span id="page-227-1"></span>Aprobada

# **Acciones correctivas:**

Sin ninguna observación

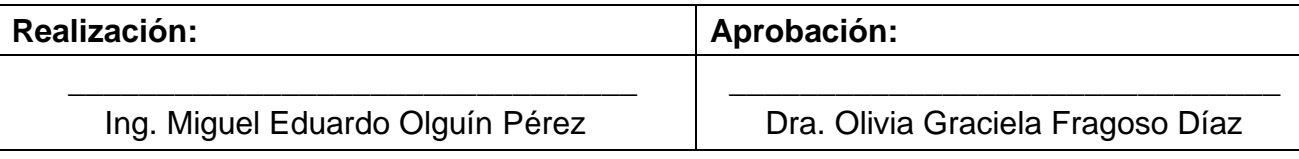

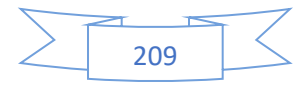

# **Comentarios:**

La [Tabla 79](#page-228-0) muestra el caso de prueba CP06 Restablecimiento de contraseña, el cual está relacionado con el primer caso de uso (CU1).

<span id="page-228-0"></span>*Tabla 79 CP06. Restablecimiento de contraseña.*

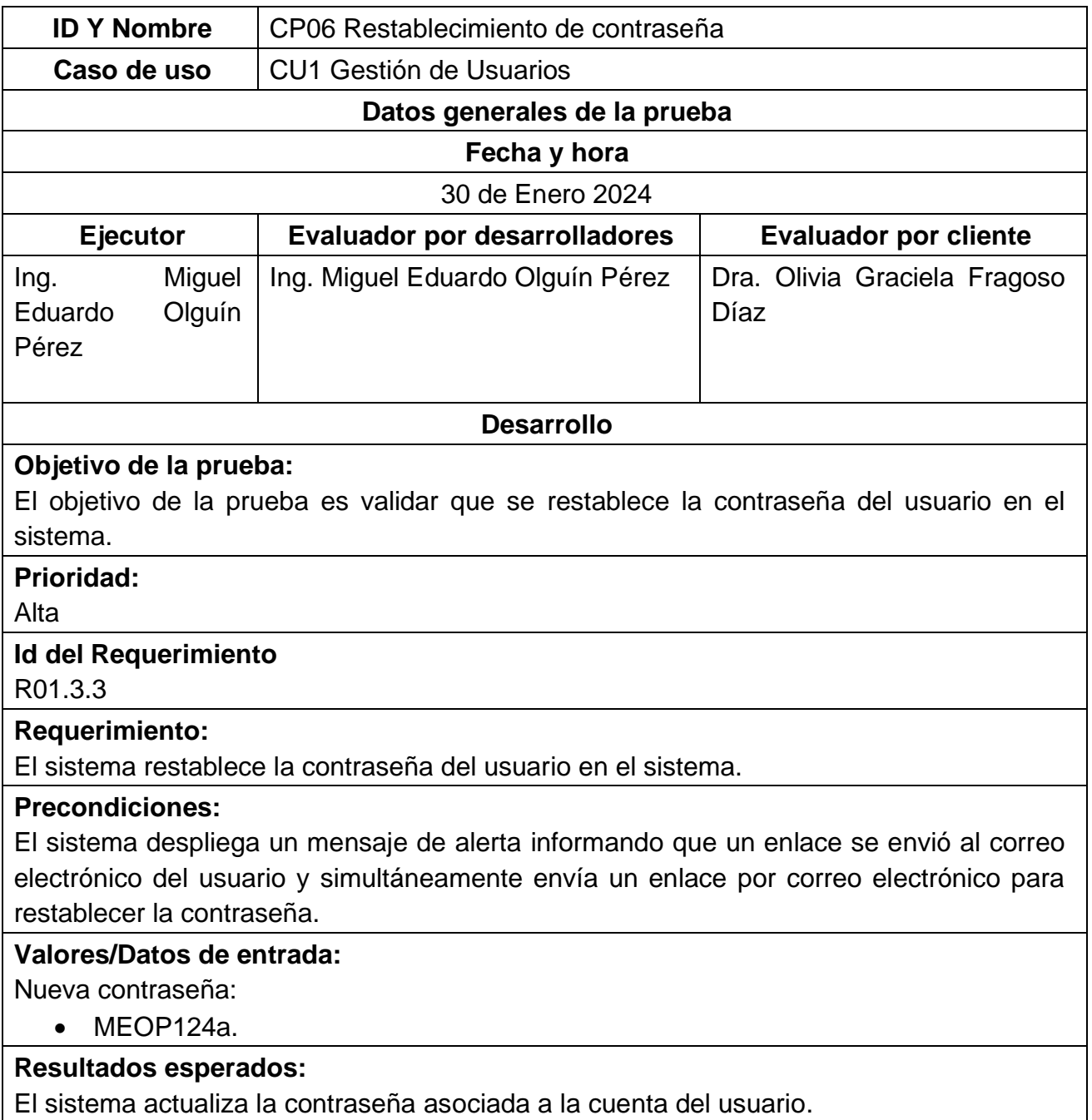

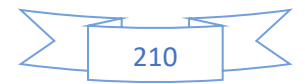

### **Resultados obtenidos:**

La [Ilustración 86](#page-229-0) proporciona un campo para ingresar una nueva contraseña y un botón para confirmar el cambio de la contraseña.

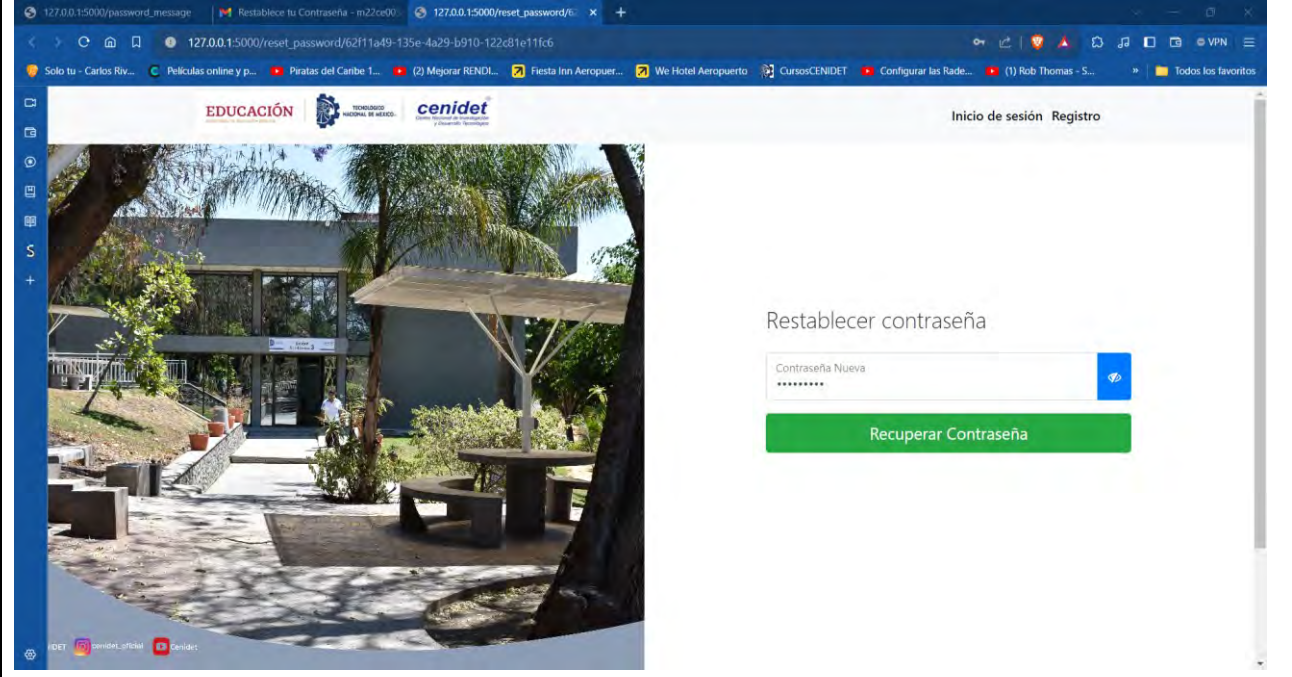

*Ilustración 86 Formulario de Nueva Contraseña*

<span id="page-229-0"></span>La [Ilustración 87](#page-229-1) muestra que se actualización la contraseña de manera correcta.

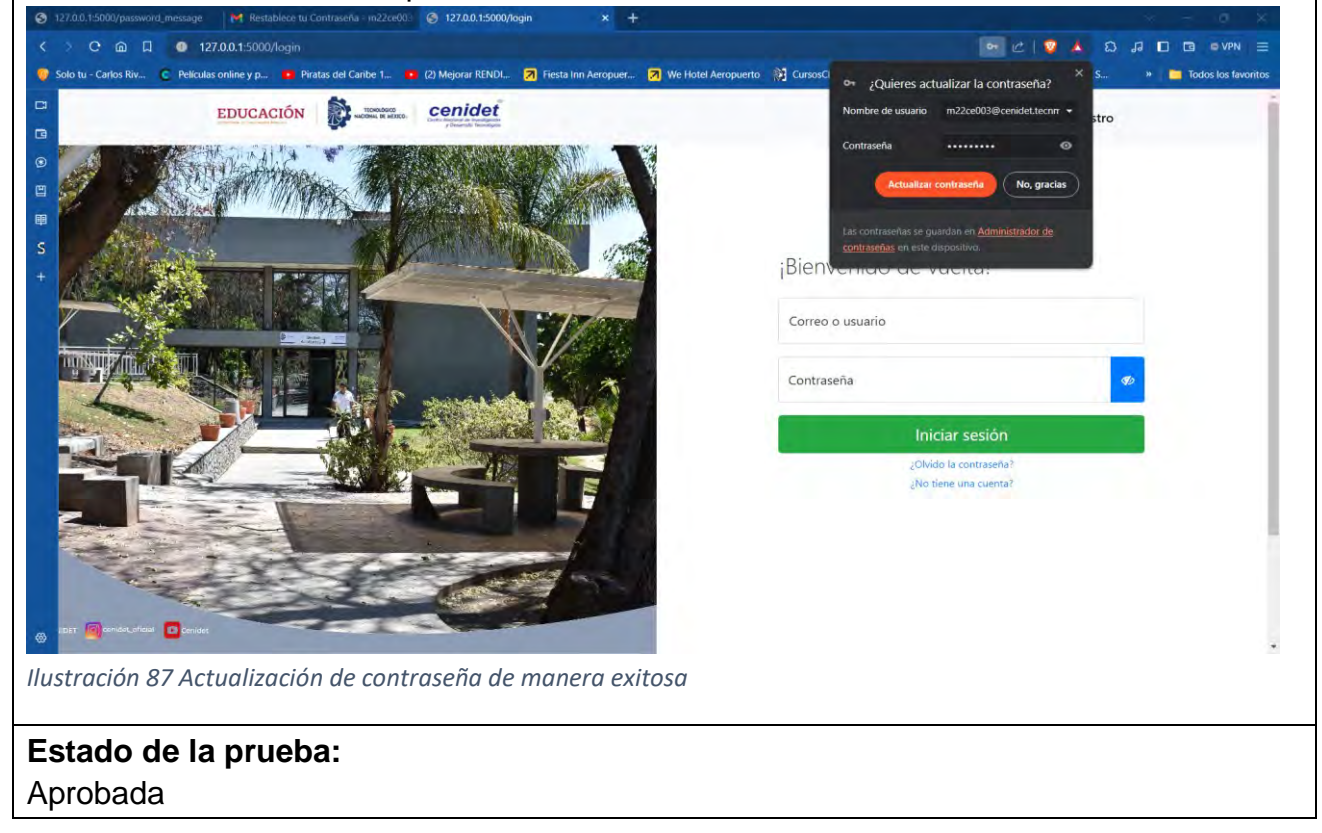

<span id="page-229-1"></span>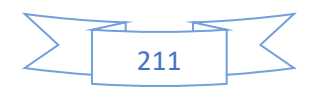

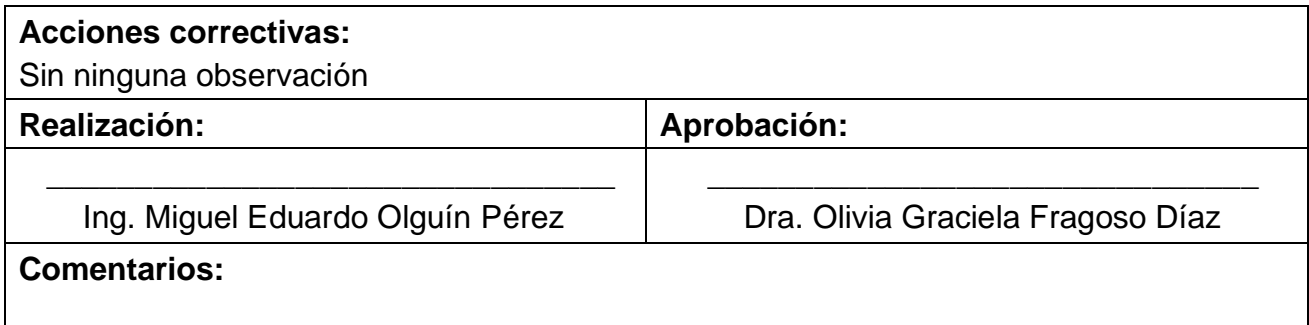

En esta sección se presentan los casos de prueba que están relacionados con la gestión de perfil de un usuario del sistema Onty1 los cuales son los siguientes:

La [Tabla 80](#page-230-0) muestra el caso de prueba CP07 Ver perfil de usuario, el cual está relacionado con el segundo caso de uso (CU1).

#### <span id="page-230-0"></span>*Tabla 80 CP07 Ver perfil de usuario.*

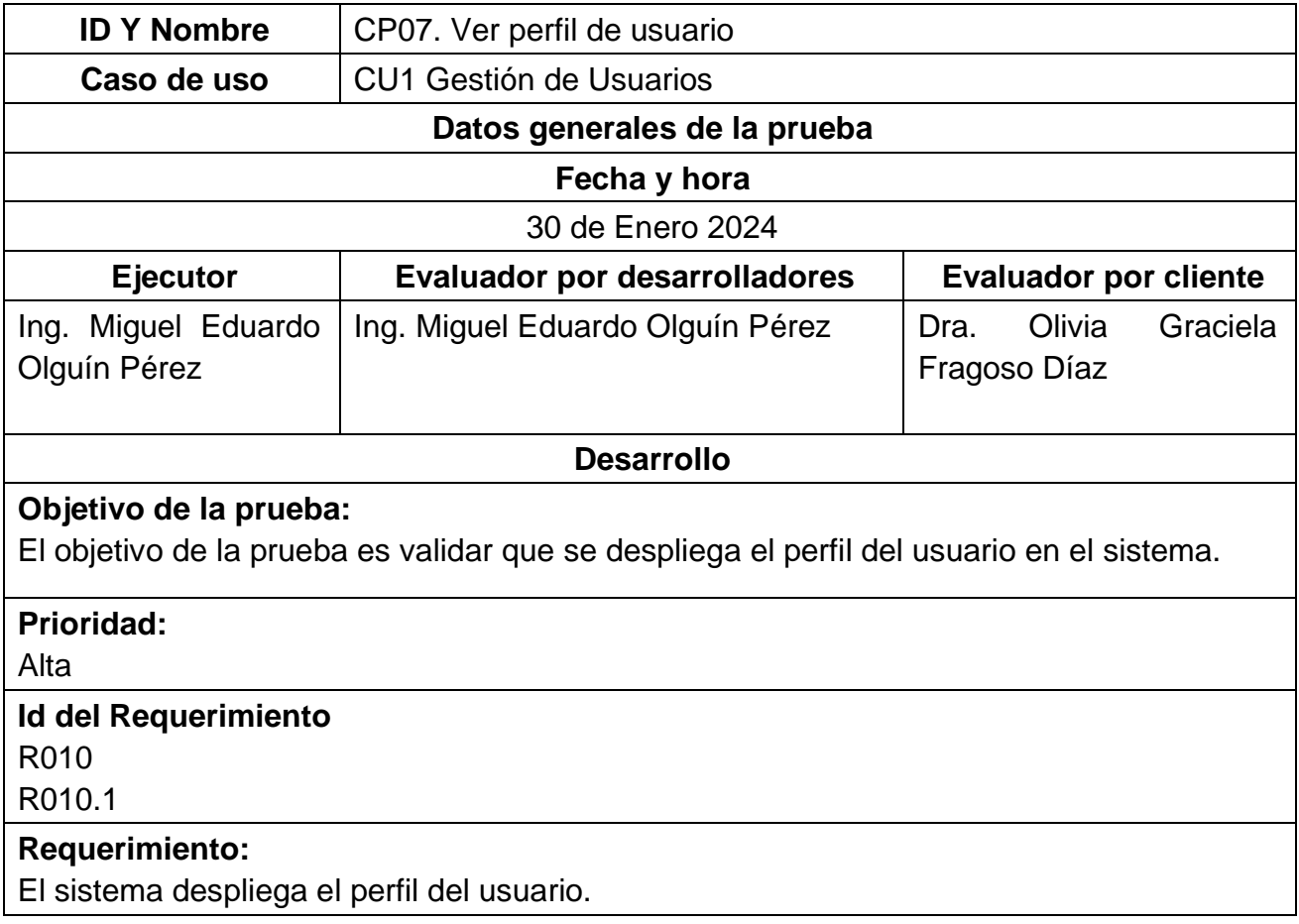

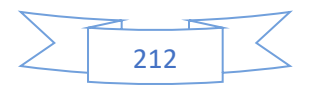

# **Precondiciones:**

Acceder al enlace:

• http://172.16.17:150:5020/Perfil

**Valores/Datos de entrada:** 

enlace del sistema:

• http://172.16.17:150:5020/Perfil

# **Resultados esperados:**

El sistema despliega el perfil del usuario, en el cual se detalla su información personal, incluyendo el nombre completo, correo electrónico y el tipo de usuario. Además, se ofrecen dos opciones: una para editar los datos del perfil y otra para cambiar la contraseña.

# **Resultados obtenidos:**

En la [Ilustración 88](#page-231-0) se muestra la página Perfil. Se detalla la información personal del usuario, como su nombre completo, su correo electrónico y su tipo de usuario. Tiene dos accesos para editar el perfil y cambiar la contraseña del usuario.

<span id="page-231-0"></span>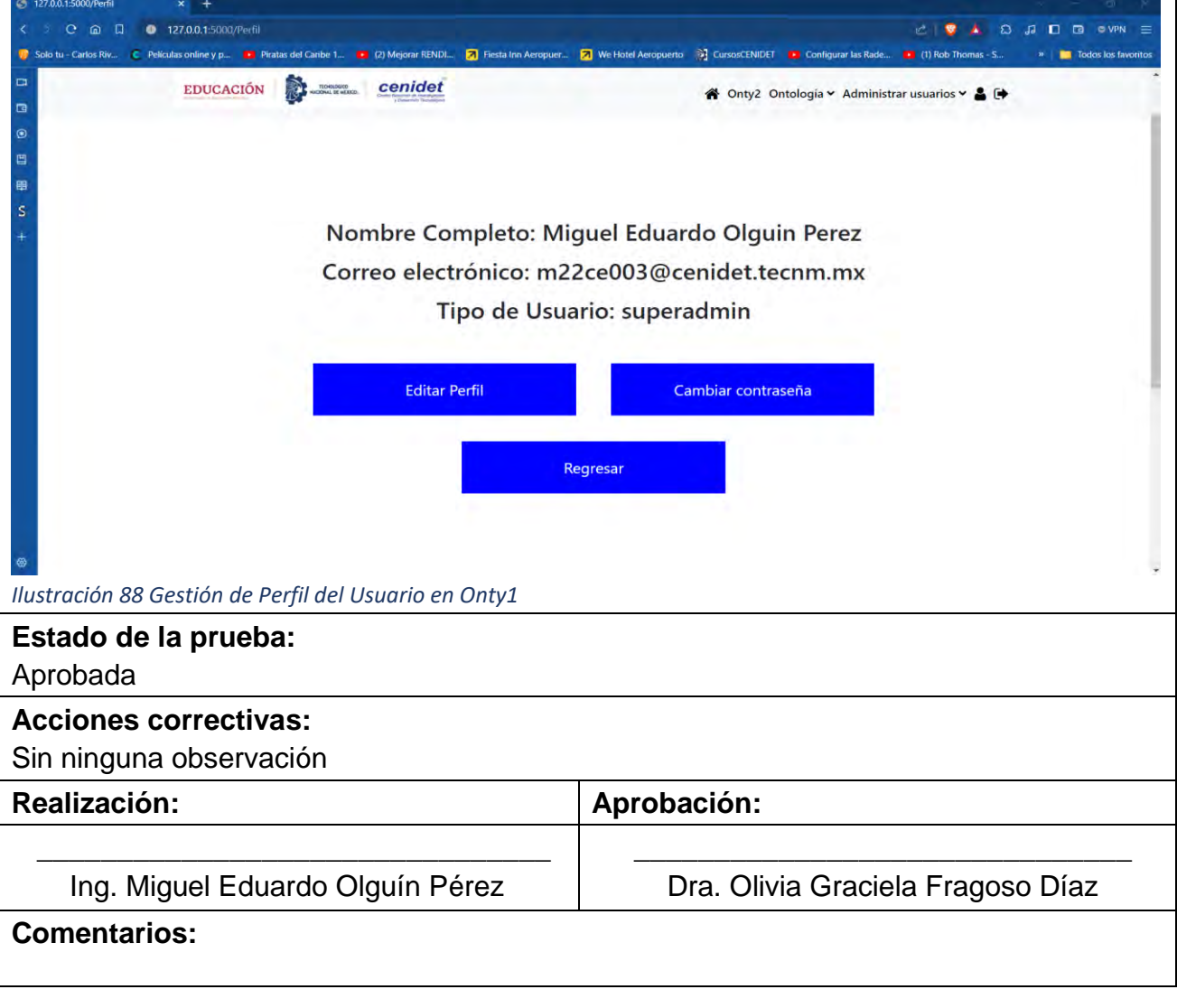

213

La [Tabla 81](#page-232-0) muestra el caso de prueba CP08 Editar perfil del usuario, el cual está relacionado con el primer caso de uso (CU1).

### <span id="page-232-0"></span>*Tabla 81 CP08 Editar perfil del usuario.*

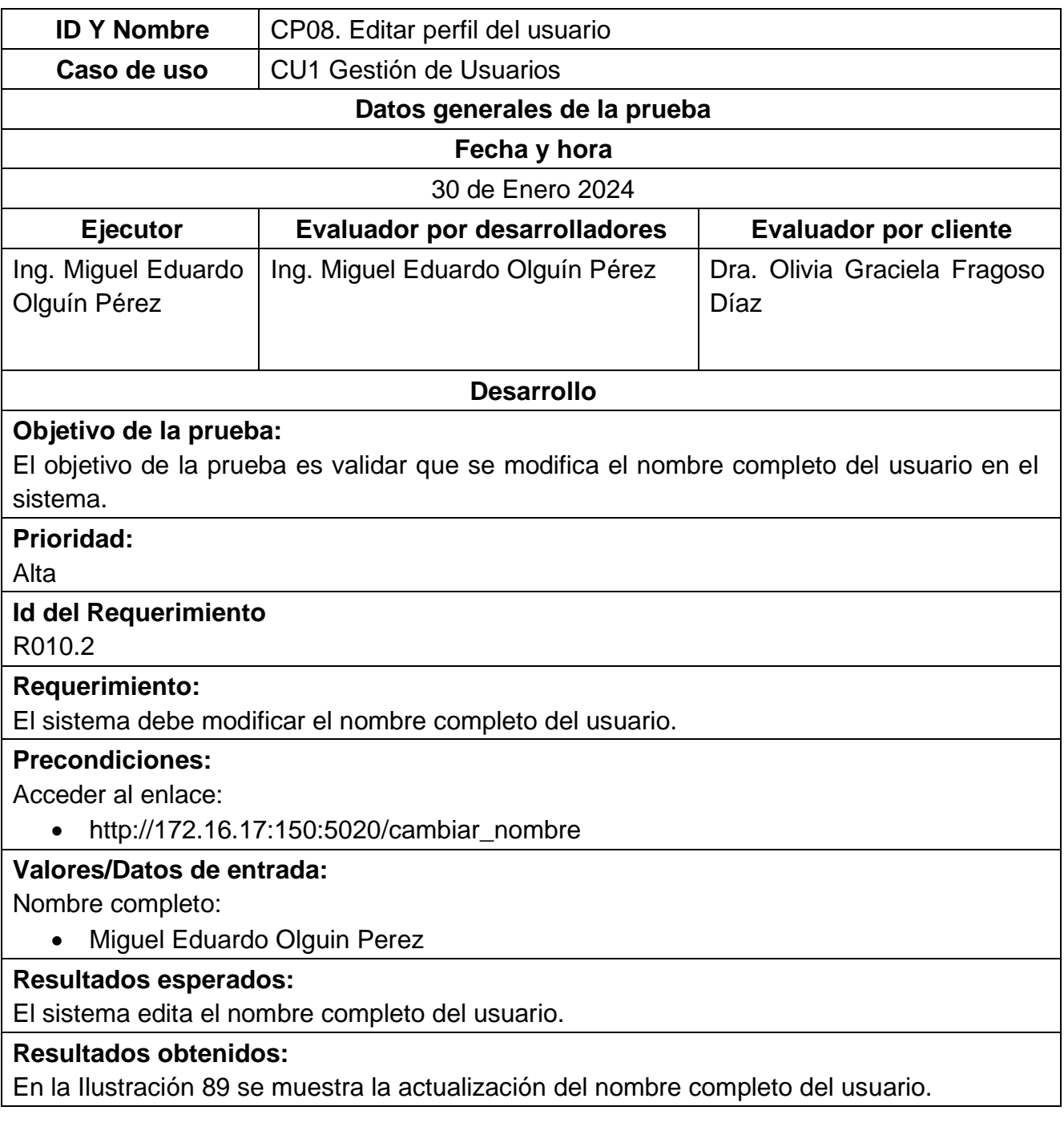

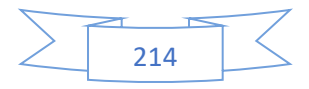

<span id="page-233-0"></span>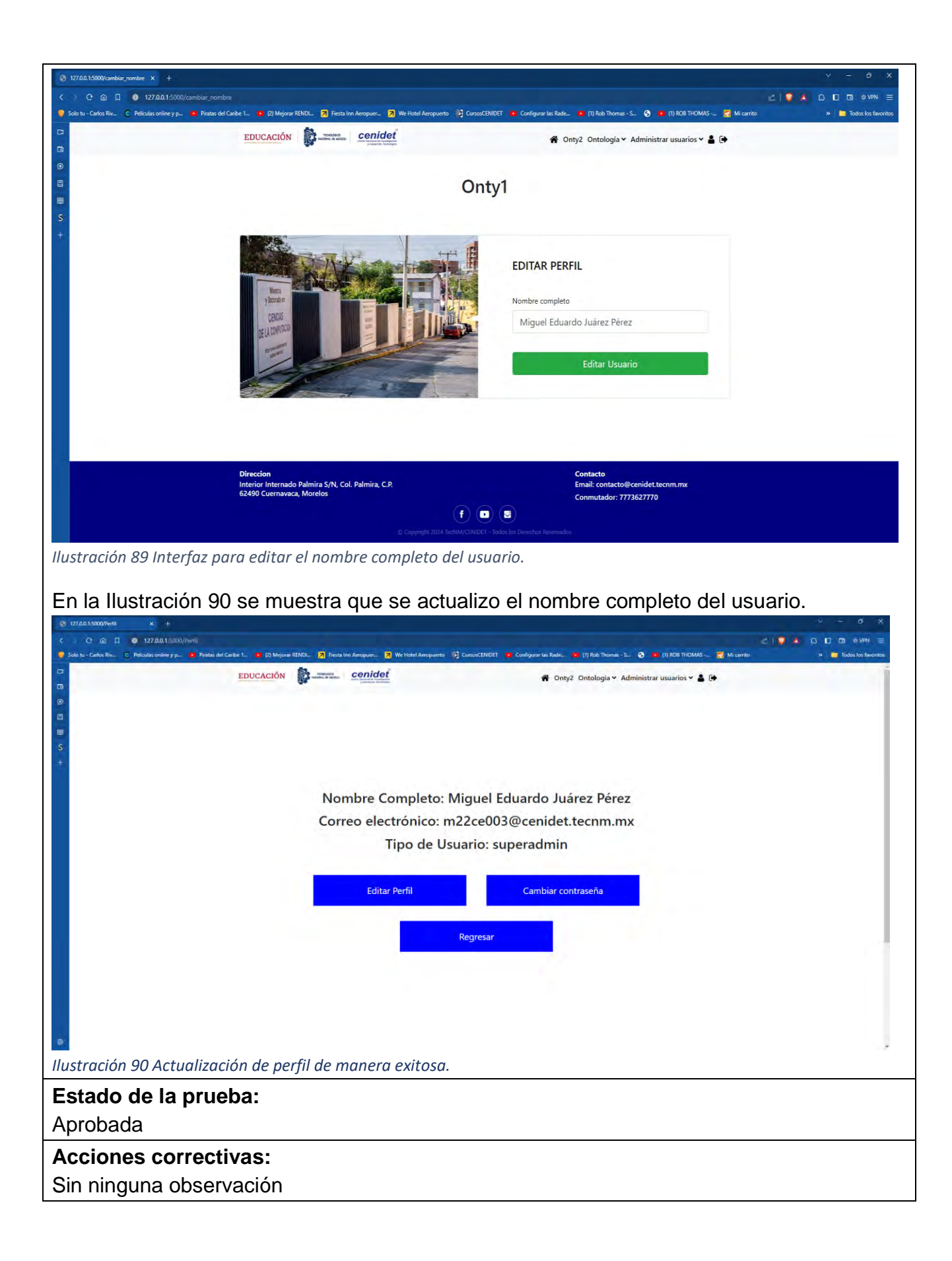

<span id="page-233-1"></span>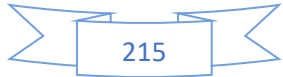

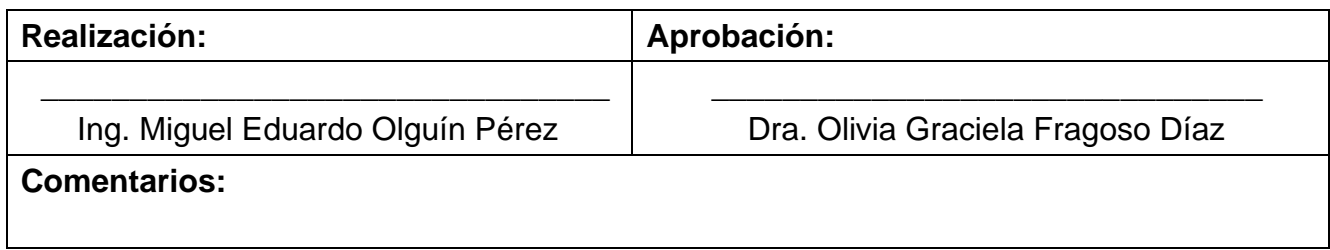

La [Tabla 82](#page-234-0) muestra el caso de prueba CP09 Editar contraseña de usuario, el cual está relacionado con el primer caso de uso (CU1).

<span id="page-234-0"></span>*Tabla 82 CP09 Editar contraseña de usuario.*

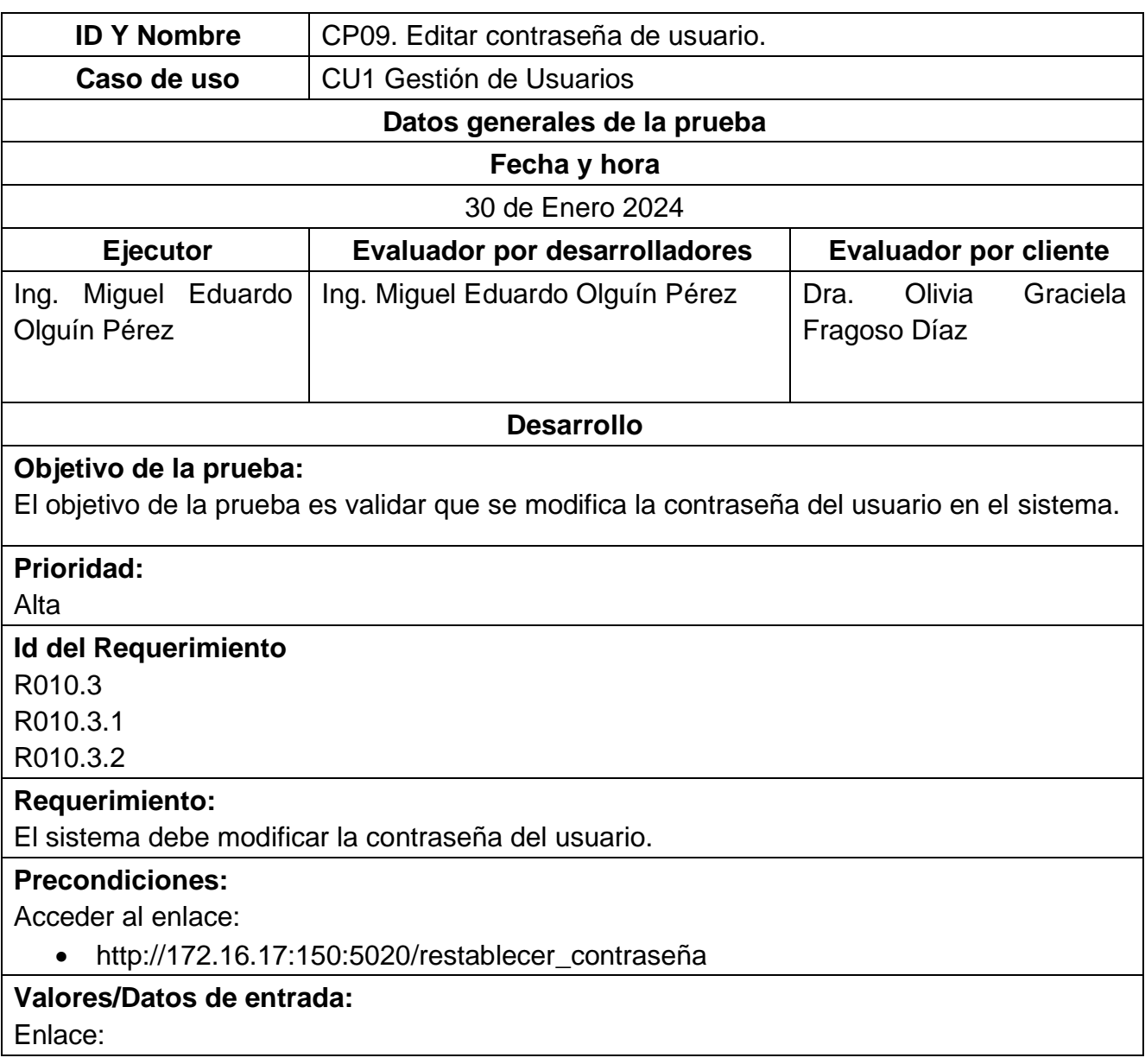

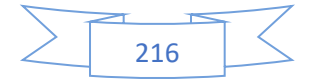

<span id="page-235-0"></span>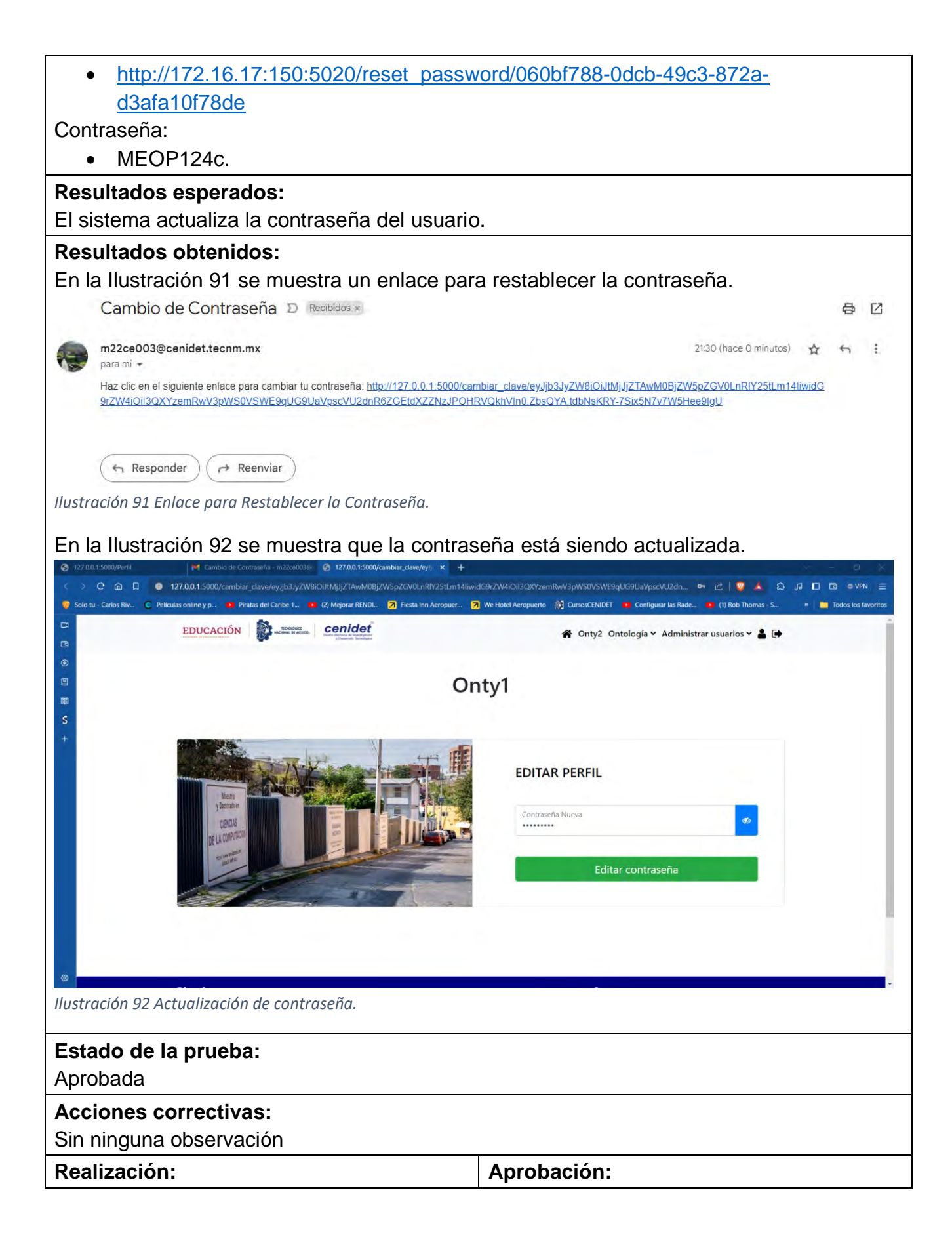

<span id="page-235-1"></span>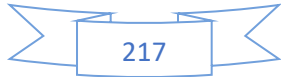

\_\_\_\_\_\_\_\_\_\_\_\_\_\_\_\_\_\_\_\_\_\_\_\_\_\_\_\_\_\_\_\_ Ing. Miguel Eduardo Olguín Pérez

\_\_\_\_\_\_\_\_\_\_\_\_\_\_\_\_\_\_\_\_\_\_\_\_\_\_\_\_\_\_\_ Dra. Olivia Graciela Fragoso Díaz

# **Comentarios:**

En esta sección se presentan los casos de prueba que están relacionados con la página principal del sistema Onty1 los cuales son los siguientes:

La [Tabla 83](#page-236-0) corresponde al caso de prueba CP10. Bienvenida, el cual está relacionado con el segundo caso de uso.

### <span id="page-236-0"></span>*Tabla 83 CP10 Bienvenida.*

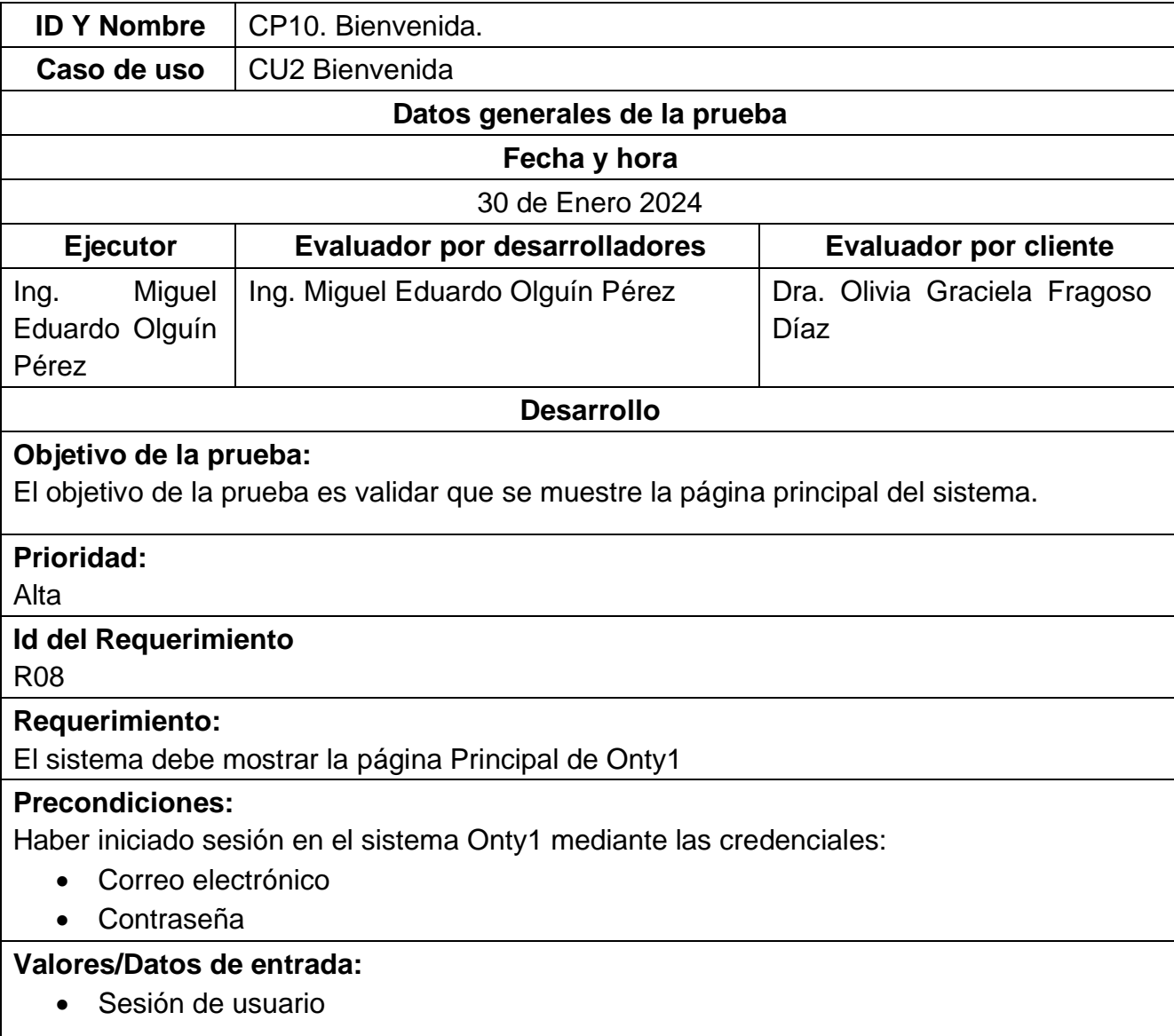

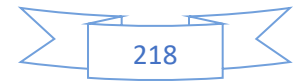

### **Resultados esperados:**

El sistema muestra la Página principal de Onty1.

### **Resultados obtenidos:**

En la [Ilustración 93](#page-237-0) se muestra la Página principal del sistema Onty1.

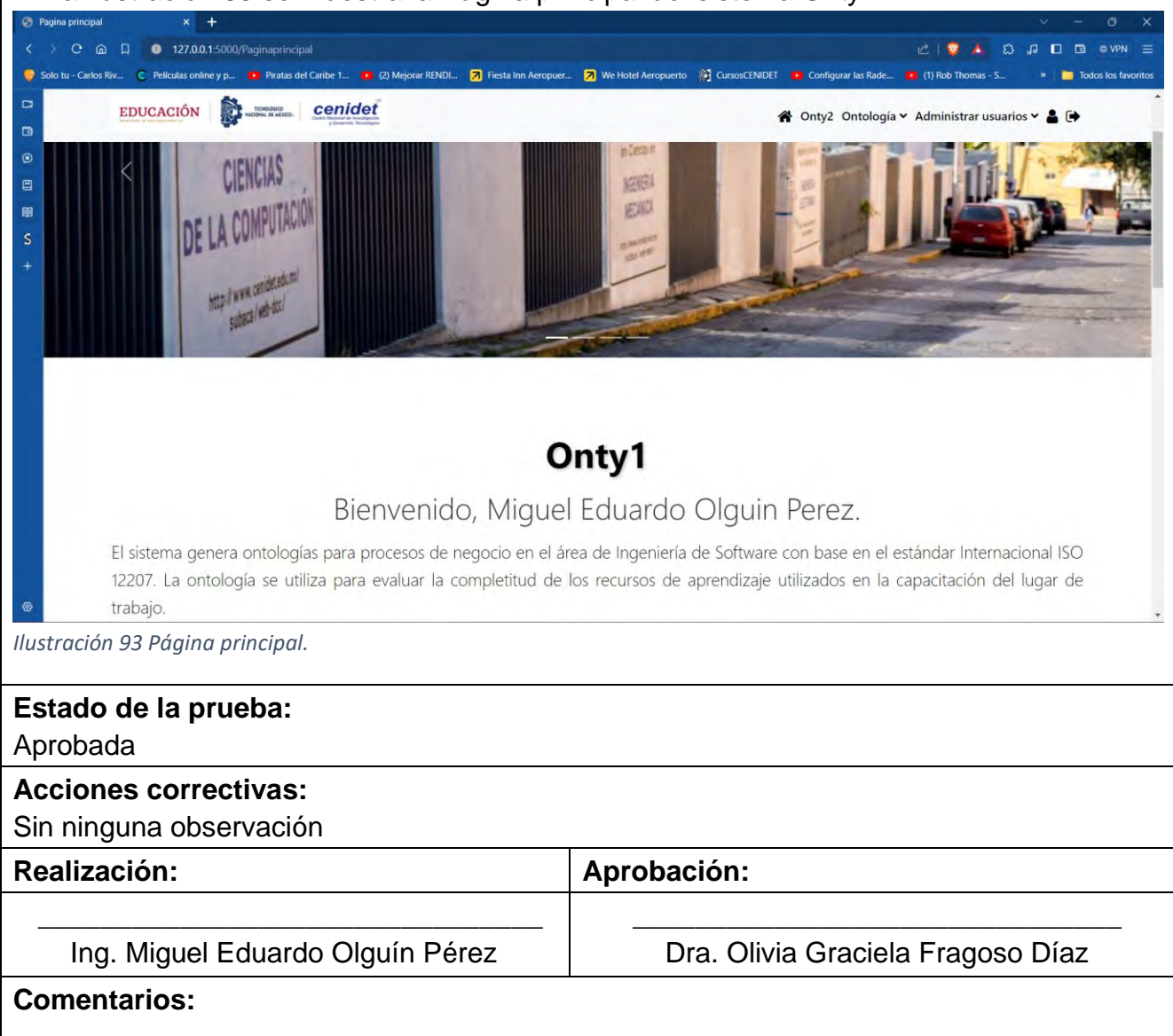

<span id="page-237-0"></span>La [Tabla 84](#page-237-1) muestra el caso de prueba CP11. Información descriptiva del sistema Onty1, el cual está relacionado con el primer caso de uso (CU2).

<span id="page-237-1"></span>*Tabla 84 CP11. Información descriptiva del sistema Onty1.*

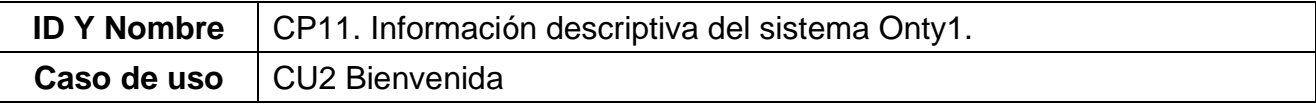

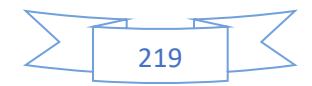

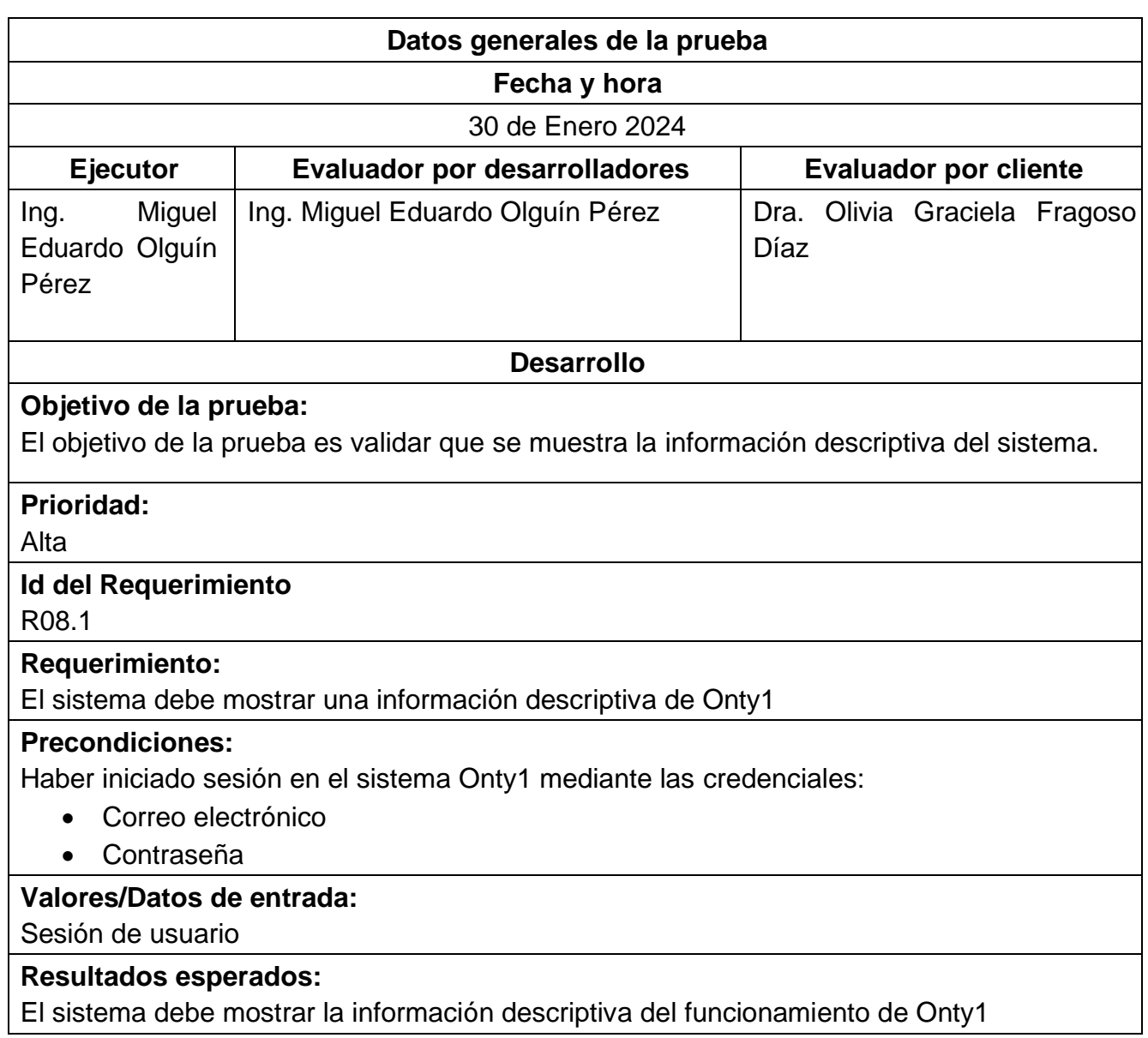

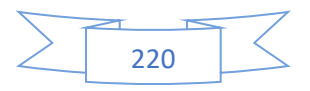

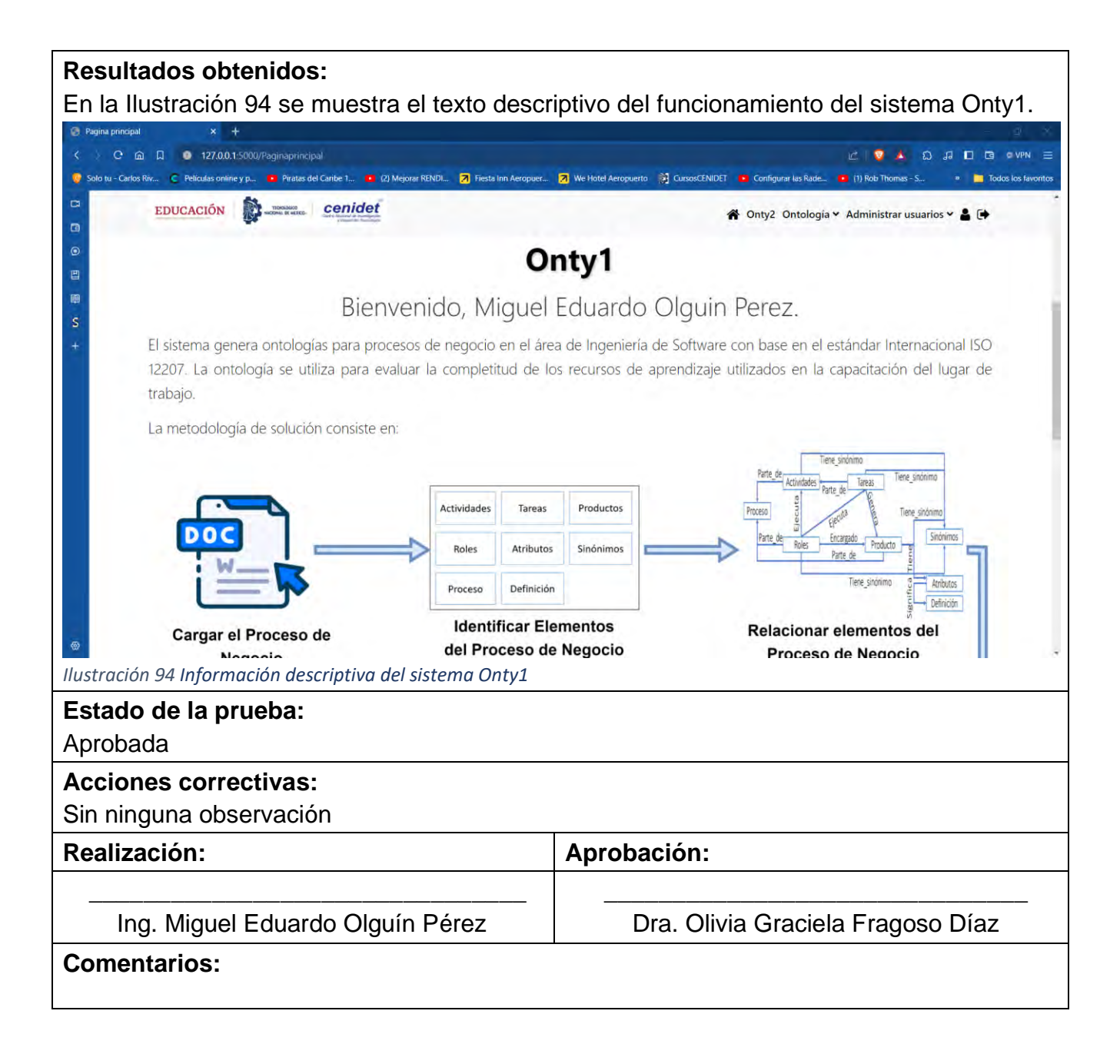

<span id="page-239-0"></span>La [Tabla 85](#page-239-1) muestra el caso de prueba CP12. Diagrama de información del sistema Onty1, el cual está relacionado con el segundo caso de uso (CU2).

<span id="page-239-1"></span>*Tabla 85 CP12. Diagrama de información del sistema Onty1*

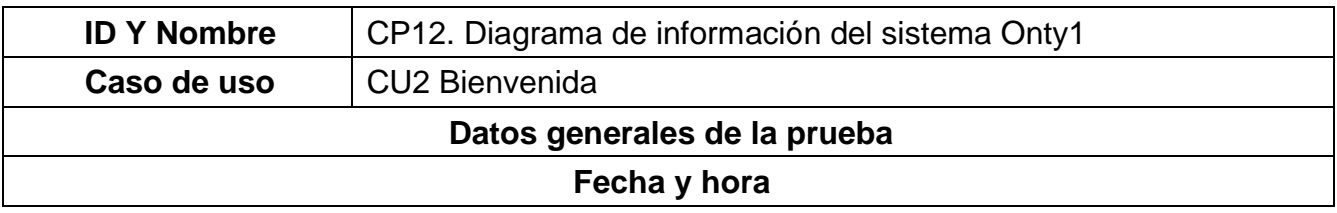

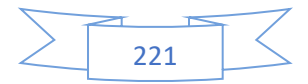

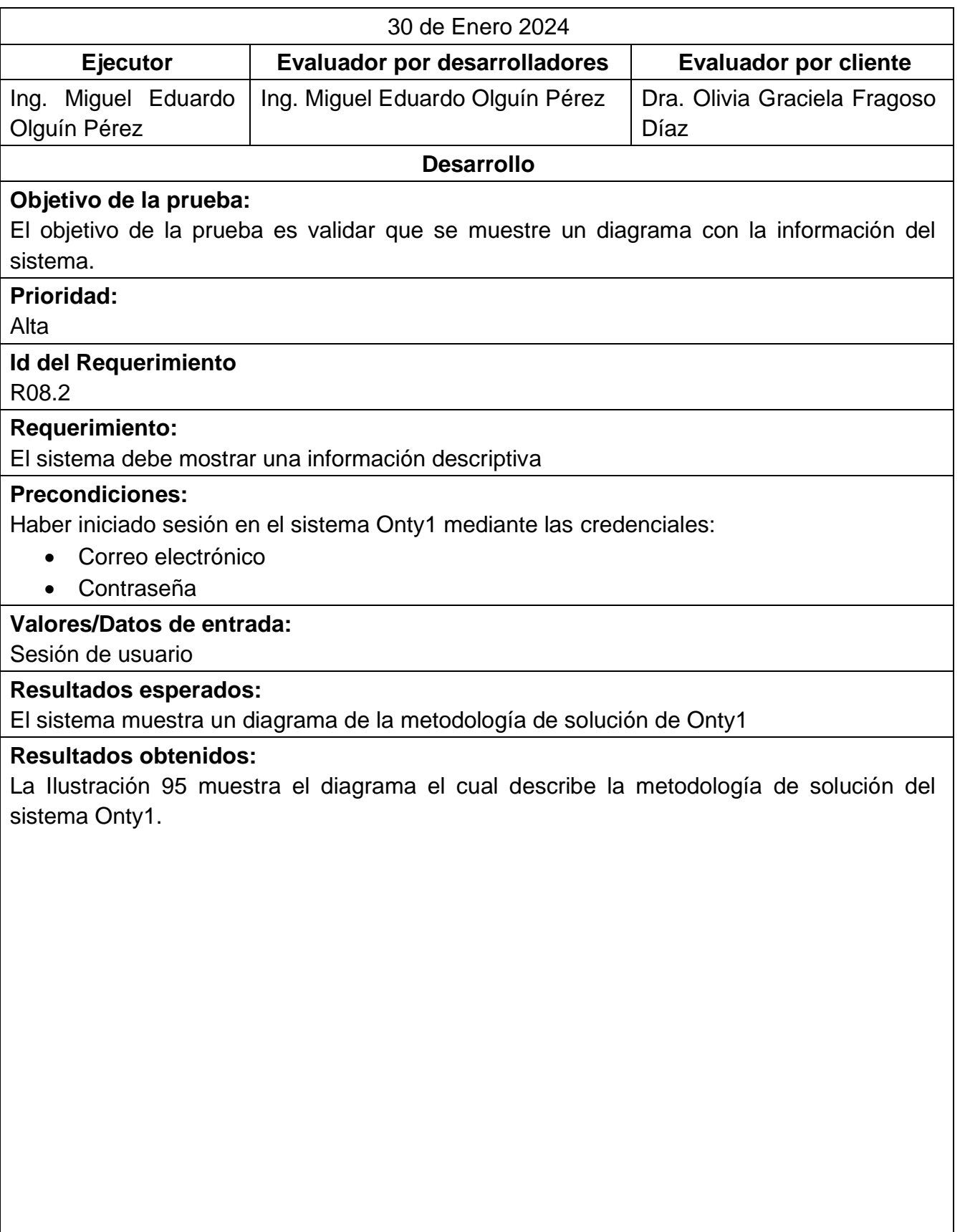

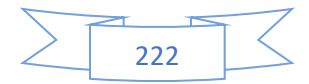

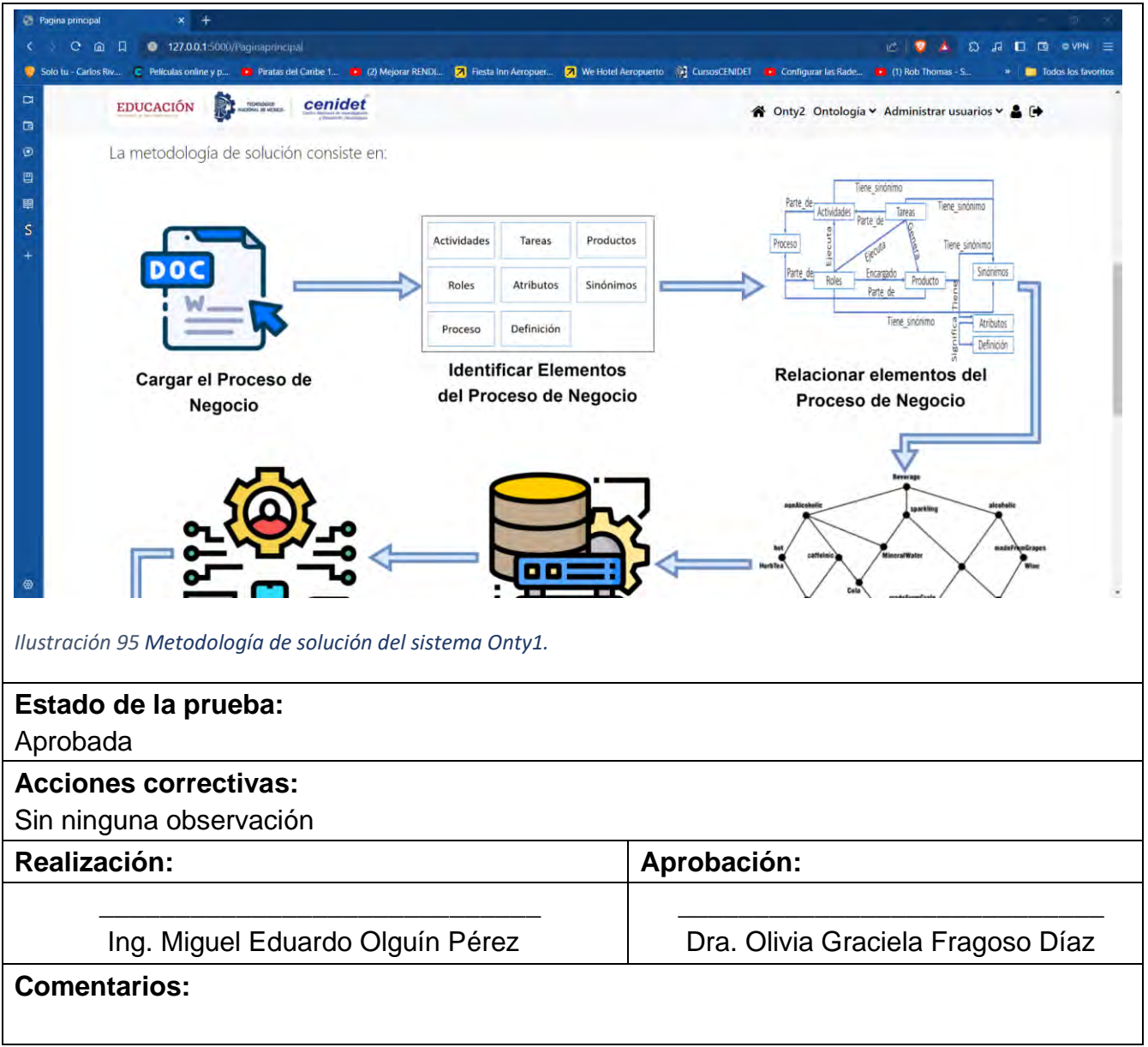

<span id="page-241-0"></span>En esta sección se presentan los casos de prueba que están relacionados con la administración de usuarios del sistema Onty1 los cuales son los siguientes:

La [Tabla 86](#page-241-1) muestra el caso de prueba CP13 Listar usuarios según su tipo de rol, el cual está relacionado con el tercer caso de uso (CU3).

<span id="page-241-1"></span>*Tabla 86 CP13 Listar usuarios según su tipo de rol.*

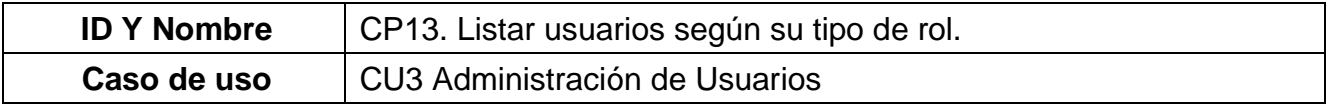

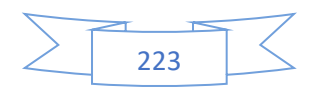

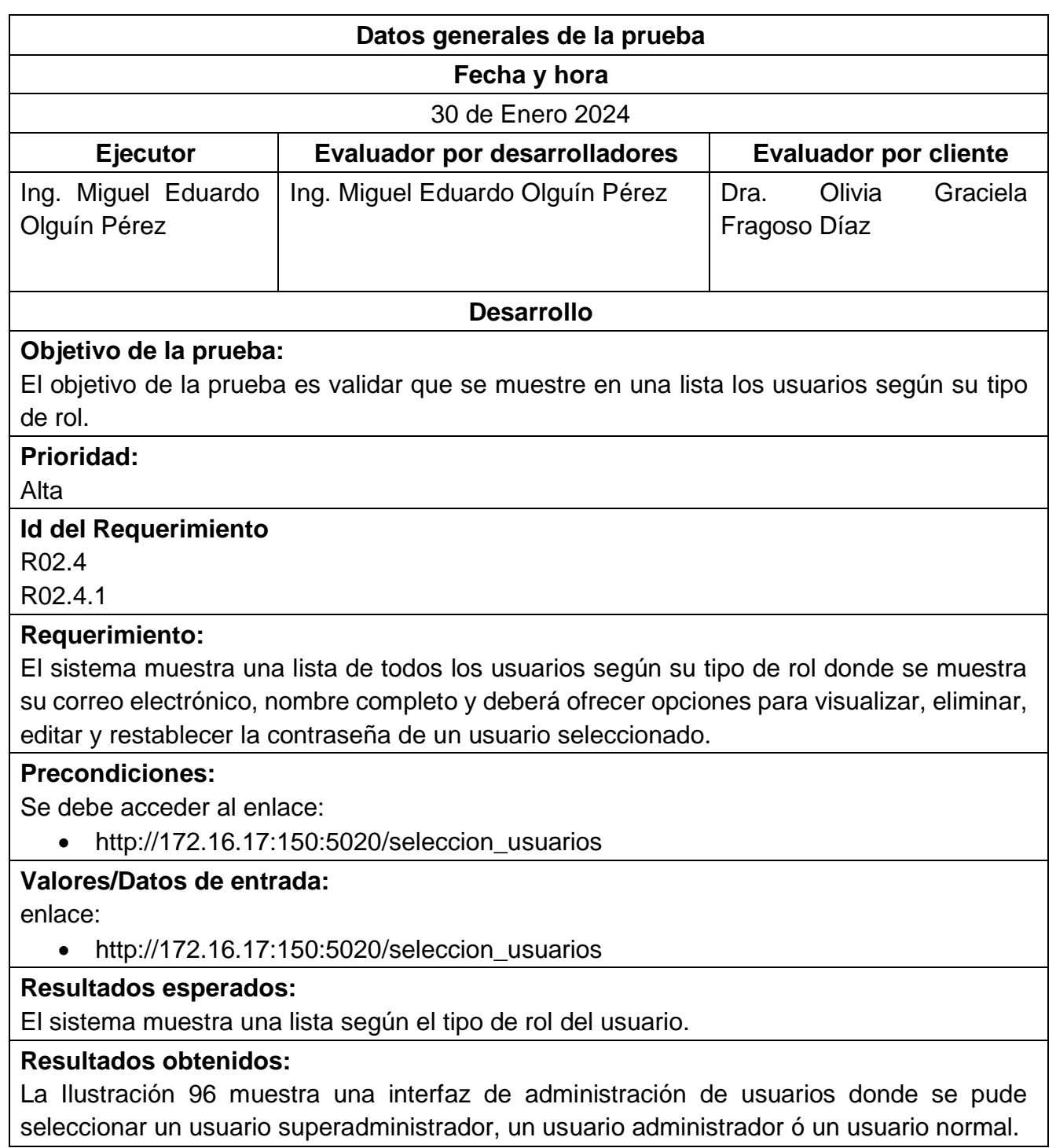

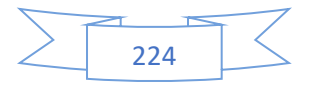

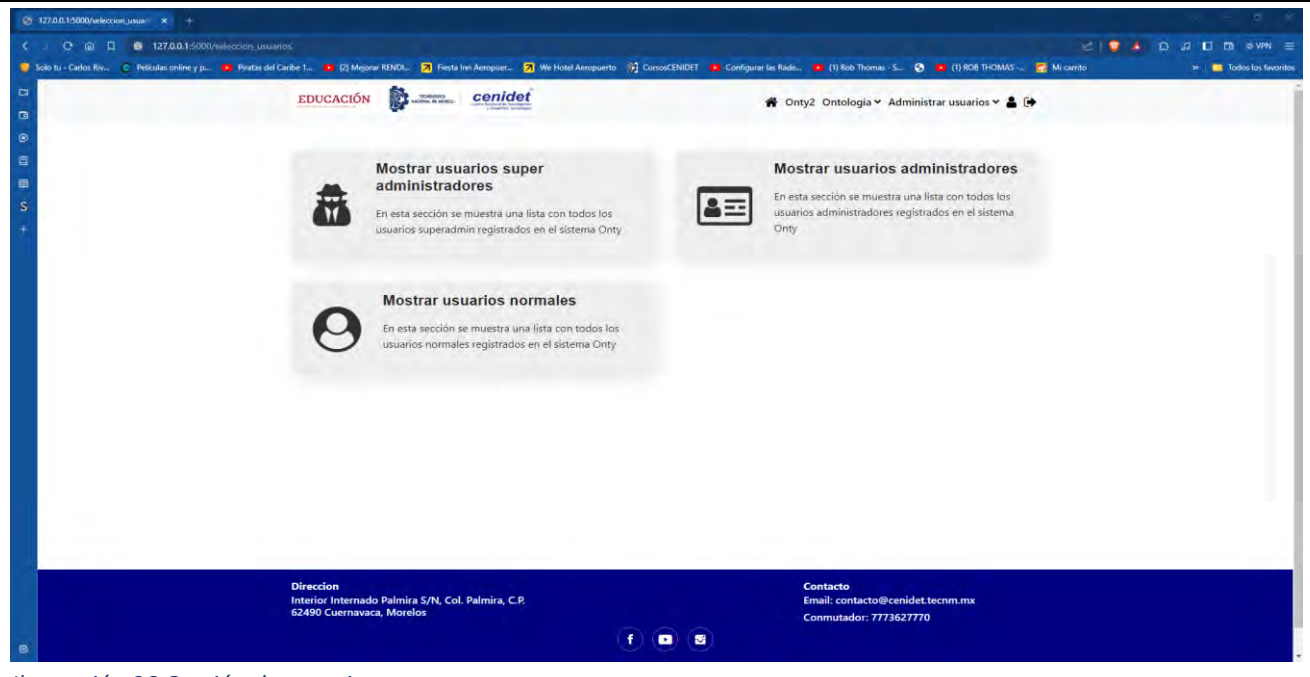

<span id="page-243-0"></span>*Ilustración 96 Gestión de usuarios.*

La [Ilustración 97](#page-243-1) muestra una lista de usuarios según su tipo de rol, se muestra su correo electrónico, nombre completo y las opciones de visualizar, eliminar, editar y restablecer la contraseña de un usuario seleccionado.

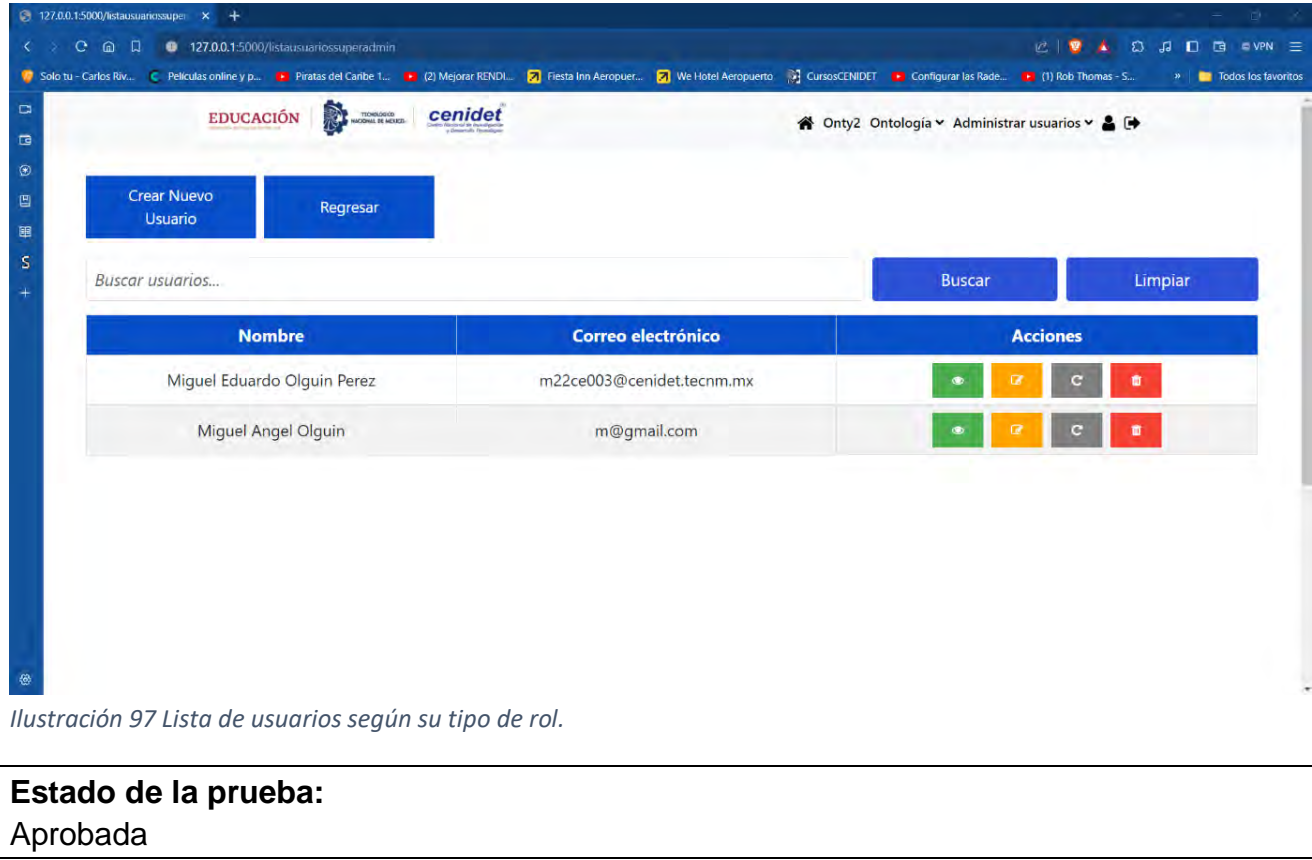

<span id="page-243-1"></span>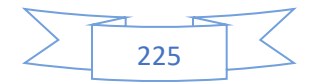

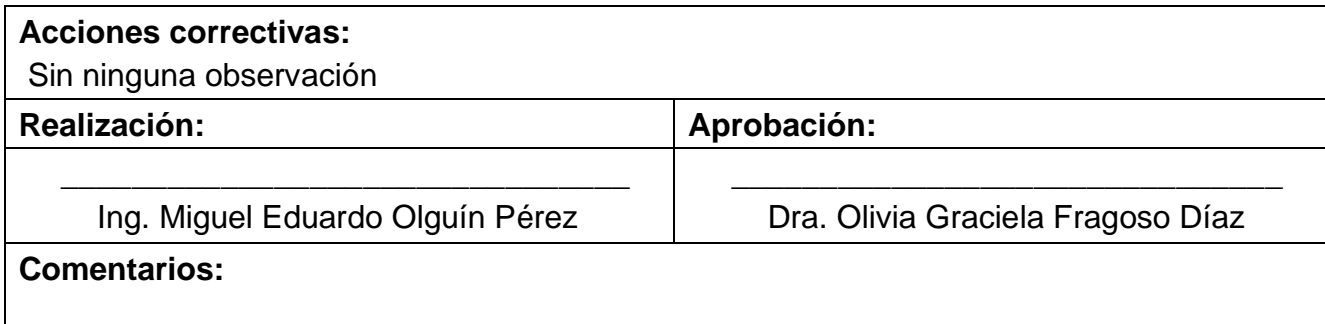

La [Tabla 87](#page-244-0) muestra el caso de prueba CP14: Agregar usuarios según su tipo de rol, el cual está relacionado con el tercer caso de uso (CU3).

<span id="page-244-0"></span>*Tabla 87 CP14 Agregar usuarios según su tipo de rol.*

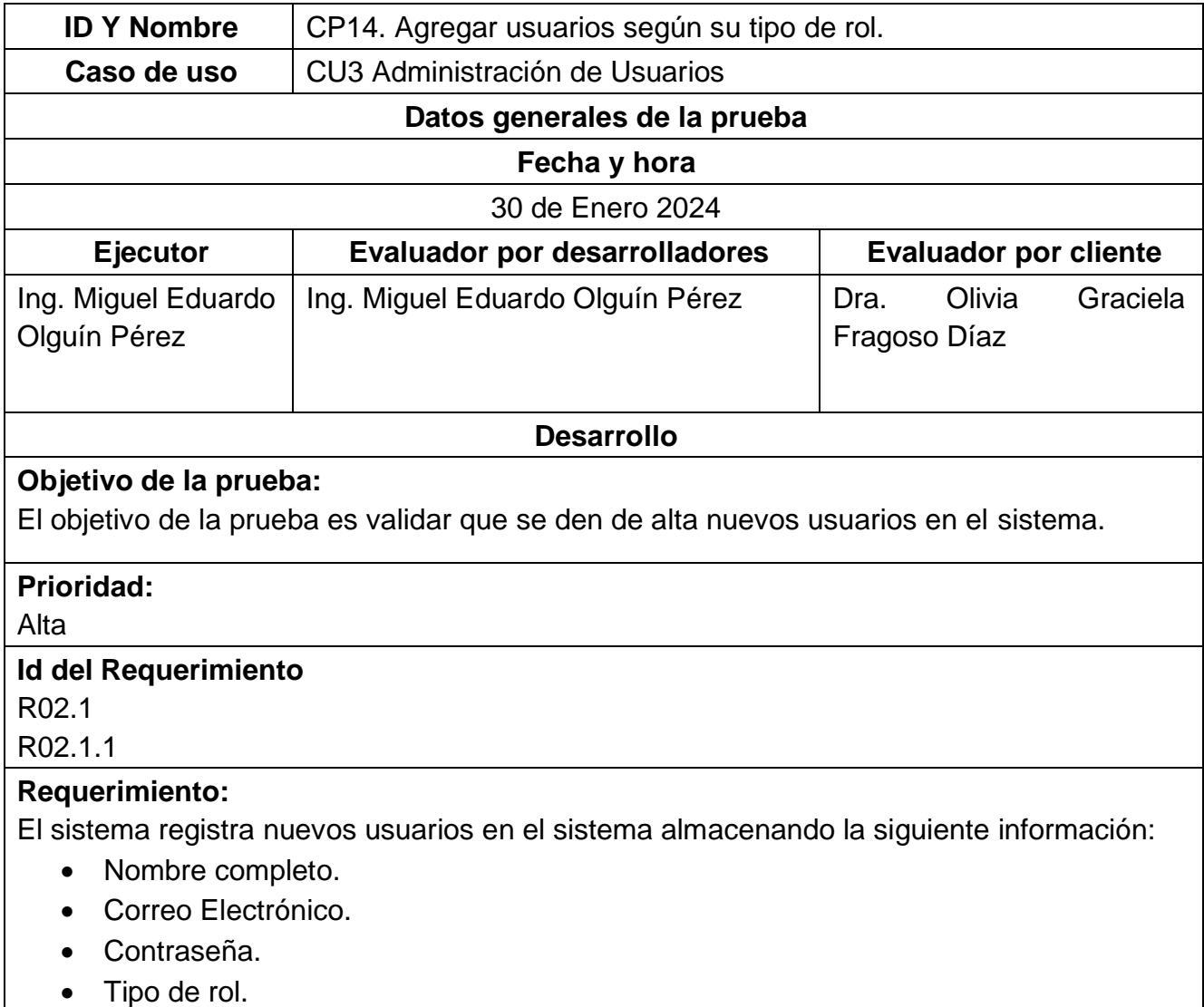

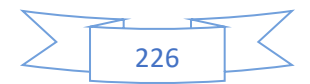

# **Precondiciones:**

Se debe acceder mediante el enlace:

• http://172.16.17:150:5020/registrousuarios.

### **Valores/Datos de entrada:**

Nombre completo: Miguel Ángel Olguin

Correo electrónico: m@gmail.com

Rol: Super Administrador

Clave: MEOP124c.

# **Resultados esperados:**

El sistema debe permitir dar de alta a un nuevo usuario.

# **Resultados obtenidos:**

En la [Ilustración 98](#page-245-0) muestra el proceso de registro de un nuevo usuario, donde se deben completar los campos requeridos que incluyen el nombre completo, la dirección de correo electrónico, la asignación de un rol dentro del sistema y la creación de una contraseña.

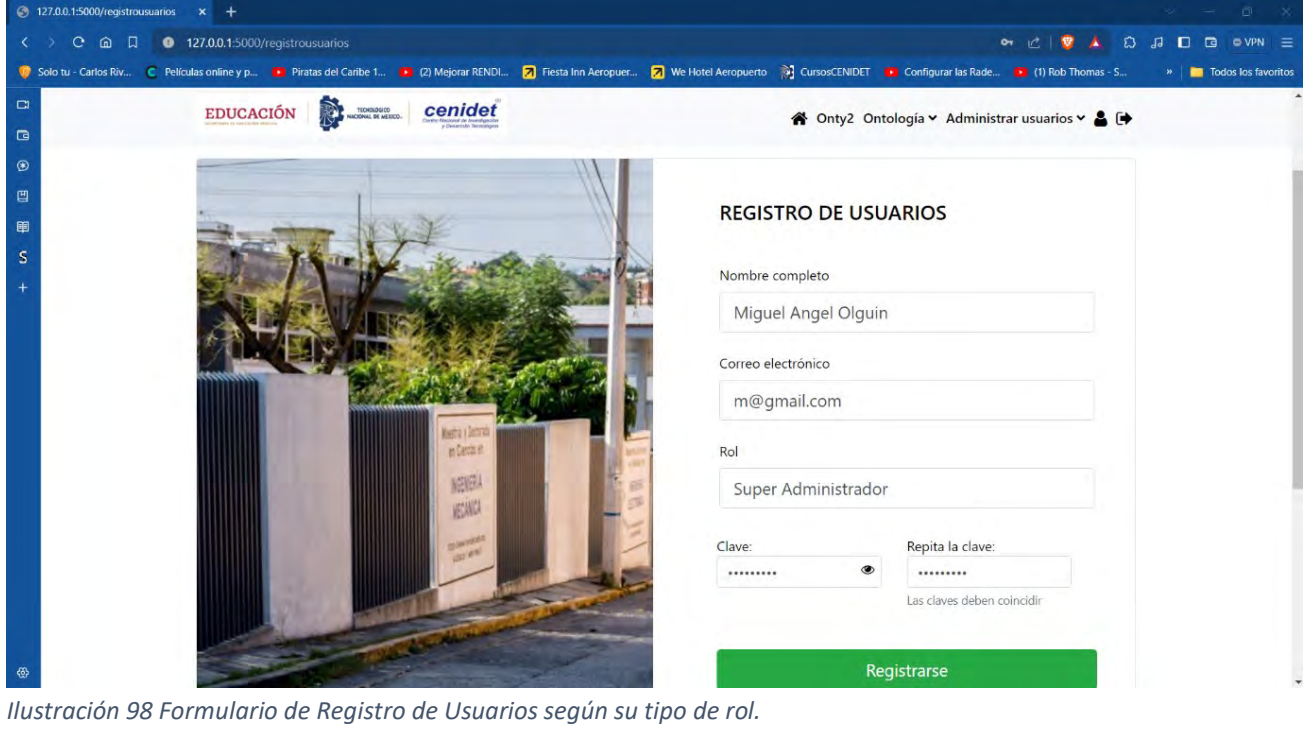

<span id="page-245-0"></span>En la [Ilustración 99](#page-246-0) se muestra la confirmación que el usuario ha sido agregado correctamente al sistema y se refleja en la lista de usuarios.

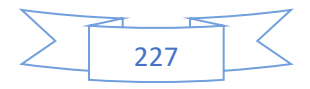

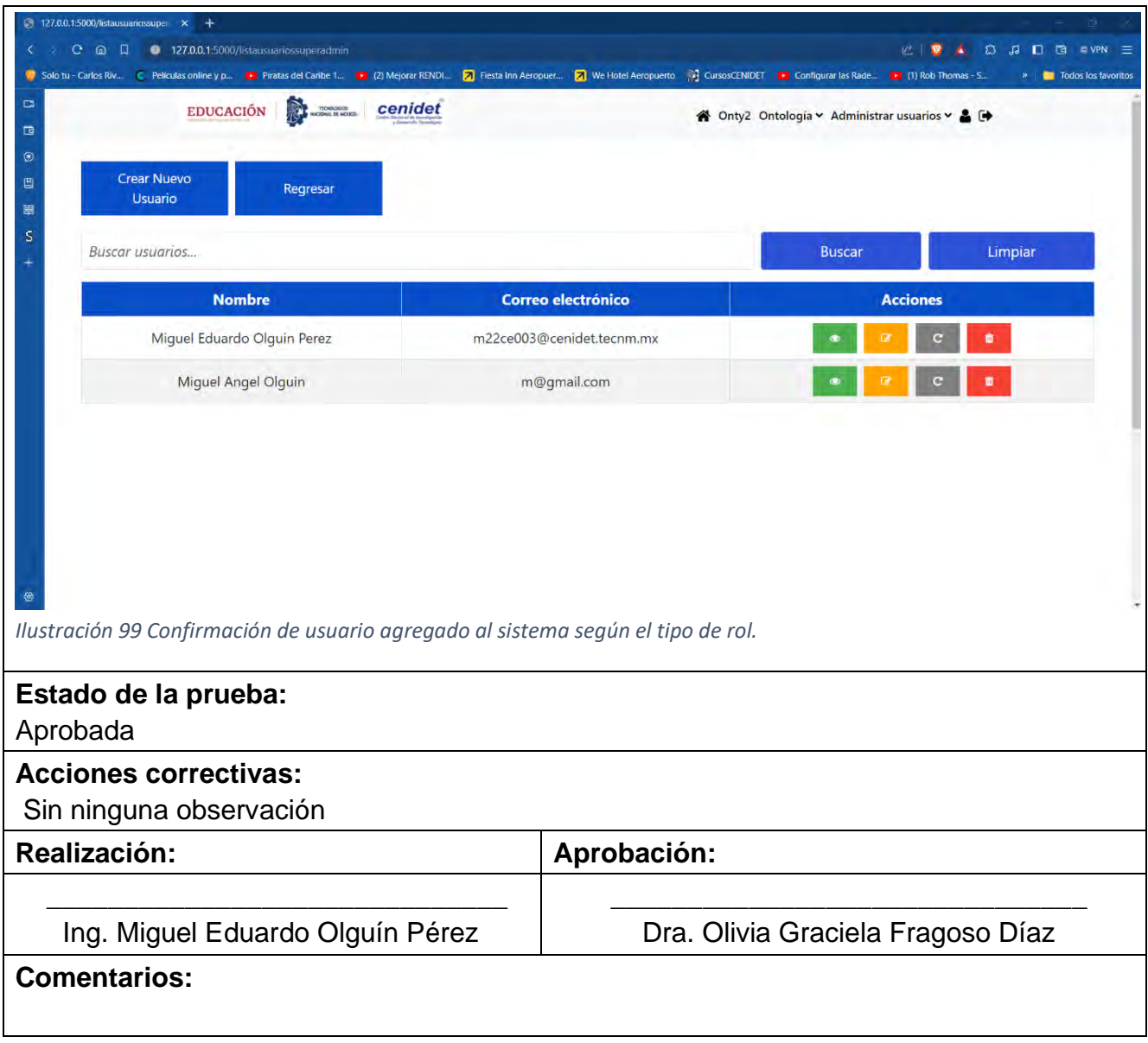

<span id="page-246-0"></span>La [Tabla 88](#page-246-1) muestra el caso de prueba CP15: Ver usuarios según su tipo de rol, el cual está relacionado con el tercer caso de uso (CU3).

<span id="page-246-1"></span>*Tabla 88 CP15 Ver usuarios según su tipo de rol.*

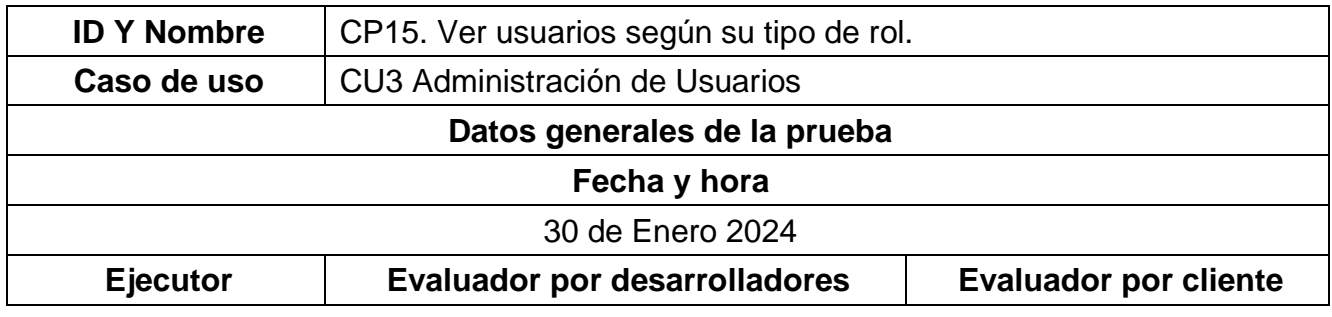

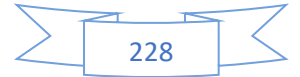

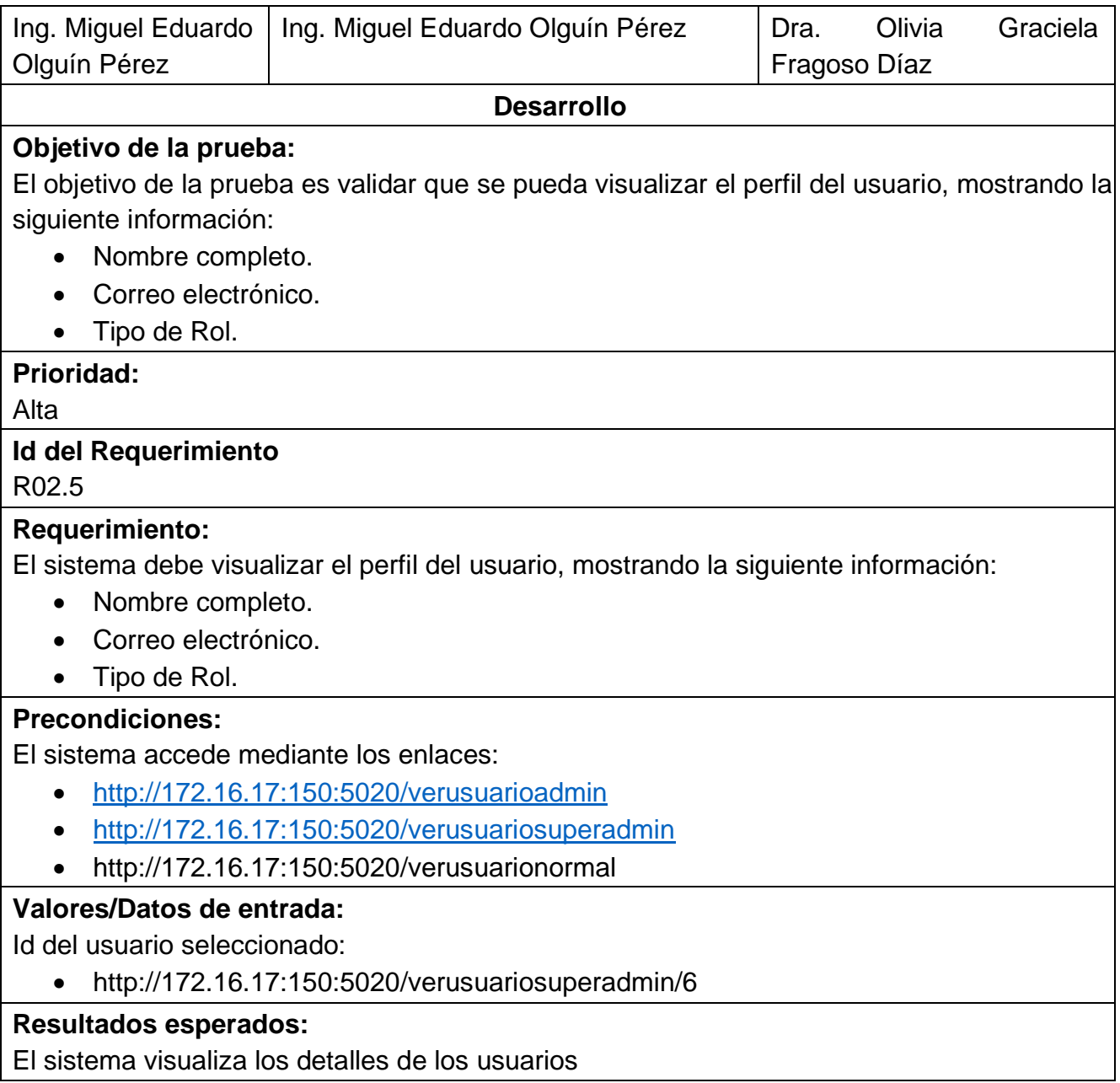

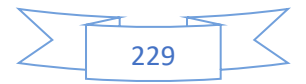

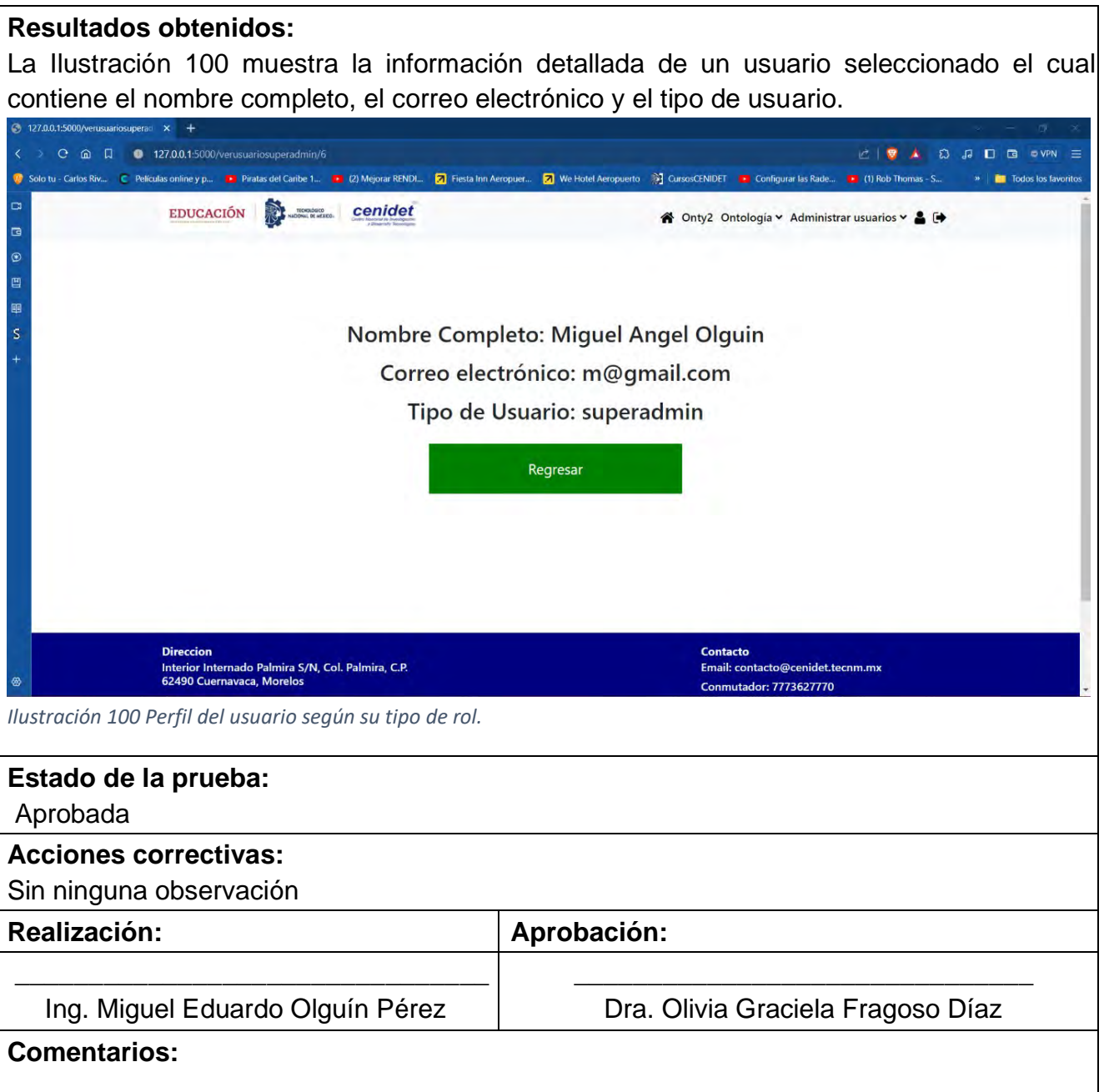

<span id="page-248-0"></span>La [Tabla 89](#page-248-1) muestra el caso de prueba CP16: Editar perfil del usuario según su tipo de rol, el cual está relacionado con el tercer caso de uso (CU3).

<span id="page-248-1"></span>*Tabla 89 CP16 Editar perfil del usuario según su tipo de rol.*

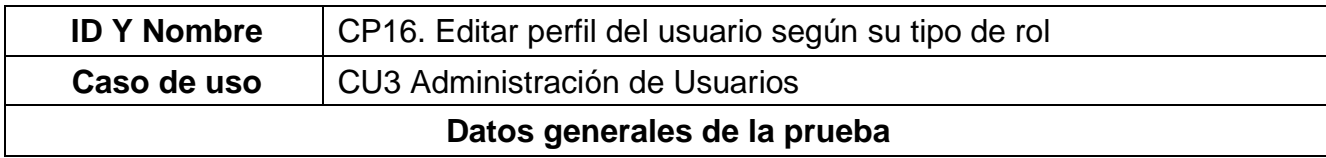

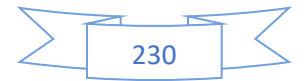

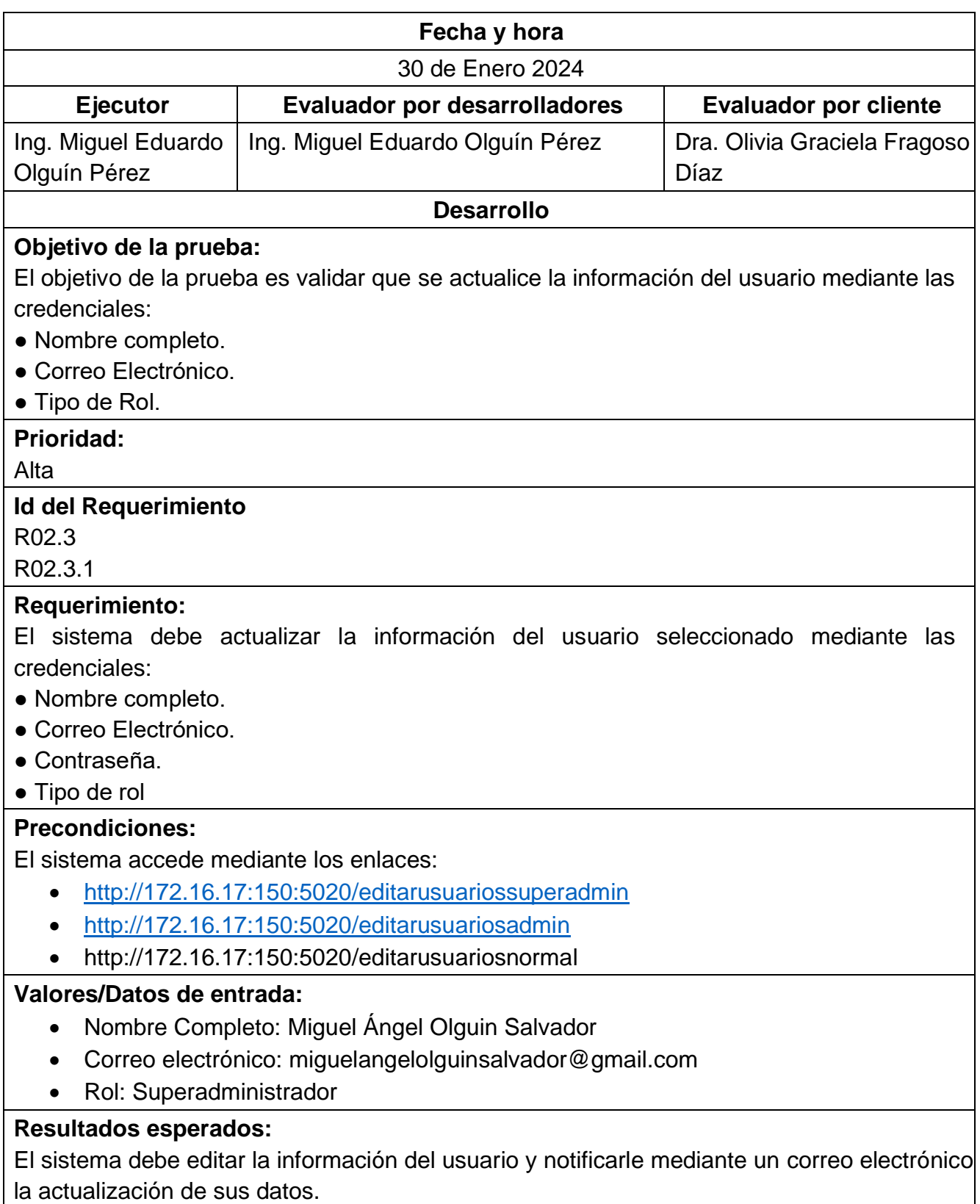

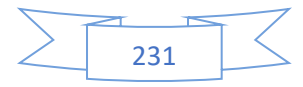

#### **Resultados obtenidos:**

La [Ilustración 101](#page-250-0) muestra un formulario de actualización de usuarios, donde se editan los campos requeridos que incluyen el nombre completo, la dirección de correo electrónico y la asignación de un rol.

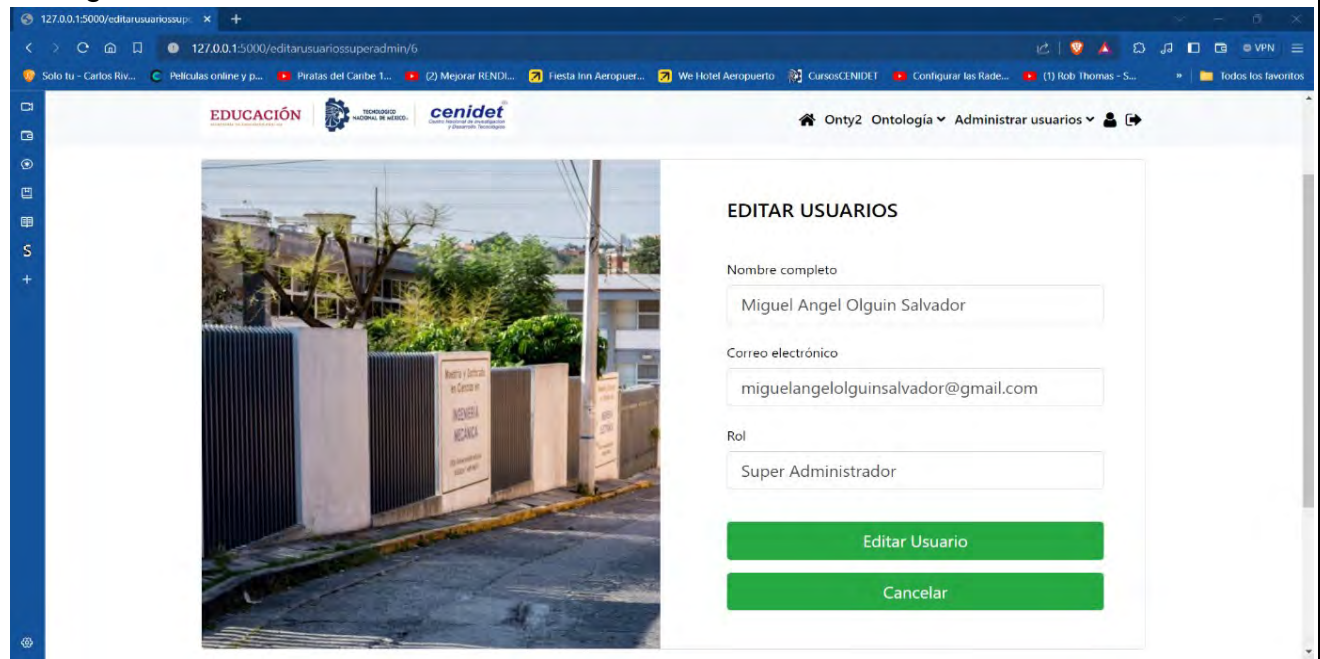

*Ilustración 101 Formulario de Actualización de Usuarios según su tipo de rol.*

<span id="page-250-0"></span>La [Ilustración 102](#page-250-1) muestra los datos actualizados del usuario reflejando los cambios en la lista de usuarios.

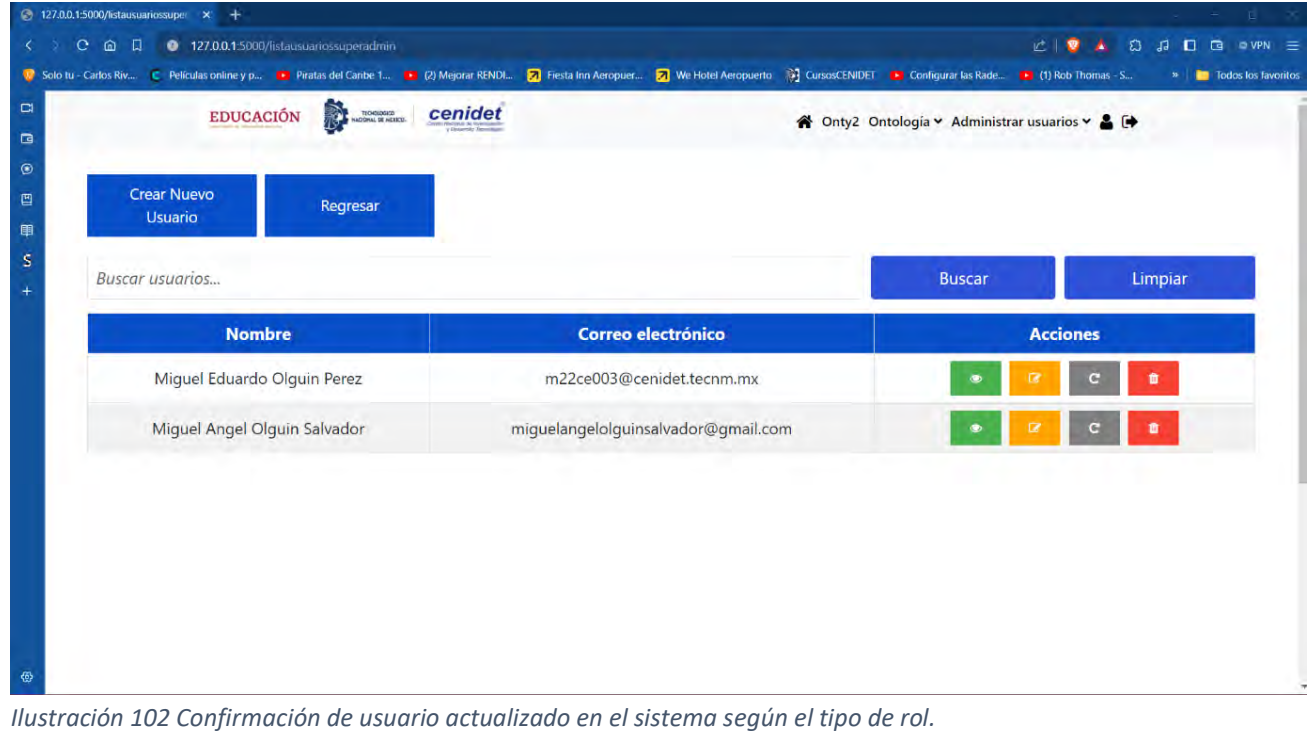

<span id="page-250-1"></span>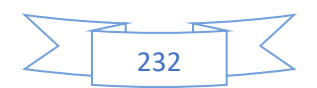

La [Ilustración 103](#page-251-0) muestra un mensaje de confirmación enviado al correo electrónico del usuario, informando sobre la actualización exitosa de sus datos personales en el sistema.

<span id="page-251-0"></span>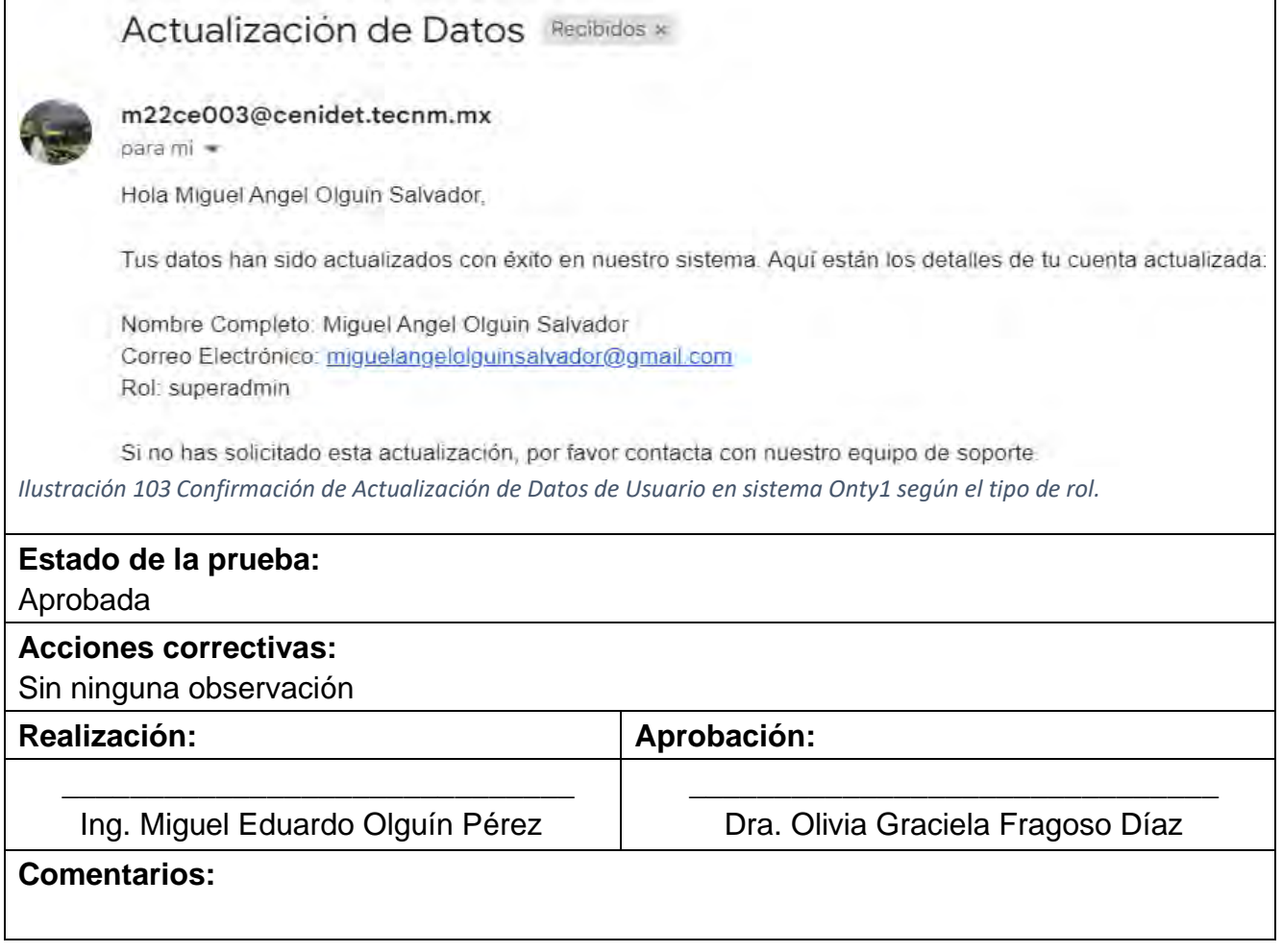

La [Tabla 90](#page-251-1) muestra el caso de prueba CP17: Eliminar perfil del usuario según su tipo de rol, el cual está relacionado con tercer caso de uso (CU3).

<span id="page-251-1"></span>*Tabla 90 CP17 Eliminar perfil del usuario según su tipo de rol.*

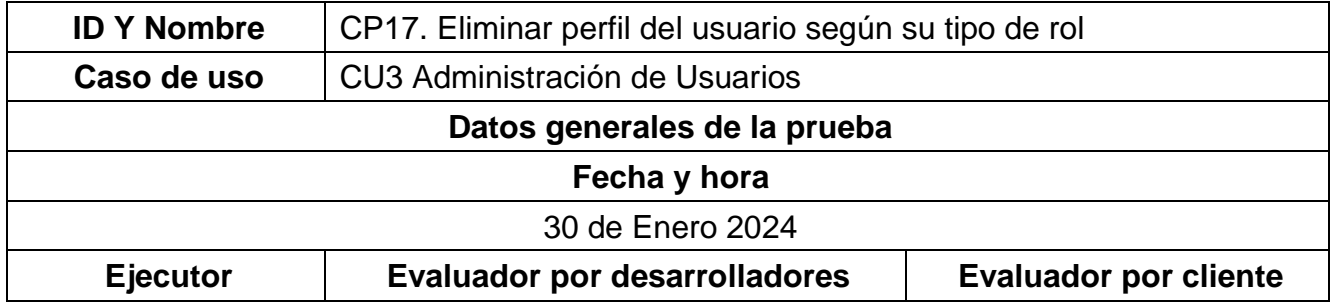

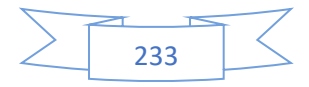
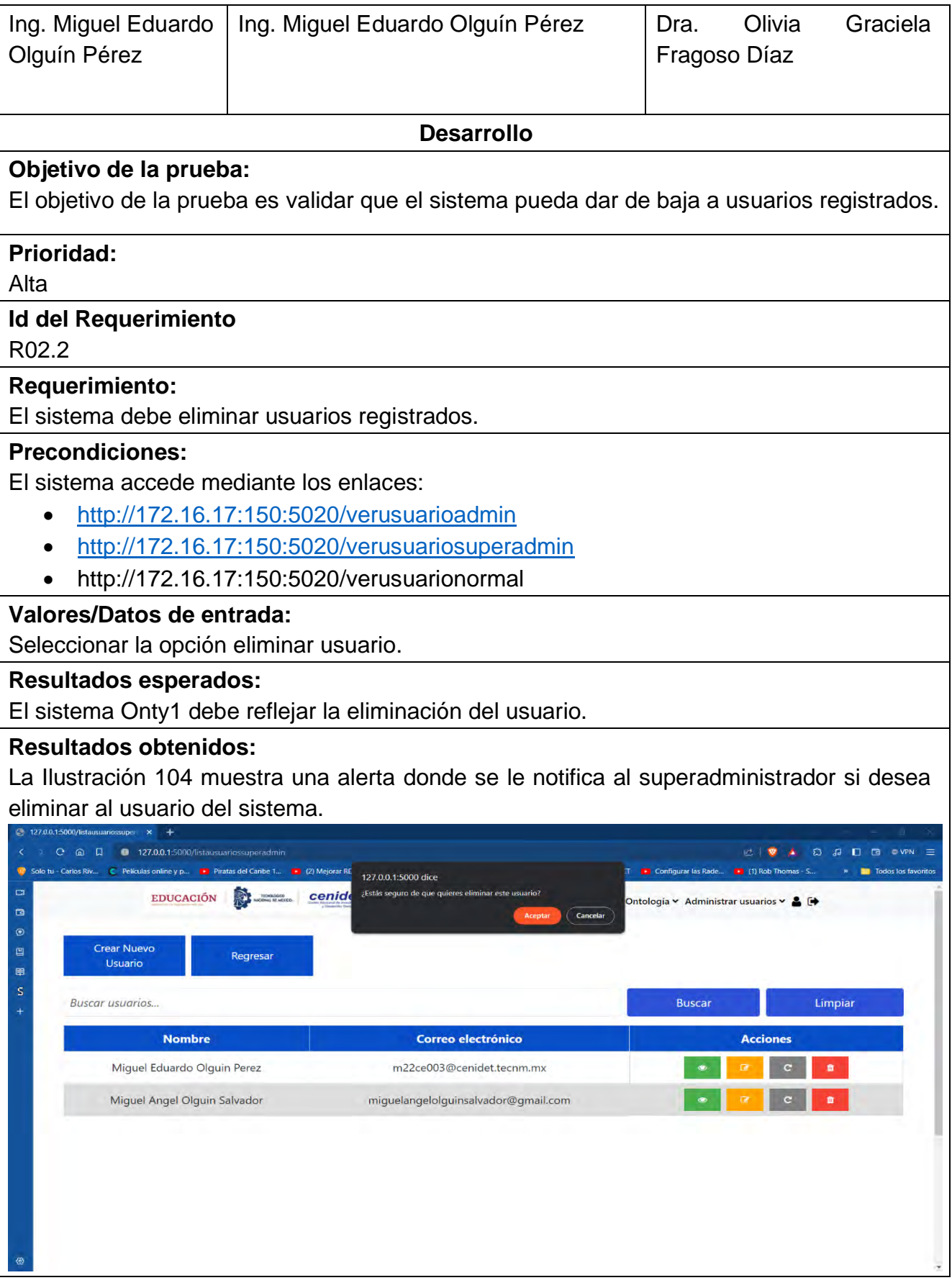

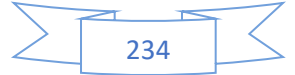

<span id="page-253-0"></span>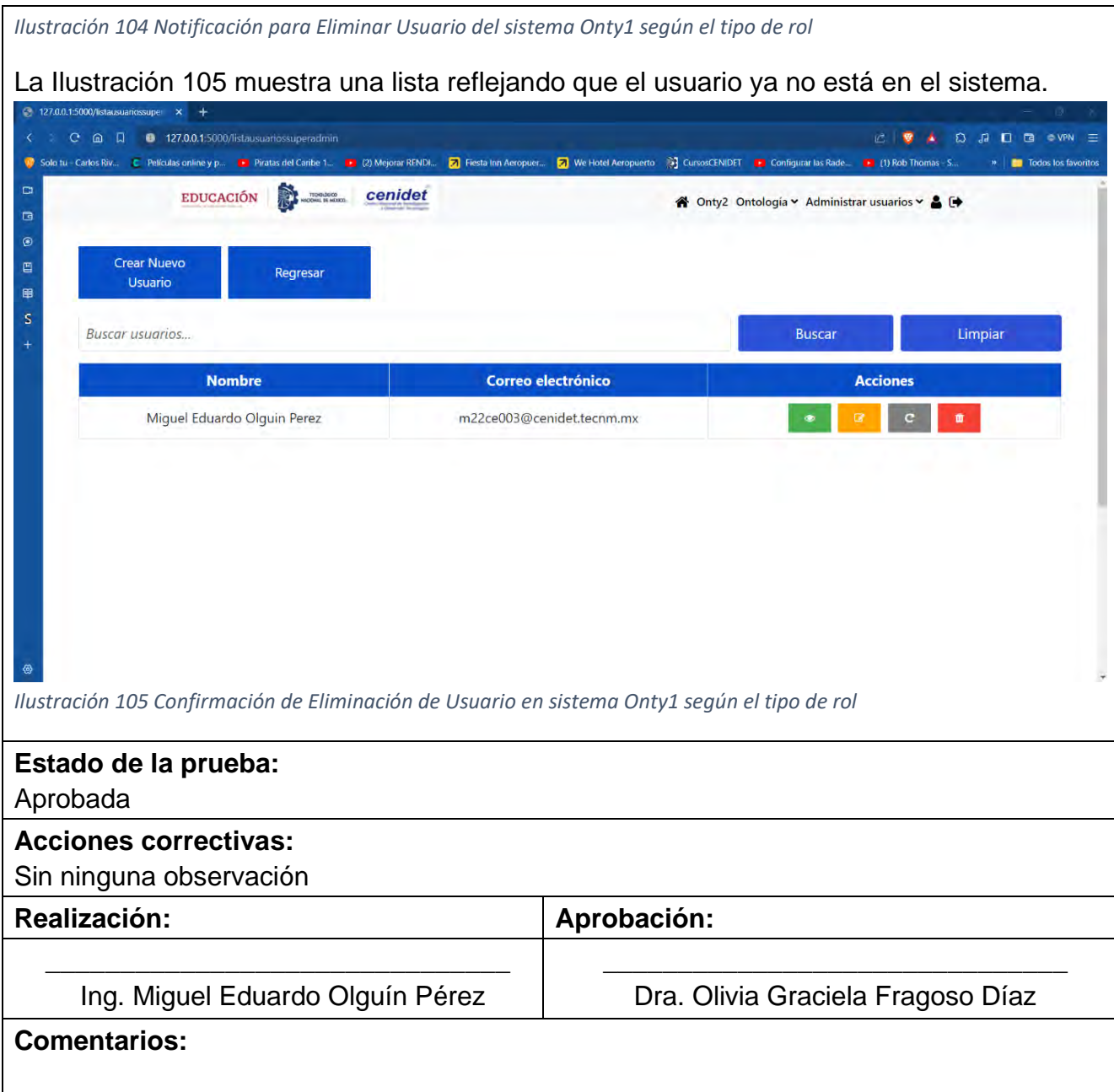

<span id="page-253-1"></span>La [Tabla 91](#page-253-2) muestra el caso de prueba CP18: Restablecer la contraseña de un usuario según su tipo de rol, el cual está relacionado con el tercer caso de uso (CU3).

<span id="page-253-2"></span>*Tabla 91 CP18 Restablecer la contraseña de un usuario según su tipo de rol.*

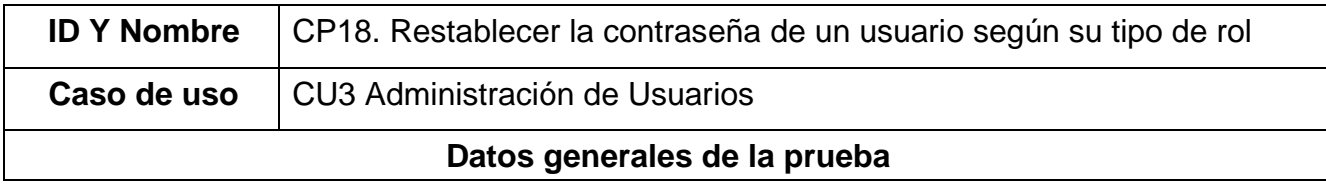

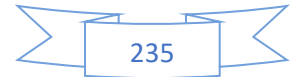

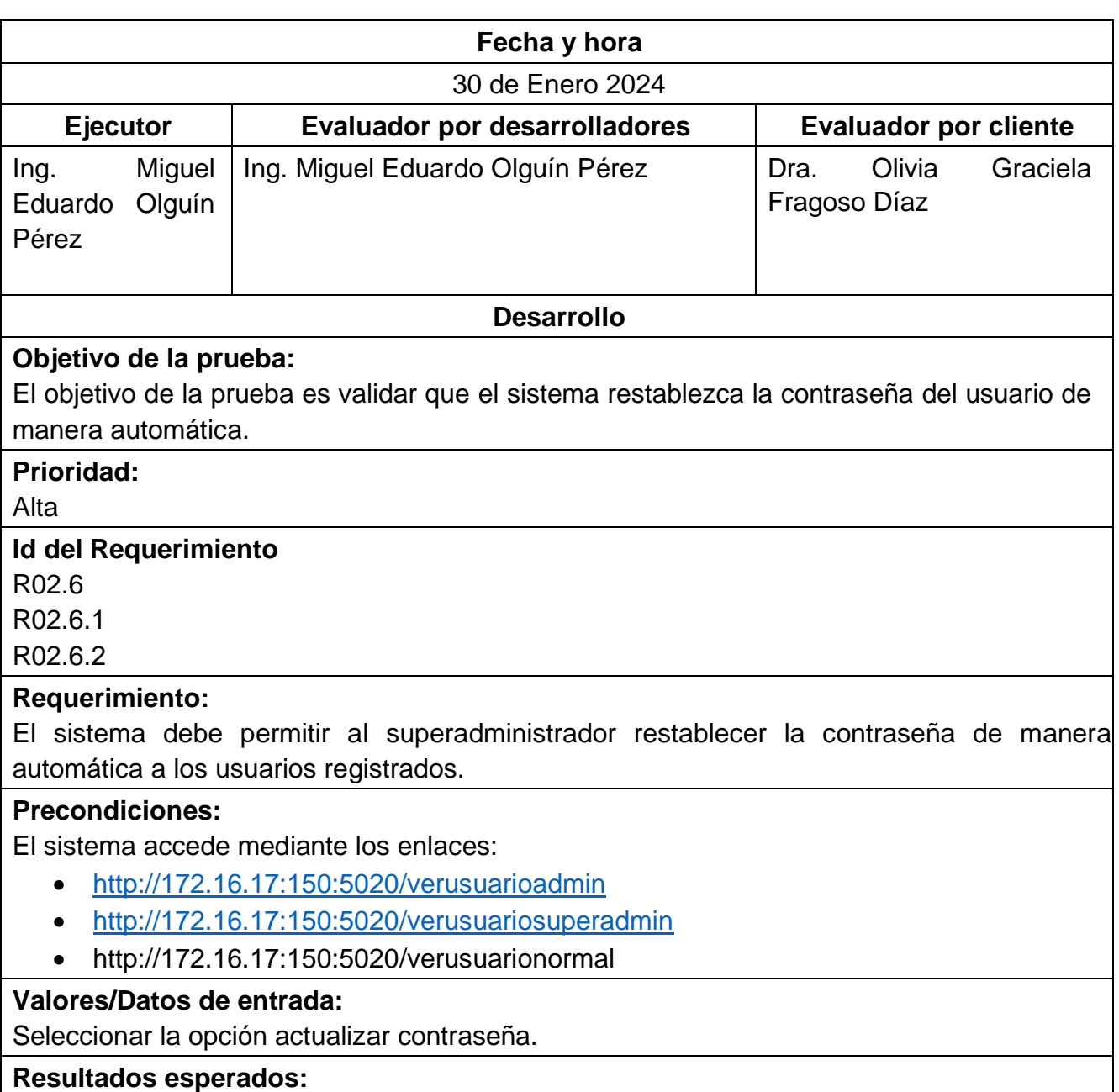

El sistema Onty1 debe reflejar la actualización de la contraseña del usuario.

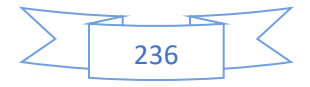

#### **Resultados obtenidos:**

La [Ilustración 106](#page-255-0) muestra un cuadro de diálogo de confirmación, preguntando si se desea proceder con el restablecimiento de la contraseña de un usuario específico.

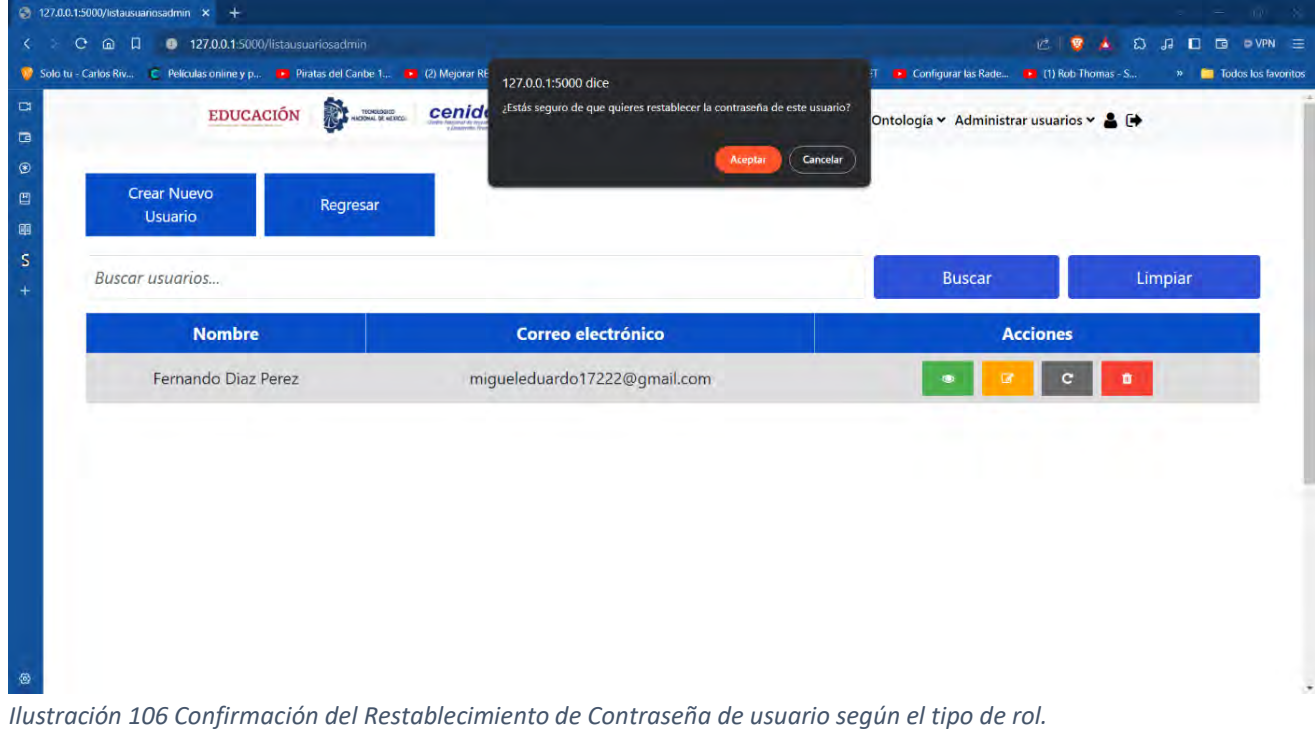

<span id="page-255-0"></span>La [Ilustración 107](#page-255-1) muestra una alerta donde la contraseña se generó de manera automática y se le notificó al usuario mediante correo electrónico.

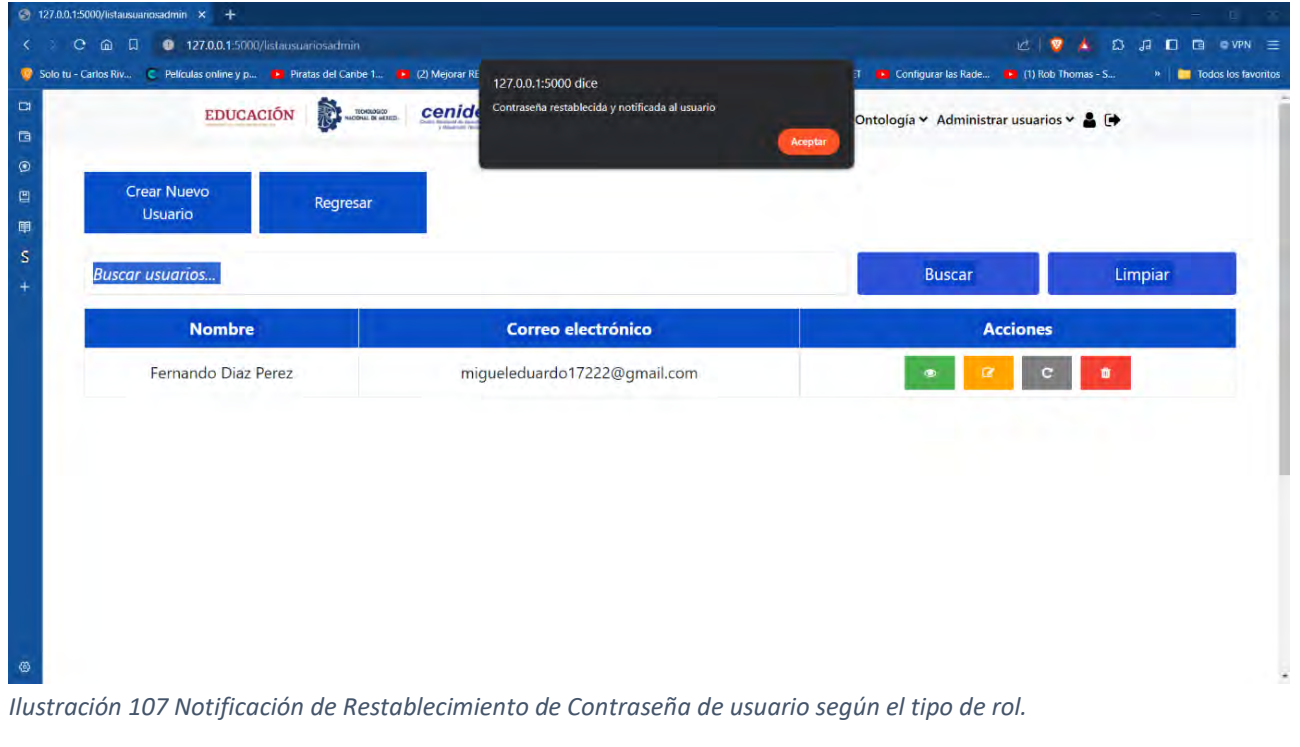

<span id="page-255-1"></span>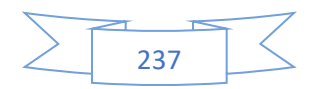

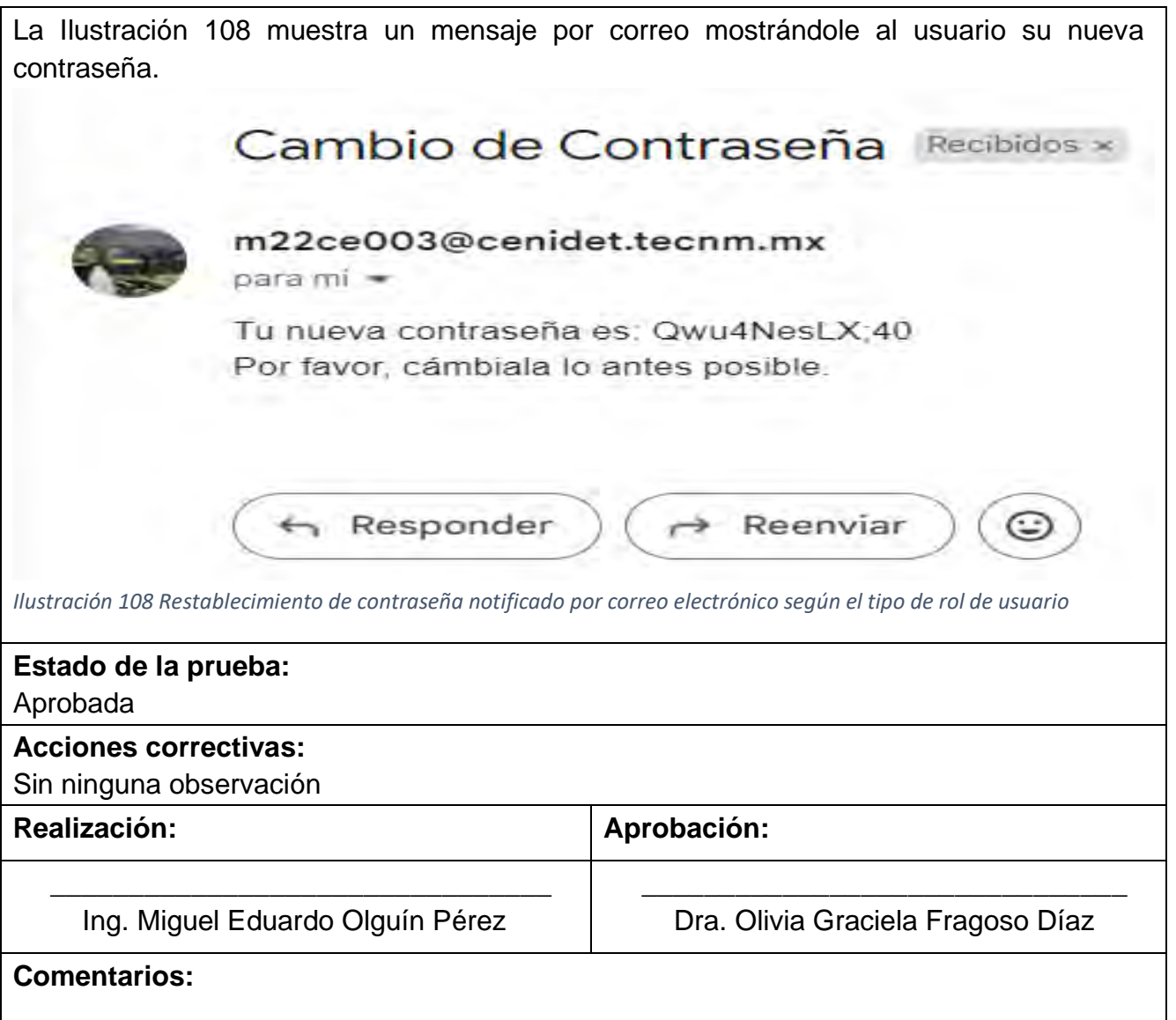

<span id="page-256-0"></span>En esta sección se presentan los casos de prueba que están relacionados con la generación de ontologías de manera automática los cuales son los siguientes:

La [Tabla 92](#page-256-1) muestra el caso de prueba CP19. Cargar proceso de negocio, el cual está relacionado con el cuarto caso de uso (CU4).

<span id="page-256-1"></span>*Tabla 92 CP19 Cargar proceso de negocio*

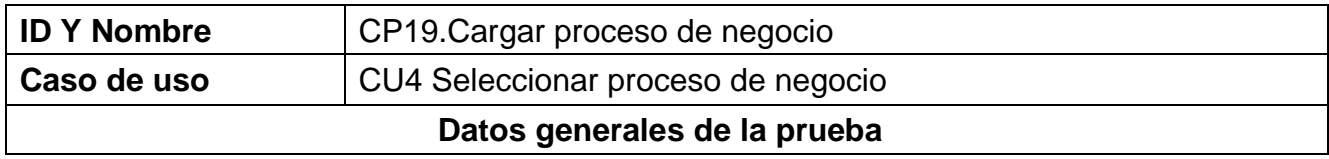

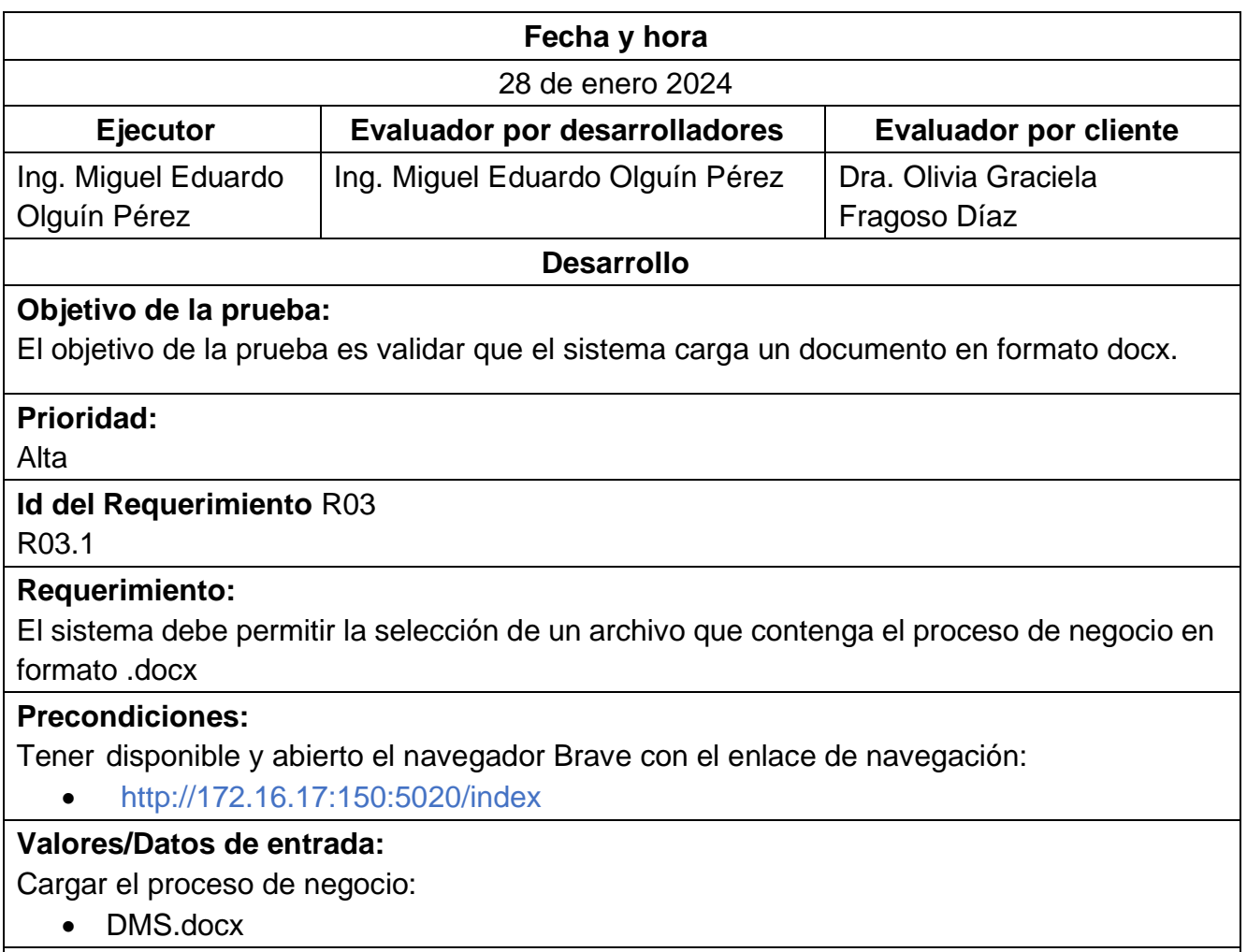

# **Resultados esperados:**

El sistema carga un archivo en formato docx que contenga el proceso de negocio.

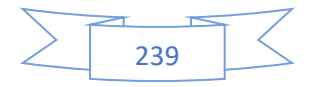

#### **Resultados obtenidos:**

En la [Ilustración 109](#page-258-0) se muestra la carga de un archivo en formato docx que contiene el proceso de negocio.

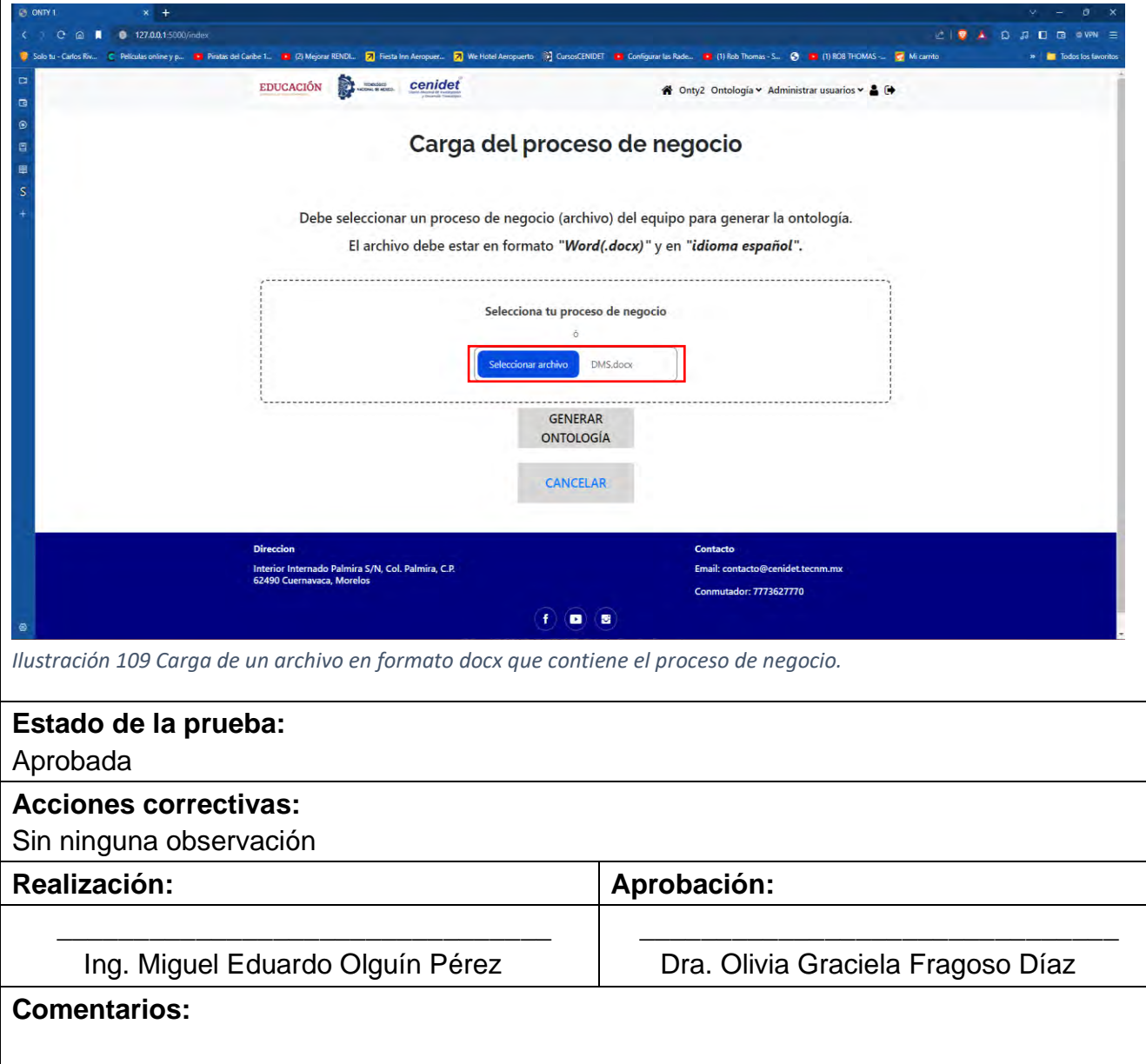

<span id="page-258-0"></span>La [Tabla 93](#page-258-1) muestra el caso de prueba CP20. Procesamiento y validación de elementos del proceso de negocio, el cual está relacionado con el cuarto caso de uso (CU4).

<span id="page-258-1"></span>*Tabla 93 CP20 Procesamiento y validación de elementos del proceso de negocio.*

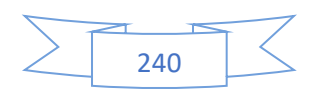

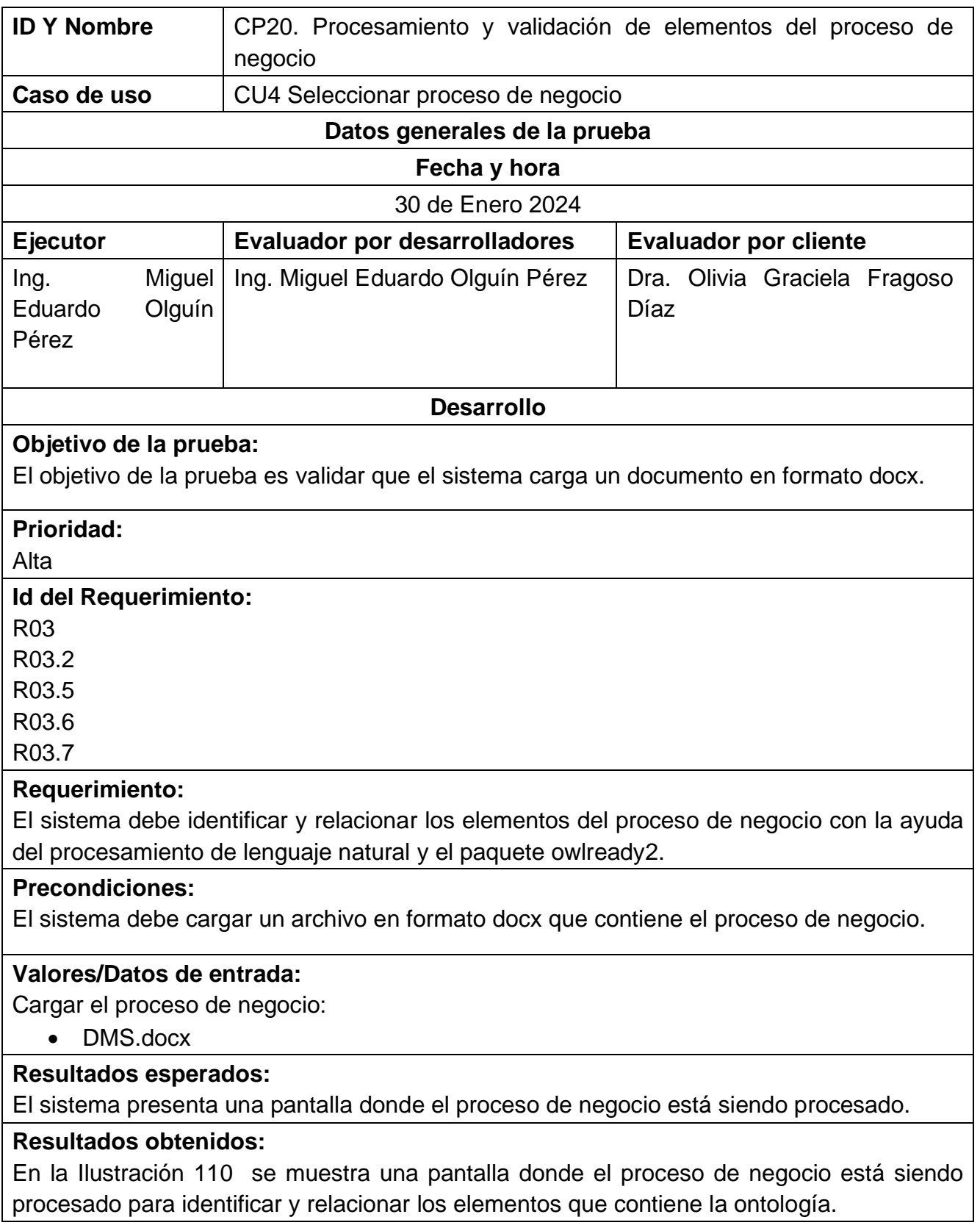

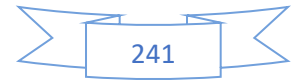

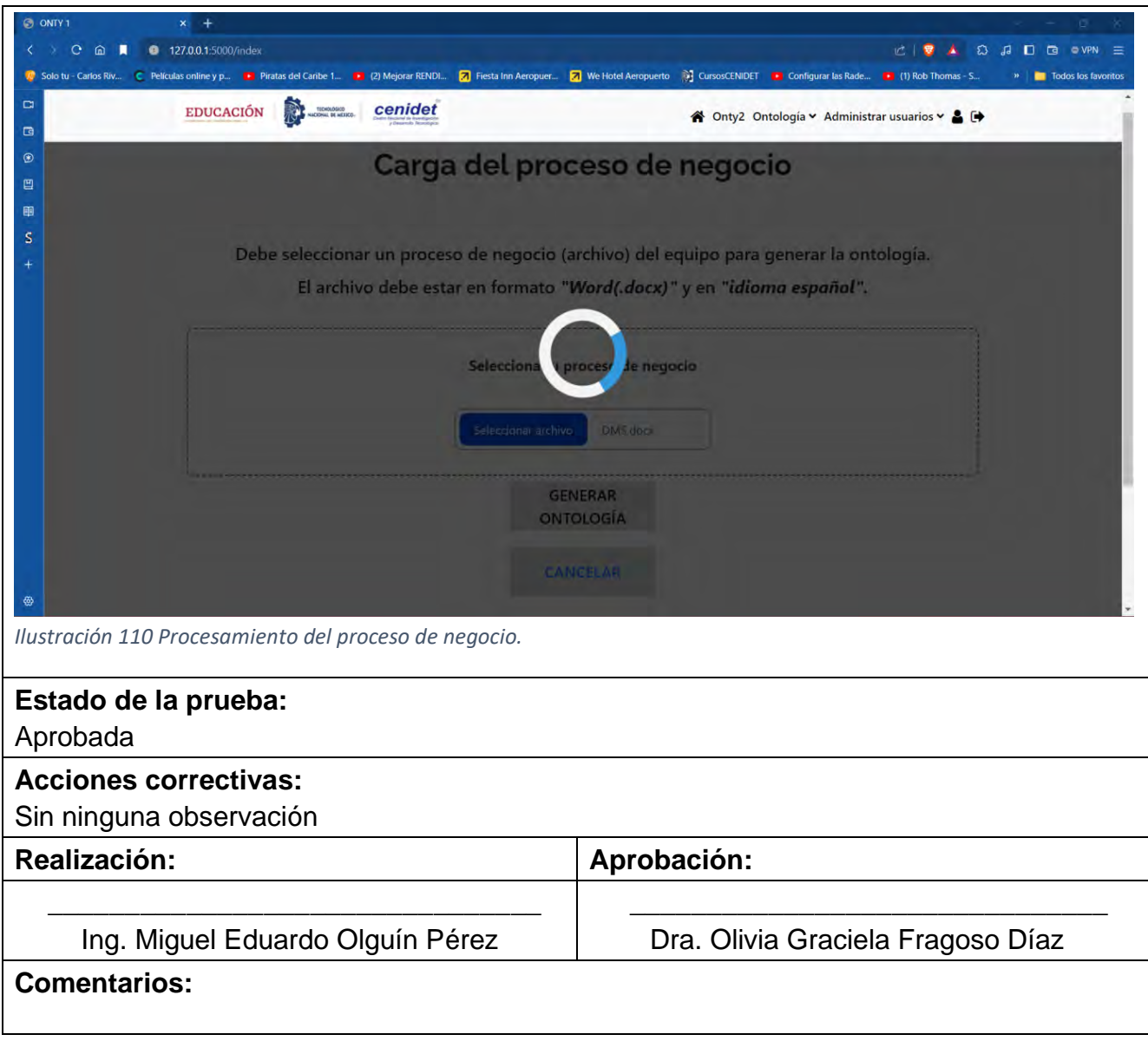

<span id="page-260-0"></span>La [Tabla 94](#page-260-1) muestra el segundo caso de prueba CP20. Procesamiento y validación de elementos del proceso de negocio, el cual está relacionado con el cuarto caso de uso (CU4).

<span id="page-260-1"></span>*Tabla 94 Segundo caso de prueba CP20 Procesamiento y validación de elementos del proceso de negocio.*

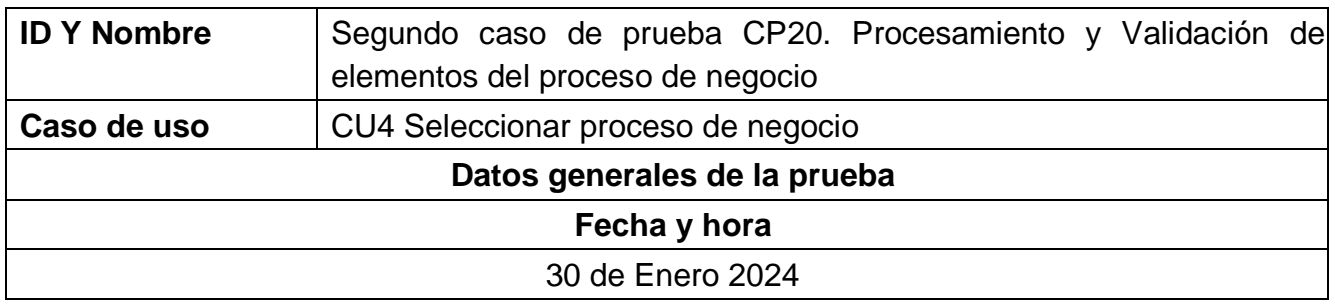

242

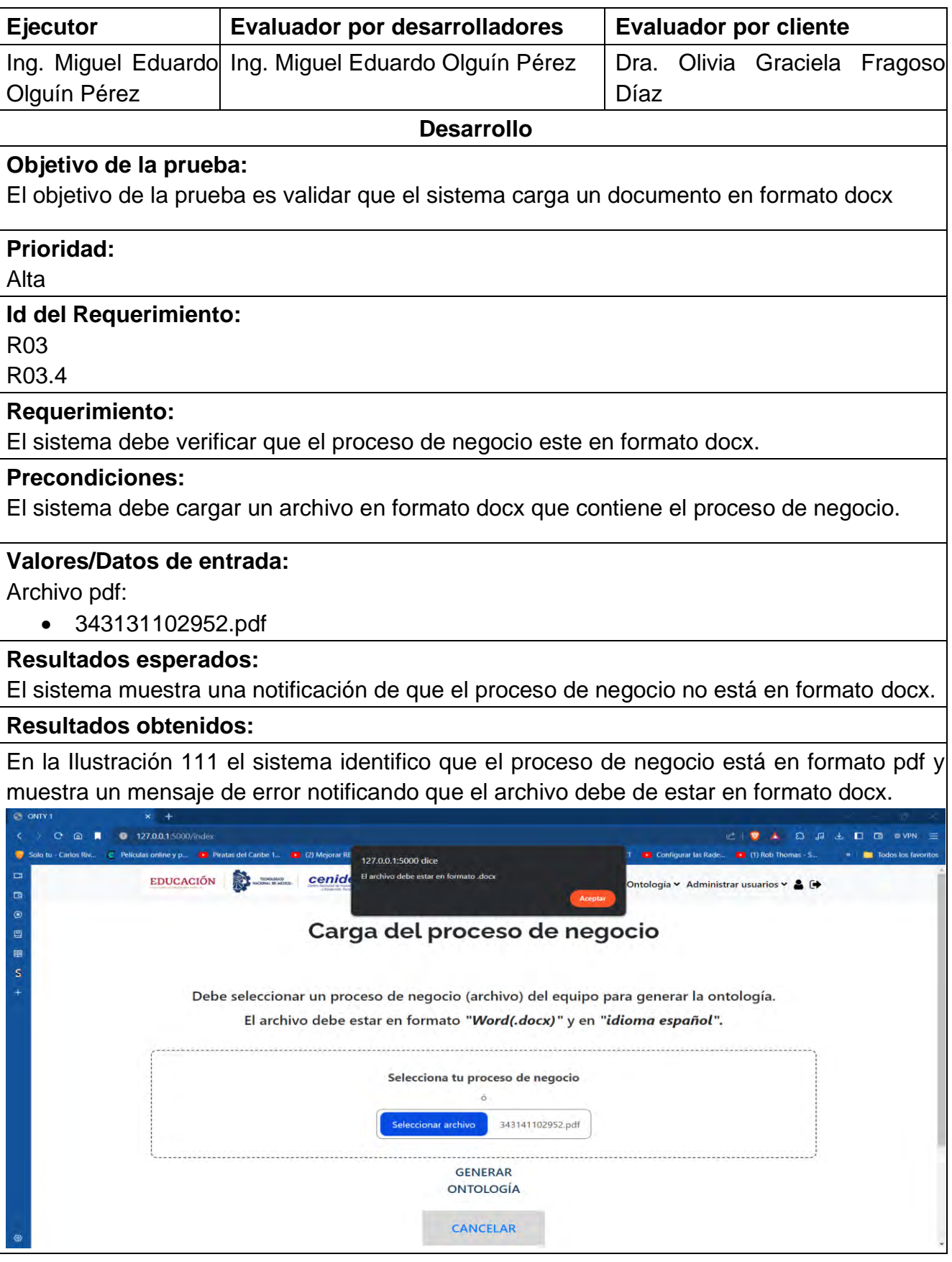

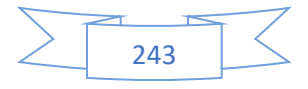

<span id="page-262-0"></span>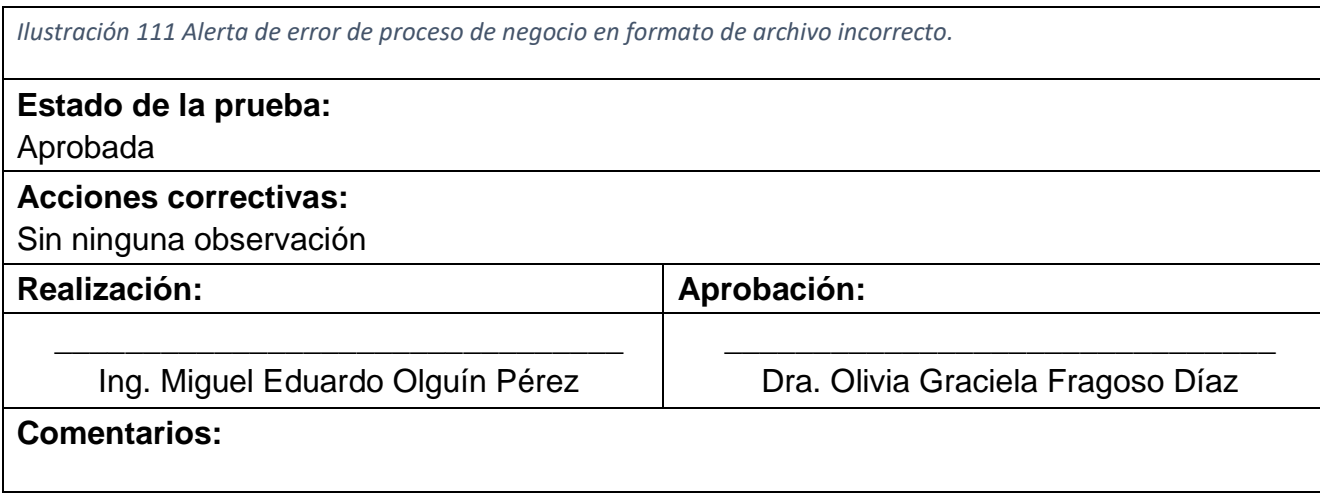

La [Tabla 95](#page-262-1) muestra el tercer caso de prueba CP20. Procesamiento y validación de elementos del proceso de negocio, el cual está relacionado con el cuarto caso de uso (CU4).

<span id="page-262-1"></span>*Tabla 95 Tercer caso de prueba CP20 Procesamiento y validación de elementos del proceso de negocio.*

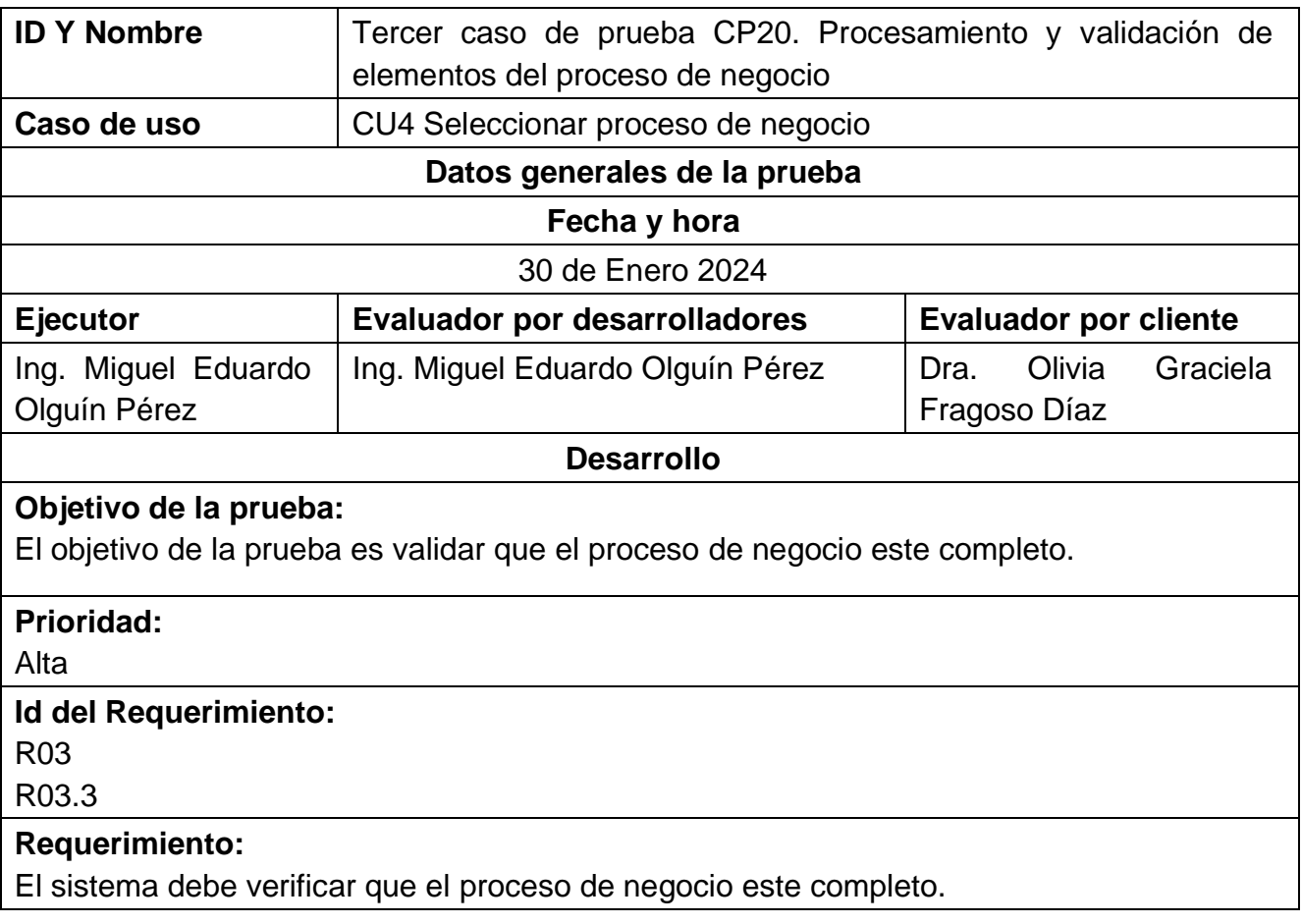

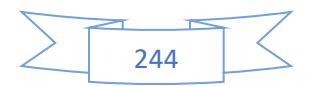

# **Precondiciones:**

El sistema debe cargar un archivo en formato docx que contiene el proceso de negocio.

#### **Valores/Datos de entrada:**

Archivo docx:

• 01.Carta…3(1).docx

## **Resultados esperados:**

El sistema notifica al usuario cuando el proceso de negocio está incompleto, presentando un mensaje de alerta que indica la imposibilidad de generar la ontología debido a la falta de información necesaria.

## **Resultados obtenidos:**

En la [Ilustración 112](#page-263-0) se muestra un mensaje de error notificando que no se puede generar la ontología debido a que el proceso de negocio está incompleto.

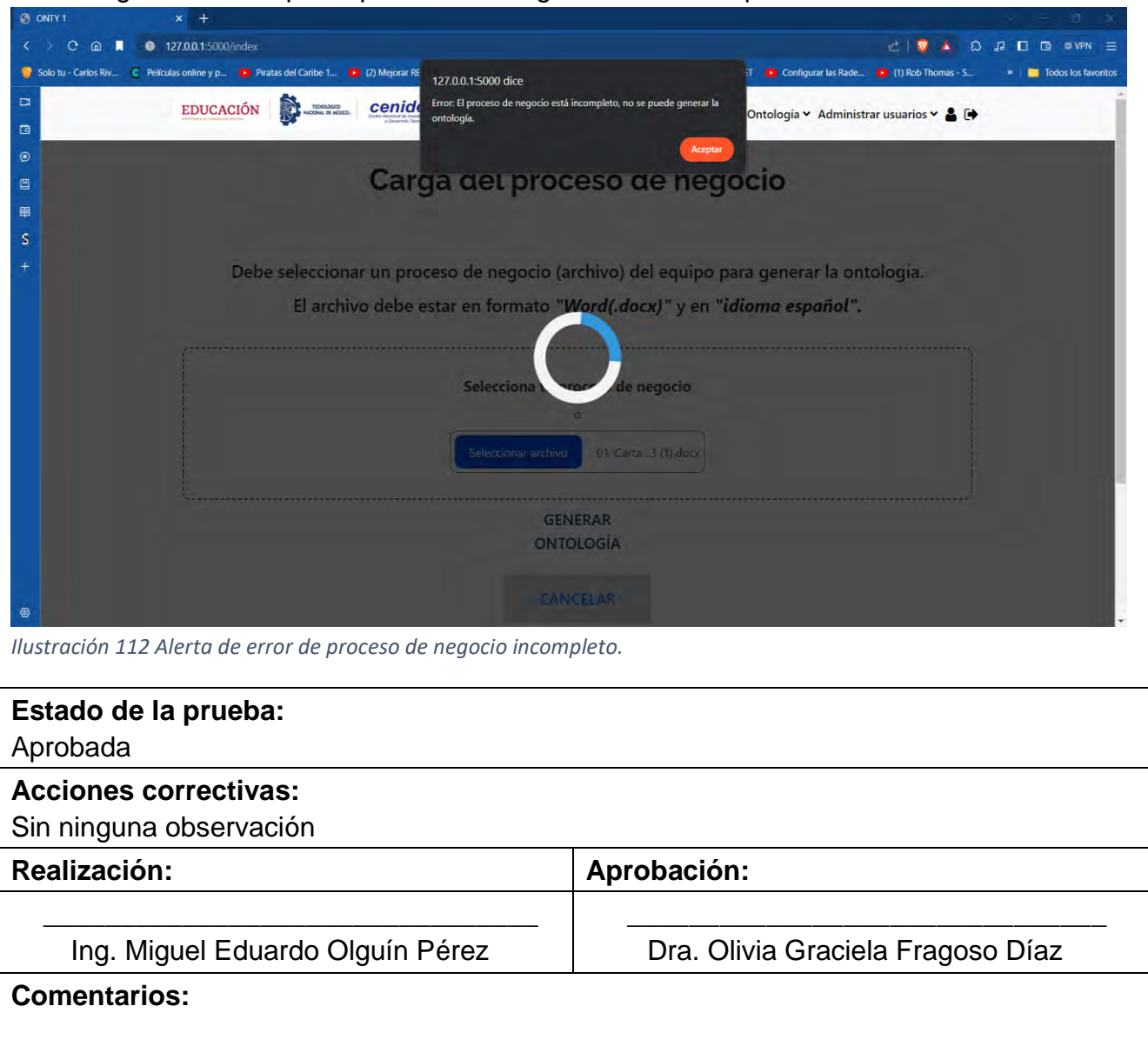

<span id="page-263-0"></span>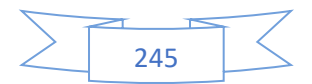

La [Tabla 96](#page-264-0) muestra el caso de prueba CP21. Generar ontología, el cual está relacionado con el quinto caso de uso (CU5).

<span id="page-264-0"></span>*Tabla 96 CP21 Generar ontología.*

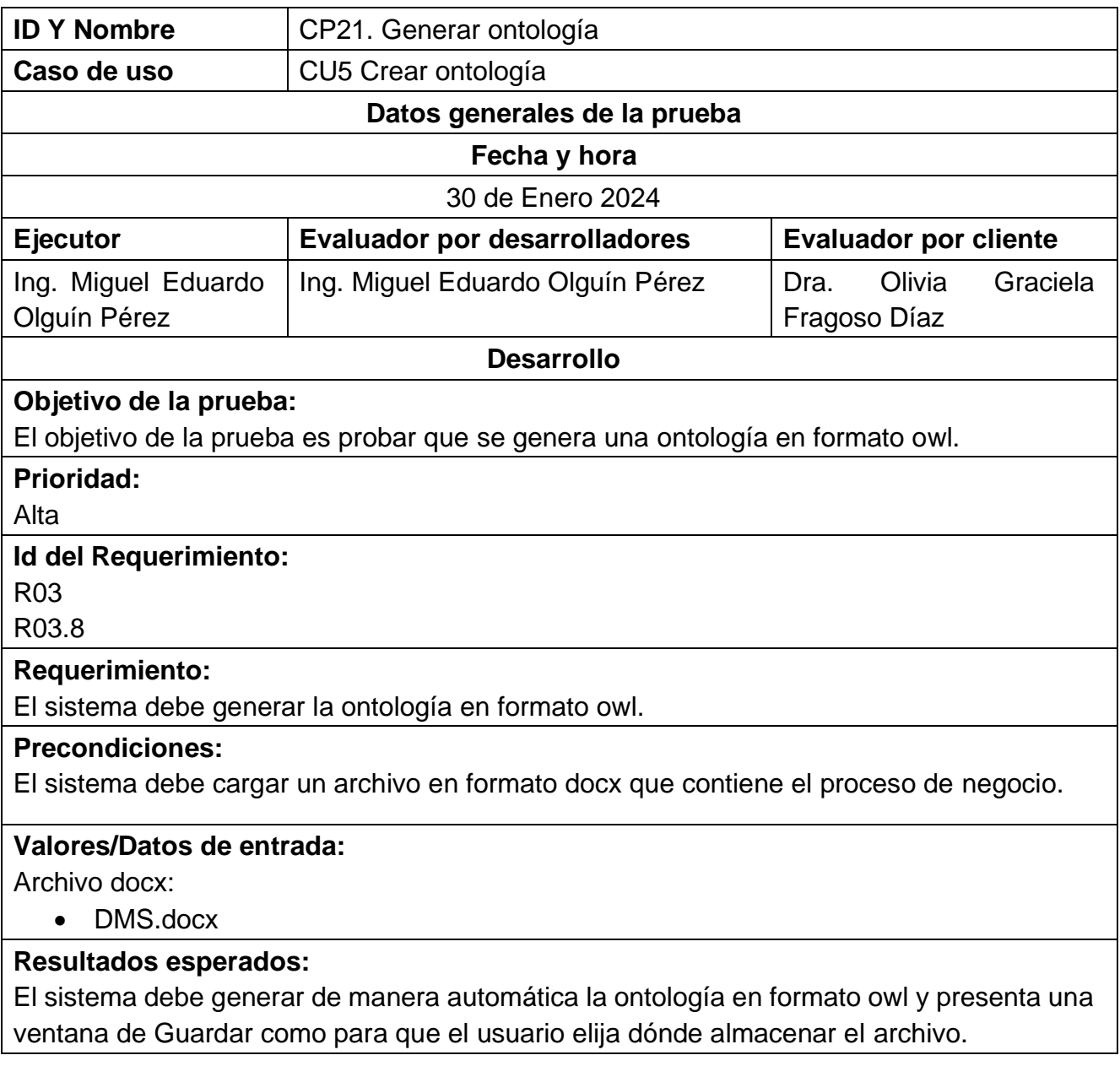

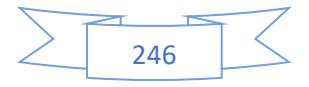

#### **Resultados obtenidos:**

En la [Ilustración 113](#page-265-0) se muestra que el sistema género la ontología en formato owl de manera automática y presenta una ventana de Guardar como para que el usuario elija dónde almacenar el archivo.

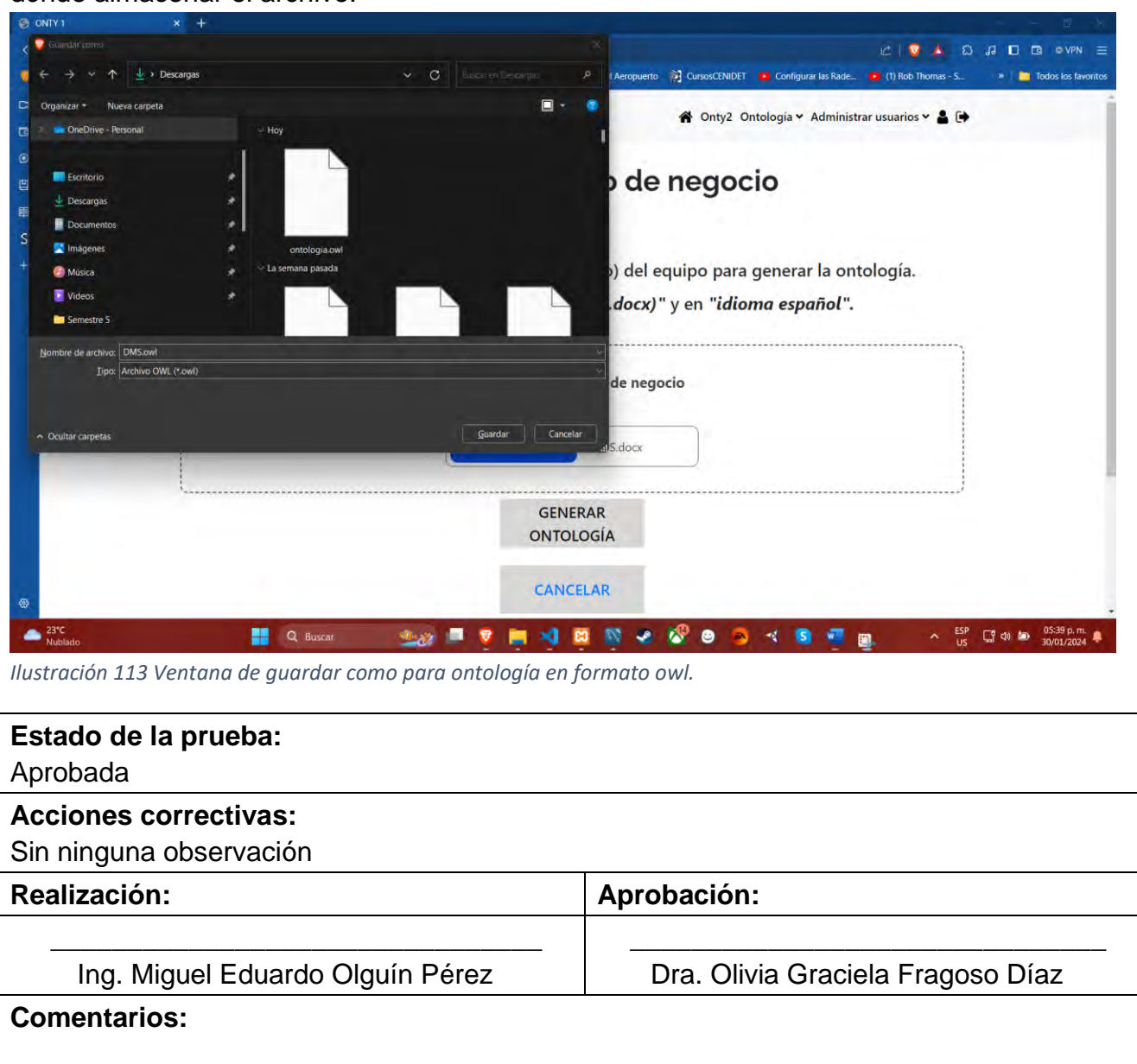

<span id="page-265-0"></span>La [Tabla 97](#page-265-1) muestra el caso de prueba CP22. Guardar ontología en la base de datos, el cual está relacionado con el quinto caso de uso (CU5).

<span id="page-265-1"></span>*Tabla 97 CP22 Guardar ontología en la base de datos.*

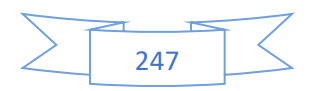

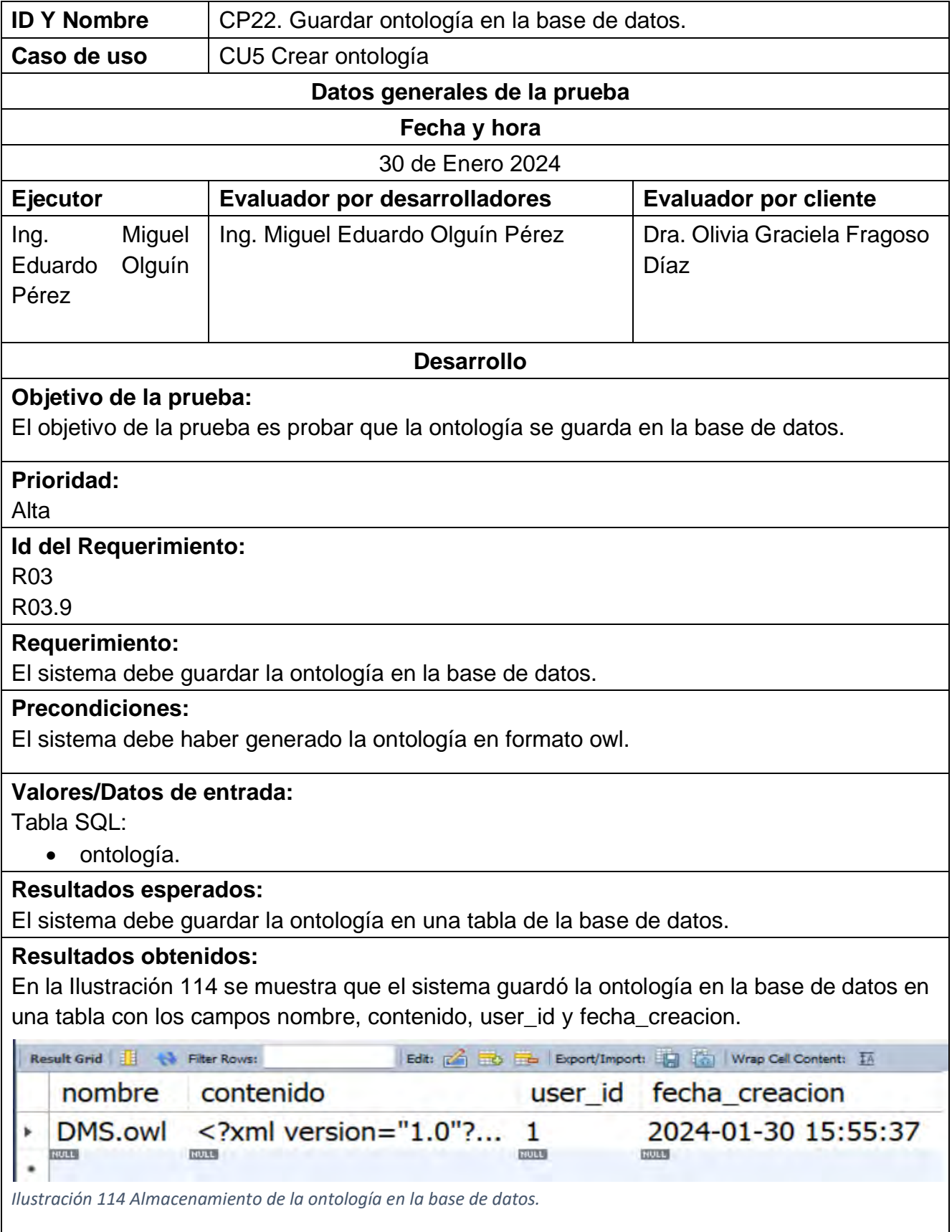

<span id="page-266-0"></span>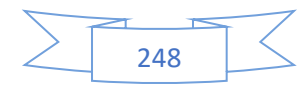

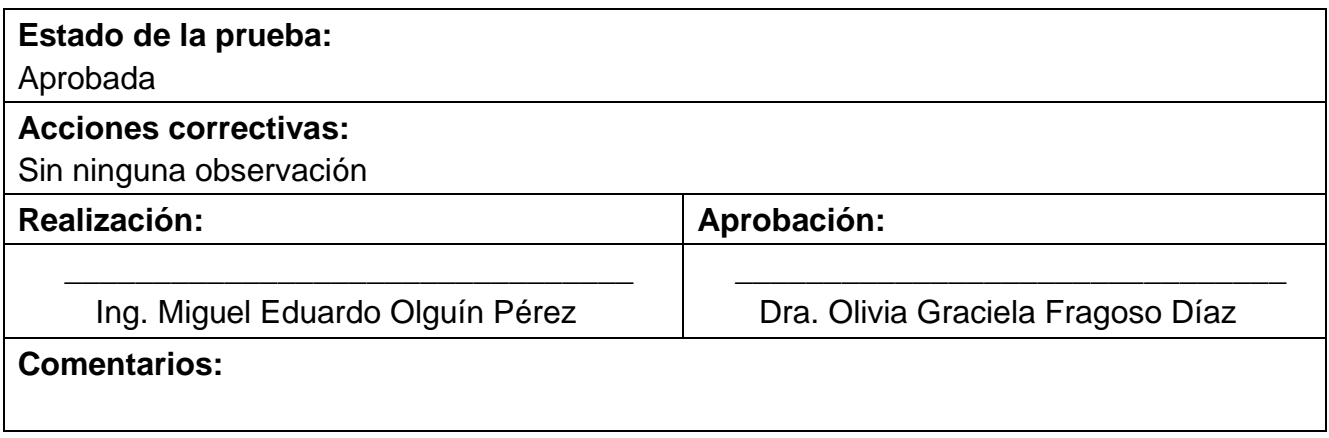

La [Tabla 98](#page-267-0) muestra el caso de prueba CP23. Guardar elementos de la ontología en la base de datos, el cual está relacionado con el quinto caso de uso (CU5).

<span id="page-267-0"></span>*Tabla 98 CP23 Guardar elementos de la ontología en la base de datos.*

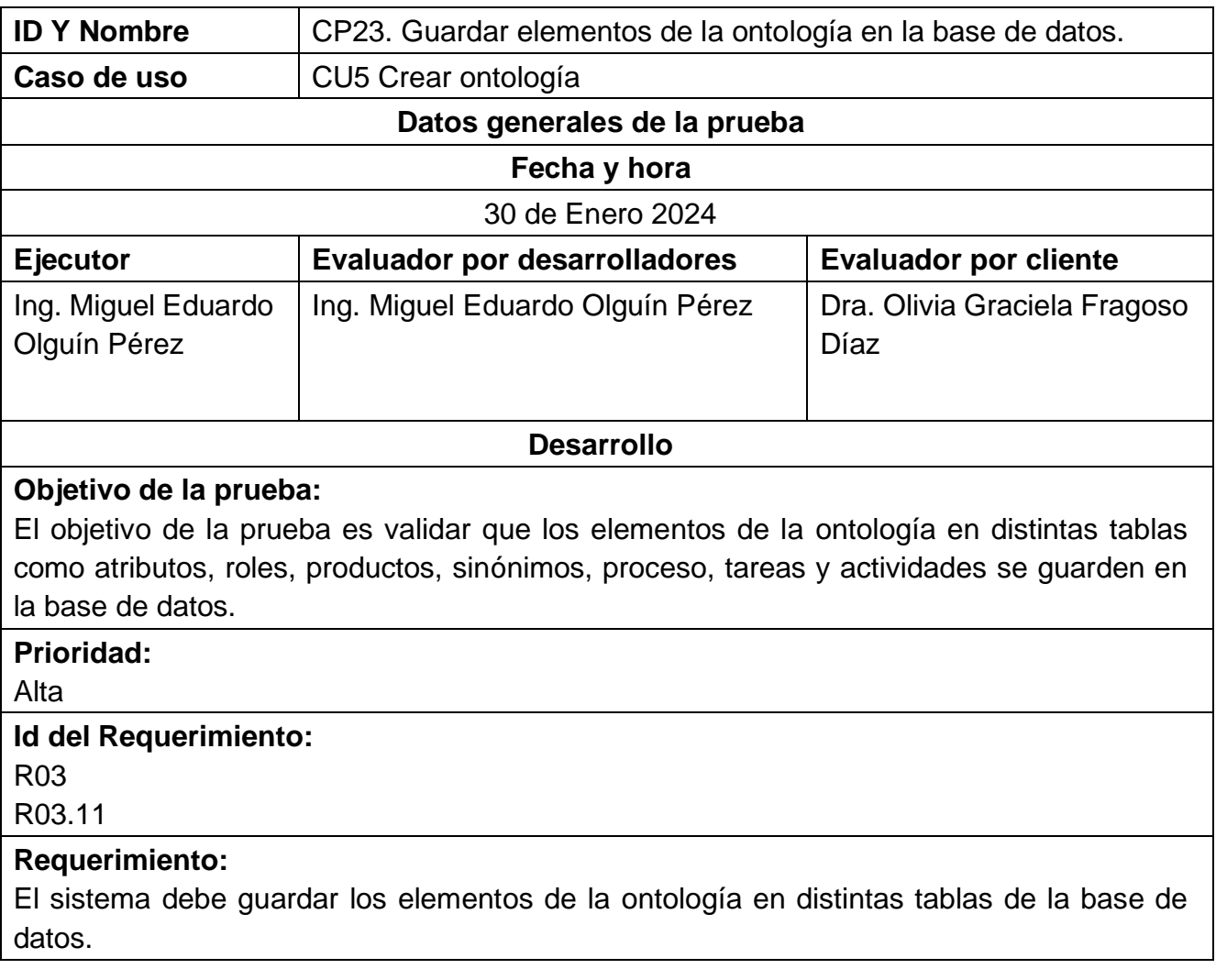

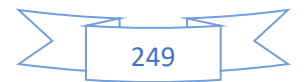

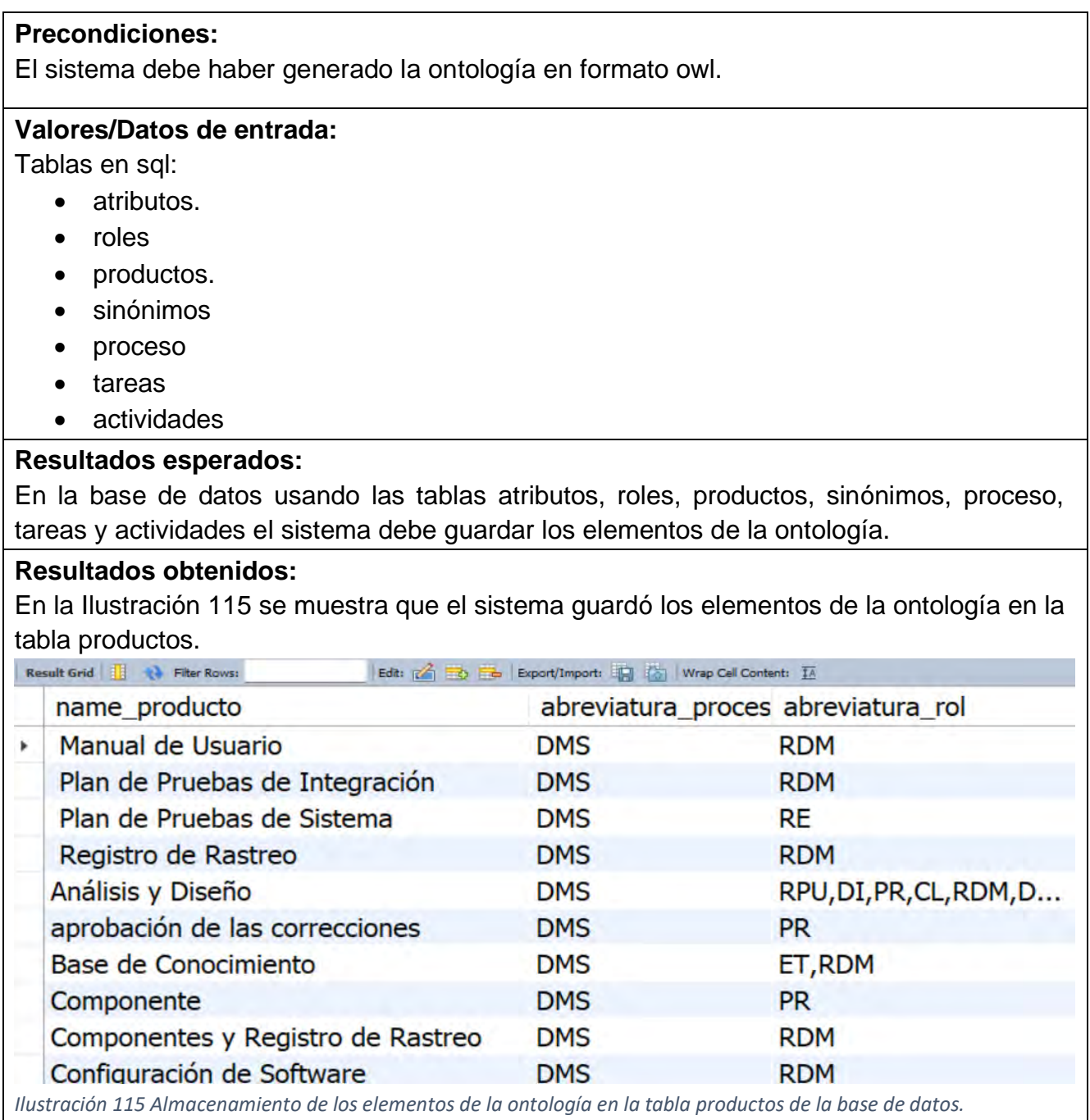

<span id="page-268-0"></span>En la [Ilustración 116](#page-269-0) se muestra que el sistema guardó los elementos de la ontología en la tabla atributos.

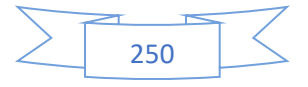

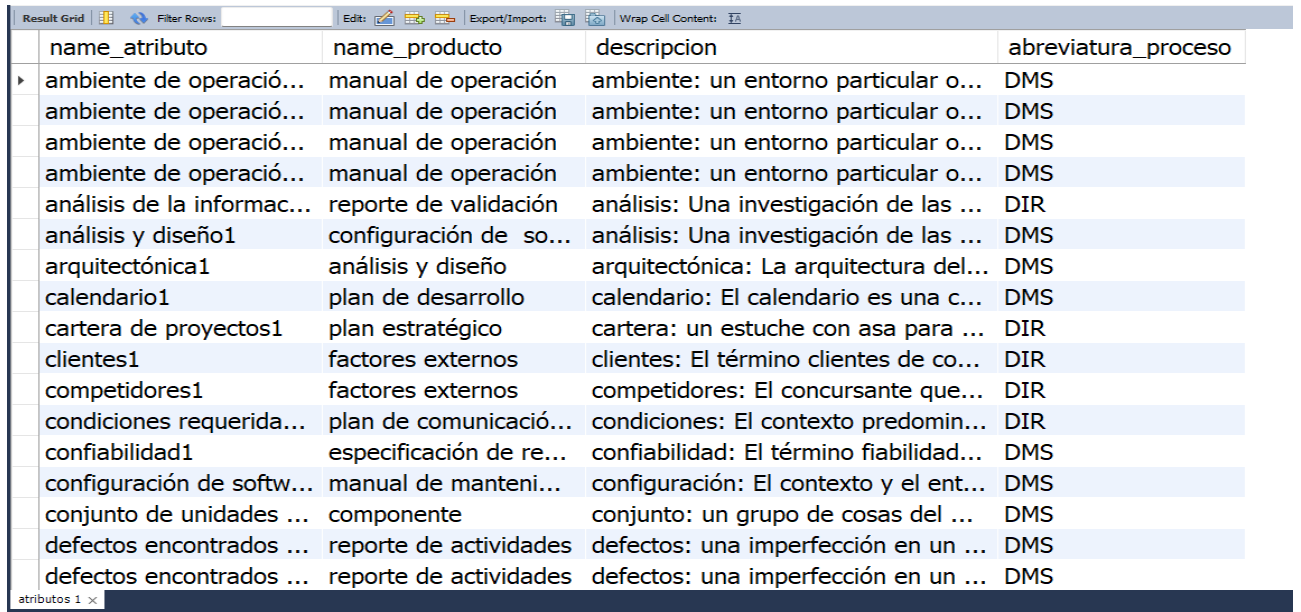

<span id="page-269-0"></span>*Ilustración 116 Almacenamiento de los elementos de la ontología en la tabla atributos de la base de datos.* 

En la [Ilustración 117](#page-269-1) se muestra que el sistema guardó los elementos de la ontología en la tabla sinónimos.

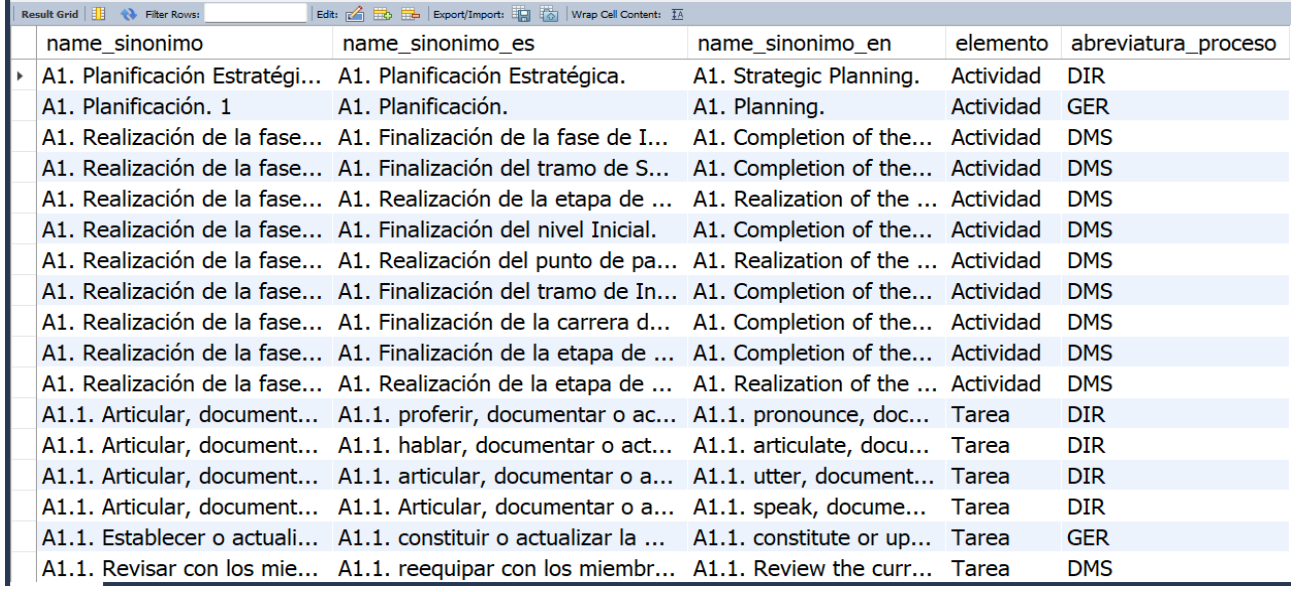

<span id="page-269-1"></span>*Ilustración 117 Almacenamiento de los elementos de la ontología en la tabla sinónimos de la base de datos.* 

En la [Ilustración 118](#page-270-0) se muestra que el sistema guardó los elementos de la ontología en la tabla actividades.

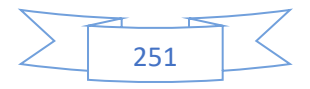

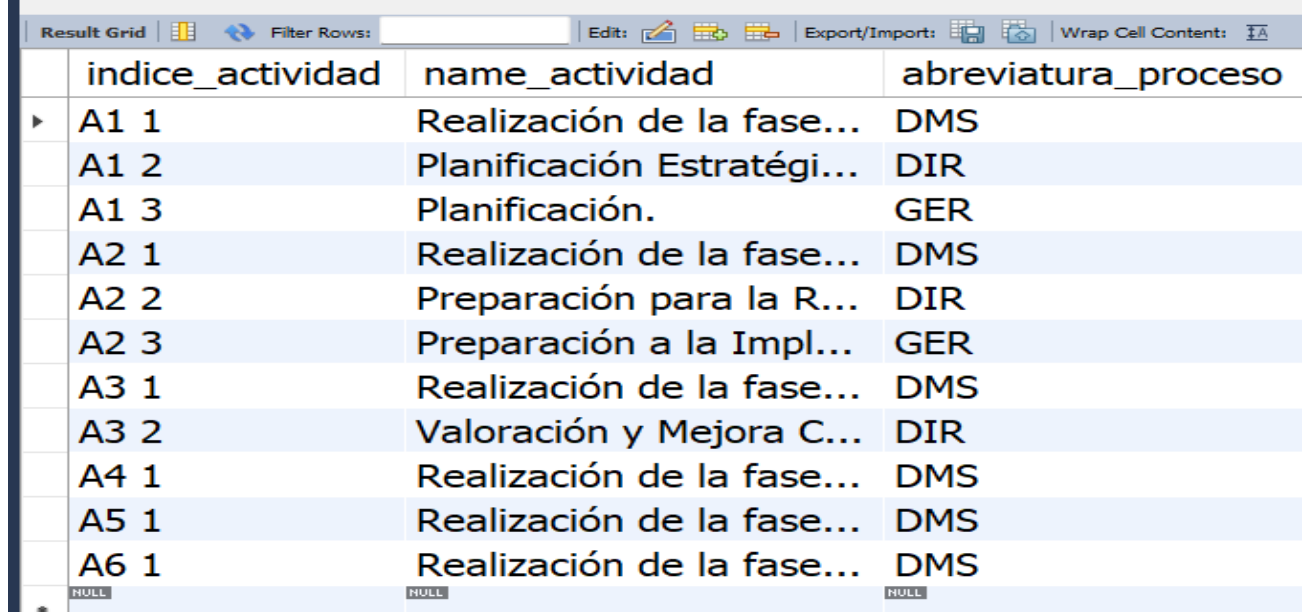

<span id="page-270-0"></span>*Ilustración 118 Almacenamiento de los elementos de la ontología en la tabla actividades de la base de datos.* 

En la [Ilustración 119](#page-270-1) se muestra que el sistema guardó los elementos de la ontología en la tabla proceso.

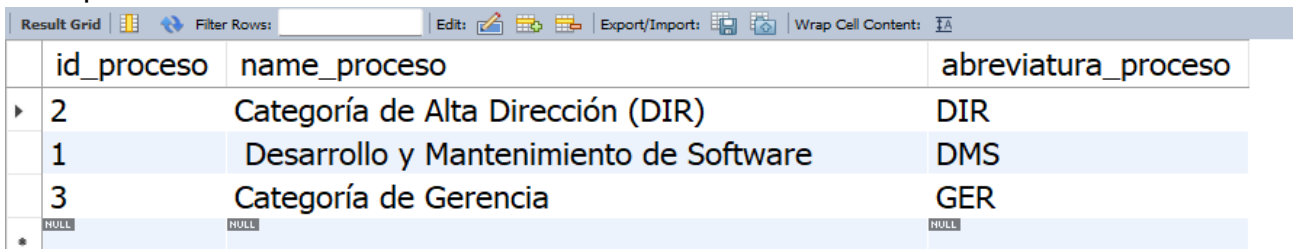

<span id="page-270-1"></span>*Ilustración 119 Almacenamiento de los elementos de la ontología en la tabla proceso de la base de datos.* 

En la [Ilustración 120](#page-270-2) se muestra que el sistema guardó los elementos de la ontología en la tabla roles.

<span id="page-270-2"></span>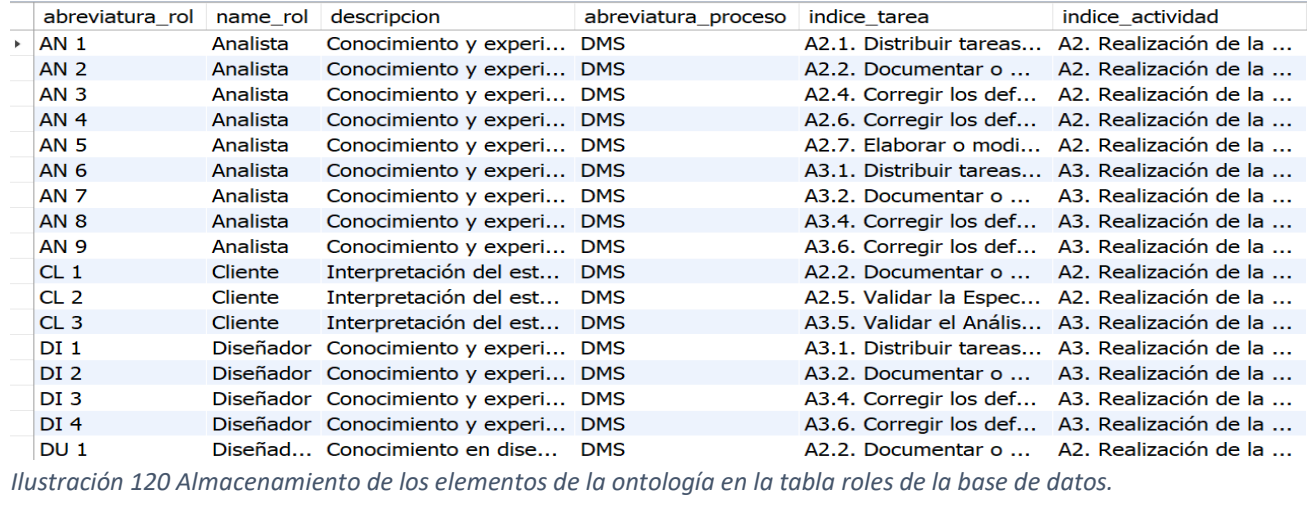

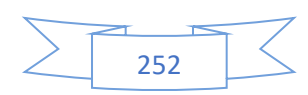

En la [Ilustración 121](#page-271-0) se muestra que el sistema guardó los elementos de la ontología en la tabla tareas.

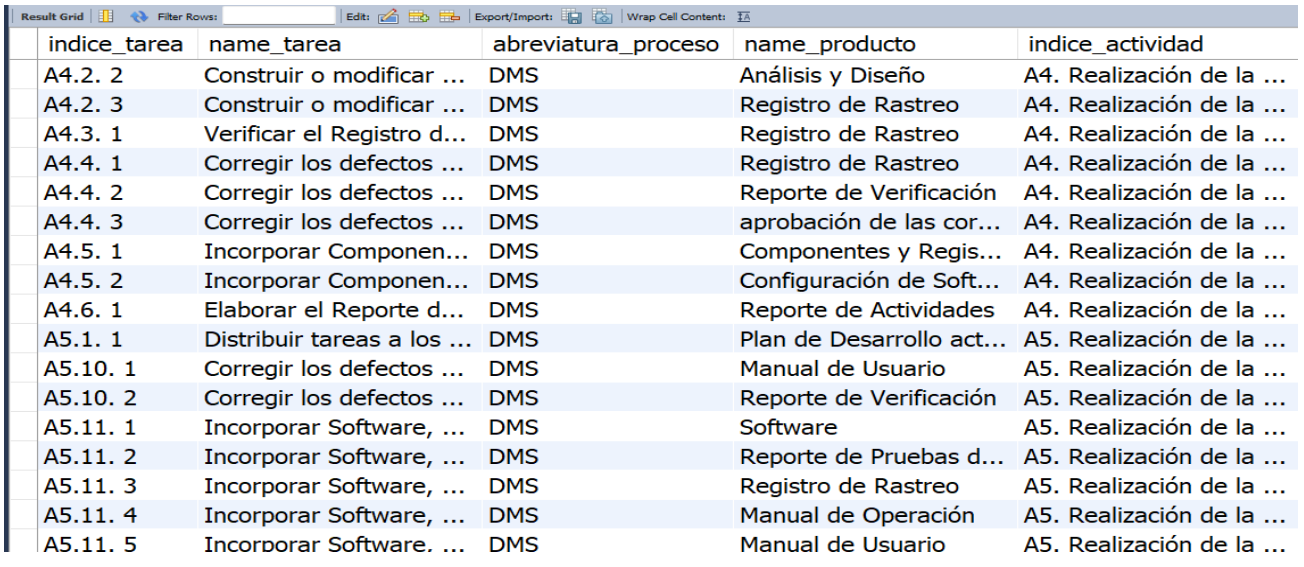

<span id="page-271-0"></span>*Ilustración 121 Almacenamiento de los elementos de la ontología en la tabla tareas de la base de datos.* 

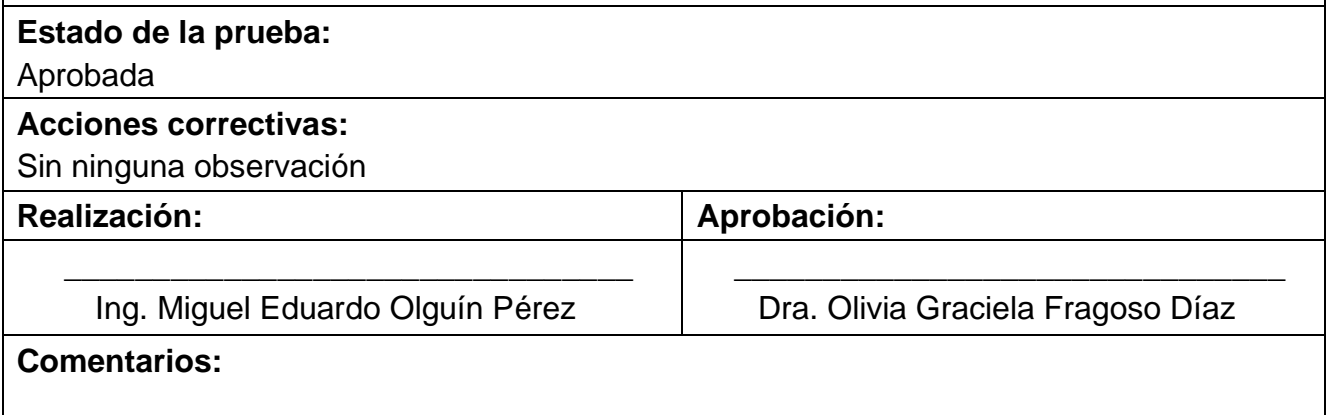

La [Tabla 99](#page-271-1) muestra el caso de prueba CP24. Guardar ontología en el dispositivo del usuario, el cual está relacionado con el quinto caso de uso (CU5).

<span id="page-271-1"></span>*Tabla 99 CP24. Guardar ontología en el dispositivo del usuario.*

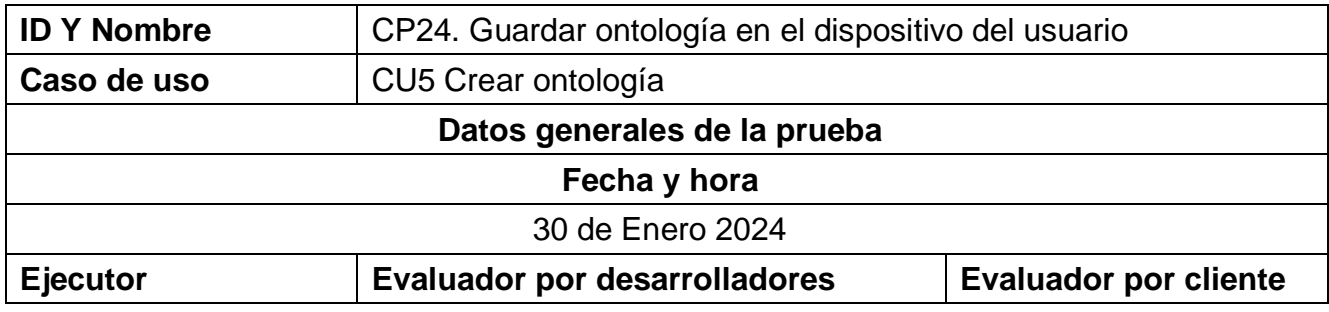

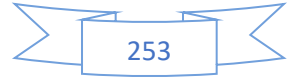

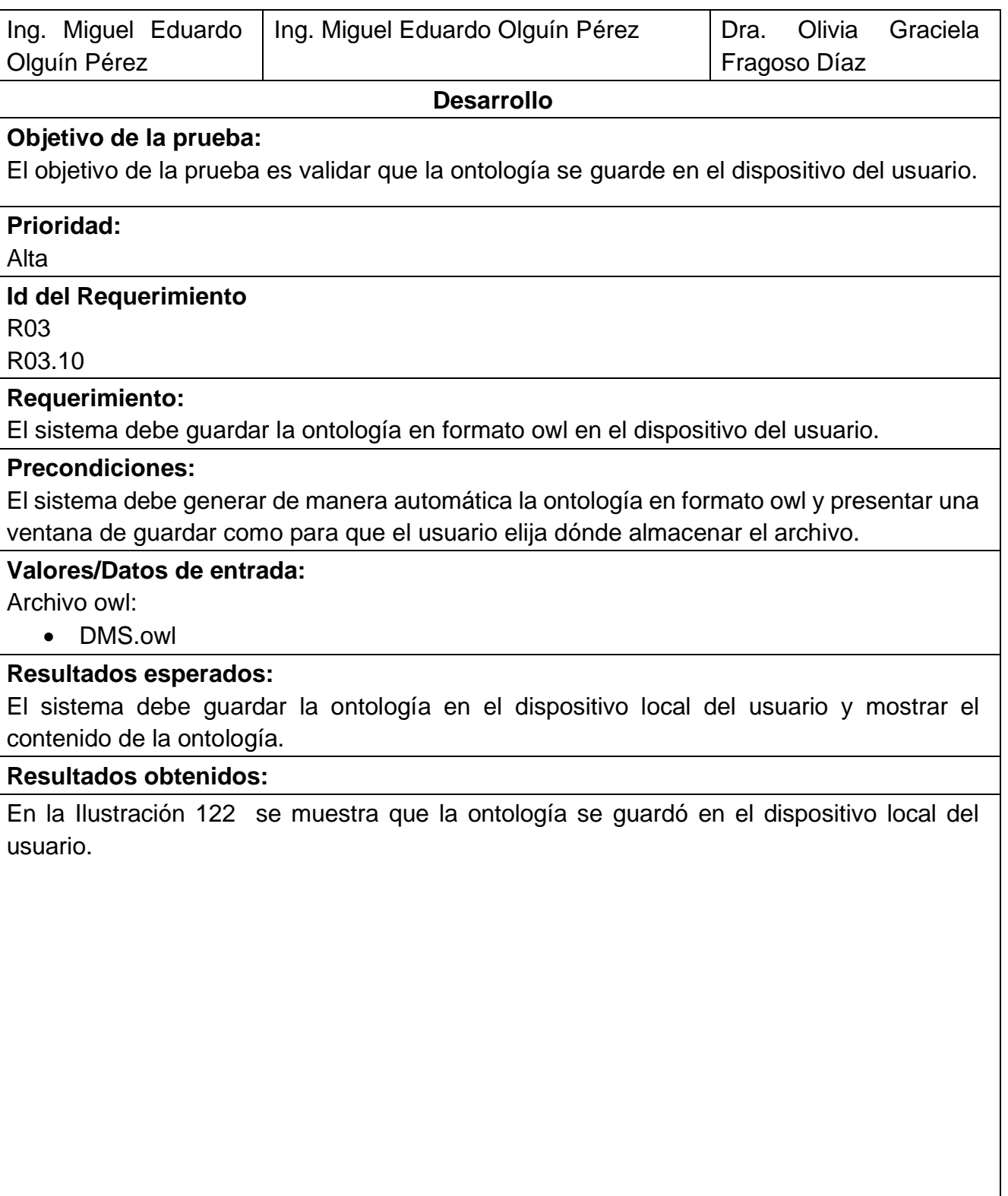

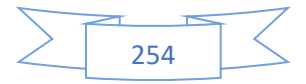

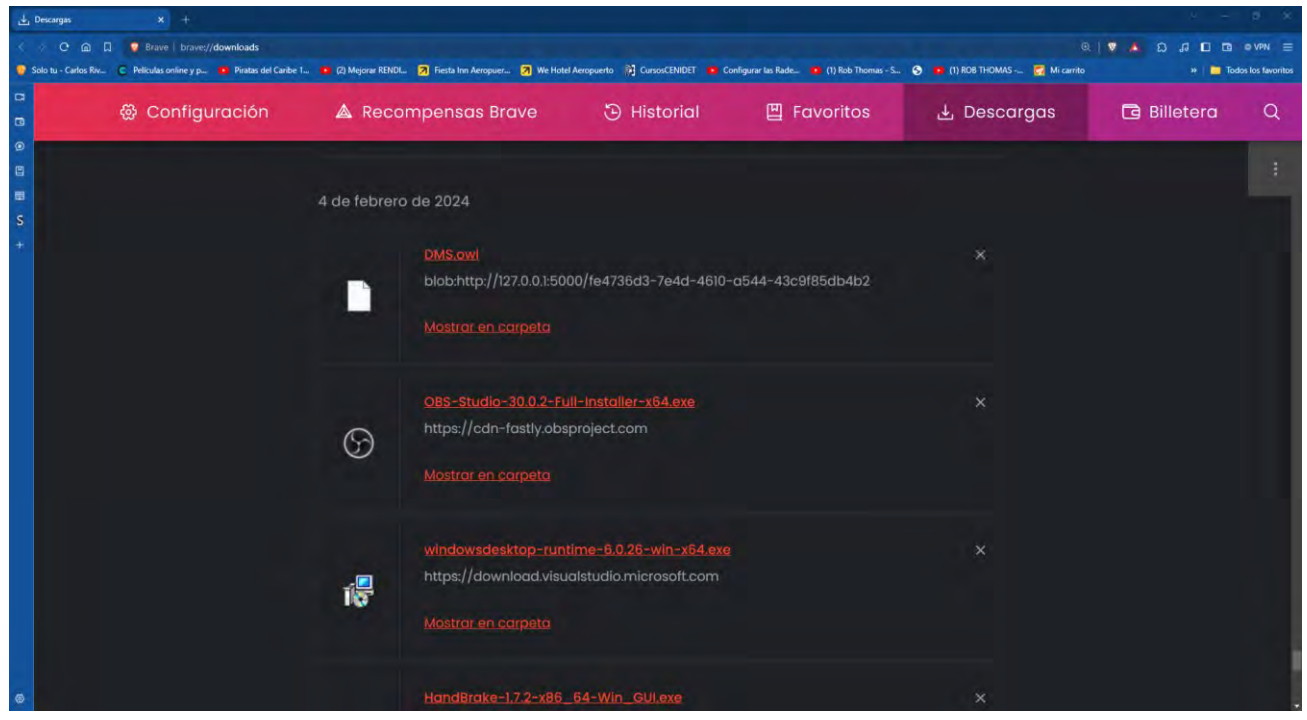

*Ilustración 122 Guardar la ontología en el dispositivo local del usuario.*

# <span id="page-273-0"></span>En la [Ilustración 123](#page-273-1) se muestra que se visualiza el contenido de la ontología.

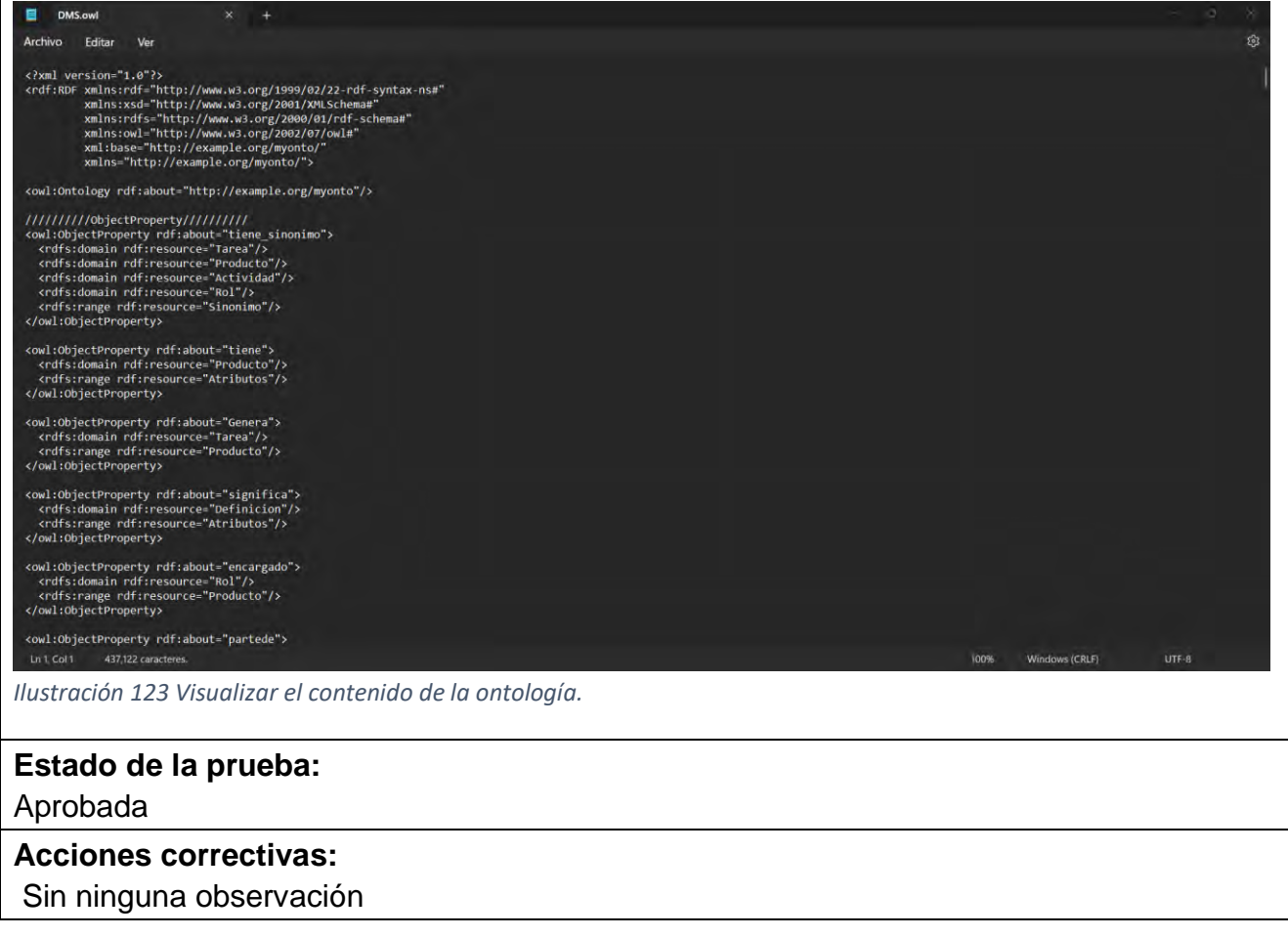

<span id="page-273-1"></span>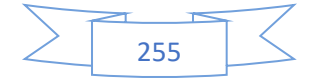

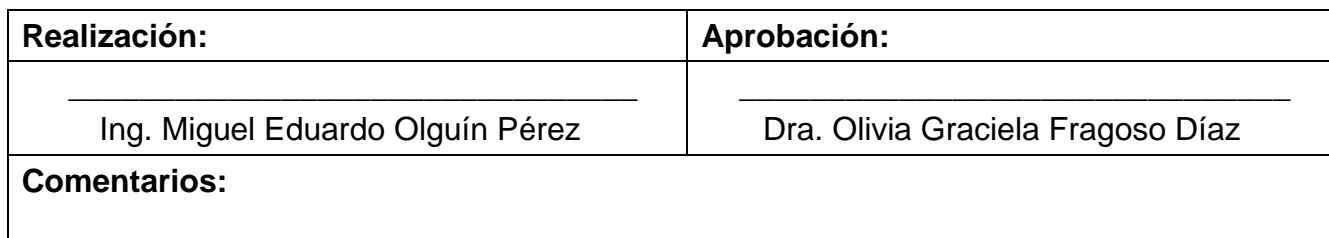

En esta sección se presentan los casos de prueba donde se muestra la lista de ontologías ya sea por cada usuario o por cada usuario según el tipo de rol. Además, se detallan diferentes listas que abordan los elementos derivados de la ontología:

La [Tabla 100](#page-274-0) muestra el caso de prueba CP25: Listar ontologías generadas por usuario, el cual está relacionado con el sexto caso de uso (CU6).

#### <span id="page-274-0"></span>*Tabla 100 CP25 Listar ontologias generadas por usuario.*

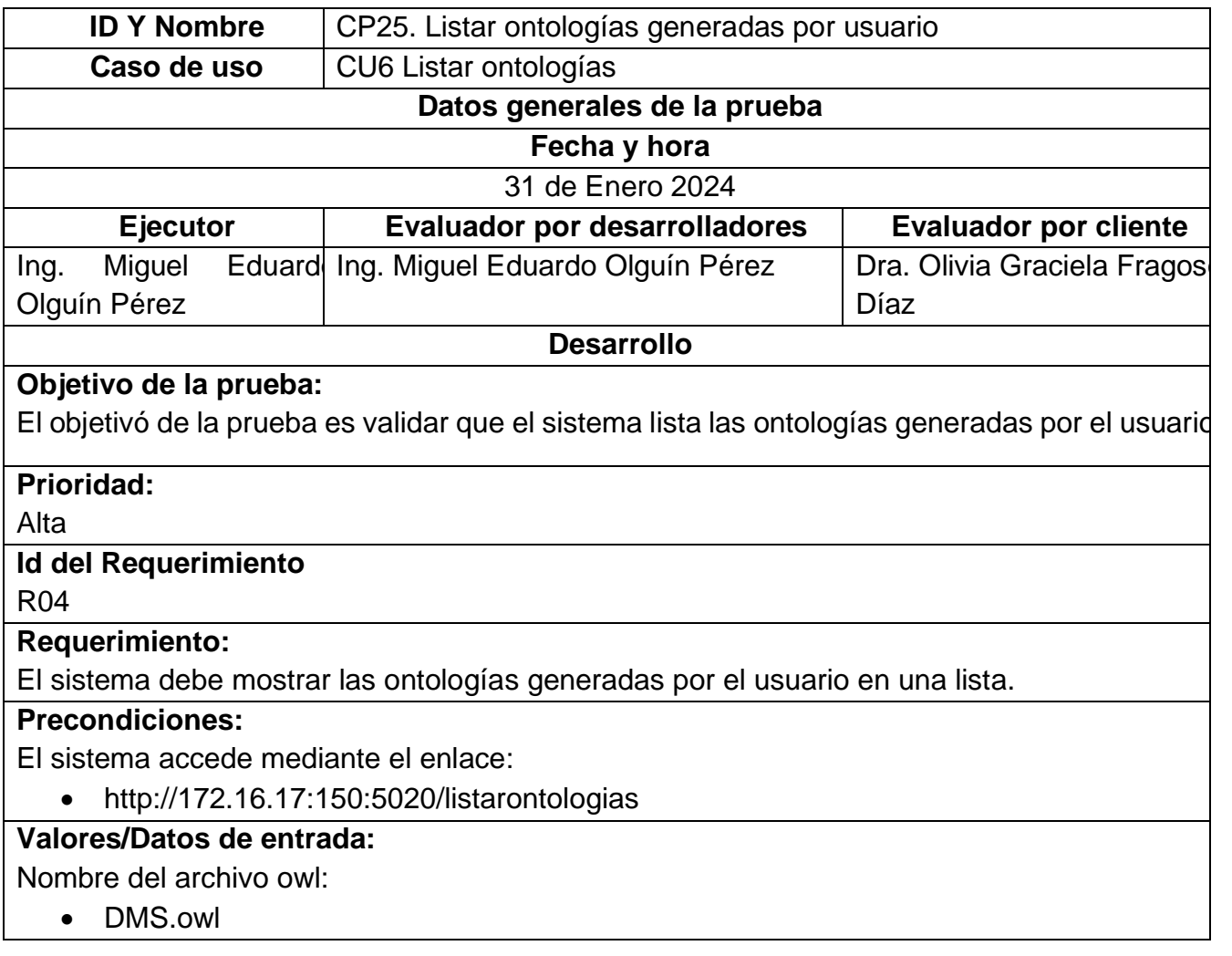

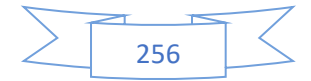

## **Resultados esperados:**

El sistema muestra todas las ontologías relacionadas con el usuario en una lista.

### **Resultados obtenidos:**

En la [Ilustración 124](#page-275-0) se muestra la interfaz del sistema que lista las ontologías. Se observa una tabla con entradas que representan los archivos owl generados por el usuario con u botón para descargar la ontología.

| 3 127.0.0.1:5000/listaontologias<br>$x +$<br>C @ D 0 127.0.0.15000/listaontologias<br>$\mathcal{L}$ .<br>To Solo tu - Carlos Riv C Peliculas online y p The Piratas del Canibe 1 To (2) Mejorar RENDL 7 Fresta Inn Aeropuer 7 We Hotel Aeropuerto and Configurar las Rade The (1) Rob Thomas - S |                                   |  |  |                 | □□■<br>W                                       | $D$ $A$ $A$ $D$ $D$ $B$ $c$ $V$ PN $E$<br><b>DE Todos los favoritos</b> | <b>CTL</b> |
|----------------------------------------------------------------------------------------------------|-----------------------------------|--|--|-----------------|------------------------------------------------|-------------------------------------------------------------------------|------------|
| <b>EDUCACIÓN</b>                                                                                                    | <b>Britain Company</b><br>cenidet |  |  |                 | → Onty2 Ontologia v Administrar usuarios v & D |                                                                         |            |
| <b>Crear Nueva</b><br>Regresar<br>Ontología                                                                                                    |                                   |  |  |                 |                                                |                                                                         |            |
| Buscar ontologias                                                                                                    |                                   |  |  | <b>Buscar</b>   |                                                | Limpiar                                                                 |            |
| <b>Nombre del archivo .OWL</b>                                                                                                    |                                   |  |  | <b>Acciones</b> |                                                |                                                                         |            |
| DMS.owl                                                                                                    |                                   |  |  | $\Delta$        |                                                |                                                                         |            |
|                                                                                                    |                                   |  |  |                 |                                                |                                                                         |            |
|                                                                                                    |                                   |  |  |                 |                                                |                                                                         |            |
|                                                                                                    |                                   |  |  |                 |                                                |                                                                         |            |
|                                                                                                    |                                   |  |  |                 |                                                |                                                                         |            |
|                                                                                                    |                                   |  |  |                 |                                                |                                                                         |            |
|                                                                                                    |                                   |  |  |                 |                                                |                                                                         |            |

<span id="page-275-0"></span>*Ilustración 124 Interfaz de Listado de Ontologías*

En la [Ilustración 125](#page-276-0) se muestra un directorio de archivos, ofreciendo al usuario la opción d elegir la ubicación deseada en su dispositivo para guardar la ontología.

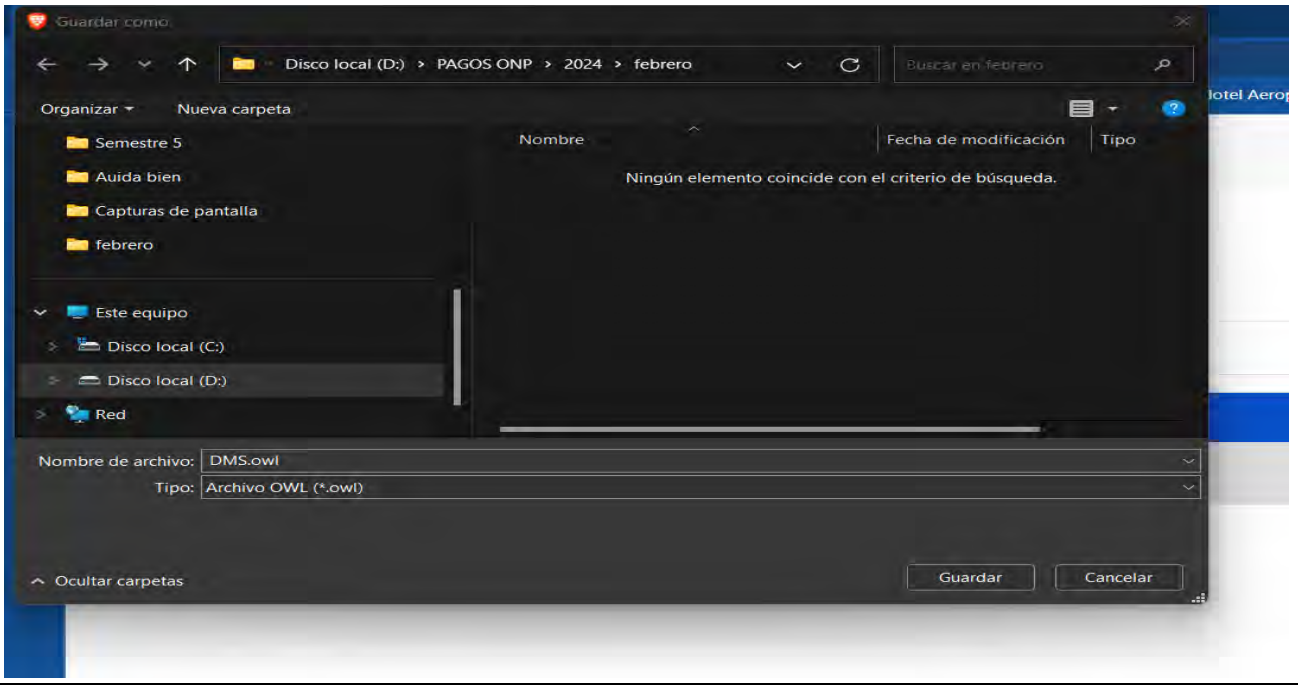

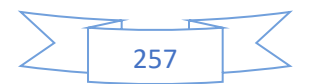

<span id="page-276-0"></span>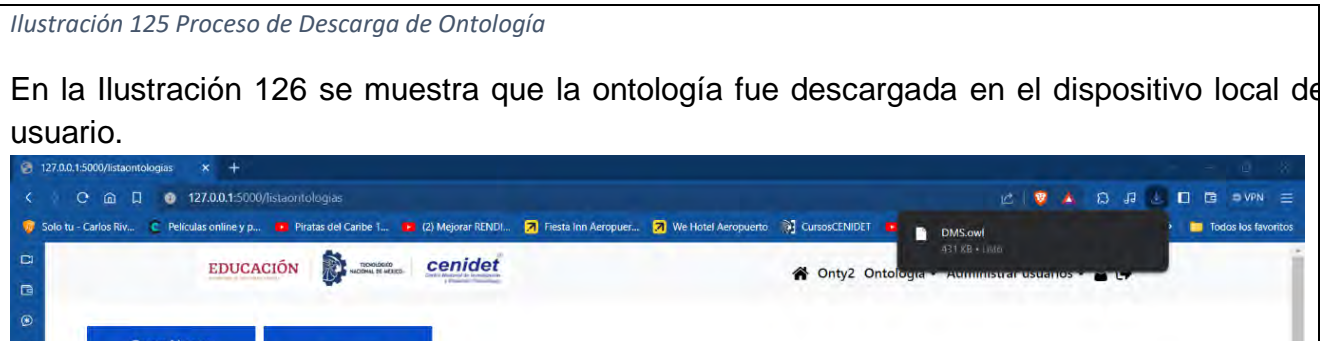

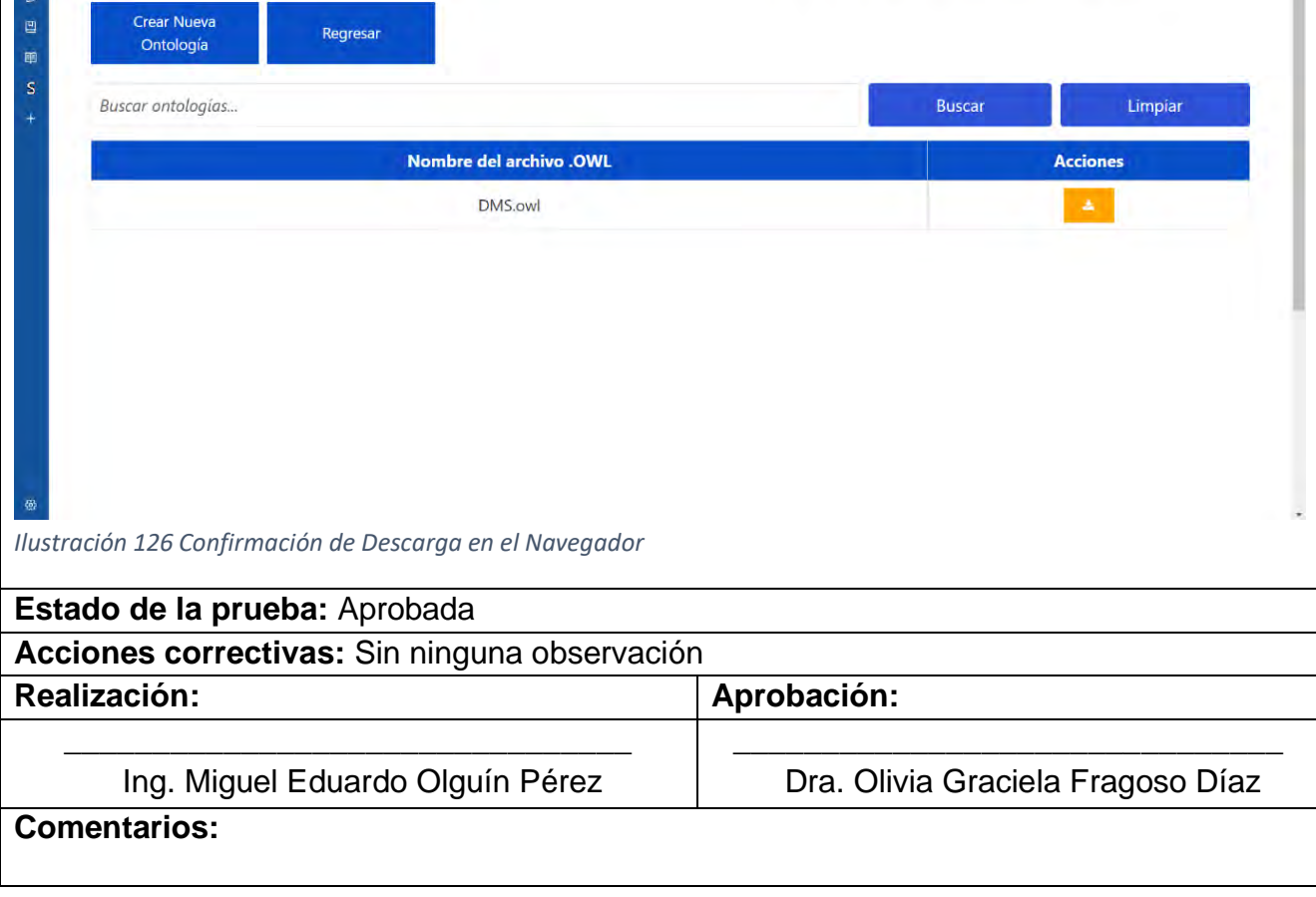

<span id="page-276-1"></span>La [Tabla 101](#page-276-2) muestra el caso de prueba CP26: Descargar ontologías generadas por usuario, el cual está relacionado con el sexto caso de uso (CU6).

<span id="page-276-2"></span>*Tabla 101 CP26 Descargar ontologías generadas por usuario.*

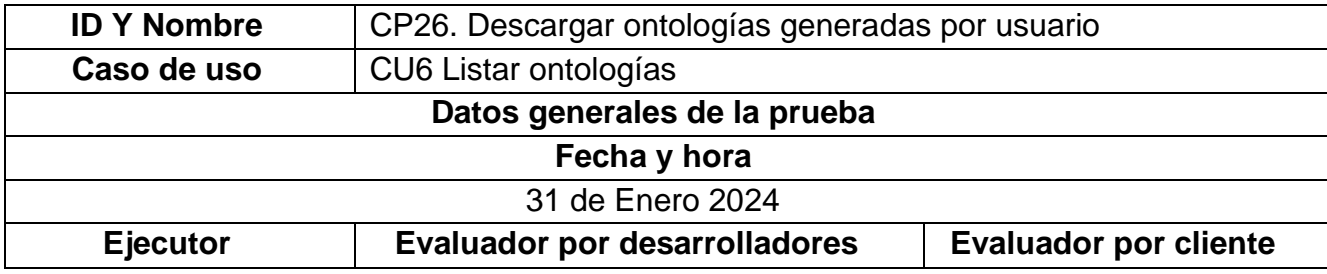

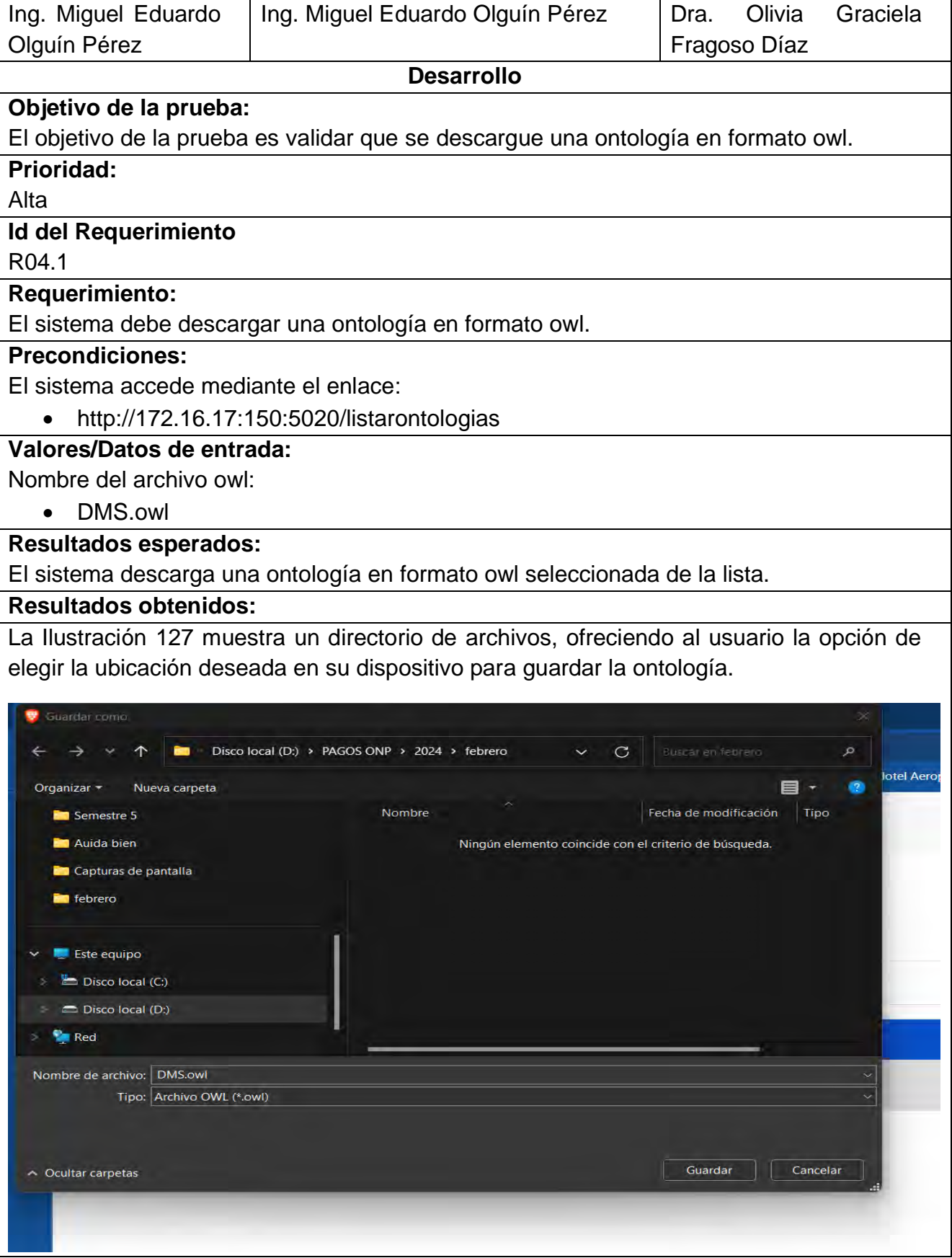

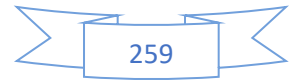

<span id="page-278-0"></span>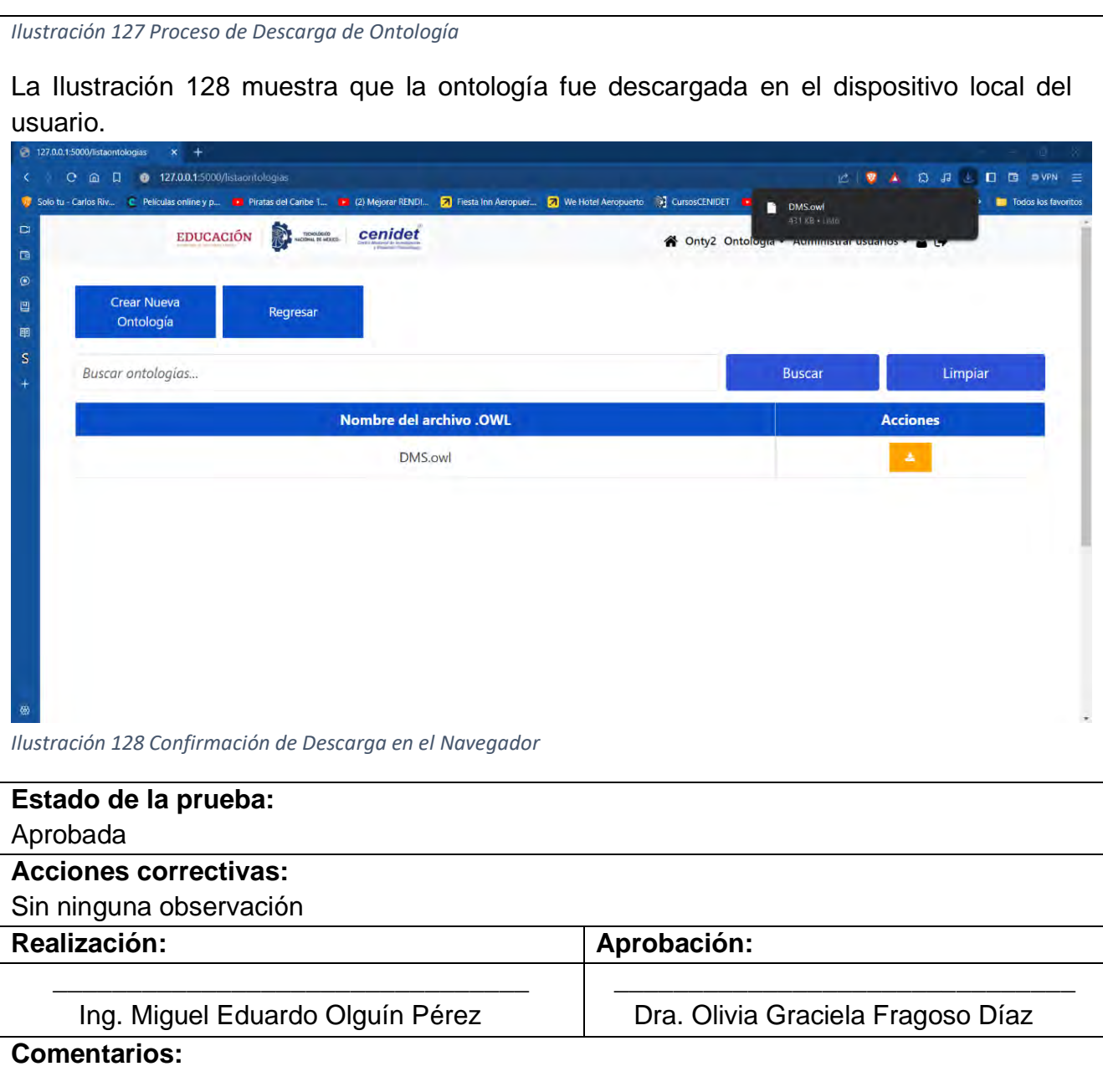

<span id="page-278-1"></span>La [Tabla 102](#page-278-2) muestra el caso de prueba CP27: Listar ontologías generadas por tipo de rol de usuario, el cual está relacionado con el sexto caso de uso (CU6).

<span id="page-278-2"></span>*Tabla 102 CP27 Listar ontologías generadas por tipo de rol de usuario.*

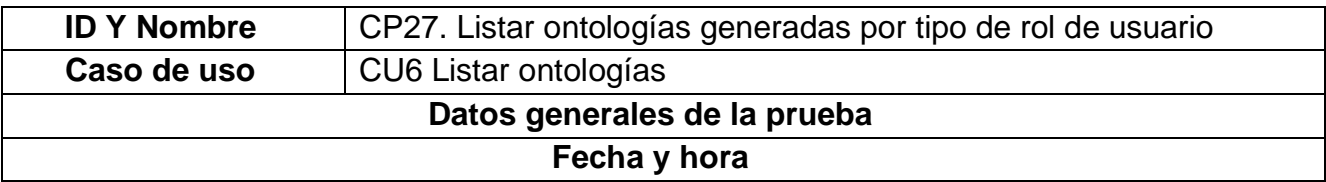

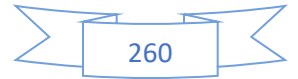

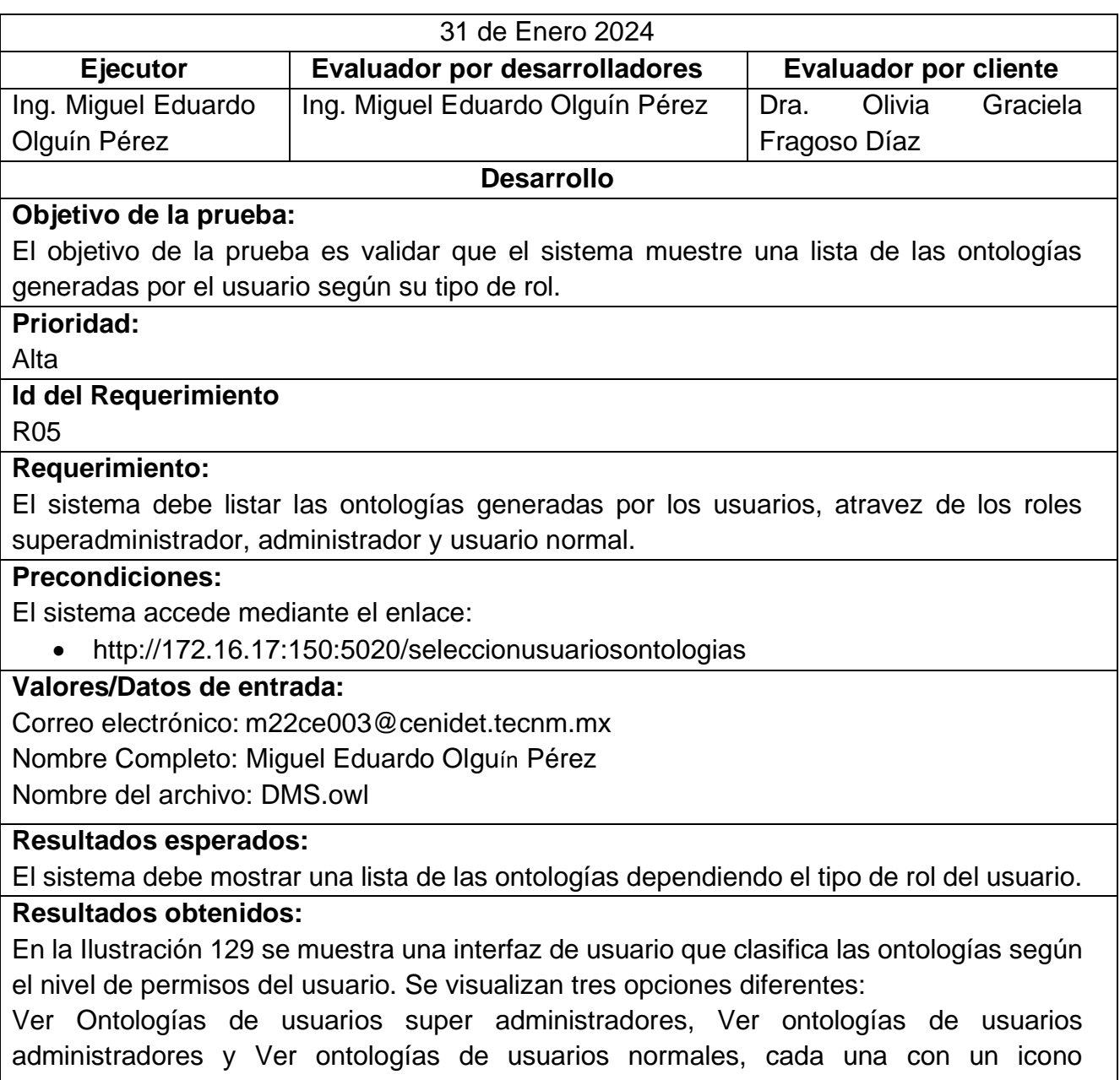

representativo.

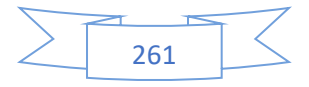

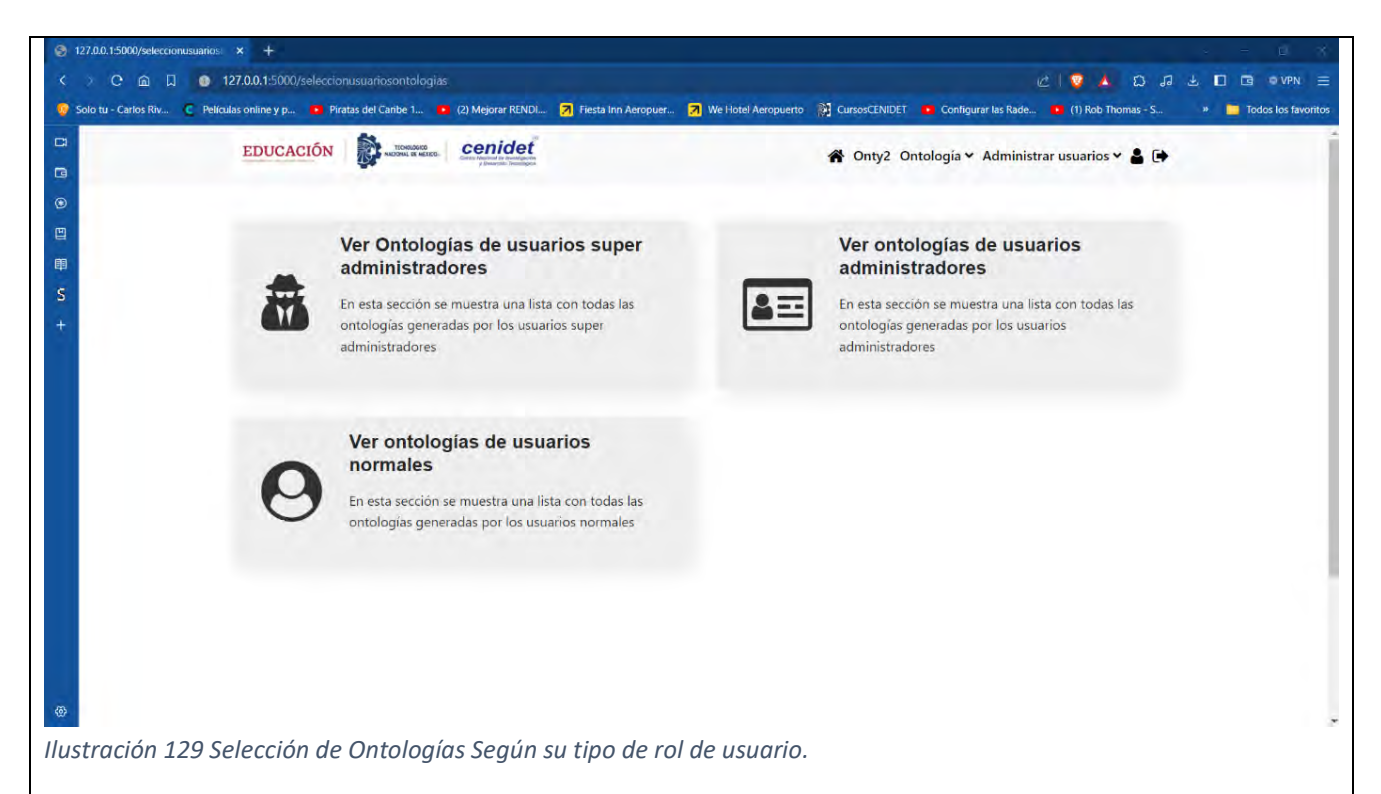

<span id="page-280-0"></span>En la [Ilustración 130](#page-280-1) se muestra una pantalla de gestión de ontologías donde se listan los detalles de las ontologías generadas por los usuarios según su tipo de rol. Se destaca una tabla con columnas para el correo electrónico, nombre completo del usuario y el nombre del archivo owl, junto con un botón de acción para descargar la ontología.

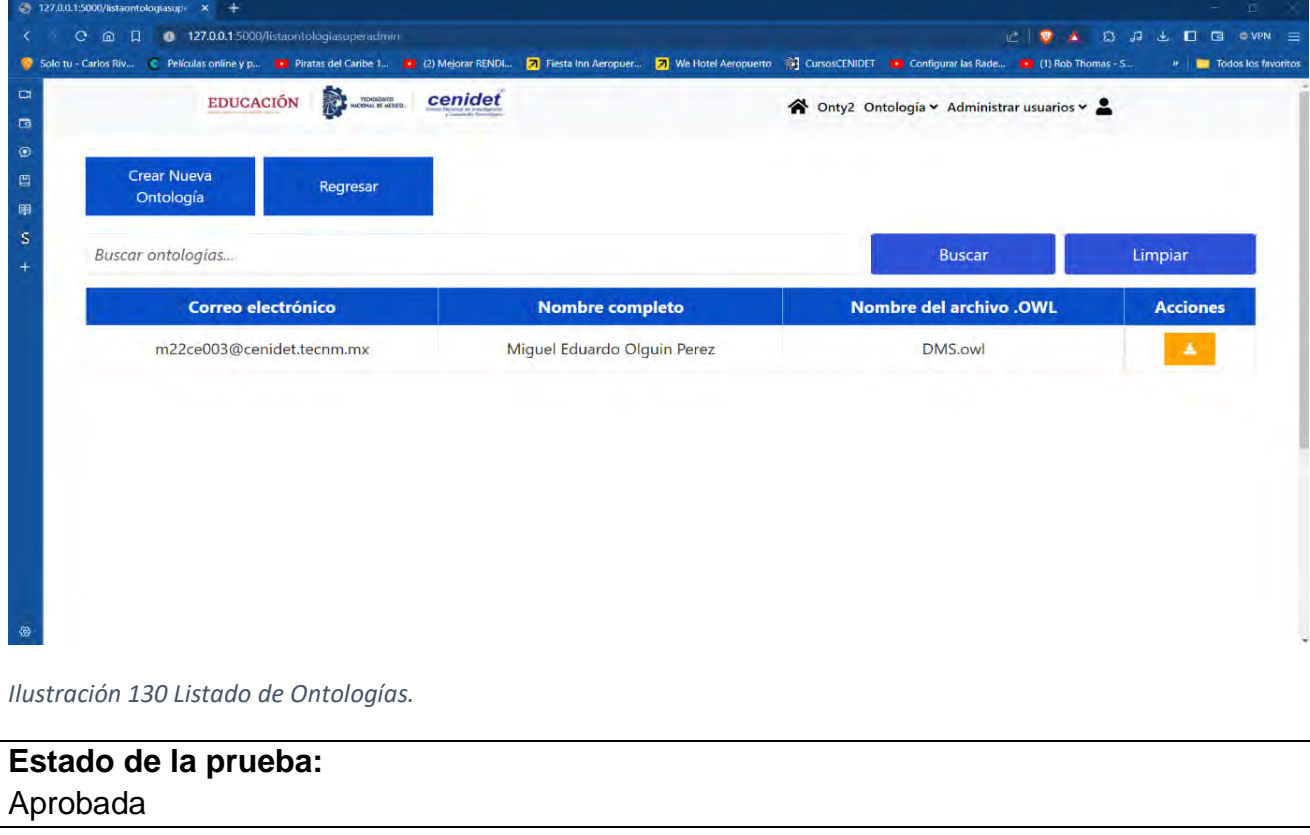

<span id="page-280-1"></span>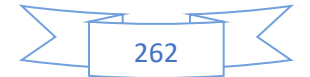

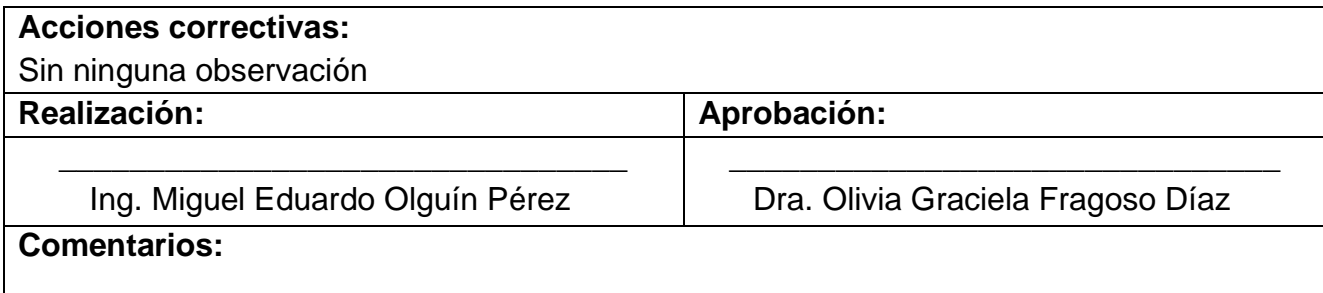

La [Tabla 103](#page-281-0) muestra el caso de prueba CP28: Descargar ontologías generadas por tipo de rol de usuario, el cual está relacionado con el sexto caso de uso (CU6).

<span id="page-281-0"></span>*Tabla 103 CP28 Descargar ontologías generadas por tipo de rol de usuario.*

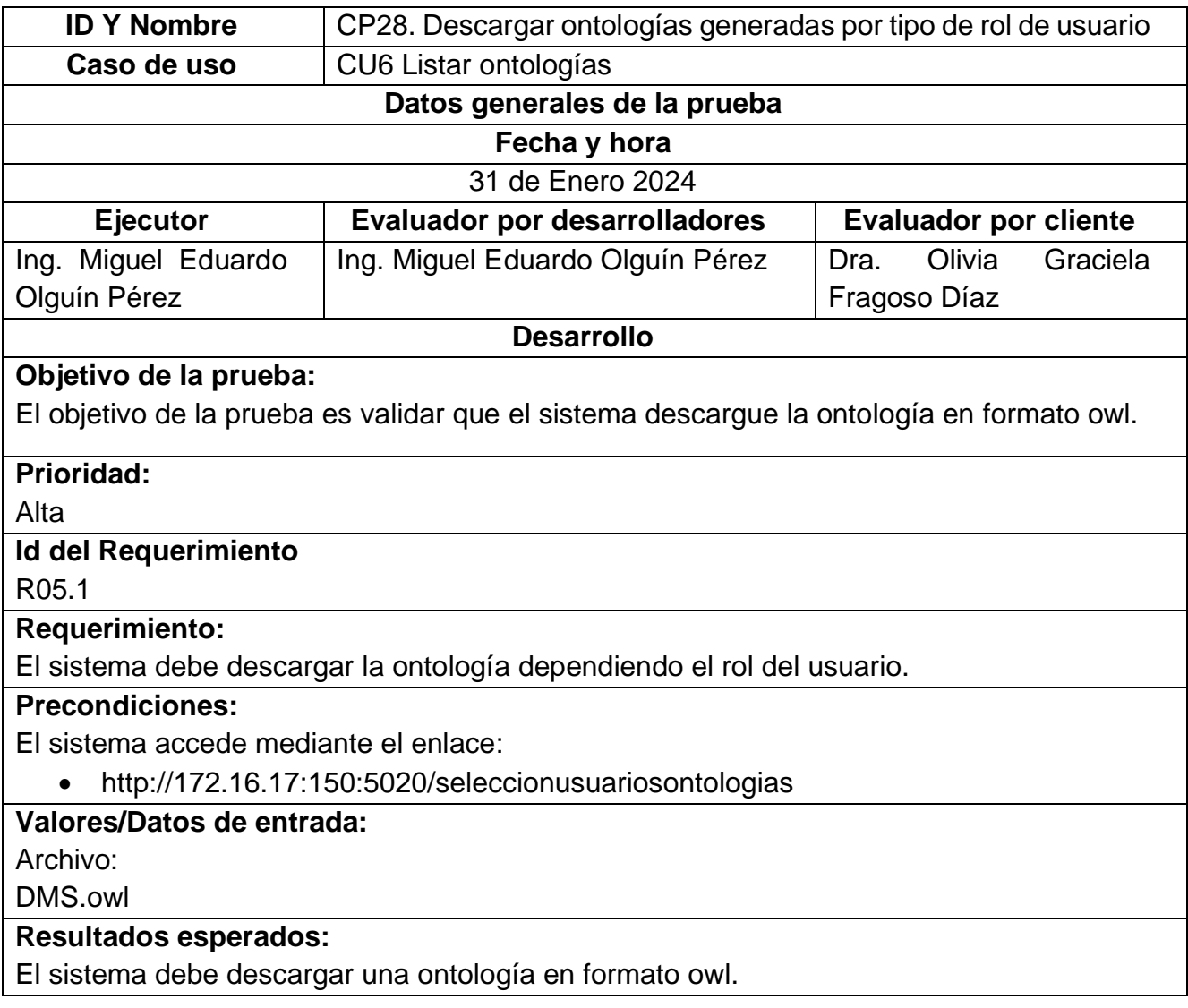

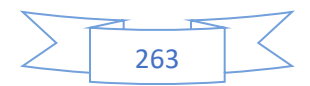

# **Resultados obtenidos:**

En la [Ilustración 131](#page-282-0) se observa una ventana para guardar una ontología con extensión .owl.

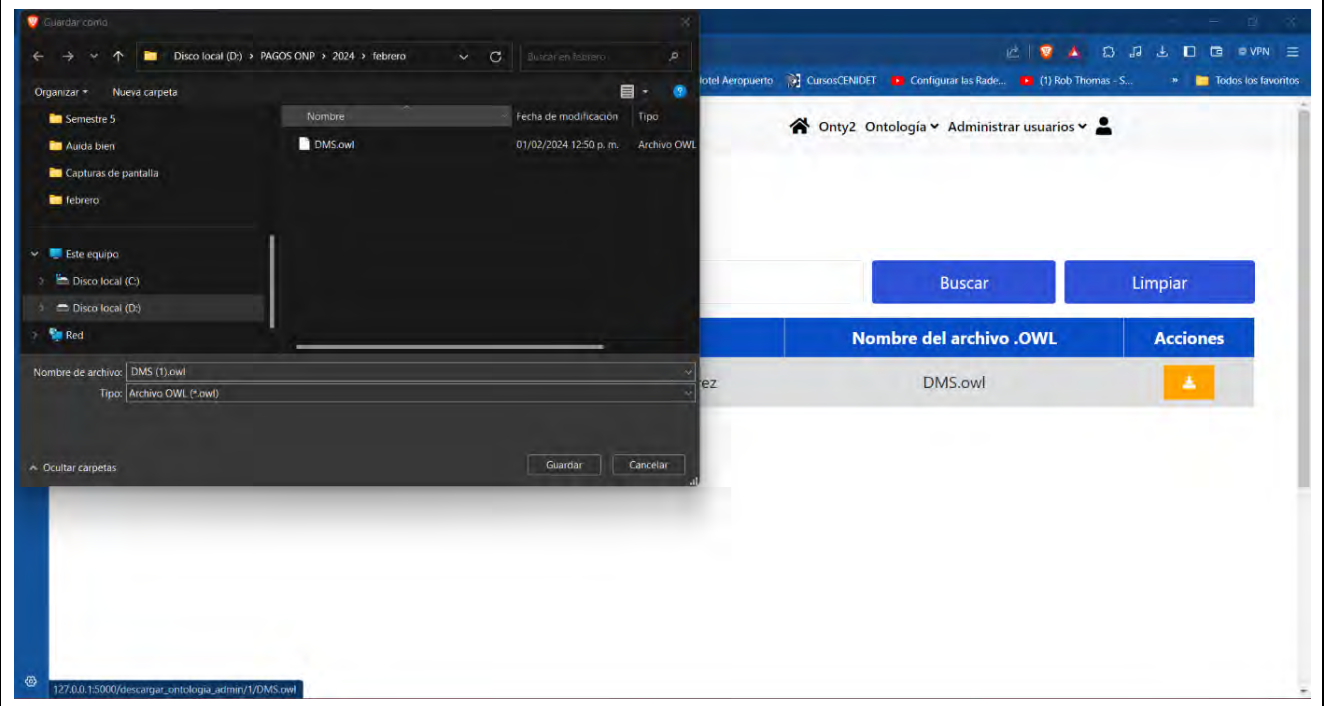

*Ilustración 131 Proceso de Guardado de Ontología en Formato owl*

<span id="page-282-0"></span>En la [Ilustración 132](#page-282-1) se muestra que el archivo con extensión .owl se guardó en el dispositivo local del usuario.

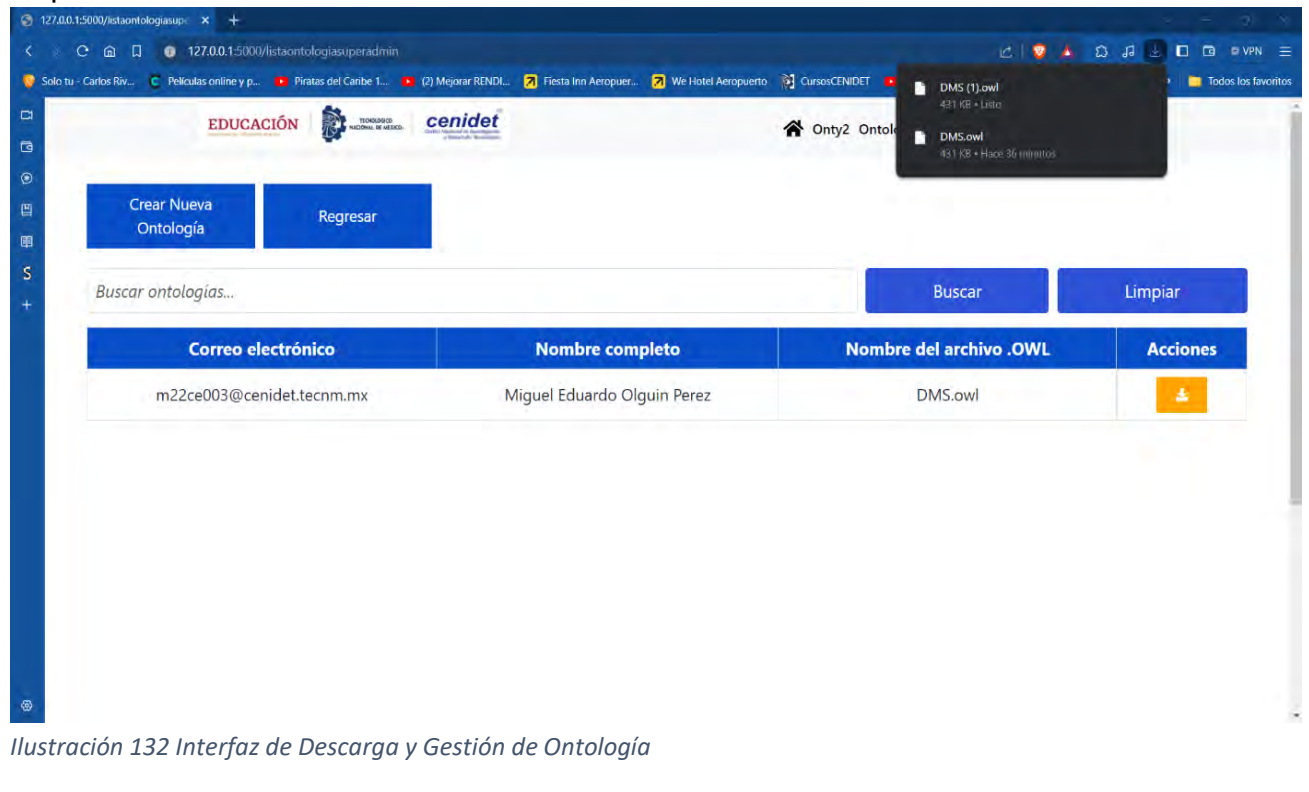

<span id="page-282-1"></span>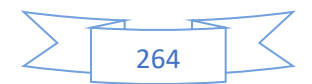

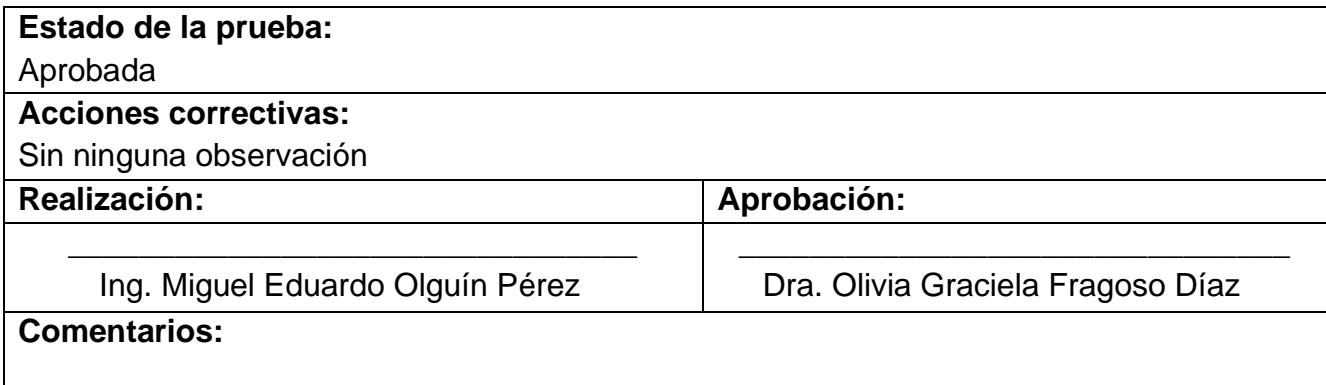

La [Tabla 104](#page-283-0) muestra el caso de prueba CP29: Listar procesos de la ontología, el cual está relacionado con el sexto caso de uso (CU6).

# <span id="page-283-0"></span>*Tabla 104 CP29 Listar procesos de la ontología.*

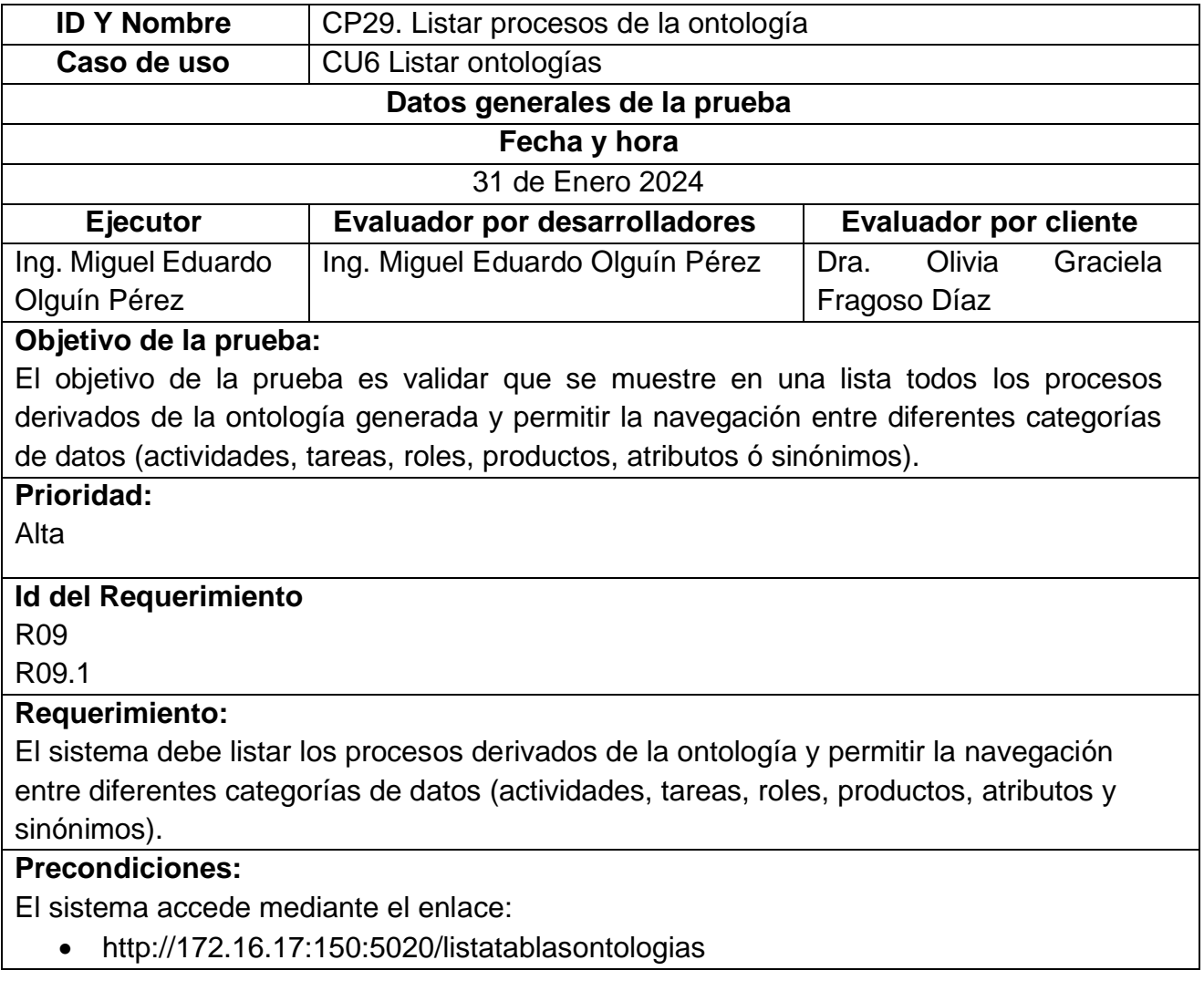

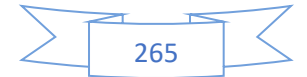

## **Valores/Datos de entrada:**

Nombre del Proceso: Desarrollo y mantenimiento de software

Abreviatura del proceso: DMS

Seleccionar Tabla: Actividades, Atributos, productos, Roles, Sinónimos y Tareas

# **Resultados esperados:**

El sistema muestra la lista de procesos derivado de las ontologías generadas y dispone las opciones para visualizar los elementos (Actividades, Atributos, productos, Roles, Sinónimos y Tareas).

# **Objetivo de la prueba:**

El objetivo de la prueba es validar que se muestre en una lista todos los procesos derivados de la ontología generada y permitir la navegación entre diferentes categorías de datos (actividades, tareas, roles, productos, atributos ó sinónimos).

# **Resultados obtenidos:**

En la [Ilustración 133](#page-284-0) se muestra la interfaz para gestión de ontologías, donde se visualiza una lista con los procesos. La interfaz permite la creación de nuevas ontologías y la navegación entre diferentes secciones de información, como roles, actividades, atributos, sinónimos, productos y tareas, asociadas a cada proceso.

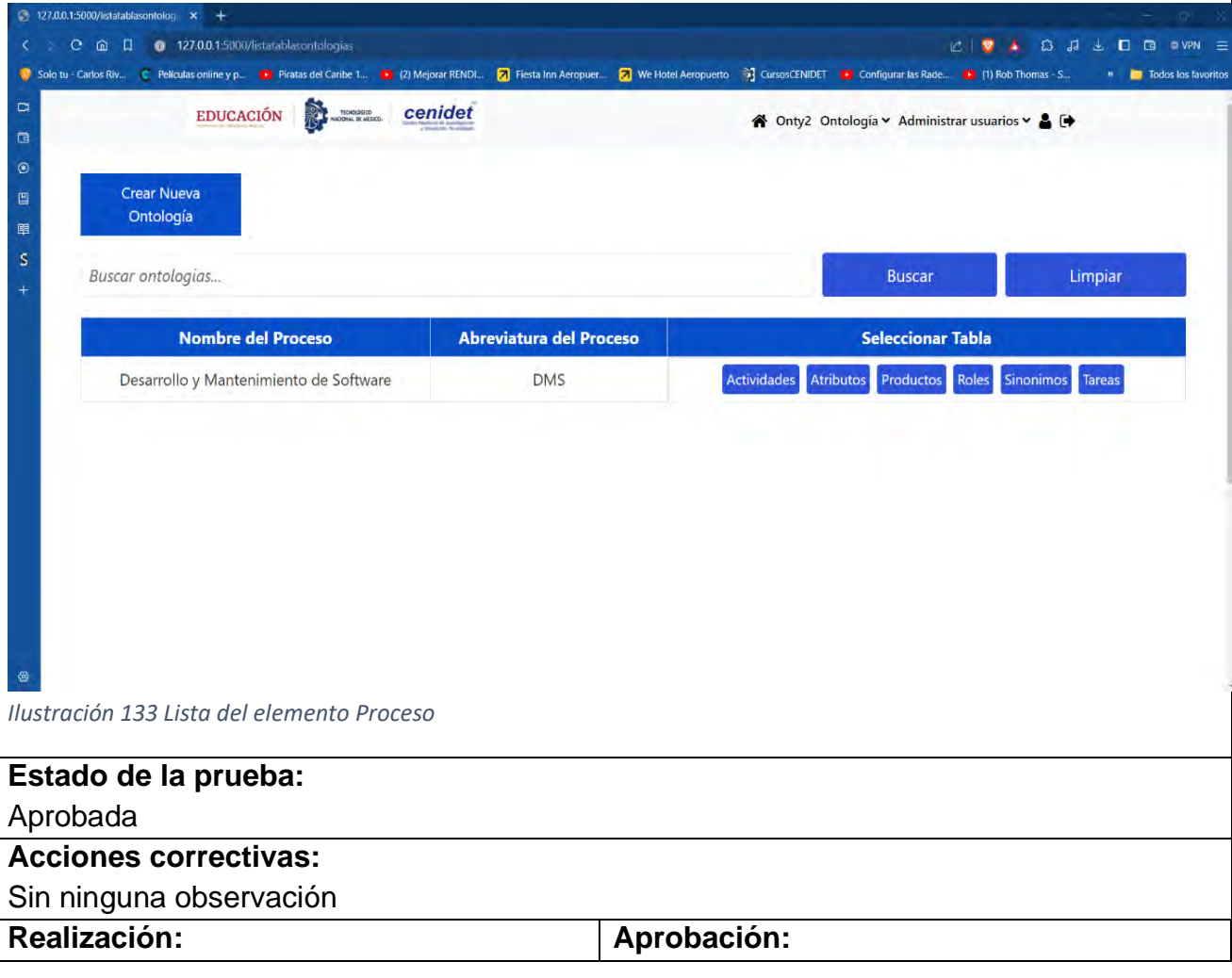

<span id="page-284-0"></span>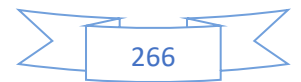

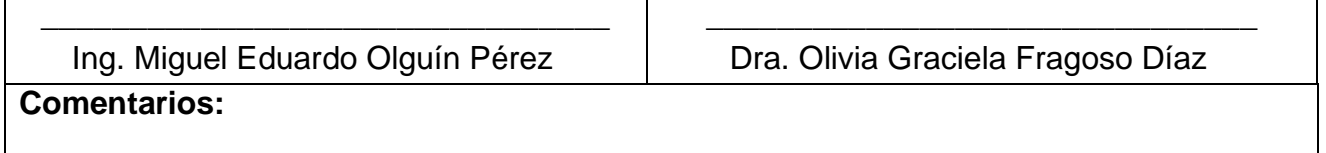

La [Tabla 105](#page-285-0) muestra el caso de prueba CP30: Listar elementos de la ontología, el cual está relacionado con el sexto caso de uso (CU6).

<span id="page-285-0"></span>*Tabla 105 CP30 Listar elementos de la ontología.*

 $\mathbf{r}$ 

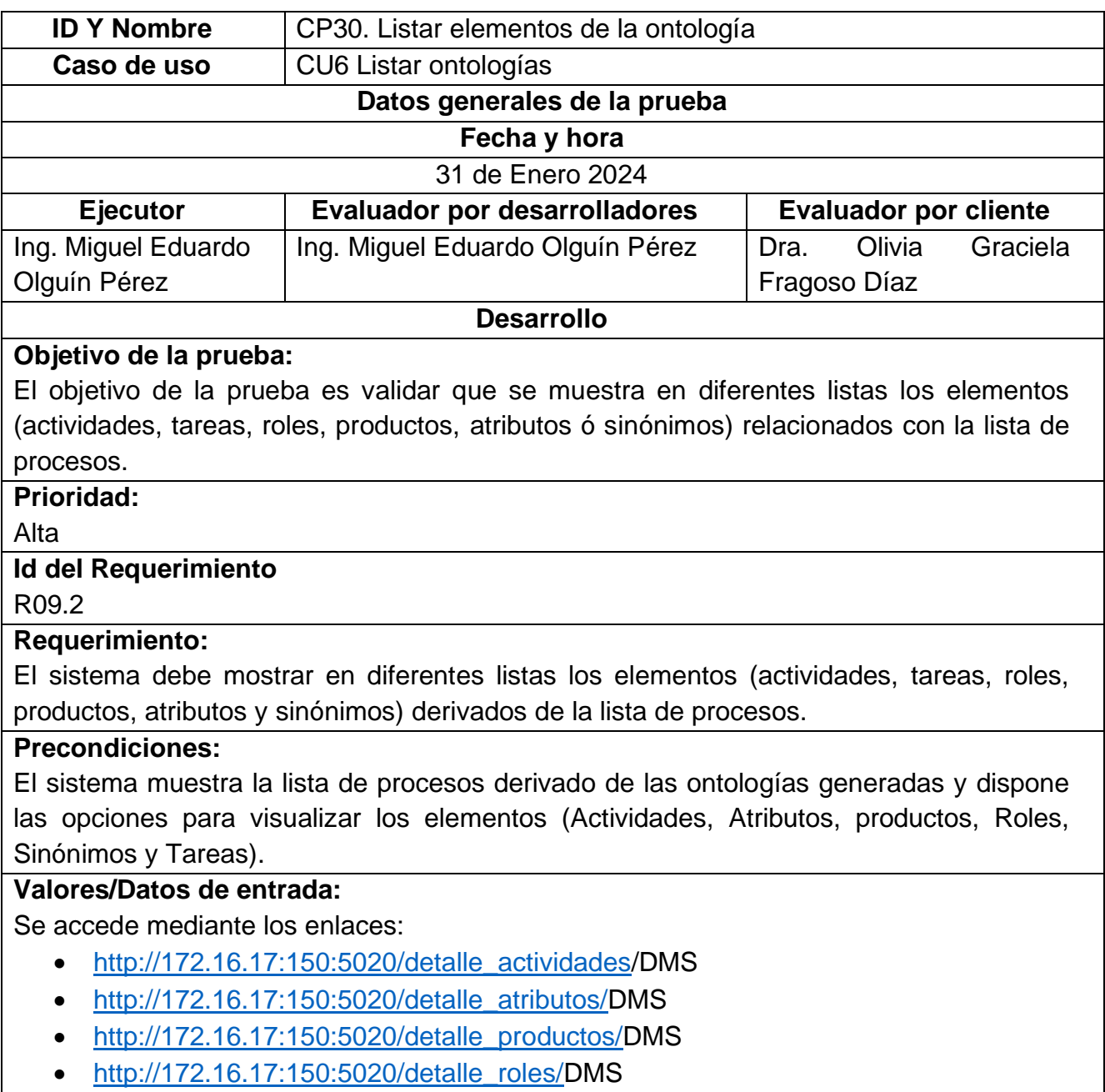

- [http://172.16.17:150:5020/detalle\\_sinonimos/D](http://127.0.0.1:5000/detalle_sinonimos/)MS
- [http://172.16.17:150:5020/detalle\\_tareas/D](http://127.0.0.1:5000/detalle_tareas/)MS

# **Resultados esperados:**

El sistema muestra diferentes listas (Actividades, Atributos, productos, Roles, Sinónimos y Tareas) derivada de la lista de procesos.

# **Resultados obtenidos:**

La [Ilustración 134](#page-286-0) detalla una lista de actividades derivada de la lista de procesos.

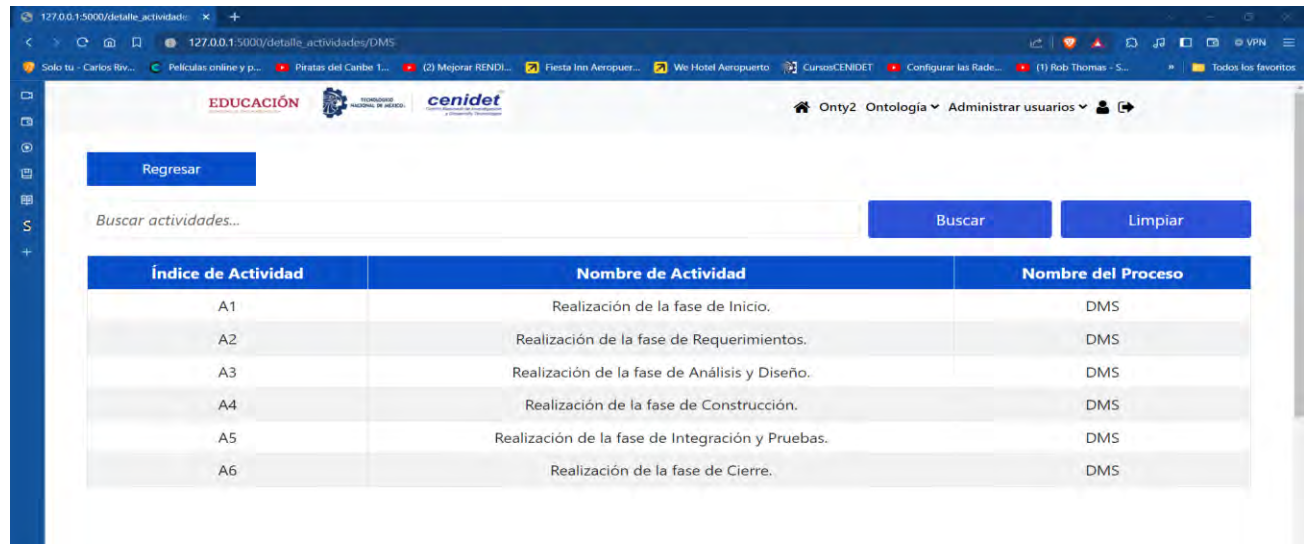

#### <span id="page-286-0"></span>*Ilustración 134 Lista de Actividades.*

La [Ilustración 135](#page-286-1) detalla una lista de atributos derivada de la lista de procesos.

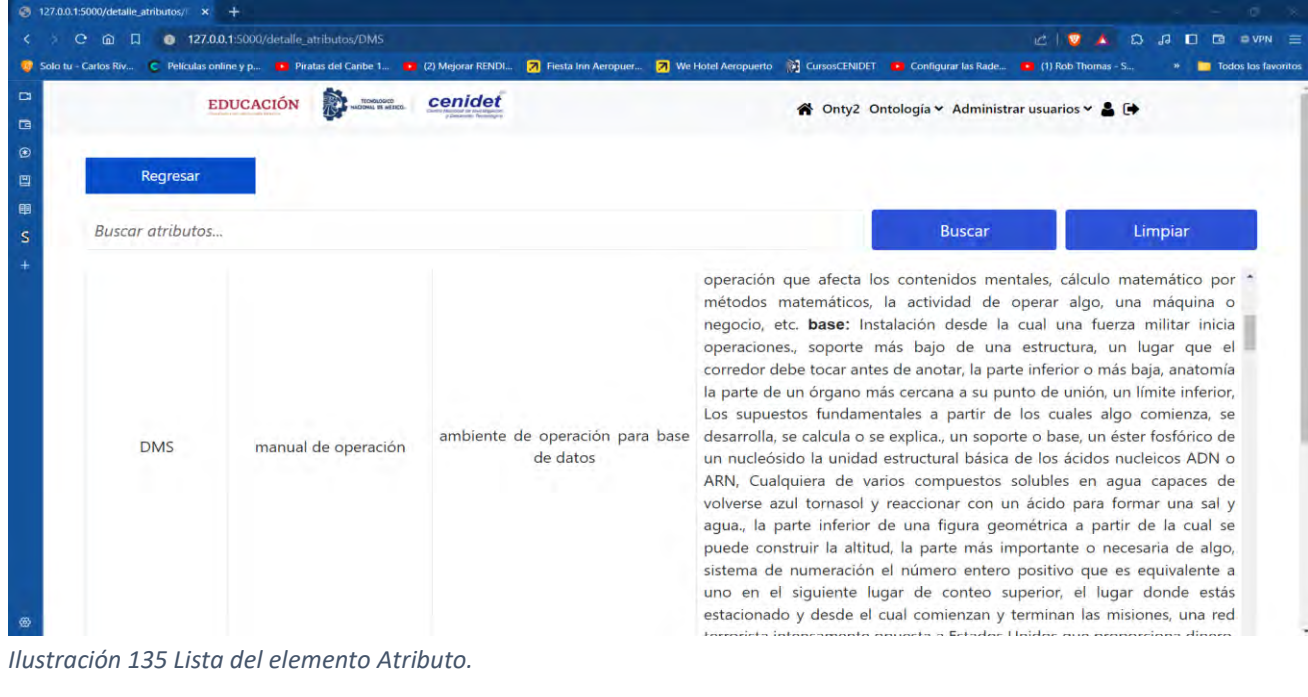

<span id="page-286-1"></span>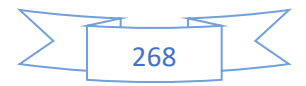

<span id="page-287-0"></span>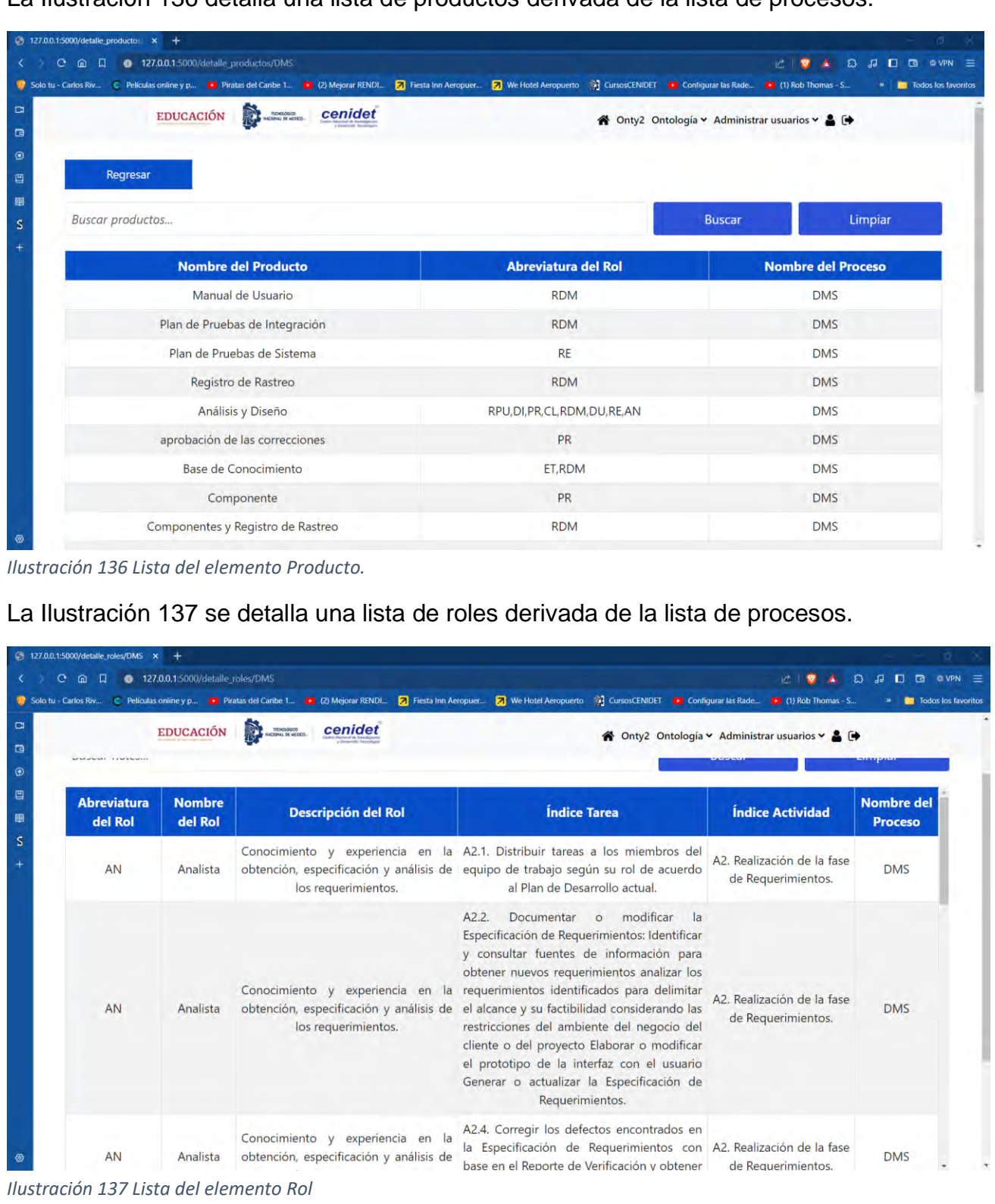

La [Ilustración 136](#page-287-0) detalla una lista de productos derivada de la lista de procesos.

<span id="page-287-1"></span>La [Ilustración 138](#page-288-0) detalla una lista de sinónimos derivada de la lista de procesos.

![](_page_287_Figure_3.jpeg)
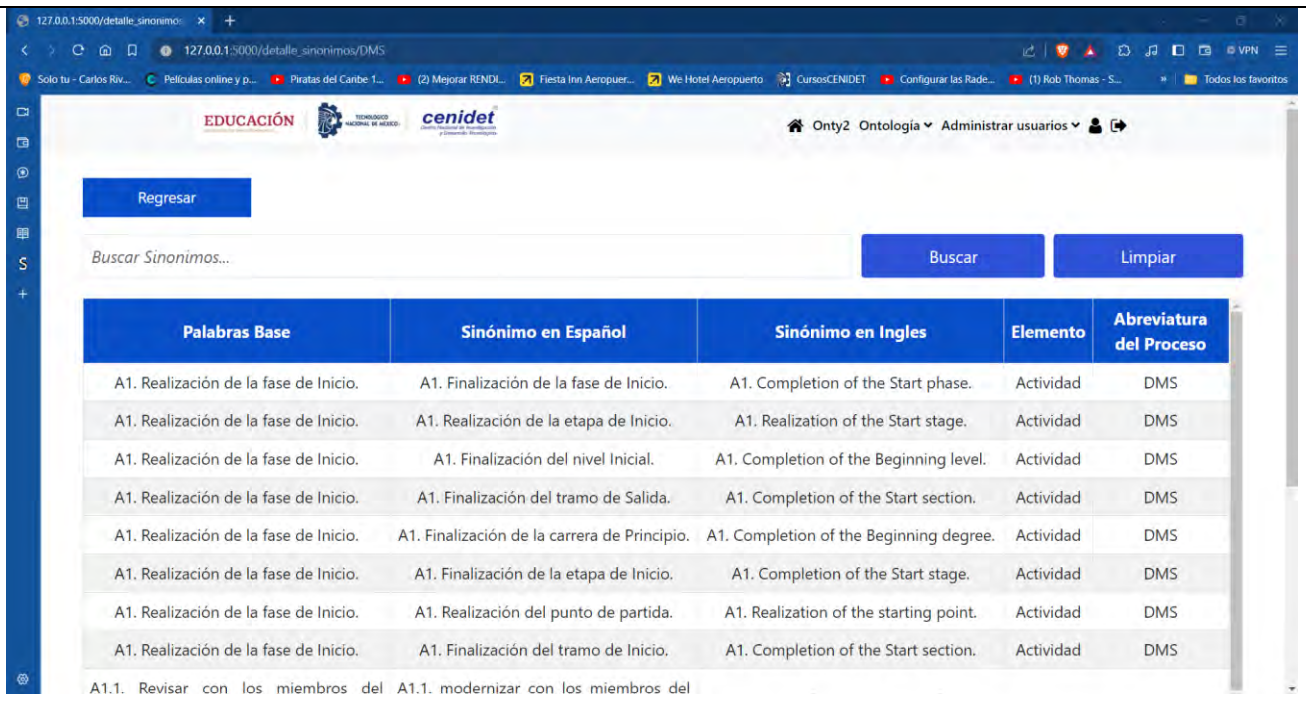

*Ilustración 138 Detalle de sinónimos.*

## La [Ilustración 139](#page-288-0) detalla una lista de tareas derivada de la lista de procesos.

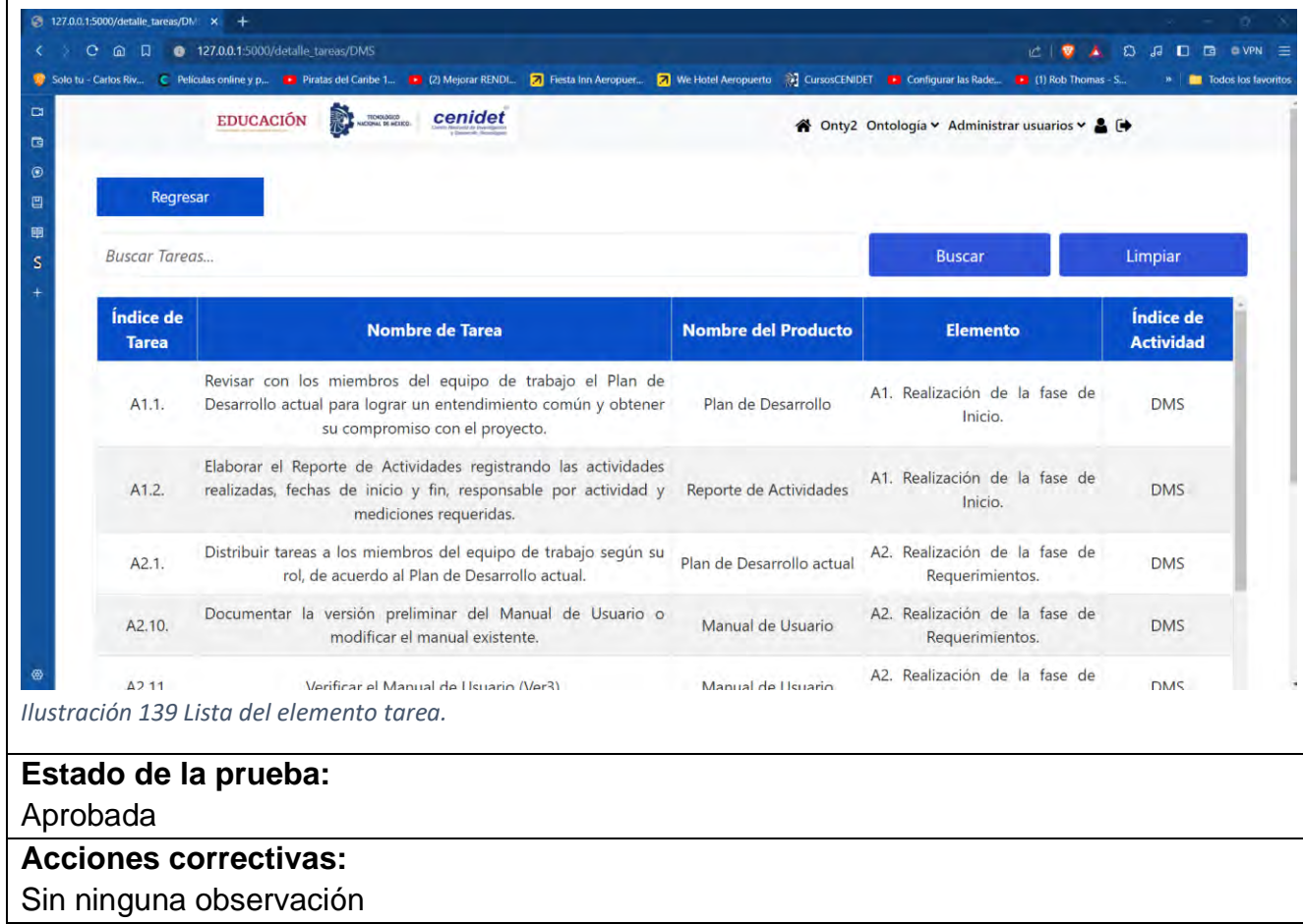

<span id="page-288-0"></span>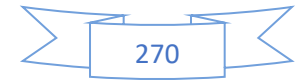

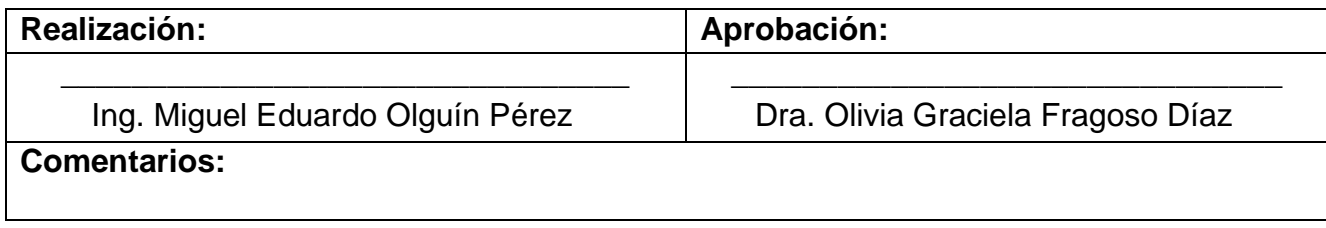

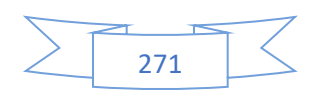

## **Referencias**

En esta sección se presentan todos los trabajos consultados y utilizados durante el proceso de esta investigación.

*[1] Neuhaus, F. (2018). What is an Ontology?. arXiv preprint arXiv:1810.09171.*

*[2] Thomas R. Gruber, A translation approach to portable ontology specifications, Knowledge Acquisition, Volume 5, Issue 2, 1993, Pages 199-220, ISSN 1042-8143.*

*[3] García, A. C. H., Vidal, M. T., & Martínez, J. D. J. L. (2018). Medidas de similitud semántica aplicadas a una ontología de dominio. Research in Computing Science, 147, 119-131.*

*[4] Song, R., Vanthienen, J., Cui, W., Wang, Y., & Huang, L. (2019, July). Context-aware BPM using IoT-integrated context ontologies and IoT-enhanced decision models. In 2019 IEEE 21st Conference on Business Informatics (CBI) (Vol. 1, pp. 541-550). IEEE.*

*[5] Astiti, A. D., Murti, R. C., & Hakiki, M. (2023). Development of web-based digital libraries as learning resource facilities in elementary schools. Jurnal Kajian Informasi & Perpustakaan, 11(1), 147-160.*

*[6] Supriyatno, T., Susilawati, S., & Hassan, A. (2020). E-learning development in improving students' critical thinking ability. Cypriot Journal of Educational Sciences, 15(5), 1099-1106.*

*[7] Oktaba, H., Esquivel, C. A., Ramos, A. S., Martínez, A. M., Osorio, G. Q., López, M. R., ... & Lemus, M. Á. F. (2005). Modelo de Procesos para la Industria de Software MOPROSOFT. Instituto de Investigaciones en Matemáticas Aplicadas y en Sistemas (IIMAS), Distrito Federal, México.*

*[8] Kumar Basak, S., Wotto, M., & Belanger, P. (2018). E-learning, M-learning and D-learning: Conceptual definition and comparative analysis. E-learning and Digital Media, 15(4), 191-216. [9] W3.org, 2004.*

*[10] Gruber T. (1993). Atranslation approach to portable ontologies. Knowledge Acquisition. Volume 5, Issue 2. London:Academic Press Ltd.* 

*[11] Senso, J. A. (2003). Herramientas para trabajar con rdf. El profesional de la información, 12(2), 132-139.*

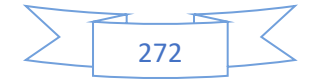

*[12] Fernandez, H. A. F. (2007). Construcción de ontologías OWL. Revista vínculos, 4(1), 19- 34.*

*[13] Marciszack, M. M. (2010). Modelos de especificación de requerimientos para la obtención de esquemas conceptuales en un dominio restringido: comparación de metodologías (Doctoral dissertation, Universidad Nacional de La Plata).*

*[14] Vitervo López Caballero, 2021. Determinación de Servicios Web de Aprendizaje con base en un Modelo de Procesos. Tesis de maestría.*

*[15] Felipe Jesús Pérez Rodríguez, 2021. Marco de servicios para medición de la calidad de formato de recursos de aprendizaje en Servicios Web. Tesis de maestría.*

*[16] Iván Humberto Fuentes Chab, 2019. Gestión De Recursos De Aprendizaje Para Generar Servicios Web De Aprendizaje. Tesis de maestría.* 

*[17] Sócrates Benítez Domínguez, 2018]. Evaluación De Capacidades Soap Y Rest Para Entregar Servicios Web De aprendizaje. Tesis de maestría.* 

*[18] Julia Guadalupe Juárez Hernández, 2019. Contenidos completos en servicios Web de aprendizaje. Tesis de doctorado.*

*[19] Mosharraf, M., & Taghiyareh, F. (2015). Automatic Domain Specific Ontology Generation for e-Learning Context. on Virtual Learning, 296.*

*[20] Grivokostopoulou, F., Perikos, I., Paraskevas, M., & Hatzilygeroudis, I. (2019, June). An ontology-based approach for user modelling and personalization in e-learning systems. In 2019 IEEE/ACIS 18th International Conference on Computer and Information Science (ICIS) (pp. 1- 6). IEEE.*

*[21] Hu, Z., Liskin, V., Syrota, S., Cholyshkina, O., & Seilova, N. (2019). Ontology-Based Model of Information Technology for E-Learning Systems. In COAPSN (pp. 230-241).*

*[22] Maulud, D. H., Zeebaree, S. R., Jacksi, K., Sadeeq, M. A. M., & Sharif, K. H. (2021). State of art for semantic analysis of natural language processing. Qubahan academic journal, 1(2), 21-28.*

*[23] López-Gil, J. M., Gil, R., & García, R. (2016). Web ontologies to categorialy structure reality: Representations of human emotional, cognitive, and motivational processes. Frontiers in psychology, 7, 551.*

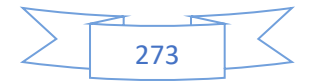

*[24] Rao, L., Mansingh, G., & Osei-Bryson, K. M. (2012). Building ontology based knowledge maps to assist business process re-engineering. Decision Support Systems, 52(3), 577-589.*

*[25] Rubiera, J. M. A. R. E., & Paredes, A. L. P. Generación automática de ontologías en SKOS de clasificaciones estándar de productos: Common Procurement Vocabulary (CPV).*

*[26] Cea, G.A., Bañón, A.R., Bateman, J., Bernardos, S., Fernández, M.M., Gómez-Pérez, A., Nieto, E., Olalla, A.M., Plaza, R., & Sánchez, A.A. (1999). Ontogeneration: Arquitectura basada en ontologías para la generación de textos en castellano.*

*[27] Jimenez-Molina, A., Gaete-Villegas, J., & Fuentes, J. (2018). ProFUSO: Business process and ontology-based framework to develop ubiquitous computing support systems for chronic patients' management. Journal of Biomedical Informatics, 82, 106-127.*

*[28] Tehrani, G., Liu, K., & Michell, V. (2012). Ontology modeling for generation of clinical pathways. Journal of Industrial Engineering and Management, 5(2).*

*[29] Coria, J. A. G., Castellanos-Garzón, J. A., & Corchado, J. M. (2014). Intelligent business processes composition based on multi-agent systems. Expert Systems with Applications, 41(4), 1189-1205.*

*[30] ElAssy, O., de Vendt, R., Dalpiaz, F., & Brinkkemper, S. (2021). Towards Ontological Conversation Interpretation: A Method for Ontology Creation from Medical Guidelines. arXiv preprint arXiv:2111.15338.*

*[31] Tello-Leal, E., Carreón, J. A., & Castillo, M. L. (2013). Enfoque para la gestión de procesos de negocio semánticos utilizando ontologías. Ingenierías USBMed, 4(1), 56-62.*

*[32] Speretta, M., & Gauch, S. (2009, February). Miology: A web application for organizing personal domain ontologies. In 2009 International Conference on Information, Process, and Knowledge Management (pp. 159-161). IEEE.*

*[33] Gómez, P., & Ortiz, Á. (2008, September). Especificación de una Ontología para la Interoperabilidad de Procesos de Negocio Extendidos. In II International Conference on Industrial Engineering and Industrial Management (pp. 357-366).*

*[34] Ruiz, F., Vizcaíno, A., Piattini, M., & García, F. (2004). An ontology for the management of software maintenance projects. International Journal of Software Engineering and Knowledge Engineering, 14(03), 323-349.*

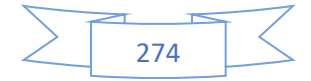

*[35] Macías-Hernández, D., Matos, Y., & Febles, J. P. (2014). Framework basado en MDA y ontologías para la representación y validación de modelos de componentes. Revista Cubana de Ciencias Informáticas, 8(2), 102-116.*

*[36] Pariente Juárez, S., Estrada Esquivel, H., Martínez Rebollar, A., & Suárez-Figueroa, M. C. (2011). CreaDO–A methodology to create domain ontologies using parameter-based ontology merging techniques.*

*[37] Hepp, M., & Roman, D. (2007). An ontology framework for semantic business process management. Wirtschaftinformatik Proceedings 2007, 27*

[38] Heinrich, M., Boehm-Peters, A., & Knechtel, M. (2009, September). A platform to *automatically generate and incorporate documents into an ontology-based content repository. In Proceedings of the 9th ACM symposium on Document engineering (pp. 43-46)*

*[39] Kang, D., Bing, Z. C., Song, W., Hu, Z., Chen, S., Zhang, J., & Xi, H. (2017, May). Automatic construction of agent-based simulation using business process diagrams and ontology-based models. In Proceedings of the 16th Conference on Autonomous Agents and MultiAgent Systems (pp. 1793-1795).*

*[40] Friedrich, F. (2010). Automated generation of business process models from natural language input. M. Sc., School of Business and Economics. Humboldt-Universität zu Berli.*

*[41] NEUSCH, G. Domain Ontology Tailoring Based on Business Processes in the Frame of the ProKEX Project. A Rlexande, 51*

*[42] Born, M., Brelage, C., Markovic, I., Pfeiffer, D., & Weber, I. (2009). Auto-completion for executable business process models. In Business Process Management Workshops: BPM 2008 International Workshops, Milano, Italy, September 1-4, 2008. Revised Pa-pers 6 (pp. 510-515). Springer Berlin Heidelberg*

*[43] Cross, V., & Bathija, V. (2010). Automatic ontology creation using adaptation. AI EDAM, 24(1), 127-141*

*[44] Samhan, A., Odeh, M., Sa, J., & Kossmann, M. (2016, October). OntoSoS. CM: A business process architecture driven and semantically enriched change management framework for systems of systems engineering. In 2016 IEEE International Symposium on Systems Engineering (ISSE) (pp. 1-7). IEEE*

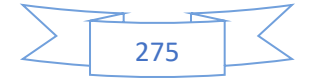

*[45] Riehl Figueiredo, L., & Carvalho de Oliveira, H. (2018). Automatic generation of ontologies from business process models.*

*[46] Heidari, M., Zad, S., Berlin, B., & Rafatirad, S. (2021, April). Ontology creation model based on attention mechanism for a specific business domain. In 2021 IEEE Internatio-nal IOT, Electronics and Mechatronics Conference (IEMTRONICS) (pp. 1-5). IEEE*

*[47] Ruiz-Martinez, J. M., Miarro-Gimenez, J. A., Guillén-Cárceles, L., Castellanos-Nieves, D., Valencia-García, R., García-Sánchez, F., ... & Martinez-Bejar, R. (2008, December). Populating ontologies in the etourism domain. In 2008 IEEE/WIC/ACM International Conference on Web Intelligence and Intelligent Agent Technology (Vol. 3, pp. 316-319). IEEE.*

*[48] <https://www.python.org/downloads/release/python-3111/>*

- *[49] <https://code.visualstudio.com/>*
- *[50] https://dev.mysql.com/downloads/workbench/*
- *[51] https://www.apachefriends.org/es/download.html*
- *[52] https://www.microsoft.com/es-es/software-download/windows11*
- *[53] https://spacy.io/usage*
- *[54] https://owlready2.readthedocs.io/en/latest/install.html*
- *[55] https://www.nltk.org/data.html*
- *[56] https://pypi.org/project/wordnet/*
- *[57] <https://pypi.org/project/textblob/>*
- *[58] https://pypi.org/project/Flask/*
- *[59] https://docs.python.org/3/library/re.html*
- *[60] https://pythonprogramming.net/python-3-os-module/*
- *[61] https://pypi.org/project/docx/*
- *[62] https://pypi.org/project/Unidecode/*
- *[63] https://pypi.org/project/mysql-connector-python/*
- *[64] https://pypi.org/project/Flask-RESTful/*

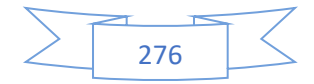

*[65] https://pypi.org/project/Flask-Mail/*

*[66] https://pypi.org/project/itsdangerous/*

*[67] https://pypi.org/project/functools/*

*[68] https://pypi.org/project/Flask-Login/*

*[69] https://codigospython.com/uso-de-pythoncom-en-aplicaciones-python/*

*[70] https://pypi.org/project/pywin32/*

*[71] https://pypi.org/project/deep-translator/*

*[72] https://scikit-learn.org/stable/modules/feature\_extraction.html*

*[73] https://scikit-learn.org/stable/modules/generated/sklearn.metrics.pairwise\_distances.html*

*[74] https://docs.python.org/es/3/library/random.html*

*[75] https://pypi.org/project/uuid/*

*[76] https://pypi.org/project/DateTime/* 

*[77] <https://pypi.org/project/Wikipedia-API/>*

*[78] https://pypi.org/project/googletrans/*

*[79] Encuentro Nacional de Computación (ENC) 2023", Guanajuato, México, septiembre de 2023.*

*[80] https://www.rcs.cic.ipn.mx/*

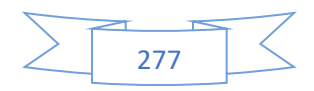